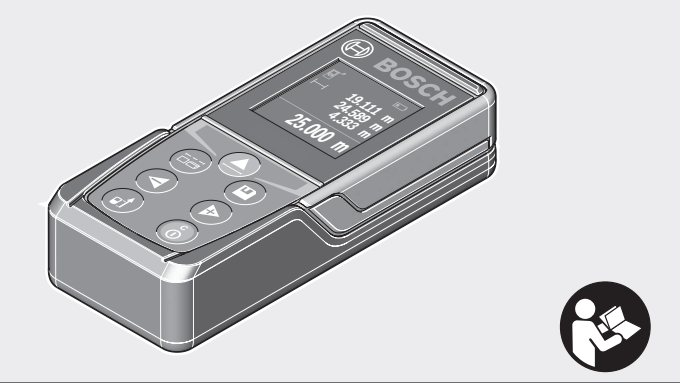

#### **Robert Bosch Power Tools GmbH** 70538 Stuttgart

GERMANY

#### **www.bosch-pt.com**

**1 609 92A 4PE** (2018.10) O / 39 7

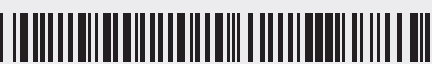

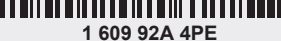

# **Universal**Distance 50

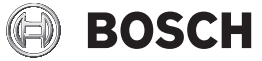

- **de** Originalbetriebsanleitung<br> **en** Original instructions
- **en** Original instructions
- **fr** Notice originale<br> **es** Manual original
- **es** Manual original
- **pt** Manual original
- **it** Istruzioni originali
- **nl** Oorspronkelijke gebruiksaanwijzing
- 
- **da** Original brugsanvisning<br>**sv** Bruksanvisning i original **sv** Bruksanvisning i original
- **no** Original driftsinstruks
- 
- **fi** Alkuperäiset ohjeet<br> **el** Ποωτότυπο οδηνιών **el** Πρωτότυπο οδηγιών χρήσης
- 
- **tr** Orijinal işletme talimatı<br>**pl** Instrukcja oryginalna **pl** Instrukcja oryginalna
- 
- **cs** Původní návod k používání<br>**sk** Pôvodný návod na použitie
- **sk** Pôvodný návod na použitie **hu** Eredeti használati utasítás
- **ru** Оригинальное руководство по
	- эксплуатации
- **uk** Оригінальна інструкція з експлуатації
- **kk** Пайдалану нұсқаулығының түпнұсқасы
- **ro** Instrucțiuni originale
- **bg** Оригинална инструкция<br>mk Оригинално упатство за
- **mk** Оригинално упатство за работа
- **sr** Originalno uputstvo za rad<br>**sl** Izvirna navodila
- **sl** Izvirna navodila<br>**hr** Originalne upute
- **hr** Originalne upute za rad
- **et** Algupärane kasutusjuhend
- **lv** Instrukcijas oriģinālvalodā
- **lt** Originali instrukcija
- **ko** 사용 설명서 원본
- دليل التشغيل الأصلي
- دفترچه راهنمای اصلی **fa**

⊕

#### $2|$

♦

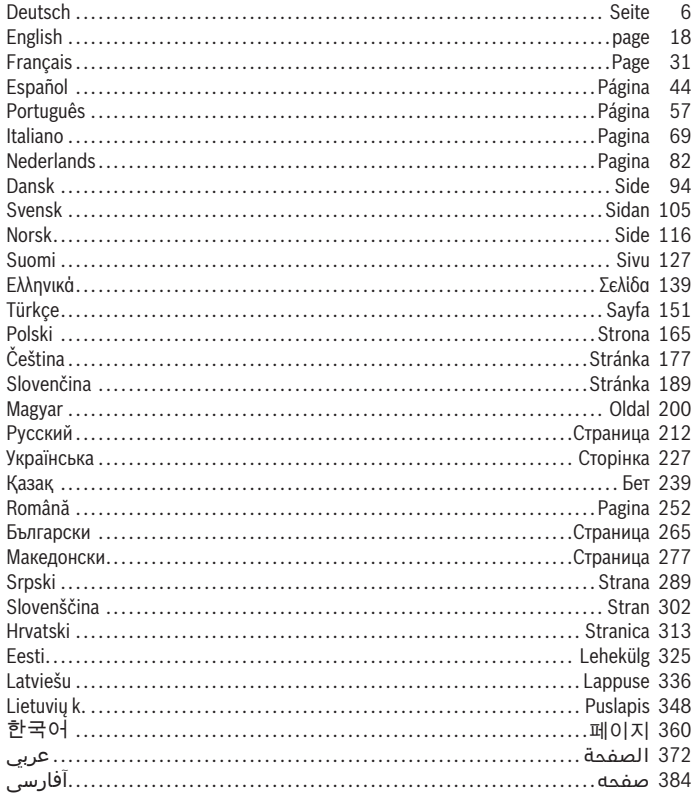

€

♦

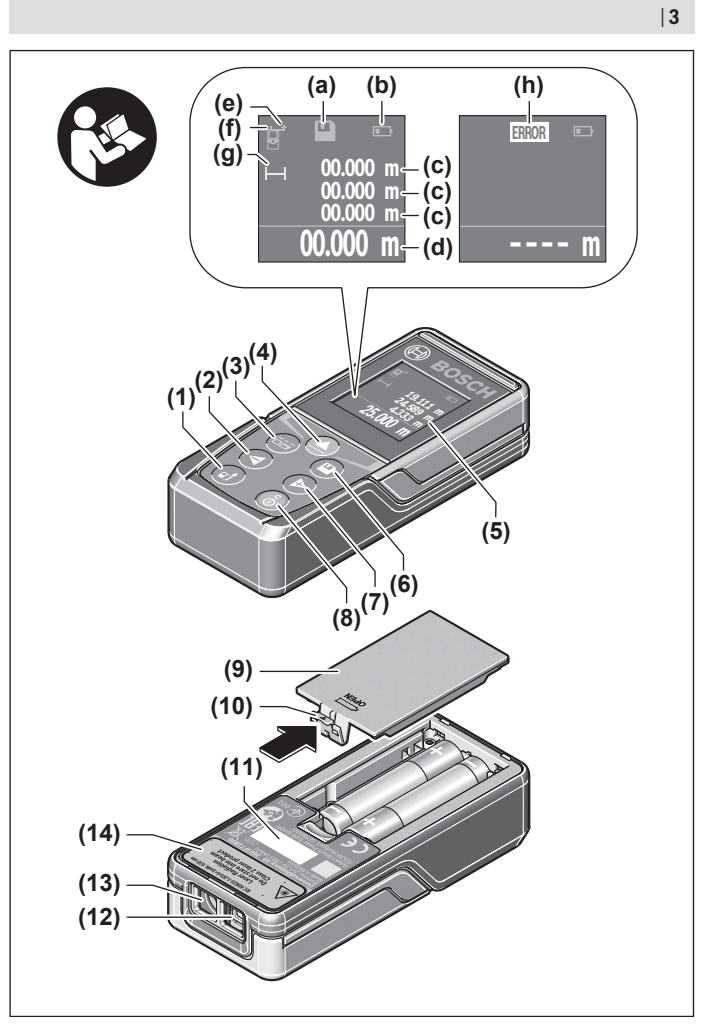

€

♦

0

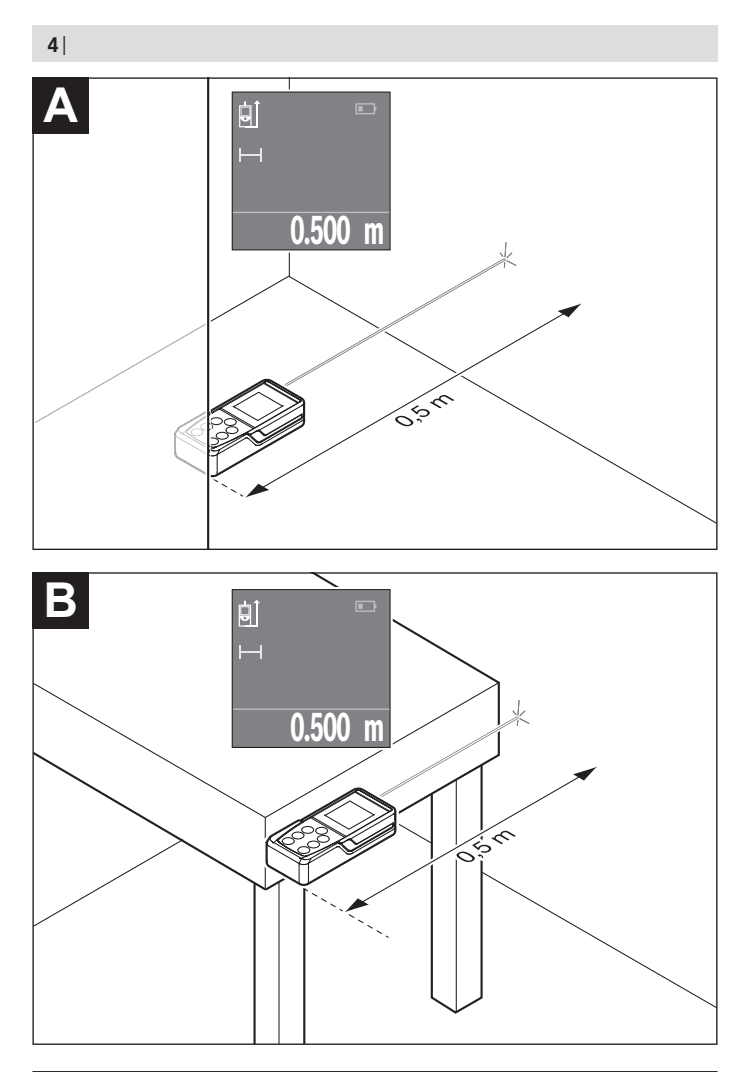

◈

1 609 92A 4PE | (25.10.2018) Bosch Power Tools

 $\bigcirc$ 

⊕

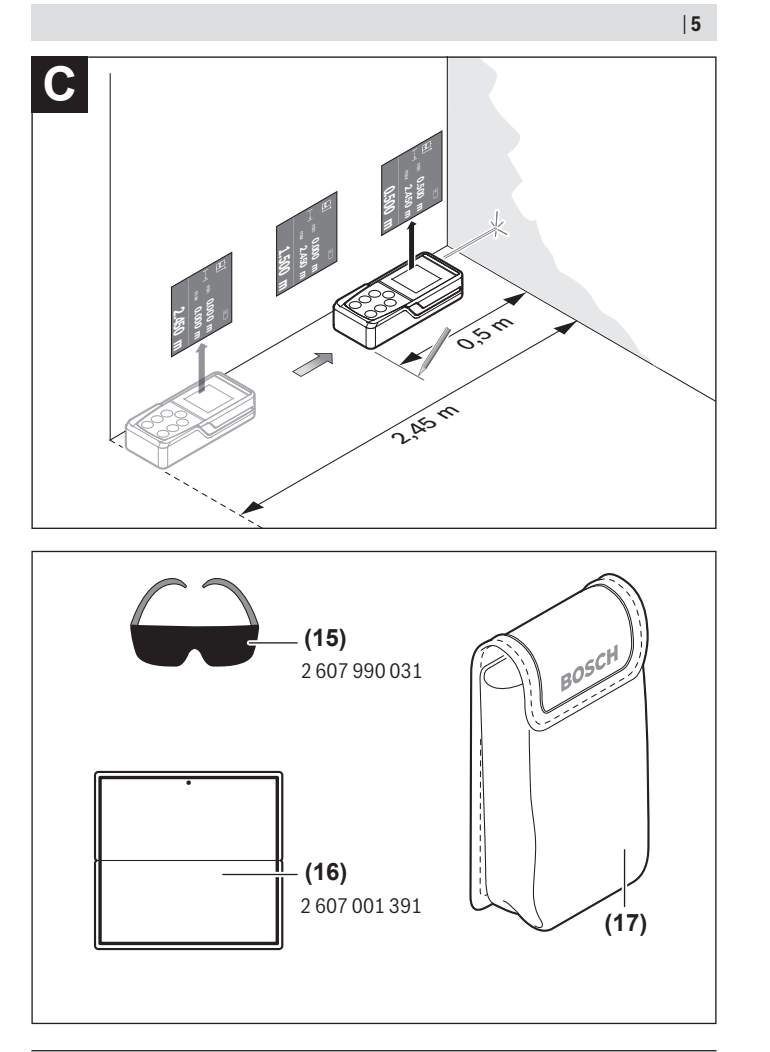

◈

♦

Bosch Power Tools 1 609 92A 4PE | (25.10.2018)

0

# <span id="page-5-0"></span>**Deutsch**

# **Sicherheitshinweise**

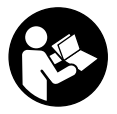

**Sämtliche Anweisungen sind zu lesen und zu beachten, um mit dem Messwerkzeug gefahrlos und sicher zu arbeiten. Wenn das Messwerkzeug nicht entsprechend den vorliegenden Anweisungen verwendet wird, können die integrierten Schutzvorkehrungen im Messwerkzeug beeinträchtigt werden. Machen Sie Warnschilder**

**am Messwerkzeug niemals unkenntlich. BEWAHREN SIE DIESE ANWEISUNGEN GUT AUF UND GEBEN SIE SIE BEI WEITERGABE DES MESSWERKZEUGS MIT.**

▶ Vorsicht - wenn andere als die hier angegebenen Bedienungs- oder Justierein**richtungen benutzt oder andere Verfahrensweisen ausgeführt werden, kann dies zu gefährlicher Strahlungsexposition führen.**

**Das Messwerkzeug wird mit einem Warnschild ausgeliefert (in der Darstellung des Messwerkzeugs auf der Grafikseite mit Nummer (14) gekennzeichnet).**

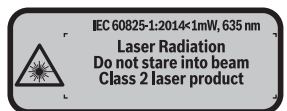

**► Ist der Text des Warnschildes nicht in Ihrer Landessprache, dann überkleben Sie ihn vor der ersten Inbetriebnahme mit dem mitgelieferten Aufkleber in Ihrer Landessprache.**

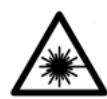

**Richten Sie den Laserstrahl nicht auf Personen oder Tiere und blicken Sie nicht selbst in den direkten oder reflektierten Laserstrahl.** Dadurch können Sie Personen blenden, Unfälle verursachen oder das Auge schädigen.

- **Falls Laserstrahlung ins Auge trifft, sind die Augen bewusst zu schließen und der Kopf sofort aus dem Strahl zu bewegen.**
- **EXECT:** Nehmen Sie keine Änderungen an der Lasereinrichtung vor.
- **► Verwenden Sie die Laser-Sichtbrille nicht als Schutzbrille.** Die Laser-Sichtbrille dient zum besseren Erkennen des Laserstrahls; sie schützt jedoch nicht vor der Laserstrahlung.
- u **Verwenden Sie die Laser-Sichtbrille nicht als Sonnenbrille oder im Straßenverkehr.** Die Laser-Sichtbrille bietet keinen vollständigen UV-Schutz und vermindert die Farbwahrnehmung.
- ► Lassen Sie das Messwerkzeug nur von qualifiziertem Fachpersonal und nur mit **Original-Ersatzteilen reparieren.** Damit wird sichergestellt, dass die Sicherheit des Messwerkzeuges erhalten bleibt.
- **Eassen Sie Kinder das Laser-Messwerkzeug nicht unbeaufsichtigt benutzen.** Sie könnten unbeabsichtigt Personen blenden.
- **Arbeiten Sie mit dem Messwerkzeug nicht in explosionsgefährdeter Umgebung, in der sich brennbare Flüssigkeiten, Gase oder Stäube befinden.** Im Messwerkzeug können Funken erzeugt werden, die den Staub oder die Dämpfe entzünden.

# **Produkt- und Leistungsbeschreibung**

### **Bestimmungemäßer Gebrauch**

Das Messwerkzeug ist bestimmt zum Messen von Entfernungen, Längen, Höhen, Abständen und zum Berechnen von Flächen und Volumina.

Das Messwerkzeug ist zur Verwendung im Innenbereich geeignet.

### **Abgebildete Komponenten**

Die Nummerierung der abgebildeten Komponenten bezieht sich auf die Darstellung des Messwerkzeugs auf der Grafikseite.

- **(1)** Taste Wahl der Bezugsebene
- **(2)** Minustaste [**–**]/Navigationstaste
- **(3)** Funktionstaste
- $(4)$  Messtaste  $[\triangle]$
- **(5)** Farbdisplay
- **(6)** Taste Messwertliste
- **(7)** Plustaste [**+**]/Navigationstaste
- **(8)** Ein-Aus-Taste  $\overline{0}$
- **(9)** Batteriefachdeckel
- **(10)** Arretierung des Batteriefachdeckels
- **(11)** Seriennummer
- **(12)** Empfangslinse

#### **8** | Deutsch

- **(13)** Ausgang Laserstrahlung
- **(14)** Laser-Warnschild
- (15) Laser-Sichtbrille<sup>A)</sup>
- (16) Laser-Zieltafel<sup>A)</sup>
- **(17)** Schutztasche
- A) **Abgebildetes oder beschriebenes Zubehör gehört nicht zum Standard-Lieferumfang. Das vollständige Zubehör finden Sie in unserem Zubehörprogramm.**

#### **Anzeigenelemente**

- **(a)** Anzeige Messwertliste
- **(b)** Batterieanzeige
- **(c)** Messwert
- **(d)** Ergebnis
- **(e)** Bezugsebene der Messung
- **(f)** Laser eingeschaltet
- **(g)** Messfunktion
	- Längenmessung
	- Dauermessung
	- Flächenmessung
	- Volumenmessung
- (h) Fehleranzeige "Error"

#### **Technische Daten**

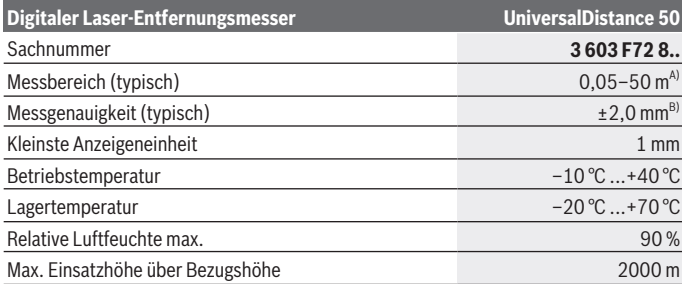

⊕

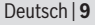

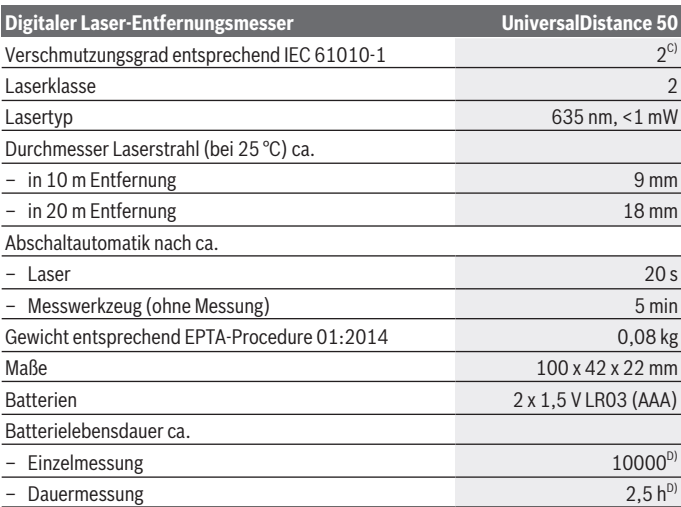

A) Bei Messung ab Hinterkante des Messwerkzeugs. Die Reichweite wird größer, je besser das Laserlicht von der Oberfläche des Zieles zurückgeworfen wird (streuend, nicht spiegelnd) und je heller der Laserpunkt gegenüber der Umgebungshelligkeit ist (Innenräume, Dämmerung). Für Entfernungen kleiner als 20 m sollte keine retroreflektierende Zieltafel verwendet werden, da sie zu Messfehlern führen kann.

- B) Bei Messung ab Hinterkante des Messwerkzeugs, 100 % Reflexionsvermögen des Ziels (z.B. eine weiß gestrichene Wand), schwacher Hintergrundbeleuchtung und 25 °C Betriebstemperatur. Zusätzlich ist mit einem Einfluss von ±0,05 mm/m zu rechnen.
- C) nur nicht leitfähige Verschmutzung, wobei jedoch gelegentlich eine vorübergehende durch Betauung verursachte Leitfähigkeit erwartet wird
- D) bei 25 °C Betriebstemperatur

Zur eindeutigen Identifizierung Ihres Messwerkzeugs dient die Seriennummer **(11)** auf dem Typenschild.

# **Montage**

#### **Batterien einsetzen/wechseln**

Für den Betrieb des Messwerkzeugs wird die Verwendung von Alkali-Mangan-Batterien empfohlen.

#### **10** | Deutsch

Mit 1,2-V-Akkus sind weniger Messungen möglich als mit 1,5-V-Batterien. Zum Öffnen des Batteriefachdeckels **(9)** drücken Sie die Arretierung **(10)** in Pfeilrichtung und nehmen den Batteriefachdeckel ab. Setzen Sie die Batterien bzw. Akkus ein. Achten Sie dabei auf die richtige Polung entsprechend der Darstellung auf der Innenseite des Batteriefachs.

Erscheint das Batteriesymbol erstmals im Display, dann sind noch mindestens 100 Messungen möglich. Wenn das Batteriesymbol leer ist, müssen Sie die Batterien bzw. Akkus auswechseln, Messungen sind nicht mehr möglich.

Ersetzen Sie immer alle Batterien bzw. Akkus gleichzeitig. Verwenden Sie nur Batterien oder Akkus eines Herstellers und mit gleicher Kapazität.

▶ Nehmen Sie die Batterien bzw. Akkus aus dem Messwerkzeug, wenn Sie es län**gere Zeit nicht benutzen**. Die Batterien und Akkus können bei längerer Lagerung korrodieren und sich selbst entladen.

# **Betrieb**

#### **Inbetriebnahme**

- **Eassen Sie das eingeschaltete Messwerkzeug nicht unbeaufsichtigt und schalten Sie das Messwerkzeug nach Gebrauch ab.** Andere Personen könnten vom Laserstrahl geblendet werden.
- ▶ Schützen Sie das Messwerkzeug vor Nässe und direkter Sonneneinstrahlung.
- ► Setzen Sie das Messwerkzeug keinen extremen Temperaturen oder Temperatur**schwankungen aus.** Lassen Sie es z.B. nicht längere Zeit im Auto liegen. Lassen Sie das Messwerkzeug bei größeren Temperaturschwankungen erst austemperieren, bevor Sie es in Betrieb nehmen. Bei extremen Temperaturen oder Temperaturschwankungen kann die Präzision des Messwerkzeugs beeinträchtigt werden.
- ► Vermeiden Sie heftige Stöße oder Stürze des Messwerkzeuges.Nach starken äußeren Einwirkungen auf das Messwerkzeug sollten Sie vor dem Weiterarbeiten immer eine Genauigkeitsüberprüfung durchführen (siehe "Genauigkeitsüberprüfung des Messwerkzeugs", Seite 16).

#### **Ein-/Ausschalten**

Zum **Einschalten** des Messwerkzeugs drücken Sie auf die Ein-Aus-Taste **(8)** oder auf die Messtaste **(4)**. Beim Einschalten des Messwerkzeugs wird der Laserstrahl noch nicht eingeschaltet.

Zum **Ausschalten** des Messwerkzeugs drücken Sie lange auf die Ein-Aus-Taste **(8)**

Wird ca. 5 min lang keine Taste am Messwerkzeug gedrückt, dann schaltet sich das Messwerkzeug zur Schonung der Batterien automatisch ab.

#### **Messvorgang**

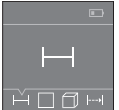

Nach dem Einschalten befindet sich das Messwerkzeug in der Funktion Längenmessung. Andere Messfunktionen können Sie durch mehrmaliges Drücken der Taste **(3)** oder der Navigationstasten **(7)** [**+**] oder **(2)** [-] einstellen (siehe "Messfunktionen", Seite 12).

Nach Bestätigung der Messfunktion mit der Messtaste **(4)** wird der Laserstrahl eingeschaltet.

Als Bezugsebene für die Messung ist nach dem Einschalten die Hinterkante des Messwerkzeugs ausgewählt. Zum Wechsel der Bezugsebene (siehe "Bezugsebene wählen (siehe Bilder **A**–**B**)", Seite 11).

Legen Sie das Messwerkzeug mit der gewählten Bezugsebene an die gewünschte Messlinie (z.B. Wand) an.

Drücken Sie zum Auslösen der Messung kurz auf die Messtaste **(4)**. Danach wird der Laserstrahl ausgeschaltet. Zum Wiedereinschalten des Laserstrahls drücken Sie kurz auf die Messtaste **(4)**. Drücken Sie zum Auslösen einer weiteren Messung erneut kurz auf die Messtaste **(4)**.

**► Richten Sie den Laserstrahl nicht auf Personen oder Tiere und blicken Sie nicht selbst in den Laserstrahl, auch nicht aus größerer Entfernung.**

In der Funktion Dauermessung beginnt die Messung bereits nach dem ersten Drücken der Messtaste **(4)**.

Der Messwert erscheint typischerweise innerhalb von 0,5 s und spätestens nach 4 s. Die Dauer der Messung hängt ab von der Entfernung, den Lichtverhältnissen und den Reflexionseigenschaften der Zielfläche.

Erfolgt ca. 20 s nach dem Anvisieren keine Messung, schaltet sich der Laserstrahl zur Schonung der Batterien automatisch ab.

#### **Bezugsebene wählen (siehe Bilder A–B)**

Für die Messung können Sie unter zwei verschiedenen Bezugsebenen wählen:

- der Hinterkante des Messwerkzeugs (z.B. beim Anlegen an Wände),
- der Vorderkante des Messwerkzeugs (z.B. beim Messen ab einer Tischkante).

Drücken Sie zum Wechsel der Bezugsebene die Taste **(1)**, bis im Display die gewünschte Bezugsebene angezeigt wird. Nach jedem Einschalten des Messwerkzeugs ist die Hinterkante des Messwerkzeugs als Bezugsebene voreingestellt.

#### **12** | Deutsch

#### **Messfunktionen**

#### **Längenmessung**

Wählen Sie die Funktion Längenmessung <sub>au</sub> aus (siehe "Messvorgang", Seite 11).

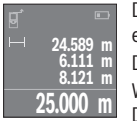

Drücken Sie die Messtaste **(4)** einmal zum Anvisieren der Zielfläche und erneut zur Messung.

Der Messwert wird unten im Display angezeigt.

Wiederholen Sie die oben genannten Schritte für jede weitere Messung. Die letzten 4 Messwerte werden im Display angezeigt. Der letzte Mess-

wert steht unten im Display, der vorletzte Messwert darüber usw.

**Hinweis:** Durch langes Drücken auf die Messtaste **(4)** gelangen Sie aus jeder Messfunktion in die Funktion Längenmessung .

#### **Flächenmessung**

Wählen Sie die Funktion Flächenmessung  $\square$  aus.

Messen Sie anschließend Breite und Länge nacheinander wie bei einer Längenmessung. Zwischen den beiden Messungen bleibt der Laserstrahl eingeschaltet. Die zu messende Strecke blinkt in der Anzeige für Flächenmessung  $\square$ .

**24.589 m 24.589 m 604.62 m<sup>2</sup>**

Der erste Messwert wird oben im Display angezeigt. Nach Abschluss der zweiten Messung wird die Fläche automatisch errechnet und angezeigt. Das Endergebnis steht unten im Display, die Einzelmesswerte darüber.

#### **Volumenmessung**

Wählen Sie die Funktion Volumenmessung  $\Box$  aus.

Messen Sie anschließend Breite, Länge und Höhe nacheinander wie bei einer Längenmessung. Zwischen den drei Messungen bleibt der Laserstrahl eingeschaltet. Die zu messende Strecke blinkt in der Anzeige für Volumenmessung  $\Box$ .

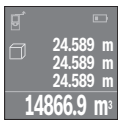

Nach Abschluss der dritten Messung wird das Volumen automatisch errechnet und angezeigt. Das Endergebnis steht unten im Display, die Einzelmesswerte darüber.

### **Dauermessung (siehe Bild C)**

Bei der Dauermessung kann das Messwerkzeug relativ zum Ziel bewegt werden, wobei der Messwert ca. alle 0,5 s aktualisiert wird. Sie können sich z.B. von einer Wand bis zum gewünschten Abstand entfernen, die aktuelle Entfernung ist stets ablesbar.

Wählen Sie die Funktion Dauermessung ... aus.

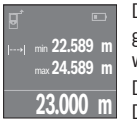

Drücken Sie die Messtaste **(4)** zum Auslösen des Messvorganges. Bewegen Sie das Messwerkzeug so lange, bis der gewünschte Entfernungswert unten im Display angezeigt wird.

Durch Drücken der Messtaste **(4)** unterbrechen Sie die Dauermessung. Der aktuelle Messwert wird unten im Display angezeigt. Der größte und

der kleinste Messwert stehen darüber. Erneutes Drücken der Messtaste **(4)** startet die Dauermessung von Neuem.

Die Dauermessung schaltet nach 4 min automatisch ab.

#### **Messwerte löschen**

Durch kurzes Drücken der Ein-Aus-Taste **(8)** können Sie in allen Messfunktionen den zuletzt ermittelten Einzelmesswert löschen. Durch mehrmaliges kurzes Drücken der Taste werden die Einzelmesswerte in umgekehrter Reihenfolge gelöscht.

### **Werte addieren/subtrahieren**

Messwerte oder Endergebnisse können addiert oder subtrahiert werden.

#### **Werte addieren**

Folgendes Beispiel beschreibt die Addition von Flächen:

Ermitteln Sie eine Fläche gemäß Abschnitt Flächenmessung (siehe "Flächenmessung", Seite 12).

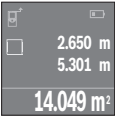

Drücken Sie die Taste **(7)** [**+**]. Die berechnete Fläche wird in der Mitte des Displays angezeigt.

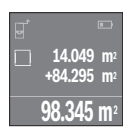

Drücken Sie die Messtaste **(4)**, um eine weitere Flächenmessung zu starten. Ermitteln Sie die Fläche gemäß Abschnitt Flächenmessung (siehe "Flächenmessung", Seite 12). Um die Addition abzuschließen, drücken Sie auf die Messtaste **(4)**. Um weitere Messwerte zu addieren, drücken Sie erneut auf die Taste **(7)** [**+**] usw.

#### **Werte subtrahieren**

Zur Subtraktion von Werten drücken Sie die Taste **(2)** [**–**]. Das weitere Vorgehen ist analog zu "Werte addieren".

#### **14** | Deutsch

### **Liste der letzten Messwerte/Berechnungen**

Das Messwerkzeug speichert die letzten 10 Messwerte und deren Berechnungen und zeigt sie in umgekehrter Reihenfolge an (letzter Messwert/letzte Berechnung zuerst). Drücken Sie die Taste **(6)** zur Anzeige der Messwertliste.

#### **Messwerte in der Messwertliste löschen**

Durch kurzes Drücken der Ein-Aus-Taste **(8)** löschen Sie den aktuell angezeigten Messwert.

Durch gleichzeitiges Drücken der Taste **(6)** und der Ein-Aus-Taste **(8)** löschen Sie alle Messwerte der Messwertliste.

## **Arbeitshinweise**

#### **Allgemeine Hinweise**

Die Empfangslinse **(12)** und der Ausgang der Laserstrahlung **(13)** dürfen bei einer Messung nicht abgedeckt sein.

Das Messwerkzeug darf während einer Messung nicht bewegt werden (mit Ausnahme der Funktion Dauermessung). Legen Sie deshalb das Messwerkzeug möglichst an oder auf die Messpunkte.

Die Messung erfolgt am Mittelpunkt des Laserstrahls, auch bei schräg anvisierten Zielflächen.

#### **Einflüsse auf den Messbereich**

Der Messbereich hängt von den Lichtverhältnissen und den Reflexionseigenschaften der Zielfläche ab. Verwenden Sie zur besseren Sichtbarkeit des Laserstrahls bei Arbeiten im Außenbereich und bei starker Sonneneinstrahlung die Laser-Sichtbrille **(15)** (Zubehör) und die Laser-Zieltafel **(16)** (Zubehör), oder schatten Sie die Zielfläche ab.

#### **Einflüsse auf das Messergebnis**

Aufgrund physikalischer Effekte kann nicht ausgeschlossen werden, dass es beim Messen auf verschiedenen Oberflächen zu Fehlmessungen kommt. Dazu zählen:

- transparente Oberflächen (z. B. Glas, Wasser),
- spiegelnde Oberflächen (z. B. poliertes Metall, Glas)
- poröse Oberflächen (z. B. Dämmmaterialien)
- strukturierte Oberflächen (z. B. Rauputz, Naturstein).

Verwenden Sie gegebenenfalls auf diesen Oberflächen die Laser-Zieltafel **(16)** (Zubehör).

Ebenso können Luftschichten mit unterschiedlichen Temperaturen oder indirekt empfangene Reflexionen den Messwert beeinflussen.

◉

# **Fehler – Ursachen und Abhilfe**

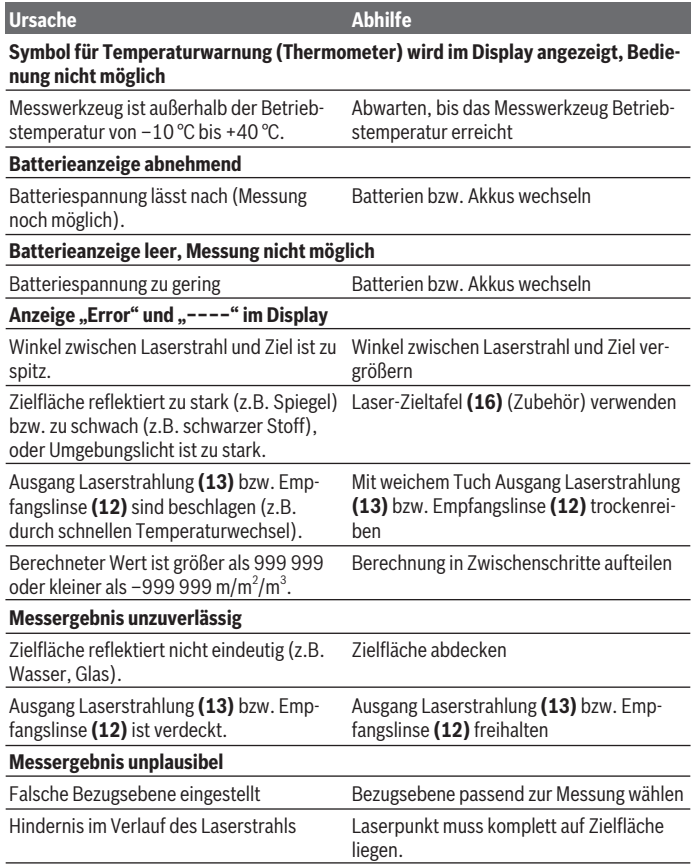

◈

♦

#### **16** | Deutsch

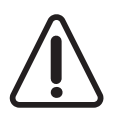

Das Messwerkzeug überwacht die korrekte Funktion bei jeder Messung. Wird ein Defekt festgestellt, zeigt das Display nur noch nebenstehendes Symbol. In diesem Fall, oder wenn die oben genannten Abhilfemaßnahmen einen Fehler nicht beseitigen können, führen Sie das Messwerkzeug über Ihren Händler dem Bosch-Kundendienst zu.

#### **Genauigkeitsüberprüfung des Messwerkzeugs**

Sie können die Genauigkeit des Messwerkzeugs wie folgt überprüfen:

- Wählen Sie eine auf Dauer unveränderliche Messstrecke von ca. 3 bis 10 m Länge, deren Länge Ihnen exakt bekannt ist (z.B. Raumbreite, Türöffnung). Die Messstrecke muss im Innenraum liegen, die Zielfläche der Messung glatt und gut reflektierend sein.
- Messen Sie die Strecke 10-mal hintereinander.

Die Abweichung der Einzelmessungen vom Mittelwert darf maximal ±2 mm betragen. Protokollieren Sie die Messungen, um zu einem späteren Zeitpunkt die Genauigkeit vergleichen zu können.

# **Wartung und Service**

### **Wartung und Reinigung**

Lagern und transportieren Sie das Messwerkzeug nur in der mitgelieferten Schutztasche. Halten Sie das Messwerkzeug stets sauber.

Tauchen Sie das Messwerkzeug nicht ins Wasser oder andere Flüssigkeiten.

Wischen Sie Verschmutzungen mit einem feuchten, weichen Tuch ab. Verwenden Sie keine Reinigungs- oder Lösemittel.

Pflegen Sie insbesondere die Empfangslinse **(12)** mit der gleichen Sorgfalt, mit der Brille oder Linse eines Fotoapparats behandelt werden müssen.

Senden Sie im Reparaturfall das Messwerkzeug in der Schutztasche **(17)** ein.

### **Kundendienst und Anwendungsberatung**

Der Kundendienst beantwortet Ihre Fragen zu Reparatur und Wartung Ihres Produkts sowie zu Ersatzteilen. Explosionszeichnungen und Informationen zu Ersatzteilen finden Sie auch unter: **www.bosch-pt.com**

Das Bosch-Anwendungsberatungs-Team hilft Ihnen gerne bei Fragen zu unseren Produkten und deren Zubehör.

Geben Sie bei allen Rückfragen und Ersatzteilbestellungen bitte unbedingt die 10-stellige Sachnummer laut Typenschild des Produkts an.

Deutsch | **17**

#### **Deutschland**

Robert Bosch Power Tools GmbH Servicezentrum Elektrowerkzeuge Zur Luhne 2 37589 Kalefeld – Willershausen Unter www.bosch-pt.de können Sie online Ersatzteile bestellen oder Reparaturen anmelden. Kundendienst: Tel.: (0711) 40040480 Fax: (0711) 40040481 E-Mail: Servicezentrum.Elektrowerkzeuge@de.bosch.com Anwendungsberatung: Tel.: (0711) 40040480 Fax: (0711) 40040482 E-Mail: kundenberatung.ew@de.bosch.com

#### **Österreich**

Unter www.bosch-pt.at können Sie online Ersatzteile bestellen. Tel.: (01) 797222010 Fax: (01) 797222011 E-Mail: service.elektrowerkzeuge@at.bosch.com

#### **Schweiz**

Unter www.bosch-pt.com/ch/de können Sie online Ersatzteile bestellen. Tel.: (044) 8471511 Fax: (044) 8471551 E-Mail: Aftersales.Service@de.bosch.com

#### **Luxemburg**

Tel.: +32 2 588 0589 Fax: +32 2 588 0595 E-Mail: outillage.gereedschap@be.bosch.com

### **Entsorgung**

Messwerkzeuge, Akkus/Batterien, Zubehör und Verpackungen sollen einer umweltgerechten Wiederverwertung zugeführt werden.

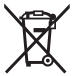

Werfen Sie Messwerkzeuge und Akkus/Batterien nicht in den Hausmüll!

#### **18** | English

#### **Nur für EU-Länder:**

Gemäß der europäischen Richtlinie 2012/19/EU müssen nicht mehr gebrauchsfähige Messwerkzeuge und gemäß der europäischen Richtlinie 2006/66/EG müssen defekte oder verbrauchte Akkus/Batterien getrennt gesammelt und einer umweltgerechten Wiederverwendung zugeführt werden.

# <span id="page-17-0"></span>**English**

# **Safety instructions**

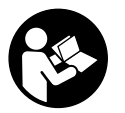

**All instructions must be read and observed in order for the measuring tool to function safely. The safeguards integrated into the measuring tool may be compromised if the measuring tool is not used in accordance with these instructions. Never make warning signs on the measuring tool unrecognisable. SAVE THESE INSTRUCTIONS**

**FOR FUTURE REFERENCE AND INCLUDE THEM WITH THE MEASURING TOOL WHEN TRANSFERRING IT TO A THIRD PARTY.**

▶ Warning! If operating or adjustment devices other than those specified here are **used or other procedures are carried out, this can lead to dangerous exposure to radiation.**

**The measuring tool is delivered with a warning label (marked in the illustration of the measuring tool on the graphics page with number (14)).**

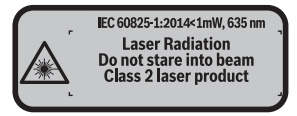

If the text on the warning label is not in your native language, cover it with the la**bel supplied, which is in your language, before initial commissioning.**

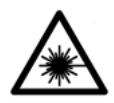

**Do not direct the laser beam at persons or animals and do not look directly into the laser beam or at its reflection.** Doing so could lead to blindless, or could cause accidents or damage to the eyes.

- **If laser radiation hits your eye, you must close your eyes and immediately turn your head away from the beam.**
- ▶ Do not make any modifications to the laser equipment.
- **Do not use the laser goggles as protective goggles.** The laser goggles make the laser beam easier to see; they do not protect you against laser radiation.
- ▶ Do not use the laser goggles as sunglasses or while driving. The laser goggles do not provide full UV protection and impair your ability to see colours.
- ► Have the measuring tool serviced only by a qualified specialist using only ori**ginal replacement parts.** This will ensure that the safety of the measuring tool is maintained.
- **Do not let children use the laser measuring tool unsupervised.** They could accidentally dazzle someone.
- **►** Do not use the measuring tool in explosive atmospheres which contain flam**mable liquids, gases or dust.** Sparks may be produced inside the measuring tool, which can ignite dust or fumes.

# **Product Description and Specifications**

#### **Intended Use**

The measuring tool is intended for measuring distances, lengths, heights and clearances, and for calculating areas and volumes.

The measuring tool is suitable for indoor use.

### **Product features**

The numbering of the product features shown refers to the illustration of the measuring tool on the graphic page.

- **(1)** Reference level selection button
- **(2)** Minus button [**–**]/navigation button
- **(3)** Function button
- **(4)** Measuring button  $[\triangle]$
- **(5)** Colour display

#### **20** | English

- **(6)** Button for list of measured values
- **(7)** Plus button [**+**]/navigation button
- $(8)$  On/off button  $\tilde{[0]}$
- **(9)** Battery compartment cover
- **(10)** Locking mechanism of the battery compartment cover
- **(11)** Serial number
- **(12)** Reception lens
- **(13)** Laser beam output
- **(14)** Laser warning label
- $(15)$  Laser viewing glasses<sup> $A$ )</sup>
- (16) Laser target plate<sup>A)</sup>
- **(17)** Protective bag
- A) **Accessories shown or described are not included with the product as standard. You can find the complete selection of accessories in our accessories range.**

#### **Display elements**

- **(a)** Indicator for list of measured values
- **(b)** Battery indicator
- **(c)** Measured value
- **(d)** Result
- **(e)** Reference level of measurement
- **(f)** Laser switched on
- **(g)** Measuring function
	- **-** Measuring length
	- Continuous measurement
	- Area measurement
	- Volume measurement
- **(h) Error** indicator

#### **Technical Data**

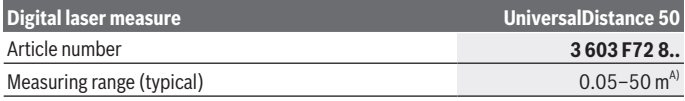

English | **21**

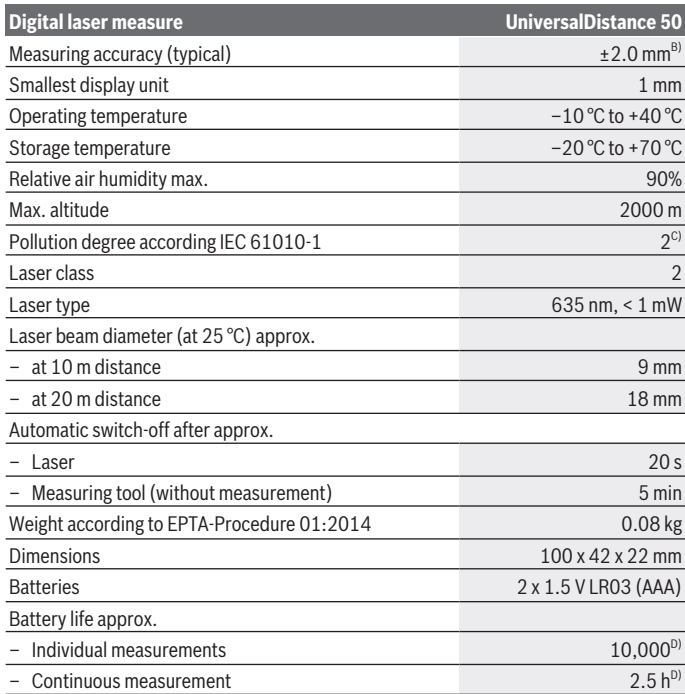

A) For measurements from the rear edge of the measuring tool. The working range increases depending on how well the laser light is reflected from the surface of the target (scattered, not re-flective) and the brighter the laser point is to the ambient light intensity (interior spaces, twilight). For distances of less than 20 m, a retro-reflective target plate should not be used, as it can lead to measurement errors.

B) For measurements from the rear edge of the measuring tool, 100% reflectivity of the target (e.g. a white wall), weak backlighting and 25 °C operating temperature. In addition, a deviation influence of ±0.05 mm/m needs to be taken into account.

C) non-conductive soiling only, whereby occasional temporary conductivity caused by condensation is expected

D) At an operating temperature of 25 °C

The serial number **(11)** on the type plate is used to clearly identify your measuring tool.

**22** | English

# **Fitting**

# **Inserting/changing the batteries**

It is recommended that you use alkaline manganese batteries to operate the measuring tool.

Note that if you use 1.2 V batteries, you will not be able to perform as many measurements as you would with 1.5 V batteries.

Push the locking mechanism **(10)** in the direction of the arrow to open the battery compartment cover **(9)** and remove the battery compartment cover. Insert the batteries. When inserting the batteries, ensure that the polarity is correct according to the illustration on the inside of the battery compartment.

When the battery symbol  $\equiv$  appears on the display for the first time, at least another 100 measurements can be taken. When the battery symbol is empty, you have to replace the batteries/rechargeable batteries because measurements are no longer possible.

Always replace all the batteries at the same time. Only use batteries from the same manufacturer and which have the same capacity.

 $\triangleright$  Take the batteries out of the measuring tool when you are not using it for a pro**longed period of time**. The batteries can corrode and self-discharge during prolonged storage.

# **Operation**

# **Start-Up**

- ▶ Never leave the measuring tool unattended when switched on, and ensure the **measuring tool is switched off after use.** Others may be dazzled by the laser beam.
- **Protect the measuring tool from moisture and direct sunlight.**
- ▶ Do not expose the measuring tool to any extreme temperatures or variations in **temperature.** For example, do not leave it in a car for extended periods of time. In case of large variations in temperature, allow the measuring tool to adjust to the ambient temperature before putting it into operation. The precision of the measuring tool may be compromised if exposed to extreme temperatures or variations in temperature.
- ► Avoid subjecting the measuring tool to violent jolts and falls. Always carry out an accuracy check before continuing work if the measuring tool has been subjected to severe external influences (see "Checking the accuracy of the measuring tool", page 28).

#### **Switching On and Off**

To **switch on** the measuring tool, press the on/off button **(8)** or the measuring button **(4)**. When switching on the measuring tool, the laser beam is not switched on.

To **switch off** the measuring tool, press and hold the on/off button **(8)**

If no button on the measuring tool is pressed for approx. five minutes, then the measuring tool will automatically switch itself off to preserve battery life.

#### **Measuring process**

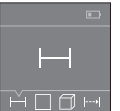

Once switched on, the measuring tool is in the length measurement function. Other measuring functions can be set by repeatedly pressing the **(3)** button or the navigation buttons **(7)** [**+**] or **(2)** [**–**] (see "Measuring functions", page 24).

Once the measurement function is selected by pressing the measuring button **(4)**, the laser beam is switched on.

Once the measuring tool has been switched on, the rear edge of the measuring tool is selected as the reference level for measurement. To change the reference level, select (see "Selecting the reference level (see figures **A**–**B**)", page 23).

Place the measuring tool at the line you want to measure from (e.g. wall) with the reference level selected.

To initiate the measurement, briefly press the measuring button **(4)**. Afterwards, the laser beam is switched off. To switch the laser beam on again, briefly press the measuring button **(4)**. To initiate a further measurement, briefly press the measuring button **(4)** again.

#### **►** Do not direct the laser beam at persons or animals and do not stare into the laser **beam yourself (even from a distance).**

In the continuous measurement function, measurement will begin after the first press of the measuring button **(4)**.

The measured value typically appears within 0.5 seconds and no later than 4 seconds. The duration of the measurement depends on the distance, the lighting conditions and the reflective properties of the target surface.

If no measurement has been performed within approx. 20 seconds of aim being taken, the laser beam is switched off automatically to preserve battery life.

#### **Selecting the reference level (see figures A–B)**

You can choose between two different reference levels for the measurement:

- The rear edge of the measuring tool (e.g. when placing against walls).
- The front edge of the measuring tool (e.g. when measuring from a table edge).

#### **24** | English

To change the reference level, press the **(1)** button until the required reference level is shown on the display. The rear edge of the measuring tool is pre-set as the reference level every time the measuring tool is switched on.

## **Measuring functions**

#### **Measuring length**

Select the length measurement function  $\overline{\phantom{a}}$  (see "Measuring process", page 23).

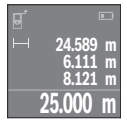

Press the measuring button **(4)** once to aim at the target surface and again to measure.

The measured value will be shown at the bottom of the display. Repeat the above steps for each subsequent measurement. The last four measured values are shown on the display. The last measured value

is at the bottom of the display, the penultimate measured value is above it, and so on. **Note:** Press and hold the measuring button **(4)** to switch to the length measurement  $function - from any measuring function.$ 

#### **Area measurement**

Select the area measurement function  $\Box$ .

Then measure the width and length one after the other as with a length measurement. The laser beam remains switched on between the two measurements. The distance to be measured flashes in the indicator for area measurement  $\Box$ 

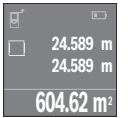

The first measured value is shown at the top of the display. Once the second measurement has been completed, the area is automatically calculated and displayed. The end result is shown at the bottom of the display, while the individual measured values are shown above it.

#### **Volume measurement**

Select the volume measurement function  $\Box$ 

Then measure the width, length and height one after the other as with a length measurement. The laser beam remains switched on between the three measurements. The distance to be measured flashes in the indicator for volume measurement  $\Box$ .

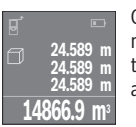

Once the third measurement has been completed, the volume is automatically calculated and displayed. The end result is shown at the bottom of the display, while the individual measured values are shown above it.

#### **Continuous measurement (see figure C)**

In continuous measurement mode, the measuring tool can be moved relative to the target, during which the measured value will be updated every half a second. You can, for example, move a desired distance away from a wall while reading off the current distance at all times.

Select the continuous measurement function .....

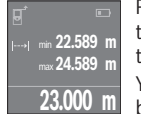

Press the measuring button **(4)** to initiate the measuring process. Move the measuring tool until the desired distance value is shown at the bottom of the display.

You can pause the continuous measurement by pressing the measuring button **(4)**. The current measured value will be shown at the bottom of

the display. The largest and smallest measured value appear above it. Pressing the measuring button **(4)** once more will start the continuous measurement again.

Continuous measurement automatically switches off after four minutes.

### **Deleting measured values**

In any measuring function, you can delete the most recently recorded individual measured value by briefly pressing the on/off button **(8)**. Repeatedly pressing the button briefly will delete the individual measured values in reverse order.

### **Adding/subtracting values**

Measured values or end results can be added or subtracted.

#### **Adding values**

The following example describes the addition of areas:

Measure an area as described in the section on area measurement (see "Area measurement", page 24).

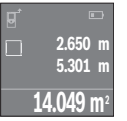

Press the button **(7)** [**+**]. The calculated area is shown in the centre of the display.

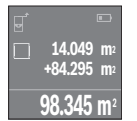

Press the measuring button **(4)** to start another area measurement. Measure the area as described in the section on area measurement (see "Area measurement", page 24). To complete the addition, press the measuring button **(4)**. To add more measured values, press the button **(7)** [**+**] again and repeat.

#### **Subtracting values**

To subtract values, press the button **(2)** [**–**]. The subsequent steps are the same as for the section on adding values.

## **List of the last measured values/calculations**

The measuring tool stores the last ten measured values and their calculations and displays them in reverse order (most recent measured value/most recent calculation displayed first).

Press the **(6)** button to display the list of measured values.

#### **Deleting measured values in the measured value list**

Briefly press the on/off button **(8)** to delete the currently displayed measured value.

Press the **(6)** button and the on/off button **(8)** simultaneously to delete all measured values from the list.

# **Practical Advice**

#### **General advice**

The reception lens **(12)** and the laser beam output **(13)** must not be covered during the measuring process.

The measuring tool must not be moved while a measurement is being taken (unless in continuous measurement mode). It is therefore advisable to place the measuring tool at or on the measuring points.

The measurements are taken at the centre of the laser beam, even when the laser is pointed at surfaces diagonally.

#### **Influences on the measuring range**

The measuring range depends on the lighting conditions and the reflective properties of the target surface. For better visibility of the laser beam when working outdoors and in bright sunlight, use the laser viewing glasses **(15)** (accessory) and the laser target plate **(16)** (accessory) or shade the target area.

#### **Influences on the measurement result**

Due to physical effects, the possibility of inaccurate measurements when measuring various surfaces cannot be excluded. These include:

- Transparent surfaces (e.g. glass, water)
- Reflective surfaces (e.g. polished metal, glass)
- Porous surfaces (e.g. insulating materials)
- Structured surfaces (e.g. roughcast, natural stone).

If necessary, use the laser target plate **(16)** (accessory) on these surfaces.

Layers of air at different temperatures and indirectly received reflections can also influence the measured value.

#### **Errors – causes and corrective measures**

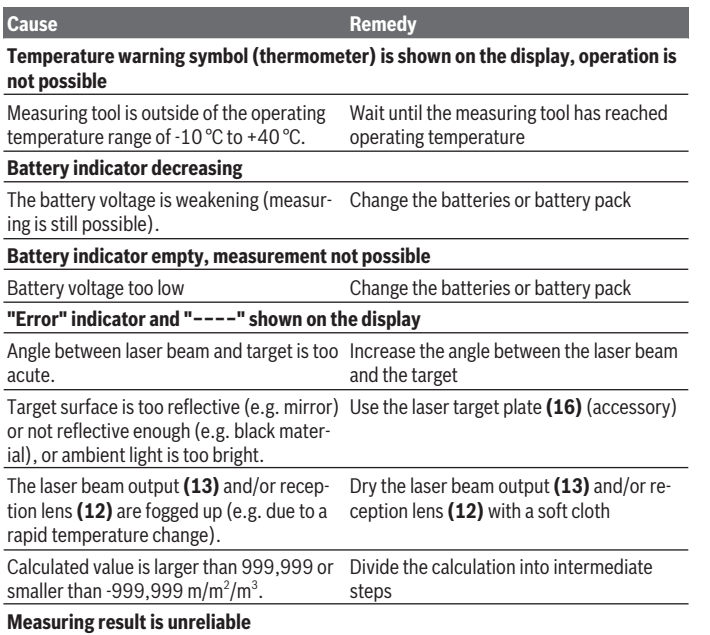

#### **28** | English

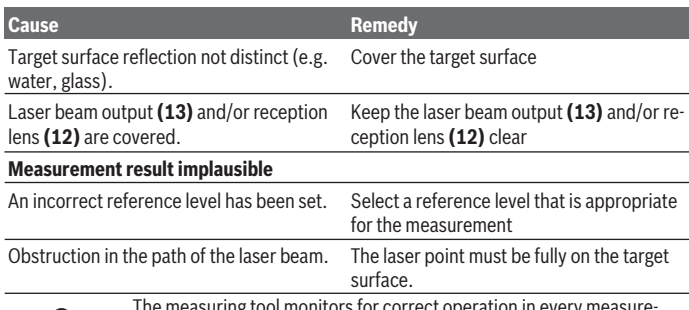

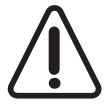

The measuring tool monitors for correct operation in every measurement. If a defect is detected, the display will indicate only the symbol shown opposite. In this case, or if you are unable to rectify an error using the corrective measures above, send the measuring tool to Bosch customer service via your dealer.

#### **Checking the accuracy of the measuring tool**

You can check the accuracy of the measuring tool as follows:

- Choose a measuring section of approx. 3–10 m in length that is permanently unchanged, the exact length of which is known to you (e.g. room width, door opening). The measuring section must be indoors, and the target surface of the measurement must be smooth and reflect well.
- Measure the section ten times in succession.

The deviation between the individual measurements and the mean value must not exceed  $\pm 2$  mm. Record the measurements in order to be able to compare the accuracy later on.

# **Maintenance and Servicing**

# **Maintenance and Cleaning**

Only store and transport the measuring tool in the protective bag provided. Keep the measuring tool clean at all times.

Never immerse the measuring tool in water or other liquids.

Wipe off any dirt using a damp, soft cloth. Do not use any detergents or solvents.

Take particular care of the reception lens **(12)**, which must be handled with the same level of care you would give to a pair of glasses or a camera lens.

If the measuring tool needs to be repaired, send it off in the protective bag **(17)**.

#### **After-sales service and advice on using products**

Our after-sales service can answer questions concerning product maintenance and repair, as well as spare parts. You can find exploded drawings and information on spare

#### parts at: **www.bosch-pt.com**

The Bosch product use advice team will be happy to help you with any questions about our products and their accessories.

In all correspondence and spare parts orders, please always include the 10‑digit article number given on the type plate of the product.

#### **Great Britain**

Robert Bosch Ltd. (B.S.C.) P.O. Box 98 Broadwater Park North Orbital Road Denham Uxbridge UB 9 5HJ

At **[www.bosch-pt.co.uk](http://www.bosch-pt.co.uk)** you can order spare parts or arrange the collection of a product in need of servicing or repair.

Tel. Service: (0344) 7360109 E-Mail: boschservicecentre@bosch.com

#### **Ireland**

Origo Ltd. Unit 23 Magna Drive Magna Business Park City West Dublin 24 Tel. Service: (01) 4666700 Fax: (01) 4666888

#### **Australia, New Zealand and Pacific Islands**

Robert Bosch Australia Pty. Ltd. Power Tools Locked Bag 66 Clayton South VIC 3169 Customer Contact Center Inside Australia: Phone: (01300) 307044 Fax: (01300) 307045

#### **30** | English

Inside New Zealand: Phone: (0800) 543353 Fax: (0800) 428570 Outside AU and NZ: Phone: +61 3 95415555 www.bosch-pt.com.au www.bosch-pt.co.nz

#### **Republic of South Africa**

**Customer service**

Hotline: (011) 6519600

#### **Gauteng – BSC Service Centre**

35 Roper Street, New Centre Johannesburg Tel.: (011) 4939375 Fax: (011) 4930126 E-mail: bsctools@icon.co.za

#### **KZN – BSC Service Centre**

Unit E, Almar Centre 143 Crompton Street Pinetown Tel.: (031) 7012120 Fax: (031) 7012446 E-mail: bsc.dur@za.bosch.com

#### **Western Cape – BSC Service Centre**

Democracy Way, Prosperity Park Milnerton Tel.: (021) 5512577 Fax: (021) 5513223 E-mail: bsc@zsd.co.za

#### **Bosch Headquarters**

Midrand, Gauteng Tel.: (011) 6519600 Fax: (011) 6519880 E-mail: rbsa-hq.pts@za.bosch.com

#### **Disposal**

Measuring tools, battery packs/batteries, accessories and packaging should be sorted for environmentally friendly recycling.

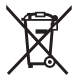

Do not dispose of the measuring tools or rechargeable/non-rechargeable batteries with household waste.

#### **Only for EU countries:**

According to the Directive 2012/19/EU, measuring tools that are no longer usable, and according to the Directive 2006/66/EC, defective or used battery packs/batteries, must be collected separately and disposed of in an environmentally correct manner.

# <span id="page-30-0"></span>**Français**

# **Consignes de sécurité**

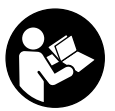

**Pour une utilisation sans danger et en toute sécurité de l'appareil de mesure, lisez attentivement toutes les instructions et tenez-en compte. En cas de non-respect des présentes instructions, les fonctions de protection de l'appareil de mesure risquent d'être altérées. Faites en sorte que les étiquettes d'avertissement se trouvant sur**

**l'appareil de mesure restent toujours lisibles. CONSERVEZ CES INSTRUCTIONS DANS UN LIEU SÛR ET REMETTEZ-LES À TOUT NOUVEL UTILISATEUR DE L'APPA-REIL DE MESURE.**

u **Attention – L'utilisation d'autres dispositifs de commande ou d'ajustage que ceux indiqués ici ou l'exécution d'autres procédures risque de provoquer une exposition dangereuse aux rayonnements.**

**L'appareil de mesure est fourni avec une étiquette d'avertissement (numéro (14) sur la représentation à la page des graphiques).**

#### **32** | Français

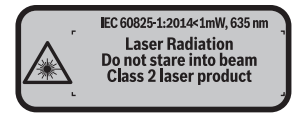

**► Si le texte de l'étiquette d'avertissement n'est pas dans votre langue, recouvrez l'étiquette par l'autocollant dans votre langue qui est fourni, avant de procéder à la première mise en service.**

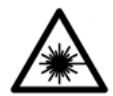

**Ne dirigez jamais le faisceau laser vers des personnes ou des animaux et ne regardez jamais vous-même dans le faisceau laser.** Vous risqueriez d'éblouir des personnes, de causer des accidents ou de causer des lésions oculaires.

- **► Au cas où le faisceau laser frappe un œil, fermez immédiatement les yeux et déplacez la tête pour l'éloigner du faisceau. N'apportez jamais de modifications au dispositif laser.**
- u **N'apportez aucune modification au dispositif laser.**
- ▶ N'utilisez pas les lunettes de vision laser comme des lunettes de protection. Les lunettes de vision laser aident seulement à mieux voir le faisceau laser ; elles ne protègent pas contre les effets des rayonnements laser.
- ▶ N'utilisez pas les lunettes de vision laser comme des lunettes de soleil ou pour la **circulation routière.** Les lunettes de vision laser n'offrent pas de protection UV complète et elles faussent la perception des couleurs.
- ▶ Ne confiez la réparation de l'appareil de mesure qu'à un réparateur qualifié utili**sant uniquement des pièces de rechange d'origine.** La sécurité de l'appareil de mesure sera ainsi préservée.
- **► Ne laissez pas les enfants utiliser l'appareil de mesure laser sans surveillance.** Ils pourraient éblouir des personnes par inadvertance.
- ▶ Ne faites pas fonctionner l'appareil de mesure en atmosphère explosive, en pré**sence de liquides, gaz ou poussières inflammables.** L'appareil de mesure peut produire des étincelles susceptibles d'enflammer les poussières ou les vapeurs.

# **Description des prestations et du produit**

#### **Utilisation conforme**

L'appareil de mesure est destiné à la mesure de distances, de longueurs, de hauteurs et d'écartements, ainsi qu'au calcul de surfaces et de volumes.

L'appareil de mesure est approprié pour une utilisation en intérieur.

## **Éléments constitutifs**

La numérotation des éléments de l'appareil se réfère à la représentation de l'appareil de mesure sur la page graphique.

- **(1)** Touche Sélection du plan de référence
- **(2)** Touche Moins [**–**] / touche de navigation
- **(3)** Touche de fonction
- $(4)$  Touche de mesure  $[\triangle]$
- **(5)** Écran couleur
- **(6)** Touche liste des valeurs de mesure
- **(7)** Touche Plus [**+**] / touche de navigation
- **(8)** Touche Marche/Arrêt  $\tilde{0}$
- **(9)** Couvercle du compartiment à piles
- **(10)** Dispositif de verrouillage du couvercle du compartiment à piles
- **(11)** Numéro de série
- **(12)** Lentille de réception
- **(13)** Sortie faisceau laser
- **(14)** Étiquette d'avertissement laser
- **(15)** Lunettes de vision du faisceau laserA)
- $(16)$  Cible laser<sup>A)</sup>
- **(17)** Housse de protection
- A) **Les accessoires décrits ou illustrés ne sont pas tous compris dans la fourniture. Vous trouverez les accessoires complets dans notre gamme d'accessoires.**

#### **Affichages**

- **(a)** Affichage liste des valeurs de mesure
- **(b)** Témoin de charge des piles
- **(c)** Valeur de mesure
- **(d)** Résultat
- **(e)** Plan de référence de la mesure
- **(f)** Laser activé
- **(g)** Fonction de mesure

### **34** | Français

- Mesure de longueurs
- Mesure continue
- $\Box$  Mesure de surfaces
- $\Box$  Mesure de volumes
- **(h)** Affichage d'erreur **Error**

# **Caractéristiques techniques**

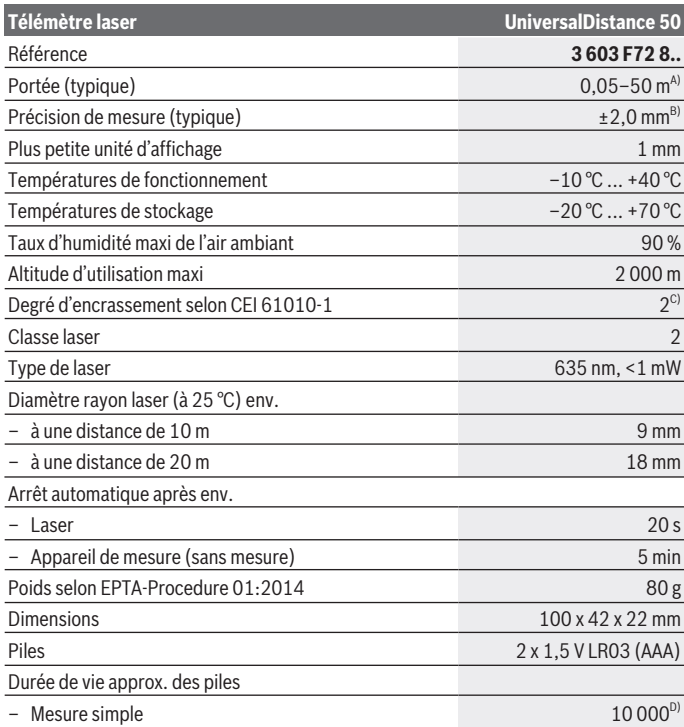

€

#### Français | **35**

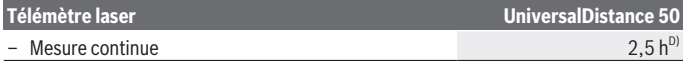

- A) Pour une mesure à partir du bord arrière de l'appareil de mesure. La portée dépend de la qualité de la lumière laser réfléchie par la cible (réflexion diffuse, surface non miroitante) et du degré de clarté du point laser par rapport à la luminosité ambiante (locaux à l'intérieur, crépuscule). Pour les distances inférieures à 20 m, l'utilisation d'une cible rétroréfléchissante est déconseillée car une telle cible risque d'induire des erreurs de mesure.
- B) Pour mesure à partir du bord arrière de l'appareil de mesure, cible avec pouvoir réfléchissant de 100 % (par ex. un mur peint en blanc), rétro-éclairage faible et température de fonctionnement de 25 °C. Il convient en plus de prendre en compte un facteur d'imprécision de ±0,05 mm/m.
- C) saleté non conductrice uniquement, avec toutefois une éventuelle conductivité temporaire due à la condensation
- D) à une température de fonctionnement de 25 °C.

Pour une identification précise de votre appareil de mesure, servez-vous du numéro de série **(11)** inscrit sur la plaque signalétique.

# **Montage**

#### **Mise en place/remplacement des piles**

Il est recommandé d'utiliser des piles alcalines au manganèse.

Les piles rechargeables de 1,2 V permettent de réaliser un moins grand nombre de mesures que les piles de 1,5 V.

Pour ouvrir le couvercle du compartiment à piles **(9)**, appuyez sur le dispositif de verrouillage **(10)** dans le sens de la flèche et retirez le couvercle du compartiment à piles. Introduisez les piles. Respectez la polarité indiquée sur le schéma présent à l'intérieur du compartiment à piles.

Quand le symbole  $\equiv$  apparaît pour la première fois sur l'écran, il est encore possible d'effectuer au moins 100 mesures. Quand le symbole pile est vide, il faut remplacer les piles. Il n'est plus possible d'effectuer des mesures.

Remplacez toujours toutes les piles en même temps. N'utilisez que des piles de la même marque ayant la même capacité.

u **Sortez les piles de l'appareil de mesure si vous savez que l'appareil ne va pas être utilisé pour une période prolongée.** En cas de stockage prolongé, les piles peuvent se corroder et se décharger.

#### **36** | Français

# **Utilisation**

#### **Mise en marche**

- ▶ Ne laissez pas l'appareil de mesure sans surveillance quand il est allumé et étei**gnez-le après l'utilisation.** D'autres personnes pourraient être éblouies par le faisceau laser.
- u **Protégez l'appareil de mesure contre l'humidité, ne l'exposez pas directement aux rayons du soleil.**
- u **N'exposez pas l'appareil de mesure à des températures extrêmes ou de brusques variations de température.** Ne le laissez pas trop longtemps dans une voiture exposée au soleil, par exemple. Après un brusque changement de température, attendez que l'appareil de mesure prenne la température ambiante avant de l'utiliser. Des températures extrêmes ou de brusques changements de température peuvent réduire la précision de l'appareil de mesure.
- $\triangleright$  Évitez les chocs violents et évitez de faire tomber l'appareil de mesure. Lorsque l'appareil de mesure a été soumis à de fortes sollicitations extérieures, effectuez toujours un contrôle avant de continuer à travailler (voir « Contrôle de la précision de l'appareil de mesure », Page 42).

#### **Mise en marche/arrêt**

Pour **mettre en marche** l'appareil de mesure, appuyez sur la touche Marche/Arrêt **(8)** ou sur la touche de mesure **(4)**. À la mise en marche de l'appareil, le faisceau laser n'est pas activé.

Pour **arrêter** l'appareil de mesure, appuyez longuement sur la touche Marche/Arrêt **(8)**

Si vous n'appuyez sur aucune touche pendant environ 5 minutes, l'appareil de mesure s'éteint automatiquement pour préserver les piles.

#### **Processus de mesure**

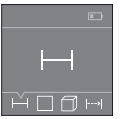

Après sa mise en marche, l'appareil de mesure se trouve dans le mode Mesure de longueurs. La sélection des autres modes de mesure s'effectue en actionnant de façon répétée la touche **(3)** ou bien les touches de navigation **(7)** [**+**] ou **(2)** [**–**] (voir « Fonctions de mesure », Page 37).

Après validation du mode de mesure avec la touche de mesure **(4)**, le faisceau laser est activé.

À la mise en marche de l'appareil de mesure, son bord arrière constitue le plan de référence pour les mesures. Pour changer de plan de référence (voir « Sélection d'un plan de référence (voir figures **A**–**B**) », Page 37).
Positionnez l'appareil de mesure en veillant à ce que le plan de référence se trouve au niveau sur la ligne de mesure souhaitée (par ex. un mur).

Pour déclencher la mesure, appuyez brièvement sur la touche de mesure **(4)**. Le faisceau laser s'éteint ensuite automatiquement. Pour le réactiver, actionnez brièvement la touche de mesure **(4)**. Pour déclencher une autre mesure, appuyez une nouvelle fois brièvement sur la touche de mesure **(4)**.

▶ Ne dirigez pas le faisceau laser vers des personnes ou des animaux et ne regar**dez jamais dans le faisceau laser, même si vous êtes à grande distance de ce dernier.**

Dans le mode Mesure continue, la mesure débute après le premier actionnement de la touche de mesure **(4)**.

La valeur de mesure s'affiche normalement après un délai allant de 0,5 s à 4 s. La durée de mesure dépend de la distance, des conditions de luminosité et des propriétés de réflexion de la surface cible.

Si aucune mesure n'est effectuée dans les 20 secondes qui suivent le pointage de la cible, le faisceau laser s'arrête automatiquement afin de ménager les piles.

#### **Sélection d'un plan de référence (voir figures A–B)**

Il est possible de sélectionner deux plans de référence différents pour les mesures :

- le bord arrière de l'appareil de mesure (p. ex. lorsque l'appareil est positionné contre un mur),
- le bord avant de l'appareil de mesure (par ex. pour effectuer des mesures à partir du bord d'une table).

Pour changer de plan de référence, appuyez sur la touche **(1)**, jusqu'à ce que le plan de référence souhaité apparaisse sur l'écran. À la mise en marche de l'appareil de mesure, son bord arrière constitue par défaut le plan de référence.

## **Fonctions de mesure**

#### **Mesure de longueurs**

Sélectionnez la fonction Mesure de longueurs — (voir « Processus de mesure », Page 36).

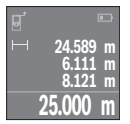

Actionnez la touche de mesure **(4)** une première fois pour le pointage de la cible et une seconde fois pour la mesure.

La valeur de mesure s'affiche au bas de l'écran.

Répétez les étapes ci-dessus pour chaque nouvelle mesure. Les 4 dernières valeurs de mesure s'affichent sur l'écran. La dernière valeur ap-

paraît tout en bas, l'avant-dernière juste au-dessus, etc.

#### **38** | Français

**Remarque :** Un appui prolongé sur la touche de mesure **(4)** permet de revenir à la fonction Mesure de longueurs  $\overline{\phantom{a}}$  à partir de n' importe quelle autre fonction de mesure.

#### **Mesure de surfaces**

Sélectionnez la fonction Mesure de surfaces  $\Box$ .

Mesurez ensuite successivement la largeur et la longueur en procédant comme pour la mesure de longueurs. Entre les deux mesures, le laser reste activé. La distance à mesurer clignote dans l'affichage de mesure de surfaces  $\Box$ .

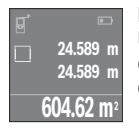

La première valeur de mesure s'affiche en bas sur l'écran. Une fois la seconde mesure effectuée, la surface est automatiquement calculée et affichée. Le résultat final s'affiche en bas sur l'écran, avec les différentes valeurs de mesure au-dessus.

#### **Mesure de volumes**

Sélectionnez la fonction Mesure de volumes  $\Box$ .

Mesurez ensuite successivement la largeur, la longueur et la hauteur en procédant comme pour une mesure de longueur. Entre les trois mesures, le laser reste activé. La distance à mesurer clignote dans l'affichage de mesure de volumes  $\Box$ .

**24.589 m 24.589 m 24.589 m 14866.9 m** 

Une fois la troisième mesure effectuée, le volume est automatiquement calculé et affiché. Le résultat final s'affiche en bas sur l'écran, avec les différentes valeurs de mesure au-dessus.

### **Mesure continue (voir figure C)**

En mode de mesure continue, il est possible de déplacer l'appareil de mesure par rapport à la cible : la valeur de mesure affichée est actualisée toutes les 0,5 s. L'utilisateur peut donc par ex. se déplacer d'une certaine distance en partant d'un mur : la distance actuelle par rapport au mur actuelle s'affiche en continu.

Sélectionnez la fonction Mesure continue .

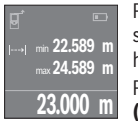

Pour déclencher la mesure, appuyez brièvement sur la touche de mesure **(4)**. Déplacez l'appareil de mesure jusqu'à ce que la distance souhaitée s'affiche au bas de l'écran.

Pour interrompre la mesure continue, actionnez la touche de mesure **(4)**. La valeur de mesure actuelle s'affiche au bas de l'écran. Au-dessus

apparaissent la plus grande et la plus petite valeur de mesure. Un nouvel actionnement de la touche de mesure **(4)** fait redémarrer la mesure continue.

Le mode Mesure continue est automatiquement désactivé après 4 min.

### **Effacement des valeurs de mesure**

Dans tous les modes de mesure, un appui bref de la touche Marche/Arrêt **(8)** efface la dernière valeur mesurée. Pour effacer les valeurs mesurées antérieures, appuyez brièvement sur la touche de façon répétée.

## **Addition/soustraction de valeurs**

Il est possible d'additionner ou de soustraire des valeurs de mesure ou des résultats finaux.

#### **Addition de valeurs**

L'exemple suivant décrit l'addition de surfaces :

Calculez une surface comme décrit à la section « Mesure de surfaces » (voir « Mesure de surfaces », Page 38).

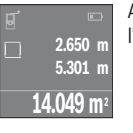

Appuyez sur la touche **(7)** [**+**]. La surface calculée s'affiche au centre de l'écran.

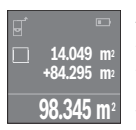

Actionnez la touche de mesure **(4)** pour démarrer une autre mesure de surface. Calculez la deuxième surface comme décrit à la section « Mesure de surfaces » (voir « Mesure de surfaces », Page 38). Pour terminer l'addition, actionnez la touche de mesure **(4)**. Pour additionner d'autres valeurs de mesure, actionnez à nouveau la touche **(7)** [**+**] etc.

#### **Soustraction de valeurs**

Pour soustraire des valeurs, appuyez sur la touche **(2)** [**–**]. Le reste de la marche à suivre est similaire à « Addition de valeurs ».

## **Liste des dernières valeurs de mesure/des derniers calculs**

L'appareil de mesure mémorise les 10 dernières valeurs de mesure et leurs calculs et les affiche sur l'écran dans l'ordre inverse (la dernière valeur de mesure/le dernier calcul en premier).

Pour afficher la liste des valeurs de mesure, actionnez la touche **(6)**.

#### **Effacement de valeurs de mesure dans la liste des valeurs de mesure**

Un appui court de la touche Marche/Arrêt **(8)** efface la valeur de mesure actuellement affichée.

#### **40** | Français

En appuyant simultanément sur la touche **(6)** et la touche Marche/Arrêt **(8)**, vous effacez tout le contenu de la liste des valeurs de mesure.

### **Instructions d'utilisation**

#### **Indications générales**

La lentille de réception **(12)** et la sortie du faisceau laser **(13)** ne doivent pas être recouvertes lors d'une mesure.

L'appareil de mesure ne doit pas être déplacé pendant une mesure (sauf pour le mode Mesure continue). Positionnez donc l'appareil de mesure, si possible, sur ou à côté des points de mesure.

La mesure s'effectue au centre du faisceau laser, même lorsque les surfaces cibles sont pointées de biais.

#### **Facteurs influant sur la portée**

La portée est fonction des conditions de luminosité et des propriétés de réflexion de la surface cible. Pour améliorer la visibilité du faisceau laser lors des travaux à l'extérieur en cas d'un fort ensoleillement, utilisez les lunettes de vision laser **(15)** (accessoire) et la cible **(16)** (accessoire) ou faites en sorte que la surface cible se trouve à l'ombre.

#### **Facteurs influant sur les résultats de mesure**

En raison de phénomènes physiques, il n'est pas exclu que les mesures effectuées sur des certaines surfaces donnent des résultats erronés. Ci-dessous les surfaces concernées :

- Surfaces transparentes (telles que verre, eau),
- Surfaces réfléchissantes (telles que métal poli, verre),
- Surfaces poreuses (telles que matériaux isolants),
- Surfaces avec relief (telles que crépi, pierre naturelle).

Pour ces surfaces, utilisez éventuellement la cible laser **(16)** (accessoire).

Des couches d'air de températures différentes ou des réflexions indirectes peuvent également influencer les résultats de mesure.

### **Défauts – Causes et remèdes**

**Cause Remède**

**Affichage sur l'écran du symbole Alerte de température (thermomètre), utilisation de l'appareil impossible**

Français | **41**

 $\textcolor{red}{\textcolor{blue}{\textcolor{blue}{\textbf{0}}}}$ 

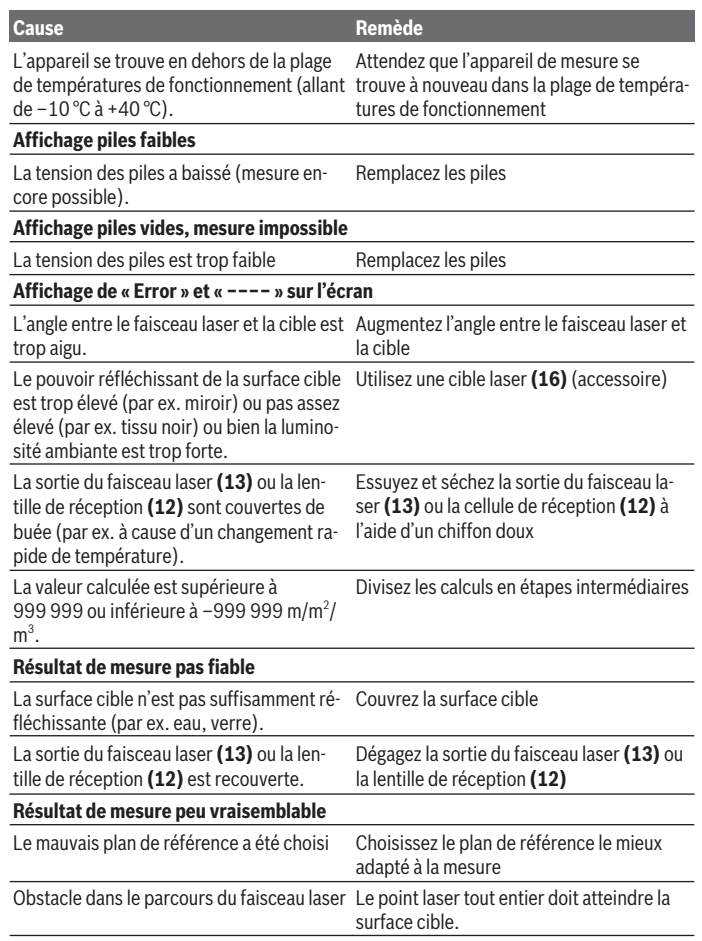

◈

♦

#### **42** | Français

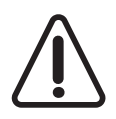

L'appareil de mesure surveille son bon fonctionnement à chaque mesure. S'il détecte un défaut, l'écran n'affiche plus que le symbole représenté ci-contre. En pareil cas ou si les préconisations mentionnées plus haut ne permettent pas d'éliminer le défaut, adressez-vous à votre Revendeur pour qu'il renvoie l'appareil de mesure au Service Après-vente

Bosch.

#### **Contrôle de la précision de l'appareil de mesure**

La précision de mesure de l'appareil de mesure peut être vérifiée de la manière suivante :

- Choisissez une longueur à mesurer immobile, comprise entre 3 m et 10 m, dont vous connaissez la valeur (par ex. largeur d'une pièce, largeur d'une embrasure de porte). La distance à mesurer doit se situer à l'intérieur de la pièce, la cible doit être lisse et bien réfléchissante.
- Mesurez la distance 10 fois de suite.

L'écart entre les différentes valeurs obtenues ne doit s'écarter de plus de ±2 mm de la valeur moyenne. Consignez par écrit les valeurs mesurées pour pouvoir effectuer ultérieurement des mesures de précision comparatives.

## **Entretien et Service après‑vente**

### **Nettoyage et entretien**

Ne transportez et rangez l'appareil de mesure que dans la housse de protection fournie avec l'appareil.

Maintenez l'appareil de mesure propre.

N'immergez jamais l'appareil de mesure dans de l'eau ou dans d'autres liquides.

Nettoyez l'appareil à l'aide d'un chiffon doux et humide. N'utilisez pas de détergents ou de solvants.

En particulier, traitez la cellule de réception **(12)** avec le même soin que des lunettes ou la lentille d'un appareil photo.

Si l'appareil de mesure a besoin d'être réparé, renvoyez-le dans sa housse de protection **(17)**.

### **Service après-vente et conseil utilisateurs**

Notre Service après-vente répond à vos questions concernant la réparation et l'entretien de votre produit et les pièces de rechange. Vous trouverez des vues éclatées et des informations sur les pièces de rechange sur le site : **www.bosch-pt.com**

L'équipe de conseil utilisateurs Bosch se tient à votre disposition pour répondre à vos questions concernant nos produits et leurs accessoires.

Lors de toute demande de renseignement ou commande de pièces de rechange, précisez impérativement la référence à 10 chiffres figurant sur l'étiquette signalétique du produit.

#### **France**

Passez votre commande de pièces détachées directement en ligne sur notre site www.bosch-pt.fr.

Vous êtes un utilisateur, contactez : Le Service Clientèle Bosch Outillage Electroportatif Tel. : 0811 360122 (coût d'une communication locale) Fax : (01) 49454767

E-Mail : contact.outillage-electroportatif@fr.bosch.com

Vous êtes un revendeur, contactez : Robert Bosch (France) S.A.S. Service Après-Vente Electroportatif 126, rue de Stalingrad 93705 DRANCY Cédex Tel. : (01) 43119006 Fax : (01) 43119033 E-Mail : sav.outillage-electroportatif@fr.bosch.com

#### **Belgique, Luxembourg**

Tel. : +32 2 588 0589 Fax : +32 2 588 0595 E-Mail : outillage.gereedschap@be.bosch.com

#### **Suisse**

Passez votre commande de pièces détachées directement en ligne sur notre site www.bosch-pt.com/ch/fr. Tel. : (044) 8471512 Fax : (044) 8471552 E-Mail : Aftersales.Service@de.bosch.com

## **Élimination des déchets**

Prière de rapporter les appareils de mesure, les piles/accus, les accessoires et les emballages dans un Centre de recyclage respectueux de l'environnement.

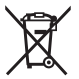

Ne jetez pas les appareils de mesure et les piles/accus avec des ordures ménagères !

#### **44** | Español

#### **Seulement pour les pays de l'UE :**

Conformément à la directive européenne 2012/19/UE, les appareils de mesure hors d'usage, et conformément à la directive européenne 2006/66/CE, les accus/piles usagés ou défectueux doivent être éliminés séparément et être recyclés en respectant l'environnement.

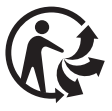

# **Español**

## **Indicaciones de seguridad**

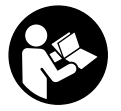

**Leer y observar todas las instrucciones, para trabajar sin peligro y riesgo con el aparato de medición. Si el aparato de medición no se utiliza según las presentes instrucciones, pueden menoscabarse las medidas de seguridad integradas en el aparato de medición. Jamás desvirtúe las señales de advertencia del aparato de medición.**

**GUARDE BIEN ESTAS INSTRUCCIONES Y ADJUNTELAS EN LA ENTREGA DEL APA-RATO DE MEDICIÓN.**

**Precaución - si se utilizan dispositivos de manejo o de ajuste distintos a los especificados en este documento o si se siguen otros procedimientos, esto puede conducir a una peligrosa exposición a la radiación.**

**El aparato de medición se entrega con un rótulo de advertencia (marcado en la representación del aparato de medición en la página ilustrada con el número (14)).**

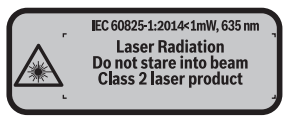

**► Si el texto del rótulo de advertencia no está en su idioma del país, entonces cúbralo con la etiqueta adhesiva adjunta en su idioma del país antes de la primera puesta en marcha.**

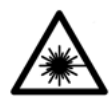

**No oriente el rayo láser sobre personas o animales y no mire hacia el rayo láser directo o reflejado.** Debido a ello, puede deslumbrar personas, causar accidentes o dañar el ojo.

- **► Si la radiación láser incide en el ojo, debe cerrar conscientemente los ojos y mover inmediatamente la cabeza fuera del rayo.**
- $\triangleright$  No efectúe modificaciones en el equipamiento del láser.
- **► No utilice las gafas de visualización láser como gafas protectoras.** Las gafas de visualización láser sirven para detectar mejor el rayo láser; sin embargo, éstas no protegen contra la radiación láser.
- **► No utilice las gafas de visualización láser como gafas de sol o en el tráfico.** Las gafas de visualización láser no proporcionan protección UV completa y reducen la percepción del color.
- **► Sólo deje reparar el aparato de medición por personal técnico calificado y sólo con repuestos originales.** Solamente así se mantiene la seguridad del aparato de medición.
- ▶ No deje que niños utilicen el aparato de medición láser sin vigilancia. Podrían deslumbrar involuntariamente personas.
- ▶ No trabaje con el aparato de medición en un entorno potencialmente explosivo, **en el que se encuentran líquidos, gases o polvos inflamables.** El aparato de medición puede producir chispas e inflamar los materiales en polvo o vapores.

## **Descripción del producto y servicio**

## **Uso conforme a lo prescrito**

La herramienta está diseñada para medir distancias, longitudes, alturas y para calcular superficies y volúmenes.

El aparato de medición es apto para su uso en el interior.

## **Componentes principales**

La numeración de los componentes está referida a la imagen del aparato de medición en la página ilustrada.

- **(1)** Selector del plano de referencia
- **(2)** Tecla negativa [**–**] / tecla de navegación
- **(3)** Tecla de función

#### **46** | Español

- **(4)** Tecla de medición  $[\triangleq]$
- **(5)** Visualizador en color
- **(6)** Tecla para lista de valores
- **(7)** Tecla positiva [**+**] / tecla de navegación
- **(8)** Tecla de conexión/desconexión  $\lceil \overline{6} \rceil$
- **(9)** Tapa del alojamiento de la pila
- **(10)** Enclavamiento de la tapa del alojamiento de las pilas
- **(11)** Número de serie
- **(12)** Lente de recepción
- **(13)** Salida del rayo láser
- **(14)** Señal de aviso láser
- **(15)** Gafas para láser<sup>A)</sup>
- **(16)** Tablilla reflectante de láser<sup>A)</sup>
- **(17)** Estuche de protección
- A) **Los accesorios descritos e ilustrados no corresponden al material que se adjunta de serie. La gama completa de accesorios opcionales se detalla en nuestro programa de accesorios.**

#### **Elementos de indicación**

- **(a)** Indicador de lista de valores de medición
- **(b)** Indicación de pila
- **(c)** Valor de medición
- **(d)** Resultado
- **(e)** Plano de referencia para la medición
- **(f)** Láser conectado
- **(g)** Función de medición
	- Medición de longitud
	- **Medición permanente**
	- Medición de superficie
	- Medición de volumen
- **(h)** Indicación de error **"Error"**

Español | **47**

 $\bullet$ 

## **Datos técnicos**

♦

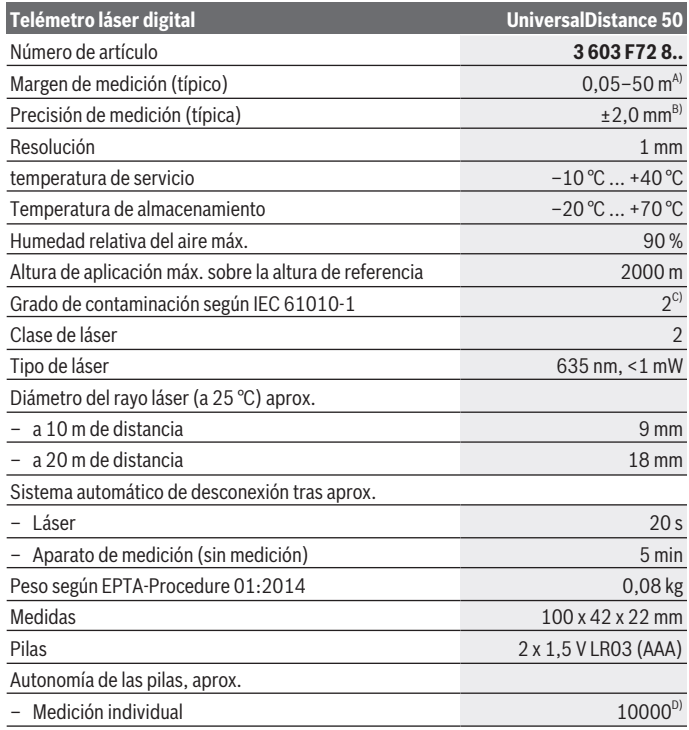

◈

#### **48** | Español

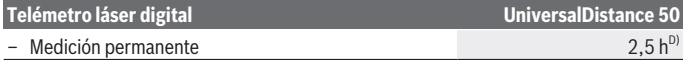

- A) En el caso de mediciones desde el borde trasero del aparato de medición. El alcance aumenta, cuanto mejor retorna la luz láser de la superficie del objetivo (dispersante, no reflejante) y cuanto más claro es el punto láser en comparación a la claridad del entorno (espacios interiores, crepúsculo). Para distancias inferiores a 20 m no se debería utilizar un tablilla objetivo retroreflectante, ya que puede conducir a errores de medición.
- B) En el caso de mediciones desde el borde trasero del aparato de medición, 100 % de reflexión del objetivo (p. ej. una pared pintada, blanca), débil iluminación de fondo y 25 °C de temperatura de servicio. Adicionalmente se debe contar con una influencia de  ±0,05 mm/m.
- C) sólo ensuciamiento no conductor, sin embargo ocasionalmente se espera una conductividad temporal causada por la condensación
- D) a 25 °C de temperatura de servicio

Para la identificación unívoca de su aparato de medición sirve el número de referencia **(11)** en la placa de características.

## **Montaje**

## **Colocar/cambiar las pilas**

Para el funcionamiento de la herramienta de medición se recomiendan pilas alcalinas de manganeso.

Con acumuladores de 1,2 V se pueden realizar menos mediciones que con pilas de 1,5 V.

Para abrir la tapa del compartimiento de pilas **(9)** presione la retención **(10)** en sentido de la flecha y quite la tapa del compartimiento de pilas. Coloque las pilas o los acumuladores. Observe en ello la polaridad correcta conforme a la representación en el lado interior del compartimiento de pilas.

En el caso de aparecer el símbolo de pila  $\equiv$  por primera vez en el visualizador, se pueden realizar aún como mínimo 100 mediciones. Cuando el símbolo de pila está vacío, se tienen que cambiar las pilas o el acumulador; ya no se pueden realizar mediciones. Siempre sustituya todas las pilas o acumuladores al mismo tiempo. Solamente utilice pilas o acumuladores del mismo fabricante e igual capacidad.

**► Retire las pilas o los acumuladores del aparato de medición, si no va a utilizarlo durante un periodo prolongado**. Tras un tiempo de almacenaje prolongado, las pilas y los acumuladores se pueden llegar a corroer o autodescargar.

## **Operación**

### **Puesta en marcha**

- ▶ No deie sin vigilancia el aparato de medición encendido y apague el aparato de **medición después del uso.** El rayo láser podría deslumbrar a otras personas.
- **► Proteja el aparato de medición de la humedad y de la exposición directa al sol.**
- ▶ No exponga el aparato de medición a temperaturas extremas o fluctuaciones de **temperatura.** No la deje, por ejemplo, durante un tiempo prolongado en el automóvil. En caso de fuertes fluctuaciones de temperatura, deje que se estabilice primero la temperatura de la herramienta de medición antes de la puesta en servicio. Las temperaturas extremas o los cambios bruscos de temperatura pueden afectar a la exactitud del aparato de medición.
- ► Evite impactos fuertes o caídas del aparato de medición. Después de influencias externas severas en el aparato de medición, debe realizar siempre una comprobación de la precisión antes de seguir trabajando (ver "Verificación de precisión del aparato de medición", Página 54).

#### **Conexión/desconexión**

Para **conectar** el aparato de medición, presione la tecla de conexión/desconexión **(8)** o la tecla de medición **(4)**. Al conectar el aparato de medición no se conecta aún el rayo láser.

Para **desconectar** el aparato de medición, oprima por un tiempo más prolongado la tecla de conexión/desconexión **(8)**

Si no se presiona ninguna tecla del aparato de medición durante aprox. 5 minutos, entonces el aparato de medición se apaga automáticamente para proteger las pilas.

#### **Proceso de medición**

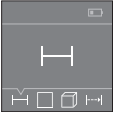

Tras la conexión, el aparato de medición se encuentra en la función de medición de longitudes. Otras funciones de medición las puede ajustar oprimiendo varias veces la tecla **(3)** o las teclas de navegación **(7)** [**+**] o **(2)** [**–**] (ver "Funciones de medición", Página 50).

Tras la confirmación de la función de medición con la tecla de medición **(4)** se conecta el rayo láser.

Al conectar el aparato de medición, el canto posterior de éste es seleccionado automáticamente como plano de referencia. Para cambiar el plano de referencia seleccionar (ver "Seleccionar el plano de referencia (ver figuras **A**–**B**)", Página 50).

Coloque el aparato de medición con el plano de referencia seleccionado en la línea de medición deseada (p. ej. pared).

#### **50** | Español

Para activar la medición, presione brevemente la tecla de medición **(4)**. A continuación, se desconecta el rayo láser. Para conectar de nuevo el rayo láser, presione brevemente la tecla de medición **(4)**. Para activar otra medición, presione de nuevo brevemente la tecla de medición **(4)**.

#### **► No oriente el rayo láser contra personas ni animales, ni mire directamente hacia el rayo láser, incluso encontrándose a gran distancia.**

En la función de medición permanente, la medición comienza tras la primera pulsación de la tecla de medición **(4)**.

El valor de medición aparece típicamente dentro de 0,5 s y, a más tardar, tras 4 s. La duración de medición es dependiente de la distancia, las condiciones de luz y las características de reflexión de la superficie del objetivo.

Si no tiene lugar ninguna medición aprox. 20 segundos tras el avistamiento, se desconecta automáticamente el rayo láser para proteger las pilas.

### **Seleccionar el plano de referencia (ver figuras A–B)**

Para la medición puede elegirse entre dos planos de referencia diferentes:

- el borde trasero de la herramienta de medición (por ejemplo al aplicar en paredes),
- del borde delantero del aparato de medición (p. ej. al medir desde un borde de mesa).

Para cambiar el plano de referencia presione la tecla **(1)**, hasta que en el visualizador se indique el plano de referencia deseado. Siempre que se conecte el aparato de medición se preselecciona automáticamente el plano de referencia del canto posterior del aparato de medición.

## **Funciones de medición**

#### **Medición de longitudes**

Seleccione la función de medición de longitudes — (ver "Proceso de medición", Página 49).

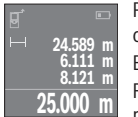

Presione la tecla de medición **(4)** una vez para apuntar sobre la superficie objetivo y otra vez para la medición.

El valor de medición se indica en la parte inferior del visualizador.

Repita los pasos anteriormente mencionados cada uno de las demás mediciones. Los 4 últimos valores de medición se indican en el visuali-

zador. El último valor de medición se encuentra en la parte inferior del visualizador, el penúltimo valor de medición sobre éste último, etc.

**Indicación:** Presionando prolongadamente sobre la tecla de medición **(4)** llega de cualquier función de medición a la función de medición de longitudes .

#### **Medición de superficie**

Seleccione la función de medición de superficie  $\Box$ .

Mida luego el ancho y la longitud sucesivamente como en una medición de longitudes. Entre ambas mediciones queda encendido el rayo láser. El tramo a medir parpadea en la indicación para medición de superficie  $\Box$ .

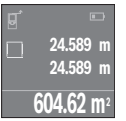

El primer valor de medición se indica en la parte superior del visualizador.

Tras finalizar la segunda medición, se calcula e indica automáticamente la superficie. El resultado final se encuentra en la parte inferior del display; los valores de medición individuales directamente encima.

#### **Medición de volumen**

Seleccione la función de medición de volumen $\Box$ .

Mida luego el ancho, la longitud y la altura sucesivamente como en una medición de longitud. Entre las tres mediciones se mantiene encendido el rayo láser. El tramo a medir parpadea en la indicación para medición de volumen  $\Box$ .

**24.589 m 24.589 m 24.589 m 14866.9 m** 

Tras finalizar la tercera medición, se calcula e indica automáticamente el volumen. El resultado final se encuentra en la parte inferior del visualizador; los valores de medición individuales directamente encima.

#### **Medición permanente (ver figura C)**

En la medición permanente es posible desplazar el aparato de medición relativamente a un punto actualizándose el valor de medición cada 0,5 s, aprox. Usted se puede alejar p. ej. de una pared hasta una distancia deseada; la distancia actual se puede leer en todo momento.

Seleccione la función de medición permanente .

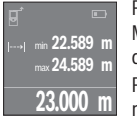

Presione la tecla de medición **(4)** para activar el proceso de medición. Mueva el aparato de medición, hasta que se indique el valor de distancia deseado en la parte inferior del visualizador.

Presionando la tecla de medición **(4)** se interrumpe la medición permanente. El valor de medición actual se indica en la parte inferior del dis-

play. Sobre éste se encuentran el mayor y el menor valor de medición. Presionando de nuevo la tecla de medición **(4)** se inicia nuevamente la medición permanente. La medición permanente se desconecta automáticamente tras 4 min.

#### **52** | Español

### **Borrado de mediciones**

Pulsando brevemente la tecla de conexión/desconexión **(8)** puede borrar el último valor de medición individual determinado, en todas las funciones de medición. Pulsando brevemente varias veces la tecla, se borran los valores de medición individuales en orden inverso.

## **Sumar/restar valores**

Los valores de medición o los resultados finales se pueden sumar o restar.

#### **Sumar valores**

El siguiente ejemplo describe la suma de superficies:

Determine la superficie según el apartado Medición de superficies (ver "Medición de superficie", Página 51).

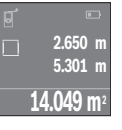

Presione la tecla **(7)** [**+**]. La superficie calculada se indica en el centro del visualizador.

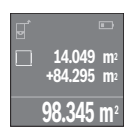

Presione la tecla de medición **(4)**, para iniciar otra medición de superficie. Determine la superficie según el apartado Medición de superficies (ver "Medición de superficie", Página 51). Para finalizar la suma, presione la tecla de medición **(4)**. Para sumar otros valores de medición, presione de nuevo la tecla **(7)** [**+**], etc.

#### **Restar valores**

Para la sustracción de valores, presione la tecla **(2)** [**–**]. El siguiente proceder es análogo a "Sumar valores".

## **Lista de los últimos valores de medición/cálculos**

El aparato de medición memoriza los últimos 10 valores de medición y los respectivos cálculos, y los visualiza en orden inverso (el último valor de medición/cálculo primero). Presione la tecla **(6)** para la indicación de la lista de valores de medición.

### **Borrar valores de medición en la lista de valores de medición**

Pulsando brevemente la tecla de conexión/desconexión **(8)** puede borrar el valor de medición actualmente indicado.

Pulsando simultáneamente la tecla **(6)** y la tecla de conexión/desconexión **(8)** puede borrar todos los valores de medición de la lista correspondiente.

#### **Instrucciones para la operación**

#### **Indicaciones generales**

El lente de recepción **(12)** y la salida de la radiación láser **(13)** no deben estar cubiertos durante una medición.

El aparato no deberá moverse al realizar la medición (excepto en la función de medición permanente). Por ello, siempre que sea posible, asiente o apoye el aparato de medición en el punto desde el cual quiera realizar la medición.

La medición se efectúa en el centro del haz, también en el caso de proyectar oblicuamente el haz.

#### **Influencias sobre el alcance**

El margen de medición es dependiente de las condiciones de luz y las características de reflexión de la superficie del objetivo. A fin de obtener una mejor visibilidad del rayo láser en los trabajos al aire libre y con fuerte irradiación solar, utilice las gafas ópticas para láser **(15)** (accesorio) y una tablilla láser reflectante **(16)** (accesorio), u oscurezca la superficie destino.

#### **Influencias sobre el resultado de medición**

Debido a ciertos efectos físicos puede que se presenten mediciones erróneas al medir contra ciertas superficies. Pertenecen a éstas:

- superficies transparentes (p. ej. cristal, agua),
- superficies reflectantes (p. ej. metal pulido, cristal)
- superficies porosas (p. ej. material insonorizante)
- superficies estructuradas (p. ej. yeso, piedra natural).

En caso dado, utilice la tablilla láser reflectante **(16)** (accesorio) sobre estas superficies. Asimismo pueden afectar a la medición capas de aire de diferente temperatura, o la recepción de reflexiones indirectas.

### **Fallos - Causas y remedio**

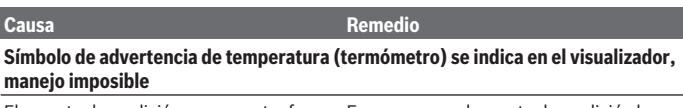

El aparato de medición se encuentra fuera de la temperatura de servicio de  -10 °C hasta +40 °C.

Esperar a que el aparato de medición haya alcanzado la temperatura de operación

#### **Indicación de pila decreciente**

#### **54** | Español

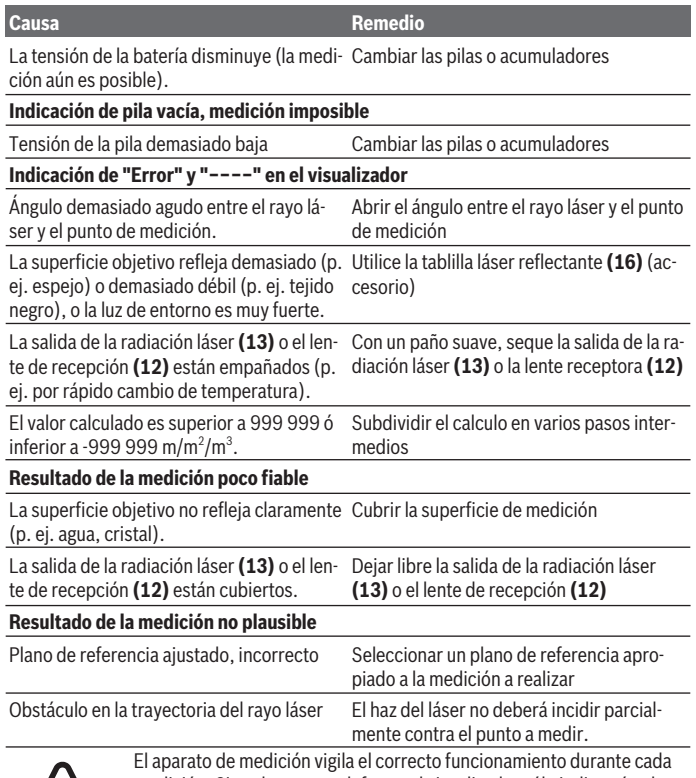

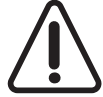

medición. Si se detecta un defecto, el visualizador sólo indica aún el símbolo adyacente. En este caso, o si los remedios anteriormente mencionados no pueden eliminar un defecto, envíe el aparato de medición a través de su concesionario al Servicio Postventa Bosch.

#### **Verificación de precisión del aparato de medición**

Usted puede verificar la precisión del aparato de medición como sigue:

- Elija un tramo de medición de una longitud constante, entre 3 a 10 m, aprox., (p. ej. la anchura de un cuarto, vano de la puerta) cuya medida conozca Ud. con exactitud. El recorrido de medición debe quedar en el espacio interior y la superficie del objeto de la medición debe ser lisa y reflectante.
- Mida el recorrido 10 veces seguidas.

La divergencia de las mediciones individuales respecto al valor medio debe ascender a como máximo ±2 mm. Protocolarizar las mediciones, para poder comparar la precisión en un momento posterior.

## **Mantenimiento y servicio**

## **Mantenimiento y limpieza**

Solamente guarde y transporte el aparato de medición en el estuche de protección adjunto.

Mantenga limpio siempre el aparato de medición.

No sumerja el aparato de medición en agua ni en otros líquidos.

Limpiar el aparato con un paño húmedo y suave. No utilice ningún detergente o disolvente.

En particular, cuide la lente receptora **(12)** con el mismo cuidado con el que deben tratarse las gafas o la lente de una cámara.

En el caso de reparación, envíe el aparato de medición en la bolsa protectora **(17)**.

## **Servicio técnico y atención al cliente**

El servicio técnico le asesorará en las consultas que Ud. pueda tener sobre la reparación y mantenimiento de su producto, así como sobre piezas de recambio. Las representaciones gráficas tridimensionales e informaciones de repuestos se encuentran también bajo: **www.bosch-pt.com**

El equipo asesor de aplicaciones de Bosch le ayuda gustosamente en caso de preguntas sobre nuestros productos y sus accesorios.

Para cualquier consulta o pedido de piezas de repuesto es imprescindible indicar el nº de artículo de 10 dígitos que figura en la placa de características del producto.

#### **España**

Robert Bosch España S.L.U. Departamento de ventas Herramientas Eléctricas C/Hermanos García Noblejas, 19 28037 Madrid Para efectuar su pedido online de recambios o pedir la recogida para la reparación de su

#### **56** | Español

máquina, entre en la página www.herramientasbosch.net. Tel. Asesoramiento al cliente: 902 531 553 Fax: 902 531554

#### **Argentina**

Robert Bosch Argentina S.A. Calle Blanco Encalada 250 – San Isidro Código Postal B1642AMQ Ciudad Autónoma de Buenos Aires Tel.: (54) 11 5296 5200 E-Mail: herramientas.bosch@ar.bosch.com www.argentina.bosch.com.ar

#### **Chile**

Robert Bosch S.A. Calle El Cacique 0258 Providencia – Santiago de Chile Buzón Postal 7750000 Tel.: (56) 02 782 0200 www.bosch.cl

#### **Ecuador**

Robert Bosch Sociedad Anónima Av. Rodrigo Chávez Gonzalez Parque Empresarial Colón Edif. Coloncorp Piso 1 Local 101-102, Guayaquil Tel.: (593) 4 220 4000 E-mail: ventas@bosch.com.ec www.bosch.ec

#### **México**

Robert Bosch S. de R.L. de C.V. Calle Robert Bosch No. 405 C.P. 50071 Zona Industrial, Toluca - Estado de México Tel.: (52) 55 528430-62 Tel.: 800 6271286 www.bosch-herramientas.com.mx

#### **Perú**

Robert Bosch S.A.C. Av. Primavera 781 Piso 2, Urbanización Chacarilla San Borja Lima

Português | **57**

Tel.: (51) 1 706 1100 www.bosch.com.pe

#### **Venezuela**

Robert Bosch S.A. Calle Vargas con Buen Pastor, Edif. Alba, P-1, Boleita Norte, Caracas 1071 Tel.: (58) 212 207-4511 www.boschherramientas.com.ve

## **Eliminación**

La herramienta de medición, el acumulador o las pilas, los accesorios y los embalajes deberán someterse a un proceso de reciclaje que respete el medio ambiente.

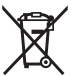

¡No arroje los aparatos de medición y los acumuladores o las pilas a la basura!

## **Sólo para los países de la UE:**

Los aparatos de medición inservibles, así como los acumuladores/pilas defectuosos o agotados deberán acumularse por separado para ser sometidos a un reciclaje ecológico según las Directivas Europeas 2012/19/UE y 2006/66/CE, respectivamente.

## **Português**

## **Instruções de segurança**

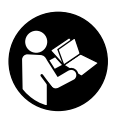

**Devem ser lidas e respeitadas todas as instruções para trabalhar de forma segura e sem perigo com o instrumento de medição. Se o instrumento de medição não for utilizado em conformidade com as presentes instruções, as proteções integradas no instrumento de medição podem ser afetadas. Jamais permita que as placas de**

**advertência no instrumento de medição se tornem irreconhecíveis. CONSERVE BEM ESTAS INSTRUÇÕES E FAÇA-AS ACOMPANHAR O INSTRUMENTO DE MEDIÇÃO SE O CEDER A TERCEIROS.**

#### **58** | Português

**► Cuidado – O uso de dispositivos de operação ou de ajuste diferentes dos especificados neste documento ou outros procedimentos podem resultar em exposição perigosa à radiação.**

**O instrumento de medição é fornecido com uma placa de advertência (identificada com o número (14) na figura do instrumento de medição, que se encontra na página de esquemas).**

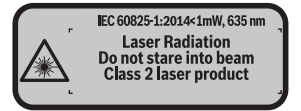

**► Se o texto da placa de advertência não estiver no seu idioma, antes da primeira colocação em funcionamento, deverá colar o adesivo com o texto de advertência no seu idioma nacional sobre a placa de advertência.**

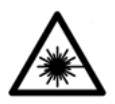

**Não apontar o raio laser na direção de pessoas nem de animais e não olhar para o raio laser direto ou reflexivo.** Desta forma poderá encandear outras pessoas, causar acidentes ou danificar o olho.

- u **Se um raio laser acertar no olho, fechar imediatamente os olhos e desviar a cabeça do raio laser.**
- **► Não efetue alterações no dispositivo laser.**
- **► Não os óculos para laser como óculos de proteção.** Os óculos para laser servem para ver melhor o feixe de orientação a laser; mas não protegem contra radiação laser.
- **► Não use os óculos para laser como óculos de sol ou no trânsito.** Os óculos para laser não providenciam uma proteção UV completa e reduzem a perceção de cores.
- **► Só permita que o instrumento de medição seja consertado por pessoal especializado e qualificado e só com peças de reposição originais.** Desta forma é assegurada a segurança do instrumento de medição.
- $\triangleright$  **Não deixe que crianças usem o instrumento de medição sem vigilância.** Elas podem encandear sem querer pessoas.
- u **Não trabalhe com o instrumento de medição em áreas com risco de explosão, onde se encontram líquidos, gases ou pó inflamáveis.** No instrumento de medição podem ser produzidas faíscas, que podem inflamar pós ou vapores.

## **Descrição do produto e do serviço**

## **Utilização adequada**

O instrumento de medição serve para medir distâncias, comprimentos, alturas, intervalos e para calcular áreas e volumes.

O instrumento de medição é apropriado para a utilização em áreas interiores.

### **Componentes ilustrados**

A numeração dos componentes ilustrados refere‑se à apresentação do instrumento de medição na página de esquemas.

- **(1)** Tecla para selecionar o nível de referência
- **(2)** Tecla menos [**–**]/tecla de navegação
- **(3)** Tecla de função
- **(4)** Tecla de medição  $[\triangle]$
- **(5)** Mostrador a cores
- **(6)** Tecla da lista de valores de medição
- **(7)** Tecla mais [**+**]/tecla de navegação
- **(8)** Tecla de ligar-desligar  $\lceil \overline{0} \rceil$
- **(9)** Tampa do compartimento da pilha
- **(10)** Travamento da tampa do compartimento da pilha
- **(11)** Número de série
- **(12)** Lente recetora
- **(13)** Saída do raio laser
- **(14)** Placa de advertência laser
- **(15)** Óculos para laser<sup>A)</sup>
- (16) Painel de objetivo laser<sup>A)</sup>
- **(17)** Bolsa de proteção
- A) **Acessórios apresentados ou descritos não pertencem ao volume de fornecimento padrão. Todos os acessórios encontram-se no nosso programa de acessórios.**

#### **Elementos de indicação**

- **(a)** Indicação da lista de valores de medição
- **(b)** Indicação de pilhas
- **(c)** Valor de medição

## **60** | Português

- **(d)** Resultado
- **(e)** Nível de referência da medição
- **(f)** Laser ligado
- **(g)** Função de medição
	- Medição de comprimentos
	- Medição contínua
	- Medição de áreas
	- Medição de volumes
- **(h)** Indicação de erro **"Error"**

## **Dados técnicos**

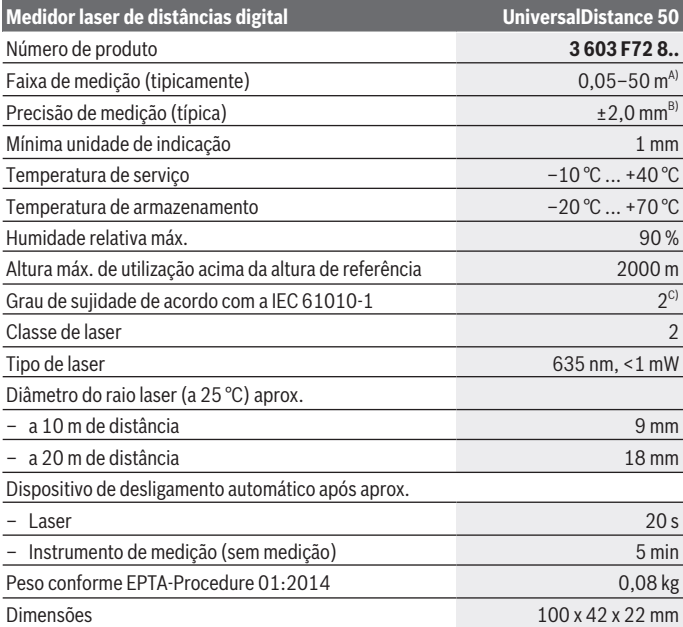

◈

1 609 92A 4PE | (25.10.2018) Bosch Power Tools

Português | **61**

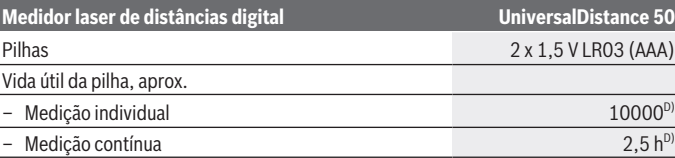

A) Em caso de medição a partir do rebordo traseiro do dispositivo de medição. O raio de ação aumenta quanto mais se afastar a luz laser da superfície alvo (de forma dispersa, sem reflexos) e quanto mais claro for o ponto laser face à luminosidade ambiente (compartimentos interiores, crepúsculo). Para distâncias inferiores a 20 m, não se devem utilizar painéis de alvo retrorreflexivos, visto que podem causar erros de medição.

B) Em caso de medição a partir do rebordo traseiro do dispositivo de medição, 100 % de capacidade de reflexão da superfície alvo (p. ex. uma parede pintada de branco), fraca iluminação de fundo e temperatura de funcionamento de 25 ºC. Há ainda que contar com uma influência de ±0,05 mm/m.

C) apenas sujidade não condutora, mas ocasionalmente é esperada uma condutividade temporária causada por condensação

D) A uma temperatura de serviço de 25 °C

Para uma identificação inequívoca do seu instrumento de medição, consulte o número de série **(11)** na placa de identificação.

## **Montagem**

## **Colocar/trocar pilhas**

Para a operação do instrumento de medição, é recomendável utilizar pilhas de mangano alcalino.

Com as baterias de 1,2 V, o número de medições possíveis poderá ser menor do que no caso das pilhas de 1,5 V.

Para abrir a tampa do compartimento das pilhas **(9)** prima o travamento **(10)** na direção da seta e retire a tampa. Insira as pilhas ou baterias. Tenha atenção à polaridade correta de acordo com a representação no interior do compartimento das pilhas.

Quando o símbolo de pilha surgir no  $\Rightarrow$  mostrador pela primeira vez, ainda é possível realizar pelo menos 100 medições. Quando o símbolo de pilha estiver vazio, terá de substituir as pilhas ou acumuladores, deixando de ser possível realizar medições.

Sempre substituir todas as pilhas ou as baterias ao mesmo tempo. Só utilizar pilhas ou as baterias de um só fabricante e com a mesma capacidade.

**► Retire as pilhas ou as baterias do instrumento de medição se não o for usar durante um período de tempo prolongado**. As pilhas e as baterias podem corroerse ou descarregar-se no caso de um armazenamento prolongado.

#### **62** | Português

## **Funcionamento**

#### **Colocação em funcionamento**

- u **Não deixe o instrumento de medição ligado sem vigilância e desligue o instrumento de medição após utilização.** Outras pessoas poderiam ser cegadas pelo raio laser.
- u **Proteja o instrumento de medição da humidade e da radiação solar direta.**
- u **Não exponha o instrumento de medição a temperaturas extremas ou oscilações de temperatura.** Não os deixe, p. ex., ficar durante muito tempo no automóvel. No caso de oscilações de temperatura maiores, deixe o instrumento de medição atingir a temperatura ambiente antes de o utilizar. No caso de temperaturas ou de oscilações de temperatura extremas é possível que a precisão do instrumento de medição seja prejudicada.
- **Evite quedas ou embates violentos com o instrumento de medição.**Após severas influências externas no instrumento de medição, recomendamos que se proceda a uma verificação de precisão (ver "Controlo de exatidão do instrumento de medição", Página 67).

#### **Ligar/desligar**

Para **ligar** o instrumento de medição, prima brevemente a tecla de ligar-desligar **(8)** ou a tecla de medição **(4)**. Ao ligar o instrumento de medição, o raio laser ainda não é ligado. Para **desligar** o instrumento de medição, prima demoradamente na tecla de ligardesligar **(8)**

Se não for premida nenhuma tecla no instrumento de medição durante aprox. 5 minutos, então o instrumento de medição desliga-se automaticamente para efeitos de economia das pilhas.

#### **Processo de medição**

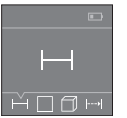

Depois de ligado, o instrumento de medição encontra-se na função Medição de comprimentos. Outras funções de medição podem ser ajustadas premindo várias vezes a tecla **(3)** ou as teclas de navegação **(7)** [**+**] ou **(2)** [**–**] (ver "Funções de medição", Página 63).

Depois de confirmar a função de medição com a tecla de medição **(4)** o raio laser é ligado.

Depois de ligar o instrumento, o nível de referência para a medição é o rebordo traseiro do instrumento de medição. Para mudar o nível de referência (ver "Selecionar o nível de referência (ver figura **A**–**B**)", Página 63).

#### Português | **63**

Coloque o instrumento de medição com o nível de referência selecionado na linha de medição desejada (p. ex. parede).

Para dar início à medição, prima brevemente a tecla de medição **(4)**. Depois disso, o raio laser é desligado. Para voltar a ligar o raio laser, prima brevemente a tecla de medição **(4)**. Para dar início a uma nova medição, volte a premir brevemente a tecla de medição **(4)**.

#### u **Não apontar o raio de laser na direção de pessoas nem de animais e não olhar no raio laser, nem mesmo de maiores distâncias.**

Na função Medição contínua, a medição inicia-se logo depois de se pressionar a tecla de medição **(4)** pela primeira vez.

O valor de medição aparece normalmente dentro de 0,5 s e, no máximo, ao fim de 4 s. A duração da medição depende da distância, das condições de luminosidade e das propriedades refletoras da superfície alvo.

Se depois de aprox. 20 s após a visualização não ocorrer qualquer medição, o raio laser desliga-se automaticamente para efeitos de economia das pilhas, e o mostrador escurece.

#### **Selecionar o nível de referência (ver figura A–B)**

Para a medição pode selecionar entre dois diferentes níveis de referência:

- o rebordo traseiro do instrumento de medição (p. ex. ao apoiar nas paredes),
- o rebordo dianteiro do instrumento de medição (p. ex. para medições no rebordo da mesa).

Para mudar o nível de referência pressione a tecla **(1)**, até que seja indicado no display o nível de referência desejado. Sempre que ligar o instrumento de medição, o canto de trás é apresentado como nível de referência.

## **Funções de medição**

#### **Medição de comprimentos**

Selecione a função Medição de comprimentos .... (ver "Processo de medição", Página 62).

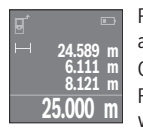

Prima a tecla de medição **(4)** uma vez para apontar para a superfície alvo e depois novamente para a medição.

O valor de medição é exibido em baixo no display.

Repita os passos supramencionados para cada medição. Os 4 últimos valores de medição são exibidos no mostrador. O último valor de

medição é exibido em baixo no mostrador, o penúltimo, acima desse etc.

#### **64** | Português

**Premindo:** Premindo longamente a tecla de medição **(4)** consegue ir, a partir de qualquer função de medição, para a função Medição de comprimentos ....

#### **Medição de áreas**

Selecione a função Medição de áreas  $\Box$ .

De seguida, meça sucessivamente a largura e o comprimento, procedendo como para uma medição de comprimentos. O raio laser permanece ligado entre as duas medições. O trajeto a medir pisca na indicação de medição de áreas $\Box$ .

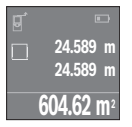

O primeiro valor de medição é exibido em cima no mostrador. Depois de concluída a segunda medição, a área é automaticamente calculada e indicada. O resultado final encontra-se em baixo no mostrador, os valores de medição individuais, acima desse.

#### **Medição de volumes**

Selecione a função Medição de volumes  $\Box$ .

De seguida, meça sucessivamente a largura, o comprimento e a altura, procedendo como para uma medição de comprimentos. O raio laser permanece ligado entre as três medições. O trajeto a medir pisca na indicação de medição de volume  $\Box$ .

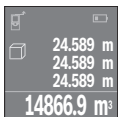

Depois de concluída a terceira medição, o volume é automaticamente calculado e indicado. O resultado final encontra-se em baixo no mostrador, os valores de medição individuais, acima desse.

## **Medição contínua (ver figura C)**

Na medição contínua, o instrumento de medição pode ser movido relativamente ao destino, sendo que o valor de medição se atualiza a cada 0,5 s. Pode, por exemplo, afastar-se de uma parede até alcançar a distância pretendida, sendo que a distância atual é sempre legível.

Selecione a função Medição contínua ...

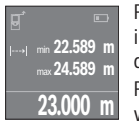

Prima a tecla de medição **(4)** para dar início à medição. Movimente o instrumento de medição até que seja indicado o valor de distância desejado em baixo no mostrador.

Premindo a tecla de medição **(4)** interrompe a medição contínua. O valor de medição atual é exibido em baixo no mostrador. Por cima

encontram-se o valor de medição maior e menor. Premindo novamente a tecla de medição **(4)** inicia-se uma nova medição contínua.

A medição contínua desliga-se automaticamente após 4 min.

## **Anular valores de medição**

Premindo brevemente a tecla de ligar-desligar **(8)** pode eliminar o último valor de medição individual apurado em todas as funções de medição. Premindo a tecla várias vezes por breves instantes, os valores de medição individuais são eliminados pela ordem inversa.

## **Adicionar/subtrair valores**

Podem ser adicionados ou subtraídos valores de medição ou resultados finais.

#### **Adicionar valores**

O exemplo que se segue descreve a adição de áreas:

Determine uma área de acordo com a secção Medição de áreas (ver "Medição de áreas", Página 64).

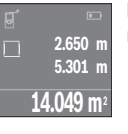

Prima a tecla **(7)** [**+**]. A área calculada é exibida no centro do mostrador.

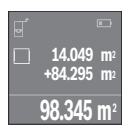

Prima a tecla de medição **(4)**, para dar início a outra medição de áreas. Determine uma área de acordo com a seção Medição de áreas (ver "Medição de áreas", Página 64). Para terminar a adição, prima a tecla de medição **(4)**. Para adicionar mais valores de medição, prima novamente a tecla **(7)** [**+**] etc.

#### **Subtrair valores**

Para subtrair valores, prima a tecla **(2)** [**–**]. O procedimento seguinte é igual a "Adicionar valores".

## **Lista dos últimos valores de medição/cálculos**

O instrumento de medição grava os últimos 10 valores de medição e os respetivos cálculos e indica-os pela ordem inversa (o último valor de medição em primeiro lugar). Prima a tecla **(6)** para visualizar a lista de valores de medição.

#### **Apagar os valores de medição na lista de valores de medição**

Premindo brevemente a tecla de ligar-desligar **(8)** pode eliminar o valor de medição apresentado no momento.

Pressionando simultaneamente a tecla **(6)** e a tecla de ligar-desligar **(8)** pode eliminar todos os valores da lista de valores de medição.

#### **66** | Português

#### **Instruções de trabalho**

#### **Indicações gerais**

A lente recetora **(12)** e a saída do raio laser **(13)** não podem ser tapados durante a medição.

O instrumento de medição não pode ser movido durante uma medição (exceto a função Medição contínua). Por isso, coloque o instrumento de medição, se possível nos ou sobre os pontos de medição.

A medição é realizada no centro do raio laser, mesmo quando as superfícies são visualizadas obliquamente.

#### **Influências sobre a faixa de medição**

A faixa de medição depende das condições de iluminação e das propriedades refletoras da superfície alvo. Para uma melhor visibilidade do raio laser, ao trabalhar no exterior e em caso de luz solar utilize os óculos para laser **(15)** (acessórios) e o painel de objetivo laser **(16)** (acessórios), ou faça sombra sobre a superfície alvo.

#### **Influências sobre o resultado da medição**

Devido aos efeitos físicos, não é possível excluir a ocorrência de mensagens de erro durante a medição em diferentes superfícies. Tal inclui:

- superfícies transparentes (p. ex. vidro, água),
- superfícies espelhadas (p. ex. metal polido, vidro)
- superfícies porosas (p. ex. material de isolamento)
- superfícies texturadas (p. ex. emboço, pedra natural).

Se necessário, use nestas superfícies o painel de objetivo laser **(16)** (acessório). Também camadas de ar com diferentes temperaturas ou reflexões recebidas indiretamente podem influenciar o valor de medição.

### **Erros – Causas e soluções**

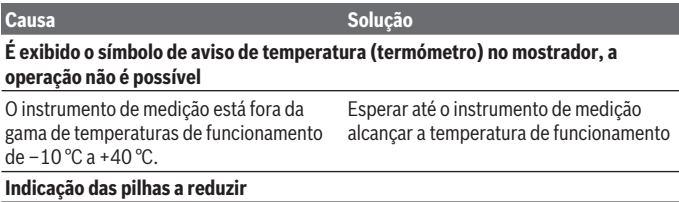

Português | **67**

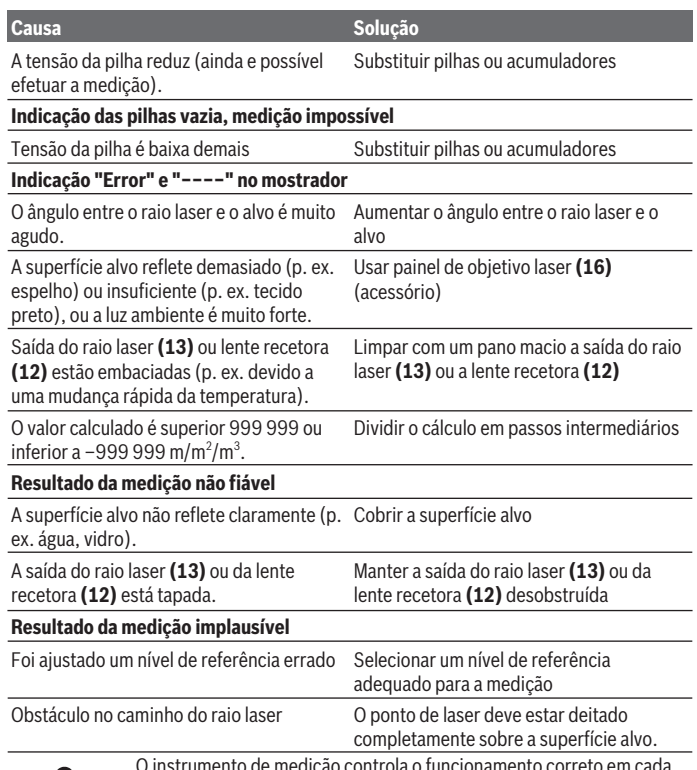

O instrumento de medição controla o funcionamento correto em cada medição. Se for detetado algum defeito, o mostrador mostra apenas o símbolo ao lado. Neste caso, ou quando não for possível eliminar um erro mesmo tomando as medidas auxiliares supramencionadas, envie o instrumento de medição para o Serviço de Assistência Técnica da Bosch

por intermédio do seu agente autorizado.

### **Controlo de exatidão do instrumento de medição**

Pode verificar a exatidão do instrumento de medição da seguinte maneira:

#### **68** | Português

- Selecione um trajeto de medição que não se altere ao longo do tempo com um comprimento aprox. de 3 a 10 m, cujo valor saiba exatamente qual é (p. ex. largura da divisão, abertura da porta). O trajeto de medição deve encontrar-se no interior e a área alvo da medição deve ser lisa e com boas capacidades de reflexão.
- Meça o trajeto 10 vezes de seguida.

A diferença entre as medições individuais do valor médio não deve ultrapassar os ±2 mm. Registe as medições para, posteriormente, poder comparar a exatidão.

## **Manutenção e assistência técnica**

### **Manutenção e limpeza**

Armazene e transporte o instrumento de medição apenas na bolsa de proteção fornecida.

Manter o instrumento de medição sempre limpo.

Não mergulhar o instrumento de medição na água ou em outros líquidos.

Limpar sujidades com um pano húmido e macio. Não utilize detergentes ou solventes.

Limpe especialmente a lente recetora **(12)** com o mesmo cuidado com que têm de ser manuseados óculos ou a lente de uma máquina fotográfica.

Envie o instrumento de medição em caso de reparação na bolsa de proteção **(17)**.

## **Serviço pós-venda e aconselhamento**

O serviço pós-venda responde às suas perguntas a respeito de serviços de reparação e de manutenção do seu produto, assim como das peças de substituição. Desenhos explodidos e informações acerca das peças de substituição também em: **www.bosch-**

#### **pt.com**

A nossa equipa de consultores Bosch esclarece com prazer todas as suas dúvidas a respeito dos nossos produtos e acessórios.

Indique para todas as questões e encomendas de peças sobressalentes impreterivelmente a referência de 10 dígitos de acordo com a placa de características do produto.

#### **Portugal**

Robert Bosch LDA Avenida Infante D. Henrique Lotes 2E – 3E 1800 Lisboa Para efetuar o seu pedido online de peças entre na página www.ferramentasbosch.com.

Italiano | **69**

Tel.: 21 8500000 Fax: 21 8511096

#### **Brasil**

Robert Bosch Ltda. – Divisão de Ferramentas Elétricas Caixa postal 1195 – CEP: 13065-900 Campinas – SP Tel.: 0800 7045 446 www.bosch.com.br/contato

## **Eliminação**

Os instrumentos de medição, baterias/pilhas, acessórios e embalagens devem ser enviados a uma reciclagem ecológica de matéria-prima.

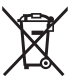

Não deite o instrumento de medição e as baterias/pilhas no lixo doméstico!

### **Apenas para países da UE:**

Conforme a Diretiva Europeia 2012/19/UE relativa aos resíduos de instrumentos de medição europeias 2006/66/CE é necessário recolher separadamente as baterias/as pilhas defeituosas ou gastas e encaminhá-las para uma reciclagem ecológica.

## **Italiano**

## **Avvertenze di sicurezza**

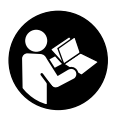

**Leggere e osservare tutte le avvertenze e le istruzioni, per lavorare con lo strumento di misura in modo sicuro e senza pericoli. Se lo strumento di misura non viene utilizzato conformemente alle presenti istruzioni, ciò può pregiudicare i dispositivi di protezione integrati nello strumento stesso. Non rendere mai illeggibili le targhette**

**di avvertenza applicate sullo strumento di misura. CONSERVARE CON CURA LE PRESENTI ISTRUZIONI E CONSEGNARLE INSIEME ALLO STRUMENTO DI MISURA IN CASO DI CESSIONE A TERZI.**

#### **70** | Italiano

**► Prudenza – Qualora vengano utilizzati dispositivi di comando o regolazione diversi da quelli qui indicati o vengano eseguite procedure diverse, sussiste la possibilità di una pericolosa esposizione alle radiazioni.**

**Lo strumento di misura viene fornito con una targhetta di pericolo (contrassegnata con il numero (14) nella figura dello strumento stesso, alla pagina con rappresentazione grafica).**

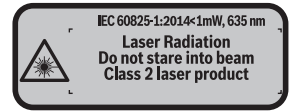

**► Se il testo della targhetta di pericolo è in una lingua straniera, prima della messa in funzione iniziale incollare l'etichetta fornita in dotazione, con il testo nella propria lingua.**

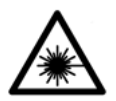

**Non dirigere mai il raggio laser verso persone oppure animali e non guardare il raggio laser né diretto, né riflesso.** Il raggio laser potrebbe abbagliare le persone, provocare incidenti o danneggiare gli occhi.

- ▶ Se un raggio laser dovesse colpire un occhio, chiudere subito gli occhi e disto**gliere immediatamente la testa dal raggio.**
- $\blacktriangleright$  Non apportare alcuna modifica al dispositivo laser.
- ▶ Non utilizzare gli occhiali per raggio laser come occhiali di protezione. Gli occhiali per raggio laser servono per un migliore riconoscimento del raggio stesso; tuttavia non forniscono alcuna protezione contro la radiazione laser.
- ▶ Non utilizzare gli occhiali per raggio laser come occhiali da sole oppure nel traffi**co.** Gli occhiali per raggio laser non offrono una protezione UV completa e riducono la percezione dei colori.
- **Far riparare lo strumento di misura solamente da personale tecnico specializzato e soltanto utilizzando pezzi di ricambio originali.** In tale maniera potrà essere salvaguardata la sicurezza dello strumento di misura.
- u **Evitare che i bambini utilizzino lo strumento di misura laser senza la necessaria sorveglianza.** Potrebbero involontariamente abbagliare altre persone.
- **► Non lavorare con lo strumento di misura in ambienti a rischio di esplosione in cui siano presenti liquidi, gas o polveri infiammabili.** Nello strumento di misura possono prodursi scintille che incendiano la polvere o i vapori.

## **Descrizione del prodotto e dei servizi forniti**

## **Utilizzo conforme**

Lo strumento di misura è ideale per misurare distanze, lunghezze e altezze e per calcolare superfici e volumi.

Lo strumento di misura è adatto per l'impiego in ambienti interni.

## **Componenti illustrati**

La numerazione dei componenti si riferisce all'illustrazione dello strumento di misura che si trova sulla pagina con la rappresentazione grafica.

- **(1)** Tasto selezione del piano di riferimento
- **(2)** Tasto «Meno» [**–**]/Tasto di navigazione
- **(3)** Tasto funzione
- **(4)** Tasto di misurazione  $[\triangleq]$
- **(5)** Display a colori
- **(6)** Tasto lista valori misurati
- **(7)** Tasto «Più» [**+**]/Tasto di navigazione
- **(8)** Tasto di accensione/spegnimento  $\overline{0}$
- **(9)** Coperchio vano batteria
- **(10)** Bloccaggio del coperchio vano batterie
- **(11)** Numero di serie
- **(12)** Lente di ricezione
- **(13)** Uscita laser
- **(14)** Targhetta di pericolo raggio laser
- (15) Occhiali per raggio laser<sup>A)</sup>
- **(16)** Pannello di mira per laserA)
- **(17)** Astuccio di protezione
- A) **L'accessorio illustrato oppure descritto non è compreso nel volume di fornitura standard. L'accessorio completo è contenuto nel nostro programma accessori.**

#### **Elementi di visualizzazione**

- **(a)** Visualizzazione elenco valori di misurazione
- **(b)** Indicatore del livello di carica delle batterie
- **(c)** Valore di misurazione

#### **72** | Italiano

- **(d)** Risultato
- **(e)** Piano di riferimento della misurazione
- **(f)** Laser attivato
- **(g)** Funzione di misurazione
	- Misurazione delle lunghezze
	- $\rightarrow$  Misurazione continua
	- Misurazione di superfici
	- Misurazione di volumi
- **(h)** Indicatore di errore **«Error»**

## **Dati tecnici**

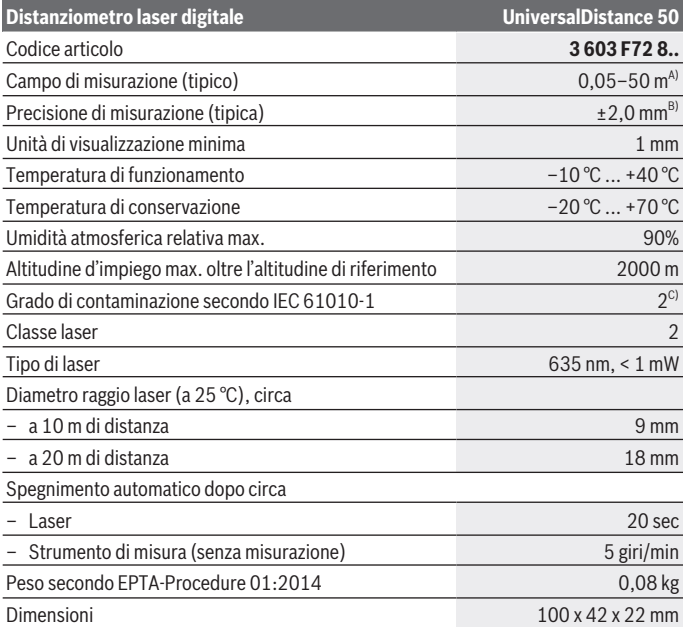

⊕

1 609 92A 4PE | (25.10.2018) Bosch Power Tools
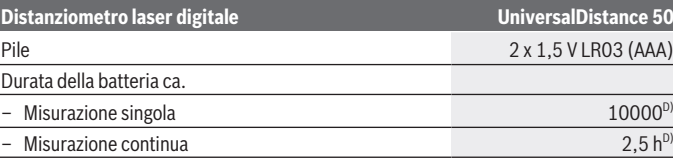

A) Per misurazioni dal lato posteriore dello strumento di misura. La portata aumenterà quanto migliore sarà il riflesso del raggio laser dalla superficie dell'obiettivo (in dispersione, non in rispecchiamento) e quanto più luminoso sarà il punto laser rispetto alla luminosità ambiente (ambienti interni, semibuio). Per distanze inferiori a 20 m non deve essere utilizzato alcun pannello di mira retro-riflettente, poiché potrebbe causare errori di misurazione.

B) Per misurazioni dal lato posteriore dello strumento di misura, 100% del potere riflettente dell'oggetto target (ad  esempio una parete tinteggiata di bianco), retroilluminazione più debole e 25°C di temperatura di esercizio. Inoltre si deve considerare un influsso di ±0,05 mm/m.

C) Presenza esclusivamente di contaminazioni non conduttive, ma che, in alcune occasioni, possono essere rese temporaneamente conduttive dalla condensa

D) Con temperatura d'esercizio a 25°C

Per un'identificazione univoca dello strumento di misura, consultare il numero di serie **(11)** riportato sulla targhetta identificativa.

# **Montaggio**

#### **Introduzione/sostituzione delle pile**

Per l'impiego dello strumento di misura si raccomanda di utilizzare pile alcaline al manganese.

Con batterie ricaricabili da 1,2 V è possibile effettuare meno misurazioni che con batterie da 1,5 V.

Per aprire il coperchio vano batterie **(9)**, premere sul bloccaggio **(10)** nella direzione della freccia e prelevare il coperchio del vano batterie. Introdurre le pile o le batterie. facendo attenzione alla corretta polarizzazione, conformemente all'illustrazione riportata sul lato interno del vano batterie.

Quando sul display verrà visualizzato per la prima volta il simbolo della pila  $\Rightarrow$ , sarà ancora possibile eseguire almeno 100 misurazioni. Quando il simbolo della batteria apparirà vuoto, le batterie/batterie ricaricabili dovranno essere sostituite e non sarà più possibile effettuare misurazioni.

Sostituire sempre contemporaneamente tutte le pile, o tutte le batterie. Utilizzare esclusivamente pile o batterie dello stesso produttore e della stessa capacità.

#### **74** | Italiano

▶ Se lo strumento di misura non viene utilizzato per lunghi periodi, rimuovere le pi**le o le batterie dallo strumento stesso**. In caso di lunghi periodi di magazzinaggio, le pile e le batterie possono subire corrosioni e scaricarsi.

# **Utilizzo**

### **Messa in funzione**

- ▶ Non lasciare incustodito lo strumento di misura quando è acceso e spegnerlo **sempre dopo l'uso.** Altre persone potrebbero essere abbagliate dal raggio laser.
- **Proteggere lo strumento di misura da liquidi e dall'esposizione diretta ai raggi solari.**
- u **Non esporre lo strumento di misura a temperature o ad oscillazioni termiche estreme.** Ad esempio, evitare di lasciarlo per lungo tempo all'interno dell'auto. In caso di forti oscillazioni di temperatura, lasciare che lo strumento di misura raggiunga la normale temperatura prima di metterlo in funzione. Temperature oppure sbalzi di temperatura estremi possono pregiudicare la precisione dello strumento di misura.
- **► Evitare di urtare violentemente o di far cadere lo strumento di misura.**Qualora lo strumento di misura abbia subito forti influssi esterni, prima di riprendere il lavoro andrà sempre effettuata una verifica della precisione (vedi «Verifica della precisione dello strumento di misura», Pagina 80).

#### **Accensione/Spegnimento**

Per **accendere** lo strumento di misura, premere brevemente il tasto di accensione/spegnimento **(8)** oppure il tasto di misurazione **(4)**. All'accensione dello strumento di misura il raggio laser non viene ancora attivato.

Per **spegnere** lo strumento di misura premere a lungo il tasto di accensione/spegnimento **(8)**

Se per circa 5 minuti non verrà premuto alcun tasto sullo strumento di misura, lo strumento stesso si spegnerà automaticamente, per salvaguardare le pile.

#### **Misurazione**

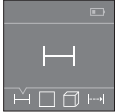

Una volta acceso, lo strumento di misura si troverà in modalità Misurazione di lunghezze. Altre funzioni di misurazione si possono impostare premendo più volte il tasto **(3)**, oppure i tasti di navigazione **(7)** [**+**] o **(2)** [**–**] (vedi «Funzioni di misurazione», Pagina 75).

Confermata la funzione di misurazione con il relativo tasto di misurazione **(4)**, il raggio laser verrà acceso.

Dopo l'accensione il lato posteriore dello strumento di misura è selezionato quale piano di riferimento per la misurazione. Per cambiare piano di riferimento (vedi «Selezione del piano di riferimento (vedere figure **A**–**B**)», Pagina 75).

Posizionare lo strumento di misura con il piano di riferimento selezionato sulla linea di misurazione desiderata (ad esempio la parete).

Per attivare la misurazione, premere brevemente il relativo tasto di misurazione **(4)**. Dopo di ciò, il raggio laser verrà spento. Per riaccendere il raggio laser, premere brevemente il tasto di misurazione **(4)**. Per attivare una ulteriore misurazione, premere di nuovo brevemente il tasto di misurazione **(4)**.

#### ▶ Non dirigere mai il raggio laser su persone oppure su animali e non rivolgere lo **sguardo in direzione del raggio laser stesso, neanche da grande distanza.**

Nella funzione di misurazione continua, la misurazione ha inizio già dopo la prima pressione del tasto di misurazione **(4)**.

Di norma, il valore di misurazione verrà visualizzato entro 0,5 s, al massimo dopo 4 s. La durata della misurazione dipenderà dalla distanza, dalle condizioni di luce e dalle caratteristiche di riflessione della superficie obiettivo.

Qualora non venisse effettuata alcuna misurazione per circa 20 s dopo il puntamento, il raggio laser si spegnerà automaticamente al fine di salvaguardare le batterie.

#### **Selezione del piano di riferimento (vedere figure A–B)**

Per la misurazione è possibile selezionare tra due differenti piani di riferimento:

- il lato posteriore dello strumento di misura (ad esempio in caso di accostamento su pareti),
- il lato anteriore dello strumento di misura (ad esempio durante la misurazione a partire dallo spigolo di un tavolo).

Per cambiare piano di riferimento premere il tasto **(1)**, finché nel display non verrà visualizzato il piano di riferimento desiderato. Dopo ogni accensione dello strumento di misura, come piano di riferimento è preimpostato lo spigolo posteriore dello strumento di misura.

## **Funzioni di misurazione**

#### **Misurazione di lunghezze**

Selezionare la funzione Misurazione di lunghezze — da (vedi «Misurazione», Pagina 74).

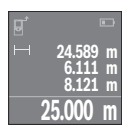

Premere il tasto di misurazione **(4)** una volta per puntare la superficie target e nuovamente per misurarla.

Il valore di misurazione verrà visualizzato nella parte bassa del display.

#### **76** | Italiano

Ripetere i passaggi suddetti per ogni successiva misurazione. Sul display verranno visualizzati gli ultimi 4 valori di misurazione. L'ultimo valore di misurazione sarà quello più in basso sul display; sopra di esso il penultimo e così via.

**Avvertenza:** Premendo a lungo il tasto di misurazione **(4)**, da qualsiasi funzione di misurazione si accederà alla funzione Misurazione di lunghezze .

#### **Misurazione di superfici**

Selezionare la funzione Misurazione di superfici $\Box$ .

Dopo di ciò, misurare in sequenza larghezza e lunghezza, come in una misurazione di lunghezze. Fra le due misurazioni, il raggio laser resterà attivo. La distanza da misurare lampeggerà nel display della misurazione di superfici $\Box$ .

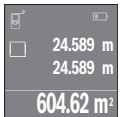

Il primo valore di misurazione verrà visualizzato nella parte alta del display.

Terminata la seconda misurazione, la superficie verrà calcolata e visualizzata automaticamente. Il risultato finale sarà quello più in basso sul display; sopra di esso, i singoli valori di misurazione.

#### **Misurazione di volumi**

Selezionare la funzione Misurazione di volumi $\Box$ .

Dopo di ciò, misurare in sequenza larghezza, lunghezza e altezza, come in una misurazione delle lunghezze. Fra le tre misurazioni, il raggio laser resterà attivo. La distanza da misurare lampeggerà nel display della misurazione di volumi $\Box$ .

**24.589 m 24.589 m 24.589 m 14866.9 m <sup>3</sup>**

Terminata la terza misurazione, il volume verrà calcolato e visualizzato automaticamente. Il risultato finale sarà quello più in basso sul display; sopra di esso, i singoli valori di misurazione.

#### **Misurazione continua (vedere figura C)**

Durante la misurazione in continuo, lo strumento di misura può essere mosso relativamente alla mira, per cui il valore misurato viene attualizzato ca. ogni 0,5 s. Potrete, ad esempio, allontanarvi da una parete fino alla distanza desiderata: la distanza attuale resterà sempre leggibile.

Selezionare la funzione Misurazione continua .

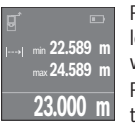

Premere il tasto di misurazione **(4)** per attivare la misurazione. Spostare lo strumento di misura fino a visualizzare nella parte bassa del display il valore di distanza desiderato.

Premendo il tasto di misurazione **(4)**, la misurazione continua verrà interrotta. Il valore di misurazione attuale verrà visualizzato nella parte

bassa del display. Il valore di misurazione maggiore e minore si troveranno sopra di esso. Con un'ulteriore pressione del tasto di misurazione **(4)** la Misurazione continua verrà riavviata.

La misurazione continua si disattiverà automaticamente dopo 4 min.

# **Cancellazione dei valori di misurazione**

Premendo brevemente il tasto di accensione/spegnimento **(8)**, in tutte le funzioni di misurazione sarà possibile cancellare il singolo valore di misurazione rilevato per ultimo. Premendo brevemente e ripetutamente il tasto, verranno cancellati i singoli valori di misurazione in sequenza inversa.

# **Addizione/sottrazione di valori**

È possibile effettuare l'addizione o la sottrazione di valori di misurazione o di risultati finali.

#### **Addizione di valori**

Il seguente esempio illustra l'addizione di superfici:

Rilevare la superficie come da paragrafo Misurazione di superfici (vedi «Misurazione di superfici», Pagina 76).

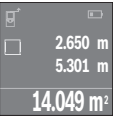

Premere il tasto **(7)** [**+**]. La superficie calcolata verrà visualizzata al centro del display.

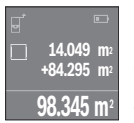

Premere il tasto di misurazione **(4)**, per avviare una ulteriore misurazione di superfici. Rilevare la superficie come da paragrafo Misurazione di superfici (vedi «Misurazione di superfici», Pagina 76). Per terminare l'addizione, premere il tasto di misurazione **(4)**. Per sommare ulteriori valori di misurazione, premere nuovamente il tasto **(7)** [**+**] e così via.

#### **Sottrazione di valori**

Per sottrarre valori, premere il tasto **(2)** [**–**]. Il resto della procedura è analogo ad «Addizione di valori».

#### **78** | Italiano

### **Elenco dei valori di misurazione/calcoli**

Lo strumento di misura memorizza gli ultimi 10 valori di misurazione e i relativi calcoli, per presentarli in sequenza inversa (ultimo valore di misurazione/ultimo calcolo per primo).

Premere il tasto **(6)** per visualizzare l'elenco valori di misurazione.

#### **Cancellazione di valori di misurazione presenti nell'elenco**

Premendo brevemente il tasto di accensione/spegnimento **(8)**verrà cancellato il valore di misurazione visualizzato al momento.

Premendo contemporaneamente il tasto **(6)** ed il tasto di accensione/spegnimento **(8)**, verranno cancellati tutti i valori dell'elenco valori di misurazione.

## **Indicazioni operative**

#### **Avvertenze generali**

La lente di ricezione **(12)** e l'uscita della radiazione laser **(13)** non dovranno essere coperte durante una misurazione.

Lo strumento di misura non deve essere mosso durante una misurazione (ad eccezione della funzione misurazione in continuo). Per questo motivo posizionare possibilmente lo strumento di misura vicino o sui punti di misurazione.

La misurazione avviene al centro del raggio laser, anche puntando su superfici oblique.

#### **Influssi sul campo di misurazione**

Il campo di misurazione dipenderà dalle condizioni di luce e dalle caratteristiche di riflessione della superficie target. Per una migliore visibilità del raggio laser durante l'esecuzione di lavori all'aperto ed in condizioni di intensa luce solare, utilizzare gli occhiali per raggio laser **(15)** (accessorio) ed il pannello di mira per laser **(16)** (accessorio), oppure disattivare la superficie target.

#### **Influssi sul risultato di misurazione**

Per gli effetti causati da leggi fisiche generali non si può escludere che misurando su differenti superfici possano verificarsi errori di misurazione. Fanno parte di queste superfici:

- superfici trasparenti (ad esempio vetro, acqua),
- superfici riflettenti (ad esempio metallo lucido, vetro),
- superfici porose (ad esempio materiali isolanti)
- superfici strutturate (ad esempio intonaco grezzo, pietra naturale).

Su tali superfici, utilizzare all'occorrenza il pannello di mira per laser **(16)** (accessorio).

 $\bullet$ 

Anche strati d'aria con temperature differenti, oppure riflessi ricevuti indirettamente, possono influire sul valore misurato.

## **Anomalie - Cause e rimedi**

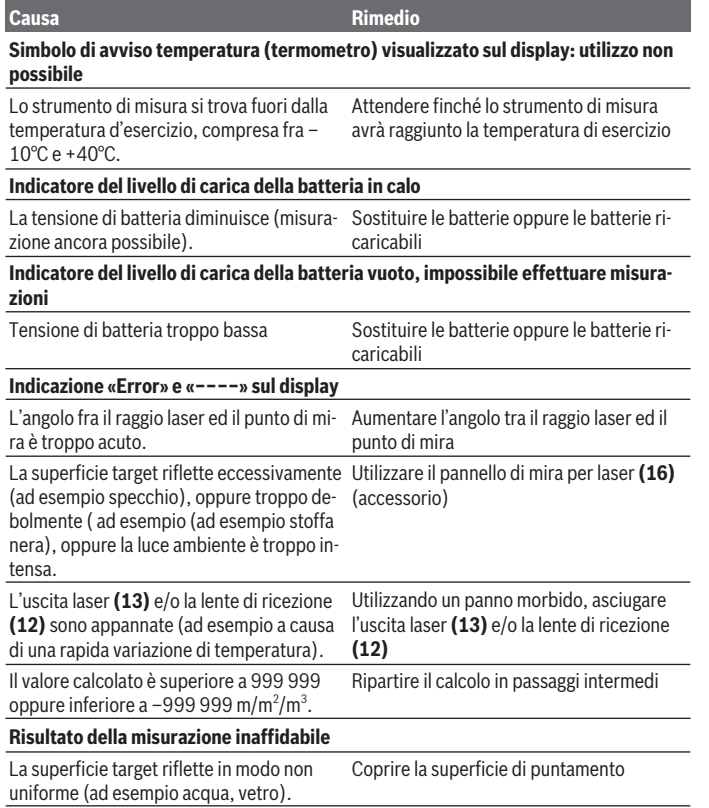

◈

♦

#### **80** | Italiano

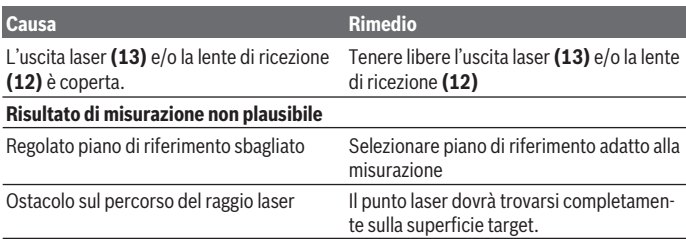

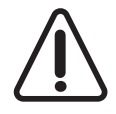

Ad ogni misurazione lo strumento di misura monitora il corretto funzionamento. Qualora venga rilevato un difetto, sul display resterà il solo simbolo qui accanto. In tal caso, oppure nel caso in cui i rimedi citati in precedenza non fossero sufficienti per eliminare un dato problema, lo strumento di misura andrà inviato, tramite il rivenditore, all'assistenza

clienti Bosch.

#### **Verifica della precisione dello strumento di misura**

La precisione dello strumento di misura si potrà verificare nel seguente modo:

- Scegliere un percorso di misurazione stabilmente fisso con una lunghezza di ca. 3 fino a 10 m e di cui si conosce esattamente la lunghezza (ad esempio larghezza di un locale, apertura di una porta). Il percorso di misurazione deve trovarsi in un ambiente interno e la superficie obiettivo dovrà essere liscia e ben riflettente.
- Misurare il percorso per 10 volte in sequenza.

Lo scostamento delle misurazioni singole rispetto al valore medio dev'essere al massimo pari a ±2 mm. Prendere nota delle misurazioni, per poter confrontarne la precisione in un secondo momento.

# **Manutenzione ed assistenza**

## **Manutenzione e pulizia**

Conservare e trasportare lo strumento di misura utilizzando esclusivamente l'astuccio di protezione fornito in dotazione.

Avere cura di tenere lo strumento di misura sempre pulito.

Non immergere in alcun caso lo strumento di misura in acqua, né in alcun altro liquido. Pulire eventuali impurità utilizzando un panno morbido inumidito. Non utilizzare detergenti, né solventi.

Soprattutto alla lente di ricezione **(12)**, andrà dedicata la stessa cura che si riserva ad un paio di occhiali o ad una macchina fotografica.

Qualora occorra farlo riparare, inviare lo strumento di misura all'interno della custodia protettiva **(17)**.

## **Servizio di assistenza e consulenza tecnica**

Il servizio di assistenza risponde alle Vostre domande relative alla riparazione e alla manutenzione del Vostro prodotto nonché concernenti i pezzi di ricambio. Disegni in vista esplosa e informazioni relative ai pezzi di ricambio sono consultabili anche sul sito

#### **www.bosch-pt.com**

Il team di consulenza tecnica Bosch sarà lieto di rispondere alle Vostre domande in merito ai nostri prodotti e accessori.

In caso di richieste o di ordinazione di pezzi di ricambio, comunicare sempre il codice prodotto a 10 cifre riportato sulla targhetta di fabbricazione dell'elettroutensile.

#### **Italia**

Officina Elettroutensili Robert Bosch S.p.A. Corso Europa 2/A 20020 LAINATE (MI) Tel.: (02) 3696 2663 Fax: (02) 3696 2662 Fax: (02) 3696 8677 E-Mail: officina.elettroutensili@it.bosch.com

#### **Svizzera**

Sul sito www.bosch-pt.com/ch/it è possible ordinare direttamente on-line i ricambi. Tel.: (044) 8471513 Fax: (044) 8471553 E-Mail: Aftersales.Service@de.bosch.com

# **Smaltimento**

Strumenti di misura, batterie/pile, accessori e imballi dovranno essere smaltiti/riciclati nel rispetto dell'ambiente.

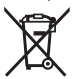

Non gettare gli strumenti di misura, né le batterie o le pile, nei rifiuti domestici.

#### **82** | Nederlands

#### **Solo per i Paesi UE:**

Conformemente alla direttiva europea 2012/19/UE, gli strumenti di misura non più utilizzabili e, in base alla direttiva europea 2006/66/CE, le batterie/le pile difettose o esauste, andranno raccolti separatamente ed avviati ad un riutilizzo rispettoso dell'ambiente.

# **Nederlands**

# **Veiligheidsaanwijzingen**

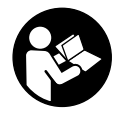

**Alle aanwijzingen moeten gelezen en in acht genomen worden om gevaarloos en veilig met het meetgereedschap te werken. Wanneer het meetgereedschap niet volgens de beschikbare aanwijzingen gebruikt wordt, kunnen de geïntegreerde veiligheidsvoorzieningen in het meetgereedschap belemmerd worden. Maak waarschuwings-**

**stickers op het meetgereedschap nooit onleesbaar. BEWAAR DEZE AANWIJZIN-GEN ZORGVULDIG EN GEEF ZE BIJ HET DOORGEVEN VAN HET MEETGEREED-SCHAP MEE.**

▶ Voorzichtig – wanneer andere dan de hier aangegeven bedienings- of afstelvoor**zieningen gebruikt of andere methodes uitgevoerd worden, kan dit resulteren in een gevaarlijke blootstelling aan straling.**

**Het meetgereedschap wordt geleverd met een waarschuwingsplaatje (op de weergave van het meetgereedschap op de pagina met afbeeldingen aangeduid met nummer(14) ).**

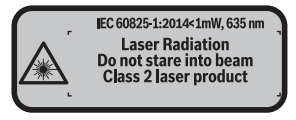

▶ Als de tekst van het waarschuwingsplaatje niet in uw taal is, plak dan de meege**leverde sticker in uw eigen taal hierover heen, voordat u het gereedschap voor de eerste keer gebruikt.**

Nederlands | **83**

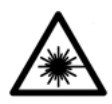

**Richt de laserstraal niet op personen of dieren en kijk niet zelf in de directe of gereflecteerde laserstraal.** Daardoor kunt u personen verblinden, ongevallen veroorzaken of het oog beschadigen.

- **► Als laserstraling het oog raakt, dan moeten de ogen bewust gesloten worden en moet het hoofd onmiddellijk uit de straal bewogen worden.**
- **Breng geen wijzigingen aan de laserinrichting aan.**
- **► Gebruik de laserbril niet als veiligheidsbril.** De laserbril dient voor het beter herkennen van de laserstraal; deze beschermt echter niet tegen de laserstraling.
- ► Gebruik de laserbril niet als zonnebril of in het verkeer. De laserbril biedt geen volledige UV-bescherming en vermindert het waarnemen van kleuren.
- **Eaat het meetgereedschap alleen repareren door gekwalificeerd geschoold personeel en alleen met originele vervangingsonderdelen.** Daarmee wordt gewaarborgd dat de veiligheid van het meetgereedschap in stand blijft.
- **► Laat kinderen het lasermeetgereedschap niet zonder toezicht gebruiken.** Zij zouden per ongeluk personen kunnen verblinden.
- **EXECTE Werk met het meetgereedschap niet in een omgeving waar ontploffingsgevaar heerst en zich brandbare vloeistoffen, brandbare gassen of brandbaar stof bevinden.** In het meetgereedschap kunnen vonken ontstaan die het stof of de dampen tot ontsteking brengen.

# **Beschrijving van product en werking**

# **Beoogd gebruik**

Het meetgereedschap is bestemd voor het meten van afstanden, lengtes, hoogtes, afstanden en voor het berekenen van oppervlaktes en volumes. Het meetgereedschap is geschikt voor gebruik binnenshuis.

## **Afgebeelde componenten**

De componenten zijn genummerd zoals op de afbeelding van het meetgereedschap op de pagina met afbeeldingen.

- **(1)** Toets voor kiezen van referentievlak
- **(2)** Min-toets [**–**]/navigatietoets
- **(3)** Functietoets
- **(4)** Meettoets [**4**]

#### **84** | Nederlands

- **(5)** Kleurendisplay
- **(6)** Toets meetwaardelijst
- **(7)** Plus-toets [**+**]/navigatietoets
- **(8)** Aan/uit-toets  $\overrightarrow{6}$
- **(9)** Batterijvakdeksel
- **(10)** Vergrendeling van het batterijvakdeksel
- **(11)** Serienummer
- **(12)** Ontvangstlens
- **(13)** Uitgang laserstraal
- **(14)** Laser-waarschuwingsplaatje
- (15) Laserbril<sup>A)</sup>
- (16) Laserrichtbord<sup>A)</sup>
- **(17)** Opbergetui
- A) **Niet elk afgebeeld en beschreven accessoire is standaard bij de levering inbegrepen. Alle accessoires zijn te vinden in ons accessoireprogramma.**

#### **Aanduidingselementen**

- **(a)** Aanduiding meetwaardelijst
- **(b)** Batterij-aanduiding
- **(c)** Meetwaarde
- **(d)** Resultaat
- **(e)** Referentievlak van de meting
- **(f)** Laser ingeschakeld
- **(g)** Meetfunctie
	- $\overline{\phantom{a}}$  Lengtemeting
	- $\rightarrow$  Continumeting
	- $\Box$  Oppervlaktemeting
	- **D** Volumemeting
- **(h)** Foutaanduiding "Error"

#### **Technische gegevens**

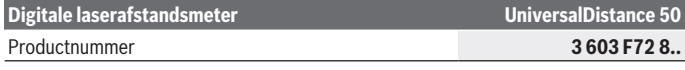

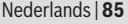

 $\bullet$ 

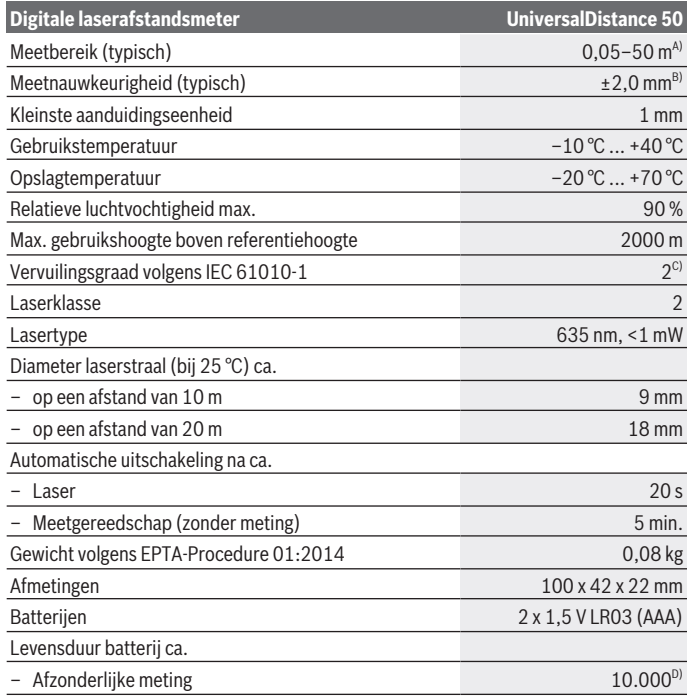

◈

♦

#### **86** | Nederlands

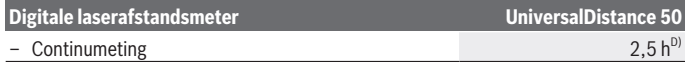

- A) Bij meting vanaf achterkant van het meetgereedschap. Het bereik wordt groter naarmate het laserlicht beter door het oppervlak van het doel teruggeworpen wordt (strooiend, niet spiegelend) en hoe helderder het laserpunt in vergelijking met de omgevingshelderheid is (binnenruimtes, schemering). Voor afstanden kleiner dan 20 m mag geen retroreflecterend richtbord gebruikt worden, omdat dit kan resulteren in meetfouten.
- B) Bij meting vanaf achterkant van het meetgereedschap, 100 % reflectievermogen van het doel (bijv. een wit geverfde muur), zwakke achtergrondverlichting en een gebruikstemperatuur van 25 °C. Daarnaast moet met een invloed van ±0,05 mm/m rekening worden gehouden.
- C) alleen een niet geleidende vervuiling, waarbij soms een tijdelijke geleidbaarheid wordt verwacht door bedauwing
- D) Bij een gebruikstemperatuur van 25 °C

Het serienummer **(11)** op het typeplaatje dient voor een ondubbelzinnige identificatie van uw meetgereedschap.

# **Montage**

#### **Batterijen plaatsen/verwisselen**

Voor het gebruik van het meetgereedschap wordt het gebruik van alkali-mangaanbatterijen aanbevolen.

Met 1,2 V-accu's zijn minder metingen mogelijk dan met 1,5 V-batterijen.

Voor het openen van het batterijvakdeksel **(9)** duwt u de vergrendeling **(10)** in de richting van de pijl en haalt u het batterijvakdeksel eraf. Plaats de batterijen of accu's. Let er hierbij op dat de polen juist worden geplaatst volgens de afbeelding op de binnenkant van het batterijvak.

Verschijnt het batterijsymbool voor het eerst op het display, dan zijn nog ca. 100 metingen mogelijk. Wanneer het batterijsymbool leeg is, dan moet u de batterijen resp. accu's vervangen, metingen zijn niet meer mogelijk.

Verwissel altijd alle batterijen of accu's tegelijkertijd. Gebruik alleen batterijen of accu's van één fabrikant en met dezelfde capaciteit.

► Haal de batterijen of accu's uit het meetgereedschap, wanneer u dit langere tijd **niet gebruikt**. Als de batterijen of accu's lang worden bewaard, kunnen deze gaan corroderen en zichzelf ontladen.

Nederlands | **87**

# **Gebruik**

#### **Ingebruikname**

- ► Laat het ingeschakelde meetgereedschap niet onbeheerd achter en schakel het **meetgereedschap na gebruik uit.** Andere personen kunnen door de laserstraal verblind worden.
- ▶ Bescherm het meetgereedschap tegen vocht en fel zonlicht.
- ► Stel het meetgereedschap niet bloot aan extreme temperaturen of temperatuur**schommelingen.** Laat het bijv. niet gedurende langere tijd in de auto liggen. Laat het meetgereedschap bij grotere temperatuurschommelingen eerst op temperatuur komen, voordat u het in gebruik neemt. Bij extreme temperaturen of temperatuurschommelingen kan de nauwkeurigheid van het meetgereedschap nadelig beïnvloed worden.
- ► Vermiid krachtige stoten of vallen van het meetgereedschap.Na sterke invloeden van buitenaf op het meetgereedschap moet u altijd een nauwkeurigheidscontrole uitvoeren, voordat u verder werkt (zie "Nauwkeurigheidscontrole van het meetgereedschap", Pagina 92).

#### **In-/uitschakelen**

Voor het **inschakelen** van het meetgereedschap drukt u op de aan/uit-toets **(8)** of op de meettoets **(4)**. Bij het inschakelen van het meetgereedschap wordt de laserstraal nog niet ingeschakeld.

Voor het **uitschakelen** van het meetgereedschap drukt u lang op de aan/uit-toets **(8)** Wordt ca. 5 minuten lang geen toets op het meetgereedschap ingedrukt, dan schakelt het meetgereedschap automatisch uit om de batterijen te sparen.

#### **Meetprocedure**

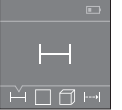

Na het inschakelen bevindt het meetgereedschap zich in de functie lengtemeting. Andere meetfuncties kunt u instellen door meerdere keren op de toets **(3)** of de navigatietoetsen **(7)** [**+**] of **(2)** [**–**] te drukken (zie "Meetfuncties", Pagina 88).

Na het bevestigen van de meetfunctie met de meettoets **(4)** wordt de la-

serstraal ingeschakeld.

Als referentievlak voor de meting is na het inschakelen de achterkant van het meetgereedschap gekozen. Voor het wisselen van het referentievlak (zie "Referentievlak kiezen (zie afbeeldingen **A**–**B**)", Pagina 88).

Leg het meetgereedschap met het gekozen referentievlak tegen de gewenste meetlijn (bijv. muur).

#### **88** | Nederlands

Druk voor het activeren van de meting kort op de meettoets **(4)**. Daarna wordt de laserstraal uitgeschakeld. Om de laserstraal opnieuw in te schakelen, drukt u kort op de meettoets **(4)**. Druk voor het activeren van nog een meting opnieuw kort op de meettoets **(4)**.

**► Richt de laserstraal niet op personen of dieren en kijk zelf niet in de laserstraal, ook niet vanaf een grote afstand.**

In de functie continumeting begint de meting reeds na de eerste keer indrukken van de meettoets **(4)**.

De meetwaarde verschijnt gewoonlijk binnen 0,5 s en uiterlijk na 4 s. De duur van de meting hangt van de afstand, de lichtomstandigheden en de reflectie-eigenschappen van het doeloppervlak af.

Vindt ca. 20 s na het viseren geen meting plaats, dan schakelt de laserstraal automatisch uit om de batterijen te sparen.

#### **Referentievlak kiezen (zie afbeeldingen A–B)**

Voor de meting kunt u uit twee verschillende referentievlakken kiezen:

- de achterkant van het meetgereedschap (bijv. als het tegen een muur wordt gelegd)
- de voorkant van het meetgereedschap (bijv. bij het meten vanaf de rand van een tafel).

Druk voor het wisselen van het referentievlak op de toets **(1)** tot in het display het gewenste referentievlak verschijnt. Na het inschakelen van het meetgereedschap is altijd de achterkant van het meetgereedschap als referentievlak vooraf ingesteld.

## **Meetfuncties**

#### **Lengtemeting**

Kies de functie lengtemeting .... (zie "Meetprocedure", Pagina 87).

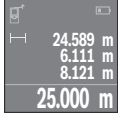

Druk een keer op de meettoets **(4)** om het doelvlak te viseren en nog eens voor de meting.

De meetwaarde verschijnt onderaan op het display.

Herhaal de hierboven genoemde stappen voor elke verdere meting. De laatste 4 meetwaarden worden op het display weergegeven. De laatste meetwaarde staat onderaan op het display, de voorlaatste meetwaarde erboven enz.

**Aanwijzing:** Door lang op de meettoets **(4)** te drukken komt u vanuit elke meetfunctie in de functie lengtemeting .

#### **Oppervlaktemeting**

Kies de functie oppervlaktemeting  $\Box$ .

#### Nederlands | **89**

Meet daarna breedte en lengte na elkaar zoals bij een lengtemeting. Tussen de beide metingen blijft de laserstraal ingeschakeld. De te meten afstand knippert in de aanduiding voor oppervlaktemeting  $\square$ .

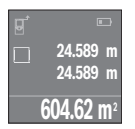

De eerste meetwaarde verschijnt bovenaan op het display. Na het afsluiten van de tweede meting wordt de oppervlakte automatisch berekend en weergegeven. Het eindresultaat staat onderaan op het display, de afzonderlijke meetwaarden erboven.

#### **Volumemeting**

Kies de functie volumemeting  $\Box$ .

Meet daarna breedte, lengte en hoogte na elkaar zoals bij een lengtemeting. Tussen de drie metingen blijft de laserstraal ingeschakeld. De te meten afstand knippert in de aanduiding voor volumemeting  $\Box$ .

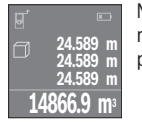

Na het afsluiten van de derde meting wordt het volume automatisch berekend en weergegeven. Het eindresultaat staat onderaan op het display, de afzonderlijke meetwaarden erboven.

#### **Continumeting (zie afbeelding C)**

Bij de continumeting kan het meetgereedschap relatief ten opzichte van het doel worden verplaatst, waarbij de meetwaarde ongeveer elke 0,5 seconden wordt bijgewerkt. U kunt zich bijv. van een muur tot op de gewenste afstand verwijderen, de actuele afstand kan altijd worden afgelezen.

Kies de functie continumeting ...

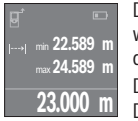

Druk op de meettoets **(4)** voor het activeren van de meetprocedure. Beweeg het meetgereedschap zolang tot de gewenste afstandswaarde onderaan op het display verschijnt.

Door op de meettoets **(4)** te drukken, onderbreekt u de continumeting. De actuele meetwaarde verschijnt onderaan op het display. De grootste

en de kleinste meetwaarde staan daarboven. Opnieuw indrukken van de meettoets **(4)** start de continumeting opnieuw.

De continumeting schakelt na 4 minuten automatisch uit.

#### **90** | Nederlands

#### **Meetwaarden wissen**

Door kort op de aan/uit-toets **(8)** te drukken kunt u in alle meetfuncties de laatst bepaalde afzonderlijke meetwaarde wissen. Door meerdere keren kort op de toets te drukken worden de afzonderlijke meetwaarden in omgekeerde volgorde gewist.

## **Waarden optellen/aftrekken**

Meetwaarden of eindresultaten kunnen opgeteld of afgetrokken worden.

#### **Waarden optellen**

Het volgende voorbeeld beschrijft het optellen van oppervlaktes:

Bepaal een oppervlakte volgens het hoofdstuk Oppervlaktemeting (zie "Oppervlaktemeting", Pagina 88).

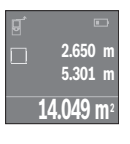

Druk op de toets **(7)** [**+**]. De berekende oppervlakte verschijnt in het midden van het display.

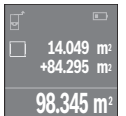

Druk op de meettoets **(4)** om nog een oppervlaktemeting te starten. Bepaal de oppervlakte volgens het hoofdstuk Oppervlaktemeting (zie "Oppervlaktemeting", Pagina 88). Om het optellen af te sluiten, drukt u op de meettoets **(4)**. Om nog meer meetwaarden bij elkaar op te tellen, drukt u opnieuw op de toets **(7)** [**+**] enz.

#### **Waarden aftrekken**

Voor het aftrekken van waarden drukt u op de toets **(2)** [**–**]. De verdere werkwijze verloopt zoals bij "Waarden optellen".

## **Lijst van de laatste meetwaarden/berekeningen**

Het meetgereedschap slaat de laatste 10 meetwaarden en de berekeningen ervan op en geeft ze in omgekeerde volgorde (laatste meetwaarde/laatste berekening eerst) weer. Druk op de toets **(6)** voor de aanduiding van de meetwaardelijst.

#### **Meetwaarden in de meetwaardelijst wissen**

Door kort op de aan/uit-toets **(8)** te drukken wist u de momenteel aangegeven meetwaarde.

Door tegelijkertijd indrukken van de toets **(6)** en de aan/uit-toets **(8)** wist u alle meetwaarden van de meetwaardelijst.

#### **Aanwijzingen voor werkzaamheden**

#### **Algemene aanwijzingen**

De ontvangstlens **(12)** en de uitgang van de laserstraal **(13)** mogen bij een meting niet afgedekt zijn.

Het meetgereedschap mag tijdens een meting niet bewogen worden (met uitzondering van de functie continumeting). Leg daarom het meetgereedschap zo dicht mogelijk tegen of op de meetpunten.

De meting vindt plaats bij het middelpunt van de laserstraal, ook bij vlakken waarop de straal schuin valt.

#### **Invloeden op het meetbereik**

Het meetbereik hangt van de lichtomstandigheden en de reflectie-eigenschappen van het doeloppervlak af. Gebruik voor een betere zichtbaarheid van de laserstraal bij werkzaamheden buiten en bij fel zonlicht de laserbril **(15)** (accessoire) en het laserrichtbord **(16)** (accessoire) of beschaduw het doelvlak.

#### **Invloeden op het meetresultaat**

Vanwege bepaalde eigenschappen van materialen kunnen bij metingen op sommige oppervlakken foute metingen niet worden uitgesloten. Daartoe behoren:

- transparante oppervlakken (bijv. glas, water)
- spiegelende oppervlakken (bijv. gepolijst metaal, glas)
- poreuze oppervlakken (bijv. isolatiemateriaal)
- gestructureerde oppervlakken (bijv. ruw pleisterwerk, natuursteen).

Gebruik eventueel op deze oppervlakken het laserrichtbord **(16)** (accessoire).

Ook kunnen luchtlagen met verschillende temperaturen of indirect ontvangen reflecties de meetwaarde beïnvloeden.

#### **Storingen – oorzaken en oplossingen**

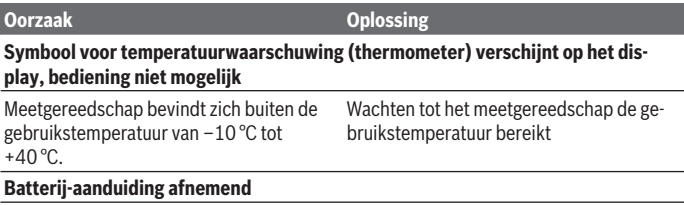

#### **92** | Nederlands

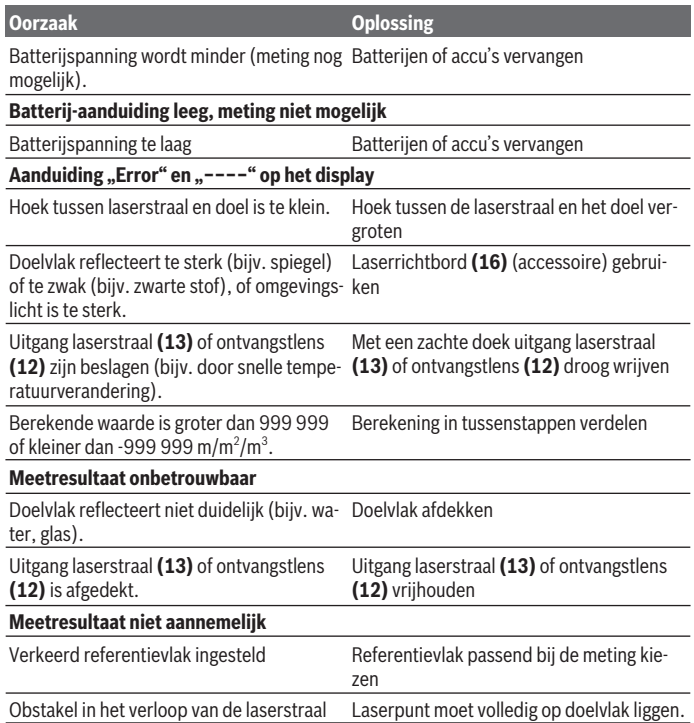

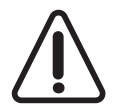

Het meetgereedschap bewaakt het correct functioneren bij elke meting. Wordt een defect vastgesteld, dan toont het display alleen nog het hiernaast afgebeelde symbool. In dit geval, of als de hierboven genoemde hulpmaatregelen een fout niet kunnen verhelpen, geeft u het meetgereedschap via uw handelaar aan de Bosch-klantendienst.

#### **Nauwkeurigheidscontrole van het meetgereedschap**

U kunt de nauwkeurigheid van het meetgereedschap als volgt controleren:

– Kies een duurzaam onveranderlijke meetafstand van ca. 3 tot 10 meter, waarvan u de lengte precies kent (bijvoorbeeld kamerbreedte, deuropening). Het meettraject moet

Nederlands | **93**

in de binnenruimte liggen, het doelvlak van de meting moet glad en goed reflecterend zijn.

– Meet het traject 10 keer na elkaar.

De afwijking van de afzonderlijke metingen van de gemiddelde waarde mag maximaal ±2 mm bedragen. Noteer de metingen om op een later tijdstip de nauwkeurigheid te kunnen vergelijken.

# **Onderhoud en service**

# **Onderhoud en reiniging**

Bewaar en transporteer het meetgereedschap alleen in het meegeleverde opbergetui. Houd het meetgereedschap altijd schoon.

Dompel het meetgereedschap niet in water of andere vloeistoffen.

Verwijder vuil met een vochtige, zachte doek. Gebruik geen reinigings- of oplosmiddelen. Houd vooral de ontvangstlens **(12)** met dezelfde zorgvuldigheid schoon als waarmee een bril of lens van een fototoestel moeten worden behandeld.

Stuur het meetgereedschap voor reparatie in het opbergetui **(17)** op.

# **Klantenservice en gebruiksadvies**

Onze klantenservice beantwoordt uw vragen over reparatie en onderhoud van uw product en over vervangingsonderdelen. Opengewerkte tekeningen en informatie over vervangingsonderdelen vindt u ook op: **www.bosch-pt.com**

Het Bosch-gebruiksadviesteam helpt u graag bij vragen over onze producten en accessoires.

Vermeld bij vragen en bestellingen van vervangingsonderdelen altijd het uit tien cijfers bestaande productnummer volgens het typeplaatje van het product.

#### **Nederland**

Tel.: (076) 579 54 54 Fax: (076) 579 54 94 E-mail: gereedschappen@nl.bosch.com

#### **België**

Tel.: (02) 588 0589 Fax: (02) 588 0595 E-mail: outillage.gereedschap@be.bosch.com

#### **94** | Dansk

#### **Afvalverwijdering**

Meetgereedschappen, accu's/batterijen, accessoires en verpakkingen moeten op een voor het milieu verantwoorde wijze worden gerecycled.

Gooi meetgereedschappen en accu's/batterijen niet bij het huisvuil!

#### **Alleen voor landen van de EU:**

Volgens de Europese richtlijn 2012/19/EU moeten niet meer bruikbare meetgereedschappen en volgens de Europese richtlijn 2006/66/EG moeten defecte of verbruikte accu's/batterijen apart worden ingezameld en op een voor het milieu verantwoorde wijze worden gerecycled.

# **Dansk**

# **Sikkerhedsinstrukser**

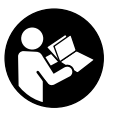

**Samtlige anvisninger skal læses og overholdes for at kunne arbejde sikkert og uden risiko med måleværktøjet. Hvis måleværktøjet ikke anvendes i overensstemmelse med de foreliggende anvisninger, kan funktionen af de integrerede beskyttelsesforanstaltninger i måleværktøjet blive forringet. Sørg for, at advarselsskilte aldrig gø-**

**res ukendelige på måleværktøjet. GEM ANVISNINGERNE, OG SØRG FOR AT LEVERE DEM MED, HVIS MÅLEVÆRKTØJET GIVES VIDERE TIL ANDRE.**

**Example 1** Forsigtig – hvis andre end de her angivne betienings- eller justeringsanordnin**ger benyttes, eller andre fremgangsmåder udføres, kan der opstå en farlig strålingseksposition.**

**Måleværktøjet udleveres med et advarselsskilt (på billedet af måleværktøjet på grafiksiden kendetegnet med nummer (14)).**

Dansk | **95**

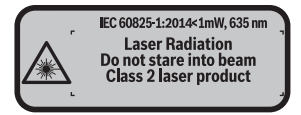

u **Hvis teksten på advarselsskiltet ikke er på dit landesprog, skal du klæbe den medleverede etiket på dit sprog over den før første ibrugtagning.**

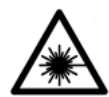

**Ret ikke laserstrålen mod personer eller dyr, og kig aldrig ind i den direkte eller reflekterede laserstråle.** Det kan blænde personer, forårsage ulykker eller beskadige øjnene.

- ▶ Hvis du får laserstrålen i øjnene, skal du lukke dem med det samme og straks be**væge hovedet ud af stråleområdet.**
- **Foretag aldrig ændringer af laseranordningen.**
- **Brug ikke laserbrillerne som beskyttelsesbriller.** Med laserbrillerne kan man lettere få øje på laserstrålen, men de beskytter ikke mod laserstråling.
- **Brug ikke laserbrillerne som solbriller eller i trafikken.** Laserbrillerne giver ikke fuldstændig UV-beskyttelse, og de nedsætter farveopfattelsen.
- ► Sørg for, at reparationer på måleværktøjet kun udføres af kvalificerede fagfolk, **og at der kun benyttes originale reservedele.** Dermed sikres størst mulig sikkerhed i forbindelse med måleværktøjet.
- **► Lad ikke børn benytte måleværktøjet uden opsyn.** De kan utilsigtet blænde personer.
- **Brug ikke måleværktøjet i eksplosionsfarlige omgivelser, hvor der findes brændbare væsker, gasser eller støv.** I måleværktøj kan der dannes gnister,som kan antænde støvet eller dampene.

# **Produkt- og ydelsesbeskrivelse**

#### **Beregnet anvendelse**

Måleværktøjet er beregnet til måling af distancer, længder, højder og afstande samt til beregning af arealer og voluminer.

Måleværktøjet er egnet til indendørs anvendelse.

#### **96** | Dansk

#### **Illustrerede komponenter**

Nummereringen af de illustrerede komponenter refererer til illustrationen af måleværktøjet på illustrationssiden.

- **(1)** Tast til valg af referenceplan
- **(2)** Minustast [**–**]/navigationstast
- **(3)** Funktionstast
- (4) Måletast [**4**]
- **(5)** Farvedisplay
- **(6)** Tasten Måleværdiliste
- **(7)** Plustast [**+**]/navigationstast
- $(8)$  Start-stop-tast  $\begin{bmatrix} 6 \\ 0 \end{bmatrix}$
- **(9)** Batterirumslåg
- **(10)** Låsning af batterirumslåg
- **(11)** Serienummer
- **(12)** Modtagelinse
- **(13)** Udgang laserstråling
- **(14)** Laser-advarselsskilt
- **(15)** LaserbrillerA)
- (16) Laser-måltavle<sup>A)</sup>
- **(17)** Beskyttelsestaske
- A) **Tilbehør, som er illustreret og beskrevet i betjeningsvejledningen, er ikke indeholdt i leveringen. Det fuldstændige tilbehør findes i vores tilbehørsprogram.**

#### **Visningselementer**

- **(a)** Visning af måleværdiliste
- **(b)** Batteriindikator
- **(c)** Måleværdi
- **(d)** Resultat
- **(e)** Referenceplan for måling
- **(f)** Laser tændt
- **(g)** Målefunktion
	- Længdemåling
	- $\longrightarrow$  Konstant måling

Dansk | **97**

 $\bullet$ 

Arealmåling

Volumenmåling

**(h)** Fejlvisning **"Error"**

# **Tekniske data**

♦

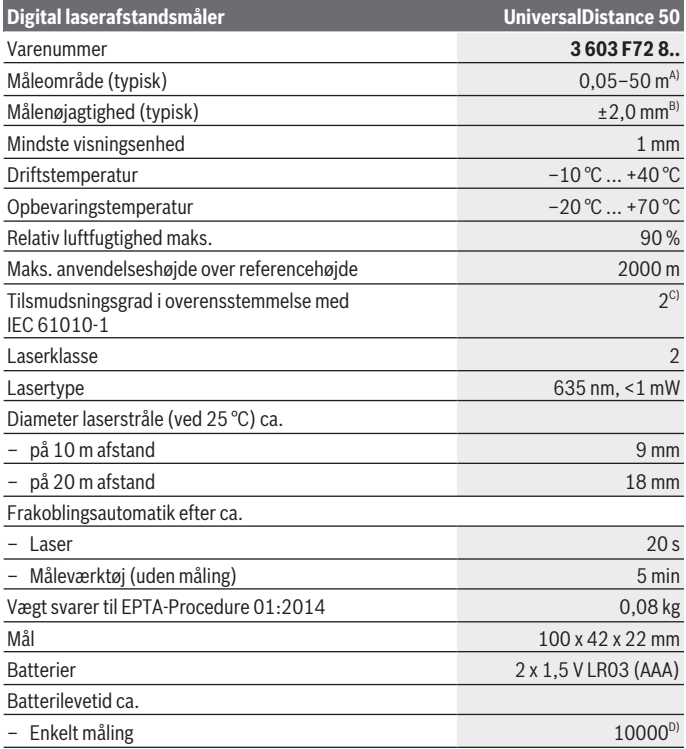

◈

#### **98** | Dansk

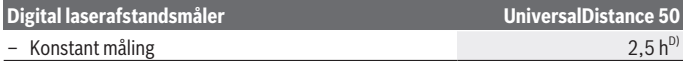

- A) Ved måling fra bagkanten af måleværktøjet. Rækkevidden bliver større, desto bedre laserlyset kastes tilbage fra målets overflade (spredende, ikke spejlende), og desto lysere laserpunktet er i forhold til den omgivende lysstyrke (inden døre, skumring). Til afstande på under 20 m skal der ikke bruges retroreflekterende måltavle, da den kan føre til målefejl.
- B) Ved måling fra bagkanten af måleværktøjet, 100 % refleksionsevne fra målet (f.eks. en hvidmalet væg), svag baggrundsbelysning og 25 °C driftstemperatur. Der skal desuden påregnes en indvirkning på  ±0,05 mm/m.
- C) kun ikke-ledende tilsmudsning, idet der dog lejlighedsvis må forventes ledningsevne forårsaget af tildugning

D) Ved 25 °C driftstemperatur

Serienummeret **(11)** på typeskiltet bruges til entydig identifikation af dit måleværktøj.

# **Montering**

## **Isætning/skift af batterier**

Det anbefales at bruge alkaliske manganbatterier til måleværktøjet.

Med 1,2 V-akkuer kan man muligvis udføre færre målinger end med 1,5 V-batterier.

Hvis du vil åbne batterirummet **(9)**, skal du trykke låsen **(10)** i pilens retning og tage batteridækslet af. Indsæt batterierne/akkuerne. Sørg i den forbindelse for, at polerne vender rigtigt som vist på indersiden af batterirummet.

Når batterisymbolet  $\equiv$  vises på displayet første gang, kan du stadig foretage mindst 100 målinger. Hvis batterisymbolet er tomt, skal batterierne/akkuerne udskiftes, og du kan ikke foretage flere målinger.

Udskift altid alle batterier eller akkuer samtidigt. Brug kun batterier eller akkuer fra en og samme producent og med samme kapacitet.

▶ Tag batterierne eller akkuerne ud af måleværktøjet, hvis det ikke skal bruges i **længere tid**. Batterier og akkuer kan korrodere og selvaflade ved længere tids opbevaring.

# **Brug**

#### **Ibrugtagning**

- u **Lad ikke det tændte måleværktøj være uden opsyn, og sluk måleværktøjet efter brug.** Andre personer kan blive blændet af laserstrålen.
- **Beskyt måleværktøjet mod fugt og direkte sollys.**
- ▶ Udsæt ikke måleværktøjet for ekstreme temperaturer eller temperatursvingnin**ger.** Lad det f.eks. ikke ligge i længere tid i bilen. Ved større temperatursvingninger skal måleværktøjets temperatur tilpasse sig, før det tages i brug. Ved ekstreme temperaturer eller temperatursvingninger kan måleværktøjets præcision påvirkes.
- ► Undgå, at måleværktøiet udsættes for kraftige stød eller tabes. Hvis måleværktøjet har været udsat for kraftig ydre påvirkning, skal du foretage en nøjagtighedskontrol af det, før du fortsætter arbejdet (se "Nøjagtighedskontrol af måleværktøjet", Side 104).

#### **Tænd/sluk**

For at **tænde** måleværktøjet trykker du kort på start-stop-tasten **(8)** eller på måleknappen **(4)**. Når måleværktøjet tændes, er laserstrålen endnu ikke aktiveret.

For at **slukke** måleværktøjet skal du trykke længe på start-stop-tasten **(8)**

Hvis der ikke trykkes på en knap/tast på måleværktøjet i ca. 5 minutter, slukkes måleværktøjet automatisk for at skåne batterierne.

#### **Måleprocedure**

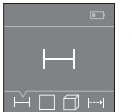

Når måleværktøjet er tændt, er funktionen Længdemåling aktiveret. Andre målefunktioner kan du indstille ved at trykke flere gange på tasten **(3)** eller navigationstasterne **(7)** [**+**] eller **(2)** [**–**] (se "Målefunktioner", Side 100).

Efter bekræftelse af målefunktionen med måleknappen **(4)** tændes la-

serstrålen.

Efter at måleværktøjet er tændt, er bagkanten af måleværktøjet valgt som referenceniveau for målingen. For skift af referenceplan, (se "Valg af referenceplan (se billeder **A**– **B**)", Side 100).

Sæt måleværktøjet med det valgte referenceplan mod den ønskede målelinje (f.eks. væg).

Tryk kort på måleknappen **(4)** for at udløse målingen. Derefter slukkes laserstrålen. Tryk kort på måleknappen **(4)** for at tænde laserstrålen igen. Tryk igen kort på måleknappen **(4)** for at udløse endnu en måling.

#### u **Ret ikke laserstrålen mod personer eller dyr og ret ikke blikket ind i laserstrålen, heller ikke fra stor afstand.**

I funktionen konstant måling begynder målingen allerede efter første tryk på måleknappen **(4)**.

Måleværdien vises typisk i løbet af 0,5 s og senest efter 4 s. Målingens varighed afhænger af afstanden, lysforholdene og målfladens refleksionsegenskaber.

#### **100** | Dansk

Hvis der ikke udføres en måling i ca. 20 s, efter at du har sigtet, slukkes laserstrålen automatisk for at skåne batterierne.

#### **Valg af referenceplan (se billeder A–B)**

Til målingen kan du vælge mellem to forskellige referenceplan:

- bagkanten af måleværktøjet (f.eks. ved anbringelse mod vægge),
- forkanten af måleværktøjet (f.eks. ved måling fra en bordkant).

Tryk for skift af referenceplan på tasten **(1)**, til det ønskede referenceplan vises på displayet. Hver gang der tændes for måleværktøjet, er måleværktøjets bagkant forindstillet som referenceplan.

## **Målefunktioner**

#### **Længdemåling**

Vælg funktionen længdemåling  $\frac{1}{2}$  (se "Måleprocedure", Side 99).

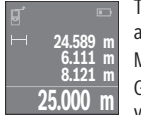

Tryk på måleknappen **(4)** en gang for at sigte mod målfladen og igen for at måle.

Måleværdien vises nederst på displayet.

**25.000 m** vises på displayet. Den sidste måleværdi står nederst på displayet, den Gentag de ovennævnte trin for hver ny måling. De sidste 4 måleværdier

næstsidste ovenover osv.

**Bemærk:** Med et langt tryk på måleknappen **(4)** kommer du fra hver målefunktion til funktionen længdemåling .

#### **Arealmåling**

Vælg funktionen arealmåling  $\Box$ .

Mål derefter bredde og længde efter hinanden som ved en længdemåling. Laserstrålen forbliver tændt mellem de to målinger. Den strækning, som skal måles, blinker i visningen for arealmåling  $\square$ .

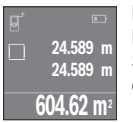

Den første måleværdi vises øverst på displayet.

Når den anden måling er afsluttet, beregnes og vises arealet automatisk. Slutresultatet står nederst på displayet, og de enkelte måleværdier ovenover.

#### **Volumenmåling**

Vælg funktionen volumenmåling  $\Box$ .

#### Dansk | **101**

Mål derefter bredde, længde og højde efter hinanden som ved en længdemåling. Laserstrålen forbliver tændt mellem de tre målinger. Den strækning, som skal måles, blinker i visningen for volumenmåling  $\Box$ .

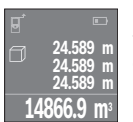

Når den tredje måling er afsluttet, beregnes og vises voluminet automatisk. Slutresultatet står nederst på displayet, og de enkelte måleværdier ovenover.

#### **Konstant måling (se billede C)**

Ved den konstante måling kan måleværktøjet bevæges relativt i forhold til målet. Måleværdien aktualiseres ca. hver 0,5 sek. Du kan f.eks. fjerne dig indtil en bestemt afstand fra en væg, samtidig med at den aktuelle afstand hele tiden kan aflæses.

Vælg funktionen konstant måling .

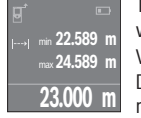

Tryk på måleknappen **(4)** for at udløse måleprocessen. Bevæg måleværktøjet, til den ønskede afstandsværdi vises nederst på displayet.

Ved at trykke på måleknappen **(4)** afbryder du den konstante måling. Den aktuelle måleværdi vises nederst på displayet. Den største og den mindste måleværdi står ovenover. Ved at trykke på måleknappen **(4)**

igen startes den konstante måling på ny.

Den konstante måling slukkes automatisk efter 4 min.

#### **Sletning af måleværdier**

Ved at trykke kort på start-stop-tasten **(8)** kan du slette den seneste enkeltmåleværdi i alle målefunktioner. Hvis du trykker flere gange på tasten, slettes de enkelte måleværdier i omvendt rækkefølge.

#### **Værdier adderes/subtraheres**

Måleværdier og slutresultater kan adderes og subtraheres.

#### **Værdier adderes**

Følgende eksempel beskriver addition af arealer:

Bestem et areal iht. afsnittet Arealmåling (se "Arealmåling", Side 100).

Tryk på tasten **(7)** [**+**]. Den beregnede areal vises midt på displayet.

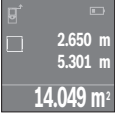

#### **102** | Dansk

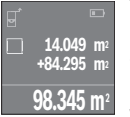

Tryk på måleknappen **(4)** for at starte en ny arealmåling. Bestem arealet iht. afsnittet "Arealmåling" (se "Arealmåling", Side 100). For at afslutte additionen skal du trykke på måleknappen **(4)**. Hvis du vil addere flere måleværdier, skal du trykke på tasten **(7)** [**+**] igen osv.

#### **Værdier subtraheres**

Du subtraherer værdier ved at trykke på tasten **(2)** [**–**]. Den videre fremgangsmåde er den samme som ved "Værdier adderes".

### **Liste over de sidste måleværdier/beregninger**

Måleværktøjet gemmer de sidste 10 måleværdier og de tilhørende beregninger og viser dem i omvendt rækkefølge (sidste måleværdi/sidste beregning først). Tryk på tasten **(6)** for at få vist måleværdilisten.

#### **Sletning af måleværdier i måleværdilisten**

Ved at trykke kort på start-stop-tasten **(8)** sletter du den aktuelt viste måleværdi.

Hvis du trykker samtidig på tasten **(6)** og start-stop-tasten **(8)**, sletter du alle måleværdier fra måleværdilisten.

## **Arbejdsvejledning**

#### **Generelle oplysninger**

Modtagelinsen **(12)** og laserstrålingens udgang **(13)** må ikke være tildækket ved måling. Måleværktøjet må ikke bevæges, mens der måles (med undtagelse af funktionen konstant måling). Sæt derfor så vidt muligt måleværktøjet mod eller på målepunkterne. Målingen sker ved laserstrålens midtpunkt, også når der sigtes skråt mod en målflade.

#### **Indvirkninger på måleområdet**

Måleområdet afhænger af lysforholdene og målfladens refleksionsegenskaber. Anvend laserbrillerne **(15)** (tilbehør) og lasermåltavlen **(16)** (tilbehør) for at sikre en bedre synlighed af laserstrålen ved udendørs arbejde og i kraftigt sollys, eller sørg for at skyggelægge målfladen.

#### **Indvirkninger på måleresultatet**

På grund af fysiske virkninger kan det ikke udelukkes, at der ved måling på forskellige overflader sker fejlmålinger. Hertil hører:

- transparente overflader (f.eks. glas, vand),
- spejlende overflader (f.eks. poleret metal, glas)
- porøse overflader (f.eks. isoleringsmaterialer)
- strukturerede overflader (f.eks. rå puds. natursten).

Brug om nødvendigt lasermåltavlen **(16)** (tilbehør) på disse overflader.

Desuden kan luftlag med forskellige temperaturer eller indirekte modtagne refleksioner påvirke måleværdien.

# **Fejl – årsager og afhjælpning**

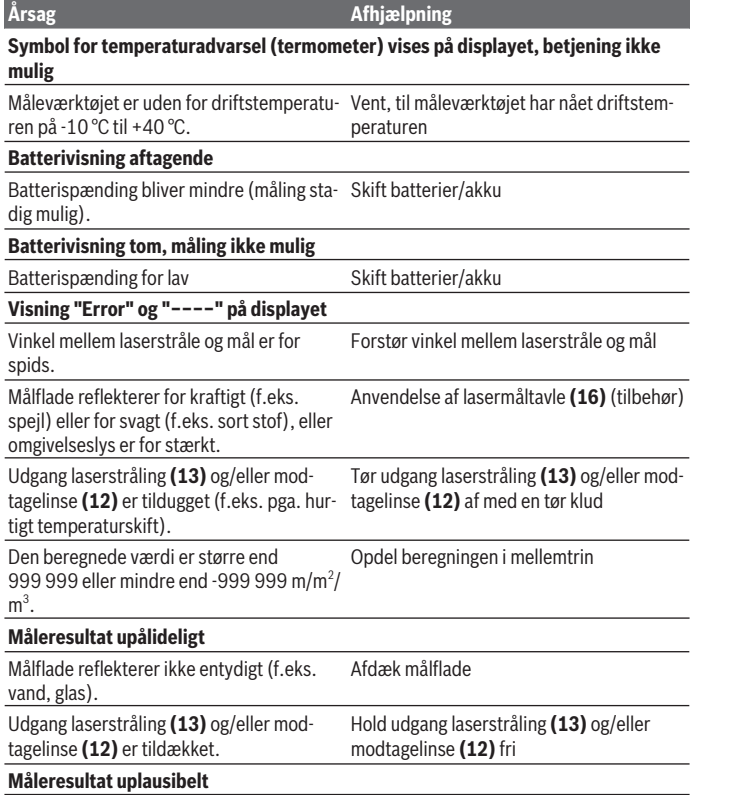

◈

➊

#### **104** | Dansk

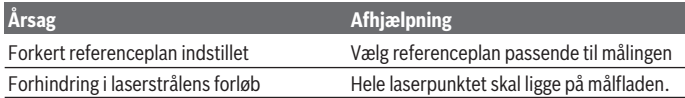

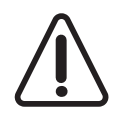

Måleværktøjet overvåger den korrekte funktion ved hver måling. Hvis en defekt konstateres, viser displayet kun symbolet ved siden af. I dette tilfælde, eller hvis ovenstående afhjælpningforanstaltninger ikke kan afhjælpe en fejl, skal du indlevere måleværktøjet til Bosch-kundeservice via forhandleren.

#### **Nøjagtighedskontrol af måleværktøjet**

Du kan kontrollere måleværktøjets præcision på følgende måde:

- Vælg en konstant måleafstand på ca. 3 til 10 m længde, og hvis længde du kender med sikkerhed (f.eks. rumbredde, døråbning). Målestrækningen skal være inden døre, og målingens målflade skal være glat og godt reflekterende.
- Mål strækningen 10 gange efter hinanden.

Enkeltmålingernes afvigelse fra middelværdien må maksimalt være ±2 mm. Registrer målingerne, så du kan sammenligne præcisionen på et senere tidspunkt.

# **Vedligeholdelse og service**

## **Vedligeholdelse og rengøring**

Opbevar og transporter kun måleværktøjet i den medfølgende beskyttelsestaske. Hold altid måleværktøjet rent.

Dyp ikke måleværktøjet i vand eller andre væsker.

Tør snavs af med en fugtig, blød klud. Brug ikke rengørings- eller opløsningsmiddel.

Plej især modtagelinsen **(12)** med samme omhu, som et par briller eller et fotoapparats linse skal behandles med.

Indsend måleværktøjet i beskyttelsestasken **(17)** ved behov for reparation.

# **Kundeservice og anvendelsesrådgivning**

Kundeservice besvarer dine spørgsmål vedr. reparation og vedligeholdelse af dit produkt samt reservedele. Eksplosionstegninger og oplysninger om reservedele finder du også på: **www.bosch-pt.com**

Bosch-anvendelsesrådgivningsteamet hjælper dig gerne, hvis du har spørgsmål til produkter og tilbehørsdele.

Produktets 10‑cifrede typenummer (se typeskilt) skal altid angives ved forespørgsler og bestilling af reservedele.

#### **Dansk**

Bosch Service Center Telegrafvej 3 2750 Ballerup På www.bosch-pt.dk kan der online bestilles reservedele eller oprettes en reparations ordre. Tlf. Service Center: 44898855 Fax: 44898755 E-Mail: vaerktoej@dk.bosch.com

## **Bortskaffelse**

Måleværktøj, akkuer/batterier, tilbehør og emballage skal bortskaffes miljømæssigt korrekt, så de kan genanvendes.

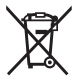

Smid ikke måleværktøj og akkuer/batterier ud sammen med husholdningsaffaldet!

#### **Gælder kun i EU‑lande:**

Iht. det europæiske direktiv 2012/19/EU skal kasseret måleværktøj og iht. det europæiske direktiv 2006/66/EF skal defekte eller opbrugte akkuer/batterier indsamles separat og genbruges iht. gældende miljøforskrifter.

# **Svensk**

# **Säkerhetsanvisningar**

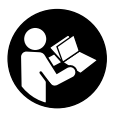

**Samtliga anvisningar ska läsas och följas för att arbetet med mätverktyget ska bli riskfritt och säkert. Om mätverktyget inte används i enlighet med de föreliggande instruktionerna, kan de inbyggda skyddsmekanismerna i mätverktyget påverkas. Håll varselskyltarna på mätverktyget tydligt läsbara. FÖRVARA DESSA**

**ANVISNINGAR SÄKERT OCH LÅT DEM FÖLJA MED MÄTVERKTYGET.**

#### **106** | Svensk

▶ Var försiktig. Om andra än de här angivna hanterings- eller **justeringsanordningarna eller metoder används kan det leda till farliga strålningsexponeringar.**

**Mätinstrumentet levereras med en varningsskylt (på bilden av mätinstrumentet på grafiksidan är den markerad med nummer (14)).**

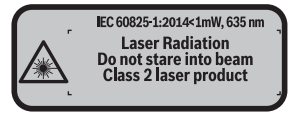

► Klistra medföljande dekal i ditt eget språk på varningsskylten innan du tar **elverktyget i bruk om varningsskylten inte är på ditt språk.**

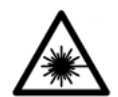

**Rikta inte laserstrålen mot människor eller djur och rikta inte heller själv blicken mot den direkta eller reflekterade laserstrålen.** Därigenom kan du blända personer, orsaka olyckor eller skada ögat.

- u **Om laserstrålen träffar ögat, blunda och vrid bort huvudet från strålen.**
- u **Gör inga ändringar på laseranordningen.**
- u **Använd inte laserglasögonen som skyddsglasögon.** Laserglasögonen används för att kunna se laserstrålen bättre. Den skyddar dock inte mot laserstrålningen.
- ▶ Använd inte laserglasögonen som solglasögon eller i trafiken. Laserglasögonen ger inget fullständigt UV-skydd och försämrar färgseendet.
- **►** Låt endast kvalificerad fackpersonal reparera mätverktyget och endast med **originalreservdelar.** Detta garanterar att mätverktygets säkerhet bibehålls.
- **► Låt inte barn använda mätverktyget utan uppsikt.** De kan blända personer oavsiktligt.
- u **Använd inte mätverktyget i explosionsfarlig omgivning med brännbara vätskor, gaser eller damm.** I mätverktyget alstras gnistor, som kan antända dammet eller gaserna.

# **Produkt- och prestandabeskrivning**

## **Avsedd användning**

Mätverktyget är avsett för att mäta sträckor, längder, höjder, avstånd samt beräkna ytor och volym.

Mätinstrumentet är lämpligt för mätning inomhus.

#### **Illustrerade komponenter**

Numreringen av de avbildade komponenterna hänför sig till framställningen av mätinstrumentet på grafiksidan.

- **(1)** Väljarknapp referensnivå
- **(2)** Minusknapp [**–**]/Navigationsknapp
- **(3)** Funktionsknapp
- **(4)** Mätknapp  $[\triangle]$
- **(5)** Färgdisplay
- **(6)** Knapp mätvärdeslista
- **(7)** Plusknapp [**+**]/Navigationsknapp
- $(8)$  På-/av-knapp  $\begin{bmatrix} 6 \\ 0 \end{bmatrix}$
- **(9)** Batterifackets lock
- **(10)** Arretering av batterifackets lock
- **(11)** Serienummer
- **(12)** Mottagningslins
- **(13)** Utgång laserstrålning
- **(14)** Laservarningsskylt
- (15) Lasersiktglasögon<sup>A)</sup>
- (16) Lasermåltavla<sup>A)</sup>
- **(17)** Skyddsficka
- A) **I bruksanvisningen avbildat och beskrivet tillbehör ingår inte i standardleveransen. I vårt tillbehörsprogram beskrivs allt tillbehör som finns.**

#### **Indikeringar**

- **(a)** Visning mätvärdeslista
- **(b)** Batterivisning
- **(c)** Mätvärde
- **(d)** Resultat
- **(e)** Mätningens referensyta
- **(f)** Laser påslagen
- **(g)** Mätfunktion
	- Längdmätning
	- **Permanentmätning**

# **108** | Svensk

□ Ytmätning

Volymmätning

**(h)** Felindikering **"Error"**

# **Tekniska data**

♦

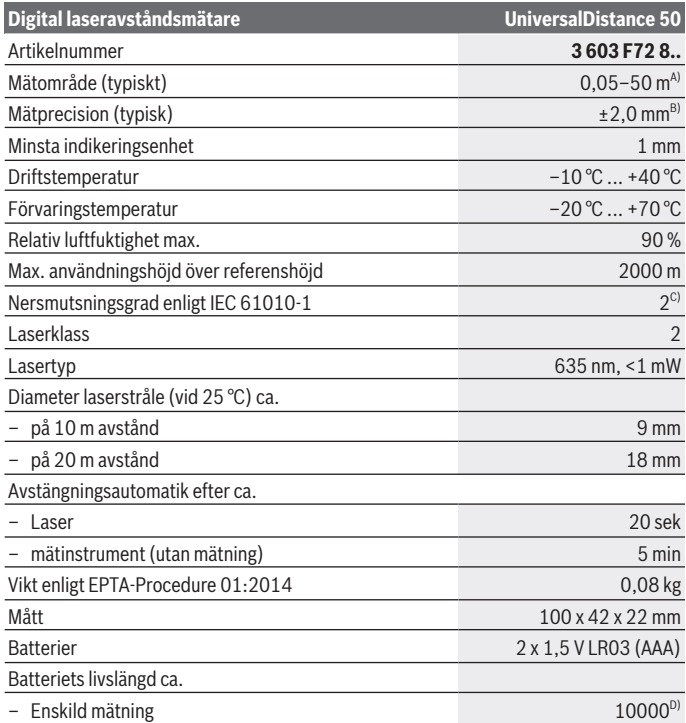

◈

♦
#### Svensk | **109**

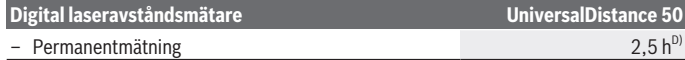

- A) Vid mätning från den bakre kanten på mätverktyget. Räckvidden blir större ju bättre laserljuset reflekteras från målytan (spritt ljus, inte speglande) och ju ljusare laserpunkten är jämfört med omgivningsljus (inre rum, skymning). För avstånd som är mindre än 20 m ska inga reflekterande måltavlor användas, eftersom de kan ge felaktiga mätresultat.
- B) Vid mätning från den bakre kanten av verktyget, 100 % reflektionsförmåga hos målet (t.ex. en vitmålad vägg), svag bakgrundsbelysning och 25 °C driftstemperatur. Dessutom kan påverkan på ±0,05 mm/m beräknas.
- C) Endast icke-ledande smuts, där dock tillfällig ledningsförmåga kan förväntas då och då pga upptining
- D) Vid 25 °C driftstemperatur

För entydig identifiering av ditt mätinstrument finns serienumret **(11)** på typskylten.

# **Montage**

## **Sätta in/byta batterier**

Alkaliska mangan-batterier rekommenderas för mätinstrumentet.

Med 1,2 V-batterier kan färre mätningar göras än med 1,5 V-batterier.

För att öppna locket till batterifacket **(9)**, tryck låset **(10)** i pilens riktning och ta av batterilocket. Sätt i eller ta ut batterierna. Se till att polerna hamnar rätt enligt bilden på insidan av batterifacket.

Om batterisymbolen  $\equiv$  visas för första gången i displayen kan minst 100 mätningar till göras. När batterisymbolen är tom ska batterierna bytas ut och ingen mätning kan göras mer.

Byt alltid ut alla batterier samtidigt. Använd bara batterier med samma kapacitet och från samma tillverkare.

**► Ta ut batterierna ur mätinstrumentet om du inte ska använda det under en längre period**. Vid en längre tids förvaring kan batterierna korrodera och ladda ur sig av sig självt.

# **Drift**

# **Driftstart**

- ► Lämna inte det påslagna mätverktyget utan uppsikt och stäng av mätverktyget **efter användningen.** Andra personer kan bländas av laserstrålen.
- u **Skydda mätinstrumentet mot fukt och direkt solljus.**

#### **110** | Svensk

- **► Utsätt inte mätinstrumentet för extrema temperaturer eller stora temperatursvängningar.** Låt det inte ligga exempelvis i bilen under en längre period. Låt mätinstrumentet bli tempererat igen efter stora temperatursvängningar innan du använder det. Vid extrema temperaturer eller temperatursvängningar kan mätinstrumentets precision påverkas.
- ▶ Undvik kraftiga stötar eller fall hos mätinstrumentet. Efter kraftig yttre påverkan på mätinstrumentet, utför alltid ett precisionstest (se "Precisionskontroll av mätinstrumentet", Sidan 115).

#### **In- och urkoppling**

För att **starta** mätinstrumentet trycker du på på-/av-knappen **(8)** eller på mätknappen **(4)**. Vid start av mätverktyget tänds ännu inte laserstrålen.

För att **stänga av** mätverktyget trycker du länge på på-/av-knappen **(8)** Om ingen knapp trycks in på mätinstrumentet på ca. 5 min slås mätinstrumentet av automatiskt för att skona batterierna.

#### **Mätprocedur**

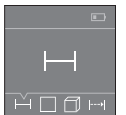

När mätinstrumentet har slagits på befinner sig verktyget i funktionen för längdmätning. Andra mätfunktioner kan du ställa in genom att trycka flera gånger på knappen **(3)** eller navigationsknapparna **(7)** [**+**] eller **(2)** [-] (se ..Mätfunktioner", Sidan 111).

Efter bekräftelse av mätfunktionen med mätknappen **(4)** tänds

laserstrålen.

Referensnivån för en mätning är den bakre kanten på mätinstrumentet, efter att verktyget startats. För att byta referensyta (se "Välj referensnivå (se bild **A**–**B**)", Sidan 111).

Lägg mätinstrumentet med vald referensnivå på önskad mätlinje (t.ex. vägg).

Tryck kort på mätknappen **(4)** för att utlösa mätningen. Laserstrålen stängs därefter av. Tryck kort på mätknappen **(4)** för att slå på laserstrålen igen. Tryck kort på mätknappen **(4)** för att utlösa ännu en mätning.

#### **E** Rikta aldrig laserstrålen mot personer eller djur och rikta inte heller själv blicken **mot laserstrålen även om du står på längre avstånd.**

I funktionen permanentmätning börjar mätningen redan efter det första trycket på mätknappen **(4)**.

Mätvärdet visas normalt inom 0,5 s och senast efter 4 s. Hur lång tid mätningen tar beror på avståndet, ljusförhållandena och målytans reflektionsegenskaper.

Om ingen mätning utförs efter ca. 20 sekunder stängs laserstrålen av automatiskt för att spara på batterierna.

#### **Välj referensnivå (se bild A–B)**

Du kan välja mellan fyra olika referensnivåer för mätningen:

- Den bakre kanten av mätinstrumentet (t.ex. vid anliggning mot väggar)
- mätverktygets framkant (t.ex. vid mätning från en bordskant).

För att byta referensnivå, tryck på knappen **(1)** tills önskad referensnivå visas i displayen. Efter varje gång mätverktyget startas är mätverktygets bakkant förinställd som referensnivå.

### **Mätfunktioner**

#### **Längdmätning**

Välj funktionen längdmätning (se "Mätprocedur", Sidan 110).

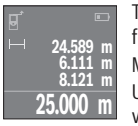

Tryck på mätknappen **(4)** en gång för att fokusera målytan och återigen för mätning.

Mätvärdet visas nedan i displayen.

Upprepa ovanstående steg för varje ytterligare mätning. De 4 senaste värdena visas på displayen. Det senast uppmätta värdet står längst ner

på displayen, det näst sista ovanför det, etc.

**Observera:** genom att trycka länge på mätknappen **(4)** kommer du från vilken mätfunktion som helst till funktionen längdmätning .

#### **Ytmätning**

Välj funktionen ytmätning  $\Box$ .

Mät sedan bredden och längden i följd som vid en längdmätning. Mellan de två mätningarna förblir laserstrålen tänd. Avståndet som ska mätas blinkar i indikeringen för  $y$ tmätningen  $\Box$ .

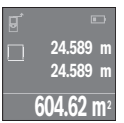

Det första mätvärdet visas ovan i displayen.

Efter slutförandet av den andra mätningen kommer ytans area automatiskt att beräknas och visas. Resultatet står längst ned i displayen, de individuella uppmätta värdena över.

#### **Volymmätning**

Väli funktionen volymmätning  $\Box$ .

Mät sedan bredden, längden och djupet i följd som vid en längdmätning. Mellan de tre mätningarna förblir laserstrålen tänd. Avståndet som ska mätas blinkar i indikeringen för volvmmätningen $\Box$ .

#### **112** | Svensk

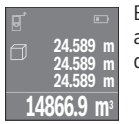

Efter slutförandet av den tredje mätningen kommer volymen automatiskt att beräknas och visas. Resultatet står längst ned i displayen, de individuella uppmätta värdena över.

#### **Permanentmätning (se bild C)**

Vid permanentmätning kan mätinstrumentet flyttas relativt mot målet, och mätvärdet uppdateras var 0,5 sek. Du kan t.ex. röra dig från en vägg till önskat avstånd, aktuellt avstånd kan alltid läsas av.

Välj funktionen permanentmätning .

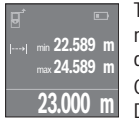

Tryck på mätknappen **(4)** för att utlösa mätproceduren. Förflytta mätverktyget så länge tills det önskade avståndsvärdet visas nedtill på displayen.

Genom att trycka på mätknappen **(4)** avbryter du permanentmätningen. Det aktuella mätvärdet visas nedan på displayen. Det största och det

minsta mätvärdet står ovanför. Om mätknappen **(4)** trycks in igen startar permanentmätningen på nytt.

Permanentmätningen stängs av automatiskt efter 4 min.

# **Radera mätvärden**

Genom ett kort tryck på på-/av-knappen **(8)** kan det senast fastställda mätvärdet raderas i alla mätfunktioner. Genom flera tryck på knappen raderas de enskilda mätvärdena i omvänd ordningsföljd.

# **Addera/subtrahera värde**

Mätvärden utan resultat kan adderas eller subtraheras.

### **Addera värde**

Följande exempel beskriver addition av ytorna:

Fastställ en yta enligt avsnittet Ytmätning (se "Ytmätning", Sidan 111).

Tryck på knappen **(7)** [**+**]. Den beräknade ytan visas i mitten på displayen.

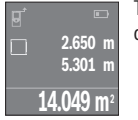

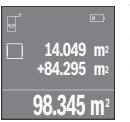

Tryck på mätknappen **(4)** för att starta en ny ytmätning. Förmedla ytan enligt avsnittet Ytmätning (se "Ytmätning", Sidan 111). För att avsluta additionen trycker du på mätknappen **(4)**. För att addera ytterligare mätvärden, tryck på knappen **(7)** [**+**] igen osv.

### **Subtrahera värde**

För subtrahering av värden, tryck på knappen **(2)** [**–**]. Proceduren är den samma som vid "Addera värden".

## **Lista på de senaste mätvärdena/beräkningarna**

Mätverktyget sparar de 10 senaste mätningarna och deras beräkningar och visar dem i omvänd ordningsföljd (det senaste mätvärdet/beräkningen först). Tryck på knappen **(6)** för att visa mätvärdeslistan.

#### **Radera mätvärden i mätvärdeslistan**

Genom ett kort tryck på på-/av-knappen **(8)** raderar du det aktuellt visade mätvärdet.

Genom att samtidigt trycka på knappen **(6)** och på-/av-knappen **(8)** raderar du alla mätvärden i mätvärdeslistan.

## **Arbetsanvisningar**

#### **Allmänna anvisningar**

Mottagningslinsen **(12)** och utgången för laserstrålen **(13)** får inte vara övertäckta vid mätning.

Mätinstrumentet får inte flyttas under en mätning (med undantag av funktionen permanentmätning). Lägg därför mätinstrumentet vid eller på mätpunkterna i största möjliga mån.

Mätningen sker på laserstrålens mittpunkt, även vid snedställda målytor.

### **Påverkan på mätområdet**

Mätområdet beror på ljusförhållanden och målytans reflexionsförmåga. För bättre synlighet av laserstrålen vid arbete utomhus och vid starkt solljus, använd lasersiktglasögonen **(15)** (tillbehör) och lasermåltavlan **(16)** (tillbehör), eller skugga målytan.

#### **Påverkan på mätresultatet**

På grund av fysikaliska effekter kan inte uteslutas att felmätningar kan uppstå vid mätning på olika ytor. Till detta hör:

- Transparenta ytor (t.ex. glas, vatten)
- Reflekterande ytor (t.ex. polerad metall, glas)

#### **114** | Svensk

- Porösa ytor (t.ex. isoleringsmaterial)
- Strukturerade ytor (t.ex. puts, natursten).

Använd eventuellt laser-måltavlan på dessa ytor **(16)** (tillbehör).

Dessutom kan luftskikt med olika temperaturer eller indirekt reflexion påverka mätresultatet.

# **Fel – Orsaker och åtgärder**

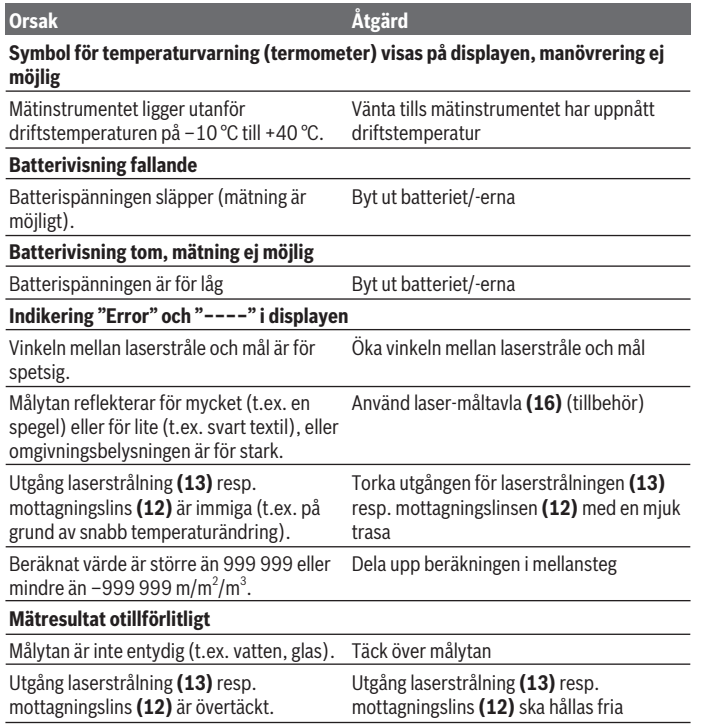

⊕

#### **Orimligt mätresultat**

Svensk | **115**

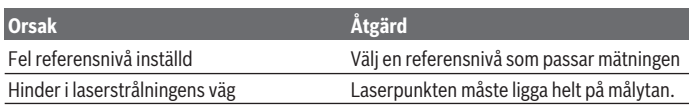

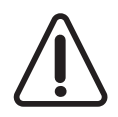

Mätinstrumentet övervakar korrekt funktion vid varje mätning. Om en defekt konstateras visar displayen bara den vidstående symbolen. I detta fall, eller om ovan nämnda åtgärder inte hjälper, ta med mätverktyget till Bosch kundtjänst via din återförsäljare.

## **Precisionskontroll av mätinstrumentet**

Du kan kontrollera mätinstrumentet precision enligt följande:

- Välj en oföränderlig mätsträcka på ca. 3 till 10 m, vars längd du känner till exakt (t.ex. rumsbredd, dörröppning). Mätsträckan ska ligga inomhus. Mätningens målyta ska vara slät och välreflekterad.
- Mät sträckan 10 gånger i följd.

Avvikelsen för enskilda mätningar från medelvärdet får vara max ±2 mm. Protokollför mätningarna för att kunna jämföra precisionen vid ett senare tillfälle.

# **Underhåll och service**

# **Underhåll och rengöring**

Förvara och transportera endast mätverktyget i medföljande skyddsväska. Håll alltid mätinstrumentet rent.

Sänk inte ner mätinstrumentet i vatten eller andra vätskor.

Torka av smuts med en fuktig, mjuk trasa. Använd inga rengörings- eller lösningsmedel. Var extra noga med mottagningslinsen **(12)**, då den kräver lika stor omsorg som ett par glasögon eller linsen på en kamera.

Skicka in mätinstrumentet i skyddsväskan **(17)** vid reparation.

# **Kundtjänst och applikationsrådgivning**

Kundservicen ger svar på frågor beträffande reparation och underhåll av produkter och reservdelar. Explosionsritningar och informationer om reservdelar hittar du också under:

#### **www.bosch-pt.com**

Boschs applikationsrådgivnings-team hjälper dig gärna med frågor om våra produkter och tillbehören till dem.

Ange alltid det 10‑siffriga produktnumret, som finns på produktens typskylt, vid förfrågningar och reservdelsbeställningar.

#### **116** | Norsk

#### **Svenska**

Bosch Service Center Telegrafvej 3 2750 Ballerup Danmark Tel.: (08) 7501820 (inom Sverige) Fax: (011) 187691

# **Avfallshantering**

Mätverktyg, batteri, tillbehör och förpackningar ska omhändertas på miljövänligt sätt för återvinning.

Släng inte mätverktyg och batterier i hushållsavfallet!

## **Endast för EU‑länder:**

Enligt det europeiska direktivet 2012/19/EU ska förbrukade mätinstrument; och enligt det europeiska direktivet 2006/66/EG felaktiga eller förbrukade batterier samlas in separat och tillföras en miljöanpassad avfallshantering.

# **Norsk**

# **Sikkerhetsanvisninger**

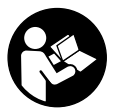

**Alle anvisningene må leses og følges for at måleverktøyet skal kunne brukes uten fare og på en sikker måte. Hvis måleverktøyet ikke brukes i samsvar med de foreliggende anvisningene, kan de integrerte beskyttelsesinnretningene bli skadet. Varselskilt på måleverktøyet må alltid være synlige og lesbare. OPPBEVAR DISSE**

**ANVISNINGENE PÅ ET TRYGT STED, OG LA DEM FØLGE MED HVIS MÅLEVERKTØYET SKAL BRUKES AV ANDRE.**

► Forsiktig! Ved bruk av andre betjenings- eller justeringsinnretninger enn de som **er oppgitt her, eller andre prosedyrer, kan det oppstå farlig strålingseksponering.**

**Måleverktøyet leveres med et varselskilt (merket med nummer på bildet av måleverktøyet på illustrasjonssiden (14)).**

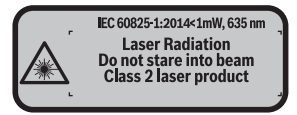

► Lim en etikett med norsk tekst over det engelske varselskiltet før produktet tas i **bruk første gang.**

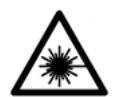

**Rett aldri laserstrålen mot personer eller dyr, og se ikke selv rett inn i den direkte eller reflekterte laserstrålen.** Det kan føre til blending, uhell og øyeskader.

- **► Ved øyekontakt med laserstrålen må øyet lukkes bevisst og hodet straks beveges bort fra strålen.**
- **► Det må ikke gjøres endringer på laserutstyret.**
- **► Bruk ikke laserbrillene som beskyttelsesbriller.** Laserbrillene gjør det lettere å se laserstrålen, men den beskytter ikke mot laserstråling.
- ▶ Bruk ikke laserbrillene som solbriller eller i veitrafikk. Laserbrillene gir ikke fullstendig UV-beskyttelse og reduserer fargeoppfattelsen.
- u **Reparasjon av måleverktøyet må kun utføres av kvalifisert fagpersonale og kun med originale reservedeler.** På den måten opprettholdes sikkerheten til måleverktøyet.
- **Ikke la barn bruke lasermåleren uten tilsyn.** Personer kan utilsiktet bli blendet.
- **► Ikke arbeid med måleverktøyet i eksplosionsutsatte omgivelser der det befinner seg brennbare væsker, gass eller støv.** I måleverktøyet kan det oppstå gnister som kan antenne støv eller damp.

# **Produktbeskrivelse og ytelsesspesifikasjoner**

## **Forskriftsmessig bruk**

Måleverktøyet er beregnet for måling av avstander, lengder og høyder og beregning av flater og volum.

#### **118** | Norsk

Måleverktøyet er egnet for innendørs bruk.

#### **Illustrerte komponenter**

Nummereringen av de illustrerte komponentene refererer til bildet av måleverktøyet på illustrasjonssiden.

- **(1)** Knapp for valg av referanseplan
- **(2)** Minusknapp [**–**] / navigasjonsknapp
- **(3)** Funksjonsknapp
- **(4)** Måleknapp  $[\triangle]$
- **(5)** Fargeskjerm
- **(6)** Knapp for måleverdiliste
- **(7)** Plussknapp [**+**] / navigasjonsknapp
- $(8)$  Av/på-knapp  $\begin{bmatrix} 6 \\ 0 \end{bmatrix}$
- **(9)** Deksel for batterirom
- **(10)** Lås for batterideksel
- **(11)** Serienummer
- **(12)** Mottakslinse
- **(13)** Utgang laserstråling
- **(14)** Laser-advarselsskilt
- **(15)** LasersiktebrilleA)
- **(16)** LasermåltavleA)
- **(17)** Oppbevaringsveske
- A) **Illustrert eller beskrevet tilbehør inngår ikke i standard-leveransen. Det komplette tilbehøret finner du i vårt tilbehørsprogram.**

#### **Visningselementer**

- **(a)** Visning måleverdiliste
- **(b)** Batteriindikator
- **(c)** Måleverdi
- **(d)** Resultat
- **(e)** Referanseplan for målingen
- **(f)** Laser slått på
- **(g)** Målefunksjon

Norsk | **119**

0

- Lengdemåling
- Kontinuerlig måling
- Flatemåling
- Volummåling
- **(h)** Feilvisning **"Error"**

# **Tekniske data**

➊

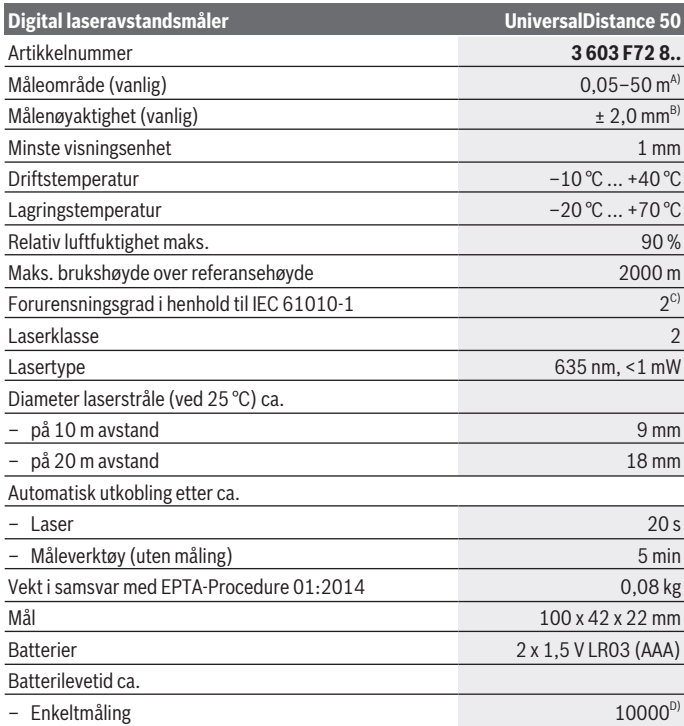

◈

#### **120** | Norsk

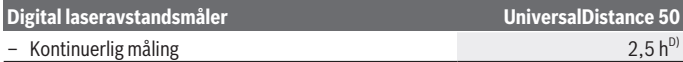

- A) Ved måling fra bakkanten av måleverktøyet. Rekkevidden blir større jo bedre laserlyset reflekteres fra målet (spredt, ikke speilet), og jo lysere laserpunktet er sammenlignet med omgivelseslyset (rom innendørs, skumring). Ved avstander under 20 m bør det ikke brukes retroreflekterende målepunkttavle, ettersom det kan føre til målefeil.
- B) Ved måling fra bakkanten av måleverktøyet, mål med 100 % reflektivitet (f.eks. en hvitmalt vegg), svart bakgrunnsbelysning og driftstemperatur på 25 °C. Det må i tillegg påregnes en innflytelse på  $\pm$  0,05 mm/m.
- C) bare ikke-ledende smuss, og selv for dette smusset kan man forvente en midlertidig ledeevne ved kondens

D) Ved driftstemperatur på 25 °C

Måleverktøyet identifiseres ved hjelp av artikkelnummeret **(11)** på typeskiltet.

# **Montering**

## **Sette inn / bytte batterier**

Det anbefales å bruke alkaliske manganbatteriet til måleverktøyet.

Med 1,2 V-batterier kan antall mulige målinger være mindre enn med 1,5 V-batterier.

Åpne dekselet til batterirommet **(9)** ved å trykke låsen **(10)** i pilretningen og ta av dekselet. Sett inn batteriene. Pass på riktig polaritet, som vist på innsiden av batterirommet.

Første gang batterisymbolet  $\equiv$  vises på displayet er det mulig å foreta minst 100 målinger til. Når batterisymbolet er tomt, må du skifte ut batteriene. Det er ikke lenger mulig å måle.

Skift alltid ut alle de oppladbare batteriene eller engangsbatteriene samtidig. Bruk bare batterier fra én produsent og med samme kapasitet.

▶ Ta batteriene, enten du bruker engangsbatterier eller oppladbare, ut av **måleverktøyet når du ikke skal bruke det på lengre tid**. Ved langvarig lagring kan batteriene korrodere og selvutlades.

# **Bruk**

### **Igangsetting**

- ► Ikke gå fra måleverktøyet når det er slått på, og slå alltid av måleverktøyet etter **bruk.** Andre personer kan bli blendet av laserstrålen.
- **Beskytt måleverktøyet mot fuktighet og direkte sollys.**
- ▶ Måleverktøyet må ikke utsettes for ekstreme temperaturer eller **temperatursvingninger.** La det for eksempel ikke ligge lenge i bilen. Ved store temperatursvingninger bør måleverktøyet tempereres før det brukes. Ved ekstreme temperaturer eller temperatursvingninger kan målevertøyets presisjon svekkes.
- ► Unngå å utsette måleverktøyet for harde slag eller fall. Etter sterk ytre påvirkning på måleverktøyet bør du alltid kontrollere nøyaktigheten før du fortsetter arbeidet (se "Kontrollere måleverktøyets nøyaktighet", Side 126).

#### **Inn-/utkobling**

For å **slå på** måleverktøyet trykker du på av/på-knappen **(8)** eller måleknappen **(4)**. Laserstrålen slås ikke på med én gang måleverktøyet slås på.

For å **slå av** måleverktøyet trykker du lenge på av/på-knappen **(8)**

Hvis ingen knapp på måleverktøyet trykkes inn i løpet av ca. 5 minutter, kobles måleverktøyet automatisk ut, slik at batteriene spares.

#### **Måling**

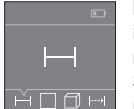

Når måleverktøyet slås på, er det stilt inn på lengdemåling. Du kan stille inn andre målefunksjoner ved å trykke flere ganger på knappen **(3)**, navigasjonsknappene (7) [+] eller (2) [-] (se "Målefunksjoner", Side 122).

Etter at målefunksjonen er bekreftet med måleknappen **(4)** slås

laserstrålen på.

Bakkanten på måleverktøyet er stilt inn som referanseplan for målingen etter at verktøyet er slått på. Bytte referanseplan (se "Velge referanseplan (se bilde **A**–**B**)", Side 122).

Legg måleverktøyet med det valgte referanseplanet, på den ønskede målelinjen (f.eks. vegg).

For å utløse målingen trykker du kort på måleknappen **(4)**. Deretter slås laserstrålen av. For å slå på laserstrålen igjen trykker du kort på måleknappen **(4)**. For å utløse en ny måling trykker du kort på måleknappen **(4)** igjen.

#### **► Rett aldri laserstrålen mot personer eller dyr, og se ikke selv inn i laserstrålen, heller ikke fra større avstand.**

I funksjonen kontinuerlig måling begynner målingen allerede ved ett trykk på måleknappen **(4)**.

Måleverdien vises vanligvis innen 0,5 s, og senest etter 4 s. Varigheten på målingen avhenger av avstanden, lysforholdene og målflatens refleksjonsegenskaper.

Hvis ingen måling utføres etter ca. 20 sekunder, slås laserstrålen automatisk av, slik at batteriene spares.

#### **122** | Norsk

#### **Velge referanseplan (se bilde A–B)**

Du kan velge mellom to forskjellige referanseplan for måling:

- den bakre kanten på måleverktøyet (for eksempel når verktøyet legges inntil vegger),
- forkanten på måleverktøyet (f.eks. ved måling fra en bordkant).

For å bytte referanseplan trykker du på knappen **(1)** til ønsket referanseplan vises på displayet. Bakkanten på måleverktøyet er alltid forhåndsinnstilt som referanseplan når måleverktøyet slås på.

## **Målefunksjoner**

#### **Lengdemåling**

Velg funksjonen lengdemåling (se "Måling", Side 121).

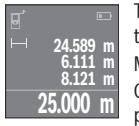

Trykk én gang på måleknappen **(4)** for å stille inn målflaten, og en gang til for å måle.

Måleverdien vises nede på displayet.

Gjenta trinnene ovenfor for hver måling. De fire siste måleverdiene vises på displayet. Den siste måleverdien står nederst på displayet, den nest

siste rett over denne osv.

**Merknad:** I alle målefunksjoner gjør et langt trykk på måleknappen **(4)** at du kommer til funksjonen lengdemåling .

#### **Flatemåling**

Velg funksjonen arealmåling  $\square$ .

Mål deretter bredde og lengde etter hverandre som ved en lengdemåling. Mellom de to målingene blir laserstrålen stående på. Avstanden som skal måles, blinker på displayet for arealmåling  $\square$ .

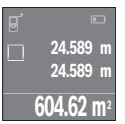

Den første måleverdien vises oppe på displayet.

Etter avslutning av den andre målingen beregnes flaten automatisk og vises. Sluttresultatet står nede på displayet, de enkelte måleverdiene ovenfor.

#### **Volummåling**

Velg funksjonen volummåling  $\Box$ .

Mål deretter bredde, lengde og høyde etter hverandre som ved en lengdemåling. Mellom de tre målingene blir laserstrålene stående på. Avstanden som skal måles, blinker på displayet for volummåling  $\Box$ .

1 609 92A 4PE | (25.10.2018) Bosch Power Tools

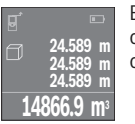

Etter at den tredje målingen er avsluttet, beregnes volumet automatisk og vises. Sluttresultatet står nede på displayet, de enkelte måleverdiene ovenfor.

## **Kontinuerlig måling (se bilde C)**

Ved kontinuerlig måling kan måleverktøyet beveges relativt mot målet, mens måleverdien oppdateres ca. hvert 0,5 s. Du kan for eksempel bevege deg fra en vegg til ønsket avstand. Den aktuelle avstanden kan hele tiden avleses.

Velg funksjonen kontinuerlig måling .

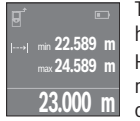

Trykk på måleknappen **(4)** for å utløse målingen. Beveg måleverktøyet helt til ønsket avstand vises nede på displayet.

Hvis du trykker på måleknappen **(4)**, avbryter du den kontinuerlige målingen. Den gjeldende verdien vises nede på displayet. Den største og minste verdien står over denne. Hvis måleknappen **(4)** trykkes igjen,

starter den kontinuerlige målingen på nytt.

Den kontinuerlige målingen slår seg automatisk av etter 4 minutter.

## **Slette måleverdier**

Ved å trykke kort på av/på-knappen **(8)** kan du slette den sist registrerte enkeltmåleverdien i alle målefunksjonene. Hvis du trykker gjentatte ganger på knappen, slettes enkeltmåleverdiene i omvendt rekkefølge.

# **Addere/subtrahere verdier**

Måleverdier eller sluttresultater kan adderes eller subtraheres.

#### **Addere verdier**

Følgende eksempel beskriver addering av flater:

Beregn arealet som beskrevet i avsnittet Arealmåling (se "Flatemåling", Side 122).

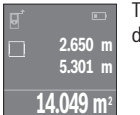

Trykk på knappen **(7)** [**+**]. Det beregnede arealet vises i midten av displayet.

#### **124** | Norsk

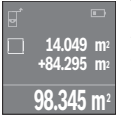

Trykk på måleknappen **(4)** for å starte en arealmåling til. Beregn arealet som beskrevet i avsnittet Arealmåling (se "Flatemåling", Side 122). For å avslutte adderingen trykker du på måleknappen **(4)**. For å addere flere måleverdier trykker du igjen på knappen **(7)** [**+**] osv.

#### **Subtrahere verdier**

For å subtrahere verdier trykker du på knappen **(2)** [**–**]. Den videre fremgangsmåten er som beskrevet under "Addere verdier".

#### **Liste med de siste måleverdiene/beregningene**

Måleverktøyet lagrer de siste 10 måleverdiene og beregningene av disse, og viser dem i omvendt rekkefølge (siste måleverdi/beregning først). Trykk på knappen **(6)** for å se måleverdilisten.

#### **Slette måleverdier i måleverdilisten**

Ved å trykke kort på av/på-knappen **(8)** sletter du den viste måleverdien.

Hvis du trykker på knappen **(6)** og av/på-knappen **(8)** samtidig, sletter du alle verdiene i måleverdilisten.

#### **Arbeidshenvisninger**

#### **Generell informasjon**

Mottakslinsen **(12)** og laserstråleutgangen **(13)** må ikke være tildekket under måling. Måleverktøyet må ikke beveges under en måling (med unntak av funksjonen kontinuerlig måling). Legg derfor måleverktøyet i størst mulig grad inntil eller på målepunktene. Målingen skjer i midtpunktet på laserstrålen, også ved skrå sikting på måleflatene.

#### **Faktorer som påvirker måleområdet**

Måleområdet avhenger av lysforholdene og av refleksjonsegenskapene til målflaten. For at laserstrålen skal være lettere å se ved arbeid utendørs og ved sterkt sollys, bør du bruke lasersiktebrille **(15)** (tilbehør) og lasermåltavle **(16)** (tilbehør), eller skyggelegge målflaten.

#### **Faktorer som påvirker måleresultatet**

På grunn av fysiske virkninger kan det ikke utelukkes at det oppstår feilmålinger ved måling på forskjellige overflater. Slike forhold er:

- transparente overflater (for eksempel glass, vann),
- reflekterende overflater (for eksempel polert metall, glass)
- porøse overflater (for eksempel isolasjonsmaterialer)
- overflater med struktur (for eksempel grove murpuss, naturstein).

 $\bullet$ 

Bruk eventuelt lasermåltavlen **(16)** (tilbehør) på slike overflater.

Luftsjikt med forskjellige temperaturer eller refleksjoner som mottas indirekte kan også påvirke måleverdien.

# **Feil – Årsak og løsning**

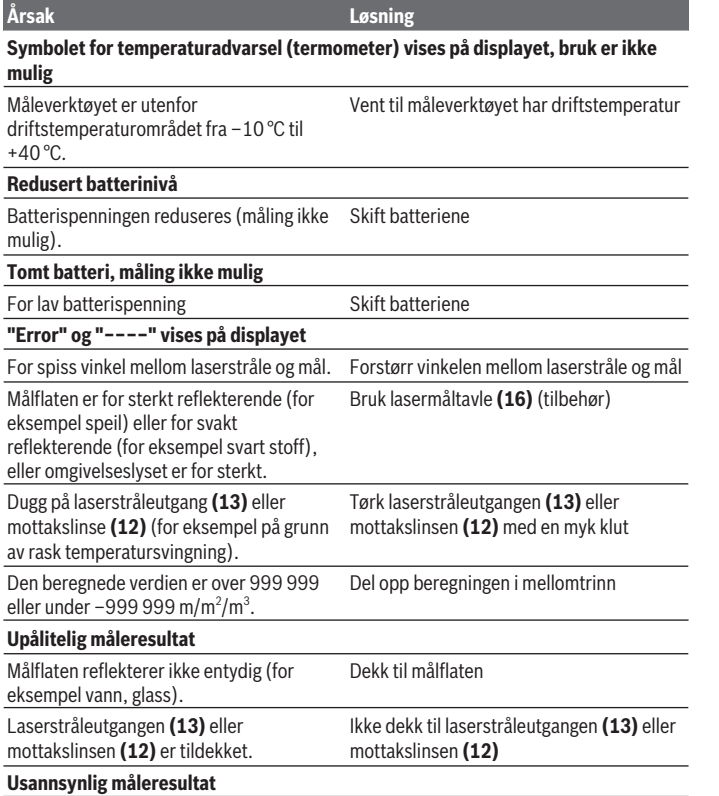

◈

♦

#### **126** | Norsk

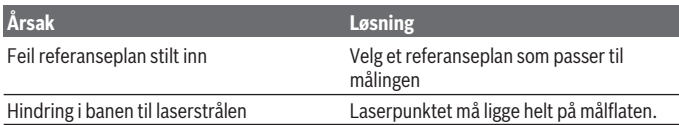

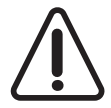

Måleverktøyet overvåker funksjonen ved hver måling. Hvis det konstateres en feil, viser displayet bare symbolet ved siden av. I dette tilfellet, eller hvis de ovennevnte tiltakene ikke fører til at en feil blir utbedret, leverer du måleverktøyet til forhandleren, slik at det kan sendes til Bosch kundeservice.

#### **Kontrollere måleverktøyets nøyaktighet**

Følg denne fremgangsmåten for å kontrollere nøyaktigheten til måleverktøyet:

- Velg en ca. 3 til 10 meter lang uforanderlig målestrekning som du kjenner den nøyaktige lengden til (for eksempel bredden på et rom eller en døråpning). Målestrekningen må være innendørs, og målflaten må være glatt og ha gode refleksjonsegenskaper.
- Mål strekningen 10 ganger etter hverandre.

Enkeltmålingenes avvik fra gjennomsnittsverdien kan maksimalt være ± 2 mm. Noter målingene, slik at du kan sammenligne nøyaktigheten senere.

# **Service og vedlikehold**

# **Vedlikehold og rengjøring**

Lagre og transporter måleverktøyet bare i beskyttelsesvesken som fulgte med. Sørg for at måleverktøyet alltid er rent.

Måleverktøyet må ikke senkes ned i vann eller andre væsker.

Tørk bort skitt med en myk, fuktig klut. Bruk ikke rengjørings- eller løsemidler.

Spesielt mottakslinsen **(12)** må pleies og behandles med samme forsiktighet som briller eller linsen på et fotoapparat.

Legg måleverktøyet i beskyttelsesvesken **(17)** når det skal sendes til reparasjon.

# **Kundeservice og kundeveiledning**

Kundeservice hjelper deg ved spørsmål om reparasjon og vedlikehold av produktet ditt og reservedelene. Du finner også sprengskisser og informasjon om reservedeler på **www.bosch-pt.com**

Boschs kundeveilederteam hjelper deg gjerne hvis du har spørsmål om våre produkter og tilbehør.

#### Suomi | **127**

Ved alle forespørsler og reservedelsbestillinger må du oppgi det 10‑sifrede produktnummeret som er angitt på produktets typeskilt.

#### **Norsk**

Robert Bosch AS Postboks 350 1402 Ski Tel.: 64 87 89 50 Faks: 64 87 89 55

## **Kassering**

Måleverktøy, batterier, tilbehør og emballasje må leveres inn til miljøvennlig gjenvinning.

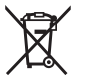

Måleverktøy og oppladbare batterier/engangsbatterier må ikke kastes som vanlig husholdningsavfall!

#### **Bare for land i EU:**

Iht. det europeiske direktivet 2012/19/EU om brukt elektrisk utstyr og iht. det europeiske direktivet 2006/66/EC må defekte eller brukte batterier / oppladbare batterier samles adskilt og leveres inn for miljøvennlig resirkulering.

# **Suomi**

# **Turvallisuusohjeet**

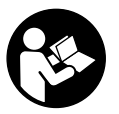

**Mittaustyökalun vaarattoman ja turvallisen käytön takaamiseksi kaikki annetut ohjeet tulee lukea ja huomioida. Jos mittaustyökalua ei käytetä näiden ohjeiden mukaan, tämä saattaa heikentää mittaustyökalun suojausta. Älä koskaan peitä tai poista mittaustyökalussa olevia varoituskilpiä. PIDÄ NÄMÄ OHJEET HYVÄSSÄ TAL-**

**LESSA JA ANNA NE MITTAUSTYÖKALUN MUKANA EDELLEEN SEURAAVALLA KÄYT-TÄJÄLLE.**

▶ Varoitus - vaarallisen säteilyaltistuksen vaara, jos käytät muita kuin tässä mai**nittuja käyttö- tai säätölaitteita tai menetelmiä.**

#### **128** | Suomi

**Mittaustyökalu toimitetaan varoituskilvellä varustettuna (merkitty kuvasivulla olevassa mittaustyökalun piirroksessa numerolla (14)).**

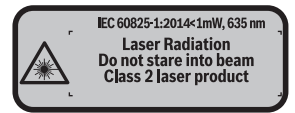

**▶ Jos varoituskilven teksti ei ole käyttömaan kielellä, liimaa kilven päälle mukana toimitettu käyttömaan kielinen tarra ennen ensikäyttöä.**

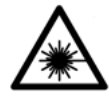

**Älä suuntaa lasersädettä ihmisiin tai eläimiin äläkä katso suoraan kohti tulevaan tai heijastuneeseen lasersäteeseen.** Lasersäde voi aiheuttaa häikäistymistä, onnettomuuksia tai silmävaurioita.

- ▶ Jos lasersäde osuu silmään, sulje silmät tarkoituksella ja käännä pää välittö**mästi pois säteen linjalta.**
- u **Älä tee mitään muutoksia laserlaitteistoon.**
- **▶ Älä käytä laserlaseja suojalaseina.** Laserlaseilla lasersäteen voi havaita paremmin; ne eivät kuitenkaan suojaa lasersäteilyltä.
- **► Älä käytä laserlaseia aurinkolaseina tai tieliikenteessä.** Laserlasit eivät takaa kunnollista UV-suojausta ja ne heikentävät värien näkemistä.
- ▶ Anna vain valtuutetun ammattilaisen koriata viallinen mittaustvökalu ja vain al**kuperäisillä varaosilla.** Siten varmistat, että mittaustyökalu säilyy turvallisena.
- **▶ Älä anna lasten käyttää lasermittaustyökalua ilman valvontaa.** Muuten he voivat häikäistä työkalulla tahattomasti sivullisia.
- u **Älä käytä mittaustyökalua räjähdysvaarallisessa ympäristössä, jossa on palonarkoja nesteitä, kaasuja tai pölyä.** Mittaustyökalussa voi muodostua kipinöitä, jotka saattavat sytyttää pölyn tai höyryt.

# **Tuotteen ja ominaisuuksien kuvaus**

### **Määräystenmukainen käyttö**

Mittaustyökalu on tarkoitettu etäisyyksien, pituuksien, korkeuksien ja välimatkojen mittaamiseen sekä pinta-alojen ja tilavuuksien laskemiseen. Mittaustyökalu soveltuu käytettäväksi sisätilassa.

#### **Kuvatut osat**

Kuvattujen osien numerointi viittaa kuvasivulla olevaan mittaustyökalun piirrokseen.

- **(1)** Vertailutason valintanäppäin
- **(2)** Miinuspainike [**–**] / ohjauspainike
- **(3)** Toimintopainike
- **(4)** Mittauspainike [**4**]
- **(5)** Värinäyttö
- **(6)** Mittausarvonäppäin
- **(7)** Pluspainike [**+**] / ohjauspainike
- **(8)** Käynnistyspainike  $\lceil \overline{6} \rceil$
- **(9)** Paristokotelon kansi
- **(10)** Paristokotelon kannen lukitus
- **(11)** Sarjanumero
- **(12)** Vastaanotinlinssi
- **(13)** Lasersäteen ulostuloaukko
- **(14)** Laser-varoituskilpi
- (15) Lasertarkkailulasit<sup>A)</sup>
- (16) Lasertähtäintaulu<sup>A)</sup>
- **(17)** Suojalaukku
- A) **Kuvassa näkyvä tai tekstissä mainittu lisätarvike ei kuulu vakiovarustukseen. Koko tarvikevalikoiman voit katsoa tarvikeohjelmastamme.**

#### **Näyttöelementit**

- **(a)** Mittausarvolistan näyttö
- **(b)** Paristonäyttö
- **(c)** Mittausarvo
- **(d)** Tulos
- **(e)** Mittauksen vertailutaso
- **(f)** Laser kytketty
- **(g)** Mittaustoiminto
	- **Pituusmittaus**
	- Jatkuva mittaus
	- $\Box$  Pinta-alamittaus

## **130** | Suomi

 $\Box$  Tilavuusmittaus

**(h)** Virheilmoitus **"Error"**

# **Tekniset tiedot**

♦

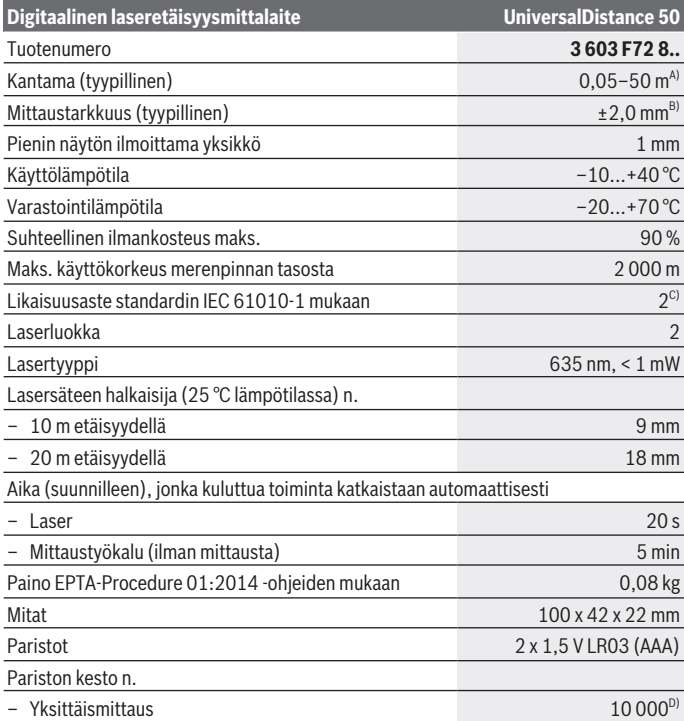

◈

 $\bullet$ 

#### Suomi | **131**

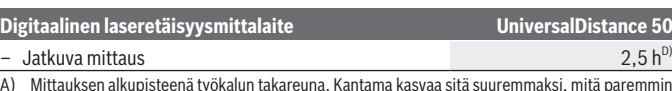

- A) Mittauksen alkupisteenä työkalun takareuna. Kantama kasvaa sitä suuremmaksi, mitä paremmin laservalo heijastuu kohteen pinnalta (hajavalona, ei peilattuna) ja mitä vaaleampi laserpiste on ympäristön kirkkauteen nähden (sisätilat, hämärä). Alle 20 m etäisyyksille ei kannata käyttää paluuheijastavaa kohdetaulua, koska se voi aiheuttaa mittausvirheitä.
- B) Mittauksen alkupisteenä työkalun takareuna, kohteen 100 %:n heijastavuudella (esim. valkoiseksi maalattu seinä), heikolla taustavalaistuksella ja 25 °C käyttölämpötilalla. Tarkkuus ±0,05 mm/m.
- C) vain ei-johtava lika. Joskus kondensoituminen voi kuitenkin muuttaa lian tilapäisesti johtavaksi
- D) 25 °C käyttölämpötilassa

Mittaustyökalun tyyppikilvessä on yksilöllinen sarjanumero **(11)** tunnistusta varten.

# **Asennus**

# **Paristojen asennus/vaihto**

Suosittelemme käyttämään mittaustyökalua alkali-mangaani-paristojen kanssa.

1,5 V:n paristoilla saat tehtyä enemmän mittauksia kuin 1,2 V:n akuilla.

Avaa paristokotelon kansi **(9)** painamalla lukitsinta **(10)** nuolen suuntaan ja ota paristokotelon kansi pois. Asenna paristot/akut paikoilleen. Aseta paristot oikein päin paristokotelon sisäpuolelle merkityn kuvan mukaisesti.

Sen jälkeen kun paristosymboli  $\rightarrow$  tulee ensimmäisen kerran näyttöön, voi tehdä vielä n. 100 mittausta. Kun paristosymboli on tyhjä, paristot/akut täytyy vaihtaa, eivätkä mittaukset ole enää mahdollisia.

Vaihda aina kaikki paristot/akut samanaikaisesti. Käytä aina saman valmistajan ja saman kapasiteetin paristoja/akkuja.

**▶ Ota paristot/akut pois mittaustyökalusta, jos et käytä sitä pitkään aikaan. Paris**tot/akut saattavat hapettua ja purkautua pitkäaikaisessa varastoinnissa.

# **Käyttö**

# **Käyttöönotto**

- u **Älä jätä mittaustyökalua päälle ilman valvontaa ja sammuta mittaustyökalu käytön lopussa.** Muuten lasersäde saattaa häikäistä sivullisia.
- u **Suojaa mittaustyökalu kosteudelta ja suoralta auringonpaisteelta.**
- u **Älä altista mittaustyökalua erittäin korkeille/matalille lämpötiloille tai suurille lämpötilavaihteluille.** Älä säilytä työkalua pitkiä aikoja esimerkiksi kuumassa au-

#### **132** | Suomi

tossa. Anna suurten lämpötilavaihteluiden jälkeen mittaustyökalun lämpötilan ensin tasaantua, ennen kuin otat sen käyttöön. Äärimmäiset lämpötilat tai lämpötilavaihtelut voivat vaikuttaa mittaustyökalun tarkkuuteen.

u **Älä altista mittaustyökalua voimakkaille iskuille tai putoamiselle.**Jos mittaustyökaluun on kohdistunut voimakkaita iskuja, sen tarkkuus kannattaa tarkistaa ennen käytön jatkamista (katso "Mittaustyökalun tarkkuuden tarkistus", Sivu 137).

#### **Käynnistys ja pysäytys**

**Käynnistä** mittaustyökalu painamalla lyhyesti käynnistyspainiketta **(8)** tai mittauspainiketta **(4)**. Mittauslaitteen käynnistyksen yhteydessä lasersädettä ei vielä kytketä päälle. **Sammuta** mittaustyökalu käynnistyspainikkeen **(8)** pitkällä painalluksella Jos mitään mittaustyökalun painiketta tai näyttönäppäintä ei paineta n. 5 minuuttiin, mittaustyökalu kytkeytyy automaattisesti pois päältä paristojen säästämiseksi.

#### **Mittaus**

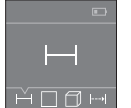

Mittaustyökalu on käynnistyksen jälkeen pituusmittauksen käyttömuodossa. Voit säätää muita mittaustoimintoja painamalla toistuvasti painiketta **(3)** tai ohjauspainikkeita **(7)** [**+**] tai **(2)** [**–**] (katso "Mittaustoiminnot", Sivu 133).

Lasersäde kytkeytyy päälle vahvistettuasi mittaustoiminnon mittauspai-

#### nikkeella **(4)**.

Mittaustyökalun takareuna asettuu mittauksen vertailutasoksi käynnistyksen jälkeen. Jos haluat vaihtaa vertailutasoa, tee (katso "Vertailutason valinta (katso kuvat **A**–**B**)", Sivu 133).

Aseta mittaustyökalu valitun vertailutason kanssa halutun mittauslinjan (esim. seinä) kohdalle.

Käynnistä mittaus painamalla lyhyesti mittauspainiketta **(4)**. Sen jälkeen lasersäde kytkeytyy pois päältä. Kun haluat kytkeä lasersäteen uudelleen päälle, paina lyhyesti mittauspainiketta **(4)**. Seuraavan mittauksen käynnistämiseksi paina uudelleen lyhyesti mittauspainiketta **(4)**.

#### u **Älä koskaan suuntaa lasersädettä ihmisiin tai eläimiin, älä myöskään itse katso lasersäteeseen edes kaukaa.**

Jatkuvan mittauksen toiminnossa mittaus alkaa jo mittauspainikkeen **(4)** ensimmäisen painalluksen jälkeen.

Yleensä mittausarvo tulee näyttöön 0,5 s sisällä ja viimeistään 4 s kuluttua. Mittauksen kesto riippuu etäisyydestä, valaistusolosuhteista ja kohdepinnan heijastusominaisuuksista.

Jos mittausta ei suoriteta noin 20 sekunnin sisällä tähtäyksestä, lasersäde sammuu automaattisesti paristojen säästämiseksi.

#### **Vertailutason valinta (katso kuvat A–B)**

Mittauksen alkupisteen voi valita kahdesta eri vertailutasosta:

- mittaustyökalun takareuna (esim. seinäpinnasta mitattaessa),
- mittaustyökalun etureuna (esim. pöydän reunasta mitattaessa).

Paina vertailutason vaihtamiseksi painiketta **(1)**, kunnes näyttöön tulee haluamasi vertailutaso. Jokaisen käynnistyksen jälkeen mittaustyökalun takareuna toimii oletusvertailutasona.

## **Mittaustoiminnot**

#### **Pituusmittaus**

Valitse pituusmittaus - (katso "Mittaus", Sivu 132).

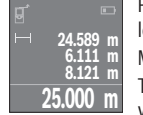

Paina mittauspainiketta **(4)** kerran kohdepinnan tähtäämiseksi ja uudelleen mittauksen tekemiseksi.

Mittausarvo ilmoitetaan näytön alaosassa.

**25.000 m** viimeisintä mittausarvoa ilmoitetaan näytössä. Viimeisin mittausarvo on Toista yllä kuvatut toimintavaiheet kaikissa muissakin mittauksissa. 4 näytön alaosassa, sitä edellinen sen yläpuolella jne.

**Huomautus:** mittauspainikkeen **(4)** pitkällä painalluksella pääset jokaisesta mittaustoiminnosta pituusmittaukseen .

#### **Pinta-alamittaus**

Valitse pinta-alamittaus  $\square$ .

Mittaa tämän jälkeen leveys ja pituus peräkkäin pituusmittauksen tavoin. Lasersäde pysyy kytkettynä kahden mittauksen välillä. Mitattava osuus vilkkuu pinta-alamittauksen $\Box$ näytössä.

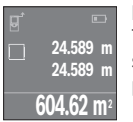

Ensimmäinen mittausarvo ilmoitetaan näytön yläosassa.

Toisen mittauksen jälkeen pinta-ala lasketaan ja näytetään automaattisesti. Lopputulos on näytön alaosassa, yksittäiset mittausarvot sen yläpuolella.

#### **Tilavuusmittaus**

Valitse tilavuusmittaus $\Box$ 

#### **134** | Suomi

Mittaa sitten leveys, pituus ja korkeus peräkkäin pituusmittauksen tavoin. Lasersäde pysyy kytkettynä kolmen mittauksen välillä. Mitattava osuus vilkkuu tilavuusmittauksen $\cap$ näytössä.

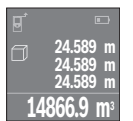

Kolmannen mittauksen jälkeen tilavuus lasketaan ja näytetään automaattisesti. Lopputulos on näytön alaosassa, yksittäiset mittausarvot sen yläpuolella.

#### **Jatkuva mittaus (katso kuva C)**

Jatkuvassa mittauksessa mittaustyökalua voi siirtää kohteen suhteen. Tässä yhteydessä mittausarvo päivittyy n. 0,5 s välein. Voit esim. siirtyä seinän vierestä halutun matkan päähän. Nykyinen etäisyys näkyy koko ajan näytöllä.

Valitse jatkuva mittaustoiminto ...

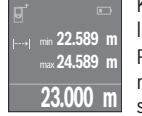

Käynnistä mittaus painamalla mittauspainiketta **(4)**. Siirrä mittaustyökalua, kunnes näytön alaosaan tulee haluamasi etäisyyslukema.

Painamalla mittauspainiketta **(4)** keskeytät jatkuvan mittauksen. Nykyinen mittausarvo ilmoitetaan näytön alaosassa. Suurin ja pienin mittausarvo ovat sen yläpuolella. Kun painat mittauspainiketta **(4)** uudelleen,

jatkuva mittaus alkaa alusta.

Jatkuva mittaus kytkeytyy 4 minuutin kuluttua automaattisesti pois päältä.

## **Mittausarvojen poistaminen**

Painamalla lyhyesti käynnistyspainiketta **(8)** voit poistaa viimeiseksi mitatun yksittäisen mittausarvon kaikissa mittaustoiminnoissa. Painamalla lyhyesti ja toistuvasti painiketta poistat yksittäiset mittausarvot päinvastaisessa järjestyksessä.

# **Arvojen yhteenlasku/vähennyslasku**

Mittausarvoille tai lopputuloksille voidaan tehdä yhteen- tai vähennyslaskuja.

#### **Arvojen yhteenlasku**

Seuraava esimerkki kuvaa pinta-alojen yhteenlaskutoimituksen:

Määritä pinta-ala kappaleen "Pinta-alamittaus" mukaan (katso "Pinta-alamittaus", Sivu 133).

Paina painiketta **(7)** [**+**]. Laskettu pinta-ala ilmoitetaan näytön keskellä.

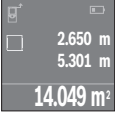

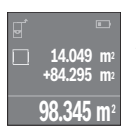

Paina mittauspainiketta **(4)** seuraavan pinta-alamittauksen käynnistämiseksi. Määritä pinta-ala kappaleen "Pinta-alamittaus" mukaan (katso "Pinta-alamittaus", Sivu 133). Suorita yhteenlasku loppuun painamalla mittauspainiketta **(4)**. Kun haluat laskea yhteen lisää mittausarvoja, paina uudelleen painiketta **(7)** [**+**] jne.

#### **Arvojen vähennyslasku**

Arvojen vähennyslaskun tekemiseksi paina painiketta **(2)** [**–**]. Toimi tästä eteenpäin samalla tavalla kuin kohdassa "Arvojen yhteenlasku".

## **Viimeisimpien mittausarvojen/laskelmien lista**

Mittaustyökalu tallentaa viimeiset 10 mittausarvoa ja niiden laskelmat ja näyttää ne päinvastaisessa järjestyksessä (viimeisin mittausarvo / viimeisin laskelma ensimmäisenä). Avaa mittausarvolista näyttöön painamalla painiketta **(6)**.

#### **Mittausarvolistan mittausarvojen poistaminen**

Painamalla lyhyesti käynnistyspainiketta **(8)** poistat parhaillaan näkyvän mittausarvon. Painamalla samanaikaisesti painiketta **(6)** ja käynnistyspainiketta **(8)** poistat mittausarvolistan kaikki mittausarvot.

# **Työskentelyohjeita**

#### **Yleisiä ohjeita**

Vastaanotinlinssi **(12)** ja lasersäteen ulostuloaukko **(13)** eivät saa olla peitettyinä mittausta suoritettaessa.

Mittaustyökalua ei saa liikuttaa mittauksen aikana (poikkeuksena jatkuva mittaustoiminto). Aseta siksi mittaustyökalu mahdollisuuksien mukaan mittauspistettä vasten tai sen päälle.

Mittaus tapahtuu lasersäteen keskipisteeseen, myös viistoissa kohdepinnoissa.

#### **Mittausalueeseen vaikuttavat tekijät**

Mittausalue riippuu valaistusolosuhteista ja kohdepinnan heijastusominaisuuksista. Jos teet mittauksia ulkona tai voimakkaassa auringonpaisteessa, käytä lasersäteen näkyvyyden parantamiseksi lasertarkkailulaseja **(15)** (lisätarvike) ja laserkohdetaulua **(16)** (lisätarvike), tai varjosta kohdepinta.

#### **Mittaustulokseen vaikuttavat tekijät**

Fysikaalisista vaikutuksista johtuen ei voida sulkea pois mahdollisuutta, että erilaiset pinnat saattavat johtaa mittausvirheisiin. Tällaisia pintoja ovat esimerkiksi:

– läpinäkyvät pinnat (esim. lasi ja vesi)

#### **136** | Suomi

- heijastavat pinnat (esim. lasi ja kiillotettu metalli)
- huokoiset pinnat (esim. eristeet)
- karkeat pinnat (esim. pohjarappaus ja luonnonkivi).

Käytä tällaisilla pinnoilla tarvittaessa lasertähtäintaulua **(16)** (lisätarvike).

Samoin erilämpöiset ilmakerrokset tai epäsuorasti vastaanotetut heijastumat saattavat vaikuttaa mittausarvoon.

# **Viat – syyt ja korjausohjeet**

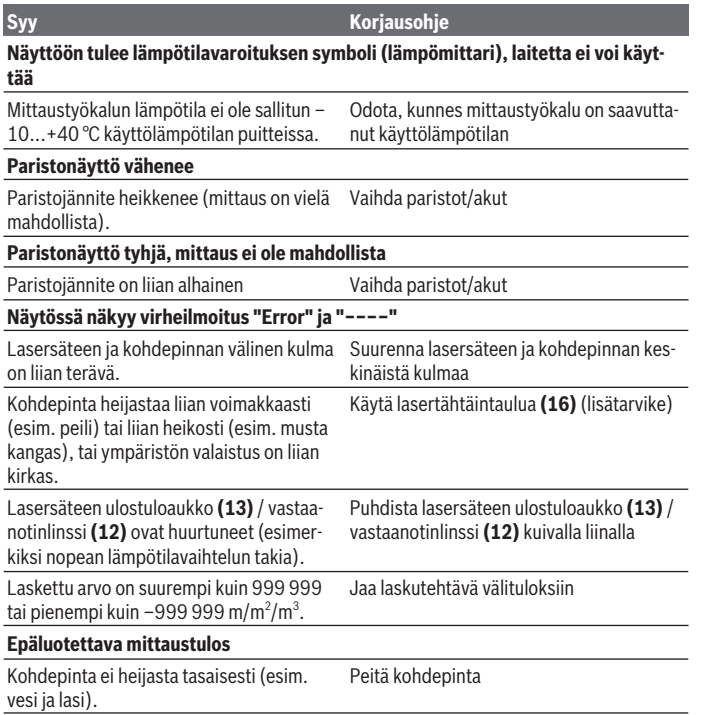

Suomi | **137**

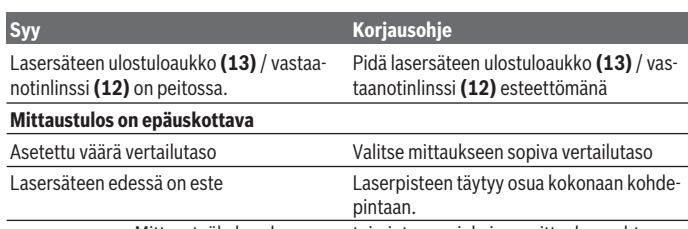

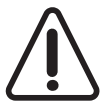

Mittaustyökalu valvoo omaa toimintaansa jokaisen mittauksen yhteydessä. Jos se havaitsee vian, näytössä näkyy enää vain viereinen symboli. Tässä tapauksessa (jos et ole saanut korjattua vikaa yllä mainituilla korjausohjeilla) toimita mittaustyökalu jälleenmyyjälle, joka lähettää sen Bosch-huoltoon.

#### **Mittaustyökalun tarkkuuden tarkistus**

Voit tarkastaa mittaustyökalun tarkkuuden seuraavasti:

- Valitse noin 3-10 m pituinen kiinteä mittausmatka, jonka pituuden tunnet tarkasti (esim. huoneen leveys, oviaukko). Mittaus täytyy tehdä rakennuksen sisällä ja mittauksen kohdepinnan täytyy olla sileä ja heijastuskykyinen.
- Mittaa matka 10 kertaa peräkkäin.

Yksittäiset mittaukset saavat poiketa keskiarvosta korkeintaan ±2 mm:n verran. Kirjaa mittaustulokset muistiin, jotta voit verrata tarkkuutta myöhemmin.

# **Hoito ja huolto**

# **Huolto ja puhdistus**

Säilytä ja kuljeta mittauslaitetta vain mukana toimitetussa suojalaukussa.

Pidä aina mittaustyökalu puhtaana.

Älä koskaan upota mittaustyökalua veteen tai muihin nesteisiin.

Pyyhi lika pois kostealla ja pehmeällä liinalla. Älä käytä puhdistusaineita tai liuottimia.

Käsittele varsinkin vastaanotinlinssiä **(12)** varovasti. Se tulee puhdistaa huolellisesti samalla tavalla kuin silmälasit tai kameran linssi.

Jos mittaustyökalu on vioittunut, lähetä se huoltoon suojalaukussa **(17)**.

# **Asiakaspalvelu ja käyttöneuvonta**

Asiakaspalvelu vastaa tuotteesi korjausta ja huoltoa sekä varaosia koskeviin kysymyksiin. Räjäytyskuvat ja varaosatiedot ovat myös verkko-osoitteessa: **www.bosch-pt.com**

#### **138** | Suomi

Bosch-käyttöneuvontatiimi vastaa mielellään tuotteita ja tarvikkeita koskeviin kysymyksiin.

Ilmoita kaikissa kyselyissä ja varaosatilauksissa 10‑numeroinen tuotenumero, joka on ilmoitettu tuotteen mallikilvessä.

#### **Suomi**

Robert Bosch Oy Bosch-keskushuolto Pakkalantie 21 A 01510 Vantaa Voitte tilata varaosat suoraan osoitteesta www.bosch-pt.fi. Puh.: 0800 98044 Faksi: 010 296 1838 www.bosch.fi

#### **Hävitys**

Käytöstä poistetut mittaustyökalut, akut/paristot, lisätarvikkeet ja pakkaukset tulee toimittaa ympäristöystävälliseen uusiokäyttöön.

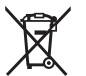

Älä heitä mittaustyökaluja tai akkuja/paristoja talousjätteisiin!

#### **Koskee vain EU‑maita:**

Eurooppalaisen direktiivin 2012/19/EU mukaan käyttökelvottomat mittaustyökalut ja eurooppalaisen direktiivin 2006/66/EY mukaan vialliset tai loppuun käytetyt akut/paristot täytyy kerätä erikseen ja toimittaa ympäristöystävälliseen kierrätykseen.

Ελληνικά | **139**

# **Ελληνικά**

# **Υποδείξεις ασφαλείας**

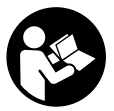

**Για να εργαστείτε με το όργανο μέτρησης χωρίς κίνδυνο και με ασφάλεια, πρέπει να διαβάσετε και να τηρήσετε όλες τις υποδείξεις. Εάν το όργανο μέτρησης δε χρησιμοποιηθεί σύμφωνα με αυτές τις οδηγίες, τα ενσωματωμένα στο όργανο μέτρησης μέτρα προστασίας μπορεί να επηρεαστούν αρνητικά. Μην καταστρέψετε ποτέ τις**

**προειδοποιητικές πινακίδες που βρίσκονται στο όργανο μέτρησης. ΦΥΛΑΞΤΕ ΚΑΛΑ ΑΥΤΕΣ ΤΙΣ ΥΠΟΔΕΙΞΕΙΣ ΚΑΙ ΔΩΣΤΕ ΤΕΣ ΣΕ ΠΕΡΙΠΤΩΣΗ ΠΟΥ ΧΡΕΙΑΣΤΕΙ ΜΑΖΙ ΜΕ ΤΟ ΟΡΓΑΝΟ ΜΕΤΡΗΣΗΣ.**

u **Προσοχή – όταν χρησιμοποιηθούν άλλες, διαφορετικές από τις αναφερόμενες εδώ διατάξεις χειρισμού ή διατάξεις ρύθμισης ή λάβει χώρα άλλη διαδικασία, μπορεί αυτό να οδηγήσει σε επικίνδυνη έκθεση στην ακτινοβολία.**

**Το όργανο μέτρησης παραδίδεται με μια προειδοποιητική πινακίδα (χαρακτηρισμένη στην παράσταση του οργάνου μέτρησης στη σελίδα γραφικών με τον αριθμό (14)).**

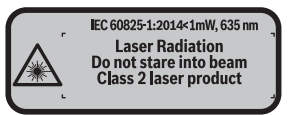

u **Εάν το κείμενο της προειδοποιητικής πινακίδας δεν είναι στη γλώσσα της χώρας σας, τότε πριν τη θέση για πρώτη φορά σε λειτουργία κολλήστε πάνω το συμπαραδιδόμενο αυτοκόλλητο στη γλώσσα της χώρας σας.**

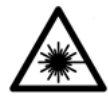

**Μην κατευθύνετε την ακτίνα λέιζερ πάνω σε πρόσωπα ή ζώα και μην κοιτάξετε οι ίδιοι κατευθείαν στην άμεση ή ανακλώμενη ακτίνα λέιζερ.** Έτσι μπορεί να τυφλώσετε άτομα, να προκαλέσετε ατυχήματα ή να βλάψετε τα μάτια σας.

- u **Σε περίπτωση που η ακτίνα λέιζερ πέσει στα μάτια σας, πρέπει να κλείσετε τα μάτια συνειδητά και να απομακρύνετε το κεφάλι σας αμέσως από την ακτίνα.**
- u **Μην προβείτε σε καμία αλλαγή στη διάταξη λέιζερ.**

#### **140** | Ελληνικά

- u **Μη χρησιμοποιείτε τα γυαλιά λέιζερ ως προστατευτικά γυαλιά.** Τα γυαλιά λέιζερ χρησιμεύουν για την καλύτερη αναγνώριση της ακτίνας λέιζερ, αλλά όμως δεν προστατεύουν από την ακτίνα λέιζερ.
- u **Μη χρησιμοποιείτε τα γυαλιά λέιζερ ως γυαλιά ηλίου ή στην οδική κυκλοφορία.** Τα γυαλιά λέιζερ δεν προσφέρουν πλήρη προστασία από την υπεριώδη ακτινοβολία και μειώνουν την αντίληψη των χρωμάτων.
- u **Αναθέστε την επισκευή του οργάνου μέτρησης μόνο σε ειδικευμένο τεχνικό προσωπικό και μόνο με γνήσια ανταλλακτικά.** Μ' αυτόν τον τρόπο εξασφαλίζεται η διατήρηση της ασφαλούς λειτουργίας του εργαλείου μέτρησης.
- u **Μην αφήσετε παιδιά χωρίς επιτήρηση να χρησιμοποιήσουν το όργανο μέτρησης λέιζερ.** Θα μπορούσαν ακούσια να τυφλώσουν άτομα.
- u **Μην εργάζεστε με το όργανο μέτρησης σε επικίνδυνο για έκρηξη περιβάλλον, στο οποίο βρίσκονται εύφλεκτα υγρά, αέρια ή εύφλεκτες σκόνες.** Στο εσωτερικό του εργαλείου μέτρησης μπορεί να δημιουργηθεί σπινθηρισμός κι έτσι να αναφλεχθούν η σκόνη ή οι αναθυμιάσεις.

# **Περιγραφή προϊόντος και ισχύος**

## **Χρήση σύμφωνα με τον σκοπό προορισμού**

Το όργανο μέτρησης προορίζεται για τη μέτρηση αποστάσεων, μηκών, υψών, διαστημάτων και για τον υπολογισμό επιφανειών και όγκων.

Το εργαλείο μέτρησης είναι κατάλληλο για χρήση σε εσωτερικούς χώρους.

# **Απεικονιζόμενα στοιχεία**

Η απαρίθμηση των απεικονιζόμενων στοιχείων βασίζεται στην απεικόνιση του εργαλείου μέτρησης στη σελίδα γραφικών.

- **(1)** Πλήκτρο επιλογής επιπέδου αναφοράς
- **(2)** Πλήκτρο πλήν [**-**]/Πλήκτρο πλοήγησης
- **(3)** Πλήκτρο λειτουργίας
- **(4)** Πλήκτρο μέτρησης [Δ]
- **(5)** Έγχρωμη οθόνη
- **(6)** Πλήκτρο πίνακα τιμών μέτρησης
- **(7)** Πλήκτρο συν [**+**]/Πλήκτρο πλοήγησης
- **(8)** Πλήκτρο On/Off [ $\delta$ ]
- **(9)** Κάλυμμα της θήκης των μπαταριών
- **(10)** Ασφάλιση του καλύμματος της θήκης των μπαταριών
- **(11)** Αριθμός σειράς
- **(12)** Φακός λήψης
- **(13)** Έξοδος ακτίνας λέιζερ
- **(14)** Προειδοποιητική πινακίδα λέιζερ
- **(15)** Γυαλιά λέιζερ<sup>Α)</sup>
- **(16)** Πίνακας στόχου λέιζερ<sup>Α)</sup>
- **(17)** Τσάντα προστασίας
- A) **Εξαρτήματα που απεικονίζονται ή περιγράφονται δεν περιέχονται στη στάνταρ συσκευασία. Τον πλήρη κατάλογο εξαρτημάτων μπορείτε να τον βρείτε στο πρόγραμμα εξαρτημάτων.**

#### **Στοιχεία ένδειξης**

- **(a)** Ένδειξη λίστας τιμών μέτρησης
- **(b)** Ένδειξη μπαταρίας
- **(c)** Τιμή μέτρησης
- **(d)** Αποτέλεσμα
- **(e)** Επίπεδο αναφοράς της μέτρησης
- **(f)** Λέιζερ σε λειτουργία
- **(g)** Λειτουργία μέτρησης
	- Μέτρηση μήκους
	- Διαρκής μέτρηση
	- Μέτρηση επιφανειών
	- Μέτρηση όγκων
- **(h)** Ένδειξη σφάλματος **«Error»**

# **Τεχνικά στοιχεία**

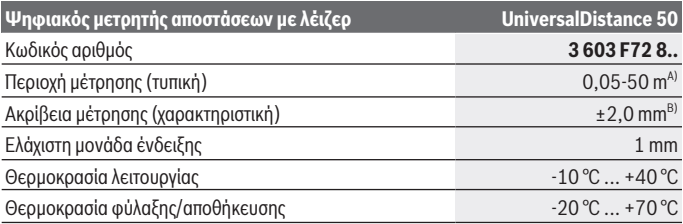

Bosch Power Tools 1 609 92A 4PE | (25.10.2018)

#### **142** | Ελληνικά

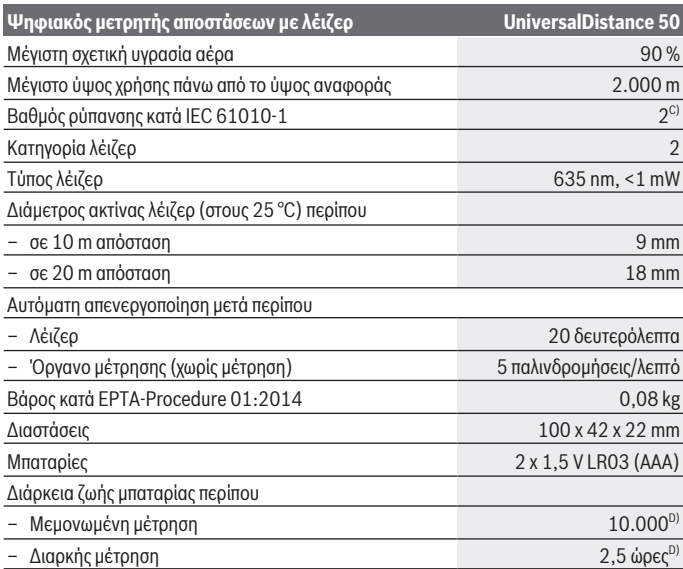

A) Κατά τη μέτρηση από την πίσω ακμή του οργάνου μέτρησης. Η εμβέλεια γίνεται μεγαλύτερη, όσο καλύτερα αντανακλάται η ακτίνα λέιζερ από την επιφάνεια του στόχου (διάχυτη, μη ανακλαστική) και όσο φωτεινότερη είναι η κουκίδα λέιζερ σε σχέση με τη φωτεινότητα του περιβάλλοντος (εσωτερικός χώρος, σούρουπο). Για αποστάσεις μικρότερες από 20 m δεν πρέπει να χρησιμοποιηθεί κανένας αντανακλαστικός πίνακας στόχου, επειδή μπορεί να οδηγήσει σε σφάλματα μέτρησης.

- B) Κατά τη μέτρηση από την πίσω ακμή του οργάνου μέτρησης, 100 % ικανότητα ανάκλασης του στόχου (π.χ. ένας λευκός επιχρισμένος τοίχος), ασθενής φωτισμός φόντου και 25 °C θερμοκρασία λειτουργίας. Επιπλέον πρέπει να υπολογίζει κανείς με μια επιρροή από ±0,05 mm/m.
- C) Μόνο μη αγώγιμη ρύπανση, αλλά περιστασιακά αναμένεται προσωρινή αγωγιμότητα που προκαλείται από την εμφάνιση δρόσου
- D) στους 25 °C θερμοκρασία λειτουργίας

Για τη μονοσήμαντη αναγνώριση του οργάνου μέτρησης χρησιμεύει ο αριθμός σειράς **(11)** πάνω στην πινακίδα τύπου.

# **Συναρμολόγηση**

# **Τοποθέτηση/αλλαγή μπαταριών**

Για τη λειτουργία του οργάνου μέτρησης συνίσταται η χρήση αλκαλικών μπαταριών μαγγανίου.

Με επαναφορτιζόμενες μπαταρίες 1,2 V είναι εφικτές λιγότερες μετρήσεις παρά με μπαταρίες 1,5 V.

Για το άνοιγμα του καλύμματος της θήκης των μπαταριών **(9)** πατήστε την ασφάλιση **(10)** στην κατεύθυνση του βέλους και αφαιρέστε το κάλυμμα της θήκης των μπαταριών. Τοποθετήστε μέσα τις μπαταρίες ή τις επαναφορτιζόμενες μπαταρίες. Προσέξτε εδώ τη σωστή πολικότητα σύμφωνα με την παράσταση στην εσωτερική πλευρά της θήκης των μπαταριών.

Όταν εμφανιστεί το σύμβολο της μπαταρίας — νια πρώτη φορά στην οθόνη, τότε είναι δυνατές ακόμη το λιγότερο 100 μετρήσεις. Όταν το σύμβολο της μπαταρίας είναι άδειο, πρέπει να αντικαταστήσετε τις μπαταρίες ή τις επαναφορτιζόμενες μπαταρίες, οι μετρήσεις δεν είναι πλέον δυνατές.

Αλλάζετε όλες τις μπαταρίες ή τις επαναφορτιζόμενες μπαταρίες ταυτόχρονα. Οι μπαταρίες πρέπει να είναι όλες από τον ίδιο κατασκευαστή και να έχουν την ίδια χωρητικότητα.

u **Αφαιρέστε τις μπαταρίες ή τις επαναφορτιζόμενες μπαταρίες από το όργανo μέτρησης, όταν δεν το χρησιμοποιήσετε για μεγαλύτερο χρονικό διάστημα**. Σε περίπτωση μακρόχρονης αποθήκευσης οι μπαταρίες και οι επαναφορτιζόμενες μπαταρίες μπορεί να σκουριάσουν και να αυτοεκφορτιστούν.

# **Λειτουργία**

# **Θέση σε λειτουργία**

- u **Μην αφήσετε το ενεργοποιημένο όργανο μέτρησης χωρίς επιτήρηση και απενεργοποιήστε το όργανο μέτρησης μετά τη χρήση.** Μπορεί να τυφλωθούν άλλα άτομα από την ακτίνα λέιζερ.
- u **Προστατεύετε το εργαλείο μέτρησης από υγρασία κι από άμεση ηλιακή ακτινοβολία.**
- u **Μην εκθέτετε το όργανο μέτρησης σε υπερβολικές θερμοκρασίες ή σε μεγάλες διακυμάνσεις της θερμοκρασίας.** Μην το αφήνετε π.χ. για μεγάλο χρονικό διάστημα μέσα στο αυτοκίνητο. Αφήστε το όργανο μέτρησης σε περίπτωση μεγάλων διακυμάνσεων της θερμοκρασίας, πρώτα να εγκλιματιστεί, προτού το θέσετε σε λειτουργία. Η ακρίβεια του εργαλείου μέτρησης μπορεί να αλλοιωθεί υπό ακραίες θερμοκρασίες ή/και ισχυρές διακυμάνσεις της θερμοκρασίας.

#### **144** | Ελληνικά

u **Αποφεύγετε τα δυνατά χτυπήματα ή την πτώση του οργάνου μέτρησης.**Μετά από ισχυρές εξωτερικές επιδράσεις πάνω στο όργανο μέτρησης πρέπει πριν τη συνέχιση της εργασίας να πραγματοποιείτε πάντοτε έναν έλεγχο ακριβείας (βλέπε «Έλεγχος ακριβείας του οργάνου μέτρησης», Σελίδα 149).

#### **Ενεργοποίηση/απενεργοποίηση**

Για την **ενεργοποίηση** του οργάνου μέτρησης πατήστε το πλήκτρο On/Off **(8)** ή το πλήκτρο μέτρησης **(4)**. Κατά την ενεργοποίηση του οργάνου μέτρησης δεν ενεργοποιείται ακόμη η ακτίνα λέιζερ.

Για την **απενεργοποίηση** του οργάνου μέτρησης πατήστε παρατεταμένα το πλήκτρο ON/ OFF **(8)**

Εάν περίπου για 5 λεπτά δεν πατηθεί κανένα πλήκτρο στο όργανο μέτρησης, τότε απενεργοποιείται το όργανο μέτρησης αυτόματα για την προστασία των μπαταριών.

#### **Διαδικασία μέτρησης**

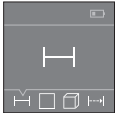

Μετά την ενεργοποίηση το όργανο μέτρησης βρίσκεται στη λειτουργία της μέτρησης του μήκους. Μπορείτε να ρυθμίσετε άλλες λειτουργίες μέτρησης, πατώντας επανειλημμένα το πλήκτρο **(3)** ή τα πλήκτρα πλοήγησης **(7)** [**+**] ή **(2)** [**-**] (βλέπε «Λειτουργίες μέτρησης», Σελίδα 145).

Μετά την επιβεβαίωση της λειτουργίας μέτρησης με το πλήκτρο μέτρησης **(4)** ενεργοποιείται η ακτίνα λέιζερ.

Μετά τη θέση σε λειτουργία η πίσω ακμή του εργαλείου μέτρησης επιλέγεται αυτόματα σαν επίπεδο αναφοράς. Για την αλλαγή του επιπέδου αναφοράς (βλέπε «Επιλογή επιπέδου αναφοράς (βλέπε εικόνες **A**-**B**)», Σελίδα 145).

δημιουργήστε το όργανο μέτρησης με το επιλεγμένο επίπεδο αναφοράς στην επιθυμητή γραμμή μέτρησης (π.χ. τοίχος).

Για την ενεργοποίηση της μέτρησης πατήστε σύντομα το πλήκτρο μέτρησης **(4)**. Μετά απενεργοποιείται η ακτίνα λέιζερ. Για την επαναλειτουργία της ακτίνας λέιζερ πατήστε σύντομα το πλήκτρο μέτρησης **(4)**. Για την ενεργοποίηση μιας περαιτέρω μέτρησης πατήστε εκ νέου σύντομα το πλήκτρο μέτρησης **(4)**.

#### u **Μην κατευθύνετε την ακτίνα λέιζερ επάνω σε ανθρώπους ή ζώα και μην κοιτάζετε ο ίδιος/η ίδια στην ακτίνα λέιζερ, ακόμη κι από μεγάλη απόσταση.**

Στη λειτουργία συνεχούς μέτρησης αρχίζει η μέτρηση ήδη μετά το πρώτο πάτημα του πλήκτρου μέτρησης **(4)**.

Η τιμή μέτρησης εμφανίζεται συνήθως εντός 0,5 δευτερολέπτων και το αργότερο μετά 4 δευτερόλεπτα. Η διάρκεια της μέτρηση εξαρτάται από την απόσταση, τις συνθήκες φωτισμού και τις ιδιότητες ανάκλασης της επιφάνειας του στόχου.

Όταν περίπου για 20 δευτερόλεπτα μετά τη στόχευση δεν πραγματοποιηθεί καμία μέτρηση, απενεργοποιείται αυτόματα η ακτίνα λέιζερ για την προστασία των μπαταριών.

1 609 92A 4PE | (25.10.2018) Bosch Power Tools
#### **Επιλογή επιπέδου αναφοράς (βλέπε εικόνες A-B)**

Για τη μέτρηση μπορείτε να επιλέξετε ανάμεσα σε δυο διαφορετικά επίπεδα αναφοράς:

- Την πίσω ακμή του οργάνου μέτρησης (π.χ. ακουμπώντας στον τοίχο),
- την μπροστινή ακμή του οργάνου μέτρησης (π.χ. κατά τη μέτρηση από μια ακμή τραπεζιού).

Για την αλλαγή του επιπέδου αναφοράς πατήστε το πλήκτρο **(1)**, μέχρι να εμφανιστεί στην οθόνη το επιθυμητό επίπεδο αναφοράς. Μετά από κάθε ενεργοποίηση του εργαλείου μέτρησης η πίσω ακμή του εργαλείου μέτρησης προρρυθμίζεται αυτόματα σαν επιφάνεια αναφοράς.

## **Λειτουργίες μέτρησης**

#### **Μέτρηση μήκους**

Επιλέξτε τη λειτουργία της μέτρησης μήκους (βλέπε «Διαδικασία μέτρησης», Σελίδα 144).

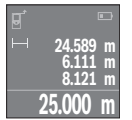

Πατήστε το πλήκτρο μέτρησης **(4)** μία φορά για τη στόχευση της επιφάνειας στόχου και ξανά για τη μέτρηση.

Η τιμή μέτρησης εμφανίζεται κάτω στην οθόνη.

Επαναλάβετε τα πιο πάνω αναφερόμενα βήματα για κάθε περαιτέρω μέτρηση. Οι τελευταίες 4 τιμές μέτρησης εμφανίζονται στην οθόνη. Η

τελευταία τιμή μέτρησης βρίσκεται κάτω στην οθόνη, η προτελευταία τιμή μέτρησης από πάνω κτλ.

**Υπόδειξη:** Με παρατεταμένο πάτημα στο πλήκτρο μέτρησης **(4)** περνάτε από κάθε λειτουργία μέτρησης στη λειτουργία μέτρησης του μήκους .

#### **Μέτρηση επιφανειών**

Επιλέξτε τη λειτουργία της μέτρησης επιφάνειας ...

Μετρήστε στη συνέχεια διαδοχικά το πλάτος και το μήκος, όπως σε μια μέτρηση μήκους. Η ακτίνα λέιζερ παραμένει ενεργή μεταξύ των δυο μετρήσεων. Η απόσταση που πρέπει να μετρηθεί αναβοσβήνει στην ένδειξη για τη μέτρηση επιφάνειας  $\Box$ .

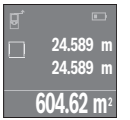

Η πρώτη τιμή μέτρησης εμφανίζεται επάνω στην οθόνη.

Μετά την ολοκλήρωση της δεύτερης μέτρησης υπολογίζεται αυτόματα η επιφάνεια και εμφανίζεται. Το τελικό αποτέλεσμα βρίσκεται κάτω στην οθόνη, οι ξεχωριστές τιμές μέτρησης από πάνω.

## **Μέτρηση όγκων**

Επιλέξτε τη λειτουργία της μέτρησης όγκου  $\Box$ .

#### **146** | Ελληνικά

Μετρήστε στη συνέχεια διαδοχικά το πλάτος, το μήκος και το βάθος, όπως σε μια μέτρηση μήκους. Η ακτίνα λέιζερ παραμένει ενεργή μεταξύ των τριών μετρήσεων. Η απόσταση που πρέπει να μετρηθεί αναβοσβήνει στην ένδειξη για τη μέτρηση όγκου  $\Box$ .

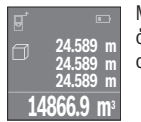

Μετά την ολοκλήρωση της τρίτης μέτρησης υπολογίζεται αυτόματα ο όγκος και εμφανίζεται. Το τελικό αποτέλεσμα βρίσκεται κάτω στην οθόνη, οι ξεχωριστές τιμές μέτρησης από πάνω.

## **Συνεχής μέτρηση (βλέπε εικόνα C)**

Κατά τη διαρκή μέτρηση το εργαλείο μέτρησης μπορεί να μετατοπιστεί σχετικά ως προς το στόχο, οπότε και η τιμή μέτρησης ενημερώνεται κάθε 0,5 δευτερόλεπτα περίπου. Μπορείτε π.χ. να απομακρυνθείτε από έναν τοίχο μέχρι την επιθυμητή απόσταση και η τρέχουσα απόσταση είναι πάντοτε εμφανής.

Επιλέξτε τη λειτουργία συνεχούς μέτρησης .

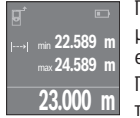

Πατήστε το πλήκτρο μέτρησης **(4)** για την ενεργοποίηση της διαδικασίας μέτρησης. Μετακινείτε το όργανο μέτρησης τόσο, μέχρι να εμφανιστεί η επιθυμητή τιμή απόστασης κάτω στην οθόνη.

Πατώντας το πλήκτρο μέτρησης **(4)**, διακόπτετε τη συνεχή μέτρηση. Η τρέχουσα τιμή μέτρησης εμφανίζεται κάτω στην οθόνη. Η μεγαλύτερη και

η μικρότερη τιμή μέτρησης βρίσκονται από πάνω. Με νέο πάτημα του πλήκτρου μέτρησης **(4)** ξεκινά ξανά η συνεχής μέτρηση.

Η συνεχής μέτρηση απενεργοποιείται μετά από 4 λεπτά αυτόματα.

## **Διαγραφή τιμών μέτρησης**

Πατώντας σύντομα το πλήκτρο ON/OFF **(8)**, μπορείτε σε όλες τις λειτουργίες μέτρησης, να διαγράψετε την τελευταία υπολογισμένη ξεχωριστή τιμή μέτρησης. Πατώντας περισσότερες φορές σύντομα το πλήκτρο διαγράφονται οι ξεχωριστές τιμές μέτρησης με την αντίθετη σειρά.

## **Πρόσθεση/αφαίρεση τιμών**

Οι τιμές μέτρησης ή τα τελικά αποτελέσματα μπορεί να προστεθούν ή να αφαιρεθούν.

## **Πρόσθεση τιμών**

Το ακόλουθο παράδειγμα περιγράφει την πρόσθεση επιφανειών:

Υπολογίστε μια επιφάνεια σύμφωνα με την ενότητα Μέτρηση επιφάνειας (βλέπε «Μέτρηση επιφανειών», Σελίδα 145).

#### Ελληνικά | **147**

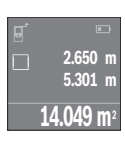

Πατήστε το πλήκτρο **(7)** [**+**]. Η υπολογισμένη επιφάνεια εμφανίζεται στη μέση της οθόνης.

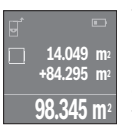

Πατήστε το πλήκτρο μέτρησης **(4)**, για να ξεκινήσετε μια περαιτέρω μέτρηση επιφάνειας. Υπολογίστε την επιφάνεια σύμφωνα με την ενότητα Μέτρηση επιφάνειας (βλέπε «Μέτρηση επιφανειών», Σελίδα 145). Για να ολοκληρώσετε την πρόσθεση, πατήστε το πλήκτρο μέτρησης **(4)**. Για να προσθέσετε περαιτέρω τιμές μέτρησης, πατήστε εκ νέου το πλήκτρο **(7)** [**+**] κτλ.

## **Αφαίρεση τιμών**

Για την αφαίρεση τιμών πατήστε το πλήκτρο **(2)** [**-**]. Η περαιτέρω διαδικασία είναι ανάλογη με τη διαδικασία «Πρόσθεση τιμών».

## **Λίστα των τελευταίων τιμών μέτρησης/υπολογισμών**

Το όργανο μέτρησης αποθηκεύει τις τελευταίες 10 τιμές μέτρησης και τους υπολογισμούς τους και τις δείχνει με την αντίθετη σειρά (την τελευταία τιμή μέτρησης/τον τελευταίο υπολογισμό πρώτα).

Πατήστε το πλήκτρο **(6)**, για την προβολή της λίστας των τιμών μέτρησης.

## **Διαγραφή τιμών μέτρησης στη λίστα των τιμών μέτρησης**

Πατώντας σύντομα το πλήκτρο ON/OFF **(8)**, διαγράφετε την τρέχουσα εμφανιζόμενη τιμή μέτρησης.

Πατώντας ταυτόχρονα το πλήκτρο **(6)** και το πλήκτρο ON/OFF **(8)**, διαγράφετε όλες τις τιμές μέτρησης της λίστας των τιμών μέτρησης.

## **Οδηγίες εργασίας**

## **Γενικές υποδείξεις**

Ο φακός λήψης **(12)** και η έξοδος της ακτίνας λέιζερ **(13)** δεν επιτρέπεται σε περίπτωση μιας μέτρησης να έχουν καλυφθεί.

Κατά τη διάρκεια της μέτρησης το εργαλείο μέτρησης δεν επιτρέπεται να μετακινηθεί (εξαίρεση: λειτουργία διαρκούς μέτρησης). Γι' αυτό να ακουμπάτε το εργαλείο μέτρησης στα σημεία μέτρησης ή να το θέτετε επάνω σ' αυτά.

H μέτρηση διεξάγεται στο κέντρο της ακτίνας λέιζερ, ακόμη και αν είναι λοξή η επιφάνεια στόχευσης.

#### **148** | Ελληνικά

#### **Επιδράσεις στην περιοχή μέτρησης**

Η περιοχή μέτρησης εξαρτάται από τις συνθήκες φωτισμού και τις ιδιότητες ανάκλασης της επιφάνειας στόχου. Για την καλύτερη ορατότητα της ακτίνας λέιζερ χρησιμοποιείτε κατά την εργασία στον εξωτερικό χώρο και σε περίπτωση δυνατής ηλιακής ακτινοβολίας τα γυαλιά λέιζερ **(15)** (εξάρτημα) και τον πίνακα στόχου λέιζερ **(16)** (εξάρτημα), ή απενεργοποιήστε την επιφάνεια στόχου.

#### **Επιδράσεις στο αποτέλεσμα μέτρησης**

Όταν μετράτε επί διαφορετικών επιφανειών δεν αποκλείεται, διάφορα φυσικά φαινόμενα να οδηγήσουν σε εσφαλμένες μετρήσεις. Μεταξύ των άλλων πρόκειται για:

- Διαφανείς επιφάνειες (π.χ. γυαλί, νερό),
- ανακλαστικές επιφάνειες(π.χ. στιλβωμένο μέταλλο, γυαλί),
- πορώδεις επιφάνειες (π.χ. μονωτικά υλικά),
- δομημένες επιφάνειες (π.χ. χοντρός σοβάς, φυσική πέτρα).

Χρησιμοποιείτε ενδεχομένως σε αυτές τις επιφάνειες τον πίνακα στόχου λέιζερ **(16)** (εξάρτημα).

Η τιμή μέτρησης μπορεί επίσης να επηρεαστεί και από στρώματα αέρα με διαφορετική θερμοκρασία ή/και από έμμεσες αντανακλάσεις.

## **Σφάλματα - Αιτίες και αντιμετώπιση**

#### **Αιτία Αντιμετώπιση**

**Το σύμβολο για την προειδοποίηση της θερμοκρασίας (θερμόμετρο) εμφανίζεται στην οθόνη, ο χειρισμός δεν είναι δυνατός**

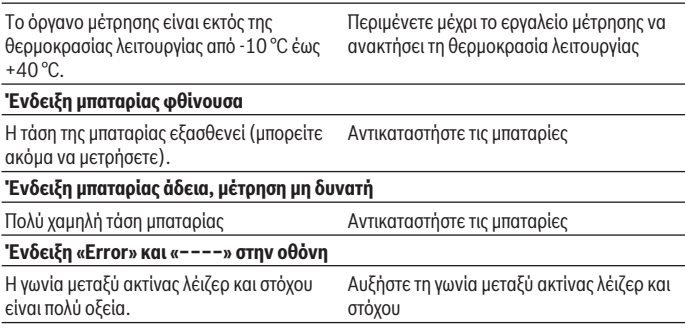

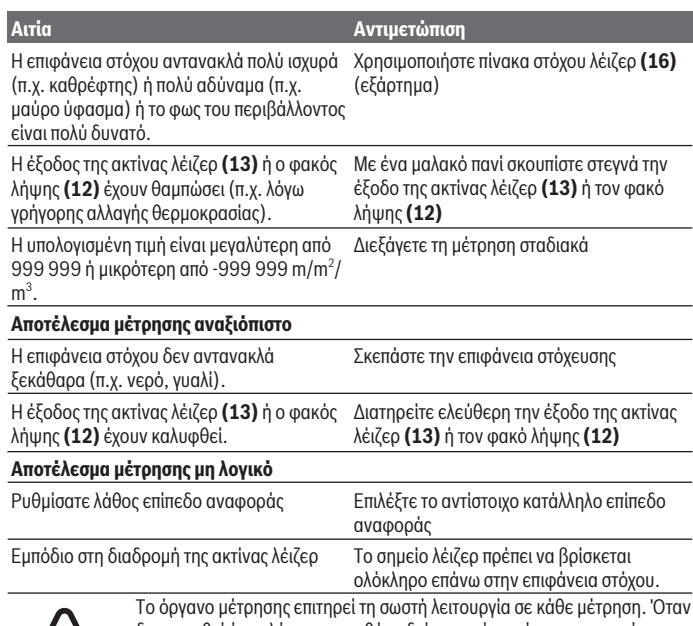

διαπιστωθεί ένα ελάττωμα, η οθόνη δείχνει ακόμη μόνο το παρακείμενο σύμβολο. Σε αυτή την περίπτωση, ή όταν τα πιο πάνω αναφερόμενα μέτρα αντιμετώπισης δεν μπορεί να αποκαταστήσουν ένα σφάλμα, στείλτε το όργανο μέτρησης μέσω του αντιπροσώπου μας στο σέρβις πελατών της

Bosch.

## **Έλεγχος ακριβείας του οργάνου μέτρησης**

Μπορείτε να ελέγξετε την ακρίβεια του οργάνου μέτρησης ως εξής:

- Επιλέξτε μια διαρκώς αμετάβλητη διαδρομή μέτρησης με ένα γνωστό σε σας ακριβές μήκος 3 έως 10 m περίπου (π. χ. πλάτος δωματίου, άνοιγμα πόρτας). Η απόσταση μέτρησης πρέπει να βρίσκεται στον εσωτερικό χώρο, η επιφάνεια στόχου της μέτρησης πρέπει να είναι λεία και καλά αντανακλαστική.
- Μετρήστε την απόσταση 10 φορές διαδοχικά.

#### **150** | Ελληνικά

Η απόκλιση των ξεχωριστών μετρήσεων από τη μέση τιμή επιτρέπεται να ανέρχεται το πολύ στα ±2 mm. Σημειώστε τις μετρήσεις, για να μπορείτε σε μια αργότερη χρονική στιγμή να συγκρίνετε την ακρίβεια.

## **Συντήρηση και σέρβις**

## **Συντήρηση και καθαρισμός**

Φυλάγετε και μεταφέρετε το όργανο μέτρησης μόνο μέσα στην τσάντα προστασίας, που το συνοδεύει.

Να διατηρείτε το εργαλείο μέτρησης πάντα καθαρό.

Μη βυθίσετε το εργαλείο μέτρησης σε νερό ή σε άλλα υγρά.

Καθαρίζετε τυχόν ρύπανση μ' ένα υγρό, μαλακό πανί. Μη χρησιμοποιήσετε κανένα υγρό καθαρισμού ή διαλύτη.

Φροντίζετε ιδιαίτερα τον φακό λήψης **(12)** με την ίδια φροντίδα, με την οποία πρέπει να αντιμετωπίζονται τα γυαλιά ή ο φακός μιας φωτογραφικής μηχανής.

Σε περίπτωση επισκευής στείλτε το όργανο μέτρησης στην τσάντα προστασίας **(17)**.

## **Εξυπηρέτηση πελατών και συμβουλές εφαρμογής**

Η υπηρεσία εξυπηρέτησης πελατών απαντά στις ερωτήσεις σας σχετικά με την επισκευή και τη συντήρηση του προϊόντος σας καθώς και για τα αντίστοιχα ανταλλακτικά. Σχέδια συναρμολόγησης και πληροφορίες για τα ανταλλακτικα θα βρείτε επίσης κάτω από:

#### **www.bosch-pt.com**

Η ομάδα παροχής συμβουλών της Bosch απαντά ευχαρίστως τις ερωτήσεις σας για τα προϊόντα μας και τα εξαρτήματά τους.

Δώστε σε όλες τις ερωτήσεις και παραγγελίες ανταλλακτικών οπωσδήποτε τον 10ψήφιο κωδικό αριθμό σύμφωνα με την πινακίδα τύπου του προϊόντος.

#### **Ελλάδα**

Robert Bosch A.E. Ερχείας 37 19400 Κορωπί – Αθήνα Τηλ.: 210 5701258 Φαξ: 210 5701283 www.bosch.com www.bosch-pt.gr ABZ Service A.E. Τηλ.: 210 5701380 Φαξ: 210 5701607

## **Απόσυρση**

Τα όργανα μέτρησης, οι επαναφορτιζόμενες μπαταρίες/μπαταρίες, τα εξαρτήματα και οι συσκευασίες πρέπει να ανακυκλώνονται με τρόπο φιλικό προς το περιβάλλον.

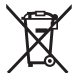

Μη ρίχνετε τα όργανα μέτρησης και τις επαναφορτιζόμενες μπαταρίες/ μπαταρίες στα οικιακά απορρίμματα!

## **Μόνο για χώρες της ΕΕ:**

Σύμφωνα με την Ευρωπαϊκή οδηγία 2012/19/ΕΕ τα άχρηστα όργανα μέτρησης και σύμφωνα με την Ευρωπαϊκή οδηγία 2006/66/ΕΚ οι χαλασμένες ή χρησιμοποιημένες μπαταρίες δεν είναι πλέον υποχρεωτικό να συλλέγονται ξεχωριστά για να ανακυκλωθούν με τρόπο φιλικό προς το περιβάλλον.

# **Türkçe**

## **Güvenlik talimatı**

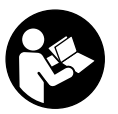

**Ölçme cihazı ile tehlikesiz ve güvenli biçimde çalışabilmek için bütün güvenlik talimatı ve uyarılar okunmalıdır. Ölçme cihazı bu güvenlik talimatına uygun olarak kullanılmazsa, ölçme cihazına entegre koruyucu donanımların işlevi kısıtlanabilir. Ölçme cihazı üzerindeki uyarı etiketlerini hiçbir zaman görünmez duruma**

**getirmeyin. BU TALİMATLARI İYİ VE GÜVENLİ BİR YERDE SAKLAYIN VE ÖLÇME CİHAZINI BAŞKASINA VERDİĞİNİZDE BUNLARI DA BİRLİKTE VERİN.**

u **Dikkat – Burada anılan kullanım ve ayar donanımlarından farklı donanımlar veya farklı yöntemler kullanıldığı takdirde, tehlikeli ışın yayılımına neden olunabilir. Bu ölçüm aleti bir uyarı etiketi ile teslim edilir (ölçüm aletinin resminin bulunduğu grafik sayfasında (14) numarası ile gösterilmektedir).**

#### **152** | Türkçe

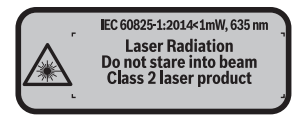

u **Uyarı etiketi üzerindeki metin kendi dilinizde değilse, ilk kullanımdan önce bu etiketin üzerine aletle birlikte teslim edilen kendi dilinizdeki etiketi yapıştırın.**

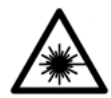

**Lazer ışınını başkalarına veya hayvanlara doğrultmayın ve doğrudan gelen veya yansıyan lazer ışınına bakmayın.** Aksi takdirde başkalarının gözünü kamaştırabilir, kazalara neden olabilir veya gözlerde hasara neden olabilirsiniz.

- ▶ Lazer ışını gözünüze gelecek olursa gözlerinizi bilinçli olarak kapatın ve hemen **başınızı başka tarafa çevirin.**
- u **Lazer donanımında hiçbir değişiklik yapmayın.**
- **► Lazer gözlüğünü koruyucu gözlük olarak kullanmayın.** Lazer gözlüğü lazer ışınının daha iyi görülmesini sağlar, ancak lazer ışınına karşı koruma sağlamaz.
- **► Lazer gözlüğünü günes gözlüğü olarak veya trafikte kullanmayın.** Lazer gözlü kızılötesi ışınlara karşı tam bir koruma sağlamaz ve renk algılama performansını düşürür.
- u **Ölçme cihazının sadece kalifiye uzman personel tarafından ve orijinal yedek parçalarla onarılmasını sağlayın.** Bu sayede ölçme cihazının güvenliğini sağlarsınız.
- **► Cocukların kontrolünüz dışında lazerli ölçme cihazını kullanmasına izin vermeyin.** Çocuklar istemeden de olsa başkalarının gözlerini kamaştırabilir.
- **▶ Ölçme cihazı ile içinde yanıcı sıvılar, gazlar veya tozlar bulunan patlama riski bulunan ortamlarda çalışmayın.** Ölçme cihazı içinde tozu veya buharları tutuşturabilecek kıvılcımlar oluşabilir.

## **Ürün ve performans açıklaması**

## **Usulüne uygun kullanım**

Bu ölçme cihazı uzaklıkların, uzunlukların, yüksekliklerin, ara mesafelerin ölçülmesi ve yüzeyler ile hacimlerin hesaplanması için tasarlanmıştır. Bu ölçüm aleti, iç mekanlardaki kullanımlara uygundur.

## **Şekli gösterilen elemanlar**

Şekli gösterilen elemanların numaraları ile grafik sayfasındaki ölçme cihazı resmindeki numaralar aynıdır.

- **(1)** Referans düzlemi seçme tuşu
- **(2)** Eksi tuşu [**–**]/Navigasyon tuşu
- **(3)** Fonksiyon tuşu
- $(4)$  Ölçme tuşu  $[\triangle]$
- **(5)** Renkli ekran
- **(6)** Ölçme değeri listesi
- **(7)** Artı tuşu [**+**]/Navigasyon tuşu
- $(8)$  Açma/kapama tuşu  $\begin{bmatrix} 0 \\ 0 \end{bmatrix}$
- **(9)** Pil haznesi kapağı
- **(10)** Pil haznesi kapağı kilidi
- **(11)** Seri numarası
- **(12)** Algılama merceği
- **(13)** Lazer ışını çıkış deliği
- **(14)** Lazer uyarı etiketi
- **(15)** Lazer gözlüğüA)
- (16) Lazer hedef tablası<sup>A)</sup>
- **(17)** Koruma çantası
- A) **Şekli gösterilen veya tanımlanan aksesuar standart teslimat kapsamında değildir. Aksesuarın tümünü aksesuar programımızda bulabilirsiniz.**

#### **Gösterge elemanları**

- **(a)** Gösterge Ölçüm değerleri listesi
- **(b)** Pil göstergesi
- **(c)** Ölçme değeri
- **(d)** Sonuç
- **(e)** Ölçüm referans düzlemi
- **(f)** Lazer açık
- **(g)** Ölçme fonksiyonu
	- Uzunluk ölçümü
	- Sürekli ölçüm

## **154** | Türkçe

Yüzey ölçümü

Hacim ölçümü

**(h)** Hata göstergesi **"Error"**

## **Teknik veriler**

♦

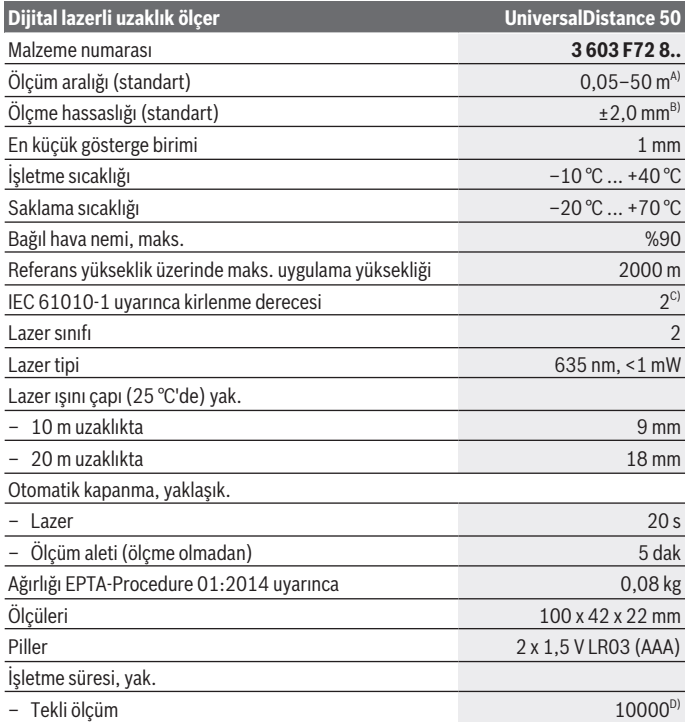

◈

♦

#### Türkçe | **155**

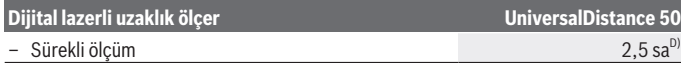

- A) Ölçme cihazının arka kenarından itibaren ölçmede. Lazer ışını hedef yüzeyden ne kadar iyi geri döndürülürse (dağılımlı olarak, yansıtmalı değil) ve ortam aydınlığına göre lazer noktası ne kadar parlaksa (iç mekanlar, alaca karanlık) , erişim uzaklığı da o kadar büyük olur. 20 m'den küçük uzaklıklarda yansıtıcı hedef tahtası kullanılmamalıdır, çünkü bu hatalı ölçmelere neden olabilir.
- B) Ölçüm aletinin arka kenarından itibaren ölçmede, hedefin % 100'lük yansıtma kapasitesi (örneğin beyaz çizgili bir duvar), zayıf arka plan aydınlatması ve 25 °C çalışma sıcaklığı. Buna ek olarak  ±0,05 mm/m'lik bir etki de hesaba katılmalıdır.
- C) Sadece iletken olmayan kirler için, ancak geçici yoğunlaşma sonucu iletkenlik beklenebilir
- D) 25 °C çalışma sıcaklığında

Tip etiketi üzerindeki seri numarası **(11)** ölçme cihazınızın kimliğinin belirlenmesine yarar.

## **Montaj**

## **Pillerin takılması/değiştirilmesi**

Bu ölçüm aletinin alkali mangan pillerle çalıştırılması tavsiye olunur.

1,2 V akülerle yapılan ölçme sayısı 1,5 V pillerle yapılan ölçme sayısından daha az olur.

Pil haznesi kapağını **(9)** açmak için kilidi **(10)** ok yönünde bastırın ve pil gözü kapağını çıkarın. Pilleri veya aküleri yerlerine yerleştirin. Pil haznesinin iç tarafındaki şekle bakarak doğru kutuplama yapın.

 $Ekranda$  pil sembolü  $\rightarrow$ ilk kez göründükten sonra yaklaşık 100 dakika daha ölçme yapılabilir. Pil sembolü boş görünüyorsa pilleri veya aküleri değiştirmeniz gerekir, bu durumda artık ölçme yapmanız mümkün değildir.

Tüm pilleri veya aküleri her zaman aynı anda değiştirin. Sadece aynı üreticiye ait veya aynı kapasitede piller veya aküler kullanın.

**► Uzun süre kullanılmayacak pilleri veya aküleri ölçüm aletinden çıkarın**. Piller ve aküler, uzun süre kullanım dışı kaldıklarında korozyona uğrayabilir ve kendiliğinden desari olabilir.

# **İşletim**

## **Çalıştırma**

- u **Açık bulunan ölçme cihazını kontrolünüz dışında bırakmayan ve kullandıktan sonra ölçme cihazını kapatın.** Başkalarının gözü lazer ışını ile kamaşabilir.
- u **Ölçme cihazını nemden ve doğrudan gelen güneş ışınından koruyun.**

#### **156** | Türkçe

- u **Ölçme cihazını aşırı sıcaklıklara veya sıcaklık dalgalanmalarına maruz bırakmayın.** Örneğin cihazı uzun süre otomobil içinde bırakmayın. Büyük sıcaklık dalgalanmalarından sonra ölçme cihazını tekrar çalıştırmadan önce ortam sıcaklığına uyum göstermesini bekleyin. Aşırı sıcaklıklarda veya sıcaklık dalgalanmalarında ölçme cihazının hassaslığı olumsuz yönde etkilenebilir.
- **► Ölçüm aletini şiddetli çarpma ve düşmelere karşı koruyun.** Ölçüm aleti şiddetli dış etkilere maruz kaldığında çalışmaya devam etmeden önce daima bir hassasiyet kontrolü yapmalısınız (Bakınız "Ölçüm aletinin hassaslık kontrolü", Sayfa 161).

#### **Açma/kapama**

Ölçüm aletini **açmak** için açma/kapama tuşuna **(8)** veya ölçüm tuşuna **(4)** basın. Ölçüm aleti açıldığında lazer ışını hemen açılmaz.

Ölçüm aletini **kapatmak** için açma/kapatma tuşunu **(8)** basılı tutun

Yaklaşık 5 dakika süre ile ölçüm aletinde herhangi bir tuşa basılmazsa, ölçüm aleti pilleri korumak üzere otomatik olarak kapanır.

#### **Ölçme işlemi**

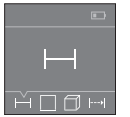

Açıldıktan sonra ölçüm aleti uzunluk ölçümü fonksiyonunda bulunur. Diğer (Bakınız "Ölçüm fonksiyonları", Sayfa 157), **(3)** tuşuna veya **(7)** [**+**] veya **(2)** [**-**] tuşlarına birkaç kez basılarak ayarlanabilir.

Ölçme fonksiyonu ölçme tuşu **(4)** ile onaylandıktan sonra lazer ışını açılır.

Ölçme işlemi için referans düzlemi olarak açma yapıldıktan sonra ölçüm aletinin arka kenarı seçilir. Referans düzlemini değiştirmek için (Bakınız "Referans düzlemini seçin (bkz. resimler **A**–**B**)", Sayfa 156).

Ölçüm aletini seçilen referans düzlemi ile istenilen ölçüm hattına yerleştirin (örn. duvar). Ölçme işlemini başlatmak için ölçme tuşuna **(4)** kısa süre basın. Daha sonra lazer ışını kapatılır. Lazer ışınını tekrar açmak için ölçme tuşuna **(4)** kısa süre basın. Bir başka ölçme işlemini başlatmak için ölçme tuşuna **(4)** tekrar kısa süre basın.

#### **► Lazer ısınını başkalarına veya hayvanlara doğrultmayın ve uzak mesafeden de olsa lazer ışınına bakmayın.**

Sürekli ölçüm fonksiyonunda ölçme işlemi ölçme tuşuna **(4)** ilk kez basılınca başlar. Ölçme değeri normal olarak 0,5 saniye içinde ve en geç 4 saniye içinde görünür. Ölçme işleminin süresi uzaklığa, ışık koşullarına ve hedef yüzeyin yansıtma özelliklerine bağlıdır. Nişan aldıktan sonra yaklaşık 20 saniye boyunca ölçüm yapılmazsa, lazer ışını pilleri korumak için otomatik olarak kapanır.

#### **Referans düzlemini seçin (bkz. resimler A–B)**

Ölçüm için iki farklı referans düzlem arasında seçim yapabilirsiniz:

1 609 92A 4PE | (25.10.2018) Bosch Power Tools

– Ölçüm aletinin arka kenarı (örneğin duvara dayandığında),

– Ölçüm aletinin ön kenarı (örneğin bir masa kenarından itibaren ölçme yapmak için). Referans düzlemini değiştirmek için istenen referans düzlemi görüntülenene kadar **(1)** tuşuna basın. Ölçüm aleti açıldıktan sonra referans düzlemi olarak ölçüm aletinin arka kenarı seçilir.

## **Ölçüm fonksiyonları**

## **Uzunluk ölçümü**

Ölçüm işlemi içinden(Bakınız "Ölçme işlemi", Sayfa 156) uzunluk ölçümü fonksiyonunu seçin.

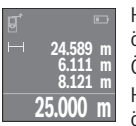

Hedef yüzeyi nişanlamak için ölçme tuşuna **(4)** bir kez ve daha sonra ölçme için aynı tuşa tekrar basın.

Ölçme değeri ekranın alt tarafında gösterilir.

**25.000 m** ölçme değeri ekranda gösterilir. Son ölçme değeri ekranın altında, Her ölçme işlemi için yukarıda anılan işlem adımlarını tekrarlayın. Son 4

sondan bir önceki ölçme değeri de onun üzerinde gösterilir vb.

**Not: (4)** ölçüm tuşuna uzun bir basış, her ölçüm fonksiyonundan uzunluk ölçüm fonksiyonuna götürür.

## **Yüzey ölçümü**

Yüzey ölçümü □ fonksiyonunu seçin.

Daha sonra uzunluk ölçümünde olduğu gibi genişlik ve uzunluk değerlerini arka arkaya ölçün. Bu iki ölçme işlemi esnasında lazer ışını açık kalır. Ölçülecek mesafe yüzey ölçümü göstergesinde  $\Box$  yanıp söner.

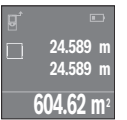

İlk ölçme değeri ekranın üst tarafında gösterilir.

İkinci ölçme işlemi tamamlandıktan sonra yüzey otomatik olarak hesaplanır ve gösterilir. Sonuç ekranın altında, tekli ölçüm değeri de onun üstünde gösterilir.

## **Hacim ölçümü**

Hacim ölcümü $\Box$  fonksiyonunu secin.

Daha sonra uzunluk ölçümünde olduğu gibi genişliği, uzunluğu ve yüksekliği arka arkaya ölçün. Bu üç ölçme işlemi arasında lazer ışını açık kalır. Ölçülecek mesafe hacim ölçümü göstergesinde  $\Box$  vanıp söner.

#### **158** | Türkçe

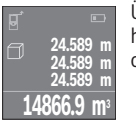

Üçüncü ölçme işlemi de tamamlandıktan sonra hacim otomatik olarak hesaplanır ve gösterilir. Sonuç ekranın altında, tekli ölçüm değeri de onun üstünde gösterilir.

#### **Sürekli ölçüm (bkz. resim C)**

Sürekli ölçüm sırasında, ölçüm aleti hedefe göre hareket ettirilebilir, böylece ölçülen değer yaklaşık her 0,5 saniyede bir güncellenir. Örneğin bir duvardan istediğiniz mesafede uzaklaşabilirsiniz ve güncel uzaklık her zaman okunabilir.

Sürekli ölçüm  $\rightarrow$  fonksiyonunu seçin.

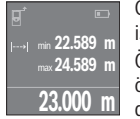

Ölçme işlemini başlatmak için ölçme tuşuna **(4)** basın. Ekranın altında istenen uzaklık değeri gösterilinceye kadar ölçüm aletini hareket ettirin. Ölçme tuşuna **(4)** basarak sürekli ölçüm işlemini kesersiniz. Güncel ölçme değeri ekranın alt kısmında gösterilir. En büyük ve en küçük ölçme değeri bunun üzerinde görünür. Ölçme tuşuna **(4)** yeniden basıldığında

sürekli ölçüm işlemi yeniden başlatılır. Sürekli ölçüm 4 dakika sonra otomatik olarak kapanır.

## **Ölçüm değerlerinin silinmesi**

Açma/kapama tuşuna **(8)** kısa süre basarak, bütün ölçme fonksiyonlarında en son belirlenen tekli ölçüm değerlerini silebilirsiniz. Tuşa birçok kez kısa süre basılınca tekli ölçüm değerleri ters sıra ile silinir.

## **Değerlerin toplanması/çıkarılması**

Ölçme değerleri veya sonuçlar toplanabilir veya çıkarılabilir.

#### **Değerlerin toplanması**

Aşağıdaki örnek yüzeylerin toplanmasını göstermektedir:

Yüzeyi, yüzey ölçümü bölümü uyarınca belirleyin (Bakınız "Yüzey ölçümü", Sayfa 157).

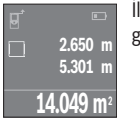

İlgili **(7)** [**+**] tuşuna basın. Hesaplanan yüzey ekranın ortasında gösterilir.

Türkçe | **159**

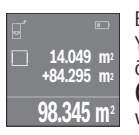

Bir sonraki yüzey ölçme işlemini başlatmak için ölçme tuşuna **(4)** basın. Yüzeyi, yüzey ölçümü bölümü uyarınca belirleyin (Bakınız "Yüzey ölçümü", Sayfa 157). Toplama işlemini tamamlamak için ölçme tuşuna **(4)** basın. Diğer ölçme değerlerini eklemek için yeniden **(7)** [**+**] tuşuna vb. basın.

#### **Değerlerin çıkarılması**

Değerlerden çıkarma yapmak için **(2)**[**–**] tuşuna basın. Diğer işlemler "Değerlerin toplanması" bölümünde olduğu gibi yapılır.

## **Son ölçme değerlerinin/hesaplamaların listesi**

Ölçüm aleti son 10 ölçme değerini ve bunların hesaplanmasını belleğe alır ve bunları ters sıra ile gösterir (önce son ölçme değeri/son hesaplama). Ölçülen değer listesini görüntülemek için **(6)** düğmesine basın.

## **Ölçme değeri listesinde ölçme değerlerinin silinmesi**

Açma/kapama tuşuna **(8)** kısa süre basarak, gösterilen güncel ölçme değerini silebilirsiniz.

**(6)** tuşuna ve açma/kapama tuşuna **(8)** aynı zamanda basarak, ölçme değerleri listesindeki bütün ölçme değerlerini silebilirsiniz.

## **Çalışırken dikkat edilecek hususlar**

## **Genel uyarılar**

Algılama merceği **(12)** ve lazer ışını çıkışı **(13)** ölçme işleme esnasında örtülmemelidir. Ölçüm aleti bir ölçme işlemi esnasında hareket ettirilemez (sürekli ölçüm fonksiyonu hariç). Bu nedenle, ölçüm aletini mümkün olduğunca ölçüm noktalarının yakınına veya üzerine yerleştirin.

Ölçme işlemi, eğimli hedef yüzeyde de lazer ışınının ortasından yapılır.

## **Ölçüm aralığı üzerine etkiler**

Ölçüm aralığı ışık koşullarına ve hedef yüzeyin yansıtma özelliklerine bağlıdır. Açık havada ve doğrudan güneş ışığında çalışırken lazer ışınının daha iyi görülebilmesi için, lazer gözlüklerini **(15)** (aksesuar) ve lazer hedef tahtasını **(16)** (aksesuar) kullanın veya hedef yüzeyi gölgeleyin.

## **Ölçme sonucu üzerine etkiler**

Fiziksel efektler nedeniyle farklı yüzeylerde hatalı ölçme işlemleri olabilir. Örneğin:

- Saydam yüzeyler (örneğin cam, su),
- Yansıma yapan yüzeyler (örneğin parlak metal, cam)

#### **160** | Türkçe

- Gözenekli yüzeyler (örneğin yalıtım malzemeleri)
- Yapılandırılmış yüzeyler (örneğin ham sıva, doğal taş).

Gerekirse bu yüzeylerde lazer hedef tahtası **(16)** (aksesuar) kullanın.

Farklı sıcaklıklara sahip hava katmanları veya dolaylı olarak algılanan yansımalar da ölçme sonucuna etki edebilir.

## **Hata – Nedenleri ve Çözümleri**

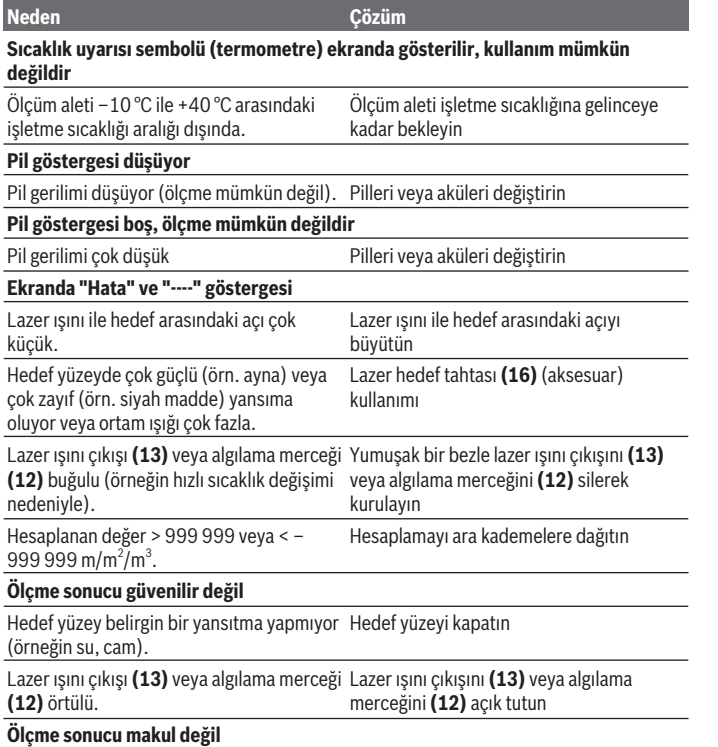

1 609 92A 4PE | (25.10.2018) Bosch Power Tools

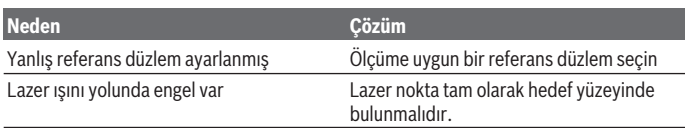

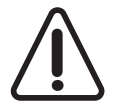

Ölçüm aleti her ölçme işleminde kusursuz çalışıp çalışmadığını kontrol eder. Bir arıza tespit edilecek olursa, ekranda sadece yandaki sembol görünür. Bu gibi durumlarda veya yukarıda anılan önlemlerle hata giderilemediği takdirde ölçüm aletini yetkili satıcınız aracılığı ile Bosch müşteri servisine gönderin.

#### **Ölçüm aletinin hassaslık kontrolü**

Ölçüm aletinin hassasiyetini aşağıdaki yöntemle kontrol edebilirsiniz:

- Uzunluğunu tam olarak bildiğiniz (örneğin bir mekan genişliği, kapı aralığı) 3 ile 10 m arasında olan ve değişmeyecek olan bir ölçme mesafesi seçin. Ölçme hattı kapalı bir mekanda olmalı, ölçme işleminin hedef yüzeyi düz ve iyi yansıtıcı olmalıdır.
- Mesafeyi 10 kez arka arkaya ölçün.

Tekli ölçümlerin ortalama değerden sapması maksimum ±2 mm olmalıdır. Daha sonra bir hassasiyet karşılaştırması yapabilmek için ölçme değerlerini bir yere not edin.

## **Bakım ve servis**

## **Bakım ve temizlik**

Ölçüm aletini sadece birlikte teslim edilen koruma çantası içinde saklayın ve taşıyın. Ölçme cihazını her zaman temiz tutun.

Ölçme cihazını suya veya başka sıvılar içine daldırmayın.

Kirleri nemli, yumuşak bir bezle silin. Deterjan veya çözücü madde kullanmayın.

Algılama merceğinin **(12)** bakımını bir gözlük veya kameranın objektifi gibi yapın.

Onarım gerektiğinde ölçüm aletini koruma çantası **(17)** içinde gönderin.

## **Müşteri servisi ve uygulama danışmanlığı**

Müşteri servisleri ürününüzün onarım ve bakımı ile yedek parçalarına ait sorularınızı yanıtlandırır. Demonte görünüşleri ve yedek parçalara ait bilgileri şu sayfada da bulabilirsiniz: **www.bosch-pt.com**

Bosch uygulama danışma ekibi ürünlerimiz ve aksesuarları hakkındaki sorularınızda sizlere memnuniyetle yardımcı olur.

Bütün başvuru ve yedek parça siparişlerinizde ürünün tip etiketi üzerindeki 10 haneli ürün kodunu mutlaka belirtin.

## **162** | Türkçe

#### **Türkçe**

Bosch Sanayi ve Ticaret A.Ş. Elektrikli El Aletleri Aydınevler Mah. İnönü Cad. No: 20 Küçükyalı Ofis Park A Blok 34854 Maltepe-İstanbul Tel.: 444 80 10 Fax: +90 216 432 00 82 E-mail: iletisim@bosch.com.tr www.bosch.com.tr Bulsan Elektrik İstanbul Cad. Devrez Sok. İstanbul Çarşısı No: 48/29 İskitler Ankara Tel.: +90 312 3415142 Tel.: +90 312 3410302 Fax: +90 312 3410203 E-mail: bulsanbobinaj@gmail.com Faz Makine Bobinaj Cumhuriyet Mah. Sanayi Sitesi Motor İşleri Bölümü 663 Sk. No:18 Antalya Tel.: +90 242 3465876 Tel.: +90 242 3462885 Fax: +90 242 3341980 E-mail: info@fazmakina.com.tr Körfez Elektrik Karaağaç Mah. Sümerbank Cad. No:18/2 Erzincan Tel.: +90 446 2230959 Fax: +90 446 2240132 E-mail: bilgi@korfezelektrik.com.tr Değer İş Bobinaj İsmetpaşa Mah. İlk Belediye Başkan Cad. 5/C Şahinbey/Gaziantep Tel.: +90 342 2316432 Fax: +90 342 2305871 E-mail: degerisbobinaj@hotmail.com

1 609 92A 4PE | (25.10.2018) Bosch Power Tools

Türkçe | **163**

Tek Çözüm Bobinaj Küsget San.Sit.A Blok 11Nolu Cd.No:49/A Şehitkamil/Gaziantep  $Tel + 90 342 2351 507$ Fax: +90 342 2351508 E-mail: cozumbobinaj2@hotmail.com Günşah Otomotiv Beylikdüzü Sanayi Sit. No: 210 Beylikdüzü İstanbul Tel.: +90 212 8720066 Fax: +90 212 8724111 E-mail: gunsahelektrik@ttmail.com Aygem 10021 Sok. No: 11 AOSB Çiğli İzmir Tel.: +90232 3768074 Fax: +90 232 3768075 E-mail: boschservis@aygem.com.tr Sezmen Bobinaj Ege İş Merkezi 1201/4 Sok. No: 4/B Yenişehir İzmir Tel.: +90 232 4571465 Tel.: +90 232 4584480 Fax: +90 232 4573719 E-mail: info@sezmenbobinaj.com.tr Ankaralı Elektrik Eski Sanayi Bölgesi 3. Cad. No: 43 Kocasinan Kayseri Tel.: +90 352 3364216 Tel.: +90 352 3206241 Fax: +90 352 3206242 E-mail: gunay@ankarali.com.tr Asal Bobinaj Eski Sanayi Sitesi Barbaros Cad. No: 24/C Samsun Tel.: +90 362 2289090 Fax: +90 362 2289090 E-mail: bpsasalbobinaj@hotmail.com

#### **164** | Türkçe

Üstündağ Elektrikli Aletler Nusretiye Mah. Boyacılar Aralığı No: 9 Tekirdağ Tel.: +90 282 6512884 Fax: +90 282 6521966 E-mail: info@ustundagsogutma.com Marmara Elektrik Tersane cd. Zencefil Sok.No:6 Karaköy İstanbul Tel.: +90 212 2974320 Fax: +90 212 2507200 E-mail: info@marmarabps.com Bağrıaçıklar Oto Elektrik Motorlu Sanayi Çarşısı Doğruer Sk. No:9 Selçuklu Konya Tel.: +90 332 2354576 Tel.: +90 332 2331952 Fax: +90 332 2363492 E-mail: bagriaciklarotoelektrik@gmail.com

#### **Ermenistan, Azerbaycan, Gürcistan, Kırgızistan, Moğolistan, Tacikistan, Türkmenistan, Özbekistan**

TOO "Robert Bosch" Power Tools, Satış Sonrası Servis Rayimbek Cad., 169/1 050050, Almatı, Kazakistan Servis E-posta: service.pt.ka@bosch.com Resmi İnternet Sitesi: www.bosch.com, www.bosch-pt.com

## **Tasfiye**

Ölçüm aletleri, aküler/piller, aksesuar ve ambalaj malzemesi çevre dostu tasfiye amacıyla bir geri kazanım merkezine yollanmalıdır.

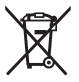

Ölçüm aletlerini ve aküleri/pilleri evsel çöplerin içine atmayın!

#### **Sadece AB ülkeleri için:**

2012/19/EU yönetmeliği uyarınca kullanım ömrünü tamamlamış ölçme cihazları ve 2006/66/EC yönetmeliği uyarınca arızalı veya kullanım ömrünü tamamlamış aküler/ bataryalar ayrı ayrı toplanmak ve çevre dostu tasfiye için bir geri dönüşüm merkezine yollanmak zorundadır.

Polski | **165**

# **Polski**

## **Wskazówki dotyczące bezpieczeństwa**

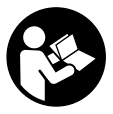

**Aby móc efektywnie i bezpiecznie pracować przy użyciu urządzenia pomiarowego, należy przeczytać wszystkie wskazówki i stosować się do nich. Jeżeli urządzenie pomiarowe nie będzie stosowane zgodnie z niniejszymi wskazówkami, działanie wbudowanych zabezpieczeń urządzenia pomiarowego może zostać zakłócone. Należy**

**koniecznie zadbać o czytelność tabliczek ostrzegawczych, znajdujących się na urządzeniu pomiarowym. PROSIMY ZACHOWAĆ I STARANNIE PRZECHOWYWAĆ NI-NIEJSZE WSKAZÓWKI, A ODDAJĄC LUB SPRZEDAJĄC URZĄDZENIE POMIAROWE, PRZEKAZAĆ JE NOWEMU UŻYTKOWNIKOWI.**

**► Ostrożnie: Użycie innych, niż podane w niniejszej instrukcji, elementów obsługowych i regulacyjnych oraz zastosowanie innych metod postępowania może prowadzić do niebezpiecznej ekspozycji na promieniowanie laserowe.**

**W zakres dostawy urządzenia pomiarowego wchodzi tabliczka ostrzegawcza (na schemacie urządzenia pomiarowego, znajdującym się na stronie graficznej, oznaczona jest ona numerem (14)).**

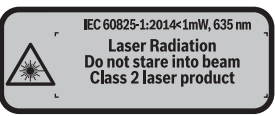

u **Jeżeli tabliczka ostrzegawcza nie została napisana w języku polskim, zaleca się, aby jeszcze przed pierwszym uruchomieniem urządzenia nakleić na nią wchodzącą w zakres dostawy etykietę w języku polskim.**

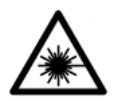

**Nie wolno kierować wiązki laserowej w stronę osób i zwierząt, nie wolno również spoglądać w wiązkę ani w jej odbicie.** Można w ten sposób spowodować czyjeś oślepienie, wypadki lub uszkodzenie wzroku.

- **► W przypadku gdy wiązka lasera zostanie skierowane na oko, należy zamknąć oczy i odsunąć głowę tak, aby znalazła się poza zasięgiem padania wiązki.**
- $\blacktriangleright$  Nie wolno dokonywać żadnych zmian ani modyfikacji urządzenia laserowego.

#### **166** | Polski

- **Nie należy używać okularów do pracy z laserem jako okularów ochronnych.** Okulary do pracy z laserem służą do łatwiejszej identyfikacji punktu lub linii lasera, nie chronią jednak przed promieniowaniem laserowym.
- ▶ Nie należy używać okularów do pracy z laserem jako okularów przeciwsłonecz**nych ani używać ich podczas prowadzenia samochodu.** Okulary do pracy z laserem nie zapewniają całkowitej ochrony przed promieniowaniem UV i utrudniają rozróżnianie kolorów.
- u **Naprawę urządzenia pomiarowego należy zlecać wyłącznie wykwalifikowanym fachowcom i wykonać ją tylko przy użyciu oryginalnych części zamiennych.** Tylko w ten sposób zagwarantowane zostanie zachowanie bezpieczeństwa urządzenia.
- **Easerowe urządzenie pomiarowe nie powinno być używane przez dzieci bez nadzoru osoby dorosłej.** Mogą one nieumyślnie oślepić inne osoby,
- **▶ Nie należy stosować tego urządzenia pomiarowego w otoczeniu zagrożonym wybuchem, w którym znajdują się łatwopalne ciecze, gazy lub pyły.** W urządzeniu pomiarowym może dojść do utworzenia iskier, które mogą spowodować zapłon pyłów lub oparów.

## **Opis produktu i jego zastosowania**

## **Użycie zgodne z przeznaczeniem**

Urządzenie pomiarowe przeznaczone jest do pomiarów odległości, długości, wysokości i odstępów, a także do obliczania powierzchni i kubatur.

Urządzenie pomiarowe dostosowane jest do prac wewnątrz pomieszczeń.

## **Przedstawione graficznie komponenty**

Numeracja przedstawionych komponentów odnosi się do schematu urządzenia pomiarowego, znajdującego się na stronie graficznej.

- **(1)** Przycisk wyboru płaszczyzny odniesienia
- **(2)** Przycisk minus [**–**] / przycisk nawigacyjny
- **(3)** Przycisk funkcyjny
- **(4)** Przycisk pomiarowy  $[\triangle]$
- **(5)** Kolorowy wyświetlacz
- **(6)** Przycisk listy wartości pomiarowych
- **(7)** Przycisk plus [**+**] / przycisk nawigacyjny
- **(8)** Włacznik/wyłącznik [ $\ddot{\text{o}}$ ]

Polski | **167**

- **(9)** Pokrywka wnęki na baterie
- **(10)** Blokada pokrywki wnęki na baterie
- **(11)** Numer seryjny
- **(12)** Soczewka odbiorcza
- **(13)** Otwór wyjściowy wiązki lasera
- **(14)** Tabliczka ostrzegawcza lasera
- **(15)** Okulary do pracy z laserem<sup>A)</sup>
- **(16)** Laserowa tablica celownicza<sup>A)</sup>
- **(17)** Pokrowiec
- A) **Osprzęt ukazany na rysunkach lub opisany w instrukcji użytkowania nie wchodzi w standardowy zakres dostawy. Kompletny asortyment wyposażenia dodatkowego można znaleźć w naszym katalogu osprzętu.**

#### **Wskazania**

- **(a)** Wskazanie listy wartości pomiarowych
- **(b)** Wskaźnik naładowania baterii
- **(c)** Wartość pomiarowa
- **(d)** Wynik
- **(e)** Płaszczyzna odniesienia dla pomiaru
- **(f)** Laser jest włączony
- **(g)** Funkcja pomiaru
	- Pomiar długości
	- Pomiar ciągły
	- □ Pomiar powierzchni
	- **Pomiar kubatury**
- **(h)** Wskazanie błędu **"Error"**

#### **Dane techniczne**

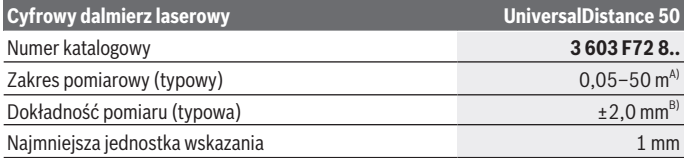

Bosch Power Tools 1 609 92A 4PE | (25.10.2018)

**168** | Polski

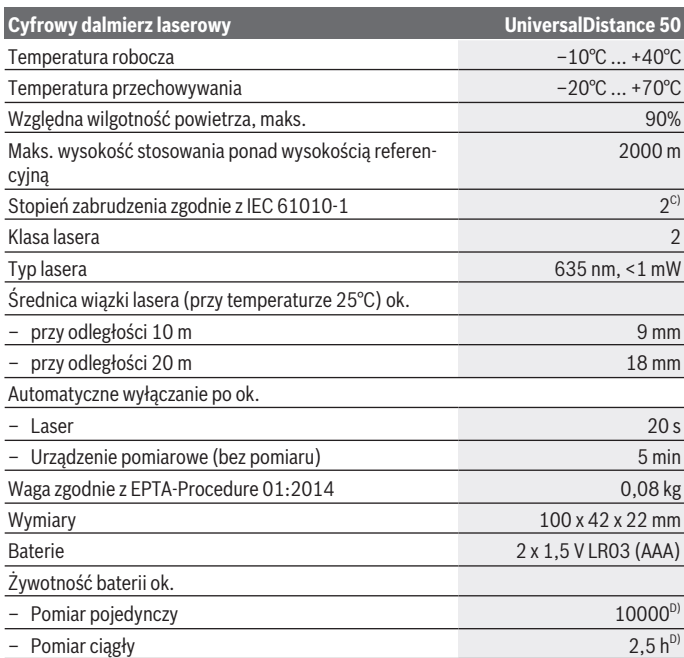

A) W przypadku pomiarów od tylnej krawędzi urządzenia pomiarowego. Odległość jest tym większa, im lepiej światło laserowe odbijane jest od powierzchni obiektu (rozproszone, nieodbite) i im większy jest kontrast między punktem lasera a jasnością otoczenia (wnętrza, zmrok). W przypadku odległości mniejszych niż 20 metrów nie należy stosować odblaskowej tablicy celowniczej, gdyż może to prowadzić do błędów pomiarowych.

B) W przypadku pomiarów od tylnej krawędzi urządzenia pomiarowego, przy współczynniku odbicia celu wynoszącym 100% (np. pomalowana na biało ściana), słabym oświetleniu tła i temperaturze roboczej wynoszącej 25°C. Dodatkowo należy się liczyć z odchyleniem, wynoszącym ±0,05 mm/m.

C) Tylko zabrudzenie nieprzewodzące, jednak od czasu do czasu okresowo należy spodziewać się zjawiska przewodzenia prądu spowodowanego kondensacją.

D) W temperaturze roboczej 25°C

Do jednoznacznej identyfikacji urządzenia pomiarowego służy numer seryjny **(11)** podany na tabliczce znamionowej.

## **Montaż**

## **Wkładanie/wymiana baterii**

Zaleca się eksploatację urządzenia pomiarowego przy użyciu baterii alkaliczno-manganowych.

Przy zastosowaniu akumulatorków 1,2 V liczba wykonanych pomiarów będzie mniejsza niż przy zastosowaniu baterii 1,5 V.

Aby otworzyć pokrywkę wnęki na baterie **(9)**, należy nacisnąć blokadę **(10)** w kierunku wskazanym strzałką i zdjąć pokrywkę. Włożyć baterie lub akumulatorki do wnęki. Należy przy tym zwrócić uwagę na zachowanie prawidłowej biegunowości zgodnie ze schematem umieszczonym wewnątrz wnęki.

Jeżeli symbol baterii ukaże się na wyświetlaczu po raz pierwszy, możliwe jest wykonanie jeszcze ok. 100 pomiarów. Jeżeli symbol baterii jest pusty, należy wymienić baterie lub akumulatorki. Wykonywanie dalszych pomiarów jest niemożliwe.

Baterie lub akumulatorki należy zawsze wymieniać w komplecie. Należy stosować tylko baterie lub akumulatorki pochodzące od tego samego producenta i o jednakowej pojemności.

**► Jeżeli urzadzenie pomiarowe nie bedzie przez dłuższy czas używane, należy wyjąć z niego baterie lub akumulatorki**. Nieużywane przez dłuższy czas baterie i akumulatorki mogą ulec korozji i samorozładowaniu.

## **Praca**

## **Uruchamianie**

- ▶ Nie wolno zostawiać właczonego urządzenia pomiarowego bez nadzoru, a po za**kończeniu użytkowania należy je wyłączać.** Wiązka lasera może oślepić osoby postronne.
- **►** Urządzenie pomiarowe należy chronić przed wilgocią i bezpośrednim nasłonecz**nieniem.**
- **Urządzenie pomiarowe należy chronić przed ekstremalnie wysokimi lub niskimi temperaturami, a także przed wahaniami temperatury.** Nie należy go na przykład pozostawiać przez dłuższy czas w samochodzie. W sytuacjach, w których urządzenie pomiarowe poddane było większym wahaniom temperatury, należy przed przystąpieniem do jego użytkowania odczekać, aż powróci ono do normalnej temperatury. Ekstremalnie wysokie lub niskie temperatury, a także silne wahania temperatury mogą mieć negatywny wpływ na precyzję pomiaru.

#### **170** | Polski

**EUrządzenie pomiarowe należy chronić przed silnymi uderzeniami oraz przed upuszczeniem.**W przypadku silnego oddziaływania na urządzenie pomiarowe, należy przed dalszą pracą przeprowadzić kontrolę dokładności (zob. "Sprawdzanie dokładności pomiarowej urządzenia pomiarowego", Strona 175).

#### **Włączanie/wyłączanie**

Aby **włączyć** urządzenie pomiarowe, należy nacisnąć włącznik/wyłącznik **(8)** lub przycisk pomiarowy **(4)**. Podczas włączania urządzenia pomiarowego wiązka lasera nie włącza się równocześnie.

Aby **wyłączyć** urządzenie pomiarowe, należy dłużej nacisnąć włącznik/wyłącznik **(8)**

Jeżeli przez ok. 5 minut nie zostanie naciśnięty żaden przycisk na urządzeniu pomiarowym, urządzenie pomiarowe wyłączy się automatycznie w celu oszczędzania energii baterii.

#### **Przebieg pomiaru**

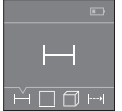

Po włączeniu urządzenie automatycznie ustawia się w funkcji pomiarów długości. Pozostałe funkcje pomiarowe można wybrać, kilkakrotnie naciskając przycisk **(3)** lub przyciski nawigacyjne **(7)** [**+**] lub **(2)** [**–**] (zob. "Funkcje pomiarowe", Strona 171).

Po potwierdzeniu funkcji pomiarowej za pomocą przycisku **(4)** włączana jest wiązka lasera.

Po włączeniu urządzenia pomiarowego automatycznie wyznaczana jest jego tylna krawędź jako płaszczyzna odniesienia. Następnie zmienić płaszczyznę odniesienia (zob. "Wybór płaszczyzny odniesienia (zob. rys. **A**–**B**)", Strona 171).

Urządzenie pomiarowe należy przyłożyć wybraną płaszczyzną odniesienia do żądanej linii pomiaru (np. ściany).

Aby rozpocząć pomiar, należy krótko nacisnąć przycisk pomiarowy **(4)**. Po dokonaniu pomiaru wiązka lasera wyłącza się. Aby ponownie włączyć wiązkę lasera, należy krótko nacisnąć przycisk pomiarowy **(4)**. Aby wykonać następny pomiar, należy ponownie nacisnąć przycisk **(4)**.

#### ▶ Nie wolno kierować wiazki laserowei w strone osób i zwierzat, jak również spo**glądać w wiązkę (nawet przy zachowaniu większej odległości).**

Przy ustawionej funkcji pomiaru ciągłego pomiar rozpoczyna się już po pierwszym naciśnięciu przycisku pomiarowego **(4)**.

Wynik pomiaru pojawia się przeciętnie w przeciągu 0,5 s, najpóźniej po upływie 4 s. Czas pomiaru zależy od odległości, warunków oświetleniowych i od refleksu świetlnego mierzonego obiektu.

Jeżeli po namierzeniu celu przez ok. 20 sekund nie rozpocznie się pomiar, wiązka lasera wyłącza się w celu oszczędzania energii baterii.

#### **Wybór płaszczyzny odniesienia (zob. rys. A–B)**

Przed rozpoczęciem pomiaru możliwy jest wybór między dwiema różnymi płaszczyznami odniesienia:

- tylna krawędź urządzenia pomiarowego (np. po przyłożeniu urządzenia do ściany),
- przednia krawędź urządzenia pomiarowego (np. przy pomiarach z krawędzi stołu).

Aby zmienić płaszczyznę odniesienia, należy nacisnąć przycisk **(1)** i zaczekać, aż na wyświetlaczu pojawi się żądana płaszczyzna odniesienia. Po każdym włączeniu urządzenia pomiarowego automatycznie wyznaczana jest jego tylna krawędź jako płaszczyzna odniesienia.

## **Funkcje pomiarowe**

#### **Pomiar długości**

Wybrać funkcję pomiaru długości  $\rightarrow w$  (zob. "Przebieg pomiaru", Strona 170).

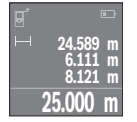

Nacisnąć przycisk pomiarowy **(4)** jednokrotnie, aby namierzyć obiekt, a następnie jeszcze raz, aby wykonać pomiar.

Wartość pomiarowa wyświetlana jest u dołu wyświetlacza.

Dla każdego kolejnego pomiaru należy powtórzyć wszystkie wyżej wymienione czynności. Na wyświetlaczu wyświetlane są cztery ostatnie

wartości pomiarowe. Ostatnia wartość pomiarowa znajduje się na dole wyświetlacza, powyżej wyświetlana jest przedostatnia itd.

**Wskazówka:** Dłuższe naciśnięcie przycisku pomiarowego **(4)** umożliwia przejście z każdej funkcji pomiarowej do funkcji pomiaru długości ...

## **Pomiar powierzchni**

Wybrać funkcję pomiaru powierzchni $\Box$ .

Następnie należy zmierzyć po kolei szerokość i długość, tak jak w przypadku pomiaru długości. Pomiędzy obydwoma pomiarami wiązka lasera pozostanie włączona. Mierzony odcinek miga na wskazaniu pomiaru powierzchni $\Box$ .

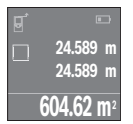

Pierwsza wartość pomiarowa wyświetlana jest u góry wyświetlacza. Po zakończeniu drugiego pomiaru powierzchnia jest automatycznie obliczana, a następne wyświetlana. Wynik końcowy umieszczony jest u dołu wyświetlacza, pojedyncze wartości pomiarowe powyżej niego.

## **Pomiar kubatury**

Wybrać funkcję pomiaru kubatury  $\Box$ .

#### **172** | Polski

Na zakończenie należy zmierzyć po kolei szerokość, długość i wysokość, jak w przypadku pomiaru długości. Pomiędzy tymi trzema pomiarami wiązka lasera pozostanie włączona. Mierzony odcinek miga na wskazaniu pomiaru kubatury  $\Box$ .

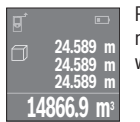

Po zakończeniu trzeciego pomiaru kubatura obliczana jest automatycznie, a następne wyświetlana. Wynik końcowy umieszczony jest u dołu wyświetlacza, pojedyncze wartości pomiarowe powyżej niego.

#### **Pomiar ciągły (zob. rys. C)**

Podczas pomiaru ciągłego urządzenie pomiarowe można przybliżyć relatywnie do celu, przy czym wartość pomiarowa aktualizowana jest co 0,5 sekundy. Możliwe jest więc na przykład odsunięcie się od ściany na żądaną odległość, a zaktualizowaną odległość można będzie nadal odczytać na wyświetlaczu.

Wybrać funkcie pomiaru ciągłego ....

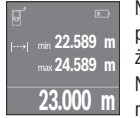

Nacisnąć przycisk pomiarowy **(4)**, aby rozpocząć pomiar. Urządzenie pomiarowe należy tak długo oddalać, aż u dołu wyświetlacza ukaże się żądana wartość.

Naciśnięcie przycisku pomiarowego **(4)** przerywa pomiar ciągły. Aktualna wartość pomiarowa wyświetlana jest u dołu wyświetlacza. Najwyższa

i najniższa wartość pomiarowe wyświetlane są powyżej niej. Ponowne naciśnięcie przycisku pomiarowego **(4)** uruchamia pomiar ciągły ponownie.

Funkcja pomiaru ciągłego wyłącza się automatycznie po upływie 4 minut.

## **Usuwanie zmierzonych wartości**

Krótkie naciśnięcie włącznika/wyłącznika **(8)** umożliwia usunięcie ostatniej zmierzonej wartości we wszystkich funkcjach pomiarowych. Przez wielokrotne krótkie naciskanie przycisku można kasować wartości jednostkowe w odwrotnej kolejności.

## **Dodawanie i odejmowanie wartości**

Wartości pomiarowe i wyniki końcowe można dodawać lub odejmować.

#### **Dodawanie wartości**

Następujący przykład ilustruje dodawanie powierzchni: Powierzchnię należy zmierzyć zgodnie z instrukcją w rozdziale "Pomiar powierzchni" (zob. "Pomiar powierzchni", Strona 171).

#### Polski | **173**

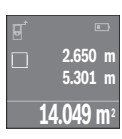

Nacisnąć przycisk **(7)** [**+**]. Obliczona powierzchnia wyświetlona zostanie pośrodku wyświetlacza.

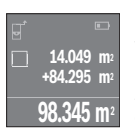

Nacisnąć przycisk pomiarowy **(4)**, aby rozpocząć kolejny pomiar powierzchni. Powierzchnię należy zmierzyć zgodnie z instrukcją w rozdziale "Pomiar powierzchni" (zob. "Pomiar powierzchni", Strona 171). Aby zakończyć dodawanie, należy nacisnąć przycisk pomiarowy **(4)**. Aby dodawać kolejne wartości pomiarowe, należy ponownie nacisnąć przycisk **(7)** [**+**] itd.

#### **Odejmowanie wartości**

Aby uruchomić funkcję odejmowania wartości, należy nacisnąć przycisk **(2)** [**–**]. Następnie należy postępować w sposób analogiczny jak w akapicie "Dodawanie wartości".

## **Lista ostatnich wartości pomiarowych/obliczeń**

Urządzenie pomiarowe zapamiętuje 10 ostatnich wartości i ich obliczeń i wyświetla je w odwrotnej kolejności (zaczynając od ostatniej wartości/ostatniego obliczenia). Aby wyświetlić listę wartości pomiarowych, należy nacisnąć przycisk **(6)**.

#### **Kasowanie wartości pomiarowych z listy**

Krótkie naciśnięcie włącznika/wyłącznika **(8)** powoduje usunięcie aktualnie wyświetlanej wartości pomiarowej.

Równoczesne naciśnięcie przycisku **(6)** i włącznika/wyłącznika **(8)** powoduje usunięcie wszystkich wartości z listy.

## **Wskazówki dotyczące pracy**

#### **Wskazówki ogólne**

Soczewka odbiorcza **(12)** i otwór wyjściowy wiązki lasera **(13)** nie mogą być zasłonięte podczas pomiaru.

Podczas pomiaru nie wolno poruszać urządzenia pomiarowego (wyjątek stanowi funkcja "Pomiar ciągły"). Dlatego zaleca się, aby w miarę możliwości urządzenie ustawiać przy lub na punktach pomiarowych.

Pomiar następuje w środku wiązki lasera, także w przypadku obiektów namierzonych z ukosa.

#### **174** | Polski

#### **Wpływy na zasięg pomiarowy**

Zasięg pomiarowy zależy od warunków oświetleniowych i od refleksu świetlnego mierzonego obiektu. Dla lepszej widoczności wiązki lasera podczas prac w terenie odkrytym i przy silnym nasłonecznieniu należy użyć okularów do pracy z laserem **(15)** (osprzęt) i laserowej tablicy celowniczej **(16)** (osprzęt), lub zacienić obiekt pomiaru.

#### **Czynniki wpływające na wynik pomiaru**

W związku z uwarunkowaniami fizycznymi nie można wykluczyć, że wyniki pomiaru niektórych obiektów mogą być obarczone błędem. Należą do nich:

- przezroczyste powierzchnie (np. szkło, woda),
- powierzchnie lustrzane (np. polerowany metal, szkło),
- porowate powierzchnie (np. materiały izolacyjne),
- powierzchnie o silnej fakturze (np. surowy tynk, kamień naturalny).

W razie potrzeby należy użyć w przypadku tych powierzchni laserowej tablicy celowniczej **(16)** (osprzęt).

Wpływ na wartość mierzoną mogą mieć też warstwy powietrza o różnych temperaturach oraz pośrednio odebrane refleksy.

## **Błędy – przyczyny i usuwanie**

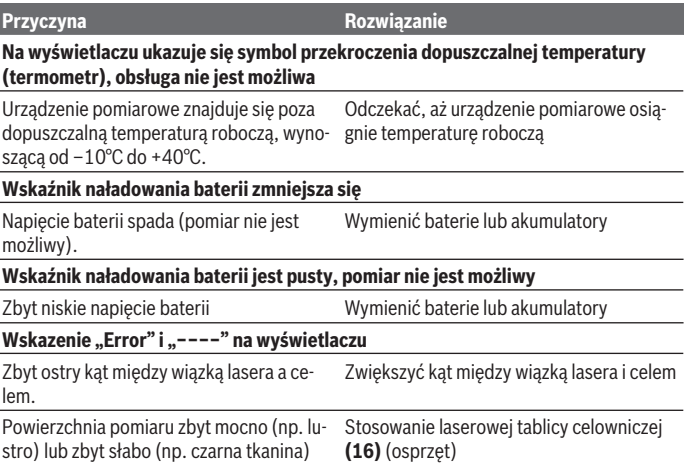

Polski | **175**

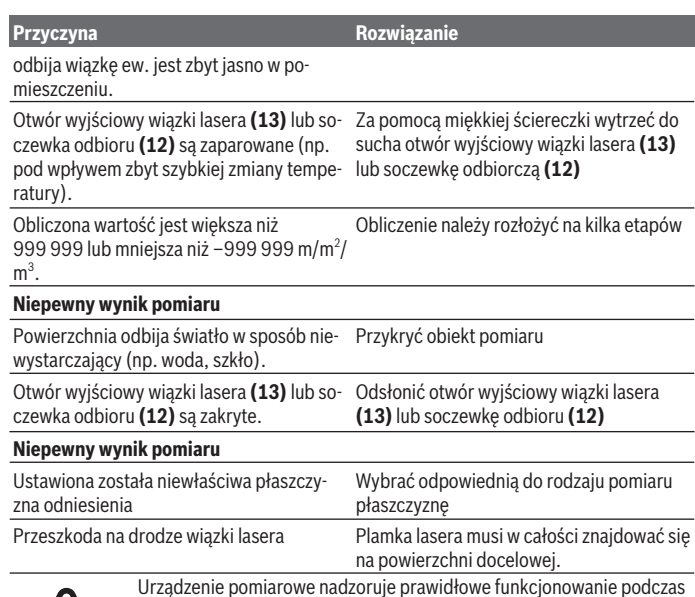

Urządzenie pomiarowe nadzoruje prawidłowe funkcjonowanie podczas każdego pomiaru. W razie stwierdzenia usterki, na wyświetlaczu wyświetla się tylko przedstawiony obok symbol. W takim przypadku, lub w razie, gdy zastosowanie opisanych powyżej środków nie spowodowało usunięcia usterki, urządzenie pomiarowe należy odesłać do serwisu fir-

my Bosch, za pośrednictwem punktu zakupu.

#### **Sprawdzanie dokładności pomiarowej urządzenia pomiarowego**

Dokładność urządzenia pomiarowego można sprawdzić w następujący sposób:

- Należy wybrać odcinek o długości od 3 do 10 m, którego długość jest dokładnie znana i nie ulegnie zmianie (np. szerokość pomieszczenia, otwór drzwiowy). Odcinek pomiarowy powinien znajdować się wewnątrz pomieszczenia, a powierzchnia celowa musi być gładka i dobrze odbijająca światło.
- Odcinek należy zmierzyć dziesięciokrotnie raz za razem.

#### **176** | Polski

Odchylenie poszczególnych pomiarów od wartości średniej może wynosić maksymalnie ±2 mm. Pomiary należy protokołować, aby móc ewentualnie porównać ich dokładność w późniejszym czasie.

## **Konserwacja i serwis**

## **Konserwacja i czyszczenie**

Urządzenie pomiarowe należy przechowywać i transportować tylko w załączonym pokrowcu.

Urządzenie pomiarowe należy utrzymywać w czystości.

Nie wolno zanurzać urządzenia pomiarowego w wodzie ani innych cieczach.

Zanieczyszczenia należy usuwać za pomocą wilgotnej, miękkiej ściereczki. Nie stosować żadnych środków czyszczących ani rozpuszczalników.

Soczewka odbiorcza **(12)** wymaga równie starannej pielęgnacji jak okulary lub soczewka aparatu fotograficznego.

W przypadku konieczności naprawy urządzenie pomiarowe należy odesłać w pokrowcu **(17)**.

## **Obsługa klienta oraz doradztwo dotyczące użytkowania**

Ze wszystkimi pytaniami, dotyczącymi naprawy i konserwacji nabytego produktu oraz dostępu do części zamiennych, prosimy zwracać się do punktów obsługi klienta. Rysunki techniczne oraz informacje o częściach zamiennych można znaleźć pod adresem:

#### **www.bosch-pt.com**

Nasz zespół doradztwa dotyczącego użytkowania odpowie na wszystkie pytania związane z produktami firmy Bosch oraz ich osprzętem.

Przy wszystkich zgłoszeniach oraz zamówieniach części zamiennych konieczne jest podanie 10‑cyfrowego numeru katalogowego, znajdującego się na tabliczce znamionowej produktu.

#### **Polska**

Robert Bosch Sp. z o.o. Serwis Elektronarzędzi Ul. Jutrzenki 102/104 02-230 Warszawa Na www.serwisbosch.com znajdą Państwo wszystkie szczegóły dotyczące usług serwisowych online. Tel.: 22 7154450 Faks: 22 7154441

1 609 92A 4PE | (25.10.2018) Bosch Power Tools

Čeština | **177**

E-mail: bsc@pl.bosch.com www.bosch-pt.pl

## **Utylizacja odpadów**

Urządzenia pomiarowe, akumulatory/baterie, osprzęt i opakowanie należy oddać do powtórnego przetworzenia zgodnego z obowiązującymi przepisami w zakresie ochrony środowiska.

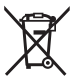

Nie wolno wyrzucać urządzeń pomiarowych ani akumulatorów/baterii razem z odpadami z gospodarstwa domowego!

## **Tylko dla krajów UE:**

Zgodnie z europejską dyrektywą 2012/19/UE niezdatne do użytku urządzenia pomiarowe, a zgodnie z europejską dyrektywą 2006/66/WE uszkodzone lub zużyte akumulatory/ baterie, należy zbierać osobno i doprowadzić do ponownego przetworzenia zgodnie z przepisami ochrony środowiska.

# **Čeština**

## **Bezpečnostní upozornění**

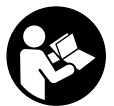

**Aby byla zajištěna bezpečná a spolehlivá práce s měřicím přístrojem, je nutné si přečíst a dodržovat veškeré pokyny. Pokud se měřicí přístroj nepoužívá podle těchto pokynů, může to negativně ovlivnit ochranná opatření, která jsou integrovaná v měřicím přístroji. Nikdy nesmíte dopustit, aby byly výstražné**

**štítky na měřicím přístroji nečitelné. TYTO POKYNY DOBŘE USCHOVEJTE, A POKUD BUDETE MĚŘICÍ PŘÍSTROJ PŘEDÁVAT DÁLE, PŘILOŽTE JE.**

u **Pozor – pokud se používají jiná než zde uvedená ovládací nebo seřizovací zařízení nebo se provádějí jiné postupy, může to mít za následek vystavení nebezpečnému záření.**

**Měřicí přístroj se dodává s výstražnou tabulkou (na vyobrazení měřicího přístroje na stránce s obrázkem označená číslem (14)).**

#### **178** | Čeština

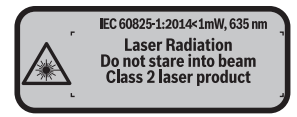

u **Pokud není text výstražné tabulky ve vašem národním jazyce, přelepte ho před prvním uvedením do provozu přiloženou nálepkou ve vašem jazyce.**

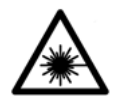

**Laserový paprsek nemiřte proti osobám nebo zvířatům a nedívejte se do přímého ani do odraženého laserového paprsku.** Může to způsobit oslepení osob, nehody nebo poškození zraku.

- u **Pokud laserový paprsek dopadne do oka, je třeba vědomě zavřít oči a okamžitě hlavou uhnout od paprsku.**
- u **Na laserovém zařízení neprovádějte žádné změny.**
- **Brýle pro zviditelnění laserového paprsku nepoužívejte jako ochranné brýle.** Brýle pro zviditelnění laserového paprsku slouží pro lepší rozpoznání laserového paprsku; nechrání ale před laserovým zářením.
- u **Brýle pro zviditelnění laserového paprsku nepoužívejte jako sluneční brýle nebo v silničním provozu.** Brýle pro zviditelnění laserového paprsku neposkytují UV ochranu a zhoršují vnímání barev.
- u **Měřicí přístroj svěřujte do opravy pouze kvalifikovaným odborným pracovníkům, kteří mají k dispozici originální náhradní díly.** Tím bude zajištěno, že zůstane zachovaná bezpečnost měřicího přístroje.
- **E** Nedovolte dětem, aby používaly laserový měřicí přístroj bez dozoru. Mohly by neúmyslně oslnit osoby.
- u **S měřicím přístrojem nepracujte v prostředí s nebezpečím výbuchu, kde se nacházejí hořlavé kapaliny, plyny nebo hořlavý prach.** V měřícím přístroji mohou vznikat jiskry, které mohou způsobit vznícení prachu nebo výparů.

## **Popis výrobku a výkonu**

## **Použití v souladu s určeným účelem**

Měřicí přístroj je určený k měření vzdáleností, délek, výšek, odstupů a pro výpočet ploch a objemů.

Měřicí přístroj je vhodný pro používání v interiérech.

#### Čeština | **179**

## **Zobrazené součásti**

Číslování zobrazených komponent se vztahuje na zobrazení měřicího přístroje na obrázkové straně.

- **(1)** Tlačítko volby referenční roviny
- **(2)** Tlačítko minus [**–**] / navigační tlačítko
- **(3)** Funkční tlačítko
- **(4)** Tlačítko měření [1]
- **(5)** Barevný displej
- **(6)** Tlačítko seznamu naměřených hodnot
- **(7)** Tlačítko plus [**+**] / navigační tlačítko
- **(8)** Tlačítko zapnutí/vypnutí  $\left[\begin{array}{cc} \stackrel{\circ}{\infty} \end{array}\right]$
- **(9)** Kryt přihrádky pro baterie
- **(10)** Aretace krytu přihrádky pro baterie
- **(11)** Sériové číslo
- **(12)** Přijímací čočka
- **(13)** Výstup laserového paprsku
- **(14)** Varovný štítek laseru
- **(15)** Brýle pro práci s laserem<sup>A)</sup>
- (16) Cílová destička laseru<sup>A)</sup>
- **(17)** Ochranné pouzdro
- A) **Zobrazené nebo popsané příslušenství nepatří k standardnímu obsahu dodávky. Kompletní příslušenství naleznete v našem programu příslušenství.**

#### **Indikační prvky**

- **(a)** Zobrazení seznamu naměřených hodnot
- **(b)** Ukazatel baterie
- **(c)** Naměřená hodnota
- **(d)** Výsledek
- **(e)** Referenční rovina měření
- **(f)** Zapnutý laser
- **(g)** Měřicí funkce
	- Měření délky
	- **L.** Trvalé měření

## **180** | Čeština

Měření plochy

Měření objemu

**(h)** Chybový ukazatel "Error"

## **Technické údaje**

♦

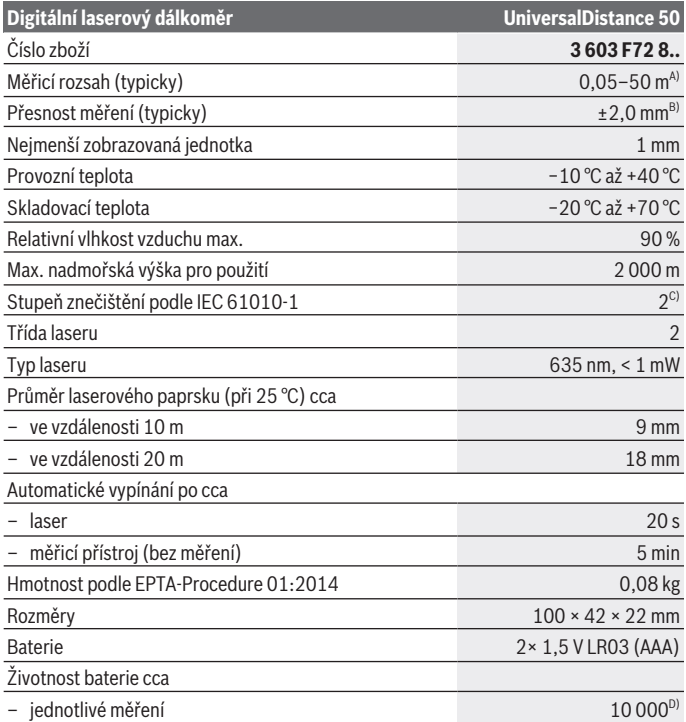

◈

♦
#### Čeština | **181**

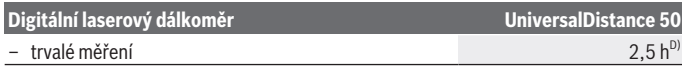

- A) Při měření od zadní hrany měřicího přístroje. Dosah se zvětšuje, čím lépe se laserové světlo odráží od povrchu cíle (dobrý rozptyl, neleskne se) a čím jasnější je laserový bod v porovnání s okolním jasem (vnitřní prostory, šero). Retroreflexní cílová destička by se neměla používat pro vzdálenosti menší než 20 m, protože může způsobit chyby měření.
- B) Při měření od zadní hrany měřicího přístroje, 100% odrazivosti cíle (např. na bílo natřená zeď), slabém osvětlení pozadí a provozní teplotě 25 °C. Navíc je třeba počítat s odchylkou  ±0,05 mm/ m.
- C) Pouze nevodivé nečistoty, přičemž příležitostně se očekává přechodná vodivost způsobená orosením.
- D) Při provozní teplotě 25 °C.

K jednoznačné identifikaci měřicího přístroje slouží sériové číslo **(11)** na typovém štítku.

## **Montáž**

## **Vložení/výměna baterií**

Pro provoz měřicího přístroje doporučujeme použít alkalicko-manganové baterie.

S akumulátory 1,2 V je možných méně měření než s bateriemi 1,5 V.

Otevřete kryt přihrádky pro baterie **(9)** stisknutím aretace **(10)** ve směru šipky a sejměte kryt. Vložte baterie, resp. akumulátory. Přitom dodržujte správnou polaritu podle vyobrazení na vnitřní straně přihrádky pro baterie.

Když se poprvé na displeji zobrazí symbol baterie , lze provést ještě minimálně 100 měření. Pokud je symbol baterie prázdný, musíte baterie, resp. akumulátory vyměnit, již nelze měřit.

Vyměňte vždy všechny baterie, resp. akumulátory současně. Použijte pouze baterie nebo akumulátory jednoho výrobce a stejné kapacity.

u **Když měřicí přístroj delší dobu nepoužíváte, vyjměte z něj baterie, resp. akumulátory**. Baterie a akumulátory mohou pří delším skladování korodovat a samy se vybít.

## **Provoz**

## **Uvedení do provozu**

- u **Nenechávejte zapnutý měřicí přístroj bez dozoru a po použití ho vypněte.** Mohlo by dojít k oslnění jiných osob laserovým paprskem.
- u **Chraňte měřicí přístroj před vlhkem a přímým slunečním zářením.**

#### **182** | Čeština

- u **Nevystavujte měřicí přístroj extrémním teplotám nebo kolísání teplot.** Nenechávejte ho např. delší dobu ležet v autě. Při větším kolísání teplot nechte měřicí přístroj nejprve vytemperovat, než ho uvedete do provozu. Při extrémních teplotách nebo teplotních výkyvech může být omezena přesnost přístroje.
- **Example 2015 Chraňte měřicí přístroj před prudkými nárazy nebo pádem.**Pokud byl měřicí přístroj vystavený působení silných vnějších vlivů, měli byste před další prací provést kontrolu přesnosti (viz "Kontrola přesnosti měřicího přístroje", Stránka 187).

#### **Zapnutí a vypnutí**

Pro **zapnutí** měřicího přístroje krátce stiskněte tlačítko zapnutí/vypnutí **(8)** nebo tlačítko měření **(4)**. Při zapnutí měřicího přístroje se ještě nezapne laserový paprsek.

Pro **vypnutí** měřicího přístroje dlouze stiskněte tlačítko zapnutí/vypnutí **(8)**

Když cca 5 minut nestisknete žádné tlačítko na měřicím přístroji, měřicí přístroj se kvůli šetření baterií automaticky vypne.

#### **Proces měření**

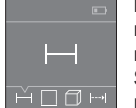

Po zapnutí se měřicí přístroj nachází ve funkci měření délky. Ostatní měřicí funkce můžete nastavit opakovaným stisknutím tlačítka **(3)** nebo navigačních tlačítek (7) [+] nebo (2) [-] (viz "Měřicí funkce", Stránka 183).

Po potvrzení měřicí funkce tlačítkem měření **(4)** se zapne laserový

#### paprsek.

Jako referenční rovina pro měření je po zapnutí zvolená zadní hrana měřicího přístroje. Pro změnu referenční roviny (viz "Volba referenční roviny (viz obrázky A–B)", Stránka 183).

Přiložte měřicí přístroj zvolenou referenční rovinou na požadovanou linii měření (např. zeď).

Pro spuštění měření krátce stiskněte tlačítko měření **(4)**. Laserový paprsek se pak vypne. Pro opětovné zapnutí laserového paprsku krátce stiskněte tlačítko měření **(4)**. Pro spuštění dalšího měření znovu krátce stiskněte tlačítko měření **(4)**.

#### ▶ Nemiřte laserový paprsek na osoby nebo zvířata a nedívejte se sami do něj, a to **ani z větší vzdálenosti.**

U funkce trvalého měření začne měření hned po prvním stisknutí tlačítka měření **(4)**. Naměřená hodnota se typicky zobrazí během 0,5 s a nejpozději za 4 s. Doba měření závisí na vzdálenosti, světelných podmínkách a reflexních vlastnostech cílové plochy. Pokud cca 20 s po zaměření neproběhne měření, laserový paprsek se kvůli šetření baterií automaticky vypne.

#### **Volba referenční roviny (viz obrázky A–B)**

Pro měření můžete volit mezi dvěma různými referenčními rovinami:

- zadní hranou měřicího přístroje (např. při přiložení ke zdi),
- přední hranou měřicího přístroje (např. při měření od hrany stolu).

Pro změnu referenční roviny stiskněte tlačítko **(1)** tolikrát, dokud se na displeji nezobrazí požadovaná referenční rovina. Po každém zapnutí měřicího přístroje je předvolena jako referenční rovina zadní hrana přístroje.

## **Měřicí funkce**

#### **Měření délky**

Zvolte funkci měření délky <sub>-</sub> z (viz "Proces měření", Stránka 182).

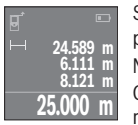

Stiskněte tlačítko měření **(4)** jednou pro zaměření cílové plochy a znovu pro měření.

Naměřená hodnota se zobrazí dole na displeji.

Opakujte výše uvedené kroky pro každé další měření. Poslední čtyři naměřené hodnoty jsou zobrazené na displeji. Poslední naměřená

hodnota je zobrazená dole na displeji, předposlední naměřená hodnota nad ní atd. **Upozornění:** Dlouhým stisknutím tlačítka měření **(4)** přejdete z každé měřicí funkci na funkci měření délky .

## **Měření plochy**

Zvolte funkci měření plochy □.

Poté postupně změřte šířku a délku jako při měření délky. Mezi oběma měřeními zůstane laserový paprsek zapnutý. Měřená vzdálenost bliká na ukazateli měření plochy  $\Box$ .

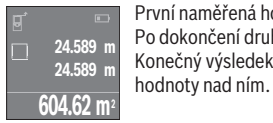

První naměřená hodnota se zobrazí nahoře na displeji. Po dokončení druhého měření se automaticky vypočítá a zobrazí plocha. Konečný výsledek je zobrazený dole na displeji, jednotlivé naměřené

#### **Měření objemu**

Zvolte funkci měření obiemu  $\Box$ .

Poté postupně změřte šířku, délku a výšku jako při měření délky. Mezi těmito třemi měřeními zůstává paprsek laseru zapnutý. Měřená vzdálenost bliká na ukazateli měření obiemu $\Box$ .

#### **184** | Čeština

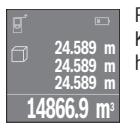

Po dokončení třetího měření se automaticky vypočítá a zobrazí objem. Konečný výsledek je zobrazený dole na displeji, jednotlivé naměřené hodnoty nad ním.

## **Trvalé měření (viz obrázek C)**

Při trvalém měření lze měřicím přístrojem pohybovat relativně vůči cíli, přičemž naměřená hodnota se cca každých 0,5 s aktualizuje. Můžete se např. vzdálit od zdi až na požadovaný odstup, aktuální vzdálenost můžete stále odečítat na displeji.

Zvolte funkci trvalé měření .

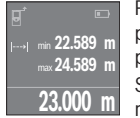

Pro spuštění procesu měření stiskněte tlačítko měření **(4)**. Měřicím přístrojem pohybujte tak dlouho, až se dole na displeji objeví požadovaná hodnota vzdálenosti.

Stisknutím tlačítka měření **(4)** přerušíte trvalé měření. Aktuální naměřená hodnota se zobrazí dole na displeji. Největší a nejmenší

naměřená hodnota jsou uvedeny nad ní. Opětovným stisknutím tlačítka měření **(4)** se znovu spustí trvalé měření.

Trvalé měření se po 4 min automaticky vypne.

## **Vymazání naměřené hodnoty**

Krátkým stisknutím tlačítka zapnutí/vypnutí **(8)** můžete u všech měřicích funkcí vymazat naposledy naměřenou jednotlivou hodnotu. Opakovaným krátkým stisknutím tlačítka se vymažou jednotlivé naměřené hodnoty v opačném pořadí.

## **Sčítání/odčítání hodnot**

Naměřené hodnoty nebo konečné výsledky lze sčítat nebo odčítat.

## **Sčítání hodnot**

Následující příklad popisuje sčítání ploch:

Zjistěte plochu podle části Měření plochy (viz "Měření plochy", Stránka 183).

Stiskněte tlačítko **(7)** [**+**]. Vypočítaná plocha se zobrazí uprostřed displeje.

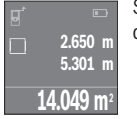

#### Čeština | **185**

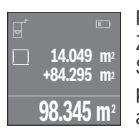

Pro spuštění dalšího měření plochy stiskněte tlačítko měření **(4)**. Zjistěte plochu podle části Měření plochy (viz "Měření plochy", Stránka 183). Pro ukončení sčítání stiskněte tlačítko měření **(4)**. Pro přičítání dalších naměřených hodnot znovu stiskněte tlačítko **(7)** [**+**] atd.

#### **Odčítání hodnot**

Pro odčítání hodnot stiskněte tlačítko **(2)** [**–**]. Další postup je analogický jako u "sčítání hodnot".

## **Seznam posledních naměřených hodnot/výpočtů**

Měřicí přístroj uloží posledních 10 naměřených hodnot a jejich výpočty a zobrazí je v opačném pořadí (nejprve poslední naměřená hodnota / poslední výpočet). Pro zobrazení seznamu naměřených hodnot stiskněte tlačítko **(6)**.

#### **Smazání naměřených hodnot v seznamu naměřených hodnot**

Krátkým stisknutím tlačítka zapnutí/vypnutí **(8)** smažete aktuálně zobrazenou naměřenou hodnotu.

Současným stisknutím tlačítka **(6)** a tlačítka zapnutí/vypnutí **(8)** smažete všechny naměřené hodnoty v seznamu naměřených hodnot.

## **Pracovní pokyny**

#### **Všeobecná upozornění**

Přijímací čočka **(12)** a výstup laserového paprsku **(13)** nesmí být při měření zakryté. Měřicí přístroj se nesmí během měření pohybovat (s výjimkou funkce trvalého měření). Měřicí přístroj proto pokud možno přiložte nebo položte na měřené body. Měření probíhá ve středu laserového paprsku, a to i u šikmo zaměřené cílové plochy.

#### **Vlivy na měřicí rozsah**

Měřicí rozsah závisí na světelných podmínkách a reflexních vlastnostech cílového povrchu. Pro lepší viditelnost laserového paprsku při práci ve venkovním prostředí a při silném slunečním záření používejte brýle pro práci s laserem **(15)** (příslušenství) a cílovou destičku laseru **(16)** (příslušenství), nebo cílovou plochu zastiňte.

#### **Vlivy na výsledek měření**

Na základě fyzikálních účinků nelze vyloučit, že při měření na různých površích nedojde k chybným měřením. K tomu náležejí:

- průhledné povrchy (např. sklo, voda),
- reflexní povrchy (např. leštěný kov, sklo),

## **186** | Čeština

- porézní povrchy (např. izolační materiály),
- strukturované povrchy (např. hrubá omítka, přírodní kámen).

Případně na těchto površích používejte cílovou destičku laseru **(16)** (příslušenství). Naměřenou hodnotu mohou rovněž ovlivnit vrstvy vzduchu s různou teplotou nebo nepřímo přijaté odrazy.

## **Závady – příčiny a odstranění**

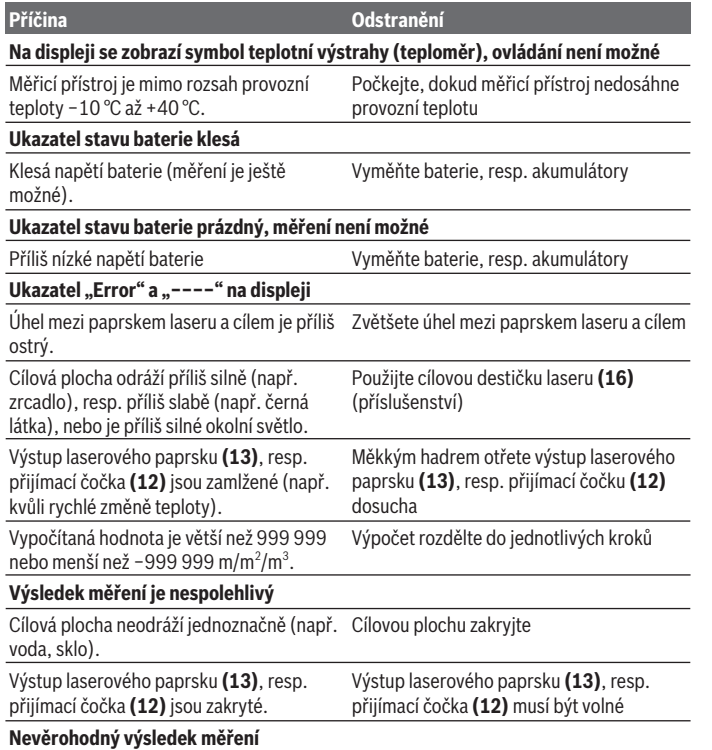

Čeština | **187**

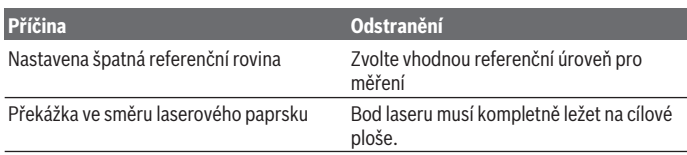

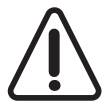

Měřicí přístroj monitoruje správnou funkci při každém měření. Pokud je zjištěna závada, na displeji se zobrazí již jen vedle vyobrazený symbol. V takovém případě, nebo když nemůžete poruchu odstranit pomocí výše uvedených pokynů, zašlete měřicí přístroj prostřednictvím svého prodejce zákaznické službě Bosch.

#### **Kontrola přesnosti měřicího přístroje**

Přesnost měřicího přístroje můžete zkontrolovat takto:

- Zvolte trvale neměnnou měřenou vzdálenost cca 3 až 10 m, kterou přesně znáte (např. šířka pokoje, otvor pro dveře). Měřená vzdálenost musí být ve vnitřním prostoru, cílová plocha měření musí být hladká a dobře odrazivá.
- Vzdálenost změřte 10krát po sobě.

Odchylka jednotlivých měření od průměrné hodnoty smí činit maximálně ±2 mm. Měření si zaznamenejte, abyste mohli později porovnat přesnost.

# **Údržba a servis**

## **Údržba a čištění**

Měřicí přístroj uchovávejte a převážejte pouze v dodané ochranné tašce.

Udržujte měřicí přístroj vždy čistý.

Měřicí přístroj neponořujte do vody nebo jiných kapalin.

Nečistoty otřete vlhkým, měkkým hadříkem. Nepoužívejte čisticí prostředky nebo rozpouštědla.

Zejména přijímací čočku **(12)** ošetřujte se stejnou pečlivostí jako při zacházení s brýlemi nebo čočkou fotoaparátu.

V případě opravy posílejte měřicí přístroj v ochranném pouzdru **(17)**.

## **Zákaznická služba a poradenství ohledně použití**

Zákaznická služba zodpoví vaše dotazy k opravě a údržbě vašeho výrobku a též k náhradním dílům. Rozkladové výkresy a informace o náhradních dílech najdete také na: **www.bosch-pt.com**.

#### **188** | Čeština

V případě dotazů k našim výrobkům a příslušenství vám ochotně pomůže poradenský tým Bosch.

V případě veškerých otázek a objednávek náhradních dílů bezpodmínečně uveďte 10místné věcné číslo podle typového štítku výrobku.

#### **Czech Republic**

Robert Bosch odbytová s.r.o. Bosch Service Center PT K Vápence 1621/16 692 01 Mikulov Na www.bosch-pt.cz si si můžete objednat opravu Vašeho stroje nebo náhradní díly online. Tel.: +420 519 305700 Fax: +420 519 305705 E-Mail: servis.naradi@cz.bosch.com www.bosch.cz

## **Likvidace**

Měřicí přístroje, akumulátory/baterie, příslušenství a obaly je třeba odevzdat k ekologické recyklaci.

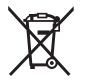

Měřicí přístroje a akumulátory/baterie nevyhazujte do domovního odpadu!

#### **Pouze pro země EU:**

Podle evropské směrnice 2012/19/EU se musí již nepoužitelné měřicí přístroje a podle evropské směrnice 2006/66/ES vadné nebo opotřebované akumulátory/baterie shromažďovat odděleně a odevzdat k ekologické recyklaci.

Slovenčina | **189**

# **Slovenčina**

## **Bezpečnostné upozornenia**

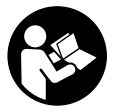

**Aby bola zaistená bezpečná a spoľahlivá práca s meracím prístrojom, prečítajte si a dodržiavajte všetky pokyny. Pokiaľ merací prístroj nebudete používať v súlade s týmito pokynmi, môžete nepriaznivo ovplyvniť integrované ochranné opatrenia v meracom prístroji. Nikdy nesmiete dopustiť, aby boli výstražné štítky na mera-**

**com prístroji nečitateľné. TIETO POKYNY DOBRE USCHOVAJTE A POKIAĽ BUDETE MERACÍ PRÍSTROJ ODOVZDÁVAŤ ĎALEJ, PRILOŽTE ICH.**

**▶ Pozor – keď sa používajú iné ovládacie alebo nastavovacie zariadenia, ako sú tu uvedené alebo iné postupy, môže to viesť k nebezpečnej expozícii žiarením.**

**Merací prístroj sa dodáva s výstražným štítkom (v znázornení meracieho prístroja na grafickej stránke označený číslom (14)).**

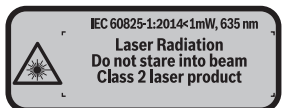

**► Ak výstražný štítok nie je v jazyku krajiny, kde sa prístroj používa, pred prvým uvedením do prevádzky ho prelepte dodanou nálepkou v jazyku vašej krajiny.**

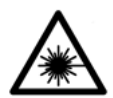

**Nesmerujte laserový lúč na osoby ani na zvieratá, ani sami nepozerajte do priameho či odrazeného laserového lúča.** Môže to spôsobiť oslepenie osôb, nehody alebo poškodenie zraku.

- u **Pokiaľ laserový lúč dopadne do oka, treba vedome zatvoriť oči a okamžite hlavu otočiť od lúča.**
- $\blacktriangleright$  Na laserovom zariadení nevykonávajte žiadne zmeny.
- u **Okuliare na zviditeľnenie laserového lúča nepoužívajte ako ochranné okuliare.** Okuliare na zviditeľnenie laserového lúča slúžia na lepšie rozpoznanie laserového lúča; nechránia však pred laserovým žiarením.

#### **190** | Slovenčina

- u **Okuliare na zviditeľnenie laserového lúča nepoužívajte ako slnečné okuliare alebo v cestnej doprave.** Okuliare na zviditeľnenie laserového lúča neposkytujú úplnú UV ochranu a zhoršujú vnímanie farieb.
- **► Opravu meracieho prístroja zverte len kvalifikovanému odbornému personálu, ktorý používa originálne náhradné súčiastky.** Tým sa zaručí, že bezpečnosť meracieho prístroja zostane zachovaná.
- ▶ Nedovoľte deťom používať laserový merací prístroj bez dozoru. Mohli by ste neúmyselne spôsobiť oslepenie osôb.
- u **S meracím prístrojom nepracujte v prostredí s nebezpečenstvom výbuchu, v ktorom sa nachádzajú horľavé kvapaliny, plyny alebo prach.** V tomto meracom prístroji sa môžu vytvárať iskry, ktoré by mohli uvedený prach alebo výpary zapáliť.

# **Opis výrobku a výkonu**

## **Používanie v súlade s určením**

Merací prístroj je určený na meranie vzdialeností, diaľok, výšok, odstupov a výpočet plôch a objemov.

Tento merací prístroj je vhodný na používanie vo vnútorných priestoroch (v miestnostiach).

## **Vyobrazené komponenty**

Číslovanie jednotlivých komponentov sa vzťahuje na vyobrazenie meracieho prístroja na grafickej strane tohto Návodu na používanie.

- **(1)** Tlačidlo voľby referenčnej roviny
- **(2)** Tlačidlo mínus [**-**]/navigačné tlačidlo
- **(3)** Tlačidlo funkcií
- **(4)** Tlačidlo merania [1]
- **(5)** Farebný displej
- **(6)** Tlačidlo zoznamu nameraných hodnôt
- **(7)** Tlačidlo plus [**+**]/navigačné tlačidlo
- **(8)** Tlačidlo vypínača  $\overline{[0]}$
- **(9)** Viečko priehradky na batérie
- **(10)** Aretácia veka priehradky na batérie
- **(11)** Sériové číslo

Slovenčina | **191**

- **(12)** Prijímacia šošovka
- **(13)** Výstup laserového žiarenia
- **(14)** Výstražný štítok laserového prístroja
- **(15)** Okuliare na zviditeľnenie laserového lúča<sup>A)</sup>
- **(16)** Cieľová tabuľka lasera<sup>A)</sup>
- **(17)** Ochranné puzdro
- A) **Vyobrazené alebo opísané príslušenstvo nepatrí do štandardného rozsahu dodávky. Kompletné príslušenstvo nájdete v našom sortimente príslušenstva.**

#### **Zobrazovacie (indikačné) prvky**

- **(a)** Zobrazenie zoznamu nameraných hodnôt
- **(b)** Indikácia batérií
- **(c)** Nameraná hodnota
- **(d)** Výsledok
- **(e)** Referenčná rovina merania
- **(f)** Laser zapnutý
- **(g)** Meracia funkcia
	- Meranie dĺžky
	- **Trvalé meranie**
	- □ Meranie plochy
	- **Meranie objemu**
- (h) Indikovanie chyby "Error"

## **Technické údaje**

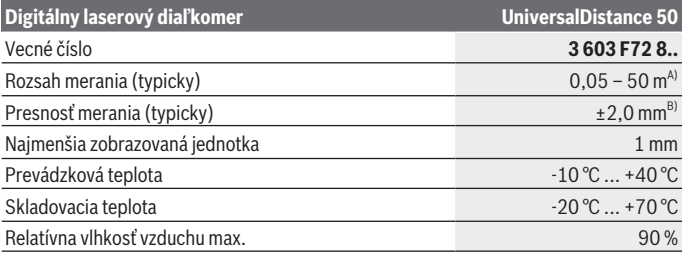

**192** | Slovenčina

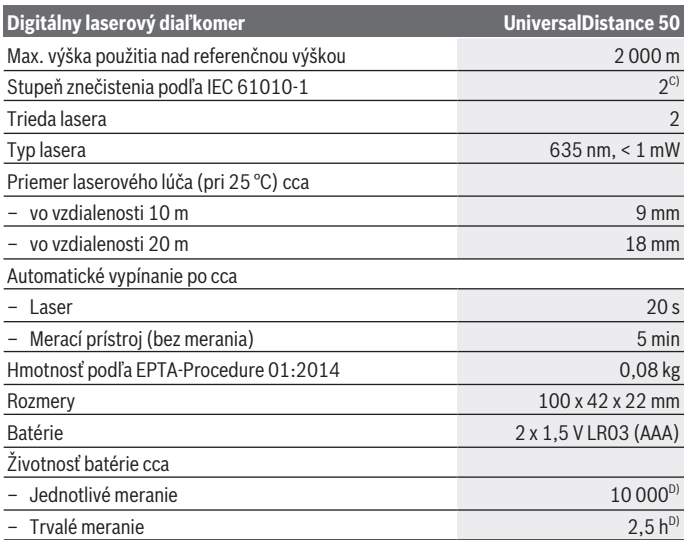

A) Pri meraní od zadnej hrany meracieho prístroja. Dosah je tým väčší, čím lepšie sa svetlo lasera odráža od povrchu cieľa (s rozptýlením, nie so zrkadlením) a čím svetlejší je bod lasera oproti jasu okolitého prostredia (vnútorné priestory, prítmie). Na vzdialenosti menšie ako 20 m by sa nemala používať odrazová cieľové platnička, pretože to môže viesť k chybám merania.

B) Pri meraní od zadnej hrany meracieho prístroja, 100 % reflexívnosť cieľa (napr. nabielo natretá stena), silné osvetlenie pozadia a prevádzková teplota 25 °C. Okrem toho je potrebné počítať s odchýlkou ±0,05 mm/m.

- C) Len nevodivé znečistenie, pričom sa však príležitostne očakáva dočasná vodivosť následkom orosenia
- D) pri prevádzkovej teplote 25 °C

Na jednoznačnú identifikáciu vášho meracieho prístroja slúži sériové číslo **(11)** uvedené na typovom štítku.

## **Montáž**

## **Vkladanie/výmena batérií**

Na prevádzku meracieho prístroja sa odporúča používať alkalické mangánové batérie.

#### Slovenčina | **193**

Pomocou akumulátorových článkov s napätím 1,2 V je možné vykonať menej meraní ako pomocou batérií s napätím 1,5 V.

Na otvorenie vrchného krytu priehradky na batérie **(9)** zatlačte aretačný mechanizmus **(10)** v smere šípky a odoberte kryt priehradky na batérie. Vložte batérie, resp. akumulátory. Dávajte pritom pozor na správnu polaritu podľa vyobrazenia na vnútornej strane priehradky na batérie.

Keď sa na displeji zobrazí symbol batérie <sub>pr</sub>orvýkrát, tak je možných ešte minimálne 100 meraní. Keď je symbol batérie prázdny, musíte vymeniť batérie, vykonávanie meraní už nie je viac možné.

Vymieňajte vždy všetky batérie, resp. všetky akumulátorové články súčasne. Pri jednej výmene používajte len batérie jedného výrobcu a vždy také, ktoré majú rovnakú kapacitu.

**► Ak merací prístroj dlhší čas nepoužívate, batérie, príp. akumulátory z neho vyberte**. Počas dlhšieho skladovania by mohli batérie alebo akumulátorové články korodovať a mohli by sa samočinne vybíjať.

# **Prevádzka**

## **Uvedenie do prevádzky**

- ► Zapnutý merací prístroj nenechávajte bez dozoru a po použití ho vždy vypnite. Laserový lúč by mohol oslepiť iné osoby.
- ▶ Merací prístroj chráňte pred vlhkom a pred priamym slnečným žiarením.
- ► Merací prístroj nevystavujte extrémnym teplotám alebo teplotným výkyvom. Nenechávajte ho napríklad dlhší čas ležať v automobile. V prípade väčších teplotných výkyvov nechajte merací prístroj pred uvedením do prevádzky zahriať. Pri extrémnych teplotách alebo v prípade kolísania teplôt môže byť negatívne ovplyvnená presnosť meracieho prístroja.
- **► Zabráňte silným nárazom alebo pádom meracieho prístroja.**Pri silných vonkajších vplyvoch by ste mali pred ďalšou prácou vykonať skúšku presnosti meracieho prístroja (pozri "Skúška presnosti meracieho prístroja", Stránka 199).

#### **Zapínanie/vypínanie**

Na **zapnutie** meracieho prístroja krátko stlačte tlačidlo vypínača **(8)** alebo tlačidlo merania **(4)**. Pri zapnutí meracieho prístroja sa ešte nezapne laserový lúč.

Merací prístroj **vypnite** dlhým stlačením tlačidla vypínača **(8)**

Ak sa približne 5 minút nestlačí žiadne tlačidlo na meracom prístroji, prístroj sa z dôvodu šetrenia batérie automaticky vypne.

#### **194** | Slovenčina

#### **Proces merania**

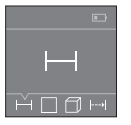

Po zapnutí sa merací prístroj nachádza vo funkcii merania dĺžky. Ostatné meracie funkcie môžete nastavovať viacnásobným stláčaním tlačidla **(3)** alebo navigačných tlačidiel **(7)** [**+**] alebo **(2)** [**-**] (pozri "Meracie funkcie", Stránka 194).

Po potvrdení meracej funkcie tlačidlom merania **(4)** sa zapne laserový

lúč.

Ako referenčná rovina pre meranie bude po zapnutí prístroja vybraná zadná hrana meracieho prístroja. Keď chcete zmeniť referenčnú rovinu (pozri "Výber referenčnej roviny (pozri obrázky **A**–**B**)", Stránka 194).

Priložte merací prístroj zvolenou referenčnou rovinou na želanú čiaru merania (napríklad na stenu).

Na spustenie merania krátko stlačte tlačidlo merania **(4)**. Potom sa laserový lúč vypne. Na opätovné zapnutie laserového lúča krátko stlačte tlačidlo merania **(4)**. Na spustenie ďalšieho merania opäť krátko stlačte tlačidlo merania **(4)**.

#### **▶ Nesmeruite laserový lúč na osoby ani na zvieratá, ani sa sami nepozeraite do laserového lúča, dokonca ani z väčšej vzdialenosti.**

Vo funkcii trvalé meranie sa meranie začína už po prvom stlačení meracieho tlačidla **(4)**.

Nameraná hodnota sa typicky objaví v priebehu 0,5 sekundy a najneskôr po 4 sekundách. Doba merania závisí od vzdialenosti, svetelných podmienok a reflexných vlastností cieľovej plochy.

Ak sa cca 20 s po zameraní nevykoná žiadne meranie, laserový lúč sa automaticky vypne z dôvodu šetreniu batérií.

## **Výber referenčnej roviny (pozri obrázky A–B)**

Na uskutočnenie merania si môžete vyberať spomedzi dvoch rôznych referenčných rovín:

- zadnej hrany meracieho prístroja (napr. pri priložení na steny),
- prednej hrany meracieho prístroja (napr. pri meraní od hrany stola).

Na zmenu referenčnej roviny stláčajte tlačidlo **(1)**, kým sa na displeji nezobrazí želaná referenčná rovina. Po každom zapnutí meracieho prístroja je ako referenčná rovina prednastavená zadná hrana meracieho prístroja.

## **Meracie funkcie**

## **Meranie dĺžky**

Vyberte funkciu meranie dĺžky — (pozri "Proces merania", Stránka 194).

#### Slovenčina | **195**

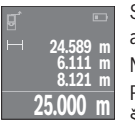

Stlačte tlačidlo merania **(4)** jedenkrát na zameranie cieľovej plochy a znova na meranie.

Nameraná hodnota sa zobrazí dolu na displeji.

Pri každom ďalšom meraní zopakujte vyššie uvedené kroky. Posledné štyri namerané hodnoty sa zobrazia na displeji. Posledná nameraná hodnota sa zobrazí dolu na displeji, predposledná nad ňou atď.

**Upozornenie:** Dlhým stlačením tlačidla merania **(4)** sa dostanete z každej meracej funkcie do funkcie merania dĺžky —.

#### **Meranie plochy**

Vyberte funkciu meranie plochy  $\Box$ .

Potom odmerajte za sebou šírku, dĺžku a výšku ako pri meraní dĺžky. Laserový lúč zostáva medzi oboma meraniami zapnutý. Meraný úsek bliká na indikácii merania plochy  $\Box$ .

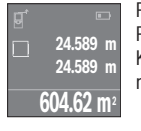

Prvá nameraná hodnota sa zobrazí hore na displeji.

Po skončení druhého merania sa automaticky vypočíta a zobrazí plocha. Konečný výsledok sa zobrazí dole na displeji, jednotlivé namerané hodnoty nad tým.

## **Meranie objemu**

Vyberte funkciu meranie objemu $\Box$ .

Potom odmerajte za sebou šírku, dĺžku a výšku ako pri meraní dĺžky. Laserový lúč zostáva medzi týmito troma meraniami zapnutý. Meraný úsek bliká na indikácii merania objemu ∩.

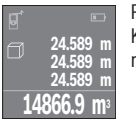

Po skončení tretieho merania sa automaticky vypočíta a zobrazí objem. Konečný výsledok sa zobrazí dole na displeji, jednotlivé namerané hodnoty nad tým.

## **Trvalé meranie (pozri obrázok C)**

Pri trvalom meraní sa môže merací prístroj relatívne pohybovať k cieľu, pričom nameraná hodnota sa aktualizuje každých 0,5 sek. Môžete sa vzdialiť napríklad od steny až na želanú vzdialenosť, pričom aktuálnu vzdialenosť je stále možné prečítať.

Vyberte funkciu trvalé meranie .

#### **196** | Slovenčina

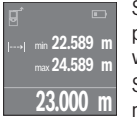

Stlačte meracie tlačidlo **(4)** na aktivovanie procesu merania. Meracím prístrojom pohybujte dovtedy, kým sa dole na displeji zobrazí požadovaná hodnota vzdialenosti.

Stlačením meracieho tlačidla **(4)** prerušíte trvalé meranie. Aktuálna nameraná hodnota sa zobrazí dole na displeji. Najväčšia a najmenšia na-

meraná hodnota sa nachádzajú nad tým. Nové stlačenie tlačidla merania **(4)** spustí trvalé meranie odznova.

Trvalé meranie sa po 4 min automaticky vypne.

## **Vymazanie nameraných hodnôt**

Krátkym stlačením tlačidla vypínača **(8)** môžete vymazať vo všetkých meracích funkciách poslednú nameranú hodnotu. Viacnásobným krátkym stlačením tlačidla sa jednotlivé namerané hodnoty vymažú v opačnom poradí.

## **Spočítavanie/odpočítavanie hodnôt**

Namerané hodnoty alebo konečné výsledky sa môžu spočítavať alebo odpočítavať.

## **Spočítavanie hodnôt**

Nasledujúci príklad opisuje spočítavanie plôch:

Zistite plochu podľa odseku Meranie plochy (pozri "Meranie plochy", Stránka 195).

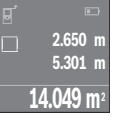

Stlačte tlačidlo **(7)** [**+**]. Vypočítaná plocha sa zobrazí v strede displeja.

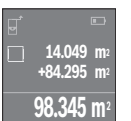

Stlačte meracie tlačidlo **(4)**, čím spustíte ďalšie meranie plochy. Zistite plochu podľa odseku Meranie plochy (pozri "Meranie plochy", Stránka 195). Na ukončenie spočítavania stlačte tlačidlo merania **(4)**. Na pripočítanie ďalších nameraných hodnôt znova stlačte tlačidlo **(7)** [**+**] atď.

## **Odpočítavanie hodnôt**

Na odpočítanie hodnôt stlačte tlačidlo **(2)** [**-**]. Ďalší postup je analogický s postupom "Spočítavanie hodnôt".

## **Zoznam posledných nameraných hodnôt/výpočtov**

Merací prístroj uloží posledných 10 nameraných hodnôt a ich výpočty a zobrazí ich v opačnom poradí (najprv poslednú nameranú hodnotu/posledný výpočet). Zoznam nameraných hodnôt zobrazíte stlačením tlačidla **(6)**.

#### **Vymazanie nameraných hodnôt v zozname nameraných hodnôt**

Krátkym stlačením tlačidla vypínača **(8)** vymažete aktuálne zobrazenú nameranú hodnotu.

Súčasným stlačením tlačidla **(6)** a tlačidla vypínača **(8)** vymažete všetky namerané hodnoty zoznamu nameraných hodnôt.

## **Upozornenia týkajúce sa prác**

#### **Všeobecné upozornenia**

Prijímacia šošovka **(12)** a výstup laserového žiarenia **(13)** nesmú byť pri meraní zakryté. Počas merania nesmiete meracím prístrojom pohybovať (s výnimkou funkcie Trvalé meranie). Preto čo najpresnejšie priložte merací prístroj k meracím bodom, alebo ho na meracie body čo najpresnejšie položte.

Meranie sa uskutočňuje v strede laserového lúča, aj v prípade zamerania na cieľové plochy.

#### **Čo ovplyvňuje rozsah merania**

Rozsah merania závisí od svetelných podmienok a reflexných vlastností cieľovej plochy. Z dôvodu lepšej viditeľnosti laserového lúča pri práci vo vonkajšom prostredí a pri veľkej intenzite slnečného žiarenia používajte okuliare na zviditeľnenie laserového lúča **(15)** (príslušenstvo) a cieľovú tabuľku pre laser **(16)** (príslušenstvo) alebo cieľovú plochu zacloňte.

## **Čo ovplyvňuje výsledok merania**

Na základe fyzikálnych efektov sa nedá vylúčiť, aby sa pri meraní na rozličných povrchových plochách neobjavili chyby merania. Sem patria nasledovné:

- priehľadné povrchy (napr. sklo, voda),
- reflexné povrchy (napr. leštený kov, sklo),
- pórovité povrchy (napr. izolačné materiály)
- štruktúrované povrchy (napr. hrubá omietka, prírodný kameň).

V prípade potreby použite na tieto povrchy cieľovú tabuľku lasera **(16)** (príslušenstvo). Nameranú hodnotu môžu takisto ovplyvňovať vzduchové vrstvy s rozlične vysokou teplotou alebo nepriamo prijímané reflexie (odrazy) nameranej hodnoty.

## **Chyby – príčiny a odstránenie**

#### **Príčina Pomoc**

**Na displeji sa zobrazí symbol upozornenia na teplotu (teplomer), obsluha nie je možná**

## **198** | Slovenčina

♦

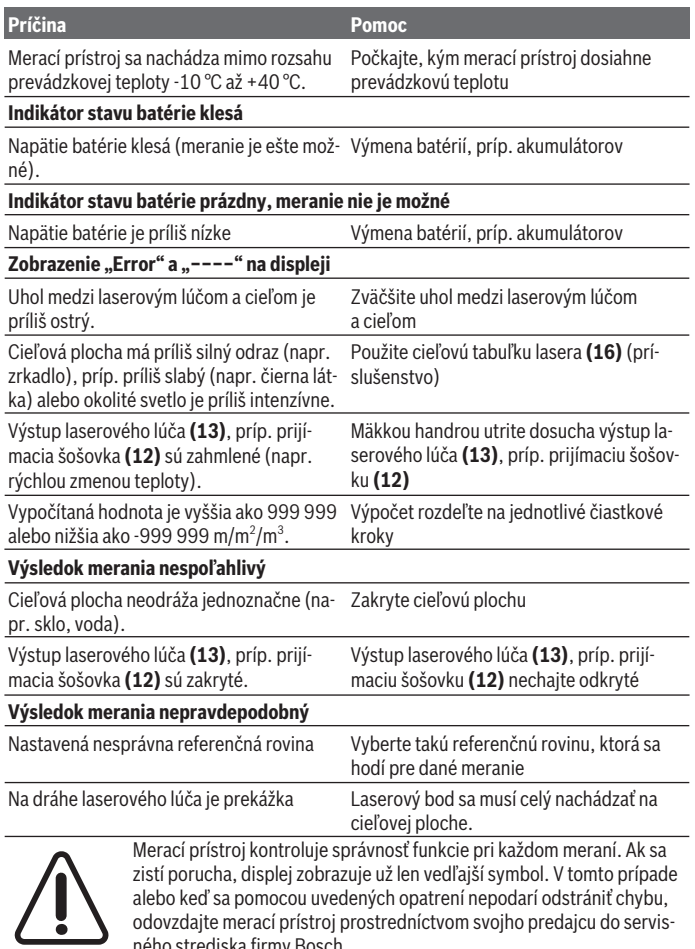

alebo keď sa pomocou uvedených opatrení nepodarí odstrániť chybu, odovzdajte merací prístroj prostredníctvom svojho predajcu do servisného strediska firmy Bosch.

◈

 $\bullet$ 

#### **Skúška presnosti meracieho prístroja**

Presnosť meracieho prístroja môžete skontrolovať nasledujúcim spôsobom:

- Zvoľte trvalo nemenný úsek merania v dĺžke cca 3 až 10 m, ktorého dĺžku presne poznáte (napríklad šírku miestnosti, otvor dverí a podobne). Meraný úsek musí byť v interiéri, cieľová plocha merania hladká a dobre odrážajúca.
- Odmerajte úsek 10x za sebou.

Odchýlka jednotlivých meraní od priemeru smie byť maximálne ±2 mm. Zaznamenajte merania do protokolu, aby ste mohli neskôr porovnať presnosť.

# **Údržba a servis**

## **Údržba a čistenie**

Merací prístroj skladujte a prepravujte v ochrannom puzdre, ktorý sa dodáva spolu s meracím prístrojom.

Udržiavajte svoj merací prístroj vždy v čistote.

Neponárajte merací prístroj do vody ani do iných kvapalín.

Znečistenia utrite vlhkou mäkkou handričkou. Nepoužívajte žiadne čistiace prostriedky či rozpúšťadlá.

O prijímaciu šošovku **(12)** sa starajte rovnako svedomito, ako je potrebné zaobchádzať s okuliarmi alebo šošovkou fotoaparátu.

V prípade potreby opravy zašlite merací prístroj v ochrannom puzdre **(17)**.

## **Zákaznícka služba a poradenstvo ohľadom použitia**

Servisné stredisko vám odpovie na otázky týkajúce sa opravy a údržby vášho produktu, ako aj náhradných dielov. Rozkladové výkresy a informácie o náhradných dieloch nájdete tiež na: **www.bosch-pt.com**

V prípade otázok týkajúcich sa našich výrobkov a príslušenstva vám ochotne pomôže poradenský tím Bosch.

V prípade akýchkoľvek otázok a objednávok náhradných súčiastok uvádzajte bezpodmienečne 10‑miestne vecné číslo uvedené na typovom štítku výrobku.

#### **Slovakia**

Na www.bosch-pt.sk si môžete objednať opravu vášho stroja alebo náhradné diely online.

Tel.: +421 2 48 703 800 Fax: +421 2 48 703 801 E-Mail: servis.naradia@sk.bosch.com www.bosch-pt.sk

#### **200** | Magyar

#### **Likvidácia**

Meracie prístroje, akumulátory/batérie, príslušenstvo a obaly treba dať na recykláciu zodpovedajúcu ochrane životného prostredia.

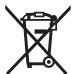

Meracie prístroje a akumulátory/batérie nevyhadzujte do domového odpadu!

#### **Len pre krajiny EÚ:**

Podľa európskej smernice 2012/19/EÚ sa už nepoužiteľné elektrické meracie prístroje a podľa európskej smernice 2006/66/ES sa poškodené alebo vybité akumulátory/batérie musia zbierať separovane a odovzdať na recykláciu v súlade s ochranou životného prostredia.

# **Magyar**

## **Biztonsági tájékoztató**

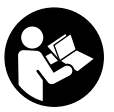

**Olvassa el és tartsa be valamennyi utasítást, hogy veszélymentesen és biztonságosan tudja kezelni a mérőműszert. Ha a mérőműszert nem a mellékelt előírásoknak megfelelően használja, ez befolyással lehet a mérőműszerbe beépített védelmi intézkedésekre. Soha ne tegye felismerhetetlenné a mérőműszeren található figyelmeztető**

**táblákat. BIZTOS HELYEN ŐRIZZE MEG EZEKET AZ UTASÍTÁSOKAT, ÉS HA A MÉRŐ-MŰSZERT TOVÁBBADJA, ADJA TOVÁBB EZEKET AZ UTASÍTÁSOKAT IS.**

► Vigyázat – ha az itt megadottól eltérő kezelő vagy szabályozó berendezéseket, **vagy az itt megadottaktól eltérő eljárást használ, ez veszélyes sugársérülésekhez vezethet.**

**A mérőműszer egy figyelmeztető táblával kerül kiszállításra (ez a mérőműszernek az ábrák oldalán látható ábráján a (14) számmal van jelölve.**

Magyar | **201**

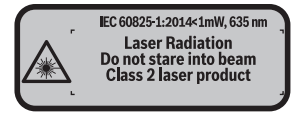

u **Ha a figyelmeztető tábla szövege nem az Ön országában használatos nyelven van írva, akkor ragassza azt le az első üzembevétel előtt az Ön országában használatos nyelven írt öntapadós figyelmeztető táblával.**

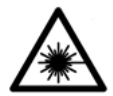

**Ne irányítsa a lézersugarat más személyekre vagy állatokra és saját maga se nézzen bele sem a közvetlen, sem a visszavert lézersugárba.** Ellenkező esetben a személyeket elvakíthatja, baleseteket okozhat és megsértheti az érintett személy szemét.

- **▶ Ha a szemét lézersugárzás éri, csukja be a szemét és lépjen azonnal ki a lézersugár vonalából.**
- $\blacktriangleright$  Ne hajtson végre a lézerberendezésen semmiféle változtatást.
- u **A lézer keresőszemüveget ne használja védőszemüvegként.** A lézer keresőszemüveg a lézersugár felismerésének megkönnyítésére szolgál, de a lézersugártól nem véd.
- ▶ A lézer keresőszemüveget ne használja napszemüvegként, vagy a közúti közle**kedéshez.** A lézer keresőszemüveg nem nyújt teljes védelmet az ultraibolya sugárzás ellen és csökkenti a színfelismerési képességet.
- u **A mérőműszert csak szakképzett személyzettel és csak eredeti pótalkatrészek felhasználásával javíttassa.** Ez biztosítja, hogy a mérőműszer biztonságos berendezés maradjon.
- ▶ Ne hagyja, hogy gyerekek felügyelet nélkül használják a lézeres mérőműszert. Azok más személyeket akaratlanul is elvakíthatnak.
- **▶ Ne dolgozzon a mérőműszerrel olyan robbanásveszélyes környezetben, ahol éghető folyadékok, gázok vagy porok vannak.** A mérőműszer szikrákat kelthet, amelyek a port vagy a gőzöket meggyújthatják.

## **A termék és a teljesítmény leírása**

## **Rendeltetésszerű használat**

A mérőműszer távolságok, hosszúság és magasság mérésére és felületek és térfogatok kiszámítására szolgál.

A mérőműszer helyiségekben végzett mérésekre alkalmas.

#### **202** | Magyar

## **Az ábrázolásra kerülő komponensek**

Az ábrázolt alkatrészek sorszámozása megfelel a mérőműszer ábrájának az ábrákat tartalmazó oldalon.

- **(1)** Vontkoztatási sík kijelölő gomb
- **(2)** Mínusz gomb [**–**] / navigációs gomb
- **(3)** Funkcióbillentyű
- $(4)$  Mérő gomb  $[\triangle]$
- **(5)** Színes kijelző
- **(6)** Mérési érték lista gomb
- **(7)** Plusz gomb [**+**] / navigációs gomb
- $(8)$  Be-/Ki-gomb  $\begin{bmatrix} 6 \\ 0 \end{bmatrix}$
- **(9)** Akkumulátorfiókfedél
- **(10)** Az akkumulátorfiókfedél reteszelése
- **(11)** Sorozatszám
- **(12)** Vevő lencse
- **(13)** A lézersugár kilépési pontja
- **(14)** Lézer figyelmeztető tábla
- (15) Lézerpont kereső szemüveg<sup>A)</sup>.
- (16) Lézer-céltábla<sup>A)</sup>
- **(17)** Védőtáska
- A) **A képeken látható vagy a szövegben leírt tartozékok részben nem tartoznak a standard szállítmányhoz. Tartozékprogramunkban valamennyi tartozék megtalálható.**

#### **Kijelző elemek**

- **(a)** Mérési érték lista kijelző
- **(b)** Akkumulátor kijelző
- **(c)** Mért érték
- **(d)** Eredmény
- **(e)** A mérés vonatkoztatási síkja
- **(f)** Lézer bekapcsolva
- **(g)** Mérési funkció
	- Hosszmérés
	- Tartós mérés

Magyar | **203**

♦

 $\Box$  Területmérés

 $\Box$  Térfogatmérés

**(h) Error** hibakijelzés

## **Műszaki adatok**

♦

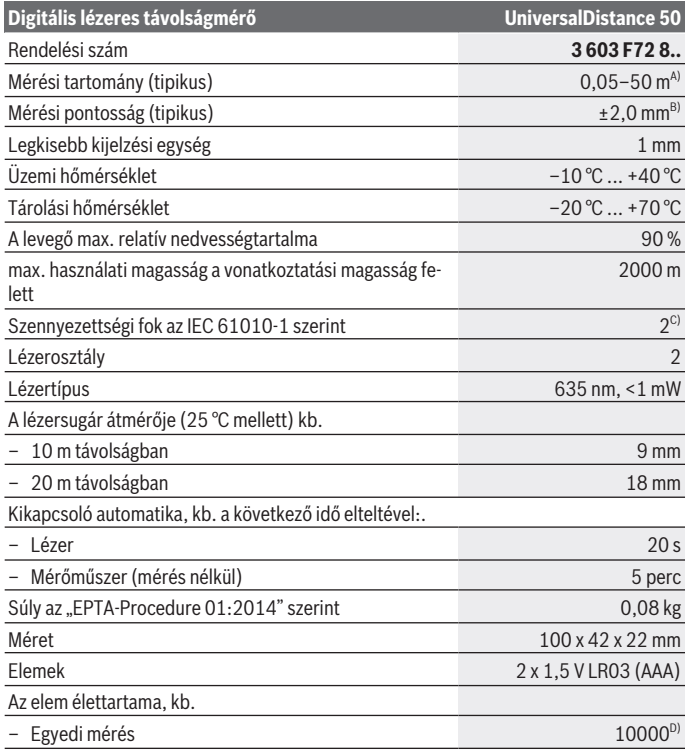

◈

#### **204** | Magyar

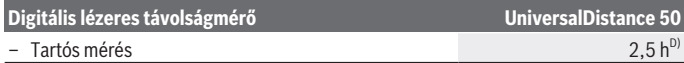

- A) A mérőműszer hátsó élétől mérve. A készülék hatótávolsága annál nagyobb, minél jobban visszaveri a felület a lézerfényt (szórva, nem tükrözve) és minél jobban kiválik a lézerfénypont a környezetből (belső helyiségek, alkonyodás). 20 méternél kisebb távolságok esetén ne használjon retro fényvisszaverő céltáblát, mivel az mérési hibákhoz vezethet.
- B) A mérőműszer hátsó élétől mérve, a cél 100 %-os visszaverő-képessége (például egy fehérre festett fal), gyenge háttérvilágítás és 25 °C üzemi hőmérséklet mellett. Kiegészítőleg  ±0,05 mm/ m befolyással kell számolni.
- C) Csak egy nem vezetőképes szennyezés lép fel, ámbár időnként a harmatképződés következtében ideiglenesen egy nullától eltérő vezetőképességre is lehet számítani

D) 25 °C üzemi hőmérséklet mellett

A mérőműszerét a típustáblán található **(11)** gyári számmal lehet egyértelműen azonosítani.

# **Összeszerelés**

## **Az elemek behelyezése/kicserélése**

A mérőműszer üzemeltetéséhez alkáli-mangán-elemek alkalmazását javasoljuk.

1,2 V akkumulátorokkal kevesebb mérést lehet végrehajtani, mint 1,5 V elemekkel.

A **(9)** elemfiók fedelének felnyitásához nyomja meg a **(10)** reteszelést a nyíl által jelzett irányba és vegye le az elemfiók fedelét. Tegye be az elemeket, illetve az akkumulátorokat. Ekkor ügyeljen az elemfiók fedél belső oldalán található ábrázolásnak megfelelő helyes polaritás betartására.

Amikor a kijelzőn először jelenik meg a  $\Rightarrow$  elem-szimbólum, akkor még legalább 100 mérést lehet végezni. Ha az elemszimbólum üres, az elemeket, illetve az akkumulátorokat ki kell cserélni, mérésre ekkor már nincs lehetőség.

Mindig valamennyi elemet, illetve akkumulátort egyszerre cserélje ki. Csak egy azonos gyártó cég azonos kapacitású elemeit vagy akkumulátorait használja.

▶ Vegye ki az elemeket, illetye az akkumulátorokat a mérőműszerből, ha azt hosz**szabb ideig nem használja**. Az elemek és akkumulátorok egy hosszabb tárolás során korrodálhatnak, és maguktól kimerülhetnek.

# **Üzemeltetés**

## **Üzembe helyezés**

u **Ne hagyja a bekapcsolt mérőműszert felügyelet nélkül és a használat befejezése után kapcsolja ki azt.** A lézersugár más személyeket elvakíthat.

- **▶ Óvia meg a mérőműszert a nedvességtől és a közvetlen napsugárzás behatásától.**
- ▶ Ne tegye ki a mérőműszert szélsőséges hőmérsékleteknek vagy hőmérsékletin**gadozásoknak.** Például ne hagyja a mérőműszert hosszabb ideig az autóban. Nagyobb hőmérsékletingadozások esetén várja meg, amíg a mérőműszer hőmérsékletet kiegyenlítődik, mielőtt azt üzembe helyezné. Szélsőséges hőmérsékletek vagy hőmérsékletingadozások esetén a mérőműszer pontossága csökkenhet.
- **► Kerülie el a mérőműszer erős megütődését vagy leesését.**Ha a mérőműszert erős külső hatás érte, a munka folytatása előtt ellenőrizze annak pontosságát (lásd "A mérőműszer pontosságának ellenőrzése", Oldal 210).

#### **Be- és kikapcsolás**

A mérőműszer **bekapcsolásához** nyomja meg a **(8)** Be-/Ki-gombot vagy a **(4)** mérőgombot. A mérőműszer bekapcsolásakor a lézersugár még nem kerül bekapcsolásra.

A mérőműszer **kikapcsolásához** nyomja be hosszabb időre a **(8)** Be-/Ki-gombot

Ha a mérőműszeren kb. 5 percig egyik billentyűt sem nyomják meg, a mérőműszer az elemek kímélésére automatikusan kikapcsol.

#### **A mérési folyamat**

ĚПत⊢

A mérőműszer a bekapcsolás után a hosszmérési funkcióban van. Más mérési funkciókat a **(3)** vagy a **(7)** [**+**] vagy **(2)** [**–**] navigációs gombok többszöri benyomásával lehet beállítani (lásd "Mérési funkciók", Oldal 206).

A mérési funkciónak a **(4)** mérő gombbal való nyugtázása után a lézersu-

gár bekapcsolásra kerül.

A mérőműszer minden egyes bekapcsolása után a mérőműszer hátsó éle van vonatkoztató síkként beállítva. A vonatkoztatási sík megváltoztatásához (lásd "A vonatkoztatási sík kijelölése (lásd a **A**–**B** ábrát)", Oldal 206).

Helyezze el a mérőműszert a kijelölt vonatkoztatási síkjával a kívánt mérési vonalhoz (pl. a falhoz).

A mérés kiváltásához nyomja meg röviden a **(4)** mérőgombot. Ezután a lézersugár kikapcsolásra kerül. A lézersugár ismételt bekapcsolásához nyomja meg röviden a **(4)** mérőgombot. Egy további mérés kiváltásához nyomja meg ismét röviden a **(4)** mérőgombot.

#### ▶ Ne irányítsa a fénysugarat személyekre vagy állatokra és sajátmaga se nézzen **bele közvetlenül – még nagyobb távolságból sem – a lézersugárba.**

A tartós mérési funkció esetén a mérés már a **(4)** mérőgomb első megnyomásakor megkezdődik.

#### **206** | Magyar

A mérési eredmény tipikusan 0,5 másodpercen belül és legkésőbb 4 másodperc elteltével jelenik meg. A mérési időtartam a mérés a távolságtól, a fényviszonyoktól és a célfelület visszaverő tulajdonságaitól függ.

Ha a cél beállítása után kb. 20 másodpercig nem kezdődik meg a mérés, a lézersugár az elemek kímélésére atuomatikusan kikapcsolásra kerül.

#### **A vonatkoztatási sík kijelölése (lásd a A–B ábrát)**

A méréshez két különböző vonatkoztatási sík köztt lehet választani:

- A mérőműszer hátsó éle (például ha a mérőműszert a falhoz tolják),
- a mérőműszer első éle (például egy asztallap szélétől kiinduló mérésekhez).

A vonatkoztatási síkok közötti átváltáshoz nyomja addig a **(1)** gombot, amíg a kijelzőn a kívánt vonatkoztatási sík megjelenik. A mérőműszer minden egyes bekapcsolása után a mérőműszer hátsó éle van vonatkoztató síkként beállítva.

## **Mérési funkciók**

#### **Hosszmérés**

Jelölie ki a (lásd "A mérési folvamat", Oldal 205)a hosszmérést..................

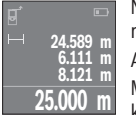

Nyomja meg a célfelület beirányozásához egyszer, majd magához a méréshez még egyszer a **(4)** mérőgombot.

**6.111 m** A mért érték a kijelző alsó részén jelenik meg.

Minden egyes további méréshez ismételje meg a fent megadott lépéseket. Az utolsó 4 mérési eredmény a kijelzőn kijelzésre kerül. Az utolsó

mérési eredmény a kijelző legalsó sorában, az utolsó előtti mérési eredmény a felette álló sorban található, és így tovább.

**Figyelem:** A **(4)** mérőgomb hosszabb időtartamú benyomásával bármely más mérési funkcióból át lehet kapcsolni a hosszmérési funkcióra .

## **Területmérés**

Jelölie ki a felületmérést $\square$ .

Ezután a hosszméréssel azonos módon egymás után mérje meg a mérésre kerülő terület szélességét és hosszúságát. A két mérés között a lézersugár bekapcsolt állapotban marad. A mérésre kerülő szakasz a felületmérés kijelzésében villog  $\Box$ .

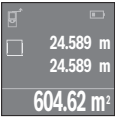

Az első mérési eredmény a kijelző felső részén kerül kijelzésre. A második mérés befejezése után a készülék automatikusan kiszámítja és kijelzi a felületet. A végeredmény a kijelző alsó részén, az egyes különálló mért értékek felette láthatók.

#### **Térfogatmérés**

Jelölie ki a térfogatmérést $\Box$ 

Ezután a hosszméréshez hasonlóan egymás után mérje meg a mérésre kerülő térfogat szélességét, hosszúságát és magasságát. A három mérés között a lézersugár bekapcsolt állapotban marad. A mérésre kerülő szakasz a térfogatmérés kijelzésében villog  $\Box$ .

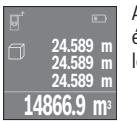

A harmadik mérés befejezése után a készülék automatikusan kiszámítja és kijelzi a térfogatot. A végeredmény a kijelző alsó részén, az egyes különálló mért értékek felette láthatók.

## **Tartós mérés (lásd a C ábrát)**

Egy tartós mérés során a mérőműszert a célhoz viszonyítva el lehet mozgatni, a mérési értékek kb. 0,5 másodpercekként frissítésre kerülnek. A felhasználó például eltávolodhat egy faltól, amíg el nem éri a kívánt távolságot; az aktuális távolság a készüléken mindig leolvasható.

Jelölje ki a tartós mérést ....

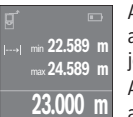

A mérési eljárás kiváltásához nyomja meg a **(4)** mérőgombot. Mozgassa addig a mérőműszert, amíg a kijelzőn a kívánt távolság értéke meg nem jelenik.

A tartós mérést a **(4)** mérőgomb megnyomásával lehet megszakítani. Az aktuális mért érték a kijelző alsó részén jelenik meg. E felett a legna-

gyobb és a legkisebb mért érték látható. A **(4)** mérőgomb ismételt megnyomásakor a tartós mérés újra megkezdődik.

A tartós mérés 4 perc elteltével automatikusan kikapcsolódik.

## **A mérési eredmények törlése**

A **(8)** be-/kikapcsoló rövid tartamú benyomásával valamennyi mérési funkcióban kitörölheti a legutoljára meghatározott egyedi mérési értéket. A gomb többszöri egymás utáni megnyomásával az egyedi mérési értékek a méréshez viszonyítva fordított sorrendben törlésre kerülnek.

## **Értékek hozzáadása/levonása**

A mérési eredményeket vagy végeredményeket hozzá lehet adni, vagy ki lehet vonni.

## **Értékek hozzáadása**

A következő példában a felületek összeadása kerül leírásra:

A "Területmérés" (lásd "Területmérés", Oldal 206) szakaszban leírtaknak megfelelően határozzon meg egy területet.

#### **208** | Magyar

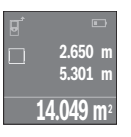

Nyomja meg a **(7)** [**+**] gombot. A kiszámított felület a kijelző közepén kerül kijelzésre.

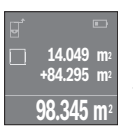

Nyomja meg a **(4)** mérőgombot, hogy ezzel elindítson egy további felületmérést. A "Területmérés" (lásd "Területmérés", Oldal 206) szakaszban leírtaknak megfelelően határozza meg a területet. Az összeadás befejezéséhez nyomja meg a **(4)** mérőgombot. További mérési eredmények hozzáadásához nyomja meg ismét a **(7)** [**+**] gombot stb.

#### **Értékek levonása**

Az értékek levonásához nyomja meg a **(2)** [**–**] gombot. A további eljárás azonos az "Értékek összeadása" eljárással.

## **A legutolsó mérési eredmények / számítások listája**

A mérőműszer a 10 utolsó mérési eredményt és az ezekkel kapcsolatos számításokat tárolja és fordított sorrendben (a legelső helyen a legutolsó mérési értékkel, illetve a legutolsó számítással) mutatja.

A mérési érték lista kijelzéséhez nyomja meg a **(6)** gombot.

#### **A mérési eredmények törlése a mérési értékek listájából**

A **(8)** be-/kikapcsoló rövid benyomásával ki lehet törölni az aktuális kijelzett mérési eredményt.

A **(6)** gomb és a **(8)** Be-/Ki-gomb egyidejű megnyomásával a mérési érték listában található összes érték törlésre kerül.

## **Munkavégzési tanácsok**

#### **Általános tájékoztató**

A **(12)** vevő lencsét és a lézersugár **(13)** kilépési pontját mérés közben nem szabad letakarni.

A mérőműszert a mérés tartama alatt (a tartós mérési funkció kivételével) nem szabad mozgatni. Ezért a mérőműszert tegye le a mérési pontokra vagy tegye oda a mérési pontokhoz.

A mérés mindig a lézersugár középpontjával kerül végrehajtásra, akkor is ha a lézersugár ferde irányban esik a célfelületre.

#### **A mérési tartományra hatást gyakorló tényezők**

A mérési tartomány a megvilágítási viszonyoktól és a célfelület visszaverési tulajdonságaitól függ. A szabadban végzett munkáknál és erős napsugárzás esetén a lézersugár láthatóságának javítására használja a **(15)** lézerpont kereső szemüveget (külön tartozék) és a **(16)** céltáblát (külön tartozék) illetve vessen valamivel árnyékot a célfelületre.

#### **A mérési eredményre hatást gyakorló tényezők**

Fizikai effektusok következtében nem lehet kizárni, hogy a különböző felületeken történő méréseknél hibás eredmények jöjjenek létre. Ezek közé számítanak:

- átlátszó felületek (például üveg, víz),
- tükröző felületek (például polírozott fém, üveg)
- porózus felületek (például szigetelő anyagok)
- strukturált felületek (például nyers vakolat, terméskőlap).

Ezeken a felületeken használja szükség esetén a **(16)** lézer-céltáblát (külön tartozék). A mérési értéket ezen kívül különböző hőmérsékletű légrétegek vagy közvetett reflexiók is befolyásolhatják.

## **Hibák – okaik és elhárításuk módja**

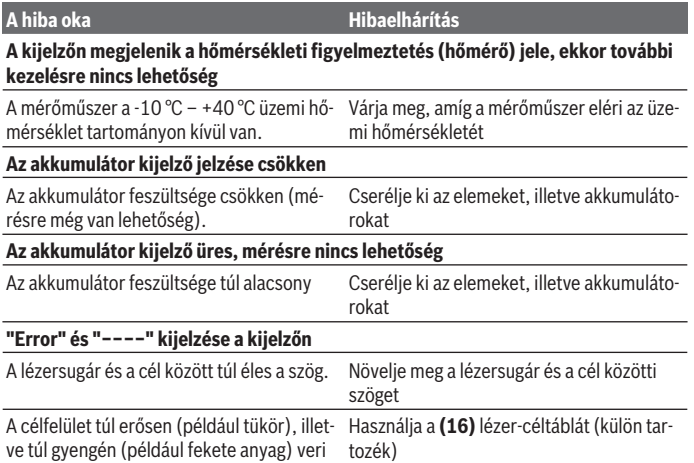

#### **210** | Magyar

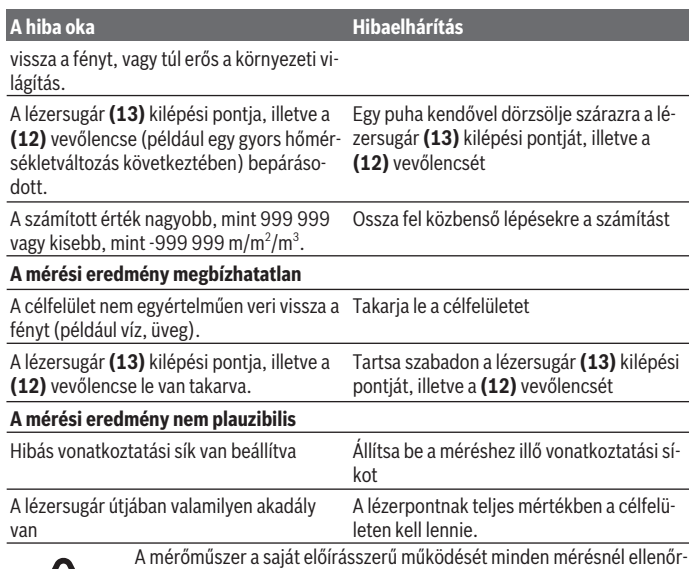

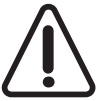

A mérőműszer a saját előírásszerű működését minden mérésnél ellenőrzi. Egy hiba észlelésekor a kijelzőn csak az itt látható szimbólum látható. Ebben az esetben, vagy ha a fent megadott hibaelhárítási intézkedésekkel sem sikerül elhárítani a hibát, küldje el a mérőműszert a kereskedőn keresztül a Bosch-vevőszolgálatnak.

#### **A mérőműszer pontosságának ellenőrzése**

A mérőműszer pontosságát a következőképpen lehet ellenőrizni:

- Jelöljön ki egy tartósan megváltoztathatatlan, kb. 3 10 m hosszú mérési szakaszt, amelynek hosszát Ön pontosan ismeri (például a helyiség szélessége, vagy egy ajtónyílás). A mérési szakasznak belső térben kell lennie a mérési célfelületnek simának kell lennie és jó visszaverő tulajdonságokkal kell rendelkeznie.
- Mérje meg egymás után 10-szer ezt a szakaszt.

Az egyedi mérések és a középérték közötti eltérésnek legfeljebb ±2 mm-t szabad kitennie. Készítsen a mérésről jegyzőkönyvet, hogy a készülék pontosságát egy későbbi időpontban össze tudja hasonlítani a pillanatnyi pontossággal.

## **Karbantartás és szerviz**

## **Karbantartás és tisztítás**

A mérőműszert csak az azzal együtt szállított védőtáskában tárolja és szállítsa.

Tartsa mindig tisztán a mérőműszert.

Ne merítse bele a mérőműszert vízbe vagy más folyadékokba.

A szennyeződéseket egy nedves, puha kendővel törölje le. Tisztító- vagy oldószereket ne használion.

Mindenek előtt a **(12)** vevő lencsét ugyanolyan gondosan ápolja, ahogyan egy szemüveget, vagy egy fényképezőgép lencséjét kell kezelni.

Ha javításra van szükség, a mérőműszert a **(17)** védőtáskába csomagolva küldje be.

## **Vevőszolgálat és alkalmazási tanácsadás**

A vevőszolgálat a terméke javításával és karbantartásával, valamint a pótalkatrészekkel kapcsolatos kérdésekre szívesen válaszol. A pótalkatrészekkel kapcsolatos robbantott ábrák és egyéb információk a következő címen is megtalálhatók: **www.bosch-pt.com** A Bosch Alkalmazási Tanácsadó Team a termékeinkkel és azok tartozékaival kapcsolatos kérdésekben szívesen nyújt segítséget.

Ha kérdései vannak vagy pótalkatrészeket szeretne rendelni, okvetlenül adja meg a termék típustábláján található 10‑jegyű cikkszámot.

#### **Magyarország**

Robert Bosch Kft. 1103 Budapest Gyömrői út. 120. A www.bosch-pt.hu oldalon online megrendelheti készülékének javítását. Tel.: +36 1 431 3835 Fax: +36 1 431 3888 E-mail: info.bsc@hu.bosch.com www.bosch-pt.hu

## **Hulladékkezelés**

A mérőműszereket, akkumulátorokat/elemeket, a tartozékokat és a csomagolóanyagokat a környezetvédelmi szempontoknak megfelelően kell újrafelhasználásra leadni.

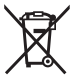

Ne dobja ki a mérőműszereket és akkumulátorokat/elemeket a háztartási szemétbe!

#### **212** | Русский

#### **Csak az EU‑tagországok számára:**

A 2012/19/EU európai irányelvnek megfelelően a már nem használható mérőműszereket és a 2006/66/EK európai irányelvnek megfelelően a már nem használható akkumulátorokat/elemeket külön össze kell gyűjteni és a környezetvédelmi szempontoknak megfelelően kell újrafelhasználásra leadni.

# **Русский**

## **Toлько для стран Евразийского экономического союза (Таможенного союза)**

В состав эксплуатационных документов, предусмотренных изготовителем для продукции, могут входить настоящее руководство по эксплуатации, а также приложения.

Информация о подтверждении соответствия содержится в приложении.

Информация о стране происхождения указана на корпусе изделия и в приложении. Дата изготовления указана на последней странице обложки Руководства или на корпусе изделия.

Контактная информация относительно импортера содержится на упаковке.

#### **Срок службы изделия**

Срок службы изделия составляет 7 лет. Не рекомендуется к эксплуатации по истечении 5 лет хранения с даты изготовления без предварительной проверки (дату изготовления см. на этикетке).

#### **Перечень критических отказов и ошибочные действия персонала или пользователя**

- не использовать при появлении дыма непосредственно из корпуса изделия
- не использовать на открытом пространстве во время дождя (в распыляемой воде)
- не включать при попадании воды в корпус

#### **Критерии предельных состояний**

– поврежден корпус изделия

#### **Тип и периодичность технического обслуживания**

Рекомендуется очистить инструмент от пыли после каждого использования.

#### **Хранение**

- необходимо хранить в сухом месте
- необходимо хранить вдали от источников повышенных температур и воздействия солнечных лучей
- при хранении необходимо избегать резкого перепада температур
- если инструмент поставляется в мягкой сумке или пластиковом кейсе рекомендуется хранить инструмент в этой защитной упаковке
- подробные требования к условиям хранения смотрите в ГОСТ 15150 (Условие 1)

#### **Транспортировка**

- категорически не допускается падение и любые механические воздействия на упаковку при транспортировке
- при разгрузке/погрузке не допускается использование любого вида техники, работающей по принципу зажима упаковки
- подробные требования к условиям транспортировки смотрите в ГОСТ 15150 (Условие 5)

## **Указания по технике безопасности**

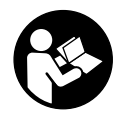

**Для обеспечения безопасной и надежной работы с измерительным инструментом должны быть прочитаны и соблюдаться все инструкции. Использование измерительного инструмента не в соответствии с настоящими указаниями чревато повреждением интегрированных защитных механизмов. Никогда не изменяйте**

**до неузнаваемости предупредительные таблички на измерительном инструменте. ХОРОШО СОХРАНИТЕ ЭТИ ИНСТРУКЦИИ И ПЕРЕДАВАЙТЕ ИХ ВМЕСТЕ С ПЕРЕДАЧЕЙ ИЗМЕРИТЕЛЬНОГО ИНСТРУМЕНТА.**

**• Осторожно – применение инструментов для обслуживания или юстировки или процедур техобслуживания, кроме указанных здесь, может привести к опасному воздействию излучения.**

**Измерительный инструмент поставляется с предупредительной табличкой (на странице с изображением измерительного инструмента показана под номером (14)).**

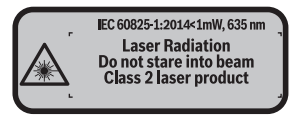

#### **214** | Русский

u **Если текст предупредительной таблички не на Вашем родном языке, перед первым запуском в эксплуатацию заклейте ее наклейкой на Вашем родном языке, которая входит в объем поставки.**

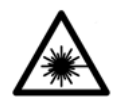

**Не направляйте луч лазера на людей или животных и сами не смотрите на прямой или отражаемый луч лазера.** Этот луч может слепить людей, стать причиной несчастного случая или повредить глаза.

- u **В случае попадания лазерного луча в глаз глаза нужно намеренно закрыть и немедленно отвернуться от луча.**
- u **Не меняйте ничего в лазерном устройстве.**
- **Не используйте очки для работы с лазером в качестве защитных очков.** Очки для работы с лазером обеспечивают лучшее распознавание лазерного луча, но не защищают от лазерного излучения.
- Не используйте очки для работы с лазером в качестве солнцезащитных оч**ков или за рулем.** Очки для работы с лазером не обеспечивают защиту от УФ-излучения и мешают правильному цветовосприятию.
- **Ремонт измерительного инструмента разрешается выполнять только квалифицированному персоналу и только с использованием оригинальных запчастей.** Этим обеспечивается безопасность измерительного инструмента.
- **Не позволяйте детям пользоваться лазерным измерительным инструментом без присмотра.** Дети могут по неосторожности ослепить посторонних людей.
- **Не работайте с измерительным инструментом во взрывоопасной среде, поблизости от горючих жидкостей, газов и пыли.** В измерительном инструменте могут образоваться искры, от которых может воспламениться пыль или пары.

## **Описание продукта и услуг**

#### **Применение по назначению**

Измерительный инструмент предназначен для измерения расстояний, длин, высот, удалений и расчета площадей и объемов.

Измерительный инструмент предназначен для использования внутри помещений.

#### **Изображенные составные части**

Нумерация представленных составных частей выполнена по изображению измерительного инструмента на странице с иллюстрациями.

#### Русский | **215**

- **(1)** Кнопка выбора плоскости отсчета
- **(2)** Кнопка «минус» [**–**] / навигационная кнопка
- **(3)** Кнопка режима
- **(4)** Кнопка измерения [ $\triangle$ ]
- **(5)** Цветной экран
- **(6)** Кнопка списка измеренных значений
- **(7)** Кнопка «плюс» [**+**] / навигационная кнопка
- **(8)** Выключатель [Ф]
- **(9)** Крышка батарейного отсека
- **(10)** Фиксатор крышки батарейного отсека
- **(11)** Серийный номер
- **(12)** Приёмная линза
- **(13)** Выход лазерного луча
- **(14)** Предупредительная табличка лазерного излучения
- **(15)** Очки для работы с лазерным инструментом<sup>A)</sup>
- $(16)$  Визирная марка для лазерного луча<sup> $A)$ </sup>
- **(17)** Защитный чехол
- A) **Изображенные или описанные принадлежности не входят в стандартный объем поставки. Полный ассортимент принадлежностей Вы найдете в нашей программе принадлежностей.**

#### **Элементы индикации**

- **(a)** Индикатор списка измеренных значений
- **(b)** Индикатор заряженности батареек
- **(c)** Измеренное значение
- **(d)** Результат
- **(e)** Плоскость отсчета при измерении
- **(f)** Лазер включен
- **(g)** Режим измерения
	- Измерение длины
	- Продолжительное измерение
	- Измерение площади
	- Измерение объема

## **216** | Русский

♦

## **(h)** Индикация ошибки **«Error»**

## **Технические данные**

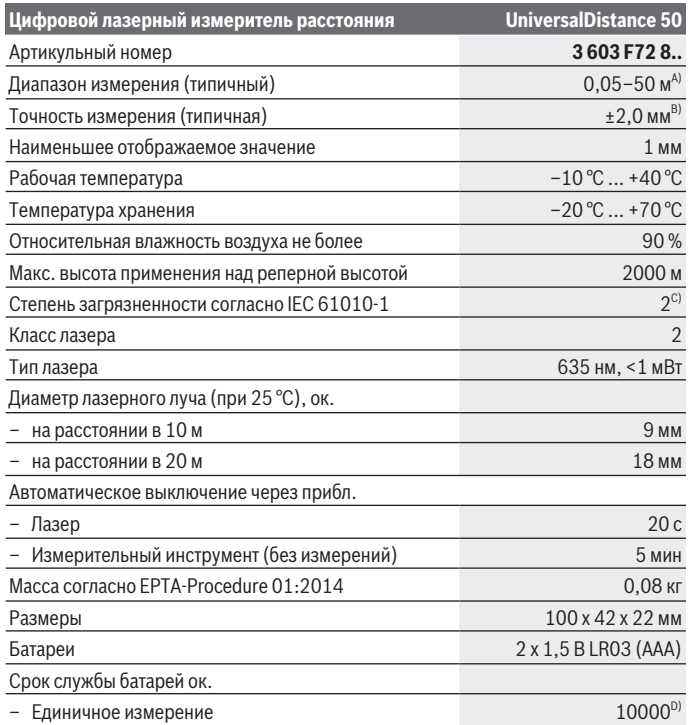

◈

 $\bullet$
#### Русский | **217**

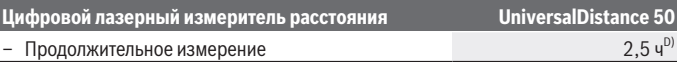

- A) При измерениях от задней кромки измерительного инструмента. Радиус действия увеличивается в зависимости от того, как хорошо свет лазера отражается от наружной поверхности цели (рассеянное, а не зеркальное отражение), и от яркости лазерной точки по сравнению с освещенностью окружающей среды (внутренние помещения, сумерки). При расстояниях менее 20 м использовать отражающую лазерный луч мишень не следует, т.к. она может приводить к ошибкам измерения.
- B) При измерениях от задней кромки измерительного инструмента, 100 % отражательная способность цели (напр., белая стена), слабая фоновая подсветка и рабочая температура 25 °C. Дополнительно нужно исходить из влияния порядка  ±0,05 мм/м.
- C) только непроводящее загрязнение, но, как правило, возникает временная проводимость, вызванная конденсацией
- D) При рабочей температуре 25 °C

Однозначная идентификация измерительного инструмента возможна по серийному номеру **(11)** на заводской табличке.

# **Сборка**

# **Вставка/замена батареек**

В измерительном инструменте рекомендуется использовать щелочно-марганцевые батарейки.

С аккумуляторными батареями на 1,2 В возможно меньше измерений, чем с батарейками на 1,5 В.

Чтобы открыть крышку батарейного отсека **(9)**, прижмите фиксатор **(10)** в направлении стрелки и снимите крышку батарейного отсека. Вставьте батарейки или аккумуляторные батареи. Следите при этом за правильным направлением полюсов в соответствии с изображением с внутренней стороны батарейного отсека.

После первого появления на дисплее символа батарей  $\equiv$  возможно еще минимум 100 измерений. Если символ батарейки пустой, батарейки/аккумуляторные батареи нужно поменять, измерения больше невозможны.

Всегда заменяйте все батарейки/аккумуляторные батареи одновременно. Используйте только батарейки/аккумуляторные батареи одного производителя и с одинаковой емкостью.

u **Извлекайте батареи или аккумуляторы из измерительного инструмента, если продолжительное время не будете работать с ним**. При длительном хранении возможна коррозия или саморазрядка батареек/аккумуляторных батарей.

## **218** | Русский

# **Работа с инструментом**

#### **Включение электроинструмента**

- Не оставляйте измерительный инструмент без присмотра и выключайте из**мерительный инструмент после использования.** Другие лица могут быть ослеплены лазерным лучом.
- **Защищайте измерительный инструмент от влаги и прямых солнечных лучей.**
- **Не подвергайте измерительный инструмент воздействию экстремальных температур и температурных перепадов.** Например, не оставляйте его на длительное время в автомобиле. При значительных колебаниях температуры перед началом использования дайте температуре измерительного инструмента стабилизироваться. Экстремальные температуры и температурные перепады могут отрицательно влиять на точность измерительного инструмента.
- **Избегайте сильных толчков и падения измерительного инструмента.** После сильных внешних воздействий на измерительный инструмент, прежде чем продолжать работать с ним, всегда выполняйте проверку точности (см. "Контроль точности измерительного инструмента", Страница 224).

#### **Включение/выключение**

Чтобы **включить** измерительный инструмент, коротко нажмите на выключатель **(8)** или на кнопку измерения **(4)**. При включении измерительного инструмента лазерный луч еще не включается.

Чтобы **выключить** измерительный инструмент, нажмите и удерживайте выключатель **(8)**

Если в течение ок. 5 мин. на измерительном инструменте не будет нажата ни одна кнопка, измерительный инструмент в целях экономии батареек автоматически отключается.

#### **Процедура измерения**

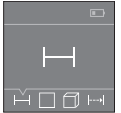

После включения измерительный инструмент находится в режиме измерения длины. Прочие режимы измерения настраиваются многократным нажатием на кнопку **(3)** или на навигационные кнопки **(7)** [**+**] или **(2)** [**–**] (см. "Режимы измерений", Страница 219).

После подтверждения режима измерения с помощью кнопки измерения **(4)** включается лазерный луч.

#### Русский | **219**

В качестве плоскости отсчета для измерения после включения задана задняя кромка инструмента. Для изменения плоскости отсчета (см. "Выбор плоскости отсчета (см. рис. **A**–**B**)", Страница 219).

Совместите измерительный инструмент выбранной плоскостью отсчета с требуемой плоскостью начала измерения (например, прижмите к стене).

Чтобы произвести измерение, коротко нажмите на кнопку измерения **(4)**. После этого лазерный луч выключается. Чтобы снова включить лазерный луч, коротко нажмите на кнопку измерения **(4)**. Чтобы произвести еще одно измерение, коротко нажмите на кнопку измерения **(4)**.

#### **• Не направляйте лазерный луч на людей или животных и не смотрите сами в лазерный луч, в том числе и с большого расстояния.**

В режиме продолжительных измерений измерение начинается сразу после нажатия кнопки измерения **(4)**.

Обычно измеренное значение отображается в течение 0,5 с, максимум через 4 с. Продолжительность измерения зависит от расстояния, освещенности и отражательной способности цели.

Если на протяжении прибл. 20 с после наведения на цель не проводится никаких измерений, лазерный луч автоматически выключается в целях экономии заряда.

#### **Выбор плоскости отсчета (см. рис. A–B)**

На выбор две различные исходные плоскости для измерения:

- задний край измерительного инструмента (например, при прикладывании к стенам),
- передний край измерительного инструмента (напр., при измерениях от края стола).

Для изменения плоскости отсчета нажимайте кнопку **(1)**, пока на дисплее не отобразится желаемая плоскость отсчета. Каждый раз после включения измерительного инструмента в качестве исходной площади установлен задняя кромка инструмента.

## **Режимы измерений**

#### **Измерение длины**

Выберите режим измерения длины — (см. "Процедура измерения", Страница 218).

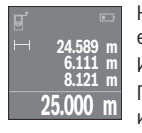

Нажмите на кнопку измерения **(4)** один раз для наводки на цель и еще раз для измерения.

Измеренное значение отображается в нижней части дисплея. Повторяйте вышеуказанные действия для каждого последующего измерения. Последние 4 измеренные значения отображаются на

## **220** | Русский

дисплее. Самое последнее измеренное значение отображается внизу на дисплее, предпоследнее измеренное значение - над ним и т.д.

**Указание:** Продолжительное нажатие на кнопку измерения **(4)** позволяет из любого режима измерения перейти в режим измерения длины ...

#### **Измерение площади**

Выберите режим измерения площади  $\square$ .

После этого измерьте по очереди ширину и длину, как при измерении длины. Между обоими измерениями лазерный луч остается включенным. Измеряемый отрезок мигает на индикаторе измерения площади  $\square$ .

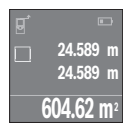

Первое измеренное значение отображается вверху на дисплее. После завершения второго измерения площадь рассчитывается автоматически и отображается. Конечный результат отображается внизу на дисплее, отдельные измеренные значения - над ним.

## **Измерение объема**

Выберите режим измерения объема $\Box$ .

После этого измерьте по очереди ширину, длину и глубину (высоту), как при измерении длины. Между тремя измерениями лазерный луч остается включенным. Измеряемый отрезок мигает на индикаторе измерения объема $\Box$ .

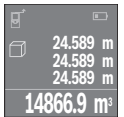

После завершения третьего измерения объем рассчитывается автоматически и отображается. Конечный результат отображается внизу на дисплее, отдельные измеренные значения - над ним.

#### **Непрерывное измерение (см. рис. C)**

При непрерывном измерении измерительный инструмент можно передвигать относительно цели, при этом измеренное значение актуализируется прибл. каждые 0,5 с. Вы можете, напр., отойти от стены на нужное расстояние, актуальное расстояние всегда отображается на дисплее.

Выберите режим непрерывного измерения .

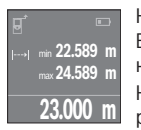

Нажмите на кнопку измерения **(4)**, чтобы произвести измерение. Водите измерительным инструментом до тех пор, пока на дисплее не отобразится нужное расстояние.

Нажатием на кнопку измерения **(4)**, непрерывное измерение прерывается. Текущее измеренное значение отображается внизу на

дисплее. Наибольшее и наименьшее измеренное значение отображаются над ним.

При повторном нажатии на кнопку измерения **(4)** опять включается непрерывное измерение.

Режим непрерывного измерения автоматически отключается через 4 мин.

# **Удаление измеренных значений**

Коротким нажатием на выключатель **(8)** во всех режимах измерения удаляется последнее измеренное значение. Многократным коротким нажатием на кнопку измеренные значения удаляются в обратной очередности.

# **Сложение/вычитание значений**

Измеренные значения или конечные результаты можно суммировать или вычитать.

#### **Суммирование значений**

В следующем примере описывание суммирование площадей:

Определите площадь в соответствии разделом «Измерение площади» (см. "Измерение площади", Страница 220).

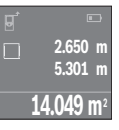

Нажмите на кнопку **(7)** [**+**]. Рассчитанная площадь отображается в центре дисплея.

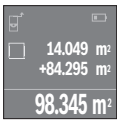

Нажмите на кнопку измерения **(4)**, чтобы произвести еще одно измерение площади. Определите площадь в соответствии разделом «Измерение плошади» (см. "Измерение плошади", Страница 220). Чтобы завершить суммирование, нажмите на кнопку измерения **(4)**. Чтобы прибавить другие измеренные значения, еще раз нажмите на кнопку **(7)** [**+**] и т.д.

#### **Вычитание значений**

Чтобы осуществить вычитание, нажмите на кнопку **(2)** [**–**]. Дальнейшие действия аналогичны разделу «Суммирование значений».

# **Список последних измеренных значений/вычислений**

Измерительный инструмент сохраняет последние 10 измеренных значений и их расчет и отображает их в обратной последовательности (последнее измеренное/ рассчитанное значение первым).

Нажмите на кнопку **(6)** для отображения списка измеренных значений.

## **222** | Русский

#### **Удаление измеренных значений в списке измеренных значений**

Коротким нажатием на выключатель **(8)** удаляется отображаемое в данный момент измеренное значение.

При одновременном нажатии кнопки **(6)** и выключателя **(8)** удаляются все значения из списка измеренных значений.

## **Указания по применению**

#### **Общие указания**

Не закрывайте приемную линзу **(12)** и выход лазерного луча **(13)** во время измерения.

Во время измерения измерительный инструмент нельзя передвигать (за исключением режима продолжительного измерения). Поэтому прикладывайте измерительный инструмент по возможности сразу к точке измерения или кладите его сразу на точку измерения.

Измерение осуществляется по центру лазерного луча, включая и при косом наведении на площадь цели.

#### **Факторы, влияющие на диапазон измерения**

Диапазон измерения зависит от освещенности и отражательной способности поверхности цели. Чтобы при работах на улице или при сильном солнце лучше было видно лазерный луч, используйте очки для работы с лазером **(15)** (принадлежность) и визирную марку **(16)** (принадлежность) или затените целевую поверхность.

#### **Факторы, влияющие на результат измерения**

Из-за физических эффектов не исключено, что при измерении на различных поверхностях могут возникнуть ошибки измерения. К таким поверхностям относятся:

- прозрачные поверхности (напр., стекло, вода),
- зеркальные поверхности (напр., полированный металл, стекло)
- пористые поверхности (напр., изоляционные материалы)
- структурированные поверхности (напр., структурированная штукатурка, натуральный камень).

При необходимости используйте на этих поверхностях визирную марку для лазерного луча **(16)** (принадлежность).

Воздушные слои с различной температурой и/или непрямое отражение также могут отрицательно повлиять на измеряемое значение.

Русский | **223**

# **Неполадка – Причины и устранение**

#### **Причина Устранение**

**На дисплее отображается символ температурного предупреждения (термометр), работа не возможна**

Измерительный инструмент находится за Подождать, пока инструмент не нагреетпределами диапазона рабочей темпера-ся или не охладится до рабочей температуры от –10 °C до +40 °C. туры

#### **Индикатор заряженности аккумуляторной батареи уменьшается**

Низкое напряжение батареи (измерение Замените батарейки/аккумуляторные баеще возможно). тареи

### **Индикатор заряженности аккумуляторной батареи пустой, измерение невозможно**

Напряжение батарей слишком низкое Замените батарейки/аккумуляторные ба-

тареи

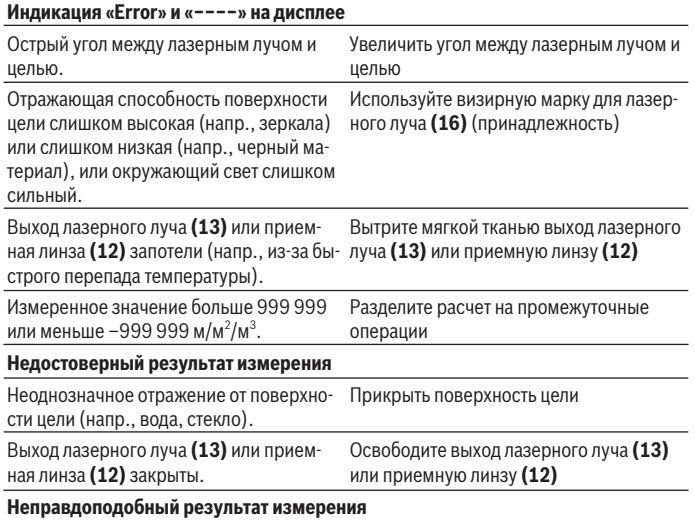

# **224** | Русский

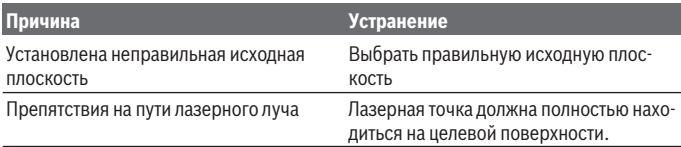

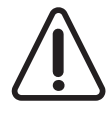

Измерительный инструмент отслеживает правильность работы при каждом измерении. При обнаружении дефекта на дисплее отображается только символ, показанный рядом. В таком случае или если Вам не удается устранить неполадку вышеназванными мерами, отправьте свой измерительный инструмент в сервисную мастерскую

Bosch.

#### **Контроль точности измерительного инструмента**

Точность измерительного инструмента можно проверить следующим образом:

- Выберите не меняющийся с течением времени участок длиной ок. 3-10 м, длина которого Вам точно известна (напр., ширина помещения, дверной проем). Измеряемый участок должен быть расположен внутри помещения, целевая поверхность должна быть гладкой и иметь хорошую отражательную способность.
- Промерьте участок 10 раз подряд.

Отклонение результатов отдельных измерений от среднего значения не должно превышать ±2 мм. Запротоколируйте измерения с тем, чтобы впоследствии можно было сравнить точность.

# **Техобслуживание и сервис**

# **Техобслуживание и очистка**

Храните и переносите измерительный инструмент только в прилагающемся защитном чехле.

Содержите измерительный инструмент постоянно в чистоте.

Никогда не погружайте измерительный инструмент в воду или другие жидкости.

Вытирайте загрязнения сухой и мягкой тряпкой. Не используйте какие-либо чистящие средства или растворители.

Особенно осторожно ухаживайте за приемной линзой **(12)**, словно за очками или линзой фотоаппарата.

На ремонт отправляйте измерительный инструмент в защитном чехле **(17)**.

## **Сервис и консультирование по вопросам применения**

Сервисный отдел ответит на все Ваши вопросы по ремонту и обслуживанию Вашего продукта, а также по запчастям. Изображения с пространственным разделением деталей и информацию по запчастям можно посмотреть также по адресу: **www.bosch-**

### **pt.com**

Коллектив сотрудников Bosch, предоставляющий консультации на предмет использования продукции, с удовольствием ответит на все Ваши вопросы относительного нашей продукции и ее принадлежностей.

Пожалуйста, во всех запросах и заказах запчастей обязательно указывайте 10-значный товарный номер по заводской табличке изделия.

#### **Для региона: Россия, Беларусь, Казахстан, Украина**

Гарантийное обслуживание и ремонт электроинструмен- та, с соблюдением требований и норм изготовителя про- изводятся на территории всех стран только в фирменных или авторизованных сервисных центрах «Роберт Бош». ПРЕДУПРЕЖДЕНИЕ! Использование контрафактной про- дукции опасно в эксплуатации, может привести к ущербу для Вашего здоровья. Изготовление и распространение контрафактной продукции преследуется по Закону в ад- министративном и уголовном порядке.

#### **Россия**

Уполномоченная изготовителем организация: ООО «Роберт Бош» Вашутинское шоссе, вл. 24 141400, г. Химки, Московская обл. Тел.: +7 800 100 8007 E-Mail: info.powertools@ru.bosch.com www.bosch-pt.ru

#### **Беларусь**

ИП «Роберт Бош» ООО Сервисный центр по обслуживанию электроинструмента ул. Тимирязева, 65А-020 220035, г. Минск Тел.: +375 (17) 254 78 71 Тел.: +375 (17) 254 79 16 Факс: +375 (17) 254 78 75 E-Mail: pt-service.by@bosch.com Официальный сайт: www.bosch-pt.by

#### **Казахстан**

Центр консультирования и приема претензий ТОО «Роберт Бош» (Robert Bosch) г. Алматы,

## **226** | Русский

Республика Казахстан 050012 ул. Муратбаева, д. 180 БЦ «Гермес», 7й этаж Тел.: +7 (727) 331 31 00 Факс: +7 (727) 233 07 87 E-Mail: ptka@bosch.com Полную и актуальную информацию о расположении сер- висных центров и приемных пунктов Вы можете получить на официальном сайте: www.bosch-professional.kz

#### **Молдова**

RIALTO-STUDIO S.R.L. Пл. Кантемира 1, этаж 3, Торговый центр ТОПАЗ 2069 Кишинев Тел.: + 373 22 840050/840054 Факс: + 373 22 840049 Email: info@rialto.md

## **Армения, Азербайджан, Грузия, Киргизстан, Монго- лия, Таджикистан, Туркменистан, Узбекистан**

ТОО «Роберт Бош» (Robert Bosch) Power Tools послепродажное обслуживание проспект Райымбека 169/1 050050 Алматы, Казахстан Служебная эл. почта: service.pt.ka@bosch.com Официальный веб-сайт: www.bosch.com, www.bosch-pt.com

# **Утилизация**

Измерительный инструмент, аккумулятор/ батарейки, принадлежности и упаковку нужно сдавать на экологически чистую утилизацию.

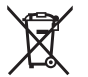

Не выбрасывайте аккумуляторные батареи/батарейки в бытовой мусор!

#### **Только для стран-членов ЕС:**

В соответствии с европейской директивой 2012/19/EU негодные измерительные прибор и в соответствии с европейской директивой 2006/66/EС негодные или отслужившие свой срок аккумуляторные батареи/батарейки должны собираться раздельно и сдаваться на экологически чистую рекуперацию.

Українська | **227**

# **Українська**

# **Вказівки з техніки безпеки**

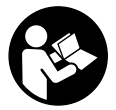

**Прочитайте всі вказівки і дотримуйтеся їх, щоб працювати з вимірювальним інструментом безпечно та надійно. Використання вимірювального інструмента без дотримання цих інструкцій може призвести до пошкодження інтегрованих захисних механізмів. Ніколи не доводьте попереджувальні**

**таблички на вимірювальному інструменті до невпізнанності. ДОБРЕ ЗБЕРІГАЙТЕ ЦІ ІНСТРУКЦІЇ І ПЕРЕДАВАЙТЕ ЇХ РАЗОМ З ПЕРЕДАЧЕЮ ВИМІРЮВАЛЬНОГО ІНСТРУМЕНТУ.**

u **Обережно – використання засобів обслуговування і настроювання, що відрізняються від зазначених в цій інструкції, або використання дозволених засобів у недозволений спосіб, може призводити до небезпечного впливу випромінювання.**

**Вимірювальний інструмент постачається з попереджувальною табличкою (на зображенні вимірювального інструмента на сторінці з малюнком вона позначена номером (14)).**

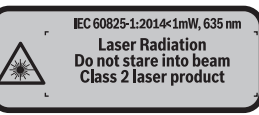

u **Якщо текст попереджувальної таблички написаний не мовою Вашої країни, перед першим запуском в експлуатацію заклейте її наклейкою на мові Вашої країни, що входить у комплект постачання.**

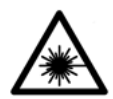

**Не направляйте лазерний промінь на людей або тварин, і самі не дивіться на прямий або відображуваний лазерний промінь.** Він може засліпити інших людей, спричинити нещасні випадки або пошкодити очі.

- u **У разі потрапляння лазерного променя в око, навмисне заплющіть очі і відразу відверніться від променя.**
- u **Нічого не міняйте в лазерному пристрої.**

### **228** | Українська

- u **Не використовуйте окуляри для роботи з лазером як захисні окуляри.** Окуляри для роботи з лазером забезпечують краще розпізнавання лазерного променю, однак не захищають від лазерного випромінювання.
- u **Не використовуйте окуляри для роботи з лазером як сонцезахисні окуляри та не вдягайте їх, коли Ви знаходитеся за кермом.** Окуляри для роботи з лазером не забезпечують повний захист від УФ променів та погіршують розпізнавання кольорів.
- u **Віддавайте вимірювальний інструмент на ремонт лише кваліфікованим фахівцям та лише з використанням оригінальних запчастин.** Тільки за таких умов Ваш вимірювальний прилад і надалі буде залишатися безпечним.
- u **Не дозволяйте дітям використовувати лазерний вимірювальний інструмент без нагляду.** Діти можуть ненавмисне засліпити інших людей.
- u **Не працюйте з вимірювальним інструментом у середовищі, де існує небезпека вибуху внаслідок присутності горючих рідин, газів або пилу.** У вимірювальному приладі можуть утворюватися іскри, від яких може займатися пил або пари.

# **Опис продукту і послуг**

# **Використання за призначенням**

Вимірювальний інструмент призначений для вимірювання відстані, довжини, висоти, дистанцій, а також для розрахування площ і об'ємів. Вимірювальний прилад призначений для використання всередині приміщень.

# **Зображені компоненти**

Нумерація зображених компонентів посилається на зображення вимірювального приладу на сторінці з малюнком.

- **(1)** Кнопка вибору базової площини
- **(2)** Кнопка «мінус» [**–**] / навігаційна кнопка
- **(3)** Кнопка режиму
- **(4)** Кнопка вимірювання [ $\triangle$ ]
- **(5)** Кольоровий дисплей
- **(6)** Кнопка списку виміряних значень
- **(7)** Кнопка «плюс» [**+**] / навігаційна кнопка
- **(8)** Вимикач  $\begin{bmatrix} 0 \\ 0 \end{bmatrix}$

Українська | **229**

- **(9)** Кришка секції для батарейок
- **(10)** Фіксатор секції для батарейок
- **(11)** Серійний номер
- **(12)** Прийомна лінза
- **(13)** Вихід лазерного променя
- **(14)** Попереджувальна табличка для роботи з лазером
- **(15)** Окуляри для роботи з лазером<sup>A)</sup>
- $(16)$  Візирний шит<sup>А)</sup>
- **(17)** Захисна сумка
- A) **Зображене або описане приладдя не входить в стандартний обсяг поставки. Повний асортимент приладдя Ви знайдете в нашій програмі приладдя.**

#### **Елементи індикації**

- **(a)** Індикатор списку виміряних значень
- **(b)** Індикатор зарядженості батареї
- **(c)** Виміряне значення
- **(d)** Результат
- **(e)** Базова площина при вимірюванні
- **(f)** Лазер увімкнутий
- **(g)** Режим вимірювання
	- Вимірювання довжини
	- Тривале вимірювання
	- Вимірювання площі
	- Вимірювання об'єму
- **(h)** Індикація помилки **«Error»**

## **Технічні дані**

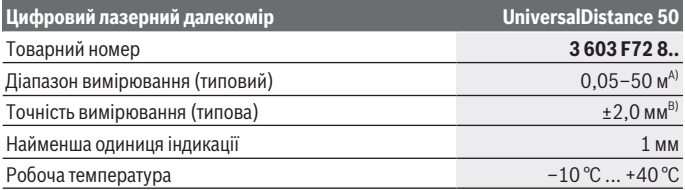

Bosch Power Tools 1 609 92A 4PE | (25.10.2018)

**230** | Українська

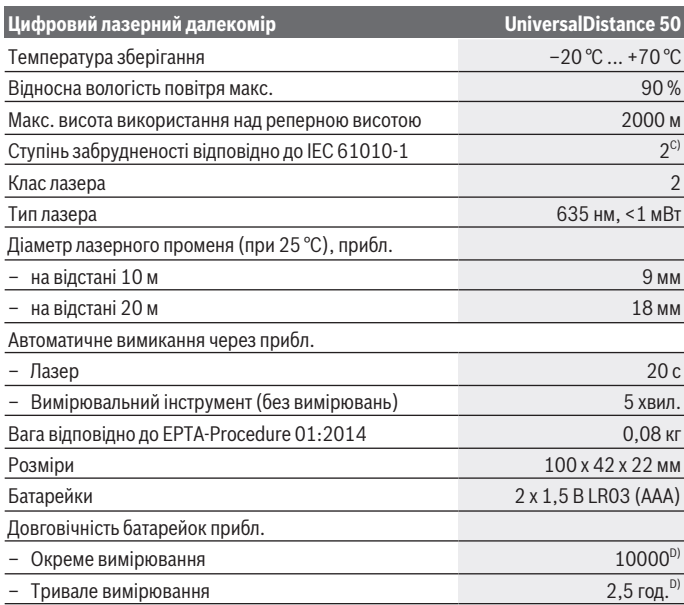

A) При вимірюваннях від заднього краю вимірювального інструмента. Радіус дії збільшується в залежності від того, наскільки добре лазерне світло відображається від поверхні цілі (у розсіяному, а не у віддзеркаленому вигляді), а також в залежності від того, наскільки лазерна точка світліша за середовище (внутрішні приміщення, сутінки). При відстанях менше за 20 м не слід використовувати ретровідбивну візирну марку, оскільки вона може призводити до похибок вимірювання.

- B) При вимірюваннях від заднього краю вимірювального інструмента, 100 % відбивна здатність цілі (напр., біла стіна), слабке фонове підсвічування і робоча температура 25 °C. Додатково треба виходити із впливу порядку  ±0,05 мм/м.
- C) лише неелектропровідне забруднення, яке через очікувану конденсацію стане електропровідним
- D) При робочій температурі 25 °C

Однозначна ідентифікація вимірювального інструмента можлива за допомогою серійного номера **(11)** на заводській табличці.

# **Монтаж**

# **Вставлення/заміна батарейок**

У вимірювальному інструменті рекомендується використовувати лужно-марганцеві батареї.

З акумуляторними батареями на 1,2 В можна виконати менше вимірювань, ніж з батарейками на 1,5 В.

Щоб відкрити кришку секції для батарейок **(9)**, притисніть фіксатор **(10)** у напрямку стрілки і зніміть кришку секції для батарейок. Вставте батарейки або акумулятори. При цьому звертайте увагу на правильну направленість полюсів, як це показано всередині секції для батарейок.

Якшо символ батарейки — з'являється на дисплеї вперше, є можливість виконати ще мінімум 100 вимірювань. Якщо символ батарейки пустий, батарейки або акумулятори потрібно замінити, вимірювання більше не можливі.

Завжди міняйте одночасно всі батарейки/акумуляторні батареї. Використовуйте лише батарейки або акумуляторні батареї одного виробника і однакової ємності.

u **Виймайте батарейки або акумуляторні батареї з вимірювального інструмента, якщо тривалий час не будете користуватися ним**. При тривалому зберіганні батарейки та акумуляторні батареї можуть кородувати і саморозряджатися.

# **Робота**

# **Початок роботи**

- u **Не залишайте увімкнутий вимірювальний інструмент без догляду, після закінчення роботи вимикайте вимірювальний інструмент.** Інші особи можуть бути засліплені лазерним променем.
- u **Захищайте вимірювальний прилад від вологи і сонячних промeнів.**
- u **Не допускайте впливу на вимірювальний інструмент екстремальних температур або температурних перепадів.** Наприклад, не залишайте його надовго в автомобілі. Якщо вимірювальний інструмент зазнав впливу великого перепаду температур, перш ніж використовувати його, дайте його температурі стабілізуватися. Екстремальні температури та температурні перепади можуть погіршувати точність вимірювального приладу.
- u **Уникайте сильних поштовхів та падіння вимірювального інструмента.**Після сильних зовнішніх впливів на вимірювальний інструмент перед подальшою

#### **232** | Українська

роботою з ним обов'язково перевірте його точність (див. "Перевірка точності вимірювального інструмента", Сторінка 237).

#### **Вмикання/вимикання**

Щоб **увімкнути** вимірювальний інструмент, натисніть на вимикач **(8)** або на кнопку вимірювання **(4)**. При увімкненні вимірювального інструменту лазерний промінь ще не вмикається.

Щоб **вимкнути** вимірювальний інструмент, довго натискайте на вимикач **(8)** Якщо протягом прибл. 5 хвил. не натискається жодна кнопка на вимірювальному інструменті, вимірювальний інструмент автоматично вимикається, щоб заощадити батареї.

#### **Процедура вимірювання**

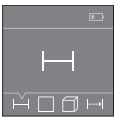

Після увімкнення вимірювальний інструмент знаходиться в режимі вимірювання довжини. Інші режими вимірювання можна настроїти кількаразовим натисканням кнопки **(3)** або навігаційних кнопок **(7)** [**+**] чи **(2)** [**–**] (див. "Функції вимірювання", Сторінка 233).

Після підтвердження режиму вимірювання кнопкою вимірювання **(4)** лазерний промінь вмикається.

В якості базової площини після вмикання встановлений задній край приладу. Щоб змінити базову площину (див. "Вибір базової площини (див. мал. **A**–**B**)", Сторінка 233).

Приставте вимірювальний інструмент обраною базовою площиною до бажаної лінії вимірювання (напр., до стіни).

Щоб здійснити вимірювання, коротко натисніть на кнопку вимірювання **(4)**. Після цього лазерний промінь вимикається. Щоб знову увімкнути лазерний промінь, коротко натисніть на кнопку вимірювання **(4)**. Щоб здійснити ще одне вимірювання, знову коротко натисніть на кнопку вимірювання **(4)**.

#### u **Не спрямовуйте лазерний промінь на людей і тварин і не дивіться у лазерний промінь, включаючи і з великої відстані.**

В режимі тривалого вимірювання процес вимірювання починається одразу після першого натискання на кнопку вимірювання **(4)**.

Виміряне значення з'являється, як правило, протягом 0,5 с, максимум через 4 с. Тривалість вимірювання залежить від відстані, освітлення і відбивної здатності цільової поверхні.

Якщо протягом прибл. 20 с після наведення на ціль вимірювання не здійснюється, лазерний промінь для заощадження батарейок автоматично вимикається.

### **Вибір базової площини (див. мал. A–B)**

При вимірюванні Ви можете вибрати одну з двох базових площин:

- задній край вимірювального приладу (напр., при приставлянні до стіни),
- передній край вимірювального інструмента (напр., для вимірювання від краю стола).

Щоб змінити базову площину, натискайте на кнопку **(1)**, поки на дисплеї не з'явиться необхідна базова площина. Кожний раз після вмикання в якості базової площини встановлюється задній край приладу.

## **Функції вимірювання**

#### **Вимірювання довжини**

Виберіть режим вимірювання довжини  $\Box$  (див. "Процедура вимірювання", Сторінка 232).

**24.589 m 6.111 m 8.121 m 25.000 m**

Натисніть один раз кнопку вимірювання **(4)** для наведення на ціль, і ще один раз для вимірювання.

Виміряне значення відображується на дисплеї.

Для кожного подальшого вимірювання, будь ласка, повторіть вищевказані кроки. На дисплеї відображуються 4 останні виміряні

значення. Останнє виміряне значення відображується на дисплеї знизу, передостаннє – над ним і т.д.

**Вказівка:** Тривале натиснення на кнопку вимірювання **(4)** дозволяє перейти з будьякого режиму вимірювання в режим вимірювання довжини .

#### **Вимірювання площі**

Виберіть режим вимірювання площі $\Box$ .

Після цього по черзі виміряйте ширину і довжину, як при вимірюванні довжини. В перерві між обома вимірюваннями лазерний промінь залишається увімкнутим. Відрізок, що вимірюється, блимає на індикаторі вимірювання площі  $\Box$ .

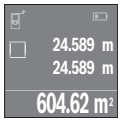

Перше виміряне значення відображується на дисплеї зверху. По завершенні другого вимірювання площа автоматично вираховується і відображується. Кінцевий результат відображується на дисплеї знизу, окремі вимірювані значення – над ним.

## **Вимірювання об'єму**

Виберіть режим вимірювання об'єму $\Box$ .

### **234** | Українська

Після цього по черзі виміряйте ширину, довжину і висоту, як при вимірюванні довжини. В перерві між трьома вимірюваннями лазерний промінь залишається увімкнутим. Відрізок, що вимірюється, блимає на індикаторі вимірювання об'єму  $\Box$ 

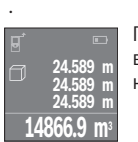

По завершенні другого вимірювання об'єм автоматично вираховується і відображується. Кінцевий результат відображується на дисплеї знизу, окремі вимірювані значення – над ним.

## **Тривале вимірювання (див. мал. C)**

При тривалому вимірюванні вимірювальний прилад можна пересувати відносно до цілі, виміряне значення актуалізується прибл. кожні 0,5 с. Ви можете, напр., відійти від стіни на потрібну відстань, актуальна відстань завжди відображається на дисплеї.

Виберіть режим тривалого вимірювання .

**22.589 m** min **24.589 m** max **23.000 m**

Натисніть на кнопку вимірювання **(4)**, щоб виконати вимірювання. Поводьте вимірювальним інструментом до тих пір, поки знизу на дисплеї не відобразиться бажане значення відстані.

Натискання на кнопку вимірювання **(4)** перериває тривале вимірювання. Виміряне значення відображується знизу на дисплеї.

Найбільше і найменше виміряні значення відображуються над ним. Повторне натискання на кнопку вимірювання **(4)** починає нове тривале вимірювання.

Тривале вимірювання автоматично вимикається через 4 хв.

# **Стирання виміряних значень**

Коротким натисканням на вимикач **(8)** в усіх режимах вимірювання можна видалити останнє виміряне значення. Кількаразовим коротким натисканням на кнопку окремі виміряні значення видаляються у зворотній послідовності.

# **Додавання/віднімання значень**

Виміряні значення або кінцеві результати можна додавати або віднімати.

#### **Додавання значень**

У наступному прикладі подається опис додавання площ: Визначте площу згідно з розділом «Вимірювання площі» (див. "Вимірювання площі", Сторінка 233).

#### Українська | **235**

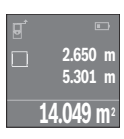

Натисніть кнопку **(7)** [**+**]. Вирахувана площа відображується всередині дисплея.

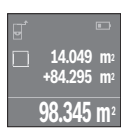

Натисніть на кнопку вимірювання **(4)**, щоб розпочати наступне вимірювання площі. Визначте площу згідно з розділом «Вимірювання площі» (див. "Вимірювання площі", Сторінка 233). Щоб завершити додавання, натисніть на кнопку вимірювання **(4)**. Щоб додати подальші виміряні значення, натисніть знов на кнопку **(7)** [**+**] і т.д.

#### **Віднімання значень**

Щоб виконати віднімання значень, натисніть кнопку **(2)** [**–**]. Подальші дії аналогічні розділу «Додавання значень».

# **Список останніх виміряних/вирахованих значень**

Вимірювальний інструмент зберігає останні 10 виміряних значень і їх розрахунки і відображає їх у зворотній послідовності (останнє виміряне значення першим). Натисніть на кнопку **(6)**, щоб відобразити список виміряних значень.

#### **Видалення виміряних значень у списку виміряних значень**

Коротким натисканням на вимикач **(8)** можна видалити відображене наразі виміряне значення.

Одночасним натисканням кнопки **(6)** і вимикача **(8)** видаляються усі виміряні значення зі списку виміряних значень.

# **Вказівки щодо роботи**

#### **Загальні вказівки**

Прийомна лінза **(12)** і місце виходу лазерного променя **(13)** під час вимірювання повинні бути відкриті.

Під час вимірювання не можна пересувати вимірювальний прилад (виняток: функція тривалого вимірювання). З цієї причини за можливістю приставляйте вимірювальний прилад до точок вимірювання або кладіть на них.

Вимірювання здійснюється в центрі лазерного променя, включаючи і при косому наведенні на ціль.

### **236** | Українська

#### **Фактори впливу на діапазон вимірювання**

Радіус вимірювання залежить від освітлення і відбивної здатності цільової поверхні. Щоб при роботах надворі або при сильному сонці краще було видно лазерний промінь, користуйтеся окулярами для роботи з лазером **(15)** (приладдя) і візирним щитом **(16)** (приладдя) або затініть цільову поверхню.

#### **Фактори впливу на результат вимірювання**

Зважаючи на фізичні ефекти, не можна виключити помилки в результатах вимірювання при вимірюваннях на різних поверхнях. Сюди відносяться:

- прозорі поверхні (напр., скло, вода),
- поверхні, що віддзеркалюють (напр., полірований метал, скло)
- пористі поверхні (напр., ізоляційні матеріали)
- структуровані поверхні (напр., структурована штукатурка, природній будівельний камінь).

За потреби використовуйте на таких поверхнях візирну марку **(16)** (приладдя). Крім того, на результат вимірювання можуть впливати шари повітря з різною температурою або непряме віддзеркалювання.

# **Несправності – Причини і усунення**

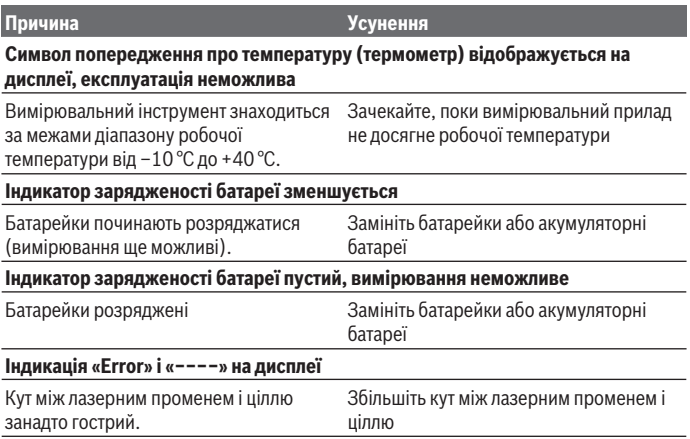

Українська | **237**

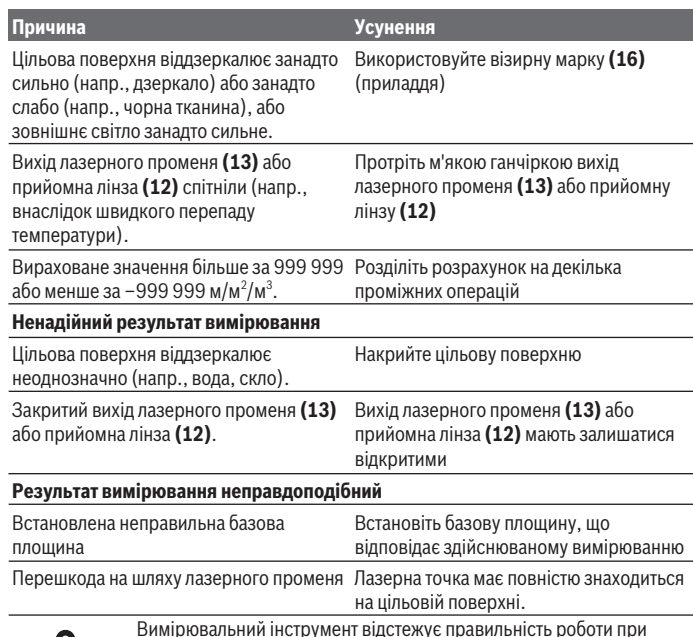

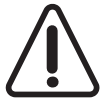

Вимірювальний інструмент відстежує правильність роботи при кожному вимірюванні. При виявленні неполадки на дисплеї відображується лише символ, що стоїть поруч. В такому випадку, або якщо вищеозначені заходи з усунення несправності не допомагають, передайте свій вимірювальний інструмент до

сервісного центру Bosch.

#### **Перевірка точності вимірювального інструмента**

Точність вимірювального інструменту можна перевірити таким чином:

- Виберіть ділянку довжиною прибл. 3 – 10 м, розмір якої не міняється і точно Вам відомий (напр., ширина приміщення, дверний проріз). Ділянка має знаходиться в приміщенні, цільова поверхня вимірювання має бути рівною і добре віддзеркалювати.
- Промірте ділянку 10 разів поспіль.

## **238** | Українська

Відхилення окремих значень вимірювань від середнього значення не повинно перевищувати ±2 мм. Запротоколюйте вимірювання, щоб у майбутньому можна було порівняти точність.

# **Технічне обслуговування і сервіс**

# **Технічне обслуговування і очищення**

Зберігайте і переносьте вимірювальний інструмент лише в захисній сумці, яка іде в комплекті.

Завжди тримайте вимірювальний прилад в чистоті.

Не занурюйте вимірювальний прилад у воду або інші рідини.

Витирайте забруднення вологою м'якою ганчіркою. Не використовуйте жодних миючих засобів або розчинників.

Особливо обережно доглядайте за прийомною лінзою **(12)**, неначе за окулярами або лінзою фотоапарата.

Надсилайте вимірювальний прилад на ремонт в захисній сумці **(17)**.

# **Сервіс і консультації з питань застосування**

В сервісній майстерні Ви отримаєте відповідь на Ваші запитання стосовно ремонту і технічного обслуговування Вашого продукту. Малюнки в деталях і інформацію щодо запчастин можна знайти за адресою: **www.bosch-pt.com**

Команда співробітників Bosch з надання консультацій щодо використання продукції із задоволенням відповість на Ваші запитання стосовно нашої продукції та приладдя до неї.

При всіх додаткових запитаннях та замовленні запчастин, будь ласка, зазначайте 10-значний номер для замовлення, що стоїть на паспортній табличці продукту.

Гарантійне обслуговування і ремонт електроінструменту здійснюються відповідно до вимог і норм виготовлювача на території всіх країн лише у фірмових або авторизованих сервісних центрах фірми «Роберт Бош». ПОПЕРЕДЖЕННЯ! Використання контрафактної продукції небезпечне в експлуатації і може мати негативні наслідки для здоров'я. Виготовлення і розповсюдження контрафактної продукції переслідується за Законом в адміністративному і кримінальному порядку.

# **Україна**

Бош Сервісний Центр електроінструментів вул. Крайня 1 02660 Київ 60 Тел.: +380 44 490 2407

1 609 92A 4PE | (25.10.2018) Bosch Power Tools

Факс: +380 44 512 0591 E-Mail: pt-service@ua.bosch.com www.bosch-professional.com/ua/uk

Адреса Регіональних гарантійних сервісних майстерень за- значена в Національному гарантійному талоні.

# **Утилізація**

Вимірювальні інструменти, акумулятори/батареї, приладдя і упаковку треба здавати на екологічно чисту повторну переробку.

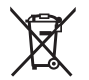

Не викидайте вимірювальні інструменти і акумуляторні батареї/ батарейки в побутове сміття!

# **Лише для країн ЄС:**

Відповідно до європейської директиви 2012/19/EU вимірювальні інструменти, що вийшли із вживання, та відповідно до європейської директиви 2006/66/EC пошкоджені або відпрацьовані акумуляторні батареї/батарейки повинні здаватися окремо і утилізуватися екологічно чистим способом.

# **Қазақ**

# **Еуразия экономикалық одағына (Кеден одағына) мүше мемлекеттер аумағында қолданылады**

Өндірушінің өнім үшін қарастырған пайдалану құжаттарының құрамында пайдалану жөніндегі осы нұсқаулық, сонымен бірге қосымшалар да болуы мүмкін.

Сəйкестікті растау жайлы ақпарат қосымшада бар.

Өнімді өндірген мемлекет туралы ақпарат өнімнің корпусында жəне қосымшада көрсетілген.

Өндірілген мерзімі Нұсқаулық мұқабасының соңғы бетінде және өнім корпусында көрсетілген.

Импортерге қатысты байланыс ақпарат өнім қаптамасында көрсетілген.

# **Өнімді пайдалану мерзімі**

## **240** | Қазақ

Өнімнің қызмет ету мерзімі 7 жыл. Өндірілген мерзімнен бастап (өндіру күні зауыт тақтайшасында жазылған) істетпей 5 жыл сақтағаннан соң, өнімді тексерусіз (сервистік тексеру) пайдалану ұсынылмайды.

### **Қызметкер немесе пайдаланушының қателіктері мен істен шығу себептерінің тізімі**

- өнім корпусынан тікелей түтін шықса, пайдаланбаңыз
- жауын –шашын кезінде сыртта (далада) пайдаланбаңыз
- корпус ішіне су кірсе құрылғыны қосушы болмаңыз

### **Шекті күй белгілері**

– өнім корпусының зақымдалуы

#### **Қызмет көрсету түрі мен жиілігі**

Әр пайдаланудан соң өнімді тазалау ұсынылады.

#### **Сақтау**

- құрғақ жерде сақтау керек
- жоғары температура көзінен және күн сәулелерінің әсерінен алыс сақтау керек
- сақтау кезінде температураның кенет ауытқуынан қорғау керек
- егер құрал жұмсақ сөмке немесе пластик кейсте жеткізілсе оны осы өзінің қорғағыш қабында сақтау ұсынылады
- сақтау шарттары туралы қосымша ақпарат алу үшін МЕМСТ 15150 (Шарт 1) құжатын қараңыз

#### **Тасымалдау**

- тасымалдау кезінде өнімді құлатуға және кез келген механикалық ықпал етуге қатаң тыйым салынады
- босату/жүктеу кезінде пакетті қысатын машиналарды пайдалануға рұқсат берілмейді.
- тасымалдау шарттары талаптарын МЕМСТ 15150 (5 шарт) құжатын оқыңыз.

# **Қауіпсіздік нұсқаулары**

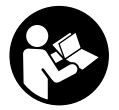

**Өлшеу құралымен қауіпсіз және сенімді жұмыс істеу үшін барлық нұсқаулықтарды оқып орындау керек. Өлшеу құралын осы нұсқауларға сай пайдаланбау өлшеу құралындағы кірістірілген қауіпсіздік шараларына жағымсыз әсер етеді. Өлшеу құралындағы ескертулерді көрінбейтін қылмаңыз. ОСЫ**

**НҰСҚАУЛАРДЫ САҚТАП, ӨЛШЕУ ҚҰРАЛЫН БАСҚАЛАРҒА БЕРГЕНДЕ ОЛАРДЫ ҚОСА ҰСЫНЫҢЫЗ.**

u **Абай болыңыз – егер осы жерде берілген пайдалану немесе түзету құралдарынан басқа құралдан пайдаланса немесе басқа жұмыс әдістері орындалса бұл қаупті сәулеге шалынуға алып келуі мүмкін.**

**Өлшеу құралы ескерту тақтасымен бірге жеткізілген (өлшеу құралының суретінде графика бетінде (14) нөмірімен белгіленген).**

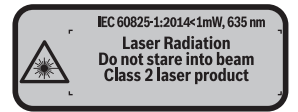

u **Егер ескерту жапсырмасы сіздің еліңіз тіліде болмаса, алғашқы пайдаланудан алдын оның орнына сіздің еліңіз тілінде болған жапсырманы жабыстрыңыз.**

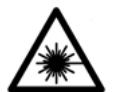

**Лазер сәулесін адам немесе жануарларға бағыттамаңыз және өзіңіз де тікелей немесе шағылған лазер сәулесіне қарамаңыз.** Осылай адамдардың көзін шағылдыруы мүмкін, сәтсіз оқиғаларға алып келуі және көзді зақымдауы мүмкін.

- u **Егер лазер сәулесі көзге түссе көздерді жұмып басты сәуледен ары қарату керек.**
- u **Лазер құрылғысында ешқандай өзгерту орындамаңыз.**
- u **Лазер көру көзілдірігін қорғаныш көзілдірігі ретінде пайдаланбаңыз.** Лазер көру көзілдірігі лазер сәулесін жақсырақ көру үшін қызмет жасайды, бірақ ол лазер сәулесінен қорғамайды.
- u **Лазер көру көзілдірігін күн көзілдірігі ретінде немесе жол қозғалысында пайдаланбаңыз.** Лазер көрі көзілдірігі ультрафиолет сәулелерінен толық қорғамай рең көру қабилетін азайтады.
- u **Өлшеу құралын тек білікті маманға және арнаулы бөлшектермен жөндетіңіз.** Сол арқылы өлшеу құрал қауіпсіздігін сақтайсыз.
- u **Балалар лазер өлшеу құралын бақылаусыз пайдаланбасын.** Олар білмей адамдардың көзін шағылыстыру мүмкін.
- u **Жанатын сұйықтықтар, газдар немесе шаң жиылған жарылыс қаупі бар ортада өлшеу құралын пайдаланбаңыз.** Өлшеу құралы ұшқын шығарып, шаңды жандырып, өрт тудыруы мүмкін.

## **242** | Қазақ

# **Өнім және қуат сипаттамасы**

# **Тағайындалу бойынша қолдану**

Өлшеу құралы қашықтықтарды, ұзындықтарды, биіктіктерді, аралықтарды өлшеуге және аудан мен аумақтарды есептеуге арналған.

Өлшеу құралы ішкі аймақтарда пайдалануға арналмаған.

# **Бейнеленген құрамды бөлшектер**

Көрсетілген құрамдастар нөмірі суреттер бар беттегі өлшеу құралының сипаттамасына қатысты.

- **(1)** Негізгі жазықтықты таңдау түймесі
- **(2)** Минус түймесі [**–**] / Шарлау түймесі
- **(3)** Функциялық түйме
- **(4)** Өлшеу түймесі [ $\triangle$ ]
- **(5)** Түрлі-түсті дисплей
- **(6)** Өлшеу мәндері тізімінің түймесі
- **(7)** Плюс түймесі [**+**] / Шарлау түймесі
- **(8)** Косу-өшіру түймесі  $\lceil \overset{\circ}{\mathcal{O}} \rceil$
- **(9)** Батарея бөлімі қақпағы
- **(10)** Батарея бөлімі қақпағының құлпы
- **(11)** Сериялық нөмір
- **(12)** Қабылдау линзасы
- **(13)** Лазер сәулесінің шығысы
- **(14)** Лазер ескерту тақтасы
- **(15)** Лазер көру көзілдірігіA)
- **(16)** Лазер нысандық тақтасы<sup>A)</sup>
- **(17)** Қорғайтын қалта
- A) **Бейнеленген немесе сипатталған жабдықтар стандартты жеткізу көлемімен қамтылмайды. Толық жабдықтарды біздің жабдықтар бағдарламамыздан табасыз.**

#### **Индикатор элементтері**

- **(a)** Өлшеу мәндері тізімі
- **(b)** Батарея индикаторы
- **(c)** Өлшем

Қазақ | **243**

- **(d)** Нәтиже
- **(e)** Өлшеу негізгі жазықтығы
- **(f)** Лазер қосулы
- **(g)** Өлшеу функциясы
	- Ұзындықты өлшеу
	- Үздіксіз өлшеу
	- Ауданды өлшеу
	- Көлемді өлшеу
- **(h) "Error"** қате индикаторы

# **Техникалық мәліметтер**

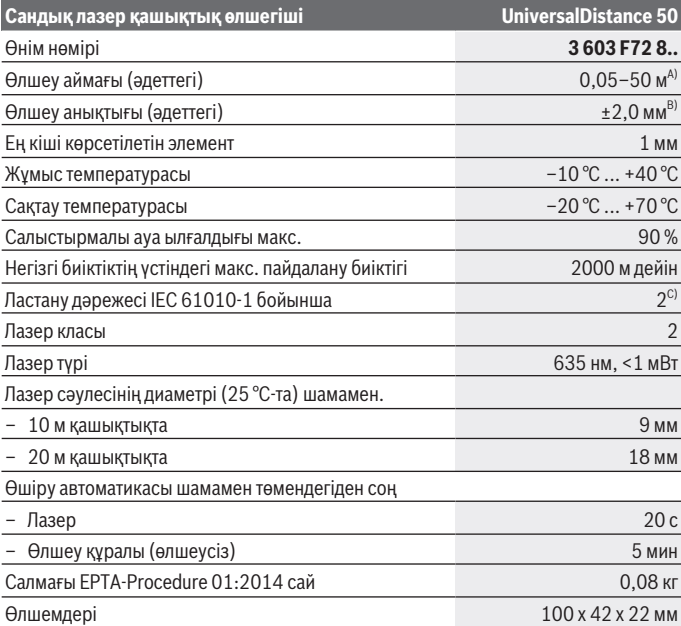

◈

Bosch Power Tools 1 609 92A 4PE | (25.10.2018)

# **244** | Қазақ

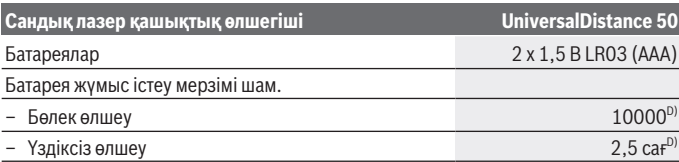

A) Өлшеу құралының артқы қырынан бастап өлшегенде. Лазер жарығы беттен жақсы қайтарылса (шашыраңқы,тікелей емес) және лазер нүктесі өлшенетін орта жарығында анық болса (ішкі бөлме, ақшамда) соғұрлым өлшеу диапазоны көлемді болады. 20 м жақын қашықтарда ретроқайтаратын нысан тақтасын пайдалану керек емес, өйткені ол өлшеу қателеріне алып келуі мүмкін.

- B) Өлшеу құралының артқы қырынан бастап өлшегенде, нысананың 100% қайтарғыштығында (мысалы, ақ боялған қабырға), әлсіз фондық жарықтықта және 25°C жұмыс температурасында. Қосымша  ±0,05 мм/м әсерін есепке алу керек.
- C) тоқ өткізетін ластар үшін емес, бірақ кейде еру арқылы пайда болатын төқ өткізу қабілеті күтіледі
- D) 25°C жұмыс температурасында

Өлшеу құралының зауыттық тақтайшадағы сериялық нөмірі **(11)** оны дұрыс анықтауға көмектеседі.

# **Жинау**

# **Батареяларды салу/алмастыру**

Өлшеу құралы үшін алкалин марганец батареясын пайдалану ұсынылады.

1,2 вольттық аккумулятормен 1,5 вольттық батареяларға салыстырғанда кемірек өлшеулерді орындау мүмкін.

Батарея бөлімінің қақпағын **(9)** ашу үшін ысырманы **(10)** көрсеткі бағытымен басып, батарея бөлімінің қақпағын алып тастаңыз. Батареяны немесе аккумуляторды салыңыз. Батарея бөлімінің ішіндегі суретте көрсетілгендей полюстардың дұрыс орналасуын қамтамасыз етіңіз.

Батарея белгісі дисплейде бірінші рет пайда болғанда кемінде 100 өлшеу әрекетін орындауға болады. Батарея белгісі бос болса, батареяларды немесе аккумуляторды алмастыру қажет, өлшеулерді орындау мүмкін емес.

Барлық батареялар немесе аккумуляторларды бірдей алмастырыңыз. Тек бір өңдірушінің және қуаты бірдей батареялар немесе аккумуляторларды пайдаланыңыз.

u **Өлшеу құралын ұзақ уақыт пайдаланбасаңыз, батареяларды немесе аккумуляторларды өлшеу құралынан шығарып алыңыз**. Ұзақ уақыт жатқан батареялар немесе аккумуляторлар тот басуы және зарядын жоғалтуы мүмкін.

# **Пайдалану**

# **Пайдалануға ендіру**

- u **Қосулы зарядтау құралын бақылаусыз қалдырмаңыз және өлшеу құралын пайдаланудан соң өшіріңіз.** Лазер сәулесімен адамдардың көзін шағылыстыру мүмкін.
- u **Өлшеу құралын сыздан және тікелей күн сәулелерінен сақтаңыз.**
- u **Өлшеу құралына айрықша температура немесе температура тербелулері әсер етпеуі тиіс.** Оны мысалы автокөлікте ұзақ уақыт қалдырмаңыз. Үлкен температуралық ауытқулары жағдайында алдымен өлшеу құралының температурасын дұрыс пайдаланыңыз. Айрықша температура немесе температура тербелулері кезінде өлшеу құралының дәлдігі төменделуі мүмкін.
- u **Өлшеу құралын қатты соққыдан немесе құлаудан сақтаңыз.**Сыртқы күшті әсерлерден кейін электр құралының жұмысын жалғастырудан бұрын әрдайым дәлдік сынағын орындау керек (қараңыз "Өлшеу құралының дәлдігін тексеру", Бет 250).

# **Қосу/өшіру**

Өлшеу құралын **іске қосу** үшін қосу-өшіру түймесін **(8)** немесе өлшеу түймесін **(4)** қысқа мерзімде басыңыз. Өлшеу құралын қосуда лазер сәулесі қосылмайды. Өлшеу құралын **өшіру** үшін қосу-өшіру түймесін **(8)** ұзақ уақыт басыңыз Егер шамамен 5 минут ішінде өлшеу құралында ешбір түйме басылмаса, өлшеу құралы батарея зарядын сақтау үшін автоматты түрде өшеді.

## **Өлшеу процесі**

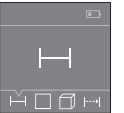

Қосудан соң өлшеу құралы ұзындық өлшеу функциясында тұрады. Басқа өлшеу функцияларын **(3)** түймесін немесе **(7)** [**+**] немесе **(2)** [**–**] шарлау түймесін басу арқылы реттеуге болады (қараңыз "Өлшеу функциялары", Бет 246).

Өлшеу функциясын **(4)** өлшеу түймесімен растағаннан кейін лазер

## сәулесі қосылады.

Өлшеудің негізгі жазықтығы қосудан соң өлшеу құралының артқы қыры таңдалады. Негізгі жазықтықты ауыстыру үшін (қараңыз "Негізгі жазықтықты таңдау (**A**–**B** суреттерін қараңыз)", Бет 246).

Өлшеу құралын таңдалған негізгі жазықтықпен қажетті өлшеу сызығына (мысалы, қабырғаға) қойыңыз.

Өлшеуді іске қосу үшін өлшеу түймесін **(4)** қысқа мерзімде басыңыз. Содан кейін лазер сәулесі өшеді. Лазер сәулесін қайта қосу үшін өлшеу түймесін **(4)** қысқа

# **246** | Қазақ

мерзімде басыңыз. Кейінгі өлшеуді іске қосу үшін өлшеу түймесін **(4)** қысқа мерзімде қайта басыңыз.

#### **▶ Лазер сәулесін адамдарға немесе жануарларға бағыттамаңыз және тіпті алыстан болсын жарық сәулесіне өзіңіз қарамаңыз.**

Үздіксіз өлшеу функциясында өлшеу түймесі **(4)** алғаш рет басылғаннан кейін өлшеу алдын ала басталады.

Өлшеу көлемі әдетте 0,5 сек пен ең ұзағы 4 сек ішінде пайда болады. Өлшеу ұзақтығы қашықтықтан, жарықтық жағдайы мен нысандық аймақтың қайтару қасиеттеріне байланысты.

Шамамен 20 секунд көздегеннен кейін өлшеу орындалмаса, лазер сәулесі батареялардың зарядын сақтау үшін автоматты түрде өшеді.

## **Негізгі жазықтықты таңдау (A–B суреттерін қараңыз)**

Өлшеу үшін екі түрлі негізгі жазықтықтың арасынан таңдауға болады:

- өлшеу құралының артқы жиегі (мысалы, қабырғаға орналастырғанда),
- өлшеу құралының алдыңғы жиегі (мысалы, үстел жиегінен өлшегенде).

Негізгі жазықтықты ауыстыру үшін **(1)** түймесін дисплейде қажетті негізгі жазықтық көрсетілгенше басыңыз. Өлшеу құралының әрбір қосылуында өлшеу құралының артқы қыры негізгі жазықтық ретінде алдынан реттелген болады.

# **Өлшеу функциялары**

## **Ұзындықты өлшеу**

Ұзындықты өлшеу функциясын — таңдаңыз (қараңыз "Өлшеу процесі", Бет 245).

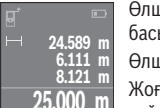

Өлшеу түймесін **(4)** көздеу үшін бір рет, ал өлшеу үшін тағы бір рет басыңыз.

Өлшеу мәні төменде дисплейде көрсетіледі.

Жоғарыдағы көрсетілген қадамдарды әр кейінгі өлшеу үшін қайталаңыз. Соңғы 4 өлшеу мәні дисплейде көрсетіледі. Соңғы

өлшеу мәні дисплейдің төменгі жағында тұрады, соңғының алдындағы өлшеу мәні жоғарысында тұрады және т.б.

**Нұсқау:** өлшеу түймесін **(4)** ұзақ уақыт басу арқылы әр өлшеу функциясынан үзындықты өлшеу — функциясына өтесіз.

## **Ауданды өлшеу**

Ауданды өлшеу  $\square$  функциясын танданыз.

Сонан соң ені мен ұзындығын дәйекті түрде ұзындықты өлшегендей өлшеңіз. Екі өлшеу арасында лазер сәулесі қосулы болып қалады. Өлшенетін қашықтық ауданды өлшеу индикаторында  $\Box$  жыпылыктайды.

1 609 92A 4PE | (25.10.2018) Bosch Power Tools

Қазақ | **247**

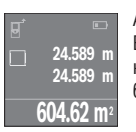

Алғашқы өлшеу мәні дисплей жоғарысында көрсетіледі. Екінші өлшеуді аяқтағаннан соң аудан автоматты есептеліп көрсетіледі. Соңғы нәтиже дисплей төменгі жағында көрсетіледі, ал бөлек өлшеу мәндері жоғарысында.

### **Көлемді өлшеу**

Көлемді өлшеу  $\Box$  функциясын танданыз.

Содан кейін ұзындығын, енін және биіктігін дәйекті түрде ұзындықты өлшегендей өлшеңіз. Үш өлшеу арасында лазер сәулесі қосулы болып қалады. Өлшенетін қашықтық көлемді өлшеу индикаторында  $\Box$ жыпылықтайды.

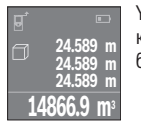

Үшінші өлшеуді аяқтағаннан соң көлемі автоматты есептеліп көрсетіледі. Соңғы нәтиже дисплей төменгі жағында көрсетіледі, ал бөлек өлшеу мәндері жоғарысында.

# **Үздіксіз өлшеу (C суретін қараңыз)**

Үздіксіз өлшеуде өлшеу құралын нысанға жылжытуға болады, онда өлшеу көлемі шам. әр 0,5 секунд сайын жаңарады. Мысалы, қабырғадан керекті қашықтыққа өтуіңіз мүмкін, қашықтықты әрдайым көруге болады.

Үздіксіз өлшеу <sub>—</sub> функциясын танданыз.

**22.589 m** min **24.589 m** max **23.000 m**

Өлшеу түймесін **(4)** өлшеу процесін іске қосу үшін басыңыз. Өлшеу құралын қажетті қашықтық мәні дисплейдің төменгі жағында көрсетілгенше жылжытыңыз.

Үздіксіз өлшеуді аяқтау үшін өлшеу түймесін **(4)** басыңыз. Ағымдық өлшеу мәні төменде дисплейде көрсетіледі. Ең жоғарғы мен ең

төменгі өлшеу мәні жоғарғы жақта тұрады. Өлшеу түймесін **(4)** қайта басқанда үздіксіз өлшеу жаңадан іске қосылады.

Үздіксіз өлшеу 4 минуттан кейін автоматты түрде өшеді.

# **Өлшеу нәтижелерін жою**

Қосу-өшіру түймесін **(8)** қысқа мерзімде басу арқылы барлық өлшеу функцияларында соңғы есептелген өлшеу мәнін жоюға болады. Түйме бірнеше рет қысқа басылғанда бөлек өлшеу көлемдері кері дәйекте жойылады.

# **Мәндерді қосу/алу**

Өлшеу мәндері немесе соңғы нәтижелерді қосу немесе алу мүмкін.

# **248** | Қазақ

# **Мәндерді қосу**

Төмендегі мысалда аудандарды қосу сипатталған:

Жазықтықты "Жазықтықты өлшеу" (қараңыз "Ауданды өлшеу", Бет 246) бөлімі бойынша анықтаңыз.

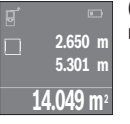

**(7)** [**+**] түймесін басыңыз. Есептелген аудан дисплей ортасында көрсетіледі.

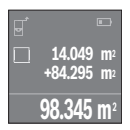

Өлшеу түймесін **(4)** басып, келесі аудан өлшеуді бастаңыз. Жазықтықты "Жазықтықты өлшеу" (қараңыз "Ауданды өлшеу", Бет 246) бөлімі бойынша анықтаңыз. Қосуды аяқтау үшін өлшеу түймесін **(4)** басыңыз. Келесі өлшеу мәндерін қосу үшін **(7)** [**+**] түймесін және т.б. қайтадан басыңыз.

# **Мәндерді алу**

Мәндерді алу үшін **(2)** [**–**] түймесін басыңыз. Кейінгі әрекеттер "Мәндер қосу" әдісіне ұқсас.

# **Соңғы өлшеу мәндері/есептеу нәтижелері тізімі**

Өлшеу құралы соңғы 10 өлшеу мәндері мен олардың есептерін сақтап оларды кері дәйекте көрсетеді (соңғы өлшеу мәнін/ соңғы есептеу алдында).

Өлшеу мәндерінің тізімін көрсету үшін **(6)** түймесін басыңыз.

# **Өлшеу мәндерін өлшеу мәндерінің тізімінен жою**

Қосу-өшіру түймесін **(8)** қысқа мерзімде басу арқылы ағымдағы көрсетілген өлшеу мәндері жойылады.

**(6)** түймесі мен қосу-өшіру түймесін **(8)** бір уақытта басу арқылы өлшеу мәндері тізіміндегі барлық өлшеу мәндері жойылады.

# **Пайдалану нұсқаулары**

# **Жалпы нұсқаулықтар**

Қабылдау линзасы **(12)** мен лазер сәулесінің шығысын **(13)** өлшеу кезінде жабуға болмайды.

Өлшеу кезінде өлшеу құралын жылжыту мүмкін емес (ұзақтықты өлшеу функцияларының ерекшеліктері). Сол үшін өлшеу құралын өлшеу жайларыныңа қойыңыз.

Өлшеу лазер сәулесінің орталығымен орындалады, қиғаш тұрған нысандарда да.

#### **Өлшеу аймағына әсерлер**

Өлшеу аймағы жарықтық жағдайы мен нысандық аймақтың қайтару қасиеттеріне байланысты. Сыртта жұмыс істеу кезінде және қатты күн сәулесінде лазер сәулесінің көрерлігін жақсарту үшін лазер көру көзілдірігін **(15)** (керек-жарақ) және лазер нысандық тақтасын **(16)** (керек-жарақ) қолданыңыз немесе мақсатты жазықтықты қарайтыңыз.

#### **Өлшеу нәтижесіне әсер ету**

Физикалық әсерлерден түрлі беттердегі өлшеулер дұрыс орындалмауы мүмкін. Мұндай беттерге жатады:

- мөлдір беттер (мысалы әйнек, су),
- шағылысатын беттер (мысалы, жылтыраған метал, әйнек)
- борқылдақ беттер (мысалы, оқшаулау материалдары),
- құрылымдық беттер (мысалы, сылақ, табиғи тас).

Қажет болса, осы беттерде лазер нысандық тақтасын **(16)** (керек-жарақ) пайдаланыңыз.

Температурасы әр түрлі ауа қабаттары немесе көлбеу шағылысулар өлшеу нәтижесіне кері әсер етуі мүмкін.

# **Ақаулар - Себептері және шешімдері**

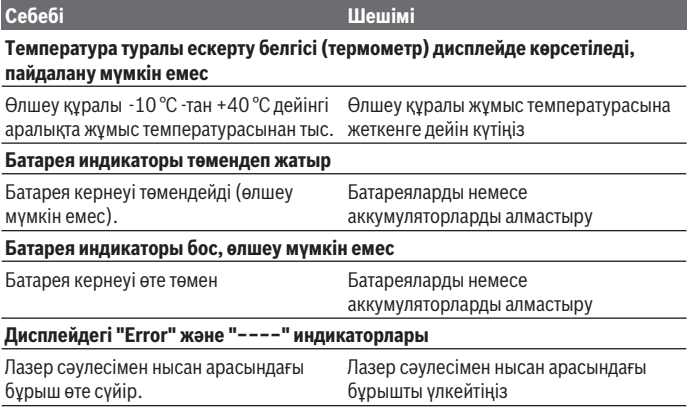

# **250** | Қазақ

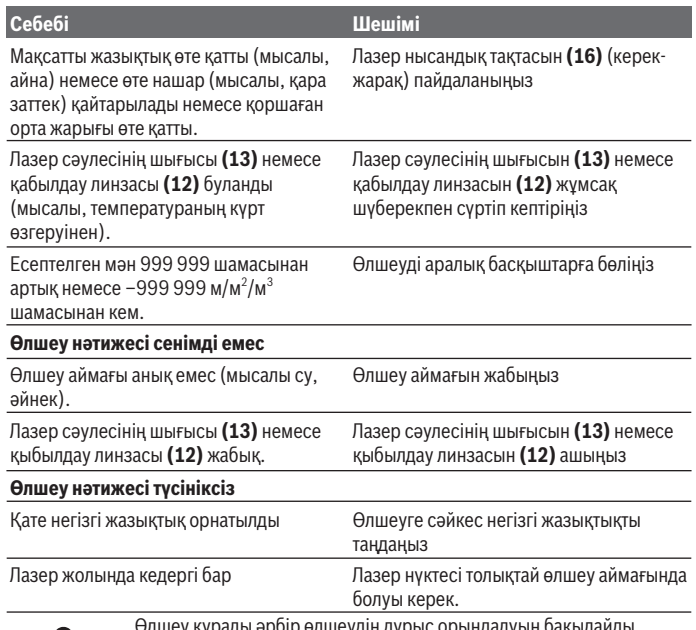

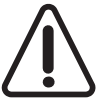

өлшеу құралы әроір өлшеудің дұрыс орындалуын бак Ақаулық айқындалса, дисплейде тек жана белгі көрсетіледі. Бұл жағдайда жоғарыда сипатталған көмек шаралары қатені түземесе, өлшеу құралын сатушы арқылы Bosch сервистік қызметіне жіберіңіз.

# **Өлшеу құралының дәлдігін тексеру**

Өлшеу құралының дәлдігін төмендегідей тексеріңіз:

- Ұзындығын өзіңіз дәл білетін, ұзақ уақыт өзгермейтін шам. 3-10 м өлшеу қашықтығын таңдаңыз, (мысалы, бөлме ені, есік ойығы). Өлшеу қашықтығы бөлме ішінде болуы керек, өлшеудің нысандық аймағы тегіс және жақсы қайтаратын болуы керек.
- Қашықтықты 10 рет өлшеңіз.

Бөлек өлшемдердің орташа шамадан ауытқуы ең көбі ±2 мм болуы керек. Өлшеулерді жазып, дәлдігін тексеріңіз.

# **Техникалық күтім және қызмет**

# **Қызмет көрсету және тазалау**

Өлшеу құралын тек жеткізілген қорғайтын қабында сақтаңыз немесе тасымалдаңыз. Өлшеу құралын таза ұстаңыз.

Өлшеу құралын суға немесе басқа сұйықтықтарға батырмаңыз.

Ластануларды суланған, жұмсақ шүберекпен сүртіңіз. Жуғыш заттарды немесе еріткіштерді пайдаланбаңыз.

Қабылдау линзасын **(12)** көзілдірік немесе фотоаппарат линзасы күтіміндей күтіңіз. Жөндеу үшін өлшеу құралын қорғау қалтасында **(17)** жіберіңіз.

# **Тұтынушыға қызмет көрсету және пайдалану кеңестері**

Қызмет көрсету шеберханасы өнімді жөндеу және күту, сондай-ақ қосалқы бөлшектер туралы сұрақтарға жауап береді. Жарылу сызбалары мен қосалқы бөлшектер туралы мәліметтерді төмендегі мекенжайда табасыз: **www.bosch-pt.com** Bosch бағдарламасы кеңес тобы біздің өнімдер және олардың керек-жарақтары туралы сұрақтарыңызға жауап береді.

Сұрақтар қою және қосалқы бөлшектерге тапсырыс беру кезінде міндетті түрде өнімдің зауыттық тақтайшасындағы 10-санды өнім нөмірін жазыңыз.

Өндіруші талаптары мен нормаларының сақталуымен электр құралын жөндеу және кепілді қызмет көрсету барлық мемлекеттер аумағында тек "Роберт Бош" фирмалық немесе авторизацияланған қызмет көрсету орталықтарында орындалады. ЕСКЕРТУ! Заңсыз жолмен әкелінген өнімдерді пайдалану қауіпті, денсаулығыңызға зиян келтіруі мүмкін. Өнімдерді заңсыз жасау және тарату әкімшілік және қылмыстық тәртіп бойынша Заңмен қудаланады.

## **Қазақстан**

Тұтынушыларға кеңес беру және шағымдарды қабылдау орталығы: "Роберт Бош" (Robert Bosch) ЖШС Алматы қ., Қазақстан Республикасы 050012 Муратбаев к., 180 үй "Гермес" БО, 7 қабат Тел.: +7 (727) 331 31 00

# **252** | Română

Факс: +7 (727) 233 07 87 E-Mail: ptka@bosch.com

Сервистік қызмет көрсету орталықтары мен қабылдау пунктерінің мекен-жайы туралы толық және өзекті ақпаратты Сіз: www.bosch-professional.kz ресми сайттан ала аласыз

# **Кәдеге жарату**

Өлшеу құралын, аккумляторын/батареяларын, оның жабдықтары мен орамасын қоршаған ортаны қорғайтын ретте кәдеге жарату орнына тапсыру қажет.

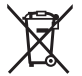

Өлшеу құралдарын және аккумуляторларды/батареяларды үй қоқысына тастамаңыз!

# **Тек қана ЕО елдері үшін:**

Еуропа 2012/19/EU ережесі бойынша жарамсыз өлшеу құралдары және Еуропа 2006/66/EC ережесі бойынша зақымдалған немесе ескі аккумулятор/батареялар бөлек жиналып кәдеге жаратылуы қажет.

# **Română**

# **Instrucţiuni de siguranţă**

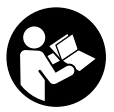

**Citiţi şi respectaţi toate instrucţiunile pentru a putea nepericulos şi sigur cu aparatul de măsură. Dacă aparatul de măsură nu este folosit conform prezentelor instrucţiuni, dispozitivele de protecţie integrate în acesta pot fi afectate. Nu deterioraţi niciodată indicatoarele de avertizare de pe aparatul dumneavoastră de**

**măsură, făcându-le nelizibile. PĂSTRAŢI ÎN CONDIŢII OPLTIME PREZENTELE INSTRUCŢIUNI ŞI TRANSMITEŢI-LE MAI DEPARTE LA PREDAREA APARATULUI DE MĂSURĂ.**

**▶ Atentie – dacă se folosesc ale echipamente de operare sau ajustare sau dacă se lucrează după alte procedee decât cele specificate în prezentele instrucţiuni, aceasta poate duce la o expunere la radiaţii periculoasă .**
**Aparatul de măsură este livrat cu o plăcuţă de avertizare (în schiţa aparatului de măsură de la pagina grafică marcată cu numărul (14)).**

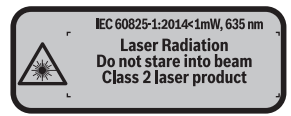

**▶ În cazul în care textul plăcutei de avertizare nu este în limba tării dumneavoastră, înainte de prima punere în funcţiune, lipiţi deasupra textului în limba engleză al plăcuţei de avertizare, eticheta în limba ţării dumneavoastră, din setul de livrare.**

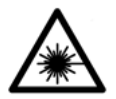

**Nu îndreptaţi raza laser asupra persoanelor sau animalelor şi nu priviţi nici dumneavoastră direct raza laser sau reflexia acesteia.** Prin aceasta ati putea provoca orbirea persoanelor, cauza accidente sau vătăma ochii.

- u **În cazul în care raza laser este direcţionată în ochii dumneavoastră, trebuie să închideţi în mod voluntar ochii şi să deplasaţi imediat capul în afara razei.**
- **▶ Nu aduceti modificări echipamentului laser.**
- ► Nu folositi ochelarii optici pentru laser drept ochelari de protectie. Ochelarii optici pentru laser servesc la mai buna recunoaştere a razei laser; ei nu vă protejează totuşi împotriva radiaţiei laser.
- ▶ Nu folosiți ochelarii optici pentru laser drept ochelari de protecție sau în traficul rutier. Ochelarii optici pentru laser nu oferă o protectie UV completă și reduc perceptia culorilor.
- **► Nu permiteti repararea aparatului de măsură decât de către personal de specialitate corespunzător calificat şi numai cu piese de schimb originale.** Numai în acest mod poate fi garantată siguranţa de exploatare a aparatului de măsură.
- u **Nu lăsaţi copiii să folosească nesupravegheaţi aparatul de măsură cu laser.** Ei ar putea provoca involuntar orbirea unor persoane.
- ► Nu lucrati cu aparatul de măsură în mediu cu pericol de explozie în care se află **lichide, gaze sau pulberi inflamabile.** În aparatul de măsură se pot produce scântei care să aprindă praful sau vaporii.

#### **254** | Română

# **Descrierea produsului şi a performanţelor acestuia**

## **Utilizarea conform destinaţiei**

Aparatul de măsură este destinat măsurării depărtărilor, lungimilor, înălțimilor, distantelor și calculării suprafetelor și volumelor.

Aparatul de măsură este destinat utilizării în mediul interior.

## **Componentele ilustrate**

Numerotarea componentelor ilustrate se referă la schita aparatului de măsură de la pagina grafică.

- **(1)** Tastă de selecţie a planului de referinţă
- **(2)** Tastă minus [**–**]/Tastă de navigare
- **(3)** Tastă de funcții
- **(4)** Tastă pentru măsurare [**4**]
- **(5)** Afişaj color
- **(6)** Tastă pentru lista valorilor măsurate
- **(7)** Tastă plus [**+**]/Tastă de navigare
- **(8)** Tastă de pornire/oprire  $\lceil \overline{0} \rceil$
- **(9)** Capac compartiment pentru baterii
- **(10)** Dispozitiv de blocare a capacului compartimentului pentru baterii
- **(11)** Număr de serie
- **(12)** Lentilă receptoare
- **(13)** Orificiu de ieşire a razei laser
- **(14)** Plăcuţă de avertizare laser
- (15) Ochelari pentru laser<sup>A)</sup>
- **(16)** Panou de vizare laser<sup>A)</sup>
- **(17)** Geantă de protecţie
- A) **Accesoriile ilustrate sau descrise nu sunt cuprinse în setul de livrare standard. Puteţi găsi accesoriile complete în programul nostru de accesorii.**

#### **Elementele de pe afişaj**

- **(a)** Afişaj listă valori măsurate
- **(b)** Indicator baterie
- **(c)** Valoare măsurată
- **(d)** Rezultat
- **(e)** Plan de referinţă la măsurare
- **(f)** Laser conectat
- **(g)** Funcţie de măsurare
	- Măsurarea lungimilor
	- Măsurarea continuă
	- Măsurarea suprafeţelor
	- Măsurarea volumelor
- (h) Mesaj de eroare "Error"

## **Date tehnice**

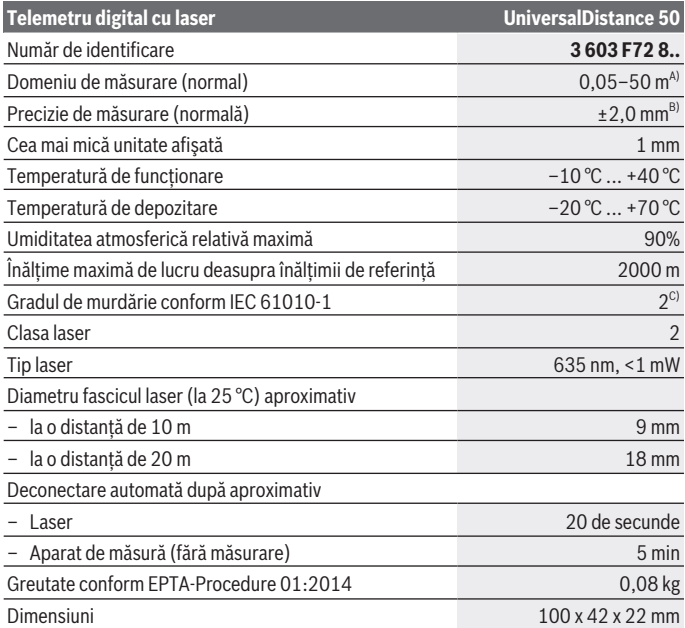

⊕

#### **256** | Română

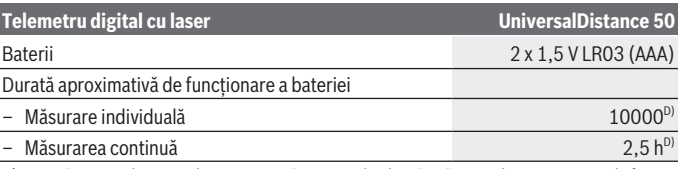

- A) La măsurarea de pe muchia posterioară a aparatului de măsură. Raza de actiune crește în funcție de cât de bine este redirecționată înapoi lumina laserului de către suprafața țintă (prin difuzare, nu prin reflexie) și în funcție de cât de puternică este luminozitatea punctului laser comparativ cu lumina ambiantă (spații interioare, amurg). Pentru distanțele mai mici de 20 m nu ar trebui să se utilizeze panouri de vizare retroreflectante, deoarece acestea ar putea duce la erori de măsurare.
- B) La măsurarea de pe muchia posterioară a aparatului de măsură, capacitate de reflexie de 100% a ţintei (de exemplu, un perete vopsit în alb), lumină de fundal slabă şi o temperatură de functionare de 25 °C. Suplimentar, se poate lua în calcul o abatere de ±0,05 mm/m.
- C) numai reziduuri neconductive, însă care pot fi ocazional conductive din cauza formării condensului
- D) la o temperatură de functionare de 25 °C

Pentru identificarea clară a aparatului dumneavoastră de măsură, este necesar numărul de serie **(11)** de pe plăcuta cu date tehnice.

# **Montarea**

## **Montarea/Înlocuirea bateriilor**

Pentru functionarea aparatului de măsură, se recomandă utilizarea de baterii alcaline. Cu acumulatorii de 1,2 V sunt posibile mai putine măsurători decât cu bateriile de 1,5 V. Pentru deschiderea capacului compartimentului pentru baterii **(9)**, apăsați dispozitivul de blocare **(10)** în directia săgeții și scoateți capacul compartimentului pentru baterii. Introduceţi bateriile, respectiv acumulatorii. Respectaţi polaritatea corectă conform schitei de pe partea interioară a compartimentului bateriilor.

 $C$ ând simbolul de baterie  $\Rightarrow$ este prezentat pentru prima dată pe afișaj, este posibilă efectuarea a cel puțin încă 100 de măsurători. Dacă simbolul de baterie este gol, bateriile, respectiv acumulatorii trebuie înlocuiti, nemaifiind posibile alte măsurări. Înlocuiti întotdeauna simultan toate bateriile, respectiv toti acumulatorii. Folositi numai baterii sau acumulatori de aceeaşi marcă capacitate.

**► Scoateti bateriile, respectiv acumulatorii din aparatul de măsură atunci când urmează să nu o/îl folosiţi o perioadă mai lungă de timp**. În cazul depozitării mai îndelungate, bateriile/acumulatorii se pot coroda şi autodescărca.

# **Funcţionarea**

## **Punerea în funcţiune**

- ▶ Nu lăsați nesupravegheat aparatul de măsură conectat și deconectați-l după **utilizare.** Alte persoane ar putea fi orbite de raza laser.
- **► Feriti aparatul de măsură împotriva umezelii și expunerii directe la radiațiile solare.**
- **▶ Nu expuneti aparatul de măsură la temperaturi extreme sau variații de temperatură.** De exemplu, nu-l lăsati pentru perioade lungi de timp în autovehicul. În cazul unor variații mai mari de temperatură, înainte de a pune în funcțiune aparatul de măsură, lăsati-l mai întâi să se stabilizeze. În cazul temperaturilor extreme sau al variaţiilor foarte mari de temperatură, poate fi afectată precizia aparatului de măsură.
- **► Evitați socurile puternice sau căderile aparatului de măsură.** După exercitarea unor influențe exterioare puternice asupra aparatului de măsură, înainte de reutilizarea acestuia, trebuie să efectuati întotdeauna verificarea preciziei acestuia (vezi "Verificarea preciziei aparatului de măsură", Pagina 263).

## **Pornirea/Oprirea**

Pentru **conectarea** aparatului de măsură , apăsaţi tasta de pornire/oprire **(8)** sau tasta pentru măsurare **(4)**. În momentul conectării aparatului de măsură, fasciculul laser nu este încă conectat.

Pentru **deconectarea** aparatului de măsură, apăsați lung tasta de pornire/oprire **(8)** Dacă timp de aproximativ 5 minute nu este apăsată nicio tastă de la aparatul de măsură, acesta se deconectează automat, în vederea menajării bateriilor.

## **Procesul de măsurare**

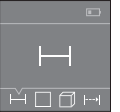

După conectare, aparatul de măsură se află în funcția de măsurare a lungimilor. Pentru reglarea altor functii de măsurare, apăsați în mod repetat tasta **(3)** sau tastele de navigare **(7)** [**+**] sau **(2)** [**–**] (vezi "Funcțiile de măsurare", Pagina 258).

Raza laser este activată după validarea funcției de măsurare cu ajutorul tastei de măsurare **(4)**.

Planul de referință selectat pentru măsurare este, după conectare, muchia posterioară a aparatului de măsură. Pentru comutarea planului de referință (vezi "Selectarea planului de referinţă (consultaţi imaginea **A**–**B**)", Pagina 258).

Asezați aparatul de măsură cu planul de referință ales pe linia de măsurare dorită (de exemplu, perete).

### **258** | Română

Pentru declansarea măsurării, apăsați scurt tasta de măsurare **(4)**. Apoi fasciculul laser se deconectează. Pentru reconectarea razei laser, apăsaţi scurt tasta de măsurare **(4)**. Pentru declanșarea unei noi măsurători, apăsați din nou scurt tasta de măsurare (4).

► Nu îndreptați fasciculul laser asupra persoanelor sau animalelor și nu priviți **direct spre acesta, nici chiar de la o distanţă mai mare.**

În functia de măsurare continuă, măsurarea începe deja după prima apăsare a tastei de măsurare **(4)**.

Valoarea măsurată apare în mod normal într-un interval de 0,5 secunde şi cel târziu după 4 secunde. Timpul de măsurare depinde de distantă, luminozitate și de particularitățile de reflexie ale suprafetei tintă.

Dacă după aproximativ 20 de secunde după vizare nu este efectuată nicio măsurare, fascicul laser se deconectează automat în vederea menajării bateriilor.

### **Selectarea planului de referinţă (consultaţi imaginea A–B)**

Pentru măsurare puteți alege între două planuri de referință diferite:

- muchia inferioară a aparatului de măsură (de exemplu, când se lucrează pe perete),
- muchia anterioară a aparatului de măsură (de exemplu, la măsurarea de pe marginea unei mese).

Pentru comutarea planului de referintă, apăsați tasta **(1)** până când pe afișai este prezentat planul de referință dorit. După fiecare conectare a aparatului de măsură, ca plan de referinţă este presetată marginea posterioară a aparatului de măsură.

## **Funcţiile de măsurare**

## **Măsurarea lungimilor**

Selectați funcția de măsurare a lungimilor — (vezi "Procesul de măsurare", Pagina 257).

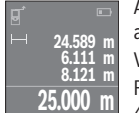

Apăsați o dată tasta de măsurare **(4)** pentru a viza suprafața țintă și apăsați-o din nou pentru măsurare.

Valoarea măsurată va fi prezentată în partea de jos a afişajului.

Repetați etapele specificate mai sus la fiecare nouă măsurare. Ultimele 4 valori măsurate sunt prezentate pe afişaj. Ultima valoare măsurată

este afişată în partea de jos a afişajului, iar penultima valoare măsurată este prezentată în partea superioară a acestuia ş.a.m.d.

**Observaţie:** Prin apăsarea prelungită a tastei de măsurare **(4)** se accesează, din orice functie de măsurare, functia de măsurare a lungimilor ...

## **Măsurarea suprafeţelor**

Selectati functia de măsurare a suprafetelor  $\Box$ .

Măsurați apoi succesiv lățimea și lungimea, exact ca la o măsurare de lungime. Fasciculul laser rămâne conectat între cele două măsurări. Tronsonul care trebuie măsurat se aprinde intermitent pe afisajul de măsurare a suprafetelor  $\Box$ .

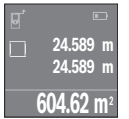

Prima valoare măsurată este afişată în partea de sus a afişajului. După finalizarea celei de a doua măsurători, suprafața este calculată și afişată automat. Rezultatul final este prezentat în partea de jos a afişajului, iar valorile măsurate individuale sunt prezentate în partea superioară a acestuia.

## **Măsurarea volumelor**

Selectati functia de măsurare a volumelor  $\Box$ .

Măsurați apoi succesiv lățimea, lungimea și grosimea, întocmai ca la o măsurătoare de lungime. Fasciculul laser rămâne conectat între cele trei măsurări. Tronsonul care trebuie măsurat se aprinde intermitent pe afișajul de măsurare a suprafețelor  $\Box$ .

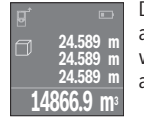

După finalizarea celei de-a treia măsurări, volumul este calculat şi afişat automat. Rezultatul final este prezentat în partea de jos a afişajului, iar valorile măsurate individuale sunt prezentate în partea superioară a acestuia.

## **Măsurarea continuă (consultaţi imaginea C)**

În cadrul măsurării continue, aparatul de măsură poate fi deplasat față de țință, în acest caz valoarea măsurată actualizându-se după de aproximativ 0,5 secunde. Vă puteti, de exemplu, îndepărta de un perete până la distanta dorită, distanta curentă putând fi oricând citită.

Selectați funcția de măsurare continuă ...

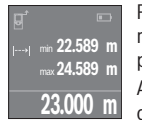

Pentru declansarea procesului de măsurare, apăsați tasta pentru măsurare **(4)**. Deplasaţi aparatul de măsură până când pe afişaj este prezentată valoarea dorită pentru distanță.

Apăsaţi tasta pentru măsurare **(4)** pentru a întrerupe măsurarea continuă. Valoarea măsurată curentă este prezentată în partea de jos a

afişajului. Valoarea cea mai mare şi valoarea cea mai mică sunt prezentate în partea superioară a acestuia. Măsurarea continuă reîncepe printr-o nouă apăsare a tastei pentru măsurare **(4)**.

Măsurarea continuă se opreşte automat după 4 minute.

### **260** | Română

## **Ştergerea valorii măsurate**

Prin apăsarea scurtă a tastei de pornire/oprire **(8)** puteţi şterge din cadrul tuturor funcțiilor de măsurare ultima valoare măsurată individuală. Prin scurta apăsare de mai multe ori a tastei, valorile măsurate individuale vor fi şterse în ordine inversă.

## **Adunarea/Scăderea valorilor**

Valorile măsurate sau rezultatele finale pot fi adunate sau scăzute.

## **Adunarea valorilor**

Exemplul următor descrie adunarea suprafețelor:

Determinați o suprafață conform paragrafului Măsurarea suprafețelor (vezi "Măsurarea suprafetelor", Pagina 258).

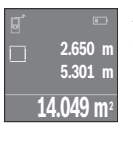

Apăsaţi tasta **(7)** [**+**]. Suprafaţa calculată este prezentată în centrul afişajului.

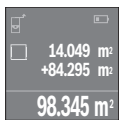

Apăsaţi tasta pentru măsurare **(4)** pentru a începe o nouă măsurare a suprafetei. Determinati suprafata conform paragrafului Măsurarea suprafețelor (vezi "Măsurarea suprafețelor", Pagina 258). Și pentru a finaliza adunarea, apăsaţi tasta de măsurare **(4)**. Petru adunarea altor valori măsurate, apăsaţi din nou tasta **(7)** [**+**] ş.a.m.d.

## **Scăderea valorilor**

Pentru scăderea valorilor, apăsați tasta **(2)** [-]. Procedura care urmează este analogă cu "Adunarea valorilor".

## **Lista ultimelor valori măsurate/calculate**

Aparatul de măsură memorează ultimele 10 valori măsurate şi le afişează în ordine inversă (mai întâi ultima valoare măsurată/ultimul calcul). Apăsaţi tasta **(6)** pentru afişarea listei valorilor măsurate.

## **Ştergerea valorilor din lista valorilor măsurate**

Prin scurta apăsare a tastei de pornire/oprire **(8)** puteţi şterge valoarea măsurată afişată în prezent.

Prin apăsarea simultană a tastei **(6)** şi a tastei de pornire/oprire **(8)** puteţi şterge toate valorile din lista valorilor măsurate.

## **Instrucţiuni de lucru**

#### **Observaţii generale**

Lentila receptoare **(12)** și ieșirea radiației laser **(13)** nu trebuie să fie acoperite în timpul măsurării.

Aparatul de măsură nu trebuie să fie deplasat în timpul efectuării unei măsurări (cu excepția funcției de măsurare continuă). De aceea, asezați pe cât posibil aparatul de măsură direct în sau pe punctele de măsurare.

Măsurarea are loc în centrul razei laser, chiar în cazul suprafețelor țintă vizate oblic.

#### **Influenţe asupra domeniului de măsurare**

Domeniul de măsurare depinde de luminozitate și de particularitățile de reflexie ale suprafeței țintă. Pentru o mai bună vizibilitate a fasciculului laser, în cazul lucrărilor în exterior şi în caz de radiaţii solare puternice, utilizaţi ochelarii pentru laser **(15)** (accesoriu) și panoul de vizare laser (16) (accesoriu) sau umbriti suprafata tintă.

### **Influenţe asupra rezultatului măsurării**

Din cauza fenomenelor fizice, nu este exclus ca la măsurarea pe diferite suprafețe să se ajungă la măsurări eronate. Printre acestea se numără:

- suprafeţele transparente (de exemplu, sticlă, apă),
- suprafeţele reflexive (de exemplu, metal şlefuit, sticlă),
- suprafeţele poroase (de exemplu, materialele izolatoare)
- suprafetele structurate (de exemplu, tencuială zgrunturoasă, piatră naturală).

Dacă este necesar, utilizaţi pe aceste suprafeţe panoul de vizare laser **(16)** (accesoriu). De asemenea, straturile de aer cu temperaturi diferite sau reflexii receptionate indirect pot influența rezultatele măsurării.

## **Defecţiuni – Cauze şi remediere**

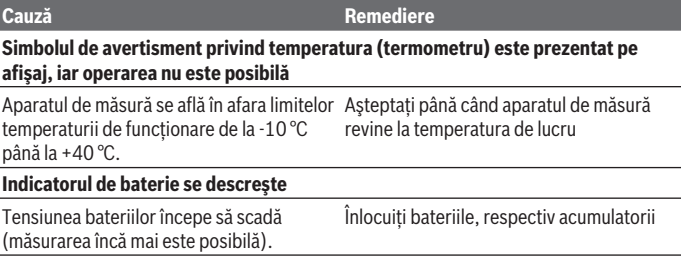

## **262** | Română

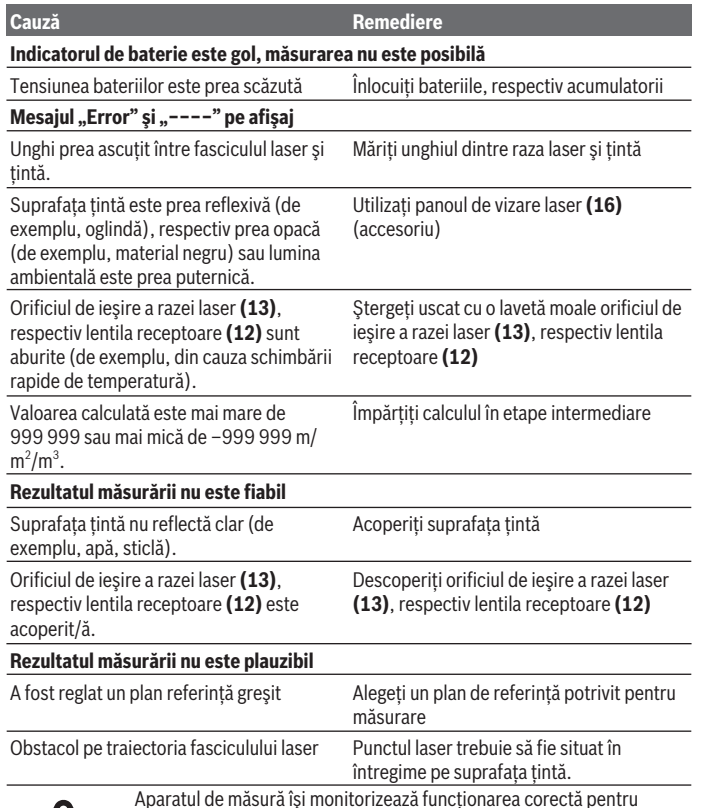

Aparatul de măsură îşi monitorizează funcţionarea corectă pentru fiecare măsurare. Dacă se constată o defecţiune, afişajul prezintă numai simbolul alăturat. În acest caz sau dacă defecţiunea nu a putut fi remediată prin aplicarea măsurilor de remediere enumerate mai sus, trimiteţi aparatul de măsură prin intermediul distribuitorului local la

centrul de asistenţă tehnică Bosch.

#### **Verificarea preciziei aparatului de măsură**

Puteți verifica precizia aparatului de măsură după cum urmează:

- Alegeţi o distanţă de măsurare care nu se modifică în timp, de aproximativ 3 până la 10 m (de exemplu, lătimea încăperii, deschiderea ușii), a cărei lungime o cunoașteți cu exactitate. Tronsonul de măsurare trebuie să fie situat într-o incintă, iar suprafața ţintă a măsurătorii trebuie să fie netedă şi cu reflexie bună.
- Măsuraţi acest tronson de 10 ori consecutiv.

Abaterea măsurărilor individuale față de valoarea medie trebuie să fie de maximum  $±2$  mm. Consemnati măsurările pentru ca la o măsurare ulterioară să puteti compara precizia de măsurare.

# **Întreţinere şi service**

## **Întreţinerea şi curăţarea**

Depozitați și transportați aparatul de măsură numai în geanta de protecție din pachetul de livrare.

Păstrati întotdeauna curat aparatul de măsură.

Nu cufundaţi aparatul de măsură în apă sau în alte lichide.

Eliminați murdăria de pe acesta utilizând o lavetă umedă, moale. Nu folosiți detergenți sau solventi.

Îngrijiţi în special lentila receptoare **(12)** cu aceeaşi atenţie cu care trebuie trataţi ochelarii sau lentila unui aparat de fotografiat.

Pentru reparații, expediați aparațul de măsură în geanta de protecție **(17)**.

## **Serviciu de asistenţă tehnică post-vânzări şi consultanţă clienţi**

Serviciul nostru de asistență tehnică post-vânzare vă stă la dispoziție pentru a răspunde întrebărilor dumneavoastră atât în ceea ce priveşte întreţinerea şi repararea aparatului dumneavoastră, cât și în ceea ce privește piesele de schimb. Desene descompuse ale ansamblelor cât şi informaţii privind piesele de schimb găsiţi şi la: **www.bosch-pt.com** Echipa de consultanţă clienţi Bosch vă ajută cu plăcere în chestiuni legate de produsele noastre şi accesoriile lor.

În caz de reclamaţii şi comenzi de piese de schimb vă rugăm să indicaţi neapărat numărul de identificare compus din 10 cifre, conform plăcuţei indicatoare a tipului produsului.

#### **România**

Robert Bosch SRL PT/MKV1-EA Service scule electrice

#### **264** | Română

Strada Horia Măcelariu Nr. 30–34, sector 1 013937 Bucureşti Tel.: +40 21 405 7541 Fax: +40 21 233 1313 E-Mail: BoschServiceCenter@ro.bosch.com www.bosch-pt.ro

### **Moldova**

RIALTO-STUDIO S.R.L. Piata Cantemir 1, etajul 3, Centrul comercial TOPAZ 2069 Chisinau Tel.: + 373 22 840050/840054 Fax: + 373 22 840049 Email: info@rialto.md

## **Eliminarea**

Aparatele de măsură, acumulatorii/bateriile, accesoriile şi ambalajele trebuie predate la un centru de reciclare.

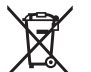

Nu eliminati aparatele de măsură și bateriile împreună cu deșeurile menajere!

#### **Numai pentru statele membre UE:**

Conform Directivei Europene 2012/19/UE, aparatele de măsură scoase din uz şi, conform Directivei Europene 2006/66/CE, acumulatorii/bateriile care s-au defectat sau descărcat trebuie să fie predate la un centru de reciclare.

Български | **265**

# **Български**

## **Указания за сигурност**

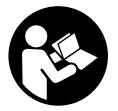

**За да работите с измервателния уред безопасно и сигурно, трябва да прочетете и спазвате всички указания. Ако измервателният уред не бъде използван съобразно настоящите указания, вградените в него защитни механизми могат да бъдат увредени. Никога не оставяйте предупредителните табелки по измерва-**

**телния уред да бъдат нечетливи. СЪХРАНЯВАЙТЕ ГРИЖЛИВО ТЕЗИ УКАЗАНИЯ И ГИ ПРЕДАВАЙТЕ ЗАЕДНО С ИЗМЕРВАТЕЛНИЯ УРЕД.**

u **Внимание – ако се използват други, различни от посочените тук съоръжения за управление или калибриране или се извършват други процедури, това може да доведе до опасно излагане на лъчение.**

**Измервателният уред се доставя с предупредителна табелка (обозначен е с № (14) на изображението на измервателния уред на страницата с фигурите).**

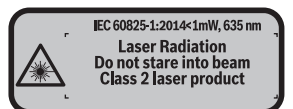

**• Ако текстът на предупредителната табела не е на Вашия език, залепете преди първата експлоатация отгоре върху него доставения стикер на Вашия език.**

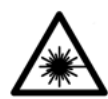

**Не насочвайте лазерния лъч към хора и животни и внимавайте да не погледнете непосредствено срещу лазерния лъч или срещу негово отражение.** Така можете да заслепите хора, да причините трудови злополуки или да предизвикате увреждане на очите.

- u **Ако лазерният лъч попадне в очите, ги затворете възможно най-бързо и отдръпнете главата си от лазерния лъч.**
- **Не извършвайте изменения по лазерното оборудване.**
- **Не използвайте лазерните очила като защитни очила.** Лазерните очила служат за по-добро разпознаване на лазерния лъч; те не предпазват от лазерно лъчение.

#### **266** | Български

- u **Не използвайте лазерните очила като слънчеви очила или при шофиране.** Лазерните очила не предлагат пълна UV защита и намаляват възприемането на цветовете.
- **Допускайте измервателният уред да бъде ремонтиран само от квалифицирани техници и само с използване на оригинални резервни части.** С това се гарантира запазването на функциите, осигуряващи безопасността на измервателния уред.
- **Не оставяйте деца без пряк надзор да работят с измервателния уред.** Те могат неволно да заслепят хора
- Не работете с измервателния уред в среда с повишена опасност от експло**зии, в която има леснозапалими течности, газове или прахове.** В измервателния уред могат да възникнат искри, които да възпламенят праха или парите.

## **Описание на продукта и дейността**

#### **Употреба според предназначението**

Измервателният уред е предназначен за измерване на разстояния, дължини, височини и за изчисляване на площи и обеми.

Измервателният уред е предназначен за работа в затворени помещения.

#### **Изобразени елементи**

Номерирането на елементите се отнася до изображението на измервателния уред на страницата с фигурите.

- **(1)** Бутон избор на отправна равнина
- **(2)** Бутон минус [**–**] / Навигационен бутон
- **(3)** Функционален бутон
- $(4)$  Бутон за измерване  $[$  $\triangle$
- **(5)** Цветен дисплей
- **(6)** Бутон за списъка с измерени стойности
- **(7)** Бутон плюс [**+**] / Навигационен бутон
- **(8)** Пусков прекъсвач  $\overline{[0]}$
- **(9)** Капак на гнездото за батерии
- **(10)** Бутон за застопоряване на капака на гнездото за батерии
- **(11)** Сериен номер

#### Български | **267**

- **(12)** Приемаща леща
- **(13)** Отвор за лазерния лъч
- **(14)** Предупредителна табелка за лазерния лъч
- **(15)** Лазерни очила<sup>A)</sup>
- **(16)** Лазерна целева плочка<sup>А)</sup>
- **(17)** Предпазна чанта
- A) **Изобразените на фигурите и описаните допълнителни приспособления не са включени в стандартната окомплектовка на уреда. Изчерпателен списък на допълнителните приспособления можете да намерите съответно в каталога ни за допълнителни приспособления.**

#### **Елементи на дисплея**

- **(a)** Поле за списъка със стойности от измервания
- **(b)** Състояние на батерията
- **(c)** Измерена стойност
- **(d)** Резултат
- **(e)** Отправна равнина за измерването
- **(f)** Лазерът е включен
- **(g)** Функция за измерване
	- Измерване на дължини
	- Непрекъснато измерване
	- Измерване на площ
	- Измерване на обем
- **(h)** Указател за грешка "Error"

#### **Технически данни**

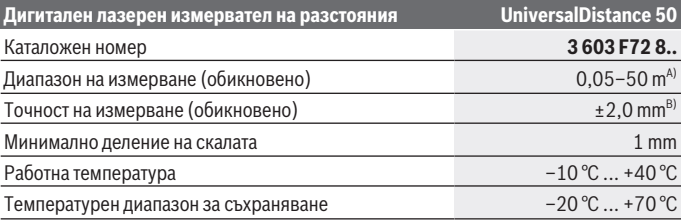

#### **268** | Български

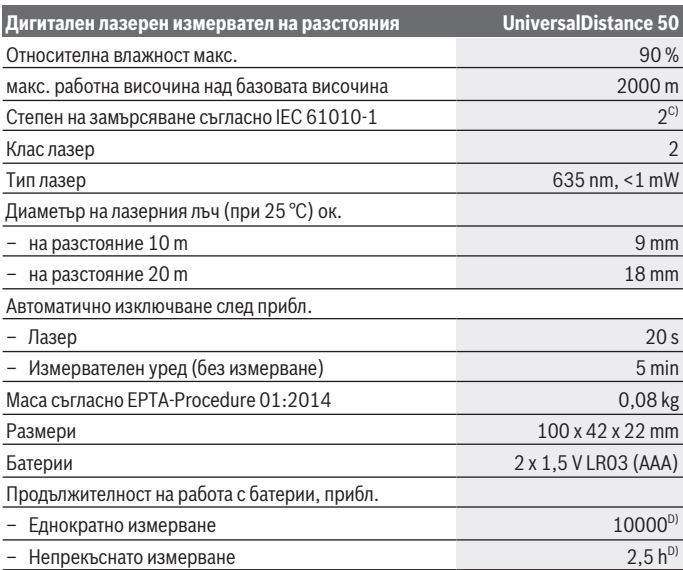

A) При измерване от задния ръб на измервателния уред. Диапазонът става толкова по-голям, колкото по-добре повърхността, до която се мери, отразява лазерната светлина (дифузно, не огледално) и колкото по-ярка е лазерната точка спрямо осветеността на средата (вътрешни помещения, затъмняване). При разстояния, по-малки от 20 m, не трябва да се ползва отразяваща целева плочка, тъй като това би предизвикало грешки в измерването.

B) При измерване от задния ръб на измервателния уред, 100 % отражателна способност на целевата повърхност (напр. боядисана стена), слабо фоново осветление и работна температура 25 °C. трябва да се отчита допълнително възможно отклонение от ±0,05 mm/m.

C) само за неелектропроводимо замърсяване, при което обаче е възможно да се очаква временно причинена проводимост поради конденз

D) при 25 °C работна температура

За еднозначно идентифициране на Вашия измервателен уред служи серийният номер **(11)** на табелката на уреда.

## **Монтиране**

## **Използване/смяна на батериите**

За захранване на измервателния уред се препоръчва използването на алкално-манганови батерии.

С акумулаторни батерии 1,2 V могат да бъдат извършени по-малко измервания, отколкото с батерии 1,5 V (отнася се и за продължителните измервания.

За отваряне на капака на гнездото за батерии **(9)** натиснете бутона **(10)** в посоката, указана със стрелка, и махнете капака. Поставете батериите, респ. акумулаторните батерии. При това внимавайте за правилната им полярност, изобразена от вътрешната страна на гнездото за батерии.

От момента, в който символът **-** се появи за пръв път на дисплея, е възможно измерване в продължение на най-малко 100 измервания. Когато символът за батерия на екрана покаже празна батерия, трябва да замените батериите, респ. акумулаторните батерии, тъй като измервания не са възможни повече.

Винаги сменяйте всички батерии, респ. акумулаторните батерии едновременно. Използвайте само батерии или акумулаторни батерии на един производител и с еднакъв капацитет.

**• Когато няма да използвате измервателния уред продължително време, изваждайте батериите, респ. акумулаторните батерии**. При продължително съхраняване в уреда батериите и акумулаторните батерии могат да кородират и да се саморазредят.

# **Работа с електроинструмента**

## **Пускане в експлоатация**

- **► Не оставяйте уреда включен без надзор; след като приключите работа, го изключвайте.** Други лица могат да бъдат заслепени от лазерния лъч.
- u **Предпазвайте измервателния прибор от овлажняване и директно попадане на слънчеви лъчи.**
- **Не излагайте измервателния уред на екстремни температури или резки температурни промени.** Напр. не го оставяйте продължително време в автомобил. При големи температурни разлики оставайте електроинструментът първо да се темперира преди да го включите. При екстремни температури или големи температурни разлики точността на измервателния уред може да се влоши.

#### **270** | Български

u **Избягвайте силни удари или падания на измервателния инструмент.**След ударни въздействия върху измервателния уред трябва да извършвате проверка на точността му, преди да продължите да го използвате (вж. "Проверка за точност на измервателния инструмент", Страница 275).

#### **Включване и изключване**

За **включване** на измервателния уред натиснете краткотрайно пусковия прекъсвач **(8)** или бутона за измерване **(4)**. При включване на измервателния уред лазерният лъч все още не се включва.

За **изключване** на измервателния уред натиснете продължително пусковия прекъсвач **(8)**

Ако прибл. 5 min не бъде натиснат бутон на измервателния уред, за предпазване на батериите измервателният уред се изключва автоматично.

#### **Измерване**

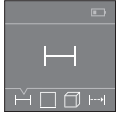

След включване измервателният уред се намира в режим за измерване на дължини. Други измервателни функции могат да се настройват чрез многократно натискане на бутона **(3)** или на бутоните за навигация **(7)** [**+**] или **(2)** [**–**] (вж. "Функции за измерване", Страница 271).

След избор на функция за измерване с бутона **(4)** се включва лазерният лъч.

След включване за отправна равнина автоматично се установява задният ръб на измервателния уред. За смяна на референтната равнина (вж. "Избиране на референтна равнина (вж. фиг. **A**–**B**)", Страница 271).

Подравнете избраната отправна равнина на измервателния уред спрямо линията, от която искате да измервате (напр. стена).

За стартиране на измерването натиснете бутона **(4)**. След това лазерният лъч се изключва. За повторно включване на лазерния лъч натиснете краткотрайно бутона **(4)**. За стартирането на следващо измерване натиснете отново краткотрайно бутона **(4)**.

• Не насочвайте лазерния лъч към хора или животни; не гледайте срещу ла**зерния лъч, също и от голямо разстояние.**

В режим на непрекъснато измерване измерването започва още с лед първото натискане на бутона **(4)**.

Обикновено измерената стойност се появява след 0,5 s, но не по-късно от 4 s. Продължителността зависи от разстоянието, светлинните съотношения и отражателните свойства на целевата повърхност.

Ако прибл. 20 s след насочване на лъча не бъде извършено измерване, за предпазване на батериите лазерният лъч се изключва автоматично.

#### **Избиране на референтна равнина (вж. фиг. A–B)**

За измерването можете да изберете една от две отправни равнини:

- задния ръб на измервателния уред (напр. при допиране до стена),
- предния ръб на измервателния уред (напр. при измерване от ръба на маса).

За смяна на отправната равнина натискайте бутона **(1)**, докато на дисплея се изобрази желаната отправна равнина. След включване на измервателния уред за отправна равнина се установява задния ръб на измервателния уред.

#### **Функции за измерване**

#### **Измерване на дължини**

Изберете функцията за измерване на дължина — от (вж. "Измерване", Страница 270).

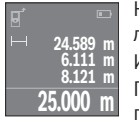

Натиснете еднократно бутона за измерване **(4)** за насочване към целевата повърхност и още веднъж за измерване.

Измерената стойност се изобразява в долната част на дисплея. Повтаряйте горните стъпки при всяко следващо измерване. На дис-

плея се показват последните 4 измерени стойности. Последно измерената стойност се намира най-долу на дисплея, предпоследната - над нея и т.н. **Указание:** Чрез продължително натискане на бутона за измерване **(4)** от който и да

## е режим на работа превключвате към режим за измерване на дължини ....

#### **Измерване на площ**

Изберете функцията за измерване на площ .

След това измерете последователно широчината и дължината така, както измервате дължина. Лазерният лъч остава включен между двете измервания. Отсечката, която трябва да бъде измерена, мига на символа за измерване на плош $\Box$ .

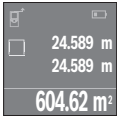

Първата измерена стойност се показва в горната част на дисплея. След приключване на второто измерване площта се изчислява автоматично и се показва. Най-отдолу на дисплея стои резултатът, над него - стойностите от отделните измервания.

#### **Измерване на обем**

Изберете функцията за измерване на обем $\Box$ .

След това измерете последователно широчината, дължината и височината, както се измерват дължини. Лазерният лъч остава включен между измерванията. Отсечката, която трябва да бъде измерена, мига на символа за измерване на обем  $\Box$ .

### **272** | Български

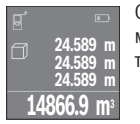

След приключване на третото измерване обемът се изчислява автоматично и се показва на дисплея. Най-отдолу на дисплея стои резултатът, над него - стойностите от отделните измервания.

#### **Непрекъснато измерване (вж. фиг. C)**

При непрекъснато измерване измервателният уред може да бъде преместван спрямо целевата точка, като измерената стойност се актуализира всеки 0,5 s. Например можете да се отдалечите от стена на желаното разстояние, текущото разстояние се вижда непрекъснато.

Изберете функцията за непрекъснато измерване .

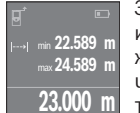

За стартиране на измерването натиснете бутона **(4)**. Премествайте измервателния уред, докато в долната част на дисплея се изпише желаното разстояние.

Чрез натискане на бутона **(4)** спирате непрекъснатото измерване. Текущо измерената стойност се изобразява долу на дисплея. Над

него са най-голямата и най-малката измерени стойности. Повторно натискане на бутона **(4)** стартира непрекъснатото измерване отново.

Непрекъснатото измерване се изключва автоматично след 4 min автоматично.

#### **Изтриване на измерени стойности**

Чрез краткотрайно натискане на пусковия прекъсвач **(8)** във всеки режим на работа можете да изтриете последната измерена стойност. Чрез многократно краткотрайно натискане на бутона се изтриват единични измерени стойности в обратна последователност.

## **Събиране/изваждане на стойности**

Измерени или изчислени стойности могат да бъдат събирани или изваждани.

#### **Събиране на стойности**

Следният пример описва събирането на площи:

Установете повърхността съгласно раздел "Измерване на повърхности" (вж. "Измерване на площ", Страница 271).

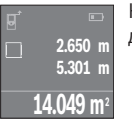

Натиснете бутона **(7)** [**+**]. Изчислената площ се показва в средата на дисплея.

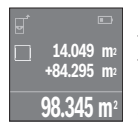

Натиснете бутона **(4)**, за да стартирате ново измерване на площ. Установете повърхността съгласно раздел "Измерване на повърхности" (вж. "Измерване на плош", Страница 271). За да приключите събирането, натиснете бутона **(4)**. За да прибавите други измерени стойности, натиснете отново бутона **(7)** [**+**] и т.н.

#### **Изваждане на стойности**

За изваждане на стойности натиснете бутона **(2)** [**–**]. Начинът на работа е аналогичен на "Добавяне на стойности".

#### **Списък на последно измерените/изчислените стойности**

Измервателният уред запаметява последните 10 измерени/изчислени стойности и ги показва в обратна последователност (най-напред последно измерената/изчислената стойност).

За показване на списъка с измерени стойности натиснете бутона **(6)**.

#### **Изтриване на измерени стойности от списъка**

Чрез краткотрайно натискане на пусковия прекъсвач **(8)** изтривате текущо показваната стойност.

Чрез едновременното натискане на бутона **(6)** и на пусковия прекъсвач **(8)** изтривате измерените стойности от целия списък.

## **Указания за работа**

#### **Общи указания**

По време на измерване приемащата леща **(12)** и отворът за изходящия лазерен лъч **(13)** не трябва да бъдат закривани.

По време на измерване уредът не бива да бъде преместван (с изключение на режим на непрекъснато измерване). Затова по възможност поставяйте измервателния уред до или върху началната точка на измерването.

Измерването се извършва спрямо центъра на лазерния лъч, също и когато повърхността, до която мерите, е косо спрямо лъча.

#### **Фактори, влияещи върху диапазона на измерване**

Диапазонът на измерване зависи от светлинните условия и отразителната способност на повърхността, до която се мери. За по-добра видимост на лазерния лъч при работа на открито и при силна слънчева светлина използвайте специалните очила

#### **274** | Български

**(15)** (не са включени в окомплектовката) и отразяваща мерителна плочка **(16)** (не е включена в окомплектовката), или засенчете повърхността, до която измервате.

#### **Фактори, влияещи върху точността на измерването**

Въз основа на ползваните при измерването физически ефекти не могат да бъдат изключени възникващи грешки при измерването до различни повърхности. В това число влизат:

- прозрачни повърхности (напр. стъкло, вода),
- отразяващи повърхности (напр. полирани метални предмети, стъкло),
- порести повърхности (напр. изолационни материали),
- повърхности с грапава структура (напр. груба мазилка, естествен камък).

При необходимост при измерване до такива повърхности използвайте отразяваща мерителна плочка **(16)** (не е включена в окомплектовката).

Точността на измерената стойност може да се повлияе също така от наличието на въздушни слоеве със силен градиент на температурата или индиректни отражения.

#### **Грешки – Причини за възникване и начини за отстраняване**

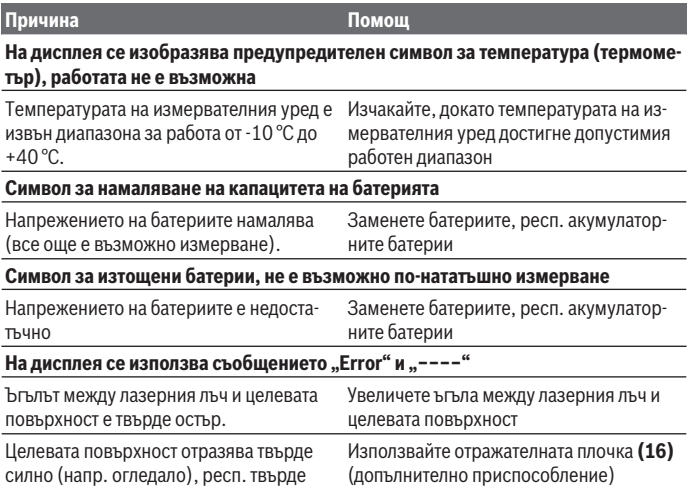

Български | **275**

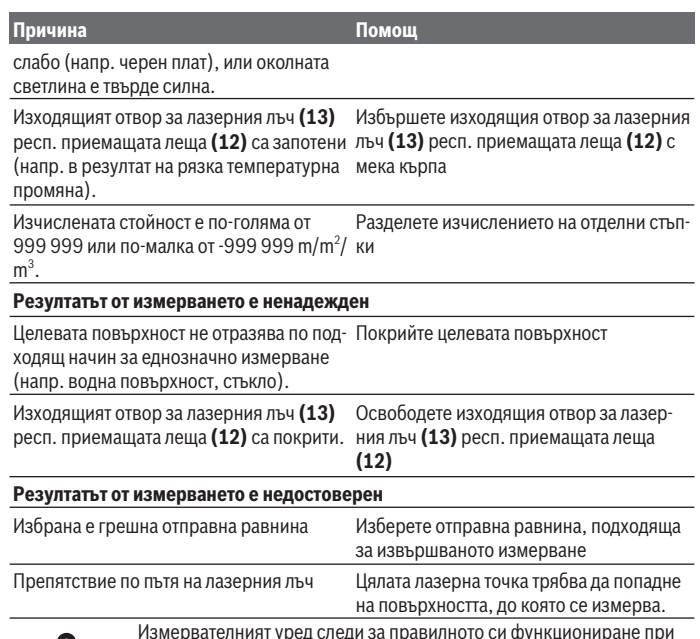

Измервателният уред следи за правилното си функциониране при всяко измерване. Ако бъде установена повреда, на дисплея се изобразява само показания встрани символ. В такъв случай, както и ако посочените по-горе мерки не доведат до отстраняване на възникналия проблем, предайте измервателния уред за ремонт в оторизиран

сервиз за електроинструменти на Бош.

#### **Проверка за точност на измервателния инструмент**

Можете да проверите точността на измервателния уред, както е описано по-долу:

- Изберете непроменяща се отсечка с дължина между 3 и 10 m, чиято точна дължина Ви е известна (напр. широчина на стая, отвор на врата и т.н.). Измерваното разстояние трябва да е в закрито помещение, целевата повърхност на измерването да е гладка и отразяваща добре.
- Измерете трасето 10 пъти последователно.

### **276** | Български

Отклонението на единичните измервания от средната стойност не трябва да надвишават ±2 mm. Запишете резултатите от измерването в протокол, за да можете да направите сравнение на точността в по-късен момент.

# **Поддържане и сервиз**

### **Поддържане и почистване**

Съхранявайте и пренасяйте уреда само във включената в окомплектовката предпазна чанта.

Поддържайте измервателния уред винаги чист.

Не потопявайте измервателния уред във вода или други течности.

Избърсвайте замърсяванията с мека, леко навлажнена кърпа. Не използвайте почистващи препарати или разтворители.

Отнасяйте се специално към приемащата леща **(12)** със същото внимание, с което се отнасяте към очила или обектив на фотоапарат.

При необходимост от ремонт предоставяйте измервателния уред в чантата **(17)**.

## **Клиентска служба и консултация относно употребата**

Сервизът ще отговори на въпросите Ви относно ремонти и поддръжка на закупения от Вас продукт, както и относно резервни части. Покомпонентни чертежи и информация за резервните части ще откриете и на: **www.bosch-pt.com**

Екипът по консултация относно употребата на Bosch ще Ви помогне с удоволствие при въпроси за нашите продукти и техните аксесоари.

Моля, при въпроси и при поръчване на резервни части винаги посочвайте 10-цифрения каталожен номер, изписан на табелката на уреда.

#### **България**

Robert Bosch SRL Service scule electrice Strada Horia Măcelariu Nr. 30–34, sector 1 013937 Bucureşti, România Тел.: +359(0)700 13 667 (Български) Факс: +40 212 331 313 Email: BoschServiceCenterBG@ro.bosch.com www.bosch-pt.com/bg/bg/

### **Бракуване**

С оглед опазване на околната среда измервателния уред, обикновените или акумулаторни батерии, допълнителните принадлежности и опаковките трябва да се предават за оползотворяване на съдържащите се в тях суровини.

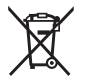

Не изхвърляйте измервателните уреди и акумулаторните батерии/ батериите при битовите отпадъци!

#### **Само за страни от ЕС:**

Съгласно европейска директива 2012/19/EС измервателните уреди, които не могат да се ползват повече, а съгласно европейска директива 2006/66/EО повредени или изхабени обикновени или акумулаторни батерии трябва да се събират и предава за оползотворяване на съдържащите се в тях суровини.

# **Македонски**

## **Безбедносни напомени**

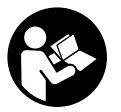

**Сите упатства треба да се прочитаат и да се внимава на нив, за да може безбедно и без опасност да работите со мерниот уред. Доколку мерниот уред не се користи согласно приложените инструкции, може да се наруши функцијата на вградените заштитни механизми во мерниот уред. Не ги оштетувајте**

**налепниците за предупредување. ДОБРО ЧУВАЈТЕ ГИ ОВИЕ УПАТСТВА И ПРЕДАДЕТЕ ГИ ЗАЕДНО СО МЕРНИОТ УРЕД.**

u **Внимание – доколку користите други уреди за подесување и ракување освен овде наведените или поинакви постапки, ова може да доведе до опасна изложеност на зрачење.**

**Мерниот уред се испорачува со предупредувачки знак (означено на приказот на мерниот уред на графичката страна со број (14)).**

#### **278** | Македонски

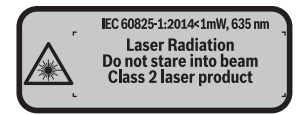

**► Доколку текстот на налепницата за предупредување не е на вашиот јазик, врз него залепете ја налепницата на вашиот јазик пред првата употреба.**

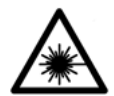

**Не го насочувајте ласерскиот зрак кон лица или животни и немојте и Вие самите да гледате во директниот или рефлектирачкиот ласерски зрак.** Така може да ги заслепите лицата, да предизвикате несреќи или да ги оштетите очите.

- **► Доколку ласерскиот зрак доспее до очите, веднаш треба да ги затворите и да ја тргнете главата од ласерскиот зрак.**
- **Не правете промени на ласерскиот уред.**
- **Не ги користете ласерските заштитни очила како заштитни очила.** Ласерските заштитни очила служат за подобро распознавање на ласерскиот зрак; сепак, тие не штитат од ласерското зрачење.
- **► Не ги користете ласерските заштитни очила како очила за сонце или пак во сообраќајот.** Ласерските заштитни очила не даваат целосна UV-заштита и го намалуваат препознавањето на бои.
- u **Мерниот уред смее да се поправа само од страна на квалификуван стручен персонал и само со оригинални резервни делови.** Само на тој начин ќе бидете сигурни во безбедноста на мерниот уред.
- **Не ги оставајте децата да го користат ласерскиот мерен уред без надзор.** Без надзор, тие може да заслепат други лица.
- **Не работете со мерниот уред во околина каде постои опасност од експлозија, каде има запаливи течности, гас или прашина.** Мерниот уред создава искри, кои може да ја запалат правта или пареата.

## **Опис на производот и перформансите**

#### **Наменета употреба**

Мерниот уред е наменет за мерење на оддалеченост, должини, висини, растојанија и за пресметување на површини и волумени.

Мерниот уред е погоден за користење во внатрешен простор.

#### **Илустрација на компоненти**

Нумерирањето на сликите со компоненти се однесува на приказот на мерниот уред на графичката страница.

- **(1)** Копче Избор на референтно ниво
- **(2)** Минус копче [**–**]/копче за навигација
- **(3)** Функциско копче
- **(4)** Мерно копче [ $\triangle$ ]
- **(5)** Екран во боја
- **(6)** Копче за листата на измерени вредности
- **(7)** Плус копче [**+**]/копче за навигација
- **(8)** Копче за вклучување-исклучување [ ]
- **(9)** Капак на преградата за батерии
- **(10)** Фиксирање на капакот од преградата за батерии
- **(11)** Сериски број
- **(12)** Приемна леќа
- **(13)** Излез на ласерскиот зрак
- **(14)** Предупредувачки знак на ласерот
- **(15)** Ласерски заштитни очила<sup>А)</sup>
- **(16)** Ласерска целна табла<sup>А)</sup>
- **(17)** Заштитна чанта
- A) **Илустрираната или опишана опрема не е дел од стандардниот обем на испорака. Целосната опрема може да ја најдете во нашата Програма за опрема.**

#### **Елементи за приказ**

- **(a)** Приказ на список на измерени вредности
- **(b)** Приказ на батерии
- **(c)** Измерена вредност
- **(d)** Резултат
- **(e)** Рефрентно ниво на мерењето
- **(f)** Вклучен ласер
- **(g)** Мерна функција
	- Мерење на должини
	- Континуирано мерење

## **280** | Македонски

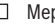

◀

Мерење на површини

Мерење на волумен

**(h)** Приказ за грешка "Error"

## **Технички податоци**

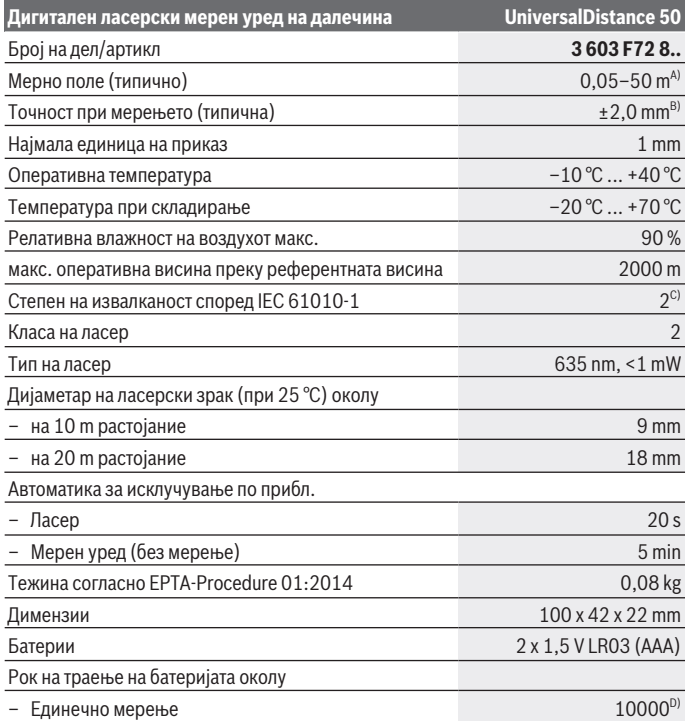

◈

#### Македонски | **281**

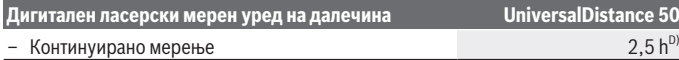

- A) За мерење од задниот раб на мерниот уред. Опсегот ќе биде поголем, доколку ласерското светло подобро се враќа од површината на целта (контролно, не рефлектирачки) и доколку ласерската точка е посветла во однос на околното осветлување (внатрешни простори, затемнување). За растојание помало од 20 m не треба да се користи ретро-рефлектирачка целна табла, бидејќи таа може да доведе до мерни грешки.
- B) При мерење од задниот раб на мерниот уред, 100 % рефлексија на целта (на пр. бело обоен ѕид), слаба осветленост на позадината и 25 °C оперативна температура. Дополнително треба да се пресмета влијание од  ±0,05 mm/m.
- C) само неспроводлива нечистотија, со што се очекува привремена спроводливост предизвикана од кондензација
- D) при 25 °C оперативна температура

Серискиот број **(11)** на спецификационата плочка служи за јасна идентификација на Вашиот мерен уред.

## **Монтажа**

## **Ставање/менување на батерии**

За работа со мерниот уред се препорачува користење на алкално-мангански батерии.

Со 1,2‑V батерии се возможни помалку мерења отколку со 1,5‑волтни батерии.

За отворање на капакот од преградата за батерии **(9)** притиснете на механизмот за заклучување **(10)** во правец на стрелката и извадете го капакот од преградата за батерии. Ставете ги батериите одн. акумулаторските батерии внатре. Притоа внимавајте на половите во согласност со приказот на внатрешната страна од преградата за батерии.

Доколку се појави ознаката за батерија за првпат на екранот, можни се уште најмалку 100 мерења. Доколку ознаката за батерија е празна, мора да ги замените батериите бидејќи не е возможно мерење.

Секогаш заменувајте ги сите батерии одеднаш. Користете само батерии од еден производител и со ист капацитет.

**► Доколку не сте го користеле мерниот уред подолго време, извадете ги батериите од него**. Доколку се подолго време складирани, батериите може да кородираат и да се испразнат.

#### **282** | Македонски

## **Употреба**

### **Ставање во употреба**

- **► Не го оставајте вклучениот мерен уред без надзор и исклучете го по употребата.** Другите лица може да се заслепат од ласерскиот зрак.
- u **Заштитете го мерниот уред од влага и директно изложување на сончеви зраци.**
- **Не го изложувајте мерниот уред на екстремни температури или температурни осцилации.** На пр. не го оставајте долго време во автомобилот. При големи температурни осцилации, оставете го мерниот уред прво да се аклиматизира, пред да го ставите во употреба. При екстремни температури или температурни осцилации, прецизноста на мерниот уред може да се наруши.
- **Избегнувајте силни удари на мерниот уред.** По силни надворешни влијанија на мерниот уред, пред да го употребите за работа, секогаш извршете контрола на точноста (види "Контрола на точноста на мерниот уред", Страница 288).

#### **Вклучување/исклучување**

За **вклучување** на мерниот уред притиснете кратко на копчето за вклучувањеисклучување **(8)** или на мерното копче **(4)**. При вклучувањето на мерниот уред, ласерскиот зрак сè уште не е вклучен.

За **исклучување** на мерниот уред притиснете долго на копчето за вклучувањеисклучување **(8)**

Доколку околу 5 min не се притисне ниедно копче на мерниот уред, тогаш тој се исклучува автоматски заради заштита на батериите.

#### **Процес на мерење**

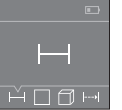

По вклучувањето, мерниот уред се наоѓа во функција на должинско мерење. Може да подесувате други мерни функции со

повеќекратно притискање на копчето **(3)** или копчето за навигација **(7)** [+] или (2) [-] (види "Мерни функции", Страница 283).

По потврдување на мерната функција со копчето за мерење **(4)** се вклучува ласерскиот зрак.

Како референтно ниво за мерење, по вклучувањето, е избран задниот раб на мерниот уред. За промена на референтното ниво (види "Избирање на референтно ниво (види слики **A**–**B**)", Страница 283).

Поставете го мерниот уред со избрано референтно ниво на саканата мерна линија (на пр. ѕид).

За активирање на мерењето, притиснете кратко на мерното копче **(4)**. Потоа ласерскиот зрак ќе се исклучи. За повторно вклучување на ласерскиот зрак притиснете кратко на мерното копче **(4)**. За активирање на друго мерење притиснете одново кратко на мерното копче **(4)**.

#### u **Не го насочувајте зракот светлина кон лица или животни и не погледнувајте директно во него, дури ни од голема оддалеченост.**

Со функцијата Континуирано мерење, мерењето започнува веднаш по првото притискање на мерното копче **(4)**.

Вообичаено, измерената вредност се појавува во рок од 0,5 с, а најдоцна по 4 с. Времетраењето на мерењето зависи од растојанието, светлосните услови и рефлектирачки својства на целната површина.

Ако 20 s по визирањето не се изврши мерење, ласерскиот зрак автоматски се исклучува заради заштита на батериите.

#### **Избирање на референтно ниво (види слики A–B)**

За мерењето може да изберете две различни референтни нивоа:

- заден раб на мерниот уред (на пр. при поставување на ѕидови),
- преден раб на мерниот уред (на пр. при мерење, почнувајќи од еден раб на маса).

За промена на референтното ниво, притискајте го копчето **(1)**, додека не се прикаже саканото референтно ниво на екранот. По секое вклучување на мерниот уред, задниот раб на мерниот уред е претходно поставен како референтно ниво.

## **Мерни функции**

#### **Мерење на должини**

Изберете ја функцијата Мерење на должини — од (види "Процес на мерење", Страница 282).

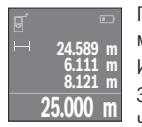

Притиснете еднаш на копчето Мерење **(4)** за целење и одново за мерење.

Измерената вредност ќе се прикаже долу на екранот.

За секое понатамошно мерење повторете ги горенаведените чекори. Последните 4 измерени вредности ќе се прикажат на

екранот. Последната измерена вредност стои долу на екранот, а претпоследната над неа итн.

**Напомена:** Со долго притискање на мерното копче **(4)** од било која мерна функција ќе ја добиете функцијата должинско мерење .

#### **284** | Македонски

#### **Мерење на површини**

Изберете ја функцијата мерење на површини  $\Box$ .

На крај, измерете ја ширината и должината едно по друго како кај мерењето на должини. Помеѓу двете мерења, ласерскиот зрак останува вклучен. Трасата што треба да се измери трепка на приказот за површинско мерење  $\square$ .

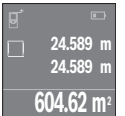

Првата измерена вредност ќе се прикаже горе на екранот. По завршување на второто мерење површината автоматски ќе се пресмета и прикаже. Крајниот резултат стои долу на екранот, а поединечните измерени вредности над него.

#### **Мерење на волумен**

Изберете ја функцијата Мерење на волумен $\Box.$ 

На крај, измерете ја должината, ширината и висината едно по друго како кај мерењето на должини. Помеѓу трите мерења, ласерскиот зрак останува вклучен. Трасата што треба да се измери трепка на приказот за мерење на волумен  $\Box$ .

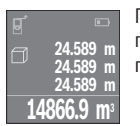

По завршување на третото мерење волуменот автоматски ќе се пресмета и прикаже. Крајниот резултат стои долу на екранот, а поединечните измерени вредности над него.

#### **Континуирано мерење (види слика C)**

При континуираното мерење, мерниот уред може релативно да се движи кон целта, при што измерената вредност ќе се ажурира на секои 0,5 с. На пр. може да се оддалечите на некое растојание од ѕидот, а моменталното растојание секогаш ќе биде читливо.

Изберете ја функцијата Континуирано мерење .

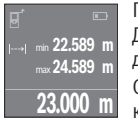

Притиснете на мерното копче **(4)** за активирање на мерниот процес. Движете го мерниот уред додека не се прикаже бараното растојание долу на екранот.

Со притискање на мерното копче **(4)** го прекинувате

континуираното мерење. Актуелната измерена вредност ќе се

прикаже долу на екранот. Над неа стојат најголемата и најмалата измерена вредност. Со одново притискање на мерното копче **(4)** континуираното мерење одново стартува.

Континуираното мерење автоматски се исклучува по 4 min.

#### **Бришење на измерените вредности**

Со кратко притискање на копчето за вклучување-исклучување **(8)** може да ги избришете последно добиените поединечни измерени вредности во сите мерни функции. Со повеќекратно притискање на копчето ќе се избришат поединечните измерени вредности по обратен редослед.

## **Собирање/одземање на вредности**

Измерените вредности и крајните резултати може да се собираат или одземаат.

#### **Собирање на вредности**

Во следниот пример е објаснето собирањето на површини:

Утврдете ја површината како што е опишано во делот Мерење на површина (види "Мерење на површини", Страница 284).

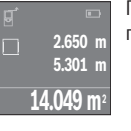

Притиснете на копчето **(7)** [**+**]. Пресметаната површина ќе се прикаже на средината на екранот.

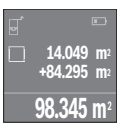

Притиснете го копчето за мерење **(4)**, за да стартувате друго мерење на површината. Утврдете ја површината како што е опишано во делот Мерење на површина (види "Мерење на површини", Страница 284). За да завршите со собирање, притиснете на мерното копче **(4)**. За да додадете други измерени вредности, одново притиснете на копчето **(7)** [**+**] итн.

#### **Одземање на вредности**

За одземање на вредности притиснете на копчето **(2)** [**–**]. Понатамошната постапка е слична на "Додавање на вредности".

## **Листа на последните измерени вредности/пресметки**

Мерниот алат ги зачувува последните 10 измерени вредности и нивните пресметки и ги прикажува во обратен редослед (најпрво последната измерена вредност/ последната пресметка).

Притиснете го копчето **(6)** за прикажување на списокот на измерени вредности.

#### **Бришење на измерени вредности во листата со измерени вредности**

Со кратко притискање на копчето за вклучување-исклучување **(8)** избришете ја прикажаната актуелна измерена вредност.

#### **286** | Македонски

Со истовремено притискање на копчето **(6)** и копчето за вклучување-исклучување **(8)** избришете ги сите измерени вредности на списокот на измерени вредности.

## **Совети при работењето**

#### **Општи напомени**

Приемната леќа **(12)** и излезот на ласерскиот зрак **(13)** не смеат да бидат покриени за време на мерењето.

Мерниот уред не смее да се движи за време на мерењето (со исклучок на функцијата Континуирано мерење). Затоа поставете го мерниот уред што е можно поблиску до или на мерната точка.

Мерењето се врши на средишната точка од ласерскиот зрак, дури и кај косо насочени целни површини.

#### **Влијанија на мерното поле**

Мерното поле зависи од светлосните услови и рефлективните својства на целната површина. За подобра видливост на ласерскиот зрак при работа на надворешен терен и прејаки сончеви зраци на ласерските очила **(15)** (опрема) и целната табла на ласерот **(16)** (опрема), или засенете ја целната површина.

#### **Влијанија на мерниот резултат**

Поради физички ефекти не може да се исклучи фактот, дека при мерењето на различни површини доаѓа до погрешно мерење. Тука спаѓаат:

- транспарентни површини (на пр. стакло, вода),
- површини што рефлектираат (на пр. исполиран метал, стакло),
- порозни површини (на пр. изолациски материјали),

– структурирани површини (на пр. груб малтер, природен камен).

Доколку е возможно, на овие површини користете целна табла за ласерот **(16)** (опрема).

Исто така на измерената вредност може да влијаат и процепите за вентилација со различни температури или индиректно примените рефлексии.

## **Дефект - Причини и помош**

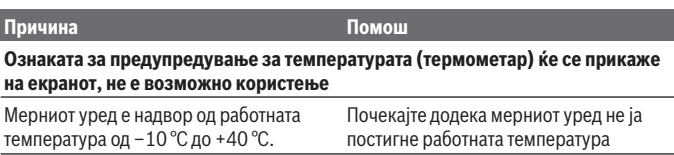

Македонски | **287**

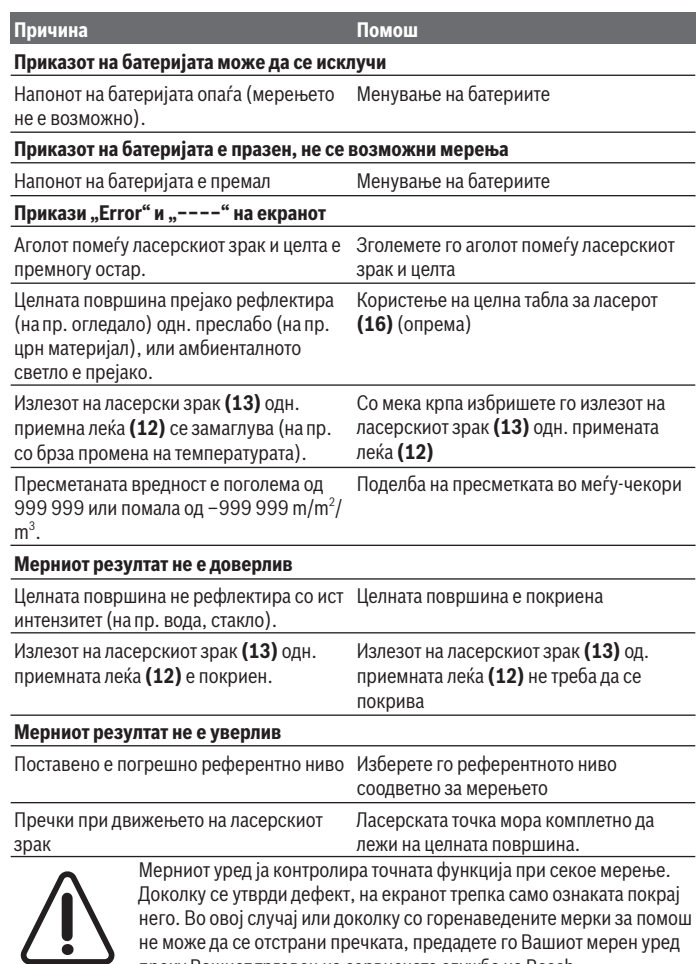

него. Во овој случај или доколку со горенаведените мерки за помош не може да се отстрани пречката, предадете го Вашиот мерен уред преку Вашиот трговец на сервисната служба на Bosch.

⊕

#### **288** | Македонски

#### **Контрола на точноста на мерниот уред**

Точноста на мерниот уред може да ја проверите на следниов начин:

- Изберете едно непроменливо мерно подрачје со должина од околу 3 до 10 m, чија должина точно ја знаете (на пр. ширината на просторијата, отворот на вратата). Мерната траса мора да биде во внатрешен простор, целната површина на мерењето треба да биде мазна и добро рефлектирачка.
- Измерете го подрачјето 10‑пати едно по друго.

Отстапувањата од средната вредност на поединечните мерења смеат да изнесуваат максимално ±2 mm. Запишувајте ги мерењата, за да може подоцна да ја споредите точноста.

## **Одржување и сервис**

#### **Одржување и чистење**

Мерниот уред складирајте го и транспортирајте го само во испорачаната заштитна чанта.

Постојано одржувајте ја чистотата на мерниот уред.

Не го потопувајте мерниот уред во вода или други течности.

Избришете ги нечистотиите со влажна мека крпа. Не користете средства за чистење или раствори.

Особено одржувајте ја чиста приемната леќа **(12)** со истата грижа, со која треба да се одржуваат очилата или леќата на фотоапарат.

Во случај да треба да се поправи, пратете го мерниот уред во заштитната чанта **(17)**.

#### **Сервисна служба и совети при користење**

Сервисната служба ќе одговори на Вашите прашања во врска со поправката и одржувањето на Вашиот производ како и резервните делови. Ознаки за експлозија и информации за резервните делови исто така ќе најдете на: **www.bosch-pt.com** Тимот за советување при користење на Bosch ќе ви помогне доколку имате прашања за нашите производи и опрема.

За сите прашања и нарачки на резервни делови, Ве молиме наведете го 10 цифрениот број од спецификационата плочка на производот.

#### **Македонија**

Д.Д.Електрис Сава Ковачевиќ 47Њ, број 3 1000 Скопје Е-пошта: dimce.dimcev@servis-bosch.mk

1 609 92A 4PE | (25.10.2018) Bosch Power Tools
Srpski | **289**

Интернет: www.servis-bosch.mk Тел./факс: 02/ 246 76 10 Моб.: 070 595 888 Д.П.Т.У "РОЈКА" Јани Лукровски бб; Т.Ц Автокоманда локал 69 1000 Скопје Е-пошта: servisrojka@yahoo.com Тел: +389 2 3174-303 Моб: +389 70 388-520, -530

## **Отстранување**

Мерните уреди, акумулаторските батерии/батериите, опремата и амбалажите треба да се отстранат на еколошки прифатлив начин.

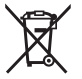

Не ги фрлајте мерните уреди и батериите во домашната канта за отпадоци!

## **Само за земјите од ЕУ:**

Според европската директива 2012/19/ЕU мерните уреди што се вон употреба и дефектните или искористените батерии според директивата 2006/66/ЕC мора одделно да се соберат и да се рециклираат за повторна употреба.

# **Srpski**

# **Bezbednosne napomene**

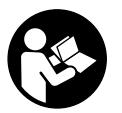

**Morate da pročitate i uvažite sva uputstva kako biste sa mernim alatom radili bez opasnosti i bezbedno. Ukoliko se merni alat ne koristi u skladu sa priloženim uputstvima, to može da ugrozi zaštitne sisteme koji su integrisani u merni alat. Nemojte dozvoliti da pločice sa upozorenjima na mernom alatu budu nerazumljive.**

**DOBRO SAČUVAJTE OVA UPUTSTVA I PREDAJTE IH ZAJEDNO SA ALATOM, AKO GA PROSLEĐUJETE DALJE.**

#### **290** | Srpski

u **Pažnja - ukoliko primenite drugačije uređaje za rad ili podešavanje, osim ovde navedenih ili sprovodite druge vrste postupaka, to može dovesti do opasnog izlaganja zračenju.**

**Uz merni alat isporučena je i ploča sa upozorenjem (u prikazu mernog alata na stranici sa grafikom obeleženo brojem(14)).**

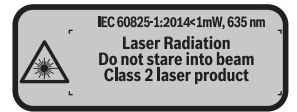

► Ukoliko tekst na pločici sa upozorenjem nije na Vašem jeziku, prelepite ga sa **isporučenom nalepnicom na Vašem jeziku, pre prvog puštanja u rad.**

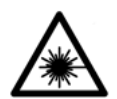

**Ne usmeravajte laserski zrak na osobe ili životinje i ne gledajte u direktan ili reflektujući laserski zrak.** Na taj način možete da zaslepite lica, prouzrokujete nezgode ili oštetite vid.

- **► Ako lasersko zračenje dospe u oko, morate svesno da zatvorite oči i da glavu odmah okrenete od zraka.**
- **► Nemoite da vršite promene na laserskoj opremi.**
- **► Nemoite koristiti laserske naočare kao zaštitne naočare.** Laserske naočare služe za bolje prepoznavanje laserskog zraka. Međutim, one ne štite od laserskog zračenja.
- **► Nemoite koristiti laserske naočare kao naočare za sunce ili u saobraćaju.** Laserske naočare ne pružaju potpunu UV zaštitu i smanjuju percepciju boja.
- **► Električni alat sme da popravlja samo kvalifikovano osoblje i samo sa originalnim rezervnim delovima.** Time se obezbeđuje, da sigurnost mernog alata ostaje sačuvana.
- **► Ne dozvoljavajte deci da koriste laserski merni alat bez nadzora.** Mogli bi nenamerno da zaslepe neko lice.
- **► Ne radite sa mernim alatom u okolini ugroženoj eksplozijom, u kojoj se nalaze zapaljive tečnosti, gasovi ili prašine.** U mernom alatu mogu nastati varnice, koje bi zapalite prašinu ili isparenja.

# **Opis proizvoda i rada**

## **Namenska upotreba**

Merni alat je namenjen za merenje udaljenosti, dužina, visina, razmaka i za izračunavanje površina i zapremina.

Merni alat je predviđen za upotrebu u unutrašnjem prostoru.

## **Prikazane komponente**

Označavanje brojevima komponenti sa slike odnosi se na prikaz mernog alata na grafičkoj stranici.

- **(1)** Taster za biranje referentne ravni
- **(2)** Taster minus [**–**]/Taster za navigaciju
- **(3)** Funkcionalni taster
- **(4)** Taster za merenie  $[\triangleq]$
- **(5)** Displej u boji
- **(6)** Taster spiska mernih vrednosti
- **(7)** Taster plus [**+**] / Taster za navigaciju
- **(8)** Taster za uključivanje-isključivanje [ ]
- **(9)** Poklopac odeljka za bateriju
- **(10)** Blokada poklopca pregrade za bateriju
- **(11)** Serijski broj
- **(12)** Prijemno sočivo
- **(13)** Izlaz laserskog zračenja
- **(14)** Laser-pločica sa upozorenjem
- **(15)** Laserske naočare za gledanje<sup>A)</sup>
- **(16)** Ploča za ciljanje laserom<sup>A)</sup>
- **(17)** Zaštitna torba
- A) **Prikazani ili opisani pribor ne spada u standardno pakovanje. Kompletni pribor možete da nađete u našem programu pribora.**

#### **Prikazani elementi**

- **(a)** Prikaz mernih vrednosti
- **(b)** Prikaz baterije
- **(c)** Merna vrednost

## **292** | Srpski

- **(d)** Rezultat
- **(e)** Referentna ravan merenja
- **(f)** Laser je uključen
- **(g)** Funkcija merenja
	- Merenje dužine
	- $\rightarrow$  Trajno merenje
	- $\Box$  Merenje površina
	- $\Box$  Merenje zapremine
- **(h)** Prikaz greške "Error"

# **Tehnički podaci**

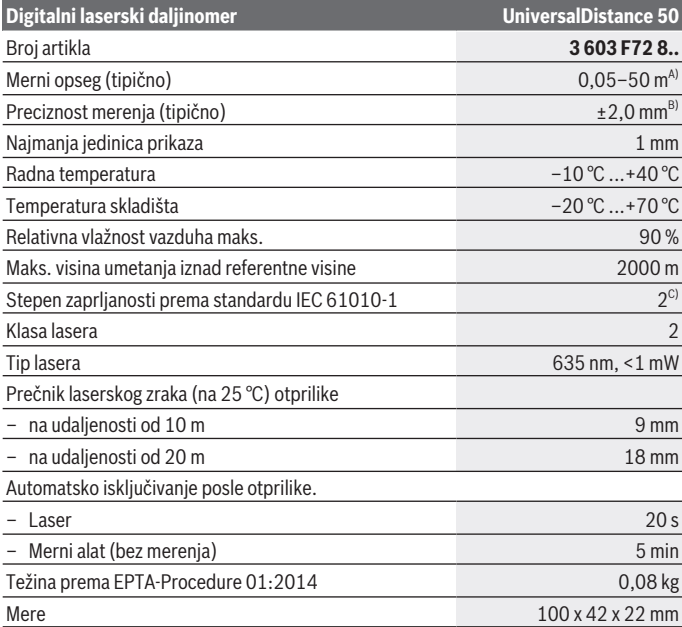

⊕

1 609 92A 4PE | (25.10.2018) Bosch Power Tools

Srpski | **293**

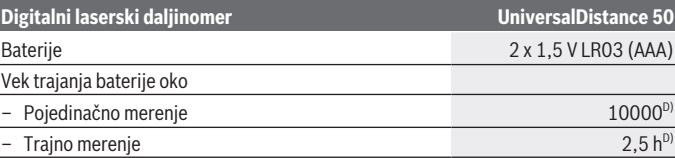

A) Prilikom merenja od zadnje ivice mernog alata. Domet postaje veći, što se lasersko svetlo bolje reflektuje o površinu cilja (rasipno, ne odbojno) i što je svetlija laserska tačka u odnosu na jačinu svetlosti okoline (unutrašnje prostorije, sumrak). Za udaljenosti manje od 20 m ne bi trebalo da upotrebljavate retroreflektujuću ciljnu tablu, pošto može da dovede do grešaka u merenju.

B) Prilikom merenja od zadnje ivice mernog alata, 100% moći refleksije cilja (npr. u belo okrečen zid), slabog osvetljenja pozadine i 25 °C radne temperature. Dodatno morate da računate na uticaj od  $\pm 0.05$  mm/m.

C) samo neprovodljiva zaprljanost, pri čemu se ipak očekuje povremeno privremena provodljivost prouzrokovana rošenjem

D) kod 25 °C radne temperature

Za jasnu identifikaciju vašeg mernog uređaja služi broj artikla **(11)** na pločici sa tipom.

# **Montaža**

## **Stavljanje/menjanje baterije**

Za režim rada mernog alata preporučuje se upotreba alkalno-manganskih baterija.

Sa 1,2‑V-je moguće manje merenja nego sa 1,5‑V-baterijom.

Za otvaranje poklopca pregrade za baterije **(9)** pritisnite aretaciju **(10)** u pravcu strelice i skinite poklopac pregrade za baterije. Umetnite baterije odnosno akumulatore. Pri tome pazite na to da polovi budu u skladu sa prikazom na unutrašnjoj strani pregrade baterije. Ukoliko se simbol baterije  $\Rightarrow$  po prvi put pojavi na displeju, onda je moguće još najmanje 100 merenja. Ako je simbol baterije prazan, morate da zamenite baterije odnosno akumulatorske baterije, ne možete više da vršite merenja.

Menjajte uvek sve baterije odnosno akumulatore istovremeno. Koristite samo baterije ili akumulatore jednog proizvođača i istog kapaciteta.

► Izvadite baterije odn. akumulatore iz mernog alata, ako ga duže vreme nećete **koristiti**. Baterije i akumulatori mogu kod dužeg čuvanja korodirati i sami se isprazniti.

#### **294** | Srpski

# **Režim rada**

## **Puštanje u rad**

- **► Uključeni merni alat nikad ne ostavljajte bez nadzora i isključite ga nakon korišćenja.** Laserski zrak bi mogao da zaslepi druge osobe.
- u **Čuvajte merni alat od vlage i direktnog sunčevog zračenja.**
- **► Merni alat nemoite da izlažete ekstremnim temperaturama ili promenama temperature.** Npr. nemojte ga predugo ostavljati u automobilu. U slučaju velikih kolebanja temperature, merni alat najpre ostavite da se temperuje, pre nego što ga pustite u rad. Kod ekstremnih temperatura ili kolebanja temperatura može da se ugrozi preciznost mernog alata.
- **► Izbegavaite nagle udare ili padove mernog alata.**Nakon jakih spoljašnjih uticaja na merni alat, pre nastavka rada bi trebalo uvek da uradite proveru preciznosti (videti "Provera preciznosti nivelisanja mernog alata", Strana 299).

#### **Uključivanje/isključivanje**

Za **uključivanje** mernog alata pritisnite taster za uključivanje-isključivanje **(8)**ili taster za merenje**(4)**. Prilikom uključivanja mernog alata laserski zrak još nije uključen.

Za **isključivanje** mernog alata dugo pritisnite taster za uključivanje-isključivanje **(8)** Ako otprilike 5 minuta ne pritisnete nijedan taster na mernom alatu, merni alat se automatski isključuje radi zaštite baterija.

#### **Proces merenja**

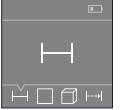

Posle uključivanja merni alat se nalazi u funkciji merenja dužine. Ostale funkcije merenja možete da podesite višestrukim pritiskanjem tastera **(3)** ili tastera za navigaciju **(7)** [+] ili **(2)** [-] (videti "Merne funkcije", Strana 295).

Posle potvrde funkcije merenja pomoću mernog tastera **(4)** uključuje se

#### laserski zrak.

Kao referentna ravan za merenje izabrana je posle uključivanja zadnja ivica mernog alata. Za promenu referentne ravni (videti "Odabir referentne ravni (videti sliku **A**–**B**)", Strana 295).

Postavite merni alat sa referentnom ravni na željenu liniju merenja (npr. zid).

Za aktiviranje merenja kratko pritisnite merni taster **(4)**. Posle toga se isključuje laserski zrak. Za ponovno uključivanje laserskog zraka kratko pritisnite merni taster **(4)**. Za aktiviranje nekog drugog merenja iznova kratko pritisnite merni taster **(4)**.

**► Ne usmeravajte laserski zrak na osobe ili životinje i ne gledajte u laserski zrak čak ni sa daljeg odstojanja.**

U funkciji trajnog merenja, merenje počinje već posle prvog pritiska tastera za merenje**(4)**.

Merna vrednost se tipično pojavljuje u roku od 0,5 sek., a najkasnije posle 4 sek. Trajanje merenja zavisi od udaljenosti, uslova osvetljenja i osobina refleksije ciljane površine. Ukoliko otprilike 20 sek. posle ciljanja ne usledi merenje, laserski zrak se automatski isključuje radi zaštite baterija.

### **Odabir referentne ravni (videti sliku A–B)**

Za merenje mogu se birati dve različite referentne ravni:

- zadnje stranice mernog alata (npr. kod postavljana na zidove),
- prednja ivica mernog alata (npr. prilikom merenja od ivice stola).

Za promenu referentne ravni pritisnite taster **(1)**, sve dok se na displeju ne pojavi željena referentna ravan. Posle svakog uključivanja mernog alata je zadnja ivica mernog alata prethodno podešena kao referentna ravan.

# **Merne funkcije**

#### **Merenje dužine**

Izaberite funkciju Merenje dužina — (videti "Proces merenja", Strana 294).

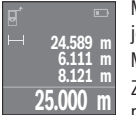

Merni taster **(4)** pritisnite jednom radi usmeravanja na ciljnu površinu i još jednom radi merenja.

Merna vrednost se prikazuje dole na displeju.

Za svako drugo merenje ponovite gore navedene korake. Poslednje 4 merne vrednosti se prikazuju na displeju. Poslednja merna vrednost stoji u donjem delu displeja, pretposlednja merna vrednost iznad nje itd.

**Napomena:** Dugim pritiskanjem tastera za merenje **(4)** sa bilo koje funkcije merenja prelazite na funkciju merenja dužine .

### **Merenje površina**

Izaberite funkciju merenja površina  $\square$ .

Zatim merite širinu i dužinu jednu za drugom, kao prilikom merenja dužine. Između dva merenja, laserski zrak ostaje uključen. Deonica koju treba da izmerite treperi na prikazu za merenje površine  $\Box$ .

#### **296** | Srpski

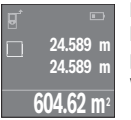

Prva merna vrednost se prikazuje gore na displeju.

Posle završetka drugog merenja površina se automatski izračunava i prikazuje. Krajnji rezultat stoji dole na displeju, pojedinačne merne vrednosti iznad toga.

### **Merenje zapremine**

Izaberite funkciju merenja zapremine  $\Box$ .

Zatim merite širinu, dužinu i visinu jednu za drugom kao prilikom merenja dužine. Između tri merenja laserski zrak ostaje uključen. Deonica koju treba da izmerite treperi na prikazu za merenie zapremine  $\Box$ .

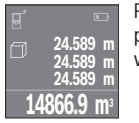

Posle završetka trećeg merenja zapremina se automatski izračunava i prikazuje. Krajnji rezultat stoji dole na displeju, pojedinačne merne vrednosti iznad toga.

## **Trajno merenje (vidi sliku C)**

Kod trajnog merenja može se merni alat relativno pokretati prema cilju, pri čemu se aktuelizuje merna vrednost ca. svakih 0,5 s. Npr. možete da se udaljite od nekog zida na željeni razmak, aktuelnu udaljenost stalno možete da očitate.

Izaberite funkciju konstantnog merenja .

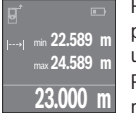

Pritisnite merni taster **(4)** za aktiviranje mernog procesa. Merni alat pokrećite sve dok se dole na displeju ne prikaže željena vrednost udalienosti.

Pritiskom na taster za merenje **(4)** prekinite trajno merenje. Aktuelna merna vrednost se prikazuje dole na displeju. Najveća i najmanja merna

vrednost stoje iznad toga. Ponovljenim pritiskom tastera za merenje**(4)** iznova startuje trajno merenje.

Konstantno merenje se automatski isključuje posle 4 minuta.

## **Brisanje mernih vrednosti**

Kratkim pritiskom na taster za uključivanje-isključivanje **(8)**, u svim mernim funkcijama možete da obrišete poslednju utvrđenu pojedinačnu mernu vrednost. Ako više puta kratko pritisnete taster pojedinačne merne vrednosti brišete obrnutim redosledom.

# **Sabiranje/oduzimanje vrednosti**

Merne vrednosti i krajnje rezultate možete da sabirate ili oduzimate.

### **Sabiranje vrednosti**

Sledeći primer opisuje sabiranje površina:

Površinu utvrdite u skladu sa odeljkom "Merenje površina" (videti "Merenje površina", Strana 295).

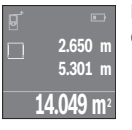

Pritisnite taster **(7)** [**+**]. Izračunata površina se prikazuje u sredini displeja.

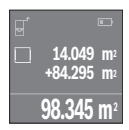

Pritisnite merni taster **(4)**, kako biste pokrenuli neko drugo merenje površine. Površinu utvrdite u skladu sa odeljkom "Merenje površina" (videti "Merenie površina", Strana 295). Kako biste završili sabiranje, pritisnite merni taster **(4)**. Kako biste sabirali ostale merne vrednosti, iznova pritisnite taster **(7)** [**+**] itd.

## **Oduzimanje vrednosti**

Za oduzimanje vrednosti pritisnite taster (2) [-]. Dalji postupak je analogan "Sabiranju vrednosti".

# **Lista poslednjih mernih vrednosti/obračuna**

Merni alat memoriše poslednjih 10 mernih vrednosti i njihove obračune i prikazuje ih obrnutim redosledom (najpre poslednja merna vrednost/poslednji obračun). Pritisnite taster **(6)** da biste prikazali listu izmerenih vrednosti.

## **Brisanje mernih vrednosti u listi mernih vrednosti**

Kratkim pritiskom na taster za uključivanje-isključivanje **(8)**brišu se trenutno prikazane vrednosti.

Istovremenim pritiskanjem tastera **(6)**i tastera za uključivanje-isključivanje **(8)**izbrisaće se sve merne vrednosti sa liste mernih vrednosti.

## **Napomene za rad**

### **Opšta uputstva**

Prijemno sočivo **(12)** i izlaz laserskog zračenja **(13)** tokom merenja ne smeju biti pokriveni.

Merni alat se za vreme merenja ne sme pokretati (sa izuzetkom funkcije trajnog merenja). Stavite stoga merni alat što je više moguće pored ili na merne tačke.

#### **298** | Srpski

Merenje se vrši na srednjoj tački laserskog zraka, čak i kod koso postavljenih površina cilja.

## **Uticaji na merno područje**

Merni opseg zavisi od uslova osvetljenja i osobina refleksije ciljane površine. Radi bolje vidljivosti laserskog zraka prilikom radova napolju i jakog sunčevog zračenja upotrebljavajte laserske naočare **(15)** (pribor) i lasersku ciljnu tablu **(16)** (pribor), ili zasenčite ciljnu površinu.

## **Uticaji na merni rezultat**

Na osnovu fizičkih efekata ne može se isključiti, da pri merenju na različitim površinama dođe do pogrešnih merenja. U njih se ubrajaju:

- prozirne površine (npr. staklo, voda),
- reflektujuće površine (npr. polirani metal, staklo)
- porozne površine (npr. materijali za izolaciju),
- strukturisane površine (npr. grubi malter, prirodni kamen).

Po potrebi, na ovim površinama koristite lasersku ciljnu tablu **(16)** (pribor).

Isto tako mogu slojevi vazduha sa raznim temperaturama ili indirektno prihvaćene refleksije da utiču na mernu vrednost.

# **Greška - uzroci i pomoć**

#### **Uzrok Rešenje**

### **Simbol za upozorenje na temperaturu (termometar) prikazuje se na displeju, rukovanje nije moguće**

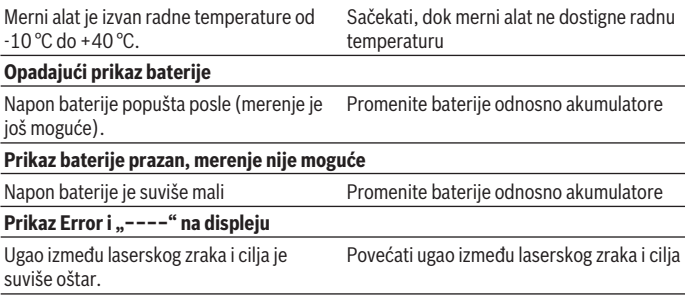

Srpski | **299**

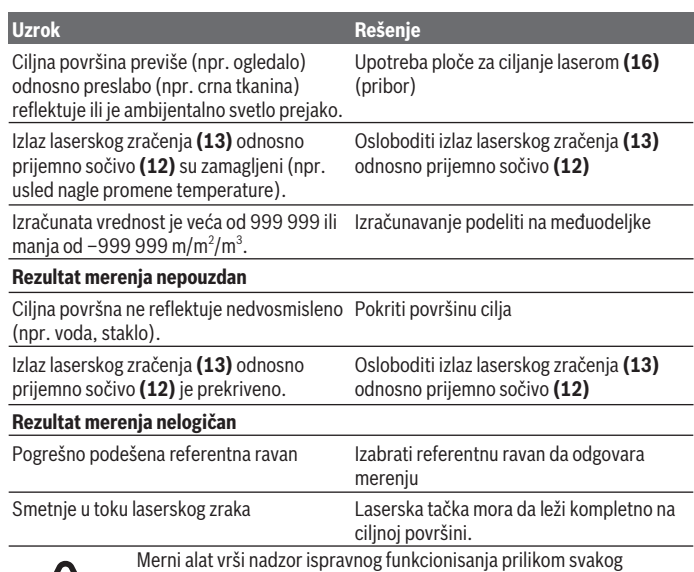

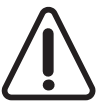

Merni alat vrši nadzor ispravnog funkcionisanja prilikom svakog merenja. Ukoliko se utvrdi kvar, displej pokazuje samo još samo simbol koji se nalazi pored. U tom slučaju, ili ako gore navedene mere za pomoć ne mogu da otklone grešku, merni alat preko Vašeg distributera dostavite Bosch servisnoj službi.

### **Provera preciznosti nivelisanja mernog alata**

Preciznost mernog alata možete da proverite na sledeći način:

- Izaberite deonicu za merenje koja se ne menja tokom vremena, od otprilike 3 do 10 m dužine, čija Vam je dužina egzaktno poznata (npr. širina prostorije, otvor vrata). Merna deonica mora da se nalazi u unutrašnjem prostoru, ciljna površina merenja mora da bude glatka i da ima dobru refleksiju.
- Merenje deonice 10 puta jedno za drugim.

Odstupanje pojedinačnih merenja od srednje vrednosti sme da iznosi maksimalno ±2 mm. Protokolišite merenja, kako biste u kasnijem trenutku mogli da uporedite preciznost.

**300** | Srpski

# **Održavanje i servis**

## **Održavanje i čišćenje**

Čuvajte i transportujte merni pribor samo u isporučenoj zaštitnoj torbi.

Držite merni alat uvek čist.

Ne uranjajte merni alat u vodu ili druge tečnosti.

Brišite zaprljanja sa vlažnom, mekom krpom. Nemojte koristiti sredstva za čišćenje ili rastvarače.

Naročito negujte prijemno sočivo **(12)** sa istom pažnjom kojom se moraju tretirati naočare ili sočiva kamere.

U slučaju popravke, merni alat uvek šaljite u zaštitnoj torbi **(17)**.

# **Servis i saveti za upotrebu**

Servis odgovara na Vaša pitanja u vezi sa popravkom i održavanjem Vašeg proizvoda, kao i u vezi sa rezervnim delovima. Šematske prikaze i informacije u vezi rezervnih delova naći ćete i na adresi: **www.bosch-pt.com**

Bosch tim za konsultacije u vezi sa korišćenjem alata će rado odgovoriti na sva Vaša pitanja o našim proizvodima i njihovom priboru.

Molimo da kod svih pitanja i prilikom naručivanja rezervnih delova neizostavno navedete šifru proizvoda koja se sastoji od 10 oznaka prema tipskoj pločici proizvoda.

### **Srpski**

Bosch Elektroservis Dimitrija Tucovića 59 11000 Beograd Tel.: +381 11 644 8546 Tel.: +381 11 744 3122 Tel.: +381 11 641 6291 Fax: +381 11 641 6293 E-Mail: office@servis-bosch.rs www.bosch-pt.rs Keller d.o.o. Ljubomira Nikolica 29 18000 Nis Tel./Fax: +381 18 274 030 Tel./Fax: +381 18 531 798 E-Mail: office@keller-nis.com www.bosch-pt.rs

1 609 92A 4PE | (25.10.2018) Bosch Power Tools

Srpski | **301**

Pro Servis NS d.o.o. Temerinski put 17 21000 Novi Sad Tel./Fax: +381 21 419-546 E-Mail: office@proservis.rs www.proservis.rs

### **Bosnia**

Elektro-Servis Vl. Mehmed Nalić Dzemala Bijedića bb 71000 Sarajevo Tel./Fax: +387 33454089 E-Mail: bosch@bih.net.ba

## **Uklanjanje đubreta**

Merne alate, akumulatore/baterije, pribor i pakovanja treba reciklirati u skladu sa zaštitom životne sredine.

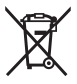

Merne alate i akumulatore/baterije nemojte bacati u kućni otpad!

### **Samo za EU‑zemlje:**

Prema evropskoj direktivi 2012/19/EU merni alati koji se više ne mogu koristiti, a prema evropskoj direktivi 2006/66/EC akumulatorske baterije/baterije koje su u kvaru ili istrošene moraju se odvojeno sakupljati i uključiti u reciklažu koja odgovara zaštiti čovekove sredine.

# **Slovenščina**

# **Varnostna opozorila**

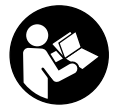

**Preberite in upoštevajte vsa navodila, da zagotovite varno in zanesljivo uporabo merilne naprave. Če merilne naprave ne uporabljate v skladu s priloženimi navodili, lahko pride do poškodb zaščitne opreme, vgrajene v merilni napravi. Opozorilnih nalepk na merilni napravi nikoli ne zakrivajte. TA NAVODILA VARNO**

**SHRANITE IN JIH PRILOŽITE MERILNI NAPRAVI V PRIMERU PREDAJE.**

▶ Pozor! Če ne uporabljate tu navedenih naprav za upravljanje in nastavljanje oz. **če uporabljate drugačne postopke, lahko to povzroči nevarno izpostavljenost sevanju.**

**Merilni napravi je priložen opozorilni znak (na prikazu merilne naprave na strani z grafičnim prikazom označena s številko(14) ).**

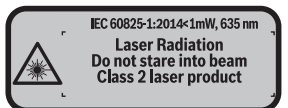

u **Če besedilo na varnostni nalepki ni v vašem jeziku, ga pred prvim zagonom prelepite s priloženo nalepko v ustreznem jeziku.**

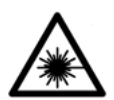

**Laserskega žarka ne usmerjajte v osebe ali živali in tudi sami ne glejte neposredno v laserski žarek ali njegov odsev.** S tem lahko zaslepite ljudi, povzročite nesrečo ali poškodbe oči.

- u **Če laserski žarek usmerite v oči, jih zaprite in glavo takoj obrnite stran od žarka.**
- **EXEC** Ne spreminiaite laserske naprave.
- u **Očal za opazovanje laserskega žarka ne uporabljajte kot zaščitna očala.** Očala za opazovanje laserskega žarka so namenjena boljšemu zaznavanju laserskega žarka. Ne nudijo zaščite pred laserskimi žarki.
- **► Očal za opazovanje laserskega žarka ne uporabljajte kot sončna očala v prometu.** Očala za opazovanje laserskega žarka ne omogočajo popolne UV-zaščite, obenem pa zmanjšujejo zaznavanje barv.
- u **Merilno napravo lahko popravlja samo usposobljeno strokovno osebje z originalnimi nadomestnimi deli.** Na ta način bo ohranjena varnost merilne naprave.
- ▶ Otroci laserske merilne naprave ne smejo uporabliati brez nadzora. Pomotoma bi lahko zaslepili liudi.
- ► Z merilno napravo ne smete delati v okolju, kjer je prisotna nevarnost eksplozije **in v katerem so prisotne gorljive tekočine, plini ali prah.** V merilni napravi lahko nastanejo iskre, ki lahko vnamejo prah ali hlape.

# **Opis izdelka in njegovega delovanja**

## **Namenska uporaba**

Merilna naprava je namenjena merjenju razdalj, dolžin, višin, razmakov in izračunavanju površin ter prostornin.

Merilno orodje je primerno za uporabo v notranjih prostorih.

# **Komponente na sliki**

Oštevilčenje naslikanih komponent se nanaša na prikaz merilne naprave na strani s shemami.

- **(1)** Tipka za izbiro referenčne točke
- **(2)** Tipka minus [**–**]/navigacijska tipka
- **(3)** Funkcijska tipka
- $(4)$  Tipka za merjenje  $[\triangle]$
- **(5)** Barvni zaslon
- **(6)** Tipka za seznam merilnih vrednosti
- **(7)** Tipka plus [**+**]/navigacijska tipka
- **(8)** Tipka za vklop/izklop  $\overline{0}$
- **(9)** Pokrov predala za bateriji
- **(10)** Zapah pokrova predala za bateriji
- **(11)** Serijska številka
- **(12)** Sprejemna leča
- **(13)** Izhod laserskega žarka

#### **304** | Slovenščina

- **(14)** Opozorilni znak laserja
- **(15)** Očala za opazovanje laserskega žarka<sup>A)</sup>
- **(16)** Laserska tarča<sup>A)</sup>
- **(17)** Zaščitna torba
- A) **Prikazan ali opisan pribor ni del standardnega obsega dobave. Celoten pribor je del našega programa pribora.**

#### **Prikazovalni elementi**

- **(a)** Prikaz seznama izmerjenih vrednosti
- **(b)** Prikaz baterij
- **(c)** Izmerjena vrednost
- **(d)** Rezultat
- **(e)** Referenčna točka merjenja
- **(f)** Laser vklopljen
- **(g)** Merilna funkcija
	- **Meritev** dolžine
	- **Neprekinjeno merjenje**
	- □ Merjenje površine
	- **Merjenje prostornine**
- **(h)** Prikaz napake "Error"

## **Tehnični podatki**

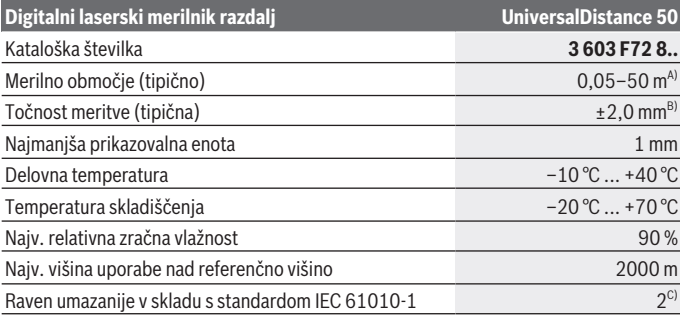

Slovenščina | **305**

| <b>UniversalDistance 50</b> |
|-----------------------------|
| $\overline{2}$              |
| 635 nm, $< 1$ mW            |
|                             |
| 9 <sub>mm</sub>             |
| 18 mm                       |
|                             |
| 20s                         |
| 5 min                       |
| $0.08$ kg                   |
| 100 x 42 x 22 mm            |
| 2 x 1,5 V LR03 (AAA)        |
|                             |
| $10.000^{D}$                |
| $2,5 h^{D}$                 |
|                             |

A) Pri merjenju od zadnjega roba merilne naprave. Bolj kot površina cilja odbija (s sipanjem, ne zrcaljenjem) laserski žarek in svetlejša, kot je laserska točka, glede na svetlost okolice, daljši je doseg. Pri razdaljah, manjših od 20 m, uporaba retroreflekcijske ciljne tarče ni priporočljiva, ker lahko povzroči napake pri merjenju.

B) Pri merjenju od zadnjega roba merilne naprave, 100 % odbojnosti ciljne površine (npr. belo prepleskana stena), šibki osvetlitvi ozadja in delovni temperaturi 25 °C. Dodatno je treba upoštevati vpliv  ±0,05 mm/m.

C) samo neprevodna umazanija, vendar lahko kljub temu občasno pride do prevodnosti, ki jo povzroči kondenzat

D) pri delovni temperaturi 25 °C

Za nedvoumno identifikacijo vaše merilne naprave služi serijska številka **(11)** na tipski ploščici.

# **Namestitev**

## **Namestitev/menjava baterij**

Za delovanje merilne naprave priporočamo uporabo alkalno-manganovih baterij.

Pri akumulatorskih baterijah z 1,2 V je možnih manj merjenj kot z baterijami z 1,5 V.

Če želite odpreti pokrov predala za bateriji **(9)**, pritisnite zapah **(10)** v smeri puščice in odstranite pokrov predala za bateriji. Vstavite baterije oz. akumulatorske baterije. Pri

#### **306** | Slovenščina

tem pazite na pravilno polariteto baterij, ki mora ustrezati skici na notranji strani predala za bateriji.

Ko se na prikazovalniku prvič pokaže simbol baterije  $\rightarrow$ . lahko izvedete še vsaj 100 meritev. Ko simbol kaže, da so baterije prazne, je treba baterije oz. akumulatorske baterije zamenjati, meritve niso več mogoče.

Zamenjati morate vedno vse baterije oz. akumulatorske baterije. Uporabite samo baterije ali akumulatorske baterije enega proizvajalca in z enako kapaciteto.

**► Če merilne naprave dlje časa ne boste uporabljali, iz nje odstranite baterije oz. akumulatorske baterije**. Baterije in akumulatorske baterije lahko pri daljšem skladiščenju korodirajo in se samodejno izpraznijo.

# **Delovanje**

## **Uporaba**

- **► Vklopliene merilne naprave nikoli ne puščajte brez nadzora. Po uporabi jo izklopite.** Laserski žarek lahko zaslepi druge osebe.
- ▶ Merilno napravo zavarujte pred vlago in neposrednim sončnim sevanjem.
- ▶ Merilne naprave ne izpostavliaite ekstremnim temperaturam ali temperaturnim **nihanjem.** Merilne naprave na primer ne puščajte dalj časa v avtomobilu. Pri večjih temperaturnih nihanjih počakajte, da se temperatura merilne naprave najprej prilagodi, šele nato napravo uporabite. Pri ekstremnih temperaturah ali temperaturnih nihanjih se lahko zmanjša natančnost delovanja merilne naprave.
- **Preprečite močne udarce v merilno napravo in padce na tla.** Po močnih zunanjih vplivih na merilno napravo morate pred nadaljevanjem dela vedno izvesti preverjanje natančnosti (glejte "Preverianje natančnosti merilne naprave", Stran 312).

#### **Vklop/izklop**

Za **vklop** merilne naprave na kratko pritisnite tipko za vklop/izklop **(8)** ali tipko za merjenje **(4)**. Ob vklopu merilne naprave se laserski žarek še ne vklopi. Za **izklop** merilne naprave za daljši čas pritisnite tipko za vklop/izklop **(8)** Če pribl. 5 minut ni pritisnjena nobena tipka na merilni napravi, se ta za varčevanje z baterijo samodejno izkliuči.

#### **Merjenje**

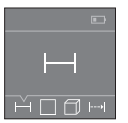

Ob vklopu je merilna naprava nastavljena na funkcijo merjenja razdalje. Druge merilne funkcije lahko nastavite z večkratnim pritiskom tipke **(3)** ali navigacijskih tipk **(7)** [+] ali **(2)** [-] (glejte "Merilne funkcije", Stran 307).

Laserski žarek se vklopi po potrditvi merilne funkcije s tipko za merjenje

#### **(4)**.

Referenčna točka za merjenje po vklopu je zadnji rob merilne naprave. Za menjavo referenčne točke (glejte "Izbira referenčne točke (glejte slike **A**–**B**)", Stran 307). Merilno napravo z izbrano referenčno točko položite na želeno merilno linijo (npr. na steno).

Za začetek merjenja pritisnite tipko za merjenje **(4)**. Po tem se laserski žarek izključi. Za ponovni vklop laserskega žarka kratko pritisnite tipko za merjenje **(4)**. Za začetek novega merjenja ponovno na kratko pritisnite tipko za merjenje **(4)**.

### **► Laserskega žarka ne usmeriaite v osebe ali živali in ne gleite vani, tudi ne iz večie razdalje.**

S funkcijo neprekinjenega merjenja se začne merjenje že po prvem pritisku tipke za merjenje **(4)**.

Rezultati meritev se navadno prikažejo po 0,5 s in najpozneje v 4 s. Čas merjenja je odvisen od razdalje, osvetljenosti in odbojnosti ciljne površine.

Če po pribl. 20 sekundah po namerjanju ne pride do merjenja, se laserski žarek za varčevanje baterij samodejno izključi.

## **Izbira referenčne točke (glejte slike A–B)**

Pri merjenju lahko izbirate med dvema različnima referenčnima točkama:

- zadnji rob merilne naprave (npr. pri naleganju na stene),
- sprednji rob merilne naprave (npr. pri merjenju od roba mize).

Za menjavo referenčne točke pritiskajte tipko **(1)**, dokler se na zaslonu ne prikaže želena referenčna točka. Pri vsakem vklopu merilne naprave je zadnji rob merilne naprave prednastavljen kot referenčna točka.

# **Merilne funkcije**

## **Meritev dolžine**

Izberite funkcijo za merienie dolžine <sub>—</sub> (glejte "Merienie", Stran 307).

#### **308** | Slovenščina

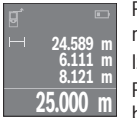

Pritisnite tipko za merjenje **(4)** enkrat za ciljanje in ponovno za začetek meritve.

Izmerjena vrednost se prikaže spodaj na prikazovalniku.

Pri vsaki meritvi ponovite zgoraj navedene korake. Na prikazovalniku bodo prikazane zadnje 4 izmerjene vrednosti. Zadnja izmerjena

vrednost je navedena na prikazovalniku spodaj, predzadnja nad njo itd.

**Opomba:** z daljšim pritiskom tipke za merjenje **(4)** preklopite iz vsake merilne funkcije na funkcijo za merienie dolžine ...

#### **Merjenje površine**

Izberite funkcijo za merjenje površine  $\square$ .

Nato eno za drugim izmerite širino in dolžino, kot ste to storili pri merjenju dolžine. Med obema meritvama ostane laserski žarek vklopljen. Razdalja, ki jo je treba izmeriti, utripa na prikazovalniku za merienie površine  $\square$ .

**24.589 m 24.589 m 604.62 m<sup>2</sup>**

Prva izmerjena vrednost se prikaže zgoraj na prikazovalniku. Po končani drugi meritvi bo površina samodejno izračunana in prikazana. Rezultat je prikazan spodaj na prikazovalniku, posamezne izmerjene vrednosti pa nad njim.

## **Merjenje prostornine**

Izberite funkcijo za merjenje prostornine  $\Box$ .

Nato eno za drugim izmerite širino, dolžino in višino, kot ste to storili pri merjenju dolžine. Med meritvami ostane laserski žarek vklopljen. Razdalja, ki jo je treba izmeriti, utripa na prikazovalniku za merienie prostornine  $\Box$ .

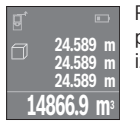

Po končani tretji meritvi bo prostornina samodejno izračunana in prikazana. Rezultat je prikazan spodaj na prikazovalniku, posamezne izmerjene vrednosti pa nad njim.

## **Neprekinjeno merjenje (glejte sliko C)**

Pri neprekinjenem merjenju lahko merilno napravo pomikate k cilju, pri čemer se izmerjena vrednost posodobi pribl. vsakih 0,5 s. Od stene se lahko na primer oddaljite na želeno razdaljo, pri čemer je mogoče ves čas odčitavati dejansko razdaljo. Izberite funkcijo za neprekinjeno merjenje ...

Slovenščina | **309**

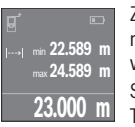

Za začetek merjenja pritisnite tipko za merjenje **(4)**. Premikajte merilno napravo tako dolgo, dokler se ne bo na zaslonu prikazala želena vrednost razdalje.

**23.000 m** Trenutna izmerjena vrednost se prikaže spodaj na prikazovalniku. Nad S pritiskom tipke za merjenje **(4)** boste neprekinjeno merjenje prekinili.

njo sta prikazani največja in najmanjša izmerjena vrednost. S ponovnim pritiskom tipke za merjenje **(4)** boste znova začeli z neprekinjenim merjenjem.

Neprekinjeno merjenje se po štirih minutah samodejno izključi.

# **Brisanje izmerjenih vrednosti**

S kratkim pritiskom tipke za vklop/izklop **(8)** lahko v vseh merilnih funkcijah izbrišete zadnjo posamezno izračunano izmerjeno vrednost. Z večkratnim kratkim pritiskom tipke izbrišete posamezne vrednosti meritev v obratnem vrstnem redu.

# **Seštevanje/odštevanje vrednosti**

Izmerjene vrednosti ali končne rezultate je mogoče seštevati in odštevati.

## **Seštevanje vrednosti**

Naslednji primer prikazuje seštevanje površin:

Izmerite eno površino v skladu z razdelkom Merjenje površine (glejte "Merjenje površine", Stran 308).

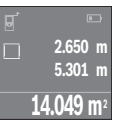

Pritisnite tipko **(7)** [**+**]. Izračunana površina se prikaže na sredini zaslona.

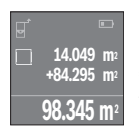

Pritisnite tipko za merjenje **(4)**, da začnete naslednje merjenje površine. Izmerite površino v skladu z razdelkom Merjenje površine (glejte "Merjenje površine", Stran 308). Za zaključek seštevanja pritisnite tipko za merjenje **(4)**. Za seštevanje dodatnih izmerjenih vrednosti ponovno pritisnite tipko **(7)** [**+**] itd.

## **Odštevanje vrednosti**

Če želite vrednosti odštevati, pritisnite tipko **(2)** [**–**]. Nadaljnji postopek je podoben kot pri postopku "Seštevanje vrednosti".

#### **310** | Slovenščina

## **Seznam zadnjih izmerjenih vrednosti/izračunov**

Merilna naprava shrani zadnjih 10 izmerjenih vrednosti in njihove izračune ter jih prikaže v obratnem vrstnem redu (zadnja izmerjena vrednost/zadnji izračun je prikazan prvi). Pritisnite tipko **(6)** za prikaz seznama izmerjenih vrednosti.

#### **Izbris merilnih vrednosti na seznamu izmerjenih vrednosti**

S kratkim pritiskom tipke za vklop/izklop **(8)** boste izbrisali trenutno prikazano izmerjeno vrednost.

Ob sočasnem pritisku tipke **(6)** in tipke za vklop/izklop **(8)** boste izbrisali vse vrednosti s seznama izmerienih vrednosti.

## **Navodila za delo**

### **Splošna navodila**

Sprejemna leča **(12)** in izhod laserskega žarka **(13)** med merjenjem ne smeta biti prekrita.

Merilne naprave med meritvijo ne smete premikati (izjema je funkcija neprekinjenega merjenja). Zaradi tega po možnosti položite merilno napravo ob ali na merilne točke. Meritev se opravi na sredini laserskega žarka, tudi pri prečno viziranih ciljnih ploskvah.

## **Vplivi na merilno območje**

Merilno območje je odvisno od osvetljenosti in odbojnosti ciljne površine. Za boljšo vidljivost laserskega žarka pri delih na prostem in močni sončni svetlobi uporabljajte laserska očala **(15)** (dodatna oprema) in lasersko tarčo **(16)** (dodatna oprema) ali zasenčite cilino površino.

### **Vplivi na rezultat meritve**

Zaradi fizikalnih učinkov ne moremo izključiti napak pri merjenju na več vrstah površin. To so naslednje površine:

- prosojne površine (npr. steklo, voda),
- površine, ki se zrcalijo (npr. polirane kovine, steklo),
- porozne površine (npr. izolirni materiali)
- strukturirane površine (npr. grobi omet, naravni kamen).

Po potrebi na teh površinah uporabljajte lasersko tarčo **(16)** (dodatna oprema).

Prav tako lahko na izmerjeno vrednost vplivajo zračni sloji različnih temperatur ali pa neposredni odboji.

◉

# **Napake – vzroki in pomoč**

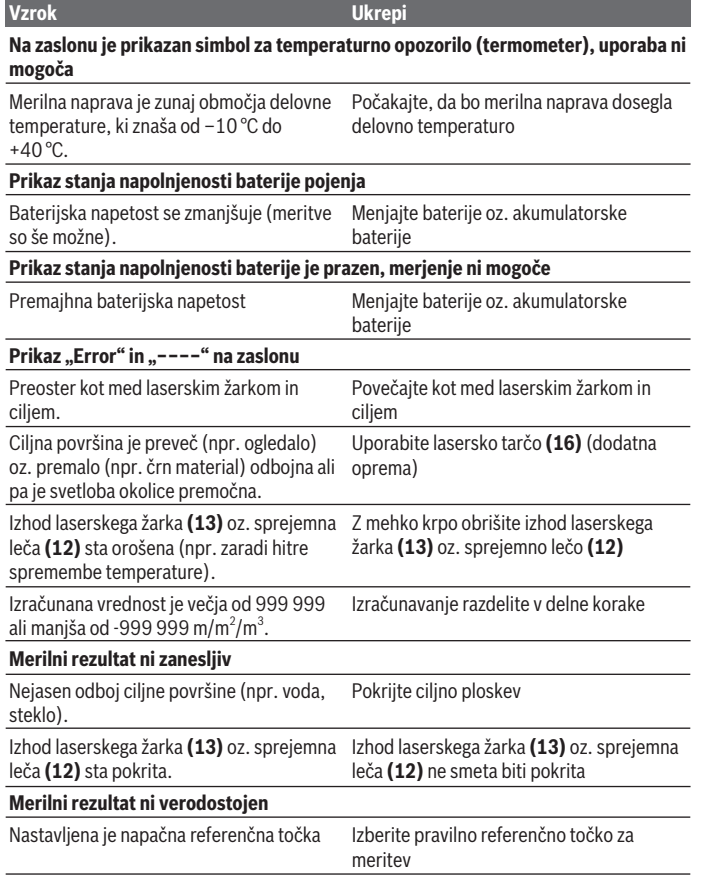

◈

♦

#### **312** | Slovenščina

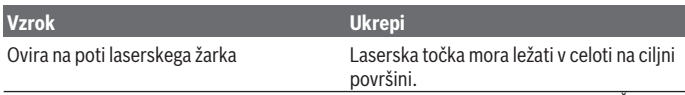

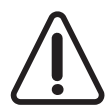

Merilna naprava nadzoruje pravilno delovanje pri vsaki meritvi. Če se zazna okvara, je na prikazovalniku prikazan samo opozorilni simbol na levi. V tem primeru ali če z zgoraj navedenimi ukrepi ni mogoče odpraviti napake, merilno napravo prek svojega trgovca pošljite Boschevi servisni službi.

#### **Preverjanje natančnosti merilne naprave**

Natančnost merilne naprave lahko preverite na naslednji način:

- Izberite merilno območje dolžine pribl. 3 do 10 m, ki se ne spreminja in katerega dolžino zanesljivo poznate (npr. širina prostora, odprtina vrat). Merilno območje mora biti v notranjem prostoru, ciljna površina merjenja pa mora biti gladka, z dobrimi odbojnimi lastnostmi.
- Izmerite razdaljo 10-krat zaporedoma.

Odstopanje posamezne meritve od povprečne vrednosti sme znašati največ ±2 mm. Zapišite meritve, da boste lahko pozneje preverili točnost.

# **Vzdrževanje in servisiranje**

# **Vzdrževanje in čiščenje**

Merilno orodje lahko hranite in transportirate samo v priloženi zaščitni torbi. Merilna naprava naj bo vedno čista.

Merilne naprave nikoli ne potapljajte v vodo ali v druge tekočine.

Umazanijo obrišite z vlažno, mehko krpo. Ne uporabljajte čistilnih sredstev ali topil. Še posebej sprejemno lečo **(12)** vzdržujte enako skrbno, kot to počnete z očali ali lečo fototoaparata.

Merilno napravo na popravilo pošljite v zaščitni torbici **(17)**.

## **Servisna služba in svetovanje uporabnikom**

Servisna služba vam odgovori na vprašanja glede popravila in vzdrževanja izdelka ter nadomestnih delov. Tehnične skice in informacije glede nadomestnih delov najdete na:

#### **www.bosch-pt.com**

Boscheva skupina za svetovanje uporabnikom vam bo z veseljem odgovorila na vprašanja o naših izdelkih in pripadajočem priboru.

#### Hrvatski | **313**

Ob vseh vprašanjih in naročilih rezervnih delov obvezno navedite 10-mestno številko na tipski ploščici izdelka.

#### **Slovensko**

Robert Bosch d.o.o. Verovškova 55a 1000 Ljubljana Tel.: +00 803931 Fax: +00 803931 Mail : servis.pt@si.bosch.com www.bosch.si

# **Odlaganje**

Merilne naprave, akumulatorske baterije/baterije, pribor in embalažo morate oddati v reciklažo na okolju prijazen način.

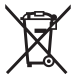

Merilnih naprav in akumulatorskih/običajnih baterij ne smete odvreči med gospodinjske odpadke!

## **Zgolj za države Evropske unije:**

Odslužene merilne naprave (v skladu z Direktivo 2012/19/EU) in okvarjene ali izrabljene akumulatorske/navadne baterije (v skladu z Direktivo 2006/66/ES) je treba zbirati ločeno in jih okolju prijazno reciklirati.

# **Hrvatski**

# **Sigurnosne napomene**

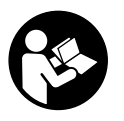

**Sve upute treba pročitati i pridržavati ih se kako biste s mjernim alatom radili sigurno i bez opasnosti. Ukoliko se mjerni alat ne koristi sukladno ovim uputama, to može negativno utjecati na rad integriranih zaštitnih naprava u mjernom alatu. Znakovi opasnosti na mjernom alatu moraju ostati raspoznatljivi. OVE UPUTE DOBRO**

**ČUVAJTE I DRUGOM KORISNIKU IH PREDAJTE ZAJEDNO S MJERNIM ALATOM.**

#### **314** | Hrvatski

**► Oprez – Ako koristite druge uređaje za upravljanje ili namještanje od ovdje navedenih ili izvodite druge postupke, to može dovesti do opasne izloženosti zračenju.**

**Mjerni alat se isporučuje sa znakom opasnosti (na prikazu mjernog alata na stranici sa slikama označen brojem (14)).**

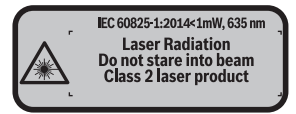

**► Ako tekst natpisa upozorenja nije na vašem materinskom jeziku, onda ga prije prve uporabe prelijepite isporučenom naljepnicom na vašem materinskom jeziku.**

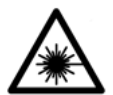

**Ne usmjeravajte lasersku zraku na ljude ili životinje i ne gledajte u izravnu ili reflektiranu lasersku zraku.** Time možete zaslijepiti ljude, izazvati nesreće ili oštetiti oko.

- **► Ako laserska zraka pogodi oko, sviesno zatvorite oči i glavu smiesta odmaknite od zrake.**
- u **Na laserskom uređaju ništa ne mijenjajte.**
- **► Naočale za gledanje lasera ne upotrebljavajte kao zaštitne naočale.** Naočale za gledanje lasera služe za bolje prepoznavanje laserske zrake, ali ne štite od laserskog zračenia.
- **▶ Naočale za gledanie lasera ne upotrebliavaite kao sunčane naočale ili u cestovnom prometu.** Naočale za gledanje lasera ne pružaju potpunu zaštitu od UV zračenja i smanjuju raspoznavanje boja.
- u **Popravak mjernog alata prepustite samo kvalificiranom stručnom osoblju i samo s originalnim rezervnim dijelovima.** Time će se osigurati da ostane zadržana sigurnost mjernog alata.
- ▶ Ne dopustite dieci korištenje laserskog mjernog alata bez nadzora. Mogla bi nehotično zaslijepiti druge osobe.
- **► Ne radite s mjernim alatom u okolini ugroženoj eksplozijom u kojoj se nalaze zapaljive tekućine, plinovi ili prašine.** U mjernom alatu mogu nastati iskre koje mogu zapaliti prašinu ili pare.

# **Opis proizvoda i funkcija**

## **Namjenska uporaba**

Mjerni alat je namijenjen za mjerenje udaljenosti, dužina, visina, razmaka te za izračunavanje površina i volumena.

Mjerni alat je prikladan za uporabu u zatvorenom prostoru.

## **Prikazani dijelovi alata**

Numeriranje prikazanih dijelova odnosi se na prikaz mjernog alata na stranici sa slikama.

- **(1)** Tipka za biranje referentne ravnine
- **(2)** Tipka minus [**–**]/navigacijska tipka
- **(3)** Funkcijska tipka
- $(4)$  Tipka za mjerenje  $[\triangle]$
- **(5)** Zaslon u boji
- **(6)** Tipka za popis izmjerenih vrijednosti
- **(7)** Tipka plus [**+**]/navigacijska tipka
- **(8)** Tipka za uključivanje/isključivanje  $\overline{0}$
- **(9)** Poklopac pretinca za baterije
- **(10)** Blokada poklopca pretinca za baterije
- **(11)** Serijski broj
- **(12)** Prijemna leća
- **(13)** Izlaz laserskog zračenja
- **(14)** Znak opasnosti za laser
- **(15)** Naočale za gledanie lasera<sup>A)</sup>
- **(16)** Ciljna ploča lasera<sup>A)</sup>
- **(17)** Zaštitna torbica
- A) **Prikazan ili opisan pribor ne pripada standardnom opsegu isporuke. Potpuni pribor možete naći u našem programu pribora.**

#### **Elementi pokazivača**

- **(a)** Prikaz popisa izmjerenih vrijednosti
- **(b)** Indikator baterije
- **(c)** Izmjerena vrijednost

## **316** | Hrvatski

- **(d)** Rezultat
- **(e)** Referentna ravnina mjerenja
- **(f)** Uključen laser
- **(g)** Funkcija mjerenja
	- Mjerenje dužine
	- $\rightarrow$  Trajno mjerenje
	- □ Mjerenje površina
	- $\Box$  Mjerenje volumena
- **(h)** Pokazivač pogreške **"Error"**

# **Tehnički podaci**

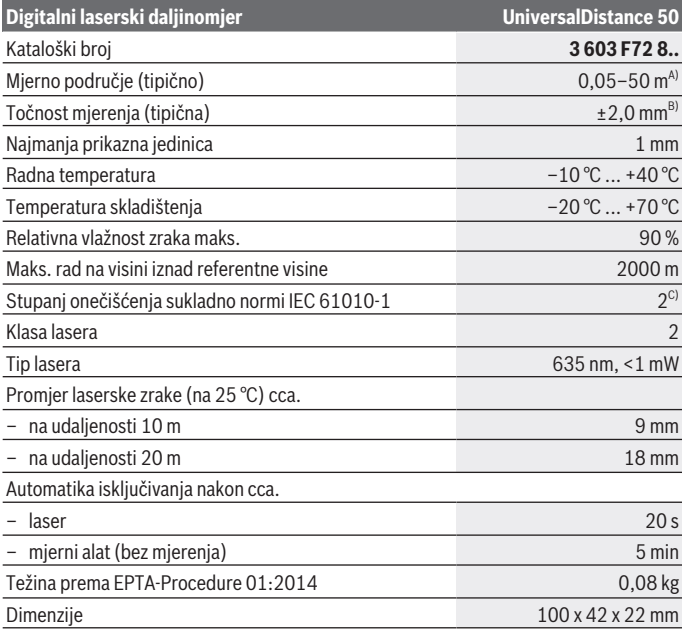

⊕

1 609 92A 4PE | (25.10.2018) Bosch Power Tools

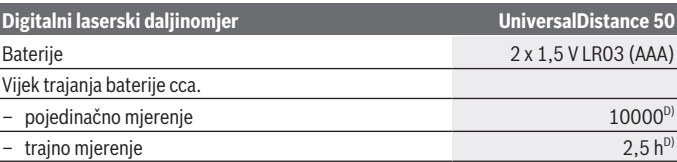

A) Kod mjerenja počevši od stražnjeg ruba mjernog alata. Domet je veći što se laserska zraka bolje reflektira od površine mete (raspršuje se, nije zrcalna) i što je svjetlija laserska točka u odnosu na svjetlost okoline (unutarnje prostorije, polumrak). Za udaljenosti manje od 20 m nije potrebna retroreflektirajuća ploča jer može dovesti do pogrešaka pri mjerenju.

B) Kod mjerenja počevši od stražnjeg ruba mjernog alata, 100 % stupanj refleksije ciljne površine (npr. bijelo oličeni zid), slabo pozadinsko svjetlo i 25 °C radne temperature. Dodatno se može računati s utjecajem od  ±0,05 mm/m.

C) samo nevodljivo onečišćenje pri čemu se povremeno očekuje prolazna vodljivost uzrokovana orošenjem

D) Pri radnoj temperaturi 25 °C

Za jednoznačno identificiranje vašeg mjernog alata služi serijski broj **(11)** na tipskoj pločici.

# **Montaža**

## **Umetanje/zamjena baterija**

Za rad mjernog alata preporučujemo uporabu alkalno-manganskih baterija.

Sa 1,2 V aku-baterijom moguć je manji broj mjerenja nego sa 1,5 V baterijama. Za otvaranje poklopca pretinca za baterije **(9)** pritisnite blokadu **(10)** u smjeru strelice i skinite poklopac pretinca za baterije. Umetnite baterije odn. aku-baterije. Pri tome pazite na ispravan polaritet prema shemi na unutarnjoj strani pretinca za baterije.

Ako se simbol baterije  $\Rightarrow$  prvi put pojavi na zaslonu, tada su moguća još najmanje 100 mjerenja. Kada ne svijetli simbol baterije, morate zamijeniti baterije odnosno akubaterije. Mjerenja više nisu moguća.

Uvijek istodobno zamijenite sve baterije odn. aku-baterije. Koristite samo baterije ili akubaterije jednog proizvođača i istog kapaciteta.

► Izvadite baterije odn. aku-baterije iz mjernog alata ako ga nećete koristiti dulje **vrijeme**. U slučaju dužeg skladištenja baterije i aku-baterije bi mogle korodirati te se isprazniti.

### **318** | Hrvatski

# **Rad**

## **Puštanje u rad**

- ► Uključeni mjerni alat ne ostavljajte bez nadzora i isključite ga nakon uporabe. Laserska zraka bi mogla zaslijepiti ostale osobe.
- **► Mierni alat zaštitite od vlage i izravnog sunčevog zračenia.**
- **► Mierni alat ne izlažite ekstremnim temperaturama ili oscilacijama temperature.** Ne ostavljajte ga npr. duže vrijeme u automobilu. Mjerni alat kod većih oscilacija temperature ostavite da se temperira prije stavljanja u pogon. Kod ekstremnih temperatura ili oscilacija temperature to može se negativno utjecati na preciznost mjernog alata.
- **► Izbiegavajte snažne udarce i pazite da vam mierni uređaj ne ispadne.**Nakon jakih vanjskih utjecaja na mjerni alat, prije daljnjeg rada morate uvijek provesti provjeru točnosti (vidi "Provjera točnosti mjernog alata", Stranica 323).

## **Uključivanje/isključivanje**

Za **uključivanje** mjernog alata pritisnite tipku za uključivanje/isključivanje **(8)** ili tipku za mjerenje **(4)**. Kod uključivanja mjernog alata laserska zraka se još ne uključuje.

Za **isključivanje** mjernog alata dugo pritisnite tipku za uključivanje/isključivanje **(8)**

Ako se cca. 5 min na mjernom alatu ne bi pritisnula niti jedna tipka, tada će se mjerni alat automatski isključiti radi čuvanja baterija.

## **Postupak mjerenja**

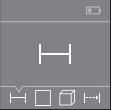

Nakon uključivanja mjerni alat se nalazi u funkciji mjerenja dužine. Druge funkcije mjerenja možete podesiti višekratnim pritiskom na tipku **(3)** ili na navigacijske tipke (7) [+] ili (2) [-] (vidi "Funkcije mjerenja", Stranica 319).

Nakon potvrde funkcije mjerenja pritiskom na tipku za mjerenje **(4)** laserska zraka se uključuje.

Nakon uključivanja je odabran stražnji rub mjernog alata kao referentna ravnina za mjerenje. Za promjenu referentne ravnine (vidi "Biranje referentne ravnine (vidjeti slike **A**–**B**)", Stranica 319).

Stavite mierni alat s odabranom referentnom ravninom na željenu mjernu liniju (npr. zid). Za aktiviranje mjerenja kratko pritisnite tipku za mjerenje **(4)**. Zatim se laserska zraka se isključuje. Za ponovno uključivanje laserske zrake kratko pritisnite tipku za mjerenje **(4)**. Za aktiviranje dodatnog mjerenja ponovno kratko pritisnite tipku za mjerenje **(4)**.

**▶ Ne usmjeravajte lasersku zraku na ljude ili životinje i ne gledajte izravno u lasersku zraku, niti s veće udaljenosti.**

Kod funkcije trajnog mjerenja ono počinje već nakon prvog pritiska na tipku za mjerenje **(4)**.

Izmjerena vrijednost se obično pojavljuje u roku od 0,5 s, ali najkasnije nakon otprilike 4 s. Trajanje mjerenja ovisi o udaljenosti, uvjetima svjetla i svojstvima refleksije ciljne površine.

Ako se cca. 20 s nakon usmjeravanja ne izvrši mjerenje, tada će se laserska zraka automatski isključiti radi čuvanja baterija.

## **Biranje referentne ravnine (vidjeti slike A–B)**

Za mjerenje možete birati među dvije različite referentne ravnine:

- stražnji rub mjernog alata (npr. kod stavljanja na zidove),
- prednji rub mjernog alata (npr. kod mjerenja od ruba stola).

Za promjenu referentne ravnine pritišćite tipku **(1)** sve dok se na zaslonu ne prikaže željena referentna ravnina. Nakon svakog uključivanja mjernog alata je podešen stražnji rub mjernog alata kao referentna ravnina.

# **Funkcije mjerenja**

## **Mjerenje dužine**

**24.589 m 6.111 m 8.121 m**

Odaberite funkciju mjerenja dužine — (vidi "Postupak mjerenja", Stranica 318).

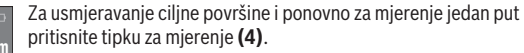

Izmjerena vrijednost prikazuje se dolje na zaslonu.

**25.000 m** Ponovite gore navedene korake za svako sljedeće mjerenje. Na zaslonu se prikazuju 4 posljednje izmjerene vrijednosti. Posljednja izmjerena

vrijednost nalazi se dolje na zaslonu, predzadnja izmjerena vrijednost iznad nje itd.

**Napomena:** Dugim pritiskom na tipku za mjerenje **(4)** dolazite iz svake funkcije mjerenja u funkciju mjerenja dužine ...

## **Mjerenje površina**

Odaberite funkciju mjerenja površina  $\square$ .

Zatim uzastopno izmjerite širinu i dužinu kao kod mjerenja dužine. Između dva mjerenja laserska zraka ostaje uključena. Dionica koju treba izmjeriti treperi na prikazu za mierenie površina  $\Box$ .

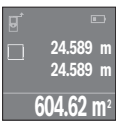

Prva izmjerena vrijednost prikazuje se gore na zaslonu.

Po završetku drugog mjerenja površina se automatski izračunava i prikazuje. Konačni rezultat prikazan je dolje na zaslonu, a pojedinačne izmjerene vrijednosti iznad njega.

#### **320** | Hrvatski

#### **Mjerenje volumena**

Odaberite funkciju mjerenja volumena $\Box$ .

Zatim uzastopno izmjerite širinu, dužinu i visinu kao kod mjerenja dužine. Između tri mjerenja laserska zraka ostaje uključena. Dionica koju treba izmjeriti treperi na prikazu za mjerenje volumena $\Box$ .

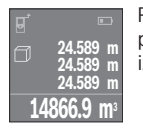

Po završetku trećeg mjerenja volumen se automatski izračunava i prikazuje. Konačni rezultat prikazan je dolje na zaslonu, a pojedinačne izmjerene vrijednosti iznad njega.

### **Trajno mjerenje (vidjeti sliku C)**

Kod trajnog mjerenja mjerni alat se može relativno pomicati prema cilju pri čemu se izmjerena vrijednost aktualizira otprilike svakih 0,5 s. Možete se npr. udaljiti od zida do željenog razmaka. Aktualnu udaljenost možete stalno očitati.

Odaberite funkciju trajnog mjerenja .

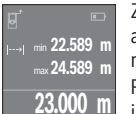

Za aktiviranje postupka mjerenja pritisnite tipku za mjerenje **(4)**. Mjerni alat pomičite sve dok se željena vrijednost udaljenosti ne prikaže dolje na zaslonu.

Pritiskom na tipku za mjerenje **(4)** prekidate trajno mjerenje. Aktualna izmjerena vrijednost prikazuje se dolje na zaslonu. Najveća i najmanja

vrijednost nalaze se iznad nje. Ponovnim pritiskom na tipku za mjerenje **(4)** trajno mjerenje započinje ispočetka.

Trajno mjerenje automatski se isključuje nakon 4 min.

## **Brisanje izmjerenih vrijednosti**

Kratkim pritiskom na tipku za uključivanje/isključivanje **(8)** u svim funkcijama mjerenja može se izbrisati zadnje određena pojedinačna vrijednost. Višekratnim kratkim pritiskom na tipku pojedinačne izmjerene vrijednosti će se izbrisati obrnutim redoslijedom.

## **Zbrajanje/oduzimanje vrijednosti**

Izmjerene vrijednosti ili konačni rezultati mogu se zbrojiti ili oduzimati.

### **Zbrajanje vrijednosti**

Sljedeći primjer opisuje zbrajanje površina:

#### Hrvatski | **321**

Utvrdite površinu sukladno odlomku Mierenie površina (vidi "Mierenie površina", Stranica 319).

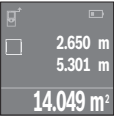

Pritisnite tipku **(7)** [**+**]. Izračunata površina prikazuje se na sredini zaslona.

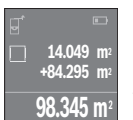

Pritisnite tipku za mjerenje **(4)** za započinjanje mjerenja druge površine. Utvrdite površinu sukladno odlomku Mierenie površina (vidi "Mierenie površina", Stranica 319). Kako biste završili zbrajanje, pritisnite tipku za mjerenje **(4)**. Za zbrajanje ostalih izmjerenih vrijednosti ponovno pritisnite tipku **(7)** [**+**] itd.

## **Oduzimanje vrijednosti**

Za oduzimanje vrijednosti pritisnite tipku **(2)** [**–**]. Slijedeći postupak analogan je onom "Zbrajanje vrijednosti".

## **Popis zadnjih izmjerenih vrijednosti/izračunavanja**

Mjerni alat memorira zadnjih 10 izmjerenih vrijednosti i njihovo izračunavanje te ih prikazuje obrnutim redoslijedom (zadnju izmjerenu vrijednost/zadnje izračunavanje kao prvo).

Pritisnite tipku **(6)** za prikaz popisa izmjerenih vrijednosti.

### **Brisanje izmjerenih vrijednosti s popisa izmjerenih vrijednosti**

Kratkim pritiskom na tipku za uključivanje/isključivanje **(8)** izbrisat ćete trenutno prikazanu izmjerenu vrijednost.

Istodobnim pritiskom na tipku **(6)** i na tipku za uključivanje/isključivanje **(8)** izbrisat ćete sve izmjerene vrijednosti s popisa izmjerenih vrijednosti.

## **Upute za rad**

### **Opće napomene**

Prijemna leća **(12)** i izlaz laserskog zračenja **(13)** ne smiju biti prekriveni kod mjerenja.

Mjerni alat se ne smije pomicati tijekom mjerenja (s izuzetkom funkcije trajnog mjerenja). Stoga mjerni alat položite po mogućnost uz ili na mjerne točke.

Mjerenje se provodi na središnjoj točki laserske zrake i kod koso postavljenih ciljnih površina.

#### **322** | Hrvatski

#### **Utjecaji na mjerno područje**

Mjerno područje ovisi o odnosima svjetlosti i svojstvima refleksije ciljne površine. Za bolju vidljivost laserske zrake pri radu u vanjskom području i kod jakog sunčevog zračenja koristite naočale za gledanje lasera **(15)** (pribor) i ciljnu ploču lasera **(16)** (pribor) ili zasjenite ciljnu površinu.

#### **Utjecaji na rezultat mjerenja**

Zbog fizikalnih efekata ne može se isključiti da kod mjerenja na različitim površinama dođe do pogrešnih mjerenja. Tu se ubrajaju:

- prozirne površine (npr. staklo, voda),
- zrcalne površine (npr. polirani metal, staklo)
- porozne površine (npr. izolacijski materijali)
- strukturirane površine (npr. hrapava žbuka, prirodni kamen).

Po potrebi na ovim površinama koristite ciljnu ploču lasera **(16)** (pribor).

Na izmjerenu vrijednost mogu isto tako utjecati zračni slojevi različitih temperatura ili neizravno primane refleksije.

## **Smetnje – uzroci i pomoć**

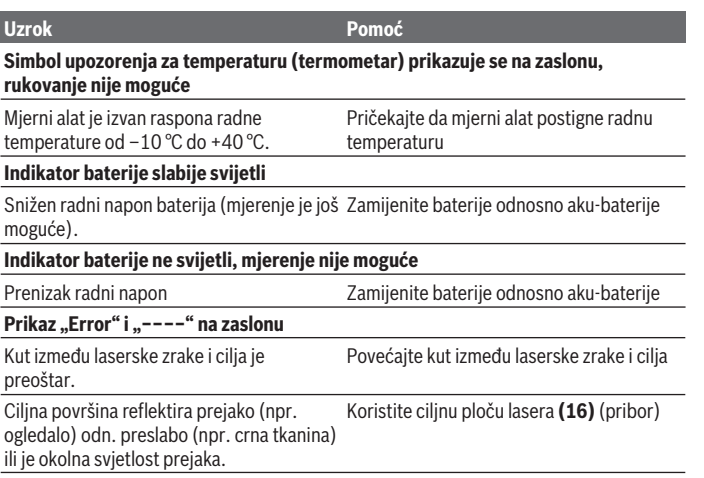

Hrvatski | **323**

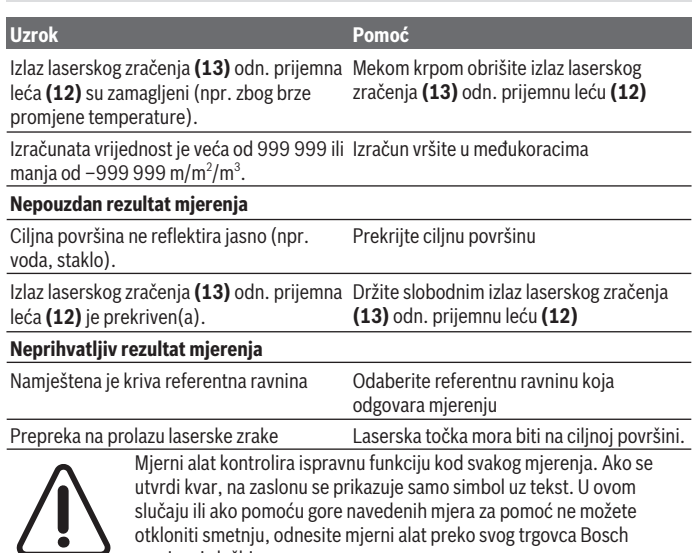

og u govca Bo servisnoj službi.

### **Provjera točnosti mjernog alata**

Točnost mjernog alata možete provjeriti na sljedeći način:

- Odaberite mjernu stazu nepromjenjivu na trajanje, dugu cca. 3 do 10 m čija Vam je duljina točno poznata (npr. širina prostorije, otvor vrata). Mjerna staza treba ležati u unutrašnjosti, a ciljna površina mjerenja treba biti glatka i dobro reflektirajuća.
- Izmjerite stazu 10 puta uzastopno.

Odstupanje pojedinačnih mjerenja od srednje vrijednosti smije iznositi maksimalno ±2 mm. Sastavite zapisnik o mjerenjima kako biste kasnije mogli usporediti točnost.

# **Održavanje i servisiranje**

# **Održavanje i čišćenje**

Mjerni alat spremite i transportirajte samo u za to isporučenoj zaštitnoj torbici. Mjerni alat održavajte uvijek čistim.

#### **324** | Hrvatski

Mjerni alat ne uranjajte u vodu ili druge tekućine.

Prljavštinu obrišite vlažnom, mekom krpom. Ne upotrebljavajte sredstva za čišćenje ili otapala.

Posebno pažljivo održavajte prijemnu leću **(12)** kao i kod postupanja s naočalama ili lećom fotoaparata.

U slučaju popravka mjerni alat pošaljite u zaštitnoj torbici **(17)**.

# **Servisna služba i savjeti o uporabi**

Naša servisna služba će odgovoriti na vaša pitanja o popravku i održavanju vašeg proizvoda, kao i o rezervnim dijelovima. Crteže u rastavljenom obliku i informacije o rezervnim dijelovima možete naći i na našoj adresi: **www.bosch-pt.com** Tim Bosch savjetnika o uporabi rado će odgovoriti na vaša pitanja o našim proizvodima i niihovom priboru.

U slučaju upita ili naručivanja rezervnih dijelova, molimo vas obavezno navedite 10‑znamenkasti kataloški broj s tipske pločice proizvoda.

#### **Hrvatski**

Robert Bosch d.o.o PT/SHR-BSC Kneza Branimira 22 10040 Zagreb Tel.: +385 12 958 051 Fax: +385 12 958 050 E-Mail: RBKN-bsc@hr.bosch.com www.bosch.hr

## **Bosnia**

Elektro-Servis Vl. Mehmed Nalić Dzemala Bijedića bb 71000 Sarajevo Tel./Fax: +387 33454089 E-Mail: bosch@bih.net.ba

# **Zbrinjavanje**

Mjerne alate, aku-baterije/baterije, pribor i ambalažu treba dovesti na ekološki prihvatljivo recikliranje.

Mjerne alate i aku-baterije/baterije ne bacajte u kućni otpad!

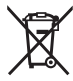
#### **Samo za zemlje EU:**

Sukladno europskoj Direktivi 2012/19/EU mjerni alati koji više nisu uporabivi i sukladno europskoj Direktivi 2006/66/EZ neispravne ili istrošene aku-baterije moraju se odvojeno sakupljati i dovesti na ekološki prihvatljivo recikliranje.

# **Eesti**

## **Ohutusnõuded**

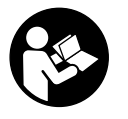

**Mõõtmeseadmega ohutu ja täpse töö tagamiseks lugege kõik juhised hoolikalt läbi ja järgige neid. Kui mõõteseadme kasutamisel eiratakse käesolevaid juhiseid, siis võivad mõõteseadmesse sisseehitatud kaitseseadised kahjustada saada. Ärge katke kinni mõõteseadmel olevaid hoiatusmärgiseid. HOIDKE KÄESOLEVAD**

**JUHISED HOOLIKALT ALLES JA MÕÕTESEADME EDASIANDMISEL PANGE KAASA KA JUHISED.**

**► Ettevaatust – käesolevas juhendis nimetatud käsitsus- või** 

**justeerimisseadmetest erinevate seadmete kasutamisel või muul viisil toimides võib laserkiirgus muutuda ohtlikuks.**

**Mõõteseade väljastatakse hoiatussildiga (seadme jooniste leheküljel tähistatud numbriga (14)).**

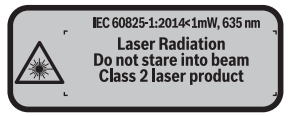

**► Kui hoiatussildi teksti on võõrkeelne, siis katke see enne seadme kasutuselevõttu kaasasoleva eestikeelse kleebisega.**

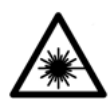

**Ärge suunake laserkiirt inimeste ega loomade poole ja ärge viige ka ise pilku otsese või peegelduva laserkiire suunas.** Vastasel korral võite pimestada inimesi, põhjustada õnnetusi või kahjustada silmi.

#### **326** | Eesti

- ► Kui laserkiir tabab silma, tuleb silmad teadlikult sulgeda ja pea laserkiire **tasandilt viivitamatult välja viia.**
- $\blacktriangleright$  Ärge tehke laserseadmes mingeid muudatusi.
- u **Ärge kasutage laserkiire nähtavust parandavaid prille kaitseprillidena.** Prillid teevad laserkiire paremini nähtavaks, kuid ei kaitse laserkiirguse eest.
- u **Ärge kasutage laserkiire nähtavust parandavaid prille päikeseprillidena ega autot juhtides.** Laserkiire nähtavust parandavad prillid ei paku kaitset UV-kiirguse eest ja vähendavad värvide eristamise võimet.
- **► Laske mõõteseadet parandada ainult kvalifitseeritud tehnikutel, kes kasutavad originaalvaruosi.** Nii tagate mõõteseadme ohutu töö.
- **► Ärge laske lastel kasutada lasermõõteseadet ilma järelevalveta.** Lapsed võivad teisi inimesi kogemata pimestada.
- **▶ Ärge töötage mõõteseadmega plahvatusohtlikus keskkonnas, kus leidub tuleohtlikke vedelikke, gaase või tolmu.** Mõõteseadmes võivad tekkida sädemed, mille toimel võib tolm või aur süttida.

# **Toote kirjeldus ja kasutusjuhend**

#### **Sihipärane kasutamine**

Mõõteseade on ette nähtud kauguste, pikkuste, kõrguste ja vahemaade mõõtmiseks ning pindalade ja ruumalade arvutamiseks.

Mõõteseade sobib kasutamiseks sisetingimustes.

#### **Kujutatud komponendid**

Kujutatud komponentide numeratsiooni aluseks on jooniseleheküljel toodud numbrid.

- **(1)** Lähtetasandi valiku nupp
- **(2)** Miinusnupp [**–**] / navigeerimisnupp
- **(3)** Funktsiooninupp
- **(4)** Mõõtenupp  $[\triangle]$
- **(5)** Värviline ekraan
- **(6)** Mõõteväärtuste loendi nupp
- **(7)** Plussnupp [**+**] / navigeerimisnupp
- **(8)** Sisse-välja-nupp  $\overline{0}$
- **(9)** Patareipesa kaas

Eesti | **327**

- **(10)** Patareipesa kaane fiksaator
- **(11)** Seerianumber
- **(12)** Vastuvõtulääts
- **(13)** Laserikiire väljund
- **(14)** Laseri hoiatussilt
- **(15)** Laserikiire nähtavust parandavad prillid<sup>A)</sup>
- (16) Laseri märklaud<sup>A)</sup>
- **(17)** Kaitsekott
- A) **Tarnekomplekt ei sisalda kõiki kasutusjuhendis olevatel joonistel kujutatud või kasutusjuhendis nimetatud lisatarvikuid. Lisatarvikute täieliku loetelu leiate meie lisatarvikute kataloogist.**

#### **Näiduelemendid**

- **(a)** Mõõtetulemuste loendi näit
- **(b)** Patareinäit
- **(c)** Mõõteväärtus
- **(d)** Tulemus
- **(e)** Mõõtmise lähtetasand
- **(f)** Laser on sisse lülitatud
- **(g)** Mõõtmisfunktsioon
	- Pikkuse mõõtmine
	- Pidevmõõtmine
	- Pindala mõõtmine
	- $\Box$  Ruumala mõõtmine
- **(h)** Veanäit "Error"

#### **Tehnilised andmed**

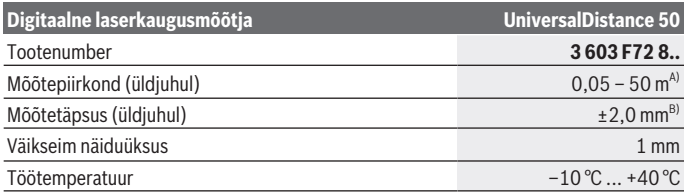

#### **328** | Eesti

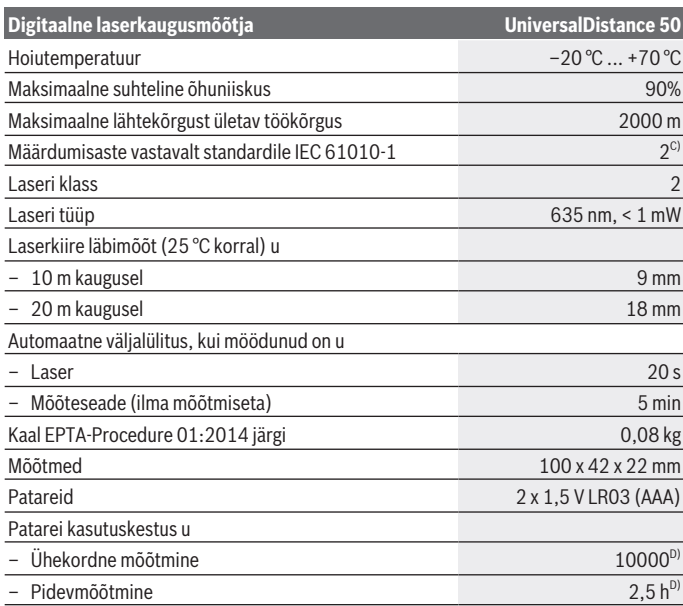

A) Mõõteseadme tagaservast mõõtmisel. Tegevuskaugus on seda suurem, mida paremini laserkiir sihtpinnalt tagasi põrkub (hajuvalt, mitte peegeldudes) ja mida heledam on laserpunkt ümbritseva keskkonna heleduse suhtes (siseruumid, videvik). Kui kaugus on väiksem kui 20 m, ei tohi kasutada tagasipeegeldavat märklauda, kuna see võib põhjustada mõõtmisvigu.

B) Mõõtmisel mõõteseadme tagaservast, sihtmärgi peegeldusvõime 100% (nt valgeks värvitud sein), nõrk taustavalgustus ja töötemperatuur 25 °C. Lisaks tuleb arvestada mõjuga ±0,05 mm/ m.

C) ainult mittejuhtiv määrdumine, kusjuures siiski on oodata kondenseerumisest põhjustatud ajutist juhtivuse tekkimist

D) töötemperatuuril 25 °C

Mõõteseadme ühetähenduslikuks identimiseks kasutatakse tüübisildil olevat seerianumbrit **(11)**.

# **Paigaldamine**

#### **Patareide paigaldamine/vahetamine**

Mõõteseadmes soovitatakse kasutada leelis-mangaan-patareisid.

1,2-V-akudega on mõõtmiskordade arv väiksem kui 1,5-V-patareidega.

Patareipesa kaane **(9)** avamiseks vajutage fiksaatorit **(10)** noole suunas ja võtke patareipesa kaas ära. Pange sisse patareid või akud. Järgige sealjuures patareipesa siseküljel toodud kujutisele vastavat õiget polaarsust.

Kui patarei sümbol  $\rightarrow$ kuvatakse ekraanil esmakordselt, saab teha veel vähemalt 100 mõõtmist. Kui patareisümbol on tühi, peate patareid või akud uutega asendama, mõõtmisi ei saa enam teha.

Vahetage alati välja kõik patareid või akud korraga. Kasutage ainult ühe tootja ja ühesuguse mahtuvusega patareisid või akusid.

► Kui te mõõteseadet pikemat aega ei kasuta, võtke patareid või akud välja. Patareid ja akud võivad pikemal seismisel korrodeeruda ja iseeneslikult tühjeneda.

# **Töötamine**

#### **Kasutuselevõtt**

- u **Ärge jätke sisselülitatud mõõteseadet järelevalveta ja lülitage mõõteseade pärast kasutamist välja.** Laserkiir võib teisi inimesi pimestada.
- **► Kaitske mõõteseadet niiskuse ja otsese päikesekiirguse eest.**
- u **Ärge jätke mõõteriista äärmuslike temperatuuride ja temperatuurikõikumiste kätte.** Ärge jätke seda nt pikemaks ajaks autosse. Suurte temperatuurikõikumiste korral laske mõõteseadmel enne kasutuselevõtmist esmalt keskkonnatemperatuuriga kohaneda. Äärmuslike temperatuuride või temperatuurikõikumiste korral võib mõõteriista täpsus väheneda.
- **► Vältige mõõteseadme tugevaid lööke ja kukkumisi.**Mõõteseadme tugevate väliste mõjutuste järel peate enne edasitöötamist alati viima läbi mõõteseadme täpsusekontrolli (vaadake "Mõõteseadme täpsusekontroll", Lehekülg 334).

#### **Sisse-/väljalülitamine**

Mõõteseadme **sisselülitamiseks** vajutage korraks sisse-välja-nuppu **(8)** või mõõtenuppu **(4)**. Mõõteseadme sisselülitamisel ei lülitata laserkiirt veel sisse.

Mõõteseadme **väljalülitamiseks** vajutage pikalt sisse-välja-nuppu **(8)**

#### **330** | Eesti

Kui u 5 min kestel ei vajutata ühtegi mõõteseadme nuppu, lülitub mõõteseade patareide säästmiseks automaatselt välja.

#### **Mõõtmine**

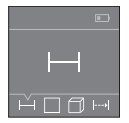

Pärast sisselülitamist on mõõteseade pikkuse mõõtmise funktsioonil. Muid mõõtmisfunktsioone saate seada, vajutades korduvalt nuppu **(3)** või navigeerimisnuppusid **(7)** [**+**] või **(2)** [**–**] (vaadake "Mõõtefunktsioonid", Lehekülg 330).

Mõõtmisfunktsiooni mõõtenupuga **(4)** kinnitamise järel lülitatakse

laserkiir sisse.

Sisselülitamise järel on mõõtmise lähtetasandiks mõõteseadme tagaserv. Lähtetasandi vahetamiseks (vaadake "Lähtetasandi valimine (vt jooniseid **A–B**)", Lehekülg 330). Toetage mõõteseade valitud lähtetasandiga soovitud mõõtejoonele (nt seinale). Mõõtmiseks vajutage korraks mõõtenuppu **(4)**. Seejärel lülitub laserikiir välja. Laserkiire

uuesti sisselülitamiseks vajutage korraks mõõtenuppu **(4)**. Uueks mõõtmiseks vajutage uuesti korraks mõõtenuppu **(4)**.

#### **▶ Ärge suunake laserkiirt inimestele ja loomadele ning ärge vaadake ise laserkiirt ka suure vahemaa tagant.**

Pidevmõõtmise funktsioonis algab mõõtmine juba esimese mõõtenupu **(4)** vajutamise järel.

Mõõteväärtus kuvatakse tavaliselt 0,5 sek jooksul ja hiljemalt 4 sek pärast. Mõõteulatus sõltub vahemaast, valgusoludest ja sihtpinna peegeldusomadustest.

Kui u 20 s jooksul pärast viseerimist ei järgne mõõtmist, lülitub laserkiir patareide säästmiseks automaatselt välja.

#### **Lähtetasandi valimine (vt jooniseid A–B)**

Mõõtmiseks võite valida ühe kahest lähtetasandist:

- mõõteseadme tagaserv (nt seinale toetamisel),
- mõõteseadme esiserv (nt lauaservast mõõtmisel).

Lähtetasandi valimiseks vajutage nuppu **(1)**, kuni ekraanil näidatakse soovitud lähtetasandit. Mõõteseadme iga sisselülitamise järel on lähtetasandiks eelseatud mõõteseadme tagaserv.

#### **Mõõtefunktsioonid**

#### **Pikkuse mõõtmine**

Valige pikkusemõõtmise funktsioon — (vaadake "Mõõtmine", Lehekülg 330).

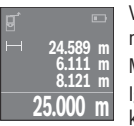

Vajutage üks kord mõõtenuppu **(4)** sihtpinna viseerimiseks ja uuesti mõõtmiseks.

Mõõteväärtust näidatakse ekraani allosas.

Igal järgneval mõõtmisel korrake ülal nimetatud samme. Ekraanil

kuvatakse viimased 4 mõõteväärtust. Viimane mõõteväärtus on ekraanil kõige alumine, eelviimane selle kohal jne.

**Suunis:** Mõõtenupu **(4)** pika vajutusega liigute igast mõõtmisfunktsioonist pikkusmõõtmise funktsiooni .

#### **Pindala mõõtmine**

Valige pindala mõõtmise funktsioon  $\Box$ .

Seejärel mõõtke üksteise järel ära laius ja pikkus nagu pikkuse mõõtmisel. Kahe mõõtmise vahel jääb laserkiir sisselülitatuks. Mõõdetav lõik pindala mõõtmise näidul  $v$ ilgub $\Box$ .

h **24.589 m 24.589 m 604.62 m<sup>2</sup>**

Esimest mõõteväärtust näidatakse ekraani ülaosas.

Pärast teist mõõtmist arvutatakse automaatselt pindala ja kuvatakse. Lõpptulemus on ekraani alaosas, üksikud mõõteväärtused selle kohal.

#### **Ruumala mõõtmine**

Valige ruumala mõõtmise funktsioon  $\Box$ .

Seejärel mõõtke üksteise järel ära laius, pikkus ja kõrgus nagu pikkuse mõõtmisel. Kolme mõõtmise vahel jääb laserikiir sisselülitatuks. Mõõdetav lõik ruumala mõõtmise näidul vilgub $\Box$ .

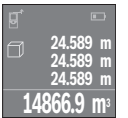

Pärast kolmandat mõõtmist arvutatakse automaatselt ruumala ja kuvatakse. Lõpptulemus on ekraani alaosas, üksikud mõõteväärtused selle kohal.

#### **Pidevmõõtmine (vt jn C)**

Pidevmõõtmisel võib mõõteseadet sihi suhtes liigutada, kusjuures mõõteväärtust värskendatakse u iga 0,5 s järel. Võite näiteks liikuda seinast soovitud kaugusele, hetkeline kaugus on pidevalt loetav.

Valige pidevmõõtmise funktsioon .

#### **332** | Eesti

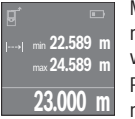

Mõõtmistoimingu käivitamiseks vajutage mõõtenuppu **(4)**. Liigutage mõõteseadet seni, kuni ekraani allosas näidatakse soovitud kauguse väärtust.

Pidevmõõtmise katkestate mõõtenuppu **(4)** vajutades. Ekraani alaosas näidatakse hetkelist mõõteväärtust. Selle kohal on suurim ja väikseim

mõõteväärtus. Uus mõõtenupu **(4)** vajutus käivitab uuesti pidevmõõtmise. Pidevmõõtmine lülitub 4 minuti pärast automaatselt välja.

#### **Mõõteväärtuste kustutamine**

Sisse-välja-nupu **(8)** lühivajutusega saate kõigis mõõtmisfunktsionides kustutada viimati määratud üksikmõõteväärtuse. Kui vajutate nuppu lühidalt mitu korda järjest, kustutakse üksikmõõteväärtused vastupidises järjekorras.

#### **Väärtuste liitmine/lahutamine**

Mõõteväärtusi ja lõpptulemusi saab liita või lahutada.

#### **Väärtuste liitmine**

Järgmine näide kirjeldab pindalade liitmist:

Määrake pindala vastavalt pindala mõõtmise lõigule (vaadake "Pindala mõõtmine", Lehekülg 331).

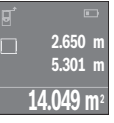

Vajutage nuppu **(7)** [**+**]. Arvutatud pindala kuvatakse ekraani keskosas.

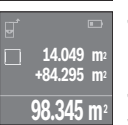

Järgmise pindala mõõtmise käivitamiseks vajutage mõõtenuppu **(4)**. Määrake pindala vastavalt pindala mõõtmise lõigule (vaadake "Pindala mõõtmine", Lehekülg 331). Liitmiseks vajutage mõõtenuppu **(4)**. Järgmiste mõõteväärtuste liitmiseks vajutage uuesti nuppu **(7)** [**+**] jne.

#### **Väärtuste lahutamine**

Väärtuste lahutamiseks vajutage nuppu (2) [-]. Edasi toimige analoogselt "Väärtuste liitmisele".

#### **Viimaste mõõteväärtuste/arvutuste loend**

Mõõteseade salvestab viimased 10 mõõteväärtust ja nendega tehtud arvutused ning näitab neid vastupidises järjekorras (viimane mõõteväärtus / viimane arvutus kõigepealt).

Mõõteväärtuste loendi näitamiseks vajutage nuppu **(6)**.

#### **Mõõteväärtuste kustutamine mõõteväärtuste loendist**

Sisse-välja-nupu **(8)** lühivajutusega kustutate hetkel näidatud mõõteväärtuse. Nupu **(6)** ja sisse-välja-nupu **(8)** üheaegse vajutamisega kustutate mõõteväärtuste loendist kõik mõõteväärtused.

#### **Töösuunised**

#### **Üldised suunised**

Vastuvõtuläätse **(12)** ja laserkiirguse väljundit **(13)** ei tohi mõõtmise ajal kinni katta. Mõõteseadet ei tohi mõõtmise ajal liigutada (välja arvatud pidevmõõtmisfunktsioon). Seetõttu toetage mõõteseade võimaluse korral mõõtepunkti vastu või peale. Mõõtmine toimub laserkiire keskpunktis, seda ka kaldselt viseeritud sihtpindade korral.

#### **Mõõtepiirkonda mõjutavad tegurid**

Mõõtepiirkond oleneb valgusoludest ja sihtpinna peegeldusomadustest. Kasutage väljas töötamisel ja tugeva päikesekiirguse korral laserkiire paremaks nägemiseks laserkiire nähtavust parandavaid prille **(15)** (lisavarustus) ja laseri märklauda **(16)** (lisavarustus) või varjutage sihtpind.

#### **Mõõtmistulemust mõjutavad tegurid**

Füüsikaliste efektide tõttu ei saa välistada erinevatel pindadel mõõtmisel mõõtmisvigu. Selliste pindade hulka kuuluvad:

- läbipaistvad pinnad (nt klaas, vesi),
- peegeldavad pinnad (nt poleeritud metall, klaas)
- poorsed pinnad (nt isolatsioonimaterjalid),
- struktureeritud pinnad (nt kare krohv, looduskivi).

Kasutage neil pindadel vajaduse korral laseri märklauda **(16)** (lisavarustus).

Samuti võivad mõõteväärtust mõjutada erineva temperatuuriga õhukihid või kaudselt vastu võetud peegeldused.

#### **Vead – põhjused ja kõrvaldamine**

#### **Põhjus Kõrvaldamine**

#### **Ekraanil on temperatuurihoiatuse sümbol (termomeeter), kasutamine ei ole võimalik**

Mõõteseade on väljaspool töötemperatuuri Oodake, kuni mõõteseade saavutab piirkonda –10 °C kuni +40 °C. töötemperatuuri

#### **Patarei näit kahaneb**

#### **334** | Eesti

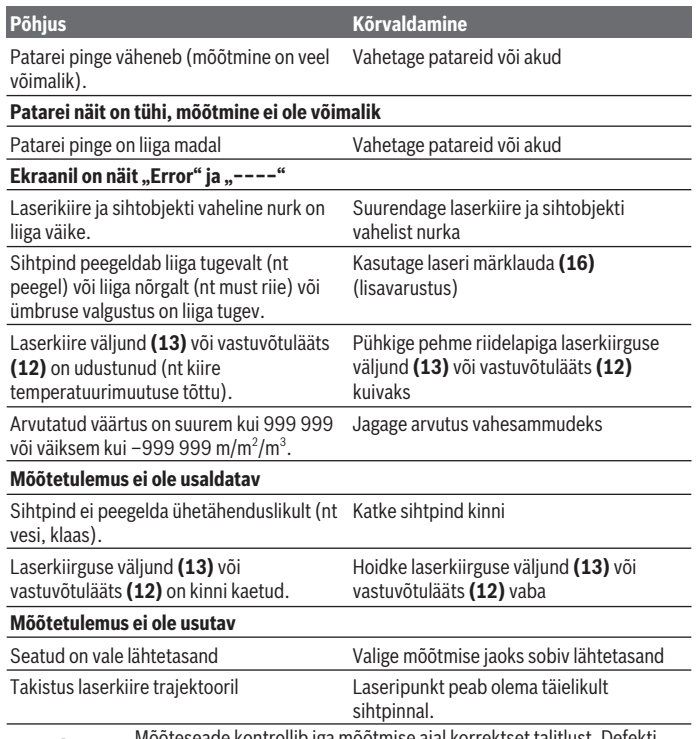

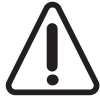

Mõõteseade kontrollib iga mõõtmise ajal korrektset talitlust. Defekti tuvastamise korral kuvatakse ekraanil ainult kõrvaltoodud sümbolit. Sellisel juhul või juhul, kui ülalkirjeldatud meetmetega ei ole võimalik viga kõrvaldada, toimetage mõõteseade oma edasimüüja kaudu Boschi klienditeenindusse.

#### **Mõõteseadme täpsusekontroll**

Mõõteseadme täpsust saate kontrollida järgmiselt:

- Valige umbes 3 kuni 10 m pikkune mõõtelõik, mille pikkus on teile täpselt teada ja muutumatu (nt ruumi laius, ukseava). Mõõteseade peab paiknema siseruumis, mõõtmise sihtpind peab olema sile ja hästi peegeldav.
- Mõõtke lõiku 10 korda järjest.

Üksikmõõtmiste erinevus keskväärtusest tohib olla maksimaalselt ±2 mm. Protokollige mõõtmistulemused, et täpsust oleks võimalik hiljem võrrelda.

# **Hooldus ja korrashoid**

#### **Hooldus ja puhastamine**

Hoidke ja transportige mõõteseadet ainult kaasasolevas kaitsekotis.

Hoidke mõõteriist alati puhas.

Ärge kastke mõõteriista vette ega muudesse vedelikesse.

Eemaldage määrdumised niiske, pehme riidelapiga pühkides. Ärge kasutage puhastusvahendeid ega lahusteid.

Hooldage eriti vastuvõtuläätse **(12)** samasuguse hoolikusega, mida kasutate prillide või fotoaparaadi läätse korral.

Remonti saatke mõõteseade kaitsekotis **(17)**.

#### **Müügijärgne teenindus ja kasutusalane nõustamine**

Müügijärgse teeninduse töötajad nõustavad kliente tooteremondi ja -hoolduse ning varuosadega seotud küsimustes. Joonised ja info varuosade kohta leiate ka veebisaidilt:

#### **www.bosch-pt.com**

Boschi nõustajad aitavad Teid meeleldi toodete ja lisatarvikute küsimustes.

Päringute esitamisel ja varuosade tellimisel näidake kindlasti ära seadme andmesildil olev 10‑kohaline tootenumber.

#### **Eesti Vabariik**

Mercantile Group AS Boschi elektriliste käsitööriistade remont ja hooldus Pärnu mnt. 549 76401 Saue vald, Laagri Tel.: 6549 568 Faks: 679 1129

#### **Jäätmekäitlus**

Mõõteseadmed, akud/patareid, lisavarustus ja pakendid tuleb keskkonnasäästlikul viisil taaskasutusse anda.

#### **336** | Latviešu

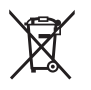

Ärge visake mõõteseadmeid ja akusid/patareisid olmejäätmete hulka!

#### **Üksnes ELi liikmesriikidele:**

Vastavalt direktiivile 2012/19/EL elektri- ja elektroonikaseadmete jäätmete kohta ja direktiivile 2006/66/EÜ tuleb defektsed või kasutusressursi ammendanud akud/ patareid eraldi kokku koguda ja suunata keskkonnasäästlikult taaskasutusse.

# **Latviešu**

# **Drošības noteikumi**

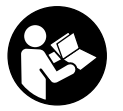

**Lai varētu droši strādāt ar mērinstrumentu, rūpīgi izlasiet un ievērojiet visus šeit sniegtos norādījumus. Ja mērinstruments netiek lietots atbilstīgi šeit sniegtajiem norādījumiem, tas var nelabvēlīgi ietekmēt tā aizsargfunkcijas. Raugieties, lai brīdinošās uzlīmes uz mērinstrumenta vienmēr būtu labi salasāmas. PĒC**

**IZLASĪŠANAS SAGLABĀJIET ŠOS NORĀDĪJUMUS; JA NODODAT MĒRINSTRUMENTU TĀLĀK, NODROŠINIET TOS KOPĀ AR MĒRINSTRUMENTU.**

► Uzmanību - ja tiek veiktas citas darbības vai lietotas citas regulēšanas ierīces, **nekā norādīts šeit vai citos procedūru aprakstos, tas var radīt bīstamu starojuma iedarbību.**

**Mērinstruments tiek piegādāts kopā ar brīdinošu uzlīmi (grafiskajā lappusē parādītajā mērinstrumenta attēlā tā ir apzīmēta ar numuru (14)).**

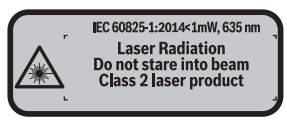

u **Ja brīdinājuma uzlīmes teksts nav jūsu valsts valodā, pirms izstrādājuma lietošanas pirmo reizi uzlīmējiet uz tās kopā ar izstrādājumu piegādāto uzlīmi jūsu valsts valodā.**

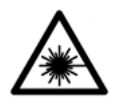

**Nevērsiet lāzera staru citu personu vai mājdzīvnieku virzienā un neskatieties tiešajā vai atstarotajā lāzera starā.** Šāda rīcība var apžilbināt tuvumā esošās personas, izraisīt nelaimes gadījumus vai pat bojāt redzi.

- **▶ Ja lāzera stars iespīd acīs, nekavējoties aizveriet tās un izkustiniet galvu tā, lai tā neatrastos lāzera starā.**
- u **Neveiciet nekādas izmaiņas ar lāzera ierīci.**
- **► Nelietojiet lāzera skatbrilles kā aizsargbrilles.** Lāzera skatbrilles ir paredzētas lāzera stara redzamības uzlabošanai, taču tās nespēj pasargāt acis no lāzera starojuma.
- ▶ Nelietojiet lāzera skatbrilles kā saules brilles vai kā aizsargbrilles, vadot **satiksmes līdzekli.** Lāzera skatbrilles nenodrošina pilnvērtīgu aizsardzību no ultraviolētā starojuma un pasliktina krāsu izšķiršanas spēju.
- **▶ Nodrošiniet, lai mērinstrumentu remontētu vienīgi kvalificēti remonta speciālisti, nomaiņai izmantojot oriģinālās rezerves daļas.** Tas ļaus saglabāt vajadzīgo darba drošības līmeni, strādājot ar mērinstrumentu.
- $\triangleright$  **Nelaujiet bērniem lietot lāzera mērinstrumentu bez pieaugušo uzraudzības.** Viņi var nejauši apžilbināt tuvumā esošās personas.
- u **Nestrādājiet ar mērinstrumentu sprādzienbīstamās vietās, kur atrodas viegli degoši šķidrumi, gāzes vai putekļi.** Mērinstrumentā var rasties dzirksteles, kas var izraisīt putekļu vai tvaiku aizdegšanos.

# **Izstrādājuma un tā funkciju apraksts**

#### **Paredzētais pielietojums**

Mērinstruments ir paredzēts attāluma, garuma un augstuma mērīšanai, kā arī laukuma un tilpuma aprēķināšanai.

Mērinstruments ir paredzēts lietošanai telpās.

#### **Attēlotās sastāvdaļas**

Attēloto sastāvdaļu numerācija sakrīt ar numuriem mērinstrumenta attēlā, kas sniegts grafiskajā lappusē.

- **(1)** Taustiņš nulles līmeņa izvēlei
- **(2)** Mīnus taustiņš [**–**] / Navigācijas taustiņš
- **(3)** Mērīšanas režīmu izvēles taustiņš

#### **338** | Latviešu

- **(4)** Mērīšanas taustiņš [ $\triangle$ ]
- **(5)** Krāsu displejs
- **(6)** Taustiņš izmērīto vērtību saraksta izvadīšanai
- **(7)** Plus taustiņš [**+**] / Navigācijas taustiņš
- **(8)** Ieslēgšanas/izslēgšanas taustiņš [ ]
- **(9)** Bateriju nodalījuma vāciņš
- **(10)** Bateriju nodalījuma vāciņa fiksators
- **(11)** Sērijas numurs
- **(12)** Starojuma uztvērēja lēca
- **(13)** Lāzera starojuma izvadlūka
- **(14)** Brīdinošā uzlīme
- **(15)** Lāzera skatbrilles<sup>A)</sup>
- (16) Lāzera mērkplāksne<sup>A)</sup>
- **(17)** Aizsargsoma
- A) **Šeit attēlotie vai aprakstītie piederumi neietilpst standarta piegādes komplektā. Pilns pārskats par izstrādājuma piederumiem ir sniegts mūsu piederumu katalogā.**

#### **Indikācijas elementi**

- **(a)** Izmērīto vērtību saraksta indikators
- **(b)** Bateriju nolietošanās indikators
- **(c)** Izmērītā vērtība
- **(d)** Rezultāts
- **(e)** Nulles līmeņa indikators
- **(f)** Lāzera ieslēgšanas indikators
- **(g)** Mērīšanas režīms
	- Garuma (attāluma) mērīšana
	- Nepārtrauktā mērīšana
	- Laukuma mērīšana
	- $\Box$  Tilpuma mērīšana
- **(h)** Klūmes indikators "Error"

Latviešu | **339**

 $\bullet$ 

### **Tehniskie dati**

♦

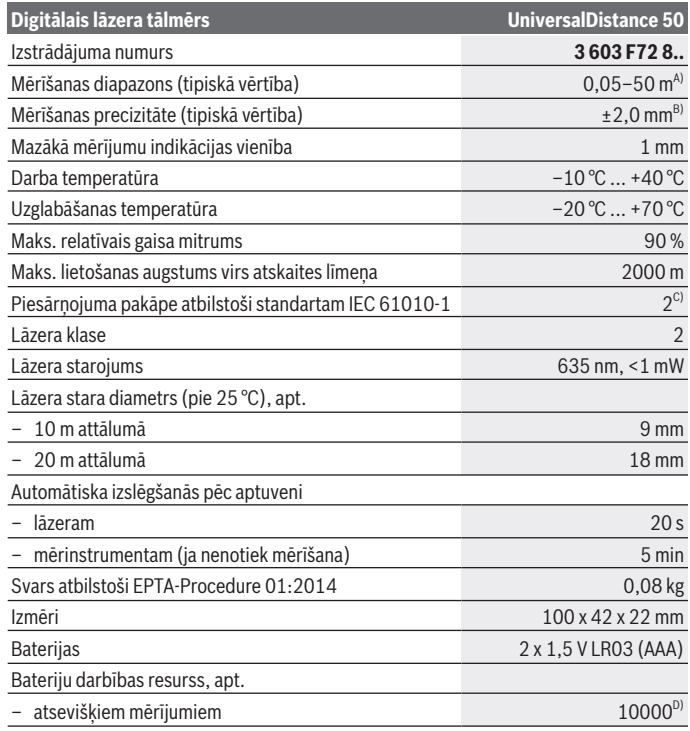

◈

#### **340** | Latviešu

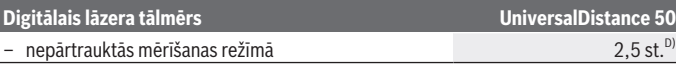

- A) Veicot mērīšanu no mērinstrumenta aizmugurējās malas. Mērinstrumenta sniedzamība ir jo lielāka, jo lāzera starojums tiek labāk atstarots no mērķa virsmas (izkliedētā veidā, bez tiešas atspoguļošanās) un jo spožāks ir lāzera stara projekcijas punkts attiecībā pret apkārtējo fona apgaismojumu (strādājot telpās vai mijkrēslī). Ja mērāmais attālums ir mazāks par 20 m, atstarojošā mērķplāksne nav jāizmanto, jo tas var radīt mērīšanas kļūdas.
- B) Veicot mērīšanu no mērinstrumenta aizmugurējās malas, pie mērķa virsmas atstarošanās spējas 100 % (piemēram, no balti krāsotas sienas), vāja fona apgaismojuma un darba temperatūras 25 °C. Papildus jārēķinās ar iespējamo kļūdu ±0,05 mm/m.
- C) tikai nevadošs piesārņojums, taču reizēm ir sagaidāma īslaicīga mitruma kondensācijas izraisītas vadītspējas veidošanās
- D) Pie darba temperatūras 25 °C

Mērinstrumenta viennozīmīgai identifikācijai kalpo sērijas numurs **(11)**, kas norādīts uz marķējuma plāksnītes.

# **Montāža**

#### **Bateriju ievietošana/nomaiņa**

Mērinstrumenta darbināšanai ieteicams izmantot sārma-mangāna baterijas.

Izmantojot 1,2 V akumulatorus, iespējamo mērījumu skaits ir mazāks, nekā ar 1,5 V baterijām.

Lai atvērtu bateriju nodalījuma vāciņu **(9)**, pārvietojiet fiksatoru **(10)** bultas virzienā un noņemiet bateriju nodalījuma vāciņu. Ievietojiet nodalījumā baterijas vai akumulatorus. Ievērojiet pareizu bateriju pievienošanas polaritāti, kas attēlota bateriju nodalījumā.

Pēc baterijas simbola  $\Rightarrow$  parādīšanās uz displeja pirmo reizi iespējams veikt vēl vismaz 100 mērījumus. Ja baterijas simbols ir tukšs, tas norāda, ka mērījumi vairs nav iespējami un baterijas vai akumulatorus nepieciešams nomainīt.

Vienmēr vienlaicīgi nomainiet visas baterijas vai akumulatorus. Izmantojiet tikai vienādas ietilpības baterijas vai akumulatorus, kas pagatavoti vienā ražotājfirmā.

 $\blacktriangleright$  Ja mērinstruments ilgāku laiku netiek lietots, iznemiet no tā baterijas vai **akumulatorus**. Ilgstoši uzglabājot mērinstrumentu, tajā ievietotās baterijas vai akumulatori var korodēt un izlādēties.

# **Lietošana**

#### **Uzsākot lietošanu**

- ▶ Neatstājiet ieslēgtu mērinstrumentu bez uzraudzības un pēc lietošanas to **izslēdziet.** Lāzera stars var apžilbināt tuvumā esošās personas.
- ▶ Sargājiet mērinstrumentu no mitruma un saules staru tiešas iedarbības.
- **► Nepakļaujiet instrumentu ļoti augstas vai ļoti zemas temperatūras iedarbībai un straujām temperatūras izmaiņām.** Piemēram, neatstājiet mērinstrumentu uz ilgāku laiku automašīnā. Lielu temperatūras svārstību gadījumā pirms mērinstrumenta lietošanas nogaidiet, līdz tā temperatūra izlīdzinās ar apkārtējās vides temperatūru. Ekstremālu temperatūras vērtību vai strauju temperatūras izmaiņu iedarbība uz mērinstrumentu var nelabvēlīgi ietekmēt tā precizitāti.
- **▶ Nepieļaujiet mērinstrumenta krišanu vai stipru triecienu iedarbošanos uz to.**Ja mērinstruments ir ticis pakļauts stiprai mehāniskai iedarbībai, pirms darba turpināšanas jāpārbauda tā precizitāte, kā norādīts sadaļā (skatīt "Mērinstrumenta precizitātes pārbaude", Lappuse 347).

#### **Ieslēgšana un izslēgšana**

Lai **ieslēgtu** mērinstrumentu, nospiediet tā ieslēgšanas/izslēgšanas taustiņu **(8)** vai mērīšanas taustiņu **(4)**. Līdz ar mērinstrumenta ieslēgšanu lāzera stars vēl neieslēdzas. Lai **izslēgtu** mērinstrumentu, ilgstoši nospiediet tā ieslēgšanas/izslēgšanas taustiņu **(8)** Ja aptuveni 5 minūtes netiek nospiests neviens no mērinstrumenta taustiņiem, tas automātiski izslēdzas, šādi taupot baterijas.

#### **Mērīšanas gaita**

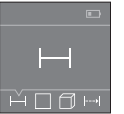

Pēc ieslēgšanas mērinstruments sāk darboties garuma mērīšanas režīmā. Pāreja citos mērīšanas režīmos notiek, vairākkārt nospiežot taustiņu **(3)** vai arī navigācijas taustiņus **(7)** [**+**] vai **(2)** [**–**], kā norādīts sadaļā (skatīt "Mērīšanas režīmu indikators", Lappuse 342).

Pēc izvēlētā mērīšanas režīma apstiprināšanas, nospiežot mērīšanas taustiņu **(4)**, ieslēdzas lāzera stars.

Pēc ieslēgšanas kā mērījumu nulles līmenis tiek izvēlēta mērinstrumenta aizmugurēja mala. Lai mainītu nulles līmeni, rīkojieties, kā norādīts sadalā (skatīt "Nulles līmena izvēle (attēls **A**–**B**)", Lappuse 342).

Pēc nulles līmeņa izvēles novietojiet mērinstrumentu uz vēlamās atskaites līnijas (piemēram, pie sienas).

Lai uzsāktu mērījumu, īslaicīgi nospiediet mērīšanas taustiņu **(4)**. Pēc mērījuma pabeigšanas lāzera stars izslēdzas. Lai no jauna ieslēgtu lāzera staru, īslaicīgi nospiediet

#### **342** | Latviešu

mērīšanas taustiņu **(4)**. Lai veiktu nākošo mērījumu, no jauna īslaicīgi nospiediet mērīšanas taustiņu **(4)**.

#### u **Nevērsiet lāzera staru citu personu vai mājdzīvnieku virzienā un neskatieties lāzera starā pat no liela attāluma.**

Veicot mērīšanu nepārtrauktā režīmā, mērīšana sākas jau pēc mērīšanas taustiņa **(4)** nospiešanas pirmo reizi.

Mērījuma rezultāts parasti parādās uz displeja pēc 0,5 sekundēm, taču ne vēlāk, kā pēc 4 sekundēm. Mērījuma ilgums ir atkarīgs no attāluma, apgaismojuma apstākļiem un mērķa virsmas atstarojošajām īpašībām.

Ja mērījums netiek veikts aptuveni 20 sekundes pēc mērķa virsmas izgaismošanas, lāzera stars izslēdzas, šādi taupot baterijas vai akumulatorus.

#### **Nulles līmeņa izvēle (attēls A–B)**

Mērījumiem var izvēlēties vienu no diviem nulles līmeniem:

- mērinstrumenta aizmugurējo malu (piemēram, piespiežot to pie sienas),
- mērinstrumenta priekšējo malu (piemēram, veicot mērījumu no galda malas).

Lai mainītu nulles līmeni, vairākkārt nospiediet taustiņu **(1)**, līdz uz displeja kļūst redzams vēlamā nulles līmeņa apzīmējums. Ik reizi pēc mērinstrumenta ieslēgšanas kā mērījumu nulles līmenis tiek automātiski izvēlēta tā aizmugurējā mala.

### **Mērīšanas režīmu indikators**

#### **Garuma (attāluma) mērīšana**

Izvēlieties garuma (attāluma) mērīšanas režīmu —, kā norādīts sadaļā (skatīt "Mērīšanas gaita", Lappuse 341).

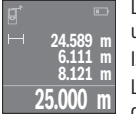

Lai izgaismotu mērķa virsmu, vienreiz nospiediet mērīšanas taustiņu **(4)** un tad to nospiediet vēlreiz, lai veiktu mērījumu.

Izmērītā vērtība tiek parādīta displeja apakšējā vērtību rindā.

Lai veiktu jebkuru tālāko mērījumu, atkārtojiet iepriekš aprakstītās darbības. Uz displeja tiek parādītas pēdējo 4 mērījumu vērtības. Pēdējā

mērījuma vērtība tiek parādīta displeja apakšējā (rezultātu) indikatorā, priekšpēdējā mērījuma vērtība ir redzama virs tās, u.t.t.

**Norāde:** ilgstoši nospiežot mērīšanas taustiņu **(4)**, mērinstruments no jebkura mērīšanas režīma pāriet garuma mērīšanas režīmā .

#### **Laukuma mērīšana**

Izvēlieties laukuma mērīšanas režīmu .

#### Latviešu | **343**

Pēc tam šeit norādītajā secībā izmēriet platumu un augstumu, rīkojoties līdzīgi, kā garuma mērīšanas gadījumā. Laikā starp abiem mērījumiem lāzera stars paliek ieslēgts. Laukuma mērīšanas režīma apzīmējumā $\Box$  mirgo mērāmā nogriežņa apzīmējums.

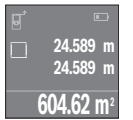

Pirmā izmērītā vērtība tiek parādīta displeja augšējā indikācijas rindā. Pēc otrā mērījuma beigām tiek automātiski aprēķināta un parādīta laukuma vērtība. Aprēķinātā vērtība tiek parādīta displeja apakšējā (rezultātu) indikācijas rindā, bet atsevišķo mērījumu rezultāti ir redzami virs tās.

#### **Tilpuma mērīšana**

Izvēlieties tilpuma mērīšanas režīmu $\Box$ .

Pēc tam secīgi izmēriet platumu, garumu un augstumu, rīkojoties līdzīgi, kā garuma mērīšanas gadījumā. Laikā starp šiem mērījumiem lāzera stars paliek ieslēgts. Tilpuma mērīšanas režīma apzīmējumā $\Box$ mirgo mērāmā nogriežņa apzīmējums.

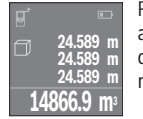

Pēc trešā mērījuma beigām tilpuma mērījuma rezultāts tiek automātiski aprēķināts un parādīts uz displeja. Aprēķinātā vērtība tiek parādīta displeja apakšējā (rezultātu) indikācijas rindā, bet atsevišķo mērījumu rezultāti ir redzami virs tās.

#### **Nepārtrauktā mērīšana (attēls C)**

Nepārtrauktās mērīšanas režīmā mērinstrumentu var pārvietot attiecībā pret mērķi, pie tam izmērītā vērtība tiek atjaunota aptuveni ik pēc 0,5 sekundēm. Piemēram, šajā režīmā var attālināt mērinstrumentu no sienas vēlamā attālumā, jo uz displeja ir pastāvīgi nolasāms aktuālais attālums līdz tai.

Izvēlieties nepārtrauktās mērīšanas režīmu .

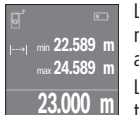

Lai uzsāktu mērījumu, nospiediet mērīšanas taustiņu **(4)**. Pārvietojiet mērinstrumentu, līdz displeja apakšējā vērtību rindā parādās vēlamā attāluma vērtība.

Lai pārtrauktu mērīšanu nepārtrauktā režīmā, nospiediet mērīšanas taustiņu **(4)**. Displeja apakšējā indikācijas rindā saglabājas pēdējā

izmērītā attāluma vērtība. Virs tās tiek parādīta lielākā un mazākā izmērītā attāluma vērtība. Vēlreiz nospiežot mērīšanas taustiņu **(4)**, mērinstruments atsāk darbību nepārtrauktās mērīšanas režīmā.

Mērinstrumenta darbība nepārtrauktās mērīšanas režīmā automātiski izbeidzas pēc 4 minūtēm.

#### **344** | Latviešu

#### **Izmērīto vērtību dzēšana**

Īslaicīgi nospiežot ieslēgšanas/izslēgšanas taustiņu **(8)**, jebkurā mērīšanas režīmā var dzēst pēdējo izmērīto vērtību. Vairākkārt īslaicīgi nospiežot šo taustiņu, atsevišķās izmērītās vērtības pēc kārtas tiek dzēstas secībā, kas pretēja attiecīgo mērījumu izdarīšanas secībai.

#### **Vērtību saskaitīšana un atņemšana**

Izmērītās vai aprēķinātās vērtības var saskaitīt vai atņemt.

#### **Vērtību saskaitīšana**

Sekojošajā piemērā ir aprakstīta laukuma vērtību saskaitīšana. Nosakiet laukuma vērtību, kā aprakstīts sadalā (skatīt "Laukuma mērīšana", Lappuse 342).

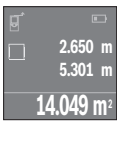

Nospiediet plus taustiņu **(7)** [**+**]. Displeja vidējā vērtību rindā tiek parādīta aprēķinātā laukuma vērtība.

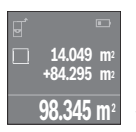

Lai veiktu nākošo laukuma mērījumu, nospiediet mērīšanas taustiņu **(4)**. Nosakiet laukuma vērtību, kā aprakstīts sadaļā (skatīt "Laukuma mērīšana", Lappuse 342). Lai nobeigtu izmērīto vērtību pieskaitīšanu, nospiediet mērīšanas taustiņu **(4)**. Lai pieskaitītu citas izmērītās vērtības, no jauna nospiediet plus taustiņu **(7)** [**+**], u.t.t.

#### **Vērtību atņemšana**

Lai realizētu vērtību atņemšanu, nospiediet mīnus taustiņu **(2)** [**–**]. Pārējās darbības ir veicamas līdzīgi, kā sadaļā "Vērtību saskaitīšana" aprakstītās.

#### **Pēdējo izmērīto un aprēķināto vērtību saraksts**

Mērinstruments uzkrāj savā atmiņā pēdējās 10 izmērītās un aprēķinātās vērtības un parāda tās apgrieztā secībā (kā pirmā tiek parādīta pēdējā izmērītā vai aprēķinātā vērtība).

Lai nolasītu izmērīto vērtību sarakstu, nospiediet taustiņu **(6)**.

#### **Izmērīto vērtību dzēšana no saraksta**

Īslaicīgi nospiežot ieslēgšanas/izslēgšanas taustiņu **(8)**, dzēsiet tobrīd parādīto izmērīto vērtību.

Vienlaicīgi nospiežot taustiņu **(6)** un ieslēgšanas/izslēgšanas taustiņu **(8)**, dzēsiet visas izmērīto vērtību sarakstā parādītās izmērītās vērtības.

#### **Norādījumi darbam**

#### **Vispārēji norādījumi**

Starojuma uztvērēja lēca **(12)** un lāzera stara izvadlūka **(13)** mērīšanas laikā nedrīkst būt aizsegtas.

Mērīšanas laikā mērinstrumentu nedrīkst pārvietot (izņemot gadījumus, kad mērījumi tiek veikti nepārtrauktās mērīšanas režīmā). Centieties novietot mērinstrumentu uz atskaites punkta vai iespējami tuvu tam.

Par mērījumu mērķa punktu uzskatāms lāzera stara izgaismotā projekcijas laukuma ģeometriskais centrs uz mērķa virsmas arī tad, ja lāzera stars nav perpendikulārs mērķa virsmai.

#### **Ārējo faktoru ietekme uz mērīšanas tālumu**

Mērīšanas tālums ir atkarīgs no apgaismojuma apstākļiem un mērķa virsmas atstarojošajām īpašībām. Lai uzlabotu lāzera stara redzamību pie stipra saules starojuma, strādājot ārpus telpām, lietojiet lāzera skatbrilles **(15)** (papildpiederums) un lāzera mērķplāksni **(16)** (papildpiederums) vai arī piesedziet mērķa virsmu.

#### **Ārējo faktoru ietekme uz mērījumu rezultātiem**

Noteiktu fizikālu efektu dēļ attāluma mērīšanas laikā līdz dažu veidu virsmām var rasties ievērojamas mērījumu kļūdas. Pie šādām virsmām pieder:

- caurspīdīgas virsmas (piemēram, stikls vai ūdens virsma),
- atstarojošas virsmas (piemēram, pulēts metāls, stikls)
- porainas virsmas (piemēram, slāpējošie vai izolējošie materiāli)
- strukturētas virsmas (piemēram, raupjš apmetums vai dabiskais akmens).

Vajadzības gadījumā nostipriniet uz šādām virsmām lāzera mērķplāksni **(16)** (papildpiederums).

Līdzīgā veidā mērījumu rezultātus var ietekmēt gaisa slāņi ar atšķirīgu temperatūru vai arī netiešo atstarojumu nonākšana starojuma uztvērējā.

#### **Kļūmes – cēloņi un novēršana**

**Cēlonis Novēršana**

**Uz displeja kļūst redzams temperatūras brīdinājuma simbols (termometrs), darbība nav iespējama**

#### **346** | Latviešu

♦

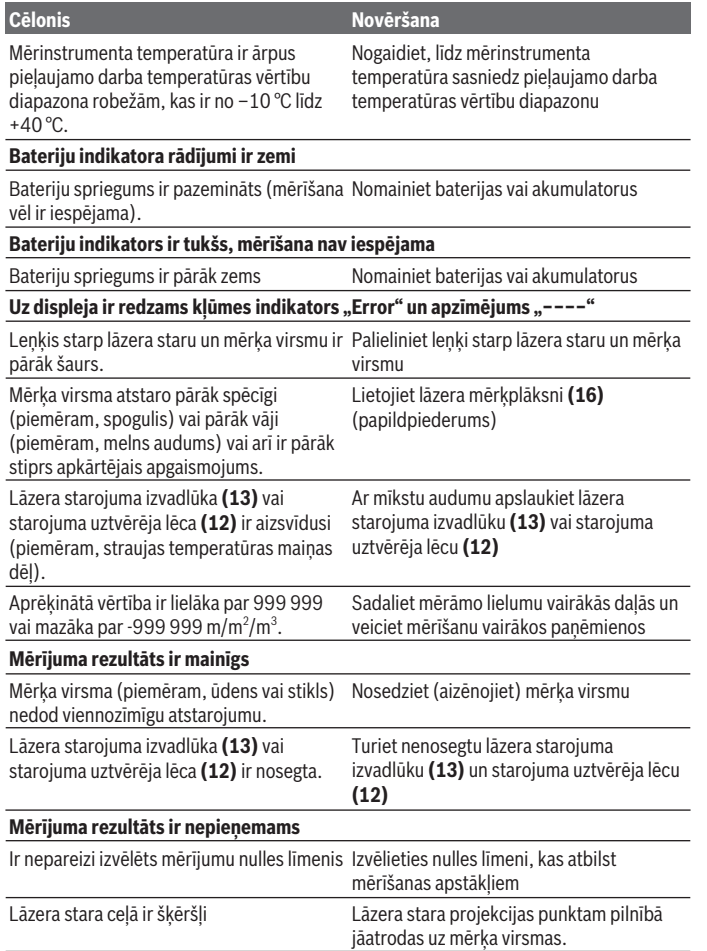

◈

◑

Latviešu | **347**

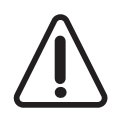

Ikviena mērījuma laikā tiek kontrolēta mērinstrumenta pareiza funkcionēšana. Ja tiek atklāts defekts, uz displeja kļūst redzams vienīgi šeit parādītais simbols. Šādā gadījumā, kā arī tad, ja iepriekš aplūkotie pasākumi nesniedz vēlamo rezultātu, griezieties tuvākajā specializētajā tirdzniecības vietā, lai nosūtītu mērinstrumentu uz Bosch pilnvarotu

klientu apkalpošanas iestādi.

#### **Mērinstrumenta precizitātes pārbaude**

Mērinstrumenta precizitāti var pārbaudīt šādi.

- Izvēlieties attālumu robežās aptuveni no 3 līdz 10 m, kura vērtība ir pastāvīga un labi zināma (piemēram, istabas vai durvju ailes platums). Mērāmajam attālumam jāatrodas telpās un mērķa virsmai jābūt gludai un labi atstarojošai.
- Izmēriet izvēlēto attālumu 10 reizes pēc kārtas.

Ikviena atsevišķa mērījuma rezultāts nedrīkst atšķirties no mērījumu vidējās vērtības vairāk, kā par ±2   mm. Protokolējiet un uzglabājiet šos mērījumu rezultātus, lai nākošās mērinstrumenta pārbaudes laikā varētu salīdzināt tā precizitāti.

# **Apkalpošana un apkope**

#### **Apkalpošana un tīrīšana**

Uzglabāšanas un transportēšanas laikā ievietojiet mērinstrumentu kopā ar to piegādātajā aizsargsomā.

Uzturiet mērinstrumentu tīru.

Neiegremdējiet mērinstrumentu ūdenī vai citos šķidrumos.

Apslaukiet izstrādājumu ar mitru, mīkstu lupatiņu. Nelietojiet moduļa apkopei tīrīšanas līdzekļus vai šķīdinātājus.

Īpaši uzmanīgi kopiet starojuma uztvērēja lēcu **(12)** un apejieties ar to tikpat rūpīgi, kā ar briļļu lēcām vai fotoaparāta objektīvu.

Ja mērinstrumentam ir nepieciešams remonts, nosūtiet to uz klientu apkalpošanas uzņēmumu, ievietotu aizsargsomā **(17)**.

#### **Klientu apkalpošanas dienests un konsultācijas par lietošanu**

Klientu apkalpošanas dienests atbildēs uz jūsu jautājumiem par izstrādājumu remontu un apkalpošanu, kā arī par to rezerves daļām. Kopsalikuma attēlus un informāciju par rezerves daļām varat skatīt tīmekļa vietnē: **www.bosch-pt.com** Bosch konsultantu komanda jums atbildēs uz jautājumiem par mūsu izstrādājumiem un to piederumiem.

#### **348** | Lietuvių k.

Kad uzdodat jautājumus un pasūtāt rezerves daļas, noteikti norādiet 10 zīmju preces numuru, kas ir sniegts uz izstrādājuma marķējuma plāksnītes.

#### **Latvijas Republika**

Robert Bosch SIA Bosch elektroinstrumentu servisa centrs Mūkusalas ielā 97 LV-1004 Rīga Tālr.: 67146262 Telefakss: 67146263 E-pasts: service-pt@lv.bosch.com

#### **Atbrīvošanās no nolietotajiem izstrādājumiem**

Nolietotais mērinstruments, tā akumulators vai baterijas, piederumi un iesaiņojuma materiāli jāpakļauj otrreizējai pārstrādei apkārtējai videi nekaitīgā veidā.

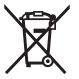

Neizmetiet mērinstrumentu un tā akumulatorus vai baterijas sadzīves atkritumu tvertnē!

#### **Tikai EK valstīm.**

Atbilstoši Eiropas Savienības direktīvai 2012/19/ES, lietošanai nederīgie mērinstrumenti, kā arī, atbilstoši Eiropas Savienības direktīvai 2006/66/EK, bojātie vai nolietotie akumulatori un baterijas jāsavāc atsevišķi un jāpakļauj otrreizējai pārstrādei apkārtējai videi nekaitīgā veidā.

# **Lietuvių k.**

## **Saugos nuorodos**

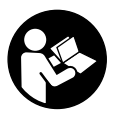

**Kad su matavimo prietaisu dirbtumėte nepavojingai ir saugiai, perskaitykite visas nuorodas ir jų laikykitės. Jei matavimo prietaisas naudojamas nesilaikant pateiktų nuorodų, gali būti pakenkta matavimo prietaise integruotiems apsauginiams įtaisams. Pasirūpinkite, kad įspėjamieji ženklai ant matavimo prietaiso visada būtų įskaito-**

#### **mi. IŠSAUGOKITE ŠIĄ INSTRUKCIJĄ IR ATIDUOKITE JĄ KARTU SU MATAVIMO PRIETAISU, JEI PERDUODATE JĮ KITAM SAVININKUI.**

**► Atsargiai – jei naudojami kitokie nei čia aprašyti valdymo ar justavimo įrenginiai arba taikomi kitokie metodai, spinduliavimas gali būti pavojingas.**

**Matavimo prietaisas tiekiamas su įspėjamuoju ženklu (matavimo prietaiso schemoje pažymėta numeriu (14)).**

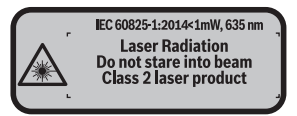

**► Jei ispėjamojo ženklo tekstas yra ne jūsų šalies kalba, prieš pradėdami naudoti pirmą kartą, ant įspėjamojo ženklo užklijuokite kartu su prietaisu pateiktą lipduką jūsų šalies kalba.**

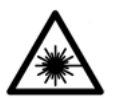

**Nenukreipkite lazerio spindulio į žmones ar gyvūnus ir patys nežiūrėkite į tiesioginį ar atspindėtą lazerio spindulį.** Lazeriniais spinduliais galite apakinti kitus žmones, sukelti nelaimingus atsitikimus arba pakenkti akims.

- **►** Jei į akis buvo nukreipta lazerio spinduliuotė, akis reikia samoningai užmerkti ir **nedelsiant patraukti galvą iš spindulio kelio.**
- ▶ Nedarykite jokių lazerinio įtaiso pakeitimų.
- ▶ Akinių lazeriui matyti nenaudokite kaip apsauginių akinių. Akiniai lazeriui matyti yra skirti geriau identifikuoti lazerio spindulį; jie neapsaugo nuo lazerio spinduliuotės.
- ▶ Akiniu lazeriui matyti nenaudokite kaip akiniu nuo saulės ar vairuodami transpo**rto priemonę.** Akiniai lazeriui matyti neužtikrina visiškos UV apsaugos ir sumažina spalvų atpažinimą.
- **► Matavimo prietaisa turi taisyti tik kvalifikuoti meistrai ir naudoti tik originalias atsargines dalis.** Taip bus garantuota, kad matavimo prietaisas išliks saugus naudoti.
- u **Saugokite, kad vaikai be suaugusiųjų priežiūros nenaudotų lazerinio matavimo prietaiso.** Jie netikėtai gali apakinti kitus asmenis.
- ▶ Nedirbkite su matavimo prietaisu sprogioje aplinkoje, kurioje yra degių skysčių, **dujų ar dulkių.** Matavimo prietaisui kibirkščiuojant, nuo kibirkščių gali užsidegti dulkės arba susikaupę garai.

**350** | Lietuvių k.

# **Gaminio ir savybių aprašas**

#### **Naudojimas pagal paskirtį**

Matavimo prietaisas skirtas nuotoliui, ilgiui, aukščiui ir atstumui matuoti bei plotui ir tūriui apskaičiuoti.

Matavimo prietaisas skirtas naudoti patalpose.

#### **Pavaizduoti įrankio elementai**

Pavaizduotų sudedamųjų dalių numeriai atitinka matavimo prietaiso schemos numerius.

- **(1)** Bazinės plokštumos pasirinkimo mygtukas
- **(2)** Minuso mygtukas [**–**] / navigacinis mygtukas
- **(3)** Funkcinis mygtukas
- **(4)** Matavimo mygtukas [1]
- **(5)** Spalvotas ekranas
- **(6)** Matavimo verčių sąrašo mygtukas
- **(7)** Pliuso mygtukas [**+**]/navigacinis mygtukas
- **(8)** liungimo-išiungimo mygtukas  $\overline{[}$
- **(9)** Baterijų skyriaus dangtelis
- **(10)** Baterijų skyriaus dangtelio fiksatorius
- **(11)** Serijos numeris
- **(12)** Priėmimo lęšis
- **(13)** Lazerio spindulio išėjimo anga
- **(14)** Įspėjamasis lazerio spindulio ženklas
- **(15)** Akiniai lazerio matomumui pagerinti<sup>A)</sup>
- **(16)** Lazerio nusitaikymo lentelė<sup>A)</sup>
- **(17)** Apsauginis krepšys
- A) **Pavaizduoti ar aprašyti priedai į tiekiamą standartinį komplektą neįeina. Visą papildomą įrangą rasite mūsų papildomos įrangos programoje.**

#### **Ekrano simboliai**

- **(a)** Matavimo verčių sąrašo indikatorius
- **(b)** Baterijos indikatorius
- **(c)** Matavimo vertė
- **(d)** Rezultatas
- **(e)** Bazinė matavimo plokštuma
- **(f)** Lazeris įjungtas
- **(g)** Matavimo funkcija
	- $\overline{\phantom{a}}$  Ilgio matavimas
	- $\rightarrow$  Nuolatinis matavimas
	- $\Box$  Ploto matavimas
	- $\Box$  Tūrio matavimas
- **(h)** Klaidos rodmuo **Error**

#### **Techniniai duomenys**

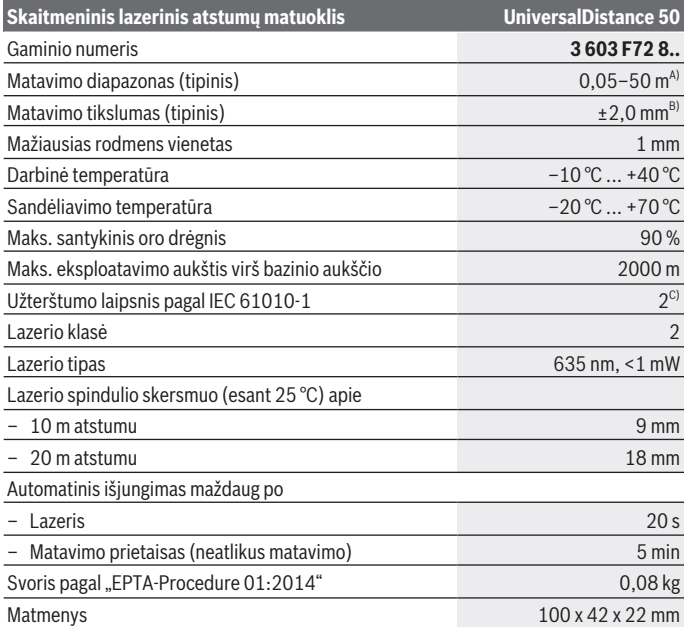

◈

Bosch Power Tools 1 609 92A 4PE  $(25.10.2018)$ 

**352** | Lietuvių k.

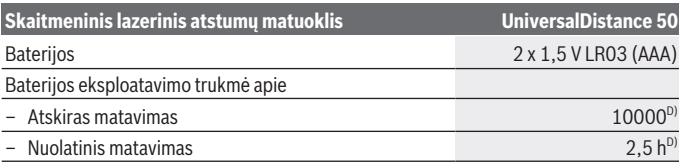

A) Matuojant nuo matavimo prietaiso užpakalinės briaunos. Veikimo nuotolis tuo didesnis, kuo geriau lazerio šviesa atspindima nuo nusitaikymo objekto paviršiaus (sklaidant, o ne atspindint veidrodiniu principu) ir kuo šviesesnis yra lazerio taškas palyginti su aplinkos šviesumu (vidaus patalpose, prieblandoje). Kai atstumas mažesnis kaip 20 m, šviesą atspindinčių taikinio lentelių naudoti nerekomenduojame, nes matavimai gali būti klaidingi.

B) Matuojant nuo matavimo prietaiso užpakalinės briaunos, 100 % nusitaikymo objekto atspindžio geba (pvz., baltai dažyta siena), silpnas pagrindo apšvietimas ir 25 °C darbinė temperatūra. Taip pat reikia įvertinti  ±0,05 mm/m įtaką.

C) tik nelaidūs nešvarumai, tačiau galima tikėtis aprasojimo sukelto laikino laidumo

D) Esant 25 °C darbinei temperatūrai

Firminėje lentelėje esantis serijos numeris **(11)** yra skirtas jūsų matavimo prietaisui vienareikšmiškai identifikuoti.

# **Montavimas**

#### **Baterijų įdėjimas/keitimas**

Matavimo prietaisą patariama naudoti su šarminėmis mangano baterijomis.

Su 1,2‑V akumuliatoriais galima atlikti mažiau matavimų nei su 1,5‑V baterijomis.

Norėdami atidaryti baterijų skyriaus dangtelį **(9)**, pastumkite fiksatorių **(10)** rodyklės kryptimi ir nuimkite baterijų skyriaus dangtelį. Idėkite baterijas ar akumuliatorius. Idėdami baterijas atkreipkite dėmesį į baterijų skyriaus viduje nurodytus baterijų polius.

Kai baterijos simbolis  $\Rightarrow$  pirma karta pasirodo ekrane, dar galima atlikti apie 100 matavimų. Kai baterijos simbolis yra tuščias, baterijas ar akumuliatorius turite pakeisti, toliau matuoti nebegalima.

Visada kartu pakeiskite visas baterijas ar akumuliatorius. Naudokite tik vieno gamintojo ir vienodos talpos baterijas ar akumuliatorius.

**► Jei matavimo prietaiso ilgesnį laika nenaudosite, išimkite iš jo baterijas ar akumuliatoriaus celes**. Ilgiau sandėliuojamos baterijos ir akumuliatoriai dėl korozijos gali pradėti irti ir savaime išsikrauti.

# **Naudojimas**

#### **Paruošimas naudoti**

- ▶ Nepalikite įjungto matavimo prietaiso be priežiūros, o baigę su prietaisu dirbti, jį **išjunkite.** Lazerio spindulys gali apakinti kitus žmones.
- **Saugokite matavimo prietaisa nuo drėgmės ir tiesioginio saulės spindulių poveikio.**
- ▶ Matavimo prietaisa saugokite nuo itin aukštos ir žemos temperatūros bei tem**peratūros svyravimų.** Pvz., nepalikite jo ilgesniam laikui automobilyje. Esant didesniems temperatūros svyravimams, prieš įjungdami matavimo prietaisą, palaukite, kol stabilizuosis jo temperatūra. Esant ypač aukštai ir žemai temperatūrai arba temperatūros svyravimams, gali būti pakenkiama matavimo prietaiso tikslumui.
- u **Saugokite, kad matavimo prietaisas nebūtų smarkiai sutrenktas ir nenukristų.**Po stipraus išorinio poveikio matavimo prietaisui, prieš tęsdami darbą, visada turėtumėte atlikti tikslumo patikrinimą (žr. "Matavimo prietaiso tikslumo patikra", Puslapis 358).

#### **Įjungimas ir išjungimas**

Norėdami matavimo prietaisą **įjungti**, paspauskite įjungimo-išjungimo mygtuką **(8)** arba matavimo mygtuką **(4)**. Įjungiant matavimo prietaisą, lazerio spindulys dar neįjungiamas. Norėdami matavimo prietaisą **išjungti**, ilgai spauskite įjungimo-išjungimo mygtuką **(8)** Jei apytikriai per 5 min. nepaspaudžiamas joks mygtukas, kad būtų tausojamos baterijos, matavimo prietaisas automatiškai išsijungia.

#### **Matavimas**

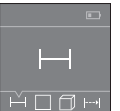

liungus matavimo prietaisą, jis veikia ilgio matavimo režimu. Kitas matavimo funkcijas galite nustatyti pakartotinai spausdami mygtuką **(3)** arba navigacinius mygtukus **(7)** [**+**] arba **(2)** [**–**] (žr. "Matavimo funkcijos", Puslapis 354).

Matavimo funkciją patvirtinus matavimo mygtuku **(4)**, įjungiamas lazerio

spindulys.

Kiekvieną kartą įjungus matavimo prietaisą, kaip bazinė plokštuma iš karto būna nustatytas matavimo prietaiso užpakalinis kraštas. Norėdami pakeisti bazinę plokštumą, pasirinkite (žr. "Bazinės plokštumos pasirinkimas (žr. **A**–**B** pav.)", Puslapis 354).

Matavimo prietaisą pasirinkta bazine matavimo plokštuma padėkite ant norimos matavimo linijos (pvz., sienos).

Kad pradėtumėte matavimą, trumpai paspauskite matavimo mygtuką **(4)**. Po to lazerio spindulys išjungiamas. Norėdami vėl įjungti lazerio spindulį, trumpai paspauskite matavi-

#### **354** | Lietuvių k.

mo mygtuką **(4)**. Kad pradėtumėte kitą matavimą, dar kartą trumpai paspauskite matavimo mygtuką **(4)**.

#### **▶ Nenukreipkite lazerio spindulio į kitus asmenis ar gyvūnus ir nežiūrėkite į lazerio spindulį patys, net ir būdami atokiau nuo prietaiso.**

Esant įjungtai nuolatinio matavimo funkcijai, matuoti pradedama jau po pirmojo matavimo mygtuko **(4)** paspaudimo.

Matavimo vertė paprastai parodoma maždaug per 0,5 s, vėliausiai - po 4 s. Matavimo trukmė priklauso nuo atstumo, apšvietimo sąlygų ir nusitaikymo paviršiaus atspindžio. Jei nusitaikius, maždaug per 20 s neatliekamas joks matavimas, kad būtų tausojamos baterijos, lazerio spindulys išsijungia automatiškai.

#### **Bazinės plokštumos pasirinkimas (žr. A–B pav.)**

Matavimui atlikti galite pasirinkti vieną iš dviejų bazinių plokštumų:

- matavimo prietaiso užpakalinis kraštas (pvz., dedant prie sienos),
- matavimo prietaiso priekinis kraštas (pvz., matuojant nuo salo krašto).

Norėdami pakeisti bazinę plokštumą, spauskite mygtuką **(1)**, kol ekrane pasirodys norima bazinė plokštuma. Kaskart įjungus matavimo prietaisą, kaip bazinė plokštuma būna nustatytas matavimo prietaiso užpakalinis kraštas.

#### **Matavimo funkcijos**

#### **Ilgio matavimas**

Pasirinkite ilgio matavimo funkciją (žr. "Matavimas", Puslapis 353).

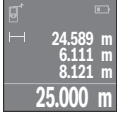

Norėdami nusitaikyti į nusitaikymo paviršių, matavimo mygtuką **(4)** paspauskite vieną kartą, o norėdami matuoti – dar kartą.

Matavimo vertė rodoma ekrano apačioje.

Norėdami atlikti bet kokį kitą matavimą, pakartokite aukščiau pateiktus žingsnius. Ekrane rodomos 4 paskutinės matavimų vertės. Paskutinė

matavimo vertė rodoma ekrano apačioje, priešpaskutinė matavimo vertė – virš jos. **Nuoroda:** Ilgai spausdami matavimo mygtuką **(4)** iš bet kokios matavimo funkcijos pateksite į ilgio matavimo funkciją <sub>-</sub>

#### **Ploto matavimas**

Pasirinkite ploto matavimo funkciją  $\square$ .

Tada vieną po kito išmatuokite plotį ir ilgį, kaip aprašyta ilgio matavimo pastraipoje. Tarp dviejų matavimų lazerio spindulys lieka įjungtas. Atkarpa, kurią riekia išmatuoti, mirksi ploto matavimo simbolyje $\square$ .

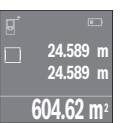

Pirmoji matavimo vertė rodoma ekrano apačioje.

Baigus antrajį matavimą, automatiškai apskaičiuojamas ir parodomas plotas. Rezultatas pateikiamas ekrano apačioje, o virš jo – atskirų matavimų vertės.

#### **Tūrio matavimas**

Pasirinkite tūrio matavimo funkcija $\Box$ .

Tada vieną po kito išmatuokite plotį, ilgį ir aukštį, kaip aprašyta ilgio matavimo pastraipoje. Tarp trijų matavimų lazerio spindulys lieka įjungtas. Atkarpa, kurią riekia išmatuoti, mirksi tūrio matavimo simbolvie  $\Box$ .

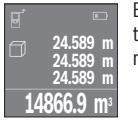

Baigus trečią matavimą, automatiškai apskaičiuojamas ir parodomas tūris. Rezultatas pateikiamas ekrano apačioje, o virš jo – atskirų matavimų vertės.

#### **Nuolatinis matavimas (žr. C pav.)**

Atliekant nuolatinį matavimą, matavimo prietaisą galima artinti link nusitaikymo taško, artinant matavimo vertė atnaujinama maždaug kas 0,5 s. Pvz., jūs galite tolti nuo sienos iki tam tikro norimo atstumo — ekrane visada bus rodoma esamas nuotolis.

Pasirinkite nuolatinio matavimo funkciją ...

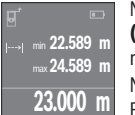

Norėdami įjungti matavimo operaciją, paspauskite matavimo mygtuką **(4)**. Veskite matavimo prietaisą tol, kol ekrano apačioje atsiras norima nuotolio vertė.

Nuolatinį matavimą nutraukite matavimo mygtuko **(4)** paspaudimu. Esamoji matavimo vertė rodoma ekrano apačioje. Didžiausia ir

mažiausia matavimų vertės rodomos virš jos. Dar kartą paspaudus matavimo mygtuką **(4)**, iš naujo įjungiamas nuolatinis matavimas.

Nuolatinis matavimas po 4 min išsijungia automatiškai.

#### **Matavimo verčių trynimas**

Trumpai paspaudę įjungimo-išjungimo mygtuką **(8)**, visose matavimo funkcijose galite pašalinti paskiausiai nustatytą atskirą matavimo vertę. Pakartotinai trumpai spaudžiant mygtuką, atskiros matavimo vertės šalinamos atbuline eilės tvarka.

#### **Verčių sudėtis/atimtis**

Matavimų vertes arba galutinius rezultatus galima sudėti arba atimti.

#### **356** | Lietuvių k.

#### **Verčių sudėtis**

Žemiau esančiame pavyzdyje aprašyta plotų sudėtis:

Nustatykite plotą, kaip aprašyta pastraipoje "Ploto matavimas" (žr. "Ploto matavimas", Puslapis 354).

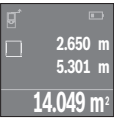

Paspauskite mygtuką **(7)** [**+**]. Apskaičiuotas plotas rodomas ekrano viduryje.

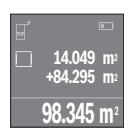

Norėdami pradėti kitą ploto matavimą, paspauskite matavimo mygtuką **(4)**. Nustatykite plota, kaip aprašyta pastraipoje "Ploto matavimas" (žr. "Ploto matavimas", Puslapis 354). Norėdami atlikti sudėti, paspauskite matavimo mygtuką **(4)**. Norėdami pridėti kitas matavimo vertes, dar kartą paspauskite mygtuką **(7)** [**+**] ir t. t.

#### **Verčių atimtis**

Norėdami atimti vertes, paspauskite mygtuką **(2)** [**–**]. Toliau reikia atlikti veiksmus, analogiškus "Verčių sudėtis".

#### **Paskutinių matavimo verčių / apskaičiavimų sąrašas**

Matavimo prietaisas išsaugo 10 paskutinių matavimų ir iš jų apskaičiuotų verčių ir jas rodo atbuline eilės tvarka (paskutinė matavimo vertė / apskaičiuota vertė yra pirma saraše).

Norėdami pamatyti matavimo verčių sąrašą, paspauskite mygtuką **(6)**.

#### **Matavimo verčių šalinimas iš matavimo verčių sąrašo**

Trumpai paspaudę įjungimo-išjungimo mygtuką **(8)**, pašalinsite rodomą matavimo vertę. Kartu spausdami mygtuką **(6)** ir įjungimo-išjungimo mygtuką **(8)**, pašalinsite visas matavimo verčių sąrašo vertes.

#### **Darbo patarimai**

#### **Bendrieji nurodymai**

Matavimo metu jokiu būdu neuždenkite priėmimo lęšio **(12)** ir lazerio spindulio išėjimo angos **(13)**.

Matavimo prietaiso matuojant judinti negalima (išskyrus nuolatinio matavimo funkciją). Todėl, jei galima, matavimo prietaisą padėkite prie matavimo taško arba ant jo.

Lietuvių k. | **357**

Matuojama lazerio spindulio vidurio taške, net ir į nusitaikymo paviršių nusitaikius įstrižai.

#### **Įtaka matavimo diapazonui**

Matavimo diapazonas priklauso nuo šviesos sąlygų ir nusitaikymo paviršiaus atspindžio. Dirbdami lauke arba šviečiant saulei, kad geriau matytumėte lazerio spindulį, naudokite lazerio matymo akinius **(15)** (papildoma įranga) ir lazerio nusitaikymo lentelę **(16)** (papildoma įranga), nusitaikymo plote padarykite šešėlį.

#### **Įtaka matavimo rezultatams**

Dėl fizikinių veiksnių, matuojant įvairių paviršių plotus, matavimai gali būti klaidingi. Tai gali pasitaikyti, matuojant:

- permatomus paviršius (pvz., stiklą, vandenį),
- veidrodinius paviršius (pvz., poliruotą metalą, stiklą),
- akytus paviršius (pvz., izoliacines medžiagas),
- struktūrinius paviršius (pvz., struktūrinį tinką, natūralų akmenį).

Jei reikia, matuodami šiuos paviršius naudokite lazerio nusitaikymo lentelę **(16)** (papildoma įranga).

Matavimo vertei įtakos taip pat gali padaryti skirtingų temperatūrų oro sluoksniai arba netiesiogiai sugauti atspindžiai.

#### **Gedimas – Priežastis ir pašalinimas**

#### **Priežastis Šalinimas**

**Ekrane rodomas įspėjamasis temperatūros simbolis (termometras), prietaisu dirbti negalima**

Matavimo prietaiso temperatūra yra už dar-Palaukite, kol matavimo prietaisas pasieks binės temperatūros intervalo nuo  -10 °C iki darbinę temperatūrą +40 °C ribų.

#### **Mažėjantis baterijos indikatorius**

Baterijų įtampa krenta (matuoti dar galima). Pakeiskite baterijas ar akumuliatorius

#### **Baterijos indikatorius tuščias, matuoti negalima**

#### Per žema baterijų įtampa Pakeiskite baterijas ar akumuliatorius

#### "Error" ir "−−−−" rodmuo ekrane

Per smailus kampas tarp lazerio spindulio ir Padidinkite kampą tarp lazerio spindulio ir nusitaikymo linijos. nusitaikymo linijos

#### **358** | Lietuvių k.

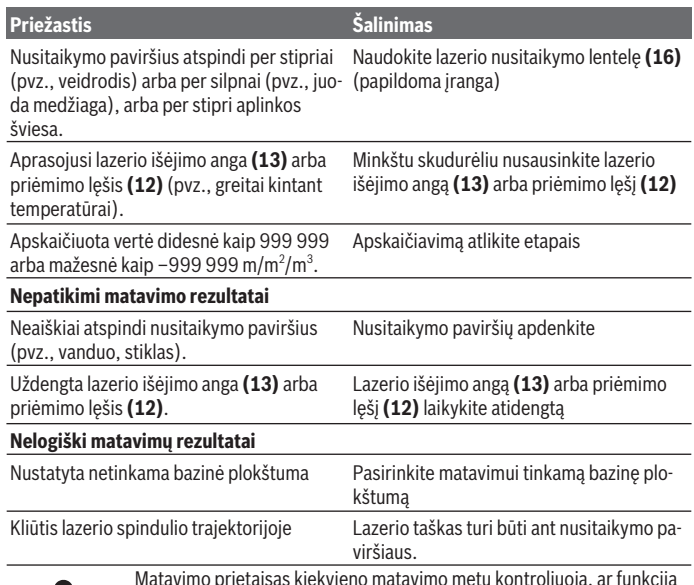

Matavimo prietaisas kiekvieno matavimo metu kontroliuoja, ar funkcija atliekama tinkamai. Nustačius pažeidimą, ekrane rodomas tik šalia esantis simbolis. Tokiu atveju arba tuomet, kai aukščiau aprašytomis priemonėmis gedimo pašalinti nepavyksta, reikia kreiptis į prekybos atstovą, kad matavimo prietaisas būtų pristatytas į Bosch klientų aptarnavimo

skyrių.

#### **Matavimo prietaiso tikslumo patikra**

Matavimo prietaiso tikslumą galite patikrinti kaip aprašyta toliau:

- Pasirinkite nekintamą, maždaug nuo 3 iki 10 m ilgio matavimo atstumą, kurio ilgis jums tiksliai žinomas (pvz., patalpos plotis, durų anga). Matuojamas atstumas turi būti patalpoje, nusitaikymo paviršius lygus ir gerai atspindintis.
- Išmatuokite šią atkarpą 10 kartų iš eilės.

Atskirų matavimų nuokrypis nuo vidutinės vertės turi būti ne didesnis kaip ±2 mm. Užregistruokite matavimo rezultatus protokole, kad ir vėliau galėtumėte palyginti tikslumą.

# **Priežiūra ir servisas**

#### **Priežiūra ir valymas**

Sandėliuokite ir transportuokite matavimo prietaisą tik įdėję jį į komplekte esantį apsauginį krepšį.

Matavimo prietaisas visuomet turi būti švarus.

Nepanardinkite matavimo prietaiso į vandenį ir kitokius skysčius.

Visus nešvarumus nuvalykite drėgnu minkštu skudurėliu. Nenaudokite valymo priemonių ir tirpiklių.

Ypatingai prižiūrėkite priėmimo lęšį **(12)** – taip rūpestingai, kaip prižiūrimi akiniai arba fotoaparato lęšis.

Remonto atveju matavimo prietaisą atsiųskite apsauginiame krepšyje **(17)**.

#### **Klientų aptarnavimo skyrius ir konsultavimo tarnyba**

Klientų aptarnavimo skyriuje gausite atsakymus į klausimus, susijusius su jūsų gaminio remontu, technine priežiūra bei atsarginėmis dalimis. Detalius brėžinius ir informacijos apie atsargines dalis rasite interneto puslapyje: **www.bosch-pt.com**

Bosch konsultavimo tarnybos specialistai mielai pakonsultuos Jus apie gaminius ir jų papildomą įrangą.

Ieškant informacijos ir užsakant atsargines dalis prašome būtinai nurodyti dešimtženklį gaminio numerį, esantį firminėje lentelėje.

#### **Lietuva**

Bosch įrankių servisas Informacijos tarnyba: (037) 713350 ļrankių remontas: (037) 713352 Faksas: (037) 713354 El. paštas: service-pt@lv.bosch.com

### **Šalinimas**

Matavimo prietaisai, akumuliatoriai/baterijos, papildoma įranga ir pakuotės turi būti ekologiškai utilizuojami.

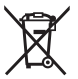

Matavimo prietaisų, akumuliatorių ir baterijų nemeskite į buitinių atliekų konteinerį!

#### **360** | 한국어

#### **Tik ES šalims:**

Pagal Europos direktyvą 2012/19/ES, naudoti nebetinkami matavimo prietaisai ir, pagal Europos direktyvą 2006/66/EB, pažeisti ir išeikvoti akumuliatoriai bei baterijos turi būti surenkami atskirai ir perdirbami aplinkai nekenksmingu būdu.

# 한국어

# 안전 수칙

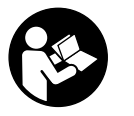

측정공구의 안전한 사용을 위해 모든 수칙들을 숙지하고 이에 유의하여 작업하시기 바랍니다**.** 측정공구를 해당 지침에 따라 사용하지 않으면**,** 측정공구에 내장되어 있는 안전장치에 안 좋 은 영향을 미칠 수 있습니다**.** 측정공구의 경고판을 절대로 가려 서는 안 됩니다**.** 안전 수칙을 잘 보관하고 공구 양도 시 측정공구

와 함께 전달하십시오**.**

▶ 주의 – 여기에 제시된 조작 장치 또는 조정 장치 외의 용도로 사용하거나 다 른 방식으로 작업을 진행하는 경우**,** 광선으로 인해 폭발될 위험이 있습니다**.**

본 측정공구는 경고판과 함께 공급됩니다**(**측정공구 도면에 **(14)** 로 표시**).**

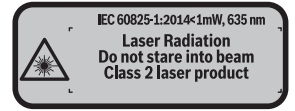

▶ 처음 사용하기 전에 함께 공급되는 한국어로 된 스티커를 독문 경고판 위에 붙이십시오**.**

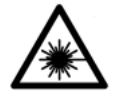

사람이나 동물에게 레이저 광선을 비추거나**,** 광선을 직접 또는 반사시켜 보지 마십시오**.** 이로 인해 눈이 부시게 만들어 사고를 유발하거나 눈에 손상을 입을 수 있습니다.

- ▶ 눈으로 레이저 광선을 쳐다본 경우, 의식적으로 눈을 감고 곧바로 고개를 돌 려 광선을 피하십시오**.**
- ▶ 레이저 장치를 개조하지 마십시오.

1 609 92A 4PE | (25.10.2018) Bosch Power Tools
한국어 | **361**

- ▶ 레이저 보안경을 일반 보안경으로 사용하지 마십시오. 레이저 보안경은 레 이저 광선을 보다 잘 감지하지만, 그렇다고 해서 레이저 광선으로부터 보호 해주는 것은 아닙니다.
- ▶ 레**이저 보안경을 선글라스 용도 또는 도로에서 사용하지 마십시오.** 레이저 보안경은 자외선을 완벽하게 차단하지 못하며, 색상 분별력을 떨어뜨립니 다.
- ▶ 측정공구의 수리는 해당 자격을 갖춘 전문 인력에게 맡기고, 수리 정비 시 순정 부품만 사용하십시오**.** 이 경우에만 측정공구의 안전성을 오래 유지할 수 있습니다.
- ▶ 어린이가 무감독 상태로 레이저 측정공구를 사용하는 일이 없도록 하십시 오**.** 의도치 않게 사람의 눈이 부시게 할 수 있습니다.
- ▶ 가연성 유체나 가스 혹은 분진 등 폭발 위험이 있는 곳에서 측정공구를 사용 하지 마십시오**.** 측정공구에 분진이나 증기를 점화하는 스파크가 생길 수 있 습니다.

# 제품 및 성능 설명

### 규정에 따른 사용

본 측정공구는 거리, 길이, 높이 및 간격을 측정하고 면적과 체적을 계산하는 데 사용해야 합니다. 측정공구는 실내용입니다.

## 제품의 주요 명칭

제품의 주요 명칭에 표기되어 있는 번호는 측정공구의 그림이 나와있는 면을 참고하십시오.

- **(1)** 기준 레벨 선택 버튼
- **(2)** 마이너스 버튼 [**–**]/탐색 버튼
- **(3)** 기능 버튼
- **(4)** 측정 버튼 [▲]
- **(5)** 컬러 디스플레이
- **(6)** 측정치 리스트 버튼
- **(7)** 플러스 버튼 [**+**]/탐색 버튼
- **(8)** 전원 버튼 [ô]
- **(9)** 배터리 케이스 덮개
- **(10)** 배터리 케이스 덮개 잠금쇠

**362** | 한국어

- **(11)** 일련 번호
- **(12)** 수신 렌즈
- **(13)** 레이저빔 발사구
- **(14)** 레이저 경고판
- **(15)** 레이저 보안경A)
- **(16)** 레이저 표적판A)
- **(17)** 안전 케이스
- A) 도면이나 설명서에 나와있는 액세서리는 표준 공급부품에 속하지 않습니다**.** 전체 액 세서리는 저희 액세서리 프로그램을 참고하십시오**.**

디스플레이 내용

- **(a)** 측정치 리스트 표시
- **(b)** 배터리 표시
- **(c)** 측정값
- **(d)** 결과
- **(e)** 측정 기준 레벨
- **(f)** 레이저 켜진 상태
- **(g)** 측정 기능
	- 길이 측정
	- 느, 연속 측정
	- □ 면적 측정
	- □ 체적 측정
- **(h)** 오류 표시 **"ERROR"**

### 제품 사양

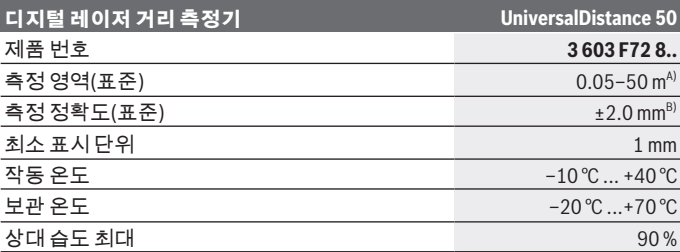

⊕

1 609 92A 4PE | (25.10.2018) Bosch Power Tools

한국어 | **363**

| 디지털 레이저 거리 측정기                | UniversalDistance 50 |
|-------------------------------|----------------------|
| 기준 높이를 초과한 최대 사용 높이           | $2,000 \,\mathrm{m}$ |
| IEC 61010-1에 따른 오염도           | $2^{\text{C}}$       |
| 레이저 등급                        | $\overline{2}$       |
| 레이저 유형                        | 635 nm, <1 mW        |
| 레이저빔 직경(25℃일 때) 약             |                      |
| - 10 m 떨어진 거리                 | 9 <sub>mm</sub>      |
| - 20 m 떨어진 거리                 | <b>18 mm</b>         |
| 자동 꺼짐 기능이 활성화되는 시간            |                      |
| 레이저                           | 20 초 후               |
| - 측정공구(측정 미포함)                | 5 rpm                |
| EPTA-Procedure 01:2014에 따른 중량 | $0.08$ kg            |
| 치수                            | 100 x 42 x 22 mm     |
| 배터리                           | 1.5 V LR03 (AAA) 2개  |
| 배터리 수명 약                      |                      |
| - 개별측정                        | $10000^{D}$          |
| - 연속측정                        | 2.5시간 <sup>D)</sup>  |

A) 측정공구의 뒷 모서리부터 측정. 목표물 표면에서 레이저 광선이 제대로 잘 반사될수 록(단순 반사가 아닌 산란), 또 주변 밝기(실내공간, 조명)보다 레이저 포인트가 밝을 수록 가시 거리는 커집니다. 20 m 미만의 거리는 측정 오류가 발생할 수 있으므로 역 반사 표적판을 사용하지 않습니다.

B) 측정공구의 뒷 모서리부터 측정할 경우, 대상물(예: 흰색으로 칠한 벽)의 반사율 100 %, 배경조명 약하게, 작동 온도 25 °C. 그 외에도 ±0.05 mm/m 정도 영향받을 수 있 음을 고려해야 합니다.

- C) 비전도성 오염의 경우만, 가끔씩 일시적으로 이슬로 인해 전도성이 유발될 수 있음
- D) 25 °C 작동 온도에서

측정공구를 확실하게 구분할 수 있도록 타입 표시판에 일련 번호 **(11)** 가 적혀 있습니다.

# 조립

0

## 배터리 삽입하기**/**교환하기

측정공구 작동에는 알칼리 망간 배터리를 사용할 것을 권장합니다. 1.2 V 충전용 배터리를 사용하면 1.5 V 배터리를 사용하는 것보다 측정 횟수가 적습니다.

⊕

#### **364** | 한국어

배터리 케이스 덮개 **(9)** 를 열 때는 잠금쇠 **(10)** 를 화살표 방향으로 밀어서 배 터리 케이스 덮개를 빼냅니다. 배터리 또는 충전용 배터리를 끼웁니다. 이때 배 터리 케이스 안쪽 면에 나온 표시대로 제대로 전극을 맞추어 끼우십시오. 배터리 기호 가 디스플레이에 처음 나타나면, 측정은 최소 100회 이상 진행 할 수 있습니다. 배터리 기호가 비어 있는 상태이면, 측정이 불가능하므로 배터 리 또는 충전용 배터리를 교환해야 합니다. 항상 배터리나 충전용 배터리는 모두 동시에 교환해 주십시오. 한 제조사의 동

일한 용량의 배터리나 충전용 배터리만을 사용하십시오.

▶ 측정공구를 장기간 사용하지 않을 경우에는 배터리 또는 충전용 배터리를 측정공구에서 분리하십시오. 장기간 보관할 경우 배터리나 충전용 배터리 가 부식되거나 저절로 방전될 수 있습니다.

# 작동

#### 기계 시동

- ▶ 측정공구가 켜져 있는 상태에서 자리를 비우지 말고, 사용 후에는 측정공구 의 스위치를 끄십시오**.** 레이저빔으로 인해 다른 사람의 눈을 일시적으로 안 보이게 할 수 있습니다.
- ▶ 측정공구가 물에 젖거나 직사 광선에 노출되지 않도록 하십시오.
- ▶ 극한의 온도 또는 온도 변화가 심한 환경에 측정공구를 노출시키지 마십시 오**.** 예를 들어 장시간 차량 안에 측정공구를 두지 마십시오. 온도 변화가 심 한 경우 측정공구를 작동시키기 전에 먼저 온도에 적응할 수 있게 하십시오. 극한 온도에서나 온도 변화가 심한 환경에서 사용하면 측정공구의 정확도 가 떨어질 수 있습니다.
- ▶ **측정공구가 외부와 세게 부딪히거나 떨어지지 않도록 주의하십시오.**측정 공구에 외부 요인이 가해진 경우에는 재작업하기 전에 항상 정확도를 점검 하십시오 (참조 "측정공구의 정확도 점검", 페이지 370).

#### 전원 스위치 작동

측정공구의 전원을 켜려면 전원 버튼 **(8)** 또는 측정 버튼 **(4)** 을 누릅니다. 측정 공구의 스위치를 켰다고 해서 레이저빔이 발사되는 것이 아닙니다. 측정공구의 전원을 끄려면 전원 버튼 **(8)** 을 길게 누르십시오. 측정 공구에서 약 5분 간 아무런 버튼을 누르지 않으면, 측정 공구는 배터리 절 약을 위해 자동으로 꺼집니다.

한국어 | **365**

측정 과정

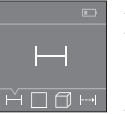

스위치를 켜면 측정공구는 길이 측정 기능에 위치합니다. 다른 측정 기능들은 버튼 **(3)** 또는 탐색 버튼 **(7)** [**+**] 혹은 **(2)** [**–**]를 여 러 차례 눌러 조정할 수 있습니다 (참조 ..측정 기능", 페이 지 365).

측정 버튼 **(4)** 을 눌러 측정 기능을 승인하면 레이저빔이 켜집니

다.

스위치를 켜면 측정용 기준 레벨로 측정공구의 후방 모서리가 사전 설정되어 있습니다. 기준 레벨을 변경하려면 (참조 "기준 레벨 선택하기(그림 **A**–**B** 참 조)", 페이지 365).

기준 레벨을 선택하여 측정공구를 원하는 측정 라인(예: 벽)에 두십시오. 측정을 위해 측정 버튼 **(4)** 을 짧게 누릅니다. 그러면 레이저빔이 꺼집니다. 레 이저빔을 다시 켜려면 측정 버튼 **(4)** 을 짧게 누르십시오. 다른 측정을 하려면 측정 버튼 **(4)** 을 짧게 다시 누릅니다.

#### ▶ 레이저빔이 사람이나 동물에 향하지 않도록 하고, 먼 거리에서라도 레이저 빔 안을 들여다 보지 마십시오**.**

연속 측정 기능의 경우에는 측정 버튼 **(4)** 을 한번만 눌러도 측정이 시작됩니 다.

측정치는 일반적으로 0.5초에서 늦어도 4초 후에 나타납니다. 측정 시간은 거 리, 조명 상태 그리고 표적면의 반사 정도에 따라 좌우됩니다.

조준한 이후 약 20 초 동안 측정하지 않으면 레이저빔이 배터리를 보호하기 위 해 자동으로 꺼집니다.

#### 기준 레벨 선택하기**(**그림 **A–B** 참조**)**

측정할 경우 두 가지 기준 레벨 중에 선택할 수 있습니다:

- 측정공구의 뒷 모서리(예: 벽면에 설치할 경우),
- 측정공구의 앞 모서리(예: 책상 가장자리에서부터 측정할 경우).

기준 레벨을 변경하려면 디스플레이에 원하는 기준 레벨이 나타날 때까지 버 튼 **(1)** 을 누르십시오. 측정공구의 스위치를 켜면 측정공구의 후면이 기준 레벨 로 설정되어 있습니다.

#### 측정 기능

#### 길이 측정

길이 측정 기능을 선택하십시오 (참조 "측정 과정", 페이지 365).

**366** | 한국어

**24.589 m 6.111 m 8.121 m 25.000 m**

표적면을 조준하기 위해 측정 버튼 **(4)** 을 한번 누르고, 측정을 위해 다시 한번 누릅니다.

디스플레이 하단에 측정값이 표시됩니다.

다시 측정할 때마다 상기 제시된 과정을 반복하십시오. 디스플 레이에 최근 측정된 4개의 수치가 표시됩니다. 마지막 측정값이

디스플레이 하단에, 마지막에서 두번째 측정값이 그 위에 차례로 표시됩니다. 지침**:** 측정 버튼 **(4)** 을 길게 누르면 측정 기능에서 길이 측정 기능으로 전환 됩니다.

#### 면적 측정

면적 측정 기능을 선택하십시오.

이어서 길이 측정 시와 같이 폭 및 길이를 연속으로 측정하십시오. 두 측정을 하는 동안 레이저빔이 계속 켜져 있습니다. 측정해야 할 구간이 면적 측정용 표 시기 에서 깜박입니다.

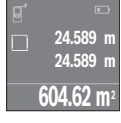

첫 번째 측정값이 디스플레이 상단에 표시됩니다.

두 번째 측정이 끝난 후에 면적이 자동으로 계산되어 표시됩니 다. 최종 결과가 디스플레이 하단에, 개별 측정값이 그 위에 표 시됩니다.

#### 체적 측정

체적 측정 □ 기능을 선택하십시오.

이어서 길이 측정 시와 같이 폭, 길이 및 높이를 연속으로 측정하십시오. 세 가 지 측정이 이루어지는 사이에 레이저빔은 켜진 상태로 유지됩니다. 측정해야 할 구간이 체적 측정용 표시기 에서 깜박입니다.

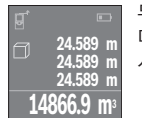

두 번째 측정이 끝난 후에 체적이 자동으로 계산되어 표시됩니 다. 최종 결과가 디스플레이 하단에, 개별 측정값이 그 위에 표 시됩니다.

#### 연속 측정**(**그림 **C** 참조**)**

연속 측정 시 측정공구가 상대적으로 대상물을 향해 움직일 수 있으며, 측정치 는 0.5초마다 업데이트됩니다. 예를 들어 벽면에서 원하는 간격까지 움직일 수 있으며, 현재 거리는 항상 판독 가능합니다. 연속 측정 기능을 선택하십시오.

#### 한국어 | **367**

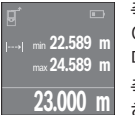

측정을 진행하려면 측정 버튼 **(4)** 을 누르십시오. 원하는 거리값 이 디스플레이 아래에 보일 때까지 측정공구를 계속 움직입니 다.

측정 버튼 **(4)** 을 누르면 연속 측정이 중단됩니다. 디스플레이

하단에 현재 측정값이 표시됩니다. 최대 측정값 및 최소 측정값 이 그 위에 표시됩니다. 측정 버튼 **(4)** 을 다시 누르면 연속 측정이 새로 시작됩 니다.

4분이 지나면 자동으로 연속 측정이 꺼집니다.

#### 측정치 삭제하기

전원 버튼 **(8)** 을 짧게 누르면, 모든 측정 기능에서 맨마지막에 산출된 개별 측 정값을 삭제할 수 있습니다. 버튼을 짧게 여러 번 누르면 개별 측정값들이 역순 으로 삭제됩니다.

#### 값 더하기**/**빼기

측정값 또는 최종 결과는 더하거나 뺄 수 있습니다.

#### 값 더하기

다음과 같은 예시는 면적 더하는 방식을 설명합니다. 면적 측정 단락에 따라 면적을 산출하십시오 (참조 "면적 측정", 페이지 366).

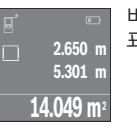

버튼 **(7)** [**+**] 을 누르십시오. 산출된 면적이 다스플레이 중앙에 표시됩니다.

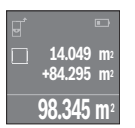

다른 면적 측정을 시작하려면 다시 측정 버튼 **(4)** 을 누르십시 오. 면적 측정 단락에 따라 면적을 산출하십시오 (참조, 면적 측 정", 페이지 366). 더하기를 종료하려면, 측정 버튼 **(4)** 을 누르십 시오. 다른 측정을 더하려면,다시 한번 버튼 **(7)** [**+**] 등을 누르십 시오.

#### 값 빼기

값을 빼려면 버튼 **(2)** [**–**] 을 누르십시오. 다른 작업 절차는 "값 더하기"와 동일 하게 진행됩니다.

#### 최종 측정치**/**산출 리스트

측정공구는 마지막 측정값과 그 산출값 10개를 저장하며, 역순서로 이를 제시 합니다(가장 최근 측정치/산출값 먼저).

⊕

#### **368** | 한국어

측정치 리스트를 표시하려면 버튼 **(6)** 을 누르십시오.

#### 측정치 리스트에서 측정치 삭제하기

전원 버튼 **(8)** 을 짧게 누ㅠ르면 현재 표시된 측정치가 삭제됩니다. 버튼 **(6)** 및 전원 버튼 **(8)** 을 동시에 누르면 측정치 리스트의 모든 측정치가 삭 제됩니다.

#### 사용 방법

#### 일반 사항

측정 시 수신 렌즈 **(12)** 및 레이저빔 발사구 **(13)** 가 가려지지 않도록 하십시오. 측정하는 동안 측정공구를 움직여서는 안됩니다 (연속 측정의 경우는 제외). 그러므로 가능한 한 측정공구를 측정점에 대거나 올려 놓으십시오. 경사진 표적판에 겨냥하는 경우에도 레이저빔의 중간 지점에서 측정이 이루 어집니다.

#### 측정 범위에 미치는 영향

측정 범위는 조명 조건 및 표적면의 반사 정도에 따라 달라질 수 있습니다. 외 부 영역에서 작업하는 경우 및 직사광선이 강한 경우 레이저빔을 더 잘 알아볼 수 있도록 레이저용 안경 **(15)** (액세서리) 및 레이저 표적판 **(16)** (액세서리)을 사용하거나, 표적면을 어둡게 하십시오.

#### 측정 결과에 미치는 영향

다양한 표면에 측정할 경우 물리적인 이유로 인해 측정 오류가 생길 수 있습니 다. 예:

- 투명한 표면(예: 유리, 물)
- 반사 표면(예: 광택 처리된 금속, 유리)
- 기공 표면(예: 단열재)
- 구조화된 표면(예: 초벽칠, 천연 석재)

이러한 표면에는 필요에 따라 레이저 표적판 **(16)** (액세서리)을 사용하십시오. 또한 공기층의 온도가 상이하거나 혹은 간접적인 반사가 이루어진 경우에도 측정 결과에 지장이 있을 수 있습니다.

#### 고장 **-** 원인 및 대책

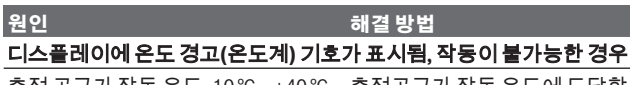

측정 공구가 작동 온도 -10℃~ +40℃ 측정공구가 작동 온도에 도달할 때까 를 벗어나 있습니다. 지 기다리십시오.

⊕

1 609 92A 4PE | (25.10.2018) Bosch Power Tools

한국어 | **369**

0

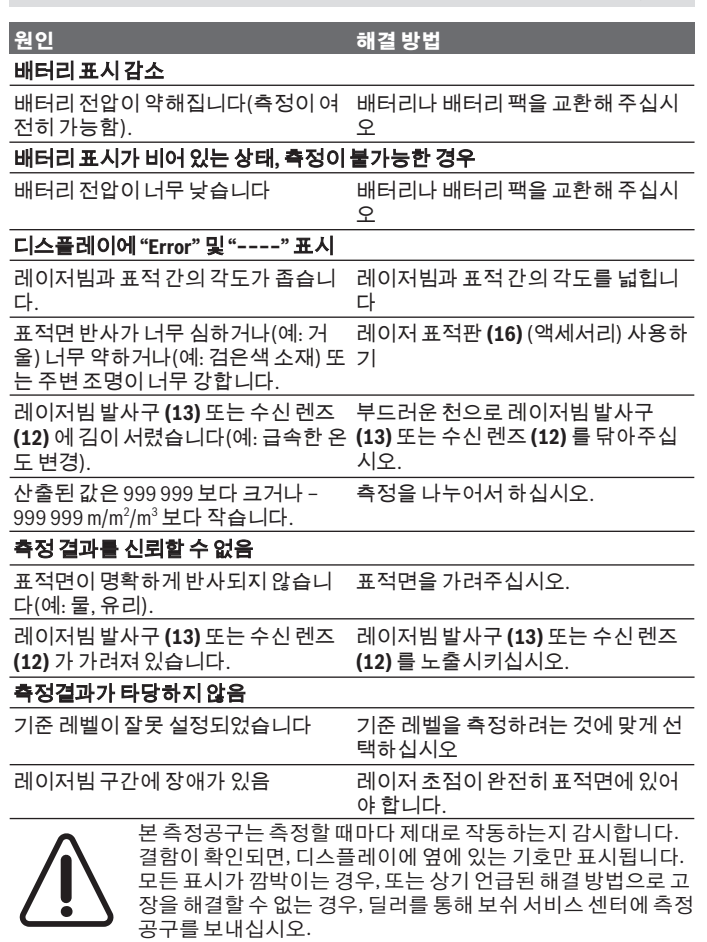

◈

♦

#### **370** | 한국어

#### 측정공구의 정확도 점검

측정공구의 정확도는 다음과 같이 점검할 수 있습니다.

- 길이가 정확히 알려져 있는 약 3 m에서 10 m 사이의 장기간 변화하지 않는 측정 구간을 선택하십시오(예: 공간 폭이나 문 크기 등). 측정 구간은 실내이 어야 하며 측정하려는 표적면은 매끄럽고 반사가 잘 되는 것이어야 합니다.
- 해당 구간을 10회 연속으로 측정하십시오.

평균값과 개별 측정에서 나타나는 편차는 최대  ±2 mm 정도 되어야 합니다. 추 후에 정확도를 비교할 수 있도록 측정치를 기록해 놓으십시오.

# 보수 정비 및 서비스

#### 보수 정비 및 유지

반드시 측정공구를 함께 공급된 안전 케이스에 넣어 보관하고 운반하십시오. 항상 측정공구를 깨끗이 유지하십시오.

측정공구를 물이나 다른 액체에 넣지 마십시오.

물기있는 부드러운 천으로 오염된 부위를 깨끗이 닦으십시오. 세척제 또는 용 제를 사용하지 마십시오.

특히 수신 렌즈 **(12)** 는 안경이나 카메라 렌즈를 다루듯이 조심스럽게 관리하 십시오.

수리하는 경우 측정공구를 안전 케이스 **(17)** 에 넣어 보내주십시오.

#### **AS** 센터 및 사용 문의

AS 센터에서는 귀하 제품의 수리 및 보수정비, 그리고 부품에 관한 문의를 받고 있습니다. 대체 부품에 관한 분해 조립도 및 정보는 인터넷에서도 찾아 볼 수 있습니다 - **www.bosch-pt.com** 보쉬 사용 문의 팀에서는 보쉬의 제품 및 해당 액세서리에 관한 질문에 기꺼이 답변 드릴 것입니다. 문의나 대체 부품 주문 시에는 반드시 제품 네임 플레이트에 있는 10자리의 부 품번호를 알려 주십시오. 콜센터 080-955-0909

#### 처리

측정공구, 충전용 배터리/배터리, 액세서리 및 포장은 친환경적으로 재활용됩 니다.

### 한국어 | **371**

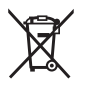

측정공구 및 충전용 배터리/배터리를 가정용 쓰레기에 버리지 마십시오!

## 오직 **EU** 국가에만 해당**:**

더이상 사용할 수 없는 측정공구 및 결함이 있거나 사용한 충전용 배터리/배터 리는 유럽 가이드라인 2012/19/EU 및 유럽 가이드라인 2006/66/EC에 따라 분 리 수거하여 환경 규정에 맞춰 재활용해야 합니다.

⊕

عربي | **372**

# **عربي**

# **إرشادات األمان**

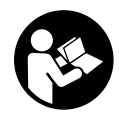

**يجب قراءة جميع التعليمات ومراعاتها للعمل بعدة القياس بأمان وبال مخاطرات. في حالة استخدام عدة القياس بشكل يخالف التعليمات الواردة فقد يؤثر ذلك سلبا على إجراءات الحماية في عدة القياس. ال تقم بطمس الالفتات التحذيرية الموجودة علی عدة القياس أبدا. احتفظ بهذه التعليمات**

**بحالة جيدة، واحرص على إرفاقها بعدة القياس في حالة إعطائها لشخص آخر.**

t **احترس – في حالة االستخدام بطريقة تختلف مع التجهيزات أو وسائل الضبط المذكورين أو تطبيق طريقة عمل أخرى، فقد يؤدي ذلك إلى التعرض ألشعة الشمس بشكل خطير.**

**يتم تسليم عدة القياس مع الفتة تحذيرية (يشار إليها بصورة عدة القياس علی صفحة الرسوم التخطيطية بالرقم (14)).**

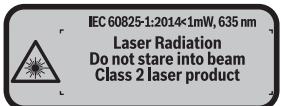

t **إذا لم يكن الكالم المكتوب في الالفتة التحذيرية بلغة بلدك، قم بلصق الالفتة المرفقة بلغة بلدك عليه قبل التشغيل للمرة األولى.**

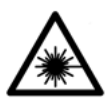

**ال توجه شعاع الليزر علی األشخاص أو الحيوانات وال توجه نظرك إلی شعاع الليزر المباشر أو المنعكس.** حيث يتسبب ذلك في إبهار الأشخاص أو في وقوع حوادث أو حدوث أضرار بالعينين.

- t **في حالة سقوط أشعة الليزر على العين، فقم بغلقها على الفور، وأبعد رأسك عن شعاع الليزر.**
	- t **ال تقم بإجراء تغييرات على جهاز الليزر.**
- t **ال تستخدم نظارة رؤية الليزر كنظارة واقية.** فنظارة رؤية الليزر تستخدم لاستقبال شعاع الليزر بشكل أفضل، إلا أنها لا تحمي من إشعاع الليزر.

## **373** | عربي

- t **ال تستخدم نظارة رؤية الليزر كنظارة شمس أو بغرض السير.** ال تقوم نظارة رؤية الليزر بالحماية التامة من الأشعة فوق البنفسجية، كما أنها تقلل القدرة على تميز الألوان.
	- t **ال تقم بإصالح عدة القياس إال لدى فنيين متخصصين مؤهلين مع االقتصار على استخدام قطع الغيار األصلية.** يضمن ذلك المحافظة علی أمان عدة القياس.
	- t **ال تدع األطفال يستخدمون عدة القياس بالليزر دون مراقبة.** قد تسبب عمى ألشخاص دون قصد
	- t **ال تعمل بعدة القياس في نطاق معرض لخطر االنفجار، الذي تتوفر به السوائل أو الغازات أو األغبرة القابلة لالحتراق.** قد يُنتج الشرر في عدة القياس، فيشعل هذه الأغبرة أو الأبخرة.

# **وصف المنتج واألداء**

## **االستعمال المطابق للتعليمات**

عدة القياس مخصصة لقياس الأبعاد والأطوال والارتفاعات والمسافات وحساب المساحات واألحجام.

لقد خصصت عدة القياس لالستخدام في المجال الداخلي.

# **األجزاء المصورة**

يستند ترقيم الأجزاء المصورة إلى رسوم عدة القياس الموجودة على صفحة الرسوم التخطيطية.

- **(1)** زر اختيار مستوی االسناد
- **(2)** الزر ناقص [**–**] / زر المالحة
	- **(3)** زر وظيفي
	- **(4)** زر القياس [ ]
	- <mark>(5)</mark> وحدة عرض ملونة
	- **(6)** زر قائمة قيم القياس
	- **(7)** الزر زائد [**+**] / زر المالحة
- **(8)** مفتاح التشغيل واالطفاء [ ]
	- **(9)** غطاء حجرة البطاريات
- **(10)** تثبيت غطاء حجرة البطاريات
	- **(11)** الرقم المتسلسل
	- **(12)** عدسة االستقبال

عربي | **374**

- **(13)** مخرج شعاع الليزر
- **(14)** الفتة تحذير الليزر
- **(15)** نظارة رؤية الليزر<sup>^)</sup>
- **(16)** لوحة تصويب الليزر<sup>^)</sup>
	- **(17)** حقيبة وقاية

A (**ال يتضمن إطار التوريد االعتيادي التوابع المصورة أو المشروحة. تجد التوابع الكاملة في برنامجنا للتوابع.**

**عناصر البيان**

- **(a (**بيان قائمة قيم القياس
	- **(b (**مبين البطارية
	- **(c (**قيمة القياس
		- **(d (**النتيجة
- **(e (**مستوی اسناد القياس
	- **(f (**الليزر يشتغل
	- **(g (**وظيفة القياس
	- ـــ قياس الطول
	- سا قياس مستمر
- قياس المساحات  $\square$ 
	- قياساألحجام
	- **(h (**بيان الخطأ **"Error"**

## **البيانات الفنية**

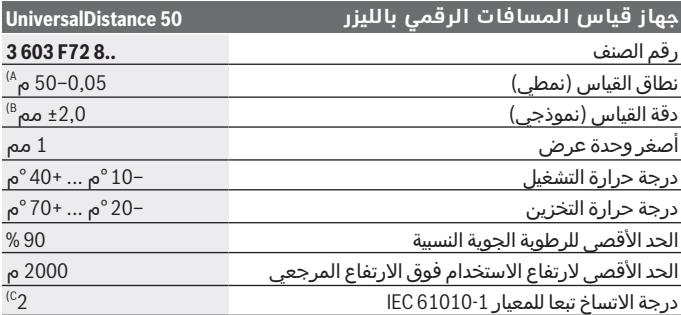

◈

1 609 92A 4PE | (25.10.2018) Bosch Power Tools

**375** | عربي

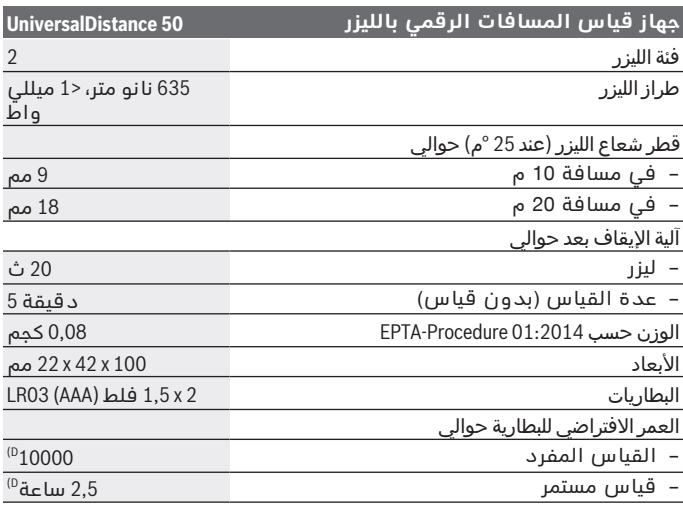

A (القياس بدءا من الحافة الخلفية لعدة القياس. يزيد مدى اإلرسال كلما زادت جودة ضوء الليزر المرتد من سطح الهدف (باعث، غير عاكس) وكلما زادت شدة إضاءة نقطة الليزر في مقابل شدة الإضاءة المحيطة (الاماكن المغلقة، الضوء الخافت). بالنسبة<br>للمسافات الأقل من 20 م ينبغي ألا تُستخدم لوحة تصويب عاكسة، حيث يمكن أن<br>تؤدي إلى حدوث أخطاء في القياس.

- B (عند القياس بدءا من الحافة الخلفية لجهاز القياس، وانعكاسية الهدف % 100 (على سبيل المثال حائط مطلي باللون الأبيض)، إضاءة خلّفية ضعيفة ودرجة حرارة تشغيل ° 25م. ويؤخذ في الحسبان تأثير يبلغ 0,05±مم/م.
- C (فقط اتساخ غير موصل للكهرباء، ولكن في بعض األحيان قد يتسبب التكثيف في وجود اتساخ موصل للكهرباء بصورة مؤقتة
	- D (عند درجة حرارة تشغيل تبلغ 25 °م

لتمييز عدة القياسبوضوح، ارجع إلی الرقم المتسلسل **(11)** علی لوحة الصنع.

# **التركيب**

## **تركيب/استبدال البطاريات**

لتشغيل عدة القياس يُنصح باستخدام بطاريات المنجنيز القلوية. يقل عدد عمليات القياس في حالة استخدام مراكم 1,2 فلط عنها في حالة استخدام بطاريات 1,5 فلط. عربي | **376**

لفتح غطاء حيز البطاريات **(9)**، اضغط على القفل **(10)** في اتجاه السهم واخلع غطاء حيز البطاريات. قم بتركيب البطاريات أو المراكم. احرص على مراعاة اتجاه الأقطاب الصحيح طبقا للشكل الموضح في حيز البطاريات من الداخل.

في حالة ظهور رمز البطارية صـ لأول مرة في وحدة العرض، فإن ذلك يعني أنه من الممكن القيام بإجراء 100 قياس على األقل. في حالة ظهور رمز البطارية فارغا، فيجب أن تقوم بتغيير البطاريات أو المراكم، ويكون إجراء القياسات حتى القيام بذلك غير ممكن.

> استبدل دائما جميع البطاريات أو المراكم في آن واحد. استخدم فقط البطاريات أو المراكم من نفس المنتج وبنفس السعة.

t **انزع البطاريات أو المراكم عن عدة القياس عند عدم استعمالها لفترة طويلة**. قد تتآكل البطاريات أو المراكم عند خزنها لفترة طويلة فتقوم بتفريغ نفسها.

# **التشغيل**

## **بدء التشغيل**

- t **ال تترك عدة القياس قيد التشغيل دون مراقبة، وأطفئ عدة القياس بعد استعمالها.** قد يتم إبهار أشخاص آخرين بشعاع الليزر.
	- t **قم بحماية عدة القياس من الرطوبة وأشعة الشمس المباشرة.**
- t **ال تعرّض عدة القياس لدرجات الحرارة أو التقلبات الحرارية الشديدة.** ال تتركها لفترة طويلة في السيارة مثال. في حالة التغيرات الكبيرة في درجات الحرارة، دع عدة القياس تعتاد على درجة الحرارة لبعض الوقت قبل تشغيلها. قد تخل درجات الحرارة القصوی أو التقلبات الشديدة بدرجات الحرارة بدقة عدة القياس.
- t **تجنب الصدمات الشديدة بعدة القياس أو سقوطها علی األرض.**في حالة تعرض عدة القياس لتأثيرات خارجية قوية، يجب دائما إجراء فحص مدى الدقة قبل متابعة (انظر "فحص مدى دقة عدة القياس", الصفحة 382).

### **التشغيل واإليقاف**

لغرض **تشغيل** عدة القياس اضغط لوهلة قصيرة على زر التشغيل واإلطفاء **(8)** أو على زر القياس **(4)**. عند تشغيل عدة القياس ال يتم تشغيل شعاع الليزر مباشرة.

لغرض **إطفاء** عدة القياس اضغط لفترة طويلة على زر التشغيل واإلطفاء **(8)** إن لم يتم الضغط على أي مفتاح بعدة القياس لمدة 5 دقيقة تقريبا، فإن عدة القياس تطفأ بشكل أوتوماتيكي من أجل صيانة البطاريات.

**377** | عربي

#### **عملية القياس**

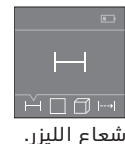

بعد التشغيل تكون عدة القياس في وظيفة قياس الأطوال. يمكنك ضبط وظائف القياس الأخرى من خلال الضغط عدة مرات على الزر **(3)** أو أزرار المالحة **(7)**[**+**] أو **(2)** [**–**] (انظر "وظائف القياس", الصفحة 377).

بعد تأكيد وظيفة القياس باستخدام زر القياس **(4)** يتم تشغيل

بعد التشغيل يتم اختيار الحافة الخلفية لعدة القياس كمستوى مرجعي للقياس. لتغيير المستوى المرجعي، (انظر "اختيار المستوى المرجعي (انظر الصور **B–A**)", الصفحة377 ).

ضع عدة القياس مع المستوى المرجعي المُختار على خط القياس المرغوب (على سبيل المثال الحائط).

اضغط لوهلة قصيرة على زر القياس لبدء القياس **(4)**. بعدها يتم إطفاء شعاع الليزر. إلعادة تشغيل شعاع الليزر اضغط لوهلة قصيرة على زر القياس **(4)**. اضغط مجددا لوهلة قصيرة على زر القياس لبدء قياس آخر **(4)**.

t **ال توجه شعاع الليزر علی األشخاص أو الحيوانات وال توجه أنت نظرك إلی شعاع الليزر، وال حتی عن بعد كبير.**

في وظيفة القياس المستمر يبدأ القياس بعد الضغطة الأولى على زر القياس .**(4)**

تظهر القيمة المقاسة في المعتاد خلال 0,5 ث وبعد 4 ث على الأكثر. تتوقف مدة القياس على المسافة وظروف الإضاءة وخصائص الانعكاس لمنطقة الهدف.

إذا لم يتم القياس لمدة 20ث تقريبا بعد التصويب يتم إطفاء شعاع الليزر أوتوماتيكيا للحفاظ على البطاريات.

#### **اختيار المستوى المرجعي (انظر الصور A–B(**

للقياس يمكنك الاختيار من بين مستويين مرجعيين:

- الحافة الخلفية لجهاز القياس (على سبيل المثال عند لمس الجدار)،
- الحافة األمامية لعدة القياس (على سبيل المثال عند القياس بدءا من حافة منضدة).

لتغيير المستوى المرجعي، اضغط على الزر **(1)**، إلى أن يظهر المستوى المرجعي المرغوب في وحدة العرض. كل مرة بعد تشغيل عدة القياس، يكون قد تم ضبط الحافة الخلفية بعدة القياس بشكل مسبق كمستوی لالسناد.

### **وظائف القياس**

#### قياس الأطوا<u>ل</u>

اختر وظيفة قياس الطول — (انظر "عملية القياس", الصفحة 377).

عربي | **378**

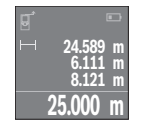

اضغط مرة واحدة على زر القياس **(4)** للتصويب على منطقة الهدف واضغط عليه مجددا للقياس.

تظهر قيمة القياس أسفل الشاشة.

كرر الخطوات المذكورة أعاله لتنفيذ أي قياس آخر. تظهر آخر 4

قيم مقاسة في وحدة العرض. تظهر آخر قيمة مقاسة أسفل الشاشة وفوقها القيمة قبل األخيرة وهكذا.

**إرشاد:** يمكن من خالل الضغط لفترة طويلة على زر القياس **(4)** أن تصل من أي وظيفة قياس إلى وظيفة قياس الطول .

## **قياس المساحات**

اختر وظيفة قياس المساحات .

بعد ذلك، قم بقياس العرض والطول بالتتابع كما في قياس األطوال. يبقی شعاع الليزر قيد التشغيل بين عمليتي القياس. تومض المسافة المراد قياسها في بيان قياس المساحات .

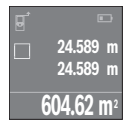

تظهر أول قيمة قياس أعلى الشاشة.

بعد انتهاء القياس الثاني يتم حساب المساحة أوتوماتيكيا وعرضها. تظهر النتيجة النهائية أسفل وحدة العرض، والقيم المقاسة كل على حدة فوقها.

# **قياس األحجام**

اختر وظيفة قياس الأحجام  $\Box$ .

بعد ذلك قم بقياس العرض والطول واالرتفاع بالتتابع كما في قياس الأطوال. يبقى شعاع الليزر قيد التشغيل بين عمليات القياس الثلاث. تومض المسافة المراد قياسها في بيان قياس الأحجام  $\Box$ .

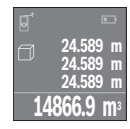

بعد انتهاء القياس الثالث يتم حساب الحجم أوتوماتيكيا وعرضه. تظهر النتيجة النهائية أسفل وحدة العرض، والقيم المقاسة كل على حدة فوقها.

## **القياس المستمر (انظر الصورة C(**

أثناء القياس المستمر، يمكن تحريك عدة القياس بدرجة بسيطة نحو الهدف بحيث يتم تحديث قيمة القياس بحوالي 0,5 ث. يمكنك على سبيل المثال االبتعاد عن حائط بمقدار المسافة المرغوبة، ويتم باستمرار تحديث بيان المسافة الحالية في وحدة العرض. اختر وظيفة القياس المستمر .

**379** | عربي

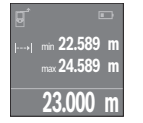

اضغط على زر القياس **(4)** لبدء عملية القياس. استمر في تحريك عدة القياس إلى أن تظهر قيمة المسافة المرغوبة في وحدة العرض.

بالضغط على زر القياس **(4)** يتم إيقاف القياس المستمر. تظهر قيمة القياس الحالية أسفل الشاشة. تظهر أكبر وأصغر قيمة قياس فوقها. اضغط مجددا على زر القياس **(4)** يبدأ القياس

المستمر من جديد.

يتوقف القياس المستمر بعد 4دقائق أوتوماتيكيا.

## **مسح قيم القياس**

يمكن من خالل الضغط لوهلة قصيرة على زر التشغيل واإلطفاء **(8)** محو قيمة القياس المفردة الأخيرة بكل وظائف القياسات. يمكن من خلال الضغط لوهلة قصيرة بشكل متكرر محو قيم القياس المفردة بترتيب عكسي.

### **جمع/طرح القيم**

يمكن جمع قيم القياس والنتائج النهائية وطرحها.

### **جمع القيم**

يشرح المثال التالي جمع المساحات:

قم باحتساب المساحة طبقا للجزء قياس المساحات (انظر "قياس المساحات", الصفحة378 ).

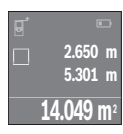

اضغط على الزر **(7)** [**+**]. تظهر المساحة المحتسبة في منتصف وحدة العرض.

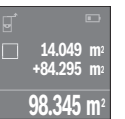

اضغط على زر القياس **(4)**لبدء عملية قياس أخرى للمساحة. قم باحتساب المساحة طبقا للجزء قياس المساحات (انظر "قياس المساحات", الصفحة378 ). إلتمام عملية الجمع اضغط على زر القياس **(4)**. إلضافة قيم قياس أخرى اضغط مجددا على الزر **(7)** [**+**] وما شابه.

### **طرح القيم**

للطرح من القيم، اضغط على الزر **(2)** [**–**]. الخطوات األخرى مطابقة لموضوع "إضافة قيم".

# **الئحة آخر قيم مقاسة/حسابات**

تقوم عدة القياس بحفظ آخر 10 من قيم القياس وحساباتها وتعرضها بترتيب عكسي (تعرض آخر قيمة قياس/حساب أوال). اضغط على الزر **(6)** لعرض قائمة قيم القياس.

### **محو قيم القياس من الئحة قيم القياس**

من خالل الضغط لوهلة قصيرة على زر التشغيل واإلطفاء **(8)** يمكن محو قيمة القياس المعروضة حاليا.

من خالل الضغط في نفس الوقت على الزر **(6)** وزر التشغيل واإلطفاء **(8)** يمكنك محو جميع قيم القياس بقائمة قيم القياس.

# **إرشادات العمل**

## **مالحظات عامة**

ال يجوز تغطية عدسة االستقبال **(12)** ومخرج أشعة الليزر **(13)** عند القياس. ال يجوز تحريك عدة القياس أثناء عملية القياس (باستثناء القياس المستمر)، لذلك توضع أو تسند عدة القياس علی نقاط القياس قدر اإلمكان. تتم عملية القياس بمركز شعاع الليزر حتى على سطوم الأهداف التي تم التصويب عليها بشكل مائل.

## **عوامل مؤثرة علی مجال القياس**

يتوقف نطاق القياس على ظروف الإضاءة وخصائص الانعكاس لمنطقة الهدف. إلمكانية رؤية أفضل لشعاع الليزر عند العمل في الخارج أو عند وجود أشعة شمس قوية، استخدم نظارة رؤية الليزر **(15)** (الملحقات) ولوحة تصويب الليزر **(16)** (الملحقات) أو قم بإعتام منطقة الهدف.

## **عوامل مؤثرة علی نتيجة القياس**

ال يمكن أن تستثنی قياسات خاطئة علی أساس التأثيرات الفيزيائية عند قياس سطوح مختلفة. من ضمنها:

- السطوح الشفافة (مثال: الزجاج، الماء)،
- السطوح العاكسة (مثال: المعدن المصقول، الزجاج)
	- السطوح المسامية (مثال: المواد العازلة)
- السطوح التركيبية (مثال: جص الجدران الخشن، الحجر الطبيعي).
	- إذا لزم األمر، استخدم لوحة تصويب الليزر **(16)** (الملحقات).

كما يجوز أيضا للطبقات الهوائية المختلفة الحرارة أو لالنعكاسات التي تستقبل بشكل غير مباشر أن تؤثرعلی قيمة القياس.

**381** | عربي

 $\textcolor{blue}{\bullet}$ 

**األخطاء – األسباب والعالج**

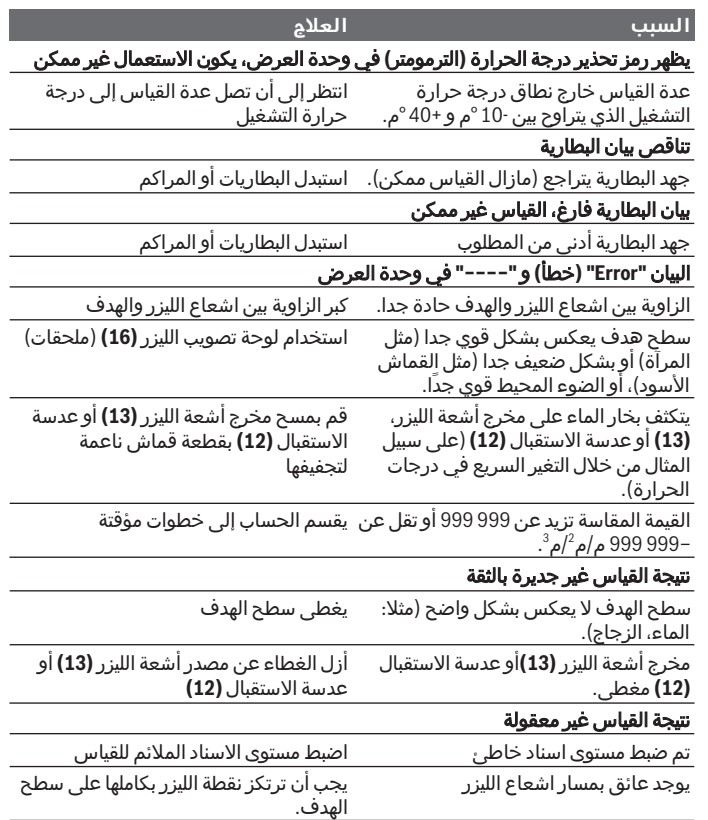

◈

◈

عربي | **382**

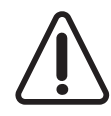

تقوم عدة القياس بمراقبة سالمة األداء الوظيفي مع كل عملية قياس. في حالة اكتشاف عطل يظهر في وحدة العرض رمز مجاور فقط. في هذه الحالة أو إذا لم يسفر إجراء المساعدة المذكور أعاله عن إصالح العطل، فقم بتسليم عدة القياس إلى خدمة عمالء بوش من خالل التاجر الذي تعامل معه.

#### **فحص مدى دقة عدة القياس**

يمكنك فحص دقة عدة القياس كالتالي:

- اختر مسافة قياس ال تتغير مع الوقت تتراوح بين 3 و 10متر، وتعرف طولها بالتحديد (على سبيل المثال عرض الغرفة، فتحة الباب). يجب أن تكون مسافة القياس في مكان مغلق، ويجب أن نطاق الهدف أملس وعاكس للضوء بدرجة جيدة.
	- قم بقياس المسافة 10 مرات متعاقبة.

يجب أال تتعدى نسبة التفاوت بين القياسات المختلفة 2 ± مم من القيمة المتوسطة. قم بتسجيل القياسات حتى يمكنك مقارنة دقة القياس في وقت الحق.

# **الصيانة والخدمة**

## **الصيانة والتنظيف**

خزن وانقل عدة القياس بحقيبة الوقاية المرفقة فقط. حافظ دائما علی نظافة عدة القياس. ال تغطس عدة القياس في الماء أو غيرها من السوائل. امسح الأوساخ بواسطة قطعة نسيج طرية ورطبة. لا تستخدم مواد تنظيف أو مواد مذيبة. قم باالعتناء بعدسة االستقبال بوجه خاص **(12)** بنفس االهتمام الواجب مع عدسات النظارة أو عدسة الكاميرا.

تُرسل عدة القياس في حال توجب تصليحها في حقيبة الوقاية **(17)**.

## **خدمة العمالء واستشارات االستخدام**

يجيب مركز خدمة العملاء على أسئلتك المتعلقة بإصلاح المنتَج وصيانته، بالإضافة لقطع الغيار. تجد الرسوم التفصيلية والمعلومات الخاصة بقطع الغيار في **www.bosch-pt.com** :الموقع يسر فريق Bosch الستشارات االستخدام مساعدتك إذا كان لديك أي استفسارات بخصوص منتجاتنا وملحقاتها. عند إرسال أية استفسارات أو طلبيات بخصوص قطع غيار، يلزم ذكر رقم الصنف ذو الخانات العشر وفقا للوحة صنع المنتج.

**383** | عربي

## **التخلص من العدة الكهربائية**

ينبغي التخلص من عدد القياس والمركم/البطاريات والملحقات التكميلية ومواد التغليف بطريقة محافظة على البيئة عن طريق تسليمها لمراكز النفايات القابلة لإعادة التصنيع.

لا تلق عدد القياس والمراكم/البطاريات ضمن النفايات المنزلية!

## **فقط لدول االتحاد األوربي:**

حسب التوجيه األوروبي /2012/19EU، يجب أن يتم جمع أجهزة القياس غير الصالحة للاستعمال، وحسب التوجيه الأوروبي 2006/66 EC/2006 يجب أن يتم جمع المراكم/البطاريات التالفة أو المستهلكة كل على حدة ليتم التخلص منها بطريقة محافظة على البيئة عن طريق تسليمها لمراكز النفايات القابلة إلعادة التصنيع. آفارسی | **384**

# **آفارسی**

# **دستورات ایمنی**

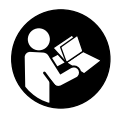

**جهت کار کردن بی خطر و ایمن با ابزار اندازه گیری به تمام راهنماییها توجه کنید. در صورتی که ابزار اندازه گیری طبق دستورات زیر بکار برده نشود، ممکن است تجهیزات حفاظتی موجود در ابزار آسیب ببینند. برچسب های هشدار بر روی ابزار برقی را هرگز نپوشانید. این راهنماییها را خوب**

**نگهدارید و آن را هنگام دادن ابزار اندازه گیری فراموش نکنید.**

t **احتیاط – چنانچه سایر موارد کاربری یا تنظیمی یا روشهای دیگر غیر از مواد ذکر شده در این دفترچه به اجرا درآیند، می تواند منجر به قرار گرفتن خطرناک در معرض تابش پرتو گردد.**

**ابزار اندازه گیری به یک برچسب هشدار ارسال میگردد (در نمایش تصویری ابزار اندازهگیری با شماره (14) مشخص شده است).**

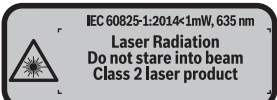

t **چنانچه برچسب هشدار به زبان شما نیست، برچسب هشدار ارسال شده به همراه دستگاه به زبان کشور خود را بر روی برچسب هشدار بچسبانید.**

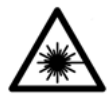

**جهت پرتو لیزر نباید به طرف افراد و یا حیوانات باشد و خودتان هم مستقیمًا به پرتو لیزر یا بازتاب آن نگاه نکنید.** اینگونه ممکن است منجر به خیره شدگی افراد، بروز سانحه یا آسیب دیدگی چشم گردد.

- t **در صورت برخورد پرتوی لیزر به چشم، چشمها را فورا ببندید و سر را از محدوده ی پرتوی لیزر خارج کنید.**
	- t **هیچ گونه تغییری در تنظیمات لیزر انجام ندهید.**
- t **از عینک لیزری به عنوان عینک ایمنی استفاده نکنید.** عینک لیزری برای تشخیص بهتر پرتو لیزر در نظر گرفته شده است؛ ولی محافظتی در برابر پرتو لیزر نمی کند.

## **385** | آفارسی

- t **از عینک لیزری به عنوان عینک دودی هنگام رانندگی استفاده نکنید.** عینک لیزری دارای حفاظت کامل در برار اشعه ماوراء بنفش نیست و تشخیص رنگ را کاهش میدهد.
- t **برای تعمیر ابزار اندازهگیری فقط به متخصصین حرفه ای رجوع کرده و از وسائل یدکی اصل استفاده کنید.** به این ترتیب ایمنی ابزار اندازه گیری تضمین می شود.
- t **نگذارید کودکان بدون نظارت از ابزار اندازهگیری لیزری استفاده کنند.** ممکن است ناخواسته چشم دیگران را دچار خیرگی کنند.
- t **با ابزار اندازهگیری در محیط دارای قابلیت انفجار، دارای مایعات، گازها یا گرد و غبارهای قابل اشتعال کار نکنید.** امکان تولید جرقه هایی توسط ابزار اندازه گیری وجود دارد که می تواند منجر به اشتعال گرد و غبار و یا بخارهای موجود در هوا بشود.

# **توضیحات محصول و کارکرد**

## **موارد استفاده از دستگاه**

ابزار اندازه گیری جهت اندازه گرفتن مسیرها، طولها، ارتفاعها، فاصله ها و نیز برای محاسبه ی سطوح و حجم در نظرگرفته شده است. استفاده از ابزار اندازه گیری برای محیط داخلی مناسب است.

## **اجزاء دستگاه**

شماره های اجزاء دستگاه که در تصویر مشاهده میشود، مربوط به شرح ابزار اندازه گیری می باشد که تصویر آن در این دفترچه راهنما آمده است.

- **(1)** دکمه انتخاب سطح مرجع
- **(2)** دکمه منها[**–**]/دکمه هدایت
	- **(3)** دکمه ی عملکرد
	- **(4)** دکمه اندازه گیری[ ]
		- **(5)** صفحه تصویر رنگی
	- **(6)** دکمه لیست اندازه ها
- **(7)** دکمه بعالوه [**+**]/دکمه هدایت
	- **(8)** دکمه قطع و وصل [ ]
	- **(9)** درپوشمحفظه باتری
- **(10)** قفل کننده درپوشمحفظه باطری
	- **(11)** شماره فنی/شماره سری

آفارسی | **386**

- **(12)** عدسی دریافت
- **(13)** خروجی پرتو لیزر
- **(14)** برچسب هشدار پرتو لیزر
	- **(15)** عینک لیزر (A
	- **(16)** صفحه هدف لیزر (A
- **(17)** کیف محافظ حمل دستگاه
- A (**کلیه متعلقاتی که در تصویر و یا در متن آمده است، بطور معمول همراه دستگاه ارائه نمی شود. لطفًا لیست کامل متعلقات را از فهرست برنامه متعلقات اقتباس نمائید.**

#### **نمادهای قابل مشاهده در صفحه نمایشگر**

- **(a (**نمایشگر فهرست مقدار اندازه
	- **(b (**نمایشگر باتری
	- **(c (**مقدار اندازه گیری
		- **(d (**نتیجه
	- **(e (**سطح مرجع اندازه گیری
		- **(f (**لیزر روشن است
		- **(g (**عملکرد اندازه گیری
		- اندازه گیری طول
	- اندازه گیری پیوسته
	- اندازه گیری سطح
	- اندازه گیری حجم
	- **(h (**نمایشگر خطا **"Error"**

### **مشخصات فنی**

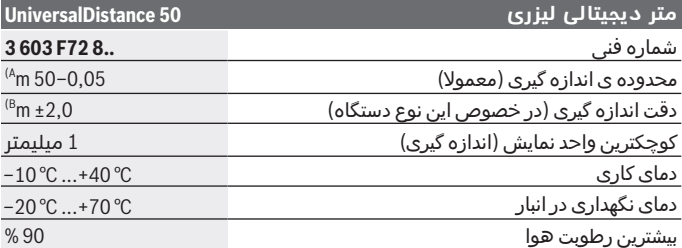

⊕

**387** | آفارسی

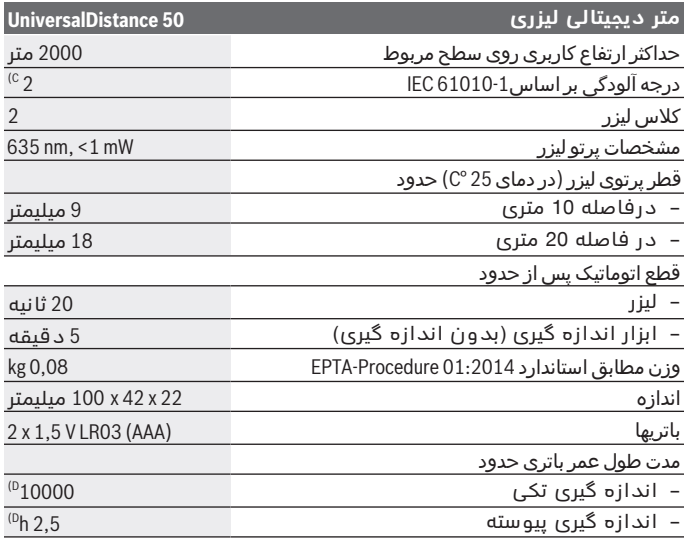

A (هنگام اندازه گیری از لبه پشتی ابزار اندازه گیری. هر چه نور لیزر از سطح هدف دور شود (پخش شود، بازتاب پیدا نکند) و نقطه لیزر از روشنایی محیط (فضاهای درونی،<br>هنگام غروب) پر نور تر باشد، دامنه بزرگتر می گردد. برای فاصله های بیشتر از 20 متر نبایستی از یک صفحه هدف یازتاب دهنده استفاده شود، چون ممکن است منجر به بروز خطا در اندازه گیری گردد.

- B (هنگام اندازه گیری از لبه پشتی ابزار اندازه گیری، % 100 توان بازتاب دهندگی هدف (مانند یک دیوار سفید رنگ)، نور زمینه ی ضعیف و ° 25C دمای کاری. عالوه بر این بایستی به تأثیر 0,05± m/mm توجه کرد.
- C (تنها آلودگی بدون قابلیت هادی شدن دیده می شود که با پیشبینی وجود شبنم به طور موقت، قابلیت هادی شدن انتظار میرود
	- D (برای دمای کاری 25 °C

برای شناسایی ابزار اندازه گیریتان از شماره ی فنی **(11)** روی برچسب کاال استفاده نمایید.

## **نصب**

## **قراردادن/تعویض باتری**

برای کار ابزار اندازه گیری استفاده از باتریهای آلکالین-منیزیوم توصیه می شود.

Bosch Power Tools 1 609 92A 4PE | (25.10.2018)

آفارسی | **388**

با باتری های 1,2‐ولت احتماال تعداد اندازه گیری کمتری ممکن است تا با باتریهای 1,5‐ولت.

برای باز کردن درپوش محفظه ی باتری **(9)** دکمه ی قفل کننده **(10)** را در جهت فلش فشار دهید و درپوش محفظه ی باتری را بردارید. باتری ها را قرار دهید. در حین کار به قطبگذاری صحیح بر اساس عالمت مندرج در محفظه ی درونی باتری توجه کنید.

چنانچه علامت باتری صاولین بار در صفحه ی نمایش باشد، دست کم حدود 100 اندازه گیری ممکن است. در صورت خالی نشان دادن عالمت باتری بایستی باتری های قلمی یا شارژی را تعویض کرد، انجام اندازه گیری دیگر ممکن نیست.

همواره همه باتری های قلمی / باتری های قابل شارژ را همزمان با هم تعویض کنید. منحصرًا از باتری های قلمی / باتری های قابل شارژ ساخت یک سازنده و با ظرفیت های برابر استفاده کنید.

t **در صورت عدم استفاده از ابزار اندازه گیری برای مدت طوالنی، باتریها را بیرون آورید**. باتری های قلمی/ باتری های قابل شارژ ممکن است در صورت انبار کردن طوالنی مدت دچار فرسودگی و زنگ زدگی شده و خود به خود تخلیه بشوند.

# **طرز کار با دستگاه**

## **راه اندازی و نحوه کاربرد دستگاه**

- t **ابزار اندازهگیری روشن شده را بدون نظارت رها نکنید و آن را پس از کاربری خاموش نمایید.** امکان آسیب دیدن چشم اشخاص دیگر وجود دارد.
	- t **ابزار اندازه گیری را در برابر رطوبت و تابش مستقیم نور خورشید محفوظ بدارید.**
- t **ابزار اندازه گیری را در معرض دمای بسیار باال یا نوسانات دما قرار ندهید.** به عنوان مثال ابزار اندازه گیری را برای مدت طوالنی در ماشین قرار ندهید. در صورت وجود نوسانات دمایی زیاد، بگذارید ابزار اندازه گیری قبل از راه اندازی به دمای عادی برگردد. دمای حاد (گرما و سرمای شدید) و یا نوسان شدید دما می تواند در دقت اندازه گیری تأثیر منفی بگذارد.
- t **از تکان خوردن شدید یا افتادن ابزار اندازه گیری خودداری کنید**در صورت بروز تأثیرات جانبی روی ابزار اندازهگیری، قبل از ادامه کار بایستی ابزار اندازهگیری را کنترل کنید (رجوع کنید به "کنترل دقت ابزار اندازهگیری", صفحه394 ).

⊕

**389** | آفارسی

#### **نحوه روشن و خاموش کردن**

جهت **روشن کردن** ابزار اندازه گیری دکمه ی قطع و وصل **(8)** یا دکمه اندازه گیری **(4)** را فشار دهید. با روشن کردن ابزار اندازه گیری، هنوز پرتو لیزر روشن و مشاهده نمی شود.

برای **خاموش کردن** ابزار اندازه گیری، دکمه ی قطع و وصل **(8)** را فشار دهید.

چانچه حدود 5 دقیقه هیچ دکمه ای روی ابزار اندازهگیری روشن نشود، ابزار اندازه گیری جهت محافظت از باتریها به طور خودکار خاموش می شود.

#### **مرحله ی اندازه گیری**

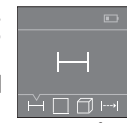

پس از روشن کردن، ابزار اندازه گیری در حالت اندازه گیری طول قرار دارد. سایر عملکردهای اندازه گیری را می توان با فشردن چند باره دکمه **(3)** یا دکمه های هدایت **(7)** [**+**] یا **(2)** [**–**] تنظیم کرد(رجوع کنید به "عملکرد اندازه گیری", صفحه390 ).

با تأیید عملکرد اندازه گیری با دکمه اندازه گیری **(4)** پرتوی لیزر روشن می شود.

سطح مرجع برای اندازه گیری پس از روشن شدن همیشه لبه ی پشتی ابزار اندازه گیری می باشد. برای تعویض سطح مرجع (رجوع کنید به "انتخاب سطح مرجع (رجوع کنید به تصاویر **BA**"(, صفحه389 ).

ابزار اندازه گیری را با سطح مرجع انتخاب شده روی خط اندازه گیری دلخواه (مانند دیوار) قرار دهید.

جهت شروع اندازه گیری، کوتاه دکمه ی اندازه گیری **(4)** را فشار دهید. سپس لیزر خاموش می شود. جهت روشن کردن دوباره ی پرتوی لیزر، کوتاه دکمه ی اندازه گیری**(4)** را فشار دهید. جهت شروع یک اندازه گیری دیگر، دوباره دکمه ی اندازه گیری **(4)** را فشار دهید.

#### t **جهت پرتو لیزر را به طرف اشخاص و یا حیوانات نگیرید و خودتان هم مستقیمًا به پرتو لیزر نگاه نکنید، حتی از فاصله دور.**

در عملکرد اندازه گیری ممتد، اندازه گیری پس از فشردن اولین بار دکمه اندازه گیری **(4)** شروع می شود.

مقدار اندازه گیری معمولا بین 0,5 و حداکثر پس از 4 ثانیه ظاهر می گردد. مدت اندازه گیری به مسافت، وضعیت نور و نوع بازتاب دهندگی صفحه هدف بستگی دارد.

چنانچه پس از 20ثانیه مشاهده، هیچ اندازه گیری صورت نگیرد، پرتوی لیزر برای حفاظت از عمر باتری به طور خودکار خاموش می شود.

### **انتخاب سطح مرجع (رجوع کنید به تصاویر BA(**

برای اندازه گیری می توانید از میان دو سطح مرجع مختلف یکی را انتخاب کنید: آفارسی | **390**

– لبه پشتی ابزار اندازه گیری (مثال هنگام قرار دادن روی دیوار)،

– لبه جلویی ابزار اندازه گیری (مثال هنگام اندازه گیری از لبه یک میز).

برای تعویض سطح مرجع، دکمه **(1)** را فشار دهید تا در صفحه نمایش سطح مرجع دلخواه نشان داده شود. ابزار اندازه گیری طوری تنظیم شده است که پس از هر بار روشن کردن آن، ضلع (لبه) عقبی ابزار اندازه گیری بعنوان سطح مبدأ از قبل تنظیم می شود.

# **عملکرد اندازه گیری**

## **اندازه گیری طول**

**24.589 m 6.111 m 8.121 m 25.000 m**

عملکرد اندازه گیری طول ــــ را انتخاب کنید (رجوع کنید به "مرحله ی اندازه گیری", صفحه389 ).

دکمه اندازه گیری **(4)** را یکبار برای مشاهده کردن سطح هدف و دوباره برای اندازه گیری فشار دهید.

مقدار اندازه گیری پایین در صفحه تصویر نشان داده می شود. اقدامات بالا را برای انجام هر اندازه گیری دیگر انجام دهید. 4 اندازه گیری آخر در صفحه تصویر نشان داده می شود. آخرین

مقدار اندازه گیری پایین صفحه تصویر و مقدار پیشین بالای آن نشان داده می شود.

**نکته:** با فشردن طوالنی دکمه اندازه گیری **(4)** از هر عملکردی به عملکرد اندازه گیری طول بر می گردید.

## **اندازه گیری سطح**

عملکرد اندازه گیری سطح را انتخاب کنید.

سپس عرض، طول و ارتفاع را پشت سر هم مانند اندازه گیری طول اندازه بگیرید. پرتو لیزر در فاصله بین دو اندازه گیری روشن باقی می ماند. مسیر مورد اندازه گیری در نمایشگر اندازه گیری سطح چشمک می زند .

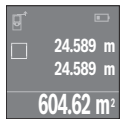

مقدار اندازه گیری باال در صفحه تصویر نشان داده می شود. پس از پایان اندازه گیری دوم، سطح به طور خودکار محاسبه شده و نشان داده می شود. نتیجه ی نهایی پایین در صفحه تصویر و مقدارهای اندازه گیری تکی باالی آن قرار دارند.

#### **اندازه گیری حجم**

عملکرد اندازه گیری حجم را انتخاب کنید. سپس عرض، طول و ارتفاع را پشت سر همانند اندازه گیری طول اندازه بگیرید. پرتو لیزر در فاصله بین سه اندازه گیری روشن باقی می ماند. مسیر مورد اندازه گیری در نمایشگر اندازه گیری حجم چشمک می زند .

**391** | آفارسی

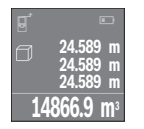

پس از اتمام سومین اندازه گیری، حجم بطور خودکار محاسبه و در صفحه نمایشگر نشان داده می شود. نتیجه ی نهایی پایین در صفحه تصویر و مقدارهای اندازه گیری تکی بالای آن قرار دارند.

### **اندازه گیری پیوسته (رجوع کنید به تصویر C(**

در حالت اندازه گیری پیوسته ممکن است ابزار اندازه گیری تقریبا دور هدف حرکت داده شود که در این صورت مقدار اندازه گیری هر 0,5 ثانیه جدید می شود. مثال می توان از یک دیوار تا فاصله ی دلخواه جدا کرد، فاصله ی کنونی همواره قابل خواندن می باشد.

عملکرد اندازه گیری پیوسته را انتخاب کنید.

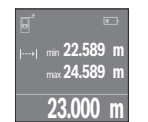

دکمه اندازه گیری **(4)** را جهت شروع فرآیند اندازه گیری فشار دهید. ابزار اندازه گیری را آنقدر حرکت بدهید تا اینکه مقدار فاصله مورد نظر در قسمت پائین صفحه تصویر نشان داده شود.

با فشردن کوتاه دکمه ی اندازه گیری**(4)** اندازه گیری پیوسته را تمام کنید. مقدار اندازه گیری کنونی، پایین در صفحه تصویر

نشان داده می شود. کمترین و بیشترین مقدار اندازه گیری باال قرار دارند. فشردن دوباره دکمه اندازه گیری **(4)** اندازه گیری پیوسته را از نو آغاز می کند.

اندازه گیری ممتد پس از 4دقیقه به طور خودکار خاموش می شود.

# **نحوه پاک کردن مقادیر اندازه گیری شده**

با فشردن کوتاه دکمه **(8)** می توانید در تمام عملکردهای اندازه گیری، آخرین مقدار اندازه گیری تکی را پاک کنید. از طریق فشردن ممتد و کوتاه دکمه، مقادیر اندازه گیری تکی به ترتیب وارونه پاک می شوند.

## **جمع اندازه ها/تفریق اندازه ها**

مقادیر اندازه گیری یا نتایج نهایی را می توان جمع یا تفریق کرد.

### **جمع کردن اندازه ها**

مثال زیر جمع سطوح را نشان می دهد: یک سطح را بر اساس بخش اندازه گیری سطح (رجوع کنید به "اندازه گیری سطح", صفحه 390) محاسبه کنید. آفارسی | **392**

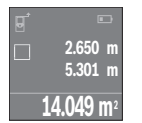

دکمه **(7)** [**+**] را فشار دهید. سطح محاسبه شده در میانه صفحه تصویر نشان داده می شود.

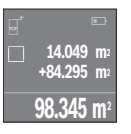

دکمه ی اندازه گیری **(4)** را فشار دهید تا یک اندازه گیری سطح دیگر را شروع کنید. یک سطح را بر اساس بخش اندازه گیری سطح (رجوع کنید به "اندازه گیری سطح", صفحه 390) محاسبه کنید. برای تمام کردن عمل جمع، دکمه اندازه گیری **(4)** را فشار دهید. برای جمع سایر مقادیر اندازه گیری، دوباره روی دکمه **(7)** [**+**] و غیره فشار دهید.

#### **تفریق کردن اندازه ها**

جهت تفریق اندازه ها دکمه **(2)**[**–**] را فشار دهید. سایر اقدامات مشابه "جمع کردن مقادیر" می باشد.

## **فهرست آخرین مقادیر اندازه گیری/محاسبه های**

ابزار اندازه گیری 10 مقدار اندازه گیری آخر و محاسباتشان را ذخیره می کند و مقادیر را در ترتیب معکوس (ابتدا آخرین مقدار اندازه گیری/آخرین محاسبه) را نشان می دهد.

دکمه **(6)** را برای نمایش فهرست مقدار اندازه گیری فشار دهید.

### **پاک کردن مقادیر اندازه گیری در فهرست مقدار اندازه گیری**

با فشردن کوتاه کلید قطع و وصل **(8)** مقدار اندازه گیری کنونی نشان داده شده را پاک می کنید.

با فشردن همزمان دکمه **(6)** و دکمه قطع و وصل **(8)** همه مقادیر اندازه گیری را از فهرست مقدار اندازه گیری پاک می کنید.

# **راهنمائیهای عملی**

### **اطالعات و توضیحات کلی**

لنز دریافت کننده **(12)** و خروجی پرتوی لیزر **(13)** نبایستی هنگام اندازهگیری پوشیده باشند.

ابزار اندازه گیری را در حین اندازه گیری نباید حرکت داد (به استثناء در عملکرد اندازه گیری پیوسته). از اینرو ابزار اندازه گیری را حتی االمکان یا روی نقطه اندازه گیری مستقر کنید و یا آنرا به نقطه اندازه گیری تکیه بدهید.

اندازه گیری در نقطه مرکز پرتو لیزر انجام می گیرد، حتی در مواردی که سطح هدف بطور اوریب نشانه گیری شده باشد.

### **393** | آفارسی

### **عوامل تأثیرگذارنده در محدوده اندازه گیری**

محدوده ی اندازه گیری به شرایط نور و ویژگیهای بازتابندگی سطح هدف بستگی دارد. برای دید بهتر پرتوی لیزر هنگام کار در محیط بیرون و تابش شدید نور خورشید از عینک دید لیزر **(15)** (متعلقات) و صفحه هدف لیزر **(16)** (متعلقات) استفاده کنید یا سطح هدف را سایه بیندازید.

### **عوامل تأثیرگذارنده در نتیجه اندازه گیری**

به دلیل عوامل و خواص فیزیکی نمی توان مطمئن بود که هنگام اندازه گیری بر روی سطوح مختلف هیچگونه خطایی در اندازه گیری وجود نداشته باشد. از جمله عوامل عبارتند از:

- سطوح شفاف (مانند شیشه، آب)،
- سطوح بازتاب دهنده (مانند فلز پولیشکاری شده، شیشه)
	- سطوح متخلخل (مانند ساختارهای عایق کننده)
		- سطوح درهم تنیده (اندود زبر، سنگ طبیعی).

در صورت نیاز برای این سطوح از صفحه هدف لیزر **(16)** (متعلقات) استفاده کنید.

همچنین الیه های مختلف هوا با دماهای متفاوت و یا وارد آمدن غیرمستقیم بازتاب ها می توانند روی مقدار اندازه گیری تأثیر بگذارند.

## **خطا - دالیل و راه حل**

## **علت راهنمایی**

## نماد هشدار دما **(**دماسنج**)** در صفحه تصویر نشان داده می شود، کنترل آن ممکن نیست

ابزار اندازه گیری خارج از دمای کاری ° 10-C تا صبر کنید تا ابزار اندازه گیری در درجه حرارت 40+ °C می باشد. کاری مجاز قرار بگیرد

# نمایشگر باتری کم نور می شود

ولتاژ باتری کاهشیافته است (اندازه گیری هنوز ممکن است). باتری ها/ باتری های قابل شارژ را تعویض کنید

## نمایشگر باتری خالی است، اندازه گیری ممکن نیست

ولتاژ باتری بسیار کم است باتری ها/ باتری های قابل شارژ را تعویض

کنید

## نمایشگر**"Error "**و **"−−−−"** در صفحه تصویر

زاویه بين پرتو ليزر و هدف بسيار کم است. زاویه بين پرتو ليزر و هدف را افزايش دهید سطح هدف، زیاد بازتاب می کند (مثال آینه) یا صفحه هدف لیزر **(16)** (متعلقات) را بکار برید کم بازتاب دارد (مثال پارچه سیاه) یا نور محیط بسیار قوی است. آفارسی | **394**

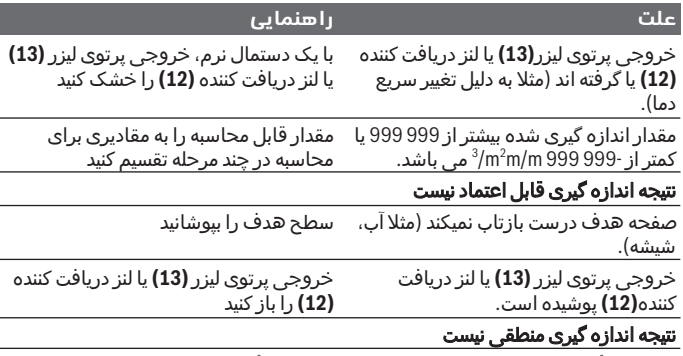

سطح مبدأ به درستی تنظیم نشده است سطح مبدأ مناسب برای اندازه گیری انتخاب

مانعی در مسیر پرتو لیزر قرار دارد نقطه لیزر باید بطور کامل بر روی سطح

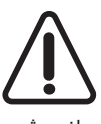

هدف قرار بگیرد. ابزار اندازه گیری کارکرد صحیح برای هر اندازه گیری را کنترل می کند. چنانچه هیچ عیبی یافت نشد، صفحه تصویر فقط یک عالمت جانبی نشان می دهد و ابزار اندازه گیری خاموش می شود. در اینصورت یا وقتی که موارد کمکی ذکر شده قادر به پیدا کردن یک خطا نباشند، ابزار اندازه گیری را نزد نمایندگی

کنید

مجاز بوش ببرید.

## **کنترل دقت ابزار اندازهگیری**

شما می توانید دقت ابزار اندازه گیری را به روش زیر کنترل کنید:

– مسافتهای غیر قابل تغییر بین 3 تا 10 متر، که طول آنها برایتان کامال آشنا است (مانند عرض اتاق، چارچوب در) را انتخاب کنید. این مسیر (فاصله) اندازه گیری باید در محوطه داخلی قرار داشته باشد و سطح هدف اندازه گیری صاف و با قابلیت انعکاس خوب باشد.

– مسیر را 10 بار پشت سر هم اندازه بگیرید.

اختالف اندازه گیری های تکی از مقدار میانه بایستی 2±مبلیمتر باشد. اندازه گیریها را ثبت کنید تا بتوانید بعدا دقت کار را مقایسه نمایید.

**395** | آفارسی

# **مراقبت و سرویس**

# **مراقبت، تعمیر و تمیز کردن دستگاه**

نگهداری و حمل و نقل ابزار اندازه گیری باید فقط بوسیله کیف محافظ ضمیمه شده انجام بگیرد. ابزار اندازه گیری را همواره تمیز نگاه دارید. ابزار اندازه گیری را در آب و یا سایر مایعات غوطه ور نکنید. برای پاک کردن آلودگی از یک دستمال نرم و مرطوب استفاده کنید. از بکار بردن مواد شوینده و حالل خودداری کنید. برای لنز دریافتکننده **(12)** همان دقتی که برای یک عینک یا لنز دوربین عکاسی بکار میبرید، صرف کنید. در صورت نیاز به تعمیر، ابزار اندازه گیری را در کیف محافظ **(17)** ارسال کنید.

# **خدمات و مشاوره با مشتریان**

دفتر خدمات پس از فروش به سئواالت شما در باره تعمیرات، سرویس و همچنین قطعات یدکی و متعلقات پاسخ خواهد داد. نقشههای سه بعدی و اطالعات در مورد قطعات یدکی را در تارنمای زیر مییابید: **-bosch.www pt.com**

گروه مشاوره به مشتریان Bosch با کمال میل به سئواالت شما درباره محصوالت و متعلقات پاسخ می دهند.

برای هرگونه سئوال و یا سفارش ابزار یدکی و متعلقات، حتمًا شماره فنی ده رقمی کالا را مطابق برچسب روی ابزار برقی اطلاع دهید.

## **ایران**

روبرت بوش ایران - شرکت بوش تجارت پارس میدان ونک، خیابان شهید خدامی، خیابان آفتاب ساختمان مادیران، شماره 3، طبقه سوم. تهران 1994834571 تلفن: 42039000 9821+

## **از رده خارج کردن دستگاه**

ابزارهای اندازه گیری، باتری ها، متعلقات و بسته بندی ها، باید طبق مقررات حفظ محیط زیست از رده خارج و بازیافت شوند.

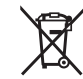

ابزارهای اندازهگیری و باتریهای شارژی/قلمی را داخل زباله دان خانگی نیاندازید! آفارسی | **396**

## **فقط برای كشورهای عضو اتحادیه اروپا:**

ابزارهای اندازهگیری كهنه و غیر قابل استفاده الكتریكی طبق آئین نامه و دستورالعمل اروپائی /2012/19EU و باتریهای خراب یا فرسوده براساس آیین نامه ی اروپایی /2006/66EC بایستی جداگانه و متناسب با محیط زیست جمع آوری شوند.

⊕